**Mai 1988** 4.Jahrgang

at mennakai kan salah sahiji dan sa

 $0850$ 

**DM** 

## Interview:

**ZILOG** - die »Macher« des Z-80

**TANS** 

**PIC V** 

HOYCE

D7

aut einen AlleNe

## CPC:

**Komfortable Hardcopies** mit Picture Printer

**Druckerspooler** 

Alles über Steuerzeichen

## **JOYCE:**

3 D-Zeichenprogramm **Neuer Druckerzeichensatz** 

SAFA

 $\sim$ 

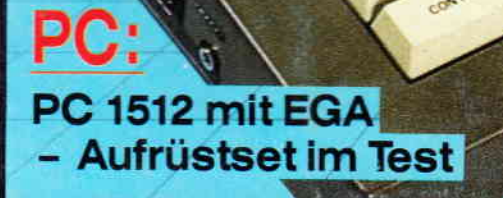

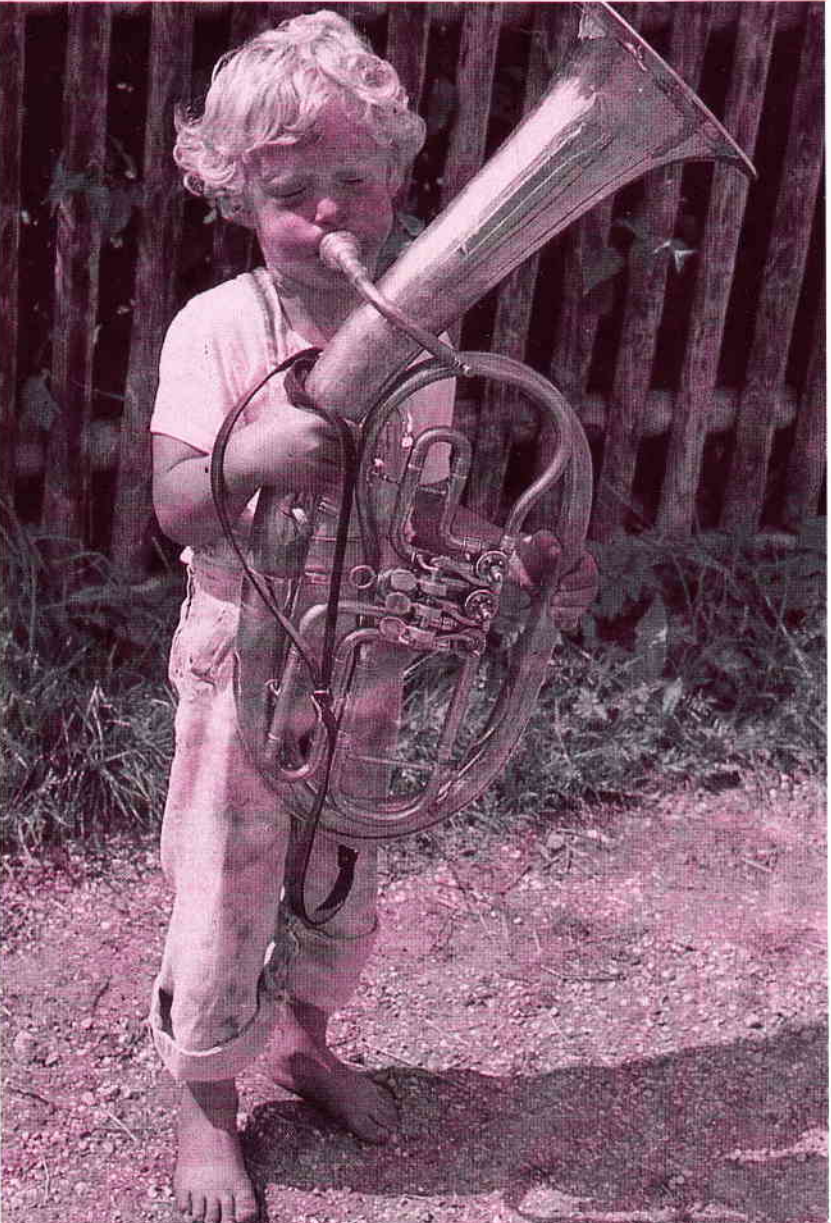

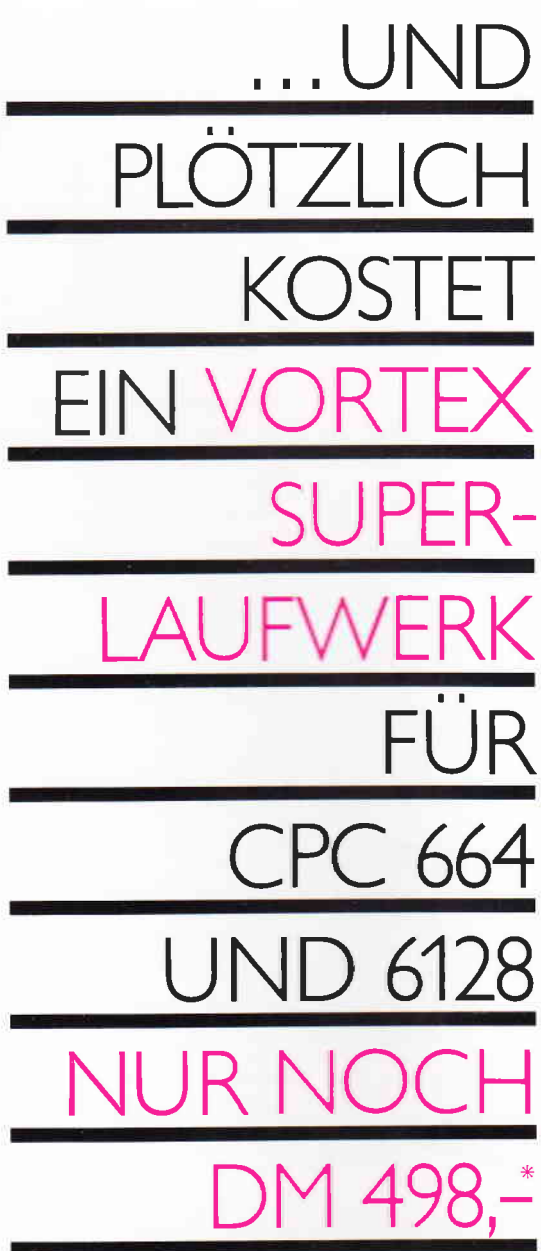

## vortex FI-X Das Diskettenlaufwerk, das Sie brauchen.

## Leistungsdaten

Format:<br>Formatierte Kapazität:  $5.25''$ 708 KB Laufwerke: Betriebssystem unter Basic: VD<br>Das vortex-Laufwerk F1-X ist voll unter<br>CP-M 2.2 und CP-Mplus\* einsetzbar. **VDOS** 

\* nur bei CPC 6128

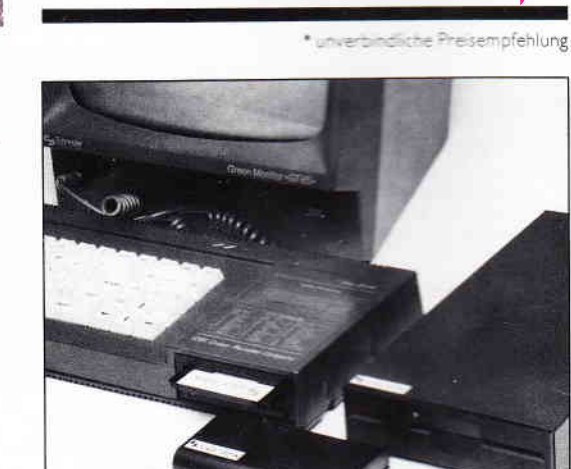

## I.N.F.O-S.C.H.E.C.K

Bitte senden Sie mir umgehend weitere Informationen<br>über das vortex-Laufwerk F1-X und eine vortex-Händlerliste. CPC 5/88

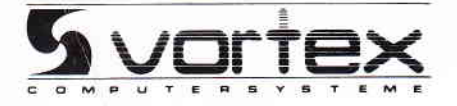

... UND PLÖTZLICH LEISTET IHR COMPUTER MEHR

vortex Computersysteme GmbH<br>Falterstraße 51-53 · 7101 Flein · Telefon (07131) 5 20 61

## lmpressum

Herausgeber Christian Widuch Chefredakteur Stefan Ritte Stv. Chefredakteur Michael Ebbrecht (me) Redaktion Claus Daschner (ed), Heinrich Stiller (hs), Jürgen Borngießer (jb), Markus Matejka (mm) Redaktions-Assistenz Anke Kerstin (ke) Produktionsleitung Gerd Koberich Satz -<br>Claudia Kallmer, Silvia Führer,<br>Martina Siebert, Gabriela Joseph Gestaltung<br>Yomne Hendricks, Manuela Eska Mohamed Hawa Reprografie .,:::rete Schenk Illustration Heinrich Stiller Fotografie stun Heckmann Lektorat Susanne Mias Ananigemerkaufsleitung Wellgang Schnell Anneigenverkauf wallgang Brill **Anseigenverwaltung und Disposition Andrea Giese**, Karina Ehrlich Amazigenpreise Es gilt die Anzeigenpreisliste Nr. 3 vom 1.12.1987 Amzeigengrundpreise Fertraschlag: erste und zweite Zusatzfarbe aus Europaskala je DM 750, Werfarbzuschlag DM 2250,-Anschrift Verlag/Redaktion: DMV-Daten & Medien Verlagsges, mbH Postfach 250, Fuldaer Straße 6 3440 Eschwege<br>
Telefon: (0 56 51) 87 02 · Telex 993 210 dmv d Telefax: 05651-20718 Vertrieb sesunion edrich-Bergius-Straße 20 6200 Wiesbaden Druck Druckerei Jungfer, 3420 Herzberg Bezugspreise erscheint monatlich am Ende des Vormonats. Elected preis DM 6, -/sfr. 6, -/ÖS 50, -Ahomnementpreise Die Preise verstehen sich grundsätzlich einschließlich Porto and Verpackung Inland: lutresbezugspreis: DM 60, Hallbahresbezugspreis: DM 30,-Europäisches Ausland: Jahresbezugspreis: DM 90, **Hardwaresbezugspreis:** DM 45,-Außereuropäisches Ausland: luton bezugspreis: DM 120, Halbyahresbezugspreis: DM 60,-Bankverbindungen: Postscheck Frankfurt/M: Kto.-Nr.: 23043-608<br>Ra Teseabank Eschwege: BLZ: 522 603 85, Kto.-Nr.: 245 7008 Die Absmannsenbessellung kann innerhalb einer Worbe nach Auf-<br>Die Absmannsenbessellung kann innerhalb einer Worbe nach Auf-<br>Img besin Verlige schriftlich widerrufen werden. Zur Wahrung der Frost meist den 16 bara. 12 Monat

Abdrack wird weningesetzt.<br>The University function Manuskripte liept auschlichen lich beim Verlag. Nachdrack sowie Vervielfährgung oder sonstige Verwertung von Textes, mar mit schriftlicher Genehmigung des gester der State

ge Verwe<br>Verlages<br>Namenti Verlages.<br>Namentlich gekennanichnete Fremdbeiträge geben nicht in jedem<br>Fall die Meinung der Redaktion wieder.

w

Mitglied der Informationsgemeinschaft zur Feststellung der Verbreitung von Werbeträgern e.V. (IVW). Bad Godesberg.

tr

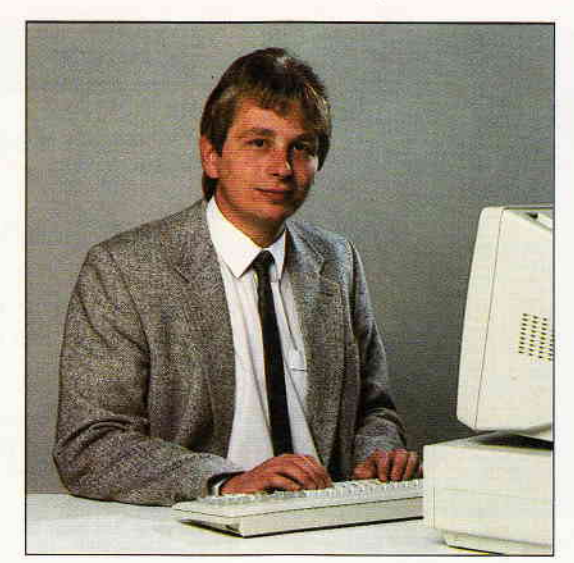

## "Premieren....."

### Liebe Leser,

das Messeereignis 1988 liegt hinter uns. Wie in jedem Jahr, gilt die CeBit in Hannover als Maßstab für die gesamte Informations- und Kommunikationsbranche. Aussteller und Besucher aus aller Herren Länder unterstreichen den zunehmend internationalen Charakter der CeBit und prägen entscheidend das Erscheinungsbild der weltgrößten Computermesse.

Als Journalist ist man natürlich ständig auf der Suche nach Neuheiten und Neuigkeiten und ouch diesmol wan davon wieder einiges zu sehen und hören. Messepremiere konnte z.B. die Firmo AMSTRÄD feiern, die Dorstellung und Akzeptanz wurde nach einhelliger Meinung der Beteiligten sowie der Presse als äußerst gelungen und positiv empfunden.

Die Firmo Schneider konnte ebenfolls eine Premiere begehen und stellte ihre neue aus Eigenentwicklung stammende PC-Linie, vom Euro-PC bis hin zum portablen AT, vor.

Die ehemols kooperierenden Firmen sind nun in einen Konkurrenzwettbewerb eingetreten, der zum einen vielen anderen Herstellern Umdenken in der Preisgestaltung ihrer Produkte ouferlegt und zum onderen die Hemmschwelle PC obbout.

Der PC-Morkt ist gehörig in Bewegung geraten.

Herzlichst lhr

Stefau Sttter

Stefon Ritter, Chefredakteur

Editorial

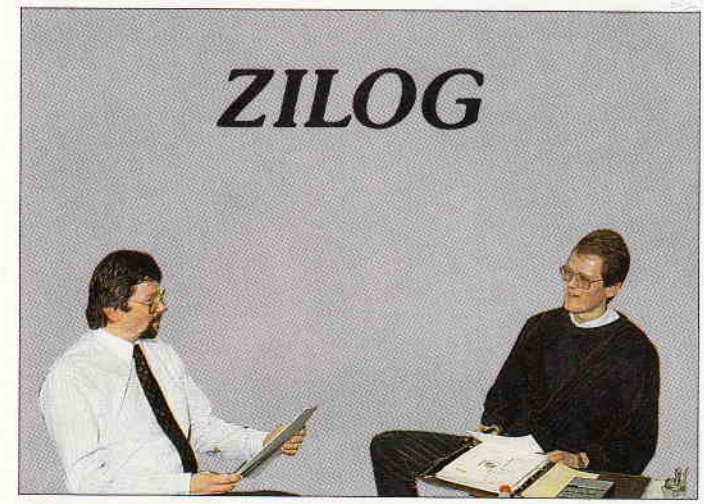

Aktuelle Informationen über technische Weiterentwicklung des Z80. Gespräche mit dem erfolgreichen Unternehmen ZILOG.

s.22

s.40

s.44

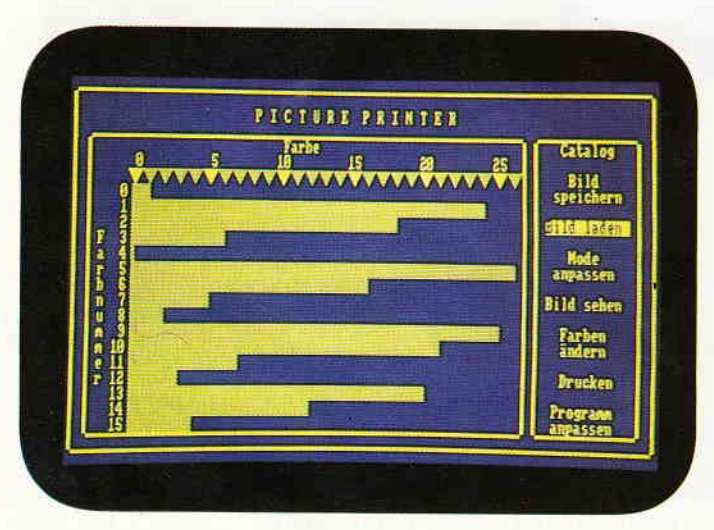

Ein Hardcopy-Programm der Superlative, auch leicht an Ihren Drucker anpaßbar.

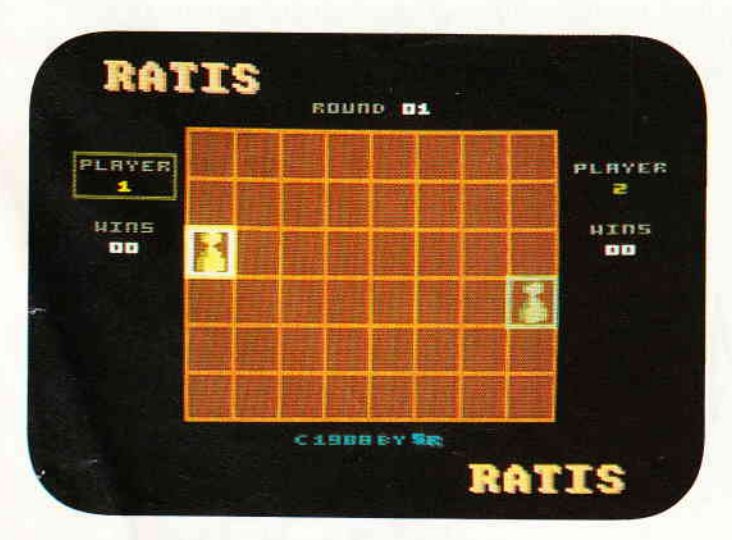

Ratis - Ein Medusa-Strategie-Spiel für zwei Personen.

## Berichte:

## **CeBit**

-Wir berichten aktuell, von der größten Computer Messe aus Hannover. 14

18

22

44

64

## **BTX**

- Informationen und Neuheiten vom Bildschirmtext.

## Zilog

-Nicht nur der CPC besitzt einen 280 Prozessor. Erfahren Sie Neues über die Weiterentwicklung des Chips.

## Programme:

## Ungiftig

-Lassen Sie sich begeistern von diesem spannenden Geschicklichkeits-Spie1. Schwarz auf Weiß - Unsere Drucker-Anwendung des Monats. 38 40

## Medusa

-Ein vergnügliches Strategie-Spiel für zwei Spieler.

## Serien:

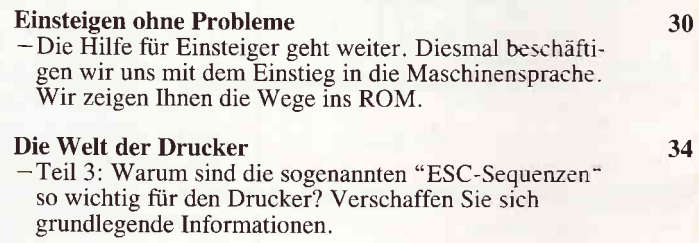

## Tips & Tricks:

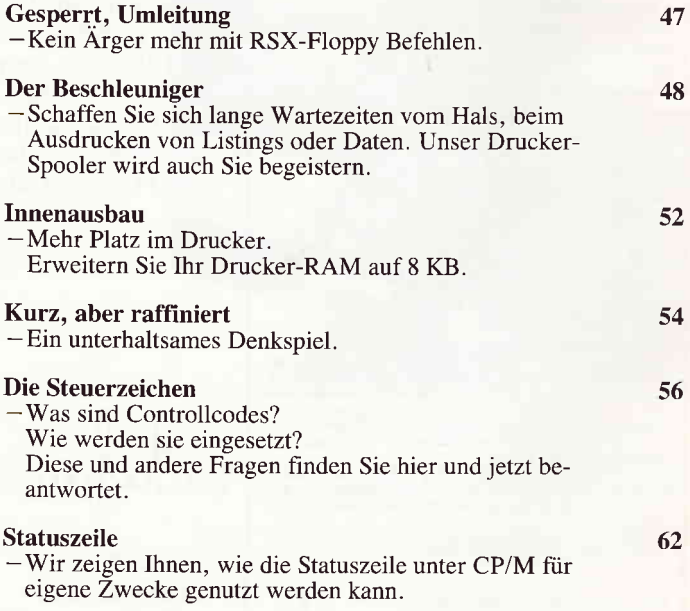

Komfortable Programmauswahl -Ladehilfe für mehrteilige Files.

PC 5'88

## **Software Reviews:**

 $\overline{\phantom{a}}$ 

PC:

PC Spezial

Programmierung.

nuten abarbeitet.

PC en coleur....

den PC 1512.

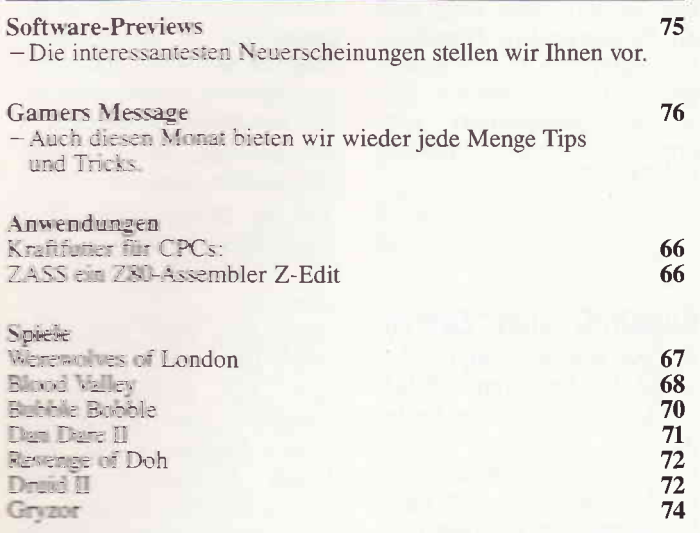

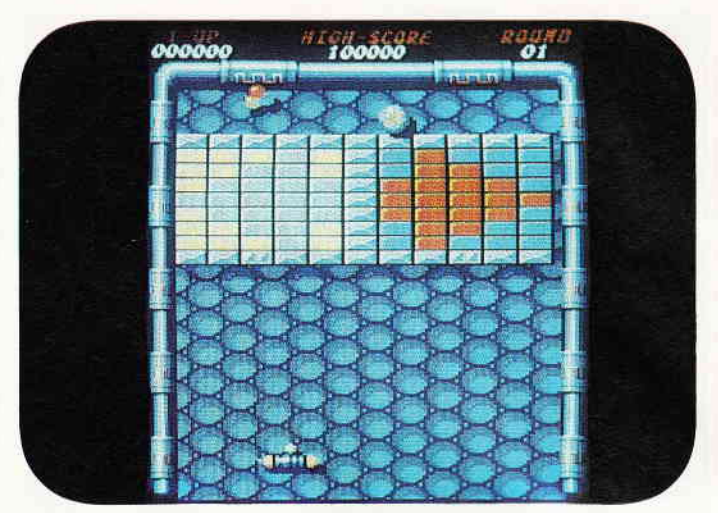

Mit Spannung erwartet, jetzt auf dem Bildschirm zu bewundern. Die legendäre Fortsetzung: Arkanoid II. S. 72

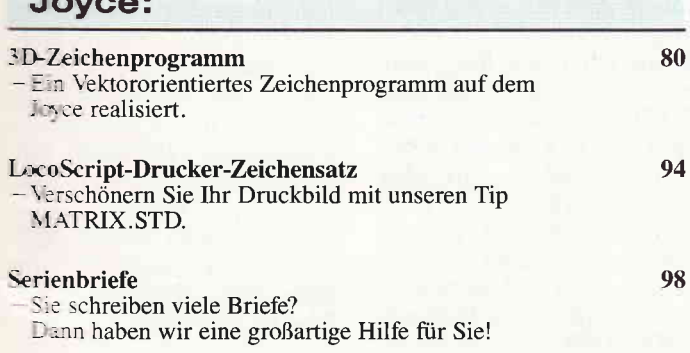

100

108

110

Adreßverwaltung in BASIC2<br>-Teil 4: Weitere Unterstützungen und Hilfen in der

Auf den Prüfstand: EGA Set mit Monitor für

- Wir zeigen Ihnen, wie der PC eine Stunde in zehn Mi-

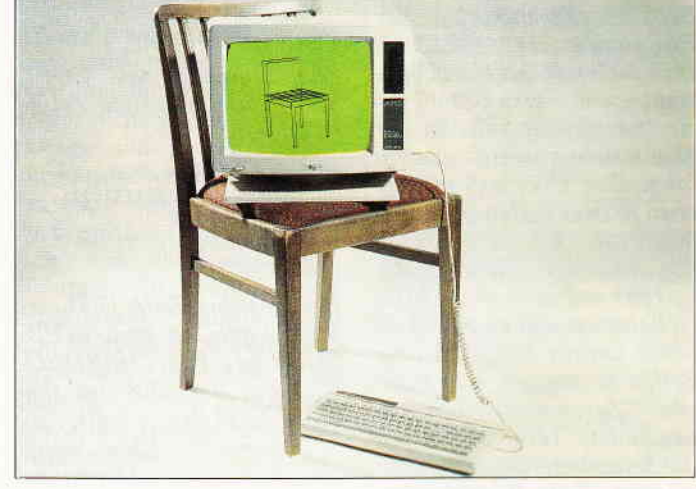

Neue Gestaltungsmöglichkeiten bietet unser 3D-Zeichenprogramm für den JOYCE. S. 80

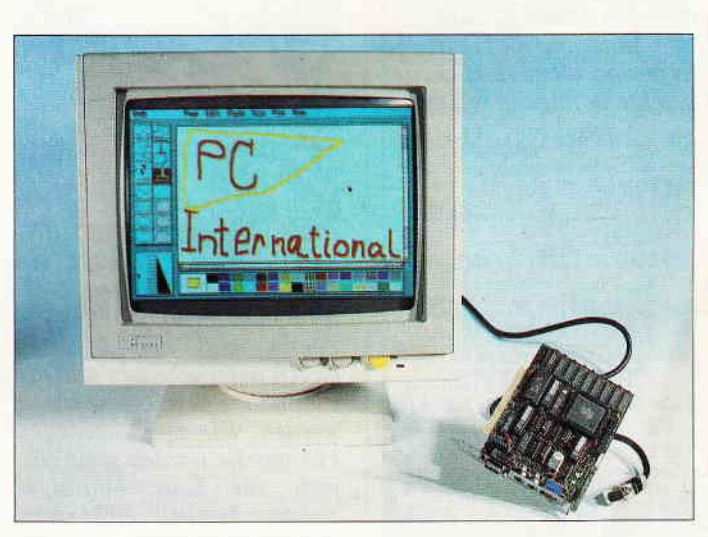

Für Sie getestet, ein EGA-Set zum Einbauen in den PC 1512

**S. 110** 

## **Eine Bitte an unsere Leser**

Die Rubrik »Leserbriefe« ist eine Einrichtung für alle Leser. die in irgendeiner Form Fragen, Probleme oder Anregungen zu Produkten, Programmierproblemen oder zu unserer Zeitschrift haben. Selbstverständ-Iich sind wir bemüht, alle Leserfragen zu beantwoften. Doch haben Sie bitte Verständnis, daß wir nicht alle eingehenden Briefe persönlich beantworten können. Oft erreichen uns mehrere Briefe zum gleichen Thema, einer davon wird dann stellvertretend für alle in unserer Zeitschrift beantwortet. Da auch wir nicht alle Fragen auf Anhieb beantworten können. müssen wir

recherchieren. Und das dauert bekanntlich seine Zeit! Wir möchten hiermit alle PC-Leser noch einmal auf unseren Leserservice hinweisen und bitten bei der Vielzahl der eingehenden Briefe um etwas Geduld, Für eilige Anfragen steht unsere Redaktion jeden Mittwoch von 17 bis 20 Uhr am »Heißen Draht« zur Verfügung. Vielen Dank für Ihr Verständnis.

Ihre PC-Redakion

PS: Die Redaktion behält sich vor, Leserzuschriften in gekürzter Form wiederzugeben.

## Anpassung uon D-LABEL .BAS an COPYSH0P

Bei der Kombination des Programmes D-LABEL aus Heft 3/88 mit der Hardcopyroutine von Herrn Uphoff geriet das Etikett zwar in der Breite richtig, wurde aber zu lang. Das Übermaß machte etwa je zwei Zeilen oben und unten aus. Ich kam nun auf den Gedanken, die Mitte des Etiketts auf dem Bildschirm zu belassen und es oben und unten um die besagten zwei Zeilen zu stutzen. Um Platz Zum "Zusammenrücken" zu gewinnen, verkleinerte ich die Seitenbezeichnung "Seite A" und "Seite B" auf einfache Zeilenhöhe und ließ eine Leerzeile zur Mitte hin aus. Damit macht das Etikett noch einen gut gegliederten Eindruck und sieht nicht etwa "verquetscht" aus. Die Anderung im Listing betrifft vor allem Positionierbefehle in folgenden Zeilen:

230 . . . LOCATE i, 3: . . . LOCATE

- $i, 23:$ ... 240 FOR i=4 TO  $22:...$
- 250 LOCATE 1,3:...: LOCATE  $41,3:$ ...
- 260 LOCATE 1,23:...:LOCATE 41,23:...
- 290 . . .LOCATE i,6: . . .LOCATE i,8:...IOCATE i,10: ...
- 300 ...LOCATE1, 16: ...LOCATE i,18:.. .LOCATE i,20:...
- 310 LOCATE 4,6: . ..LOCATE 4,8:  $\ldots$ LOCATE 4,10: ..
- ]20 LOCATE 4,T6: . ..LOCATE
- $4, 18: \ldots$  LOCATE  $4, 20: \ldots$ <br>340  $\ldots$  !SCHRIFT,  $2, 1: \ldots$
- 350 LOCATE 4, 4: . . . am Ende der Zeile wieder: I SCHRIFT, 2, 1

360 ...LOCATE 38,22: ...<br>570 bis 620: zeile=6 zeile=8 zeile=10 zeile=2O

zeile=18 zeile=16 1200 bis 1250: wie 570 bis 620

Zum Einbinden von COPY-SHOP sind folgende Zeilen zu ändern:

1010 ... CALL &A000,0, &X00000000, &X11111111: .. . 1430 MEMORY &9FFF 1440 LOAD"HARDCOPY", &AOOO

1450 RETURN

Der Rest bis Zeile 1700 entfällt. Natürlich muß COPY-SHOP als File "HARDCO-PY" auf der Diskette sein (Seite 13/14 Begleitheft).

Klaus Sippel Oberstdorf

## Quickshot 2 Turbo am CPC

Bezüglich des Artikels "Quick Shot am CPC" aus Heft 2/88 nun eine kleine Bastelei für den o.g. Joystick. Nach einem Zurücksetzen<br>des Computers erscheint Computers erscheint ganz scheinheilig ein Z auf dem Bildschirm. Außerdem funktioniert das Softreset nicht mehr und BASIC tut bei<br>einer Abfrage mit IN-Abfrage mit KEY)einfach so, als sei kein Joystick angeschlossen. Dem kann man leicht abhelfen: Zuerst muß der Joystickbauch aufgeschraubt und die<br>Platine herausgenommen herausgenommen werden. Die zwei störenden Plastikteile werden ganz einfach zur Seite herausgedrückt. Danach zieht man den Stecker "5V" am roten Kabel von der Platine (der

von Herrn Kurschatke genannte REM-Stecker existiert hier nicht!). Nun setzt man die Platine und die Plastikteile wieder ein und schraubt den Joystick zusammen. Der Joystick funktionierr jetzt problemlos und ist auch unter BASIC einsetzbar.

> Andre Bassallig Issing

## RAMDISC zum Zweiten

In lhrer Berichtigung im Heft 12/87 des Programms RAM-DISC trat erneut ein Fehler auf.

Um die vollen 64K des CPC 6128 fiir die RAM-Disc nutzbar zu machen, muß der vierte Wert in Zeile 580 von 36 in  $3F$  (36 dez.) umgeändert werden, und nicht in 4l (65 dez.), wie Sie angeben. Eine höhere Zahl als 3F hat einen Programmabsturz zur Folge, da die maximale Blocknummer 63 (64K-l) beträgt. Mit<br>STAT.COM werden zwar STAT.COM werden auch nur 62K für die RAM-Disc angegeben, was aber vollkommen korrekt ist, da ja  $2K$  für das Directory abgezogen werden müssen. Die Anderung kann selbstverständlich auch direkt mit DDT o.ä. in RAMDISC.COM an Adresse &02E3 vorgenommen werden. Ich habe das Programm übrigens auf den CPC 464 mit der 64K dk'tronics- Erweiterung umgeschrieben, wo es ebenfalls problemlos löuft.

Die Einbindung dieser Erweiterung in WordStar (Version von Markt und Technik) stellt mich allerdings yor gro-Be Probleme:

WordStar arbeitet weder mit der vergrößerten TPA (mittels NEWCOM) noch "verträgt" er sich mit der RAM-Disc (letzteres betrifft auch Turbo Pascal 3.0). Bestimmt haben Sie oder einige lhrer Leser cihnliche Erfahrungen gemacht oder gar schon eine Lösung dafür parat.

Sehr hilfreich fand ich hingegen das Patch- Adressen von TURBO.COM im Leserbrief von Hans Georg Scanner (Heft 10/87), die mir die Anpassung der CP/M 2.2 Version von TurboPascal an CP/M plus ermöglichte. Al-

lerdings hat die Sache einen<br>Schönheitsfehler: Unter Schönheitsfehler: CP/M plus werden fiir den freien Diskettenspeicherplatz fälschlicherweise immer 88K ausgegeben, ungeachtet seiner tatsächlichen Größe.

Wie kann diesem "Mißstand" abgeholfen werden?

Für die Terminal-Initialisierung (Adresse 0168h) schlage ich ergdnzend folgende Sequenz vor:

qBh, LBh, 30h, LBh, 32h, 30h, LBh, 63h, 20h, LBh, 62h, lEh (Statuszeile abschalten, geschweifte und eckige Klammern statt Umlauten, Bildschirm schwarz mit hellgelber Schrift); für den Terminal-Reset (Adresse 01Bh) entsprechend 0Bh LBh, 31h, LBh, 32h, 32h, LBh,63h,2th, LBh, 62h, lFh (Statuszeile wieder einschalten, deutscher Zeichensatz mit Umlauten, normale Bildschirmfarben.)

Eine letzte Anfrage betrifft das von Ihnen vertriebene Programm COPYSHOP, das in Verbindung mit dem (ansonsten voll EPSON-kompatiblen) PANASONIC KX-P1081 den Ausdruck von Hardcopies in den Formaten 2 und 3 verweigen. Wer kann helfen?

> Lothar Geuppert Bamberg

## FIoppy mal zwei

Hier noch einige ergänzende Hinweise zum Leserbrief "Floppy mal zwei" aus Heft 2/88.

zu  $1.$ ) Es mu $\beta$  hei $\beta$ en: Die Step Rate sollte aufjeden Fall maximal 12 ms betragen. Wenn ein Laufwerk schneller ist, können keine Fehler auftreten. Wird ein 80 Spur Laufwerk auf 40 Spur angepaßt, so darf die Step Rate max. 5-6 ms sein. In diesem Fall sind Laufwerke mit 3 ms Step Rate zu empfehlen. zu 5.) Auf Pin 34 des Floppy Shugart Busses wird meistens ein Disk Change Signal herausgegeben. Steht kein REA-DY-Signal zur Verfügung, so muß dieses erzeugt werden. Der Pin 34 darf auf keinen Fall auf Masse gelegt werden, da es unter CP/M

## Briefe<sup>-</sup>

## **BRANDHEISSE KNÜLLERPREISE**

Probleme gibt. Meinen Beitrag "Ready-Signal" dazu haben Sie im Sonderheft 5/87<br>veröffentlicht. Ergänzend veröffentlicht. dazu: Der INDEX-Testpunkt<br>beim Mitsubishi Floppy beim Mitsubishi Floppy M4853 (von Völkner) ist TPD 14. Mit der Double Step Schaltung aus Heft 5/87 kann, abweichend von meinem Artikel, ein 80-Spur-B-Inufwerk problemlos betrieben werden.

"Double Step" Heft 5/87 Der Widerstand RI kann entfallen, da das  $IC$  74  $LS$   $O2$ auch ein positives Ausgangssignal über einen zweiten Transistor in Reihe mit einem 120 Ohm Widerstand liefert. Der Widerstand R2 ist auch nicht erforderlich, da ein Widerstand im 3"Laufwerk eingebaut ist.

> Klaus Munsteiner Messel

## Chess-Ghallenger am 6128?

Ich habe einen Chess-Challenger mit Z80 Rechner. Kann ich diesen an meinen CPC 6128 anschließen? Wenn ja, bitte wie! (Alles auf Platine.) Benötige ich eine Schnittstelle oder kann ich über Bus anschließen? Ich  $mu\beta$  noch erwähnen, da $\beta$  es ein älteres Modell ist.

> Axel Paesler Dortmund

Hier sind Leser mit der gleichen Gerätekonfiguration gefragt. Wenn Sie Erfahrungen mit dem Challenger haben, schreiben Sie..

(Red.)

## Wo steht das Zeichen?

Ich schreibe im Augenblick an einer Dateiverwaltung in BASIC auf meinem CPC 464, in der ich sämtliche Ausgaben qller Elektronik- und Computerzeitschriften nach Themengruppen mit Seitenzahl und Inhalt ablegen möchte. Nun stehe ich vor einem Problem. Ich möchte gerne nach einem bestimmten Zeichen auf dem Bildschirm abfragen. Zeichen kann man ja mittels LOCATE und PRINT auf eine bestimmte Stelle des Bildschirms

**IF** 

bringen, aber wie kann ich die Position wieder einlesen? Für eine Hilfe wäre ich dankbar.

## Lothar Weberg Berlin

Es gibt eine Routine für den CPC 464, die die Position bestimmter Zeichen auf dem Monitor abfragt. Dazu müssen Sie die Spalten-/Zeilenposition an die Variablen x und y übergeben, diese Werte werden durch eine Unterroutine an die vom Programm abgefragte Speicheradresse gepoket ( $\&$ BF01 = x /  $\&$ BF00 : y), und in der Adresse &BF02 steht dann der entsprechende ASCII- Wert des an dieser Position stehenden Zeichens. Hier ist das Programm:

10 REM M-CODE FUER ROUTINE 20 RESTORE:FOR i=&BF00 TO & BFOF:READ a: POKE i, a:NEX

T i:END 30 DATA 0,0,0, &2A, 0, & BF, &CD, &75, &BB, &CD, &60, &BB, &32, &02, &BF, &c9

100 REM Unterroutine für Spalten / Zeilenausgabe 110 REM X und Y sind die abzu-

fragendeZe ilen/ Spaltenpos it ion 120 REM CHAR ist das dort

stehende ASCI I-Ze ichen 130 POKE &BF00,y:POKE &BF01

, x: CALL &8F03 : char=PEEK (&BFO2):RETURN

(Red.)

## Programm C0LFUNKT, Sonderheft Nr.5

Ich empfand es als ärgerlich,  $da\beta$  das Programm in der Urform nur auf dem CPC 464 lief. Jedoch habe ich herausgefunden, daß COLFUNKT mit nur ein paar Anderungen auch auf den anderen CPC's lauffähig ist. Dazu nimmt man die RSX- Erweiterung des "DESIGNER"-Programmes aus dem Sonderheft 3/86 und cindert die Zeile 350 um in:

### 350 RUN"COLFUNKT.PRG"

Danach speichert man diesen Teil unter dem Programmnamen "COLFUNKT" ab. Als nächstes lädt man nun das eigentliche Programm und öndert nachfolgende Zeilen:

700 OPENOUT "f": PRINT # 9, a\$: **CLOSEOUT** 705 CHAIN MERGE "f", 710

1520 !PUT 1600 IF  $a$<$  > "J" THEN MODE m o: !GET:CALL &BB06:RUN 1610 MODE mo: ! GET

Dann müssen nur noch die Zeilen  $170 - 420$  gelöscht werden. Nun brauchen Sie das Programm nur noch un-<br>ter dem Namen "COLter dem Namen "COL-<br>FUNKT.PRG" abzuspei-FUNKT.PRG" chern. Wenn nur die Zeilen 700 und 705 geöndert werden, läuft das Programm auch ohne Befehlserweiterung, allerdings kann man das Programm dann nicht mehr neu starten.

> Mark Lebius Hannover

### FIießkomma-Frage

Ich habe vor kurzem mit der Programmierung in Assembler begonnen, und auch schon recht gute Erfolge damit gehabt. Leider ist mir (wohl wegen fehlender Lektüre) nicht ganz klar, welche Bedingungen ich einhalten  $mu\beta$ , wenn ich Berechnungs-Routinen für Addition und Subtraktion, Multiplikation und Division im Rechner aufrufen will. Das ich dazu die Register des Prozessors nutzen muß, ist mir klar, nur nicht welche.

> Peter Schmidt Ludwigshafen

Diese Routinen haben festge- legte Einsprungadressen, und zwar für die Addition &BD58, für die Subtraktion &BD5E, für die Multiplikation &BD61 und für die Division &BD64. Bei allen Berechnungen werden die Registerpaare HL und DE benö- tigt, das Ergebnis steht immer in HL. Dies sieht dann so aus:

 $\langle$ HL $>$  +  $\langle$ DE $>$  -  $>$  HL (&BDs8)  $\langle H L \rangle - \langle DE \rangle$   $\rightarrow$   $HL$ 

(&BDsE)  $\langle$ HL $>$   $^*$   $\langle$ DE $>$   $>$  HL

(&BD61)  $\langle$ HL $>$  /  $\langle$ DE $>$   $>$  HL (&BD64)

Wenn Sie die 2-Byte-Werte wie angegeben in die richtigen Register einlesen, erhal-

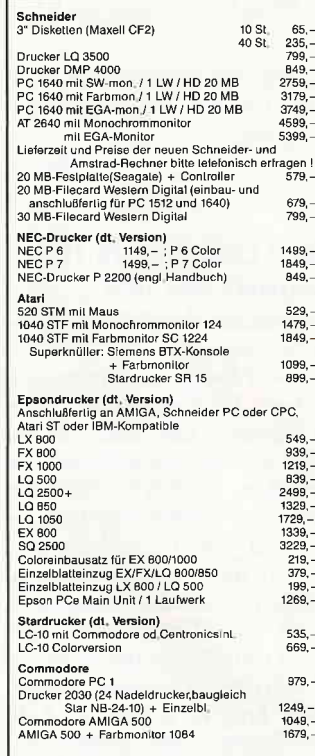

Versandkoslenpauschale (Warenweri bis DM 1000,–/darüber<br>Vorauskasse (DM 8,–/20,–), Nachnahme (DM 11,20/23,20),<br>Ausland (DM 18,–/30,–)<br>Lieferung nur gegen NN oder Vorauskasse; Ausland nur Vor-

uconsuse.<br>Preisliste (Computertyp angeben) gegen Zusendung eines<br>Freiumschlags

**CSV Riegert** Schloßhotstr. 5, 7324 Rechberghausen, Tel. (0 71 61) s 28 89

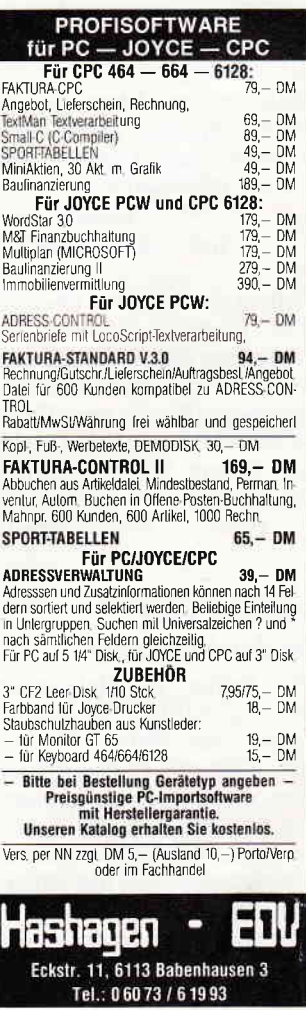

## **Briefe**

ten Sie das Ergebnis im HL-Register zur weiteren Verwendung.

(Red.)

## Betr.: Leserbrief zu TEC-Laufwerk aus 1/88

Ich besitze ebenfalls ein Diskettenlaufwerk von TEC -  $(5 \frac{1}{4}$ "FB 401) und habe dieselben Probleme wie Herr Roslawsky. Um den Schaltplan und die Busbelegung zu erhalten, schrieb ich die deutsche Generalvertretung der TEC an. Diese bedauerte, mir nicht weiterhelfen zu können, da das Laufwerk nicht in Deutschland verkaufi würde, und bat mich, in Erfahrung zu bringen, woher mein Laufwerk stammt. Leider konnte oder wollte der Händler mir keine Auskunft über die Herkunft des Laufwerkes geben. weiß Herr Roslawsky, woher sein Laufwerk stammt und kann mir dies mitteilen.

Hier ist die Adresse von TEC-Deutschland: TEC Elektronik GmbH Christinenstraße 15 4030 Ratingen

Falls andere Leser weitere Informationen zu diesem Laufwerk haben sollten, bitte ich um Informationen.

Ursula Peehs Kaiserslautern

Sollten Sie Näheres über die TEC-Floppies und ihren Anschluß an die CPCs wissen, teilen Sie uns Ihre Erfahrungen mit, damit wir Herrn Roslawski und Frau Peehs auf diesem Wege weiterhelfen können.

(Red.)

## Falscher Wert für den Videochip

Ein Fehler hat sich leider auch im Artikel "Bildspielereien" aus Heft 2/88 eingeschlichen. Entgegen der darin enthaltenen Aussage, das Register 1 des 6845 müsse modusabhängig angesprochen werden, gilt hier immer der Standardwert 40. Wir bitten, den Patzer zu entschuldigen.

(Red.)

## Sprinter-Nachlese

Das Programm SPRINTER aus Heft 1/88 läuft auf meinem CPC 464 (ohne Floppy) nicht, obwohl ich es ord $nungsgem\ddot{a}\beta$  eingetippt hatte. Nach dem Start meldete sich der Rechner ohne jede sichtbare Reaktion mit READY zurück. Zwar soll das Programm dem Kopf des Listings nach nur mit Floppy lauffähig sein, es enthält jedoch keine floppyspezifischen Befehle und müßte daher, meiner Ansicht nach, auch auf meinem Computer laufen. Da ich die Ursache für die Fehlfunktion nicht finden konnte, habe ich das Programm umgeschrieben. Jetzt läuft es auch auf dem CPC 464 ohne Floppy. Damit alle anderen Leser, die das gleiche Problem hatten wie ich, auch in den Genuß der höheren Bildqualitöt kommen, brauchen sie nur das nachstehende Listing abzutippen.

100 ' Sprinter 2.0 110 ' by U. Schatzschneider 120 adr=HIMEM-10 130 vers ion=pEEK ( &BD71) 140 FoR a=1 TO 6 150 READ byte 160 POKE adr,byte 170 adr=adr+1 180 NEXT a 190 IF version=&55 THEN POK E adr-1, &9B 200 IFversion=&14THEN pOK E adr-1,&B1 210 DATA &CD, &06, &Bg, &cD ,&A0, &0,

220 CALL adr-6

## Ulrich Schatzschneider Mettmann

Das Sprinter-Programm hatten wir absichtlich nur mit dem Disketten-Label versehen, da sich zeigte, daß die eine Version des CPC 464 ohne Floppy damit arbeitete, eine andere Version jedoch nicht. Woran das im einzelnen liegt, werden wohl nur die Erbauer des Rechners wissen, deshalb freuen wir uns, daß Leser sich die Mühe machen. Programme wie dieses an das eigene Gerät anzupassen.

Allerdings können wir hier auch keine absolute Laufgarantie geben.

 $(Red.)$ 

## **Nochmals** Sprinter-Probleme

Im Zusarnmenhang mit dem Bericht zur Steigerung der Bildwiederholfrequenz  $60$  Hz stehe ich vor einem für mich unlösbaren Rätsel:

Unter BASIC und CP/M 2.2 ergeben sich keinerlei Probleme, wenn ich jedoch CP/M Plus lade, mein Rechner ist ein CPC 6128, stürzt der Computer ab, sobald man durch Textausgabe oder Tippen von RETURN den Bildschirm zum Scrollen bringt, der Cursor verschwindet, und es kehrt völlige Ruhe ein. Dies ist verwunderlich genug, aber es kommt noch besser: Unter vollkommen gleichen Testbedingungen (gleiche Peripherie, gleiche CP/M-Diskette etc.) ist der Betrieb yon CP/M Plus unter 60 Hz auf einem anderen CPC 6128, der etwa fünf Monate später gekauft wurde, absolut unproblematisch, so wie es zu erwarten wäre.

Wieso können zwei völlig identische Rechner so unterschiedlich auf eine vom Hersteller vorgesehene Änderung reagieren? Es kommt sowohl bei der Soft- wie auch bei der Hardwarelösung zu diesem Absturz, der Interrupt scheint jedoch nicht blockiert zu werden, da der 'Dreifingergriff' wirksam bleibt. Wenn mir jemand bei diesem Problem Hilfestellung geben könnte, wäre ich sehr froh, vielleicht haben ja Besitzer von CPCs älteren Datums (meiner wurde Weihnachten 85 gekaufi) diese Schwierigkeiten selbst gehabt und auch gelöst.

### Olaf Bartsch Ettal

Hier trifft das gleiche zu wie zum letzten Brief, durch die verschiedenen Versionen der einzelnen Rechner kann es zum beschriebenen Effekt kommen. Sollten Sie Erfahrungen dazu haben, teilen Sie diese uns mit. Wir leiten sie gerne an Herrn Bartsch weiter.

## lnteressante Einsprung-Adressen beim GPC 6128

Ich habe durch Zufall einige Einsprungadressen in das ROM des CPC 6128 herausgefunden, die vielleicht in Programmen nützlich sein können (insbesondere bei BASIC- Programmen). Hier sind sie: Adresse Wirkung

&BC4D Scrolling nach oben &BC30 Hintergrund blinkt  $(0 + 19)$  $\&BC36$  Rahmen blinkt (0 + 19) &BC4C Scrolling nach oben mit Grafikstreifen &BC00 Ink-Rücksetzung auf Einschalt-Zustand &8553 Killer &BC3F Grafikstreifen löschen &8C12 CLS olme Positions-Anderung des Cursors Alerander Folkers

## CPS 8256 und MA|L232, Leserbrief aus Heft 2/88

Es sind offensichtlich mindestens drei Versionen von MAIL232.COM im Umlauf. Die erste Version wurde mit der ersten JOYCE-Serie (LocoScript l.0l und CP/M Plus 1.2) Ende 1985 ausgeliefert und ist erkennbar als Version l.l.

Mit Auslieferung von Loco-Script 1.21 und CP/M Plus 1.4 wurde die zweite MAIL232-Version ausgeliefert, erkennbar als VI.2. Aus mir unbekannten Gründen ist dann die letzte Version erneut geändert worden, wobei die Versionsnummer leider auch Vl.2 lautet. Dies ist natürlich schwierig fiir die Anpassung, da von außen nicht erkennbar ist, ob es sich um die erste oder zweite Version Vl.2 handelt. Nach meiner bisherigen Erfahrung ist nicht auszuschließen, daß weitere Versionen existieren, schlimmstenfalls mit gleichen Versionsnummern.

Für die letzte Version Vl.2 habe ich einen Patch entwickelt, der eine Fixierung der Schnittstellenparameter innerhalb MAIL232 erlaubt. Diesen können Interessierte unter Zusendung einer formatierten Leerdiskette und einem ausreichend frankierten Rückumschlag bei mir erhalten. **Werner Cirsovius** Hohe Weide 44 2000 Hamburg 20

## Zweite Hijfe zu CPS 8256  $T = 44.1232$

like the mater won dem geschilden Problem nicht **Executive** da ich meine sesie Schmittstelle nur für **El Mars** benutze, aber Computeranhänservice ich mich gleich MAIL232 her. Tatsächs es mir gelungen, ei-**East Flasch zu entwickeln, mit** cas Programm die ein-**Ellien Schnittstellenpara-Externionment.** Ein kleiner **Nachteil** ist allerdings damit **Expanden:** 

**Beim** ersten Anwählen von \* FI=Rahmen" sind die Fel-**Early 19 are Parameter noch Leer**, man kann also zunächst micht sehen, wie die Schnittselle eingestellt ist. Nach Anderungen werden die Felder wieder gefüllt. Übrigens and die Schnittstelle unter MAIL232 grundsätzlich auf Interrupt-Betrieb geschaltet; anscheinend kann das Programm sonst nicht arbeiten. Hier nun die Anleitung zur Anderung:

*I* Heben Sie das Systemattri-*Dui der Datei MAIL232.COM* auf:

**SET MAIL232.COM/DIRI** 2 Starten Sie SID: SID (Systemdiskette Seite 1 cirlegen)

кмил 232, СОМ **SIV79** 00

SUNO) CDAMERCOO, FE, FE, C & U 3E 00.32, 38,<br>
C 32, 30, 32, 33, 0E, 79, 32, 33, 0E, 79, 32, 33, 0E, 70, 32, 35, **RK** 

**Example 200 Monetage School School State RETURN** driicken) **SITIASPA** 

20, 20, 20, 20 **SIBCE** 20, 20, 20, 20

SOBE3 20

SOBF8 20, 20, 20, 20

**SOCOD** 

20 S0C22 20, 20, 20 WMAIL232.COM,100,1124

G0

3. Setzen Sie wieder das Systemattribut: SET MAIL232.COM/SYS1 A. Feldner, Kümmersbruck

## LocoScript2 - eine Zwischenbilanz. Heft 3/88

Zu diesem Artikel möchte ich einige Anmerkungen machen und den Besitzern eines Schneider PCW mit deutscher Tastatur und der früheren, englischen Version von LocoScript2 vielleicht eine<br>kleine Hilfe für die deutsche Tastaturbelegung auch dieser Versionen an die Hand geben. Die Änderungen in der LocoScript.EMS-Datei sind in folgenden Versionen getestet:

1. J206LOCO.EMS auf AMSTRAD PCW 8256 *(englisches*) Steinzeit-Modell)-Schneider PCW 8512 (deutsche Tastatur)

2. J2IILOCO.EMS auf - AMSTRAD PCW 9512 (mit deutscher Tastatur des PCW 8512 angeschlossen)

Die Keyboard-Definitionen des Zeichensatzes finden sich in den o.a. Versionen ab Adresse

5AB2 (SID 5BB2), ungeshiftet 5C8E (SID 5D8E), geshiftet und können mit SID.COM leicht geändert werden.

K.-F. Wienecke, Vlotho

Anm. d. Red.: Herr Wienecke hat uns freundlicherweise das Arbeitsprotokoll der Anderungen zugesandt, welches allerdings auf Änderung der<br>fremdsprachigen und Symbol-Tasten verzichtet. Interessierte können Fotokopien dieses Protokolls gegen Einsendung von  $DM$  1,20 in Briefmarken und eines selbstadressierten Freiumschlags beim Verlag erhalten. (Stichwort:

Loco2-Anderung)

## Nachtrag zur Leseranfrage J.-H.Schotten aus 3/88: Fremddrucker am Jovce Es stimmt zwar, daß das Pro-

**Briefe** 

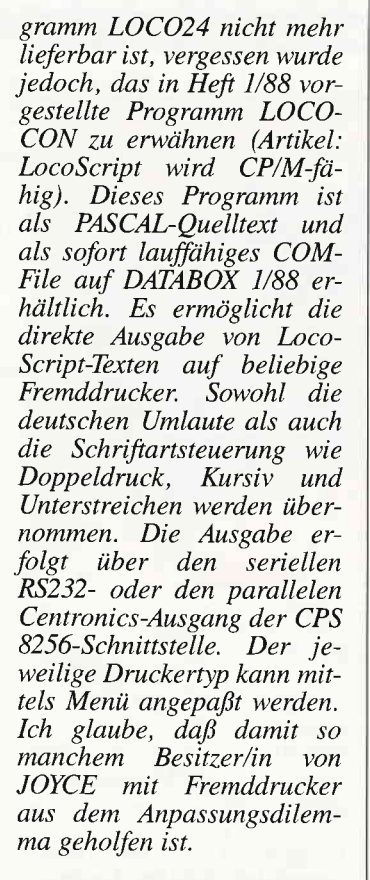

W. Otternberg, Leverkusen

## 'Uhrige Probleme', Heft 2/88

Wie ich aus Zuschriften erfahren habe, fuktioniert der Tip mit RTC.COM nicht immer. Der Grund dafür ist folgender: von Schneider gibt es zwei MS/DOS-Versionen; eine ältere mit Datum vom 22.08.1986 und RTC V0.2 sowie eine neuere vom 09.02.1987 mit RTC V0.3.

Der Artikel bezog sich auf die neuere Version; mit dem alten Betriebssystem funktioniert's nicht so ganz. Bemerkenswerterweise allerdings nur in Kombination: der altes MS/DOS mit RTC V0.2; mit dem neuen MS/DOS funktionieren sowohl RTC V0.2 als auch RTC V0.3; ebenso arbeitet das alte MS/DOS mit RTC V0.3! Bitte um Entschuldigung, daß ich nicht gleich alle Versionen durchprobiert habe.

M. Anton

Anm. d. Red.: Bitte lesen Sie zu diesem Thema auch den Beitrag 'PC spezial' in diesem Heft...

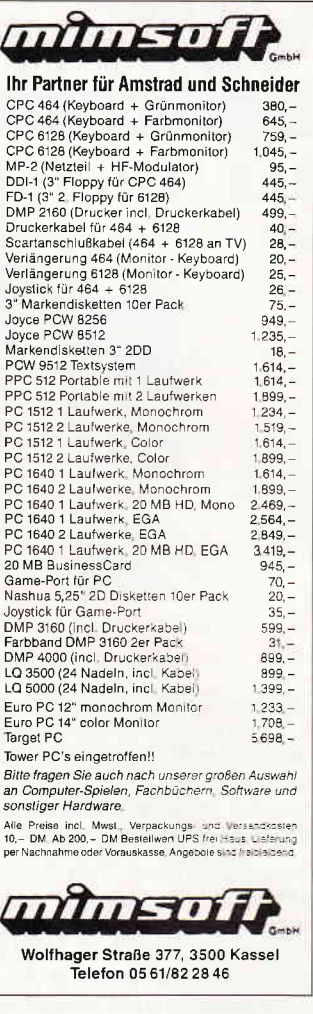

Für unsere ständige Joyce-Rubrik suchen wir noch

## Programme Tips + Tricks

zur Veröffentlichung. Honorar nach Vereinbarung.

Einsenden an: **DMV** Daten & Medien Verlagsges, mbH, Fuldaer Str. 6, 3440 Eschwege

## Neues X-Laufwerk für CPC

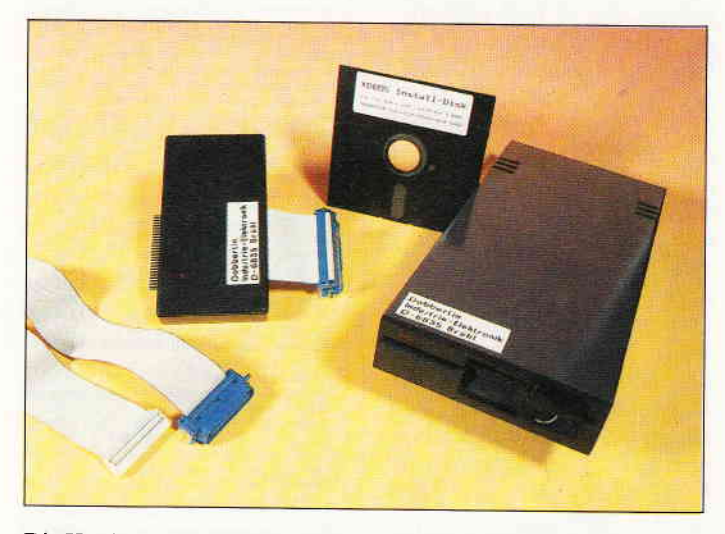

Die Hardware besteht aus einem hochwertigen 2x80 Track-Laufwerk (Teac/BASF), das zusammen mit einem störungssicheren Netzteil in einem stabilen Metallgehäuse untergebracht ist.

Das X-Laufwerk läßt unterschiedliche Formate zu, die je nach Anwendung eine formatierte Kapazität von 704 bis 716 KB bieten. Da die RAM-Belegung nahezu 100 % kompatibel zu AMSDOS ist, kann zwischen AMSDOS und X-DDOS hinund hergeschaltet werden. Die eingebaute EPROM-Software erkennt verschiedene Formatierungen, wie DATA-Only, System/Vendor und Vortex-Format.

Zum Lieferumfang gehören: ein Controller, der die benötigte Software im EPROM bereit hält. Diese kann auch als sogenannte "Low-Cost"-Lösung in

eine eigene Eprom-Karte oder Controller (CPC 464) eingesetzt werden. Weiterhin eine Systemdiskette mit einigen Hilfsprogrammen, die auch u.a. eine Einbindung für die CP/M (2.2 und 3.0) Versionen erlauben.

Desweiteren wird ein Verbindungskabel für das Laufwerk und Computer mitgeliefert.

5 1/4" X-Laufwerk, 224 KByte EPROM-Karte für CPC 464/ 664/6128, X-DDOS EPROM, Software und Beschreibung auf Diskette: DM  $680, -$ 

X-DDOS EPROM mit Software und Beschreibung auf Diskette: DM 99, -

Info: DOBBERTlN-Electronic Brahmsstraße 9 6835 Brühl

## **MIRAGE IMAGER MK-III**

Mükra Daten-Technik bietet ab sofort den MIRAGE IMAGER in der Version MK-III für die CPC-Rechner an. Der MIRA-GE IMAGER ist ein Modul, welches am Expansion-Port eingesteckt, beliebige Programme auf Diskette oder Kassette per Tastendruck abspeichert. Spiele können an einer bestimmten Stelle abgespeichert und wieder eingeladen werden. Das Modul besitzt ein internes 8 KByte-ROM sowie ein 8 KByte RAM, ist menügesteuert, speichert Programme in komprimierter Form ab, und führr den Erweiterungsport durch, so daß weitere Peripherie-Geräte angeschlos-

sen werden können. Das Modul ist zu einem Preis von DM 149,- zu bekommen. CPC 6128-Besitzer brauchen zum Anschluß einen Adapter, den Sie ebenfalls bei Mükra fiir DM 29, - kaufen können.

Ebenfalls neu ist das Lotto-Programm für PC's. Dieses Prograrnm dient, wie auch schon sein Vorgänger auf dem CPC-Rechner, zur Analyse sämtlicher Ziehungen im Spiel 6 aus 49 des deutschen Lottoblocks.

Info:

Mükra Daten-Technik Schöneberger Str. 5 D-1000 Berlin42 Tel.: 030/7529150-60

## LocoScript 2.16 für den PCW bei Werder

Ein deutsches LocoScript ist mit der Version 2.16 bei der Firma Werder in Hamburg erschienen. Alle Funktionen des Programmes sind in deutsch gehalten, so daß der Benutzer ohne größere Schwierigkeiten sein Programm nutzen kann. Das Handbuch ist jedoch noch die original englische Version, es soll abgewartet werden, wie der Verkauf der neuen Version anläuft, ehe eine Handbuchübersetzung folgt.

Zusätzlich zur LocoScript-Version wird es eine angepaßte LocoMail- sowie eine deutsche LocoSpell-Version geben. Die Firma Werder bietet außerdem Extra-Disketten an, eine für das Einstellen der Tastatur auf l1

landesspezifische Zeichensätze (Keyboard-Disc), eine Diskette enthält Anpassungen an Typenraddrucker, eine dritte Anpassungen an sogenannte 'exotische' Drucker, darunter Laser-<br>drucker. Weiterhin bietet Werder für die Kunden, die trotzdem Schwierigkeiten haben, diverse Ubungsdisketten an, die bestimmte Funktionen näher erläutern.

Das LocoScript-Basisprogramm kostet ca. 168.- DM; Preise für LocoSpell und LocoMail auf Anfrage.

Info: Werder BramfelderChaussee 2 I 5 D-2000 Hamburg 71 Tel.:  $040/6411779$ 

## Lindy Miniatur-Schnittstellenumschalter

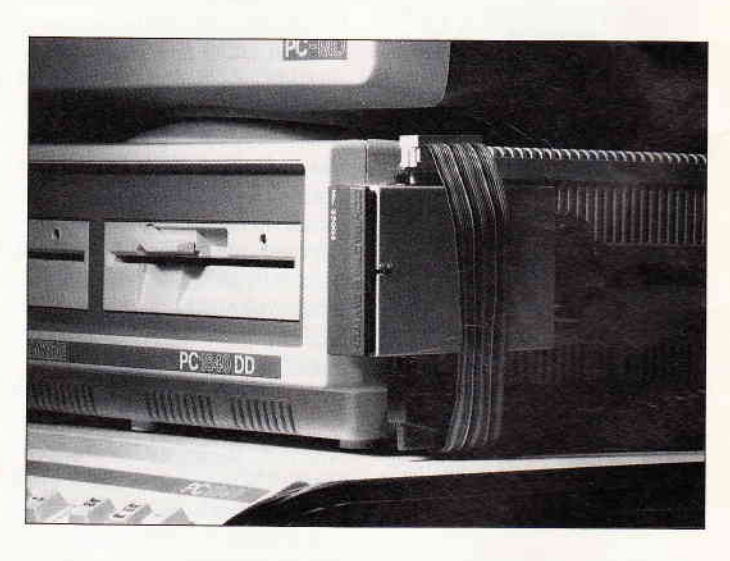

Einen Schnittstellenumschalter kleinster Bauart erweitert das Angebot der Firma Lindy im Computer-Zubehör-Bereich. Dieser Miniatur-Umschalter ist für folgende Geräte-Konfigurationen geeignet:

Zwei Rechner/ein Drucker, ein Rechner/zwei Drucker. Dieser Mini-Umschalter hat dabei nur die Größe einer Zigarettenschachtel, er ist also für Standorte ausgelegt, die über kein übermäßiges Platzangebot verfügen. Mit Hilfe eines Klettenbandes kann das Gerät in Griffreichweite des Anwenders angebracht werden, also auch an einem freien Platz des Rechner-Gehäuses. Als Schalter wurde die gesamte Frontseite des Gerätes genutzt, so daß das Umschalten mit einem Griff möglich ist.

Angeboten wird dieser Umschalter bei Fachhändlern zu einem Preis von ca. DM 70, -.

Info:

Lindy-Elektronik GmbH Postfach l0 20 33 Karl-Kuntz-Weg 9 D-6800 Mannheim 25 Tel.: 06 21/4 60 05 -0

## roSoft-Preise liegen richti 23 0261/40 47-1 · Tx 862 476 PSOFT · Telefax 0261/40 47-252

Wir suchen ständig günstige Einkaufsquellen für die angebotenen und neue innovative Produkte.<br>Günstige Möglichkeit der Finanzierung durch Ratenkredit. Fordern Sie die Unterlagen an

**Plantron Plantron Plantron** 

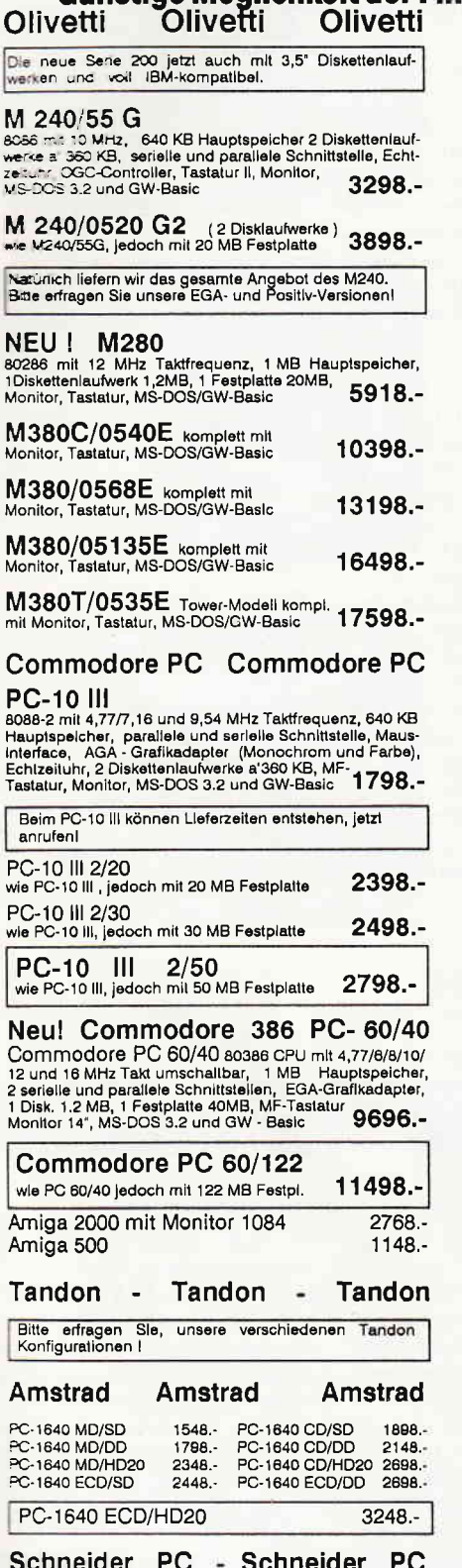

## NEU! Alle Plantron-Modelle werden jetzt mit dem neuen MS-DOS 3.3 geliefert.  $1245. -$ PT LC PT LC/20 mlt 20 MB Festplatte 1898 .-PT LC/30 mit 30 MB Festplatte 1948.-1688 .-PT-XT 2348.-PT-XT 2/20 mit 20 MB Festplatte PT-XT 2/30 mit 30 MB Festplatte 2398.-PT-ST 80286 mit 8/10 MHz, 640 KB Hauptspeicher,<br>Herkules kompatible Grafikkarte mit paralleler Schnitt-<br>stelle, 1 Diskettenlaufwerk 1.2 MB, MF -Tastatur,<br>MS-DOS und PBasis sowie umfangreiche 2108 2198.-Bedlenungsanleitung PT-AT wie PT-ST, jedoch mit zusätzlicher Multi I/O-Karte<br>(die mit einer seriellen und parallelen Schnittstelle sowie<br>Game - Port bestückt ist ),<br>2508 2598.-AT-FD/HD-Controller PT-AT/20 wie PT-AT, mit 20 MB Festplatte 3148.-PT-AT/30 wie PT-AT, mit 30 MB Festplatte 3298.-PT-AT/40 wie PT-AT, mit 40 MB Festplatte 3498.-PT-AT/80 wie PT-AT, mit 80 MB Festplatte 4098.-PT-AT/122 wie PT-AT, mit 122MB Festplatte 4398.-PT-286 AT (Baby-AT) mit 64 MB Festplatte und Super EGA-Karte Mitsubishi Autoscan EUM 1471A<br>EGA Monitor Komplett nur 4748.-EGA Monitor PT-HT/2 80386 mit 16MHz Taktfrequenz, 1MB Haupt-<br>spelcher, 1 Diskettenlaufwerk 1,2MB, 1 Festplatte 32 MB,<br>serielle und parallele Schnittstelle, Herkules kompatible<br>Grafikkarte, MF - Tastatur,<br>MS - DOS und PBasic 6508. PT-HT wie PT-HT/2, jedoch<br>mit Super EGA-Karte und 64 MB Festplatte 6298.-PT-HT/80 wie PT-HT/2, jedoch<br>mit Super EGA-Karte und 80 MB Festplatte 6698.-PT-HT/122 wie PT-HT/2, jedoch<br>mit Super EGA-Karte und 122 MB Festplatte 7198.-**Seagate Festplatten** 20 MB Festplattenkit<br>St-225 Incl. XT-Controller u. Kabelsatz  $528 -$

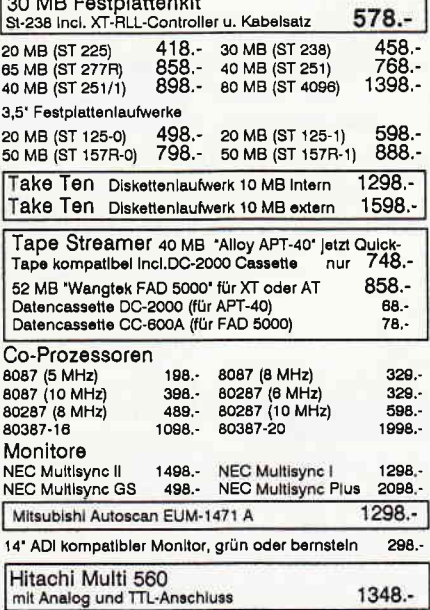

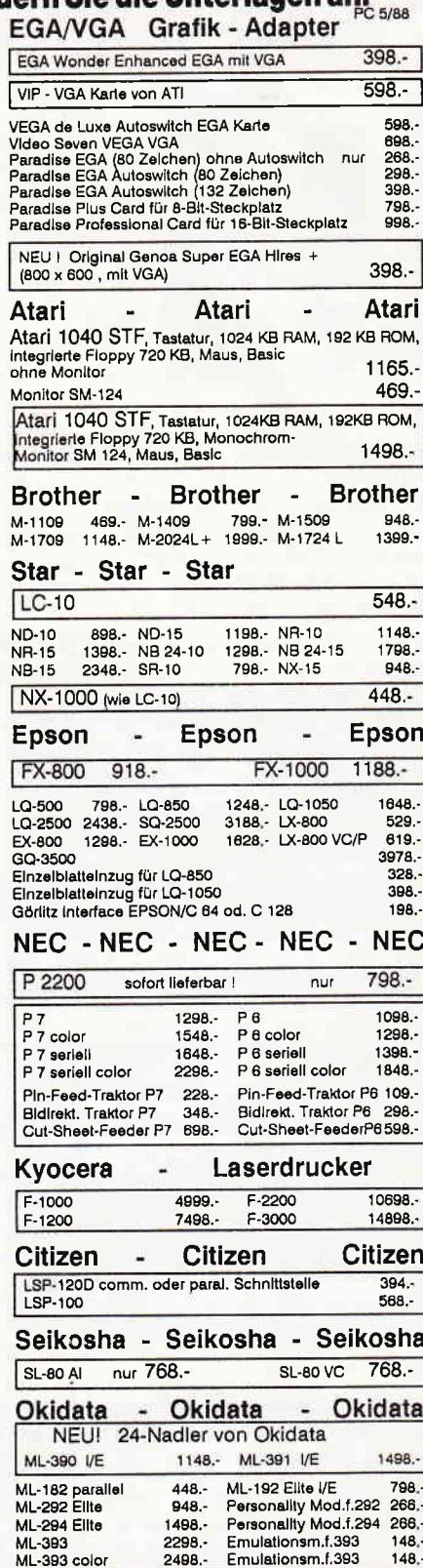

Filiale München Theresienstraße 56, 8000 München 2, Tel. 089/2809389 direkt bei der technischen Hochschule. Bitte beachten Sie, daß nicht ständig sämtliche Ware in unse rer Filiale München vorrätig ist. Rufen Sie an!

Okimate M-20

 $398 -$ 

5288 .-

une firm

PC 2640 MM 4488.- PC 2640 EM

**board alle** 

Bogenstraße 51–53, Postfach 207, D-5400 Koblenz-Goldgrube, Telefon (0261) 4047-1, Telex 862476, Telefax (0261) 4047-252

## Aktuelles

## **Dokumenthalter von Weeske**

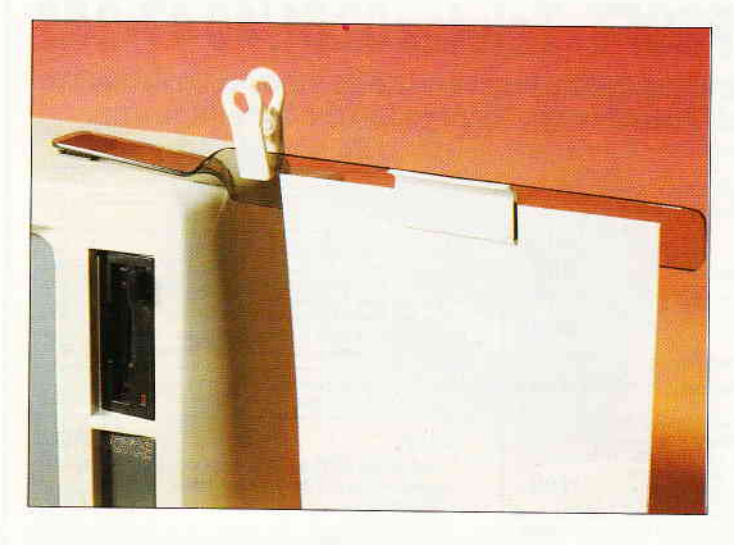

Einen praktischen Dokumenthalter bietet die Firma Weeske in Backnang an. Der Halter wird mit einem Klettverschluß, dessen Hälften an den Monitor und an den Halter angeklebt werden, am Monitor befestigt.

Zwei Zubehörteile liegen dem Halter bei, eine Klammer sowie ein Kunststoffhalter, der wiederum an die Papierseite des Dokumenthalters

wird und das Papier mit zwei magnetischen klemmt.

Der Dokumenthalter, der sich an jeden Monitor anbringen läßt, kostet ca. 24,80 DM. Info:

Weeske ComputerElektronik Potsdamer Ring 10 D-7150 Backnang Tel.:0719111528-29 oder 60076

## Matrixdrucker von Habersetzer

Neu im Lieferprogramm der Firma Peter Habersetzer in Weilheim sind zwei Neun-Nadel-Drucker der Größe DIN A4 und DIN A3.

Beide Drucker entsprechen in der Ausführung den Sekonik-Druckern, sind also mit Centronics-Schnittstelle und somit geeignet für den Anschluß an CPC-oder PC-Rechnern. Der DIN-A4-Drucker DP-2010 druckt 200 Zeichen pro Sekunde und kostet inklusi-<br>ve Mehrwertsteuer DM 899. -. der DIN-A3-Drucker DP 2015 ist ebenfalls für 200 Zeichen pro Sekunde ausgelegt und kostet inklusive Mwst. DM 999.-. Info:

Peter Habersetzer Paradeisstr. 51 8120 Weilheim Tel.:0881/1018

## **KNOW-PC**

Know, das Frage und Antwortspiel, welches bisher fär die CPCs zu haben war, gibt es ab sofort auch in einer PC-Version.

Das Spiel hat den gleichen Ablauf wie bei der CPC-Version, eine Endauswertung ist auf dem

Monitor oder dem Drucker möglich, KNOW unterstützt zudem noch alle Grafikkarten. Das Programm kostet 49, - DM.

Info: DMV Fuldaer Str. 6 D-3440 Eschwege Tel.:05651/8702

## SPALTEN 10 und ÜBERWEISUNG 111 für die CPC's

Zwei neue Programme gibt es von der Firma Softwareentwicklung und -Vertrieb Dagmar Thiesen mit den Namen üBER-WEISUNG 111 und SPALTEN 10.

SPALTEN 10 ist ein vollkommen menügesteuertes Tabellenprogramm, daß die volle Bildschirmbreite von 80 Zeichen nutzt, äußerst einfach zu bedienen ist und eine sehr schnelle Eingabe der Daten ermöglicht. Das Programm ist für eine Vielzahl einfacher Tabellenbearbeitungen einschließlich Adressenverwaltung, Telefonverzeichnissen und anderer Karteien einsetzbar. Die erstmalige Einrichtung einer Kartei erfolgt innerhalb weniger Minuten. Das Prograrnm kann max. 10 Spalten und 200 Felder oder jedoch insgesamt 2000 Felder, zum Beispiel 4 Spalten ä 400 Felder, verwalten, in jeder Spalte addieren, subtrahieren, suchen und sortieren, und die Daten auf einen Drucker ausgeben. Es können auch Teile der Datei abgespeichert werden und dann später verschiedene Dateien zusammengefaßt werden.

ÜBERWEISUNG 111: Mit diesem Programm werden aus einer Datei, also aus einem einmal bekannten Datenbestand auf Endlosformularen der Banken (kostenlose Vordrucke erstellt.

Die Eingabe erfolgt dialoggeführt in einem auf dem Bildschirm dargestellten Banküberweisungsformular. Namen und Bankverbindungen etc. des<br>Zahlungsempfängers werden Zahlungsempfängers einmal gespeichert und brauchen nicht mehr eingegeben zu werden. Nach Eingabe des Namens des Zahlungsempfängers  $-$  die ersten drei Buchstaben<br>reichen in der Regel dazu aus  $$ sucht der Rechner in der Datei und zeigt alle weiteren Daten an. Die Datei verwaltet bis zu 400 Zahlungsempfänger, der Ausdruck soll laut Herstellerangabe auf jedem Drucker erfolgen.

Beide Programme sind zu einem Preis von 33,- DM (Kassette), bzw. 38,- DM (Diskette) zu er-<br>halten, eine Version von eine Version von ÜBERWEISUNG 111 für IBM-Rechner und Kompatible kostet 48;- DM.

Info: Dagmar Thiesen Softwareentwicklung und -Vertrieb Rathausstr. 70 D-5410 Höhr Grenzhausen Tel.: 0 26 24133 77

## Natürlichsprachliches Kommandosystem für MS-/PC-DOS

Ein natürlichsprachliches, intelligentes Kommandosystem für das Betriebssystem MS-/PC-DOS mit dem Namen DOS-MAN hat das Saarbrücker KI-Unternehmen Transmodul entwickelt. Das speicherresidente Programm versteht umgangssprachlich formulierte Befehle und Anfragen wie zum Beispiel: "Kopiere alle heute veränderten Symphoniedateien nach A!' und setzt sie in die entsprechenden DOS-Befehle um. Dabei führt DOS-MAN auch Operationen aus, die bisher mit dem Betriebssystem nicht möglich waren, zum Beispiel die Bezugnahme auf das Dateidatum: "Lösche alle Telexe vom letzten

Monat.' Zusätzliche residente Desktop-Utilities wie Rechner, Adreßverwaltung und eine Cutand-Paste-Funktion stehen auch während der Arbeit mit anderen Programmen zur Verfügung. DOS-MAN wird in einer englischen und in einer deutschen Version angeboten. Der Preis stand bei Redaktionsschluß noch nicht fest, er wird jedoch bei ca.  $300$ ,  $-$  DM liegen. Info:

TRANSMODUL Natürlichsprachliche Mensch-Maschine Kommunikation GmbH Am Staden 18 D-6600 Saarbrücken Tel.: 06 81/6 66 10

t-

## **DMV präsentiert PC-Spielebox No.1**

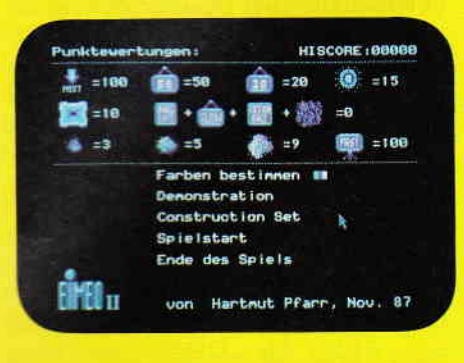

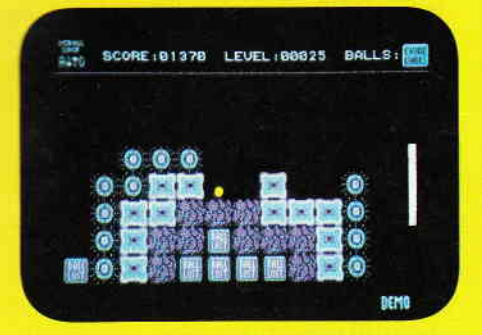

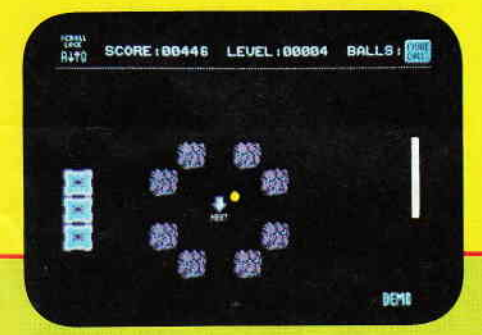

## **BIMBO II**

## Das Geschicklichkeitsspiel für den PC überhaupt!

Wie in einem Squashcourt spielen Sie einen Ball von rechts nach links durch einen auf drei Seiten geschlossenen Bildschirm. Auf der offenen Seite müssen Sie mit Ihrem Schläger verhindern, daß der Ball ins Aus geht. Im Spielfeld selbst befinden sich unterschiedliche Hindernisse, die jedes für sich, unterschiedliche Auswirkungen auf den weiteren Spielverlauf haben. So gibt es Blöcke, die dem Spieler, sobald sie getroffen wurden, einen Extraball gutschreiben. Andere wiederum ziehen einen Ball ab, zählen Bonus, verschnellern das Spiel und und und...

lst es lhnen gelungen, alle Hindernisse zu beseitigen, gelangen Sie in das nächste Bild von Bimbo, das Sie wiederum mit neuen Hinderniskonstellationen konfrontiert.

Aber Bimbo ist mehr als nur ein Spiel. Mittels des zum Programm gehörenden Editors sind Sie in der Lage, sich genau die Bilder zusammenzusetzen, die Sie gerne spielen möchten.

> SPIEL STARTEN FARBEN BESTIMMEN PUNKTETRFEL ZEIGEN SPIEL VERLASSEN

MAUSTASTE KLICKEN

**BOUNCER** VON HARTNUT PEARR (1987)

## **BOUNCER**

Bouncer versetzt Sie hinter das Lenkrad eines ganz besonderen Automobils. Das Bounce'O'mobil kann springen. Daß es dies nicht nur klar, der Ihnen den Weg versperrt. Nun sind Sie gefordert, überspringen Sie das Hindernis. Jedoch werden Sie nicht nur durch herumliegende Findlinge gehandicapt. So manche Brücke, die Sie auf Ihrer Fahrt überqueren müssen, ist eingestürzt, tollwütige Vögel versuchen sich aus der Luft auf Sie zu stürzen, Straßensperren blockieren den<br>Weg, und der rachsüchtige Pilot einer Sportmaschine stellt Ihnen nach.

Wird es Ihnen gelingen, die Staße bis zu ihrem Ende zu fahren? Bouncer, die PC-Variante eines erfolgreichen Arcade Automaten, wurce 100% in Maschinencode geschrieben.

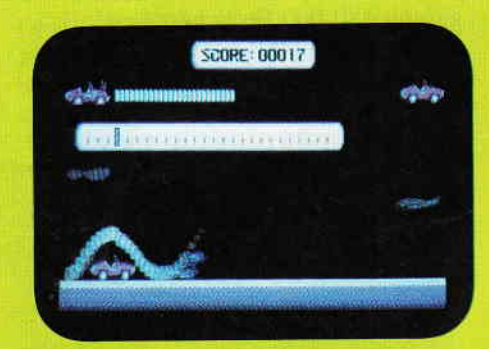

Beide Spiele auf einer Diskette zum günstigen Preis von NUR 49,-DM Lauffähig auf allen kompatiblen PC's unter MS-DOS, Steuerung per Tastatur, bei den Schneider PC's auch per Maus.

Bestellen Sie noch heute mittels unserer Postkarte

DMV GmbH · Abt. Software · Postfach 250 · 3440 Eschwege

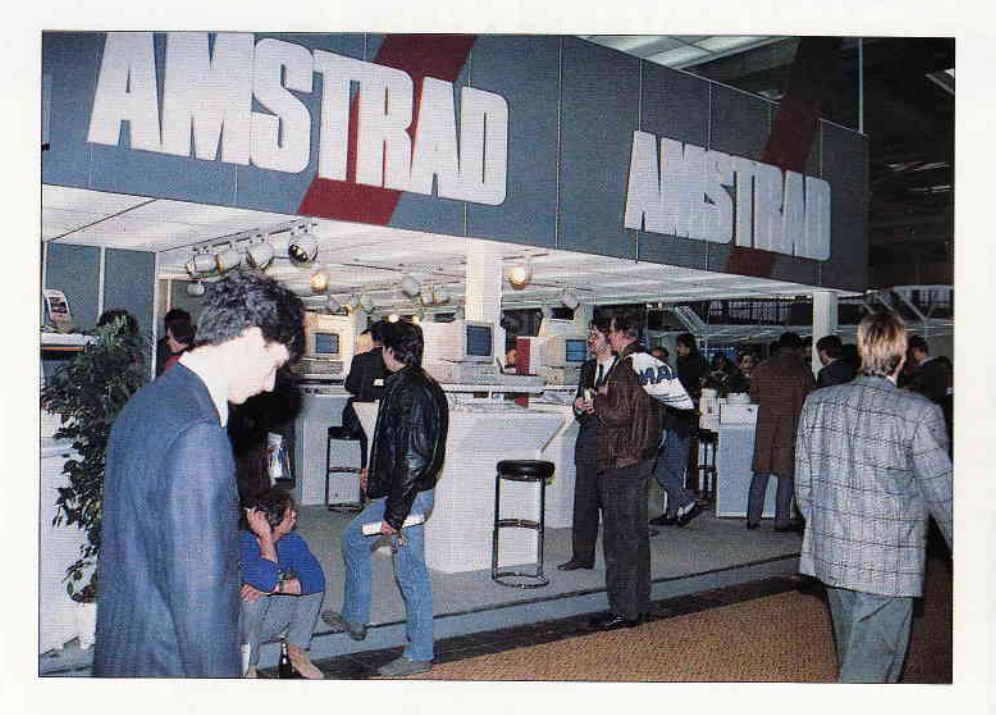

## Zielpunkt Hannover CeBIT '88 - Treffpunkt der Welt

Hannover war wieder einmal der Schmelztiegel der Internationalen Informations- und Datentechnik; die CeBIT '88 öffnete eine Woche lang vom 16.03. bis zum 23.03.1988 die Tore für Besucher und Aussteller aus aller Herren Länder. Eine Messe wie diese verdient es daher, auch in unserem Heft einen größeren Platz einzunehmen, um denjenigen, die dieses Mal nicht nach Hannover kommen konnten, einen überblick über die Besonderheiten dieser größten Computer-Fachmesse zu geben.

Zuerst ein bißchen Allgemeines: Die Messeleitung konnte am Ende einen neuen Besucherrekord vermelden; insgesamt 480.000 Besucher (im Vorjahr waren es 406.000) passierten die Eingänge zu den Messehallen, um sich die Stände der 2.730 Aussteller anzusehen. Von diesen Ausstellern wiederum waren 980 aus 35 anderen Ländern nach Hannover gereist. Wer die gesamte Ausstellungsfläche innerhalb seines Messebesuchs bewältigen wollte, kam mit einer einzigen Woche nicht hin, das Angebot und die Vorführungen waren zu vielfältig.

Auch die Anzahl der Fachleute, die eigens zu einem Messebesuch aus dem Ausland angereist waren, gab der Messeleitung Anlaß zur Freude. Es wurden 97.000 ausländische Messebesucher gezählt, darunter 17.500 aus Übersee (Asien und Nordamerika). Dieses Ergebnis zeigt, daß die Richtung der Messe im Gegensatz zu vielen anderen Ausstellungen der Information- und Datentechnik nicht einfach nur auf den

Verkauf zielt, sondern hauptsächlich zur Vorstellung neuer und neuester Produkte genutzt wird.

Einer der Hauptakzente dieser Fachmesse lag eindeutig auf dem derzeitigen Lieblingskind der Computerindustrie, dem Desktop Publishing. Kaum ein namhafter Aussteller, der nicht das eine oder andere Produkt in dieser Richtung vorstellte, seien es modernste Monitore für Ganzseitenherstellung, komplette Rechneranlagen, die speziell für diese neue Aufgabe hergestellt werden oder Programme, die es sogar dem PC-Heimanwender gestatten, sich seine eigene kleine Zeifing herzustellen.

Auch die CAD- Anwendungen dominierten auf dieser Computershow. Technische Zeichnungen, die auf dem Reißbrett entstehen, werden wohl in naher Zukunft restlos aus der Arbeitswelt verschwunden sein. Mit den vorgestellten Programmen sind sogar nichtprofessionelle Computeranwender in der Lage, ein komplettes Raumschiff in minimaler Zeit auf den Bildschirm und, falls der entsprechende Laserdrucker vorhanden ist, in überdurchschnittlicher Qualität schwarz auf weiß auf Papier zu bringen. Hochauflösende Farbmonitore sind heute kein Traum mehr, diese Geräte sind auch für Interessenten mit geringeren Geldmitteln erschwinglich, die Preise liegen hier sogar schon unter der1500,- DM-Grenze.

## Es lebe der Homecomputer

Obu'ohl der Schwerpunkt eindeutig auf der Seite der Großrechner und 16/32-Bit-Rechrer lag, konnte der interessierte Besitzer eines 8-Bit-Computers doch auch genug an Zubehör und Programmen fiir seinem Computer bekommen.

Programmvorführungen bewiesen. daß auch die Kleincomputer durchaus in der Lage sind. professionell eingesetzt zu werden. Hierbei standen vor allem die Textverarbeitungen im Vordergrund. Die Qualität der Programme übertrifft dabei so manches. was für die 'großen Brüder' bisher erschienen ist. Zu dieser Kategorie gehören auch oder besser gesagt, immer noch die Kalkulations-, Mathematik- und Grafikprogramme, die bei den Besitzern der Kleinrechner immer noch hoch im Kurs stehen.

## Neues von der Druckerfront

Gleich zu Beginn war die CeBIT<br>Schauplatz eines Affronts: Neun Schauplatz eines Affronts: Neun<br>europäische Töchter japanischer japanischer Druckerhersteller hatten gerade rechtzeitig zur Messe einen neuen Standard für Druckertests zur Veröffentlichung vorbereitet, der speziell Drucker im 'Low-Cost'-Bereich hätte vergleichbar machen können. Dieses Testsystem 'International Printer Standard' (IPS) gibt die durchschnittliche Zeit an, die ein Drucker zur Herstellung einer Text-, Grafik- und Tabellenseite benötigt; diese Angabe ist wesentlich aussagekräftiger als die bestehende Norm, die nach komplizierten Vorbereitungen zu der umstrittenen Angabe 'Zeichen pro Sekunde' kommt. In einer Pressekonferenz zu Beginn der CeBIT sollte IPS der Offentlichkeit präsentiert werden. In letzter Minute jedoch erreichte ein Schreiben des Verbands Deutscher Maschinen- und Anlagenbau (VDMA) das IPS-Kommittee, in dem von einer Marktverwirrung durch zwei konkurrierende Standards die Rede war. Daraufhin wurde die geplante Pressekonferenz abgeblasen; inzwischen sind jedoch Gespräche über eine Lösung die-

 $\ddot{\phantom{1}}$ 

ses Konflikts aufgenommen worden. Erfreuliches gibt es für Computerbesitzer zu berichten, die mit der Anschaffung eines 24-Nadlers liebäugeln: im Hause Seikosha wurde ein neues ROM für den SL 80 AI entwickelt, das den gesamten Befehlssatz des NEC P6 inklusive der sechsfachen Grafikdichte und (fur Eingeweihte interessant) die FS-Ebene enthält! Diese Version trägt DM zu haben. Für Besitzer der AI-Yersion wird in Kärze ein Austausch-ROM angeboten; der Preis stand zum Redaktionsschluß noch nicht fest. Auch auf dem Epson-Stand gab es eine Neuheit zu bestaunen: den ersten auf dem deutschen Markt vorgestellten -18-nadligen(!) Matrixdrucker. Der Gesamteindruck vom Druckermarkt speziell im Low-Cost-Bereich: die Preise sind gegenüber dem Vorjahr weitgehend stabil geblieben. Dies deutet aber keineswegs darauf hin, daß die Möglichkeiten der Preisgestaltung ausgereizt sind, vielmehr werden hier Bemühungen der Hersteller wirksam, den Markt zu festigen. Hier können sich zweifelsohne die Computerhersteller der unteren MSDOS-Ebene eine Scheibe abschneiden: Der Preiskampf verunsichert nicht nur den Endkunden, sondern macht es zudem dem Händler unmöglich, einen vernünftigen Service anzubieten, was auf Dauer ein Abbröckeln dieses Marktes unweigerlich zur Folge haben muß.

## AMSTRAD sagt:...

"...Wir kommen nach Deutschland". Mit diesem kurzen, aber prägnanten Satz ist eigentlich alles das geklärt, was die CPC-, Joyce- und PC 151211640- Benutzer seit einiger Zeit schon gequält hatte. Der zweite Slogan, der besagte,

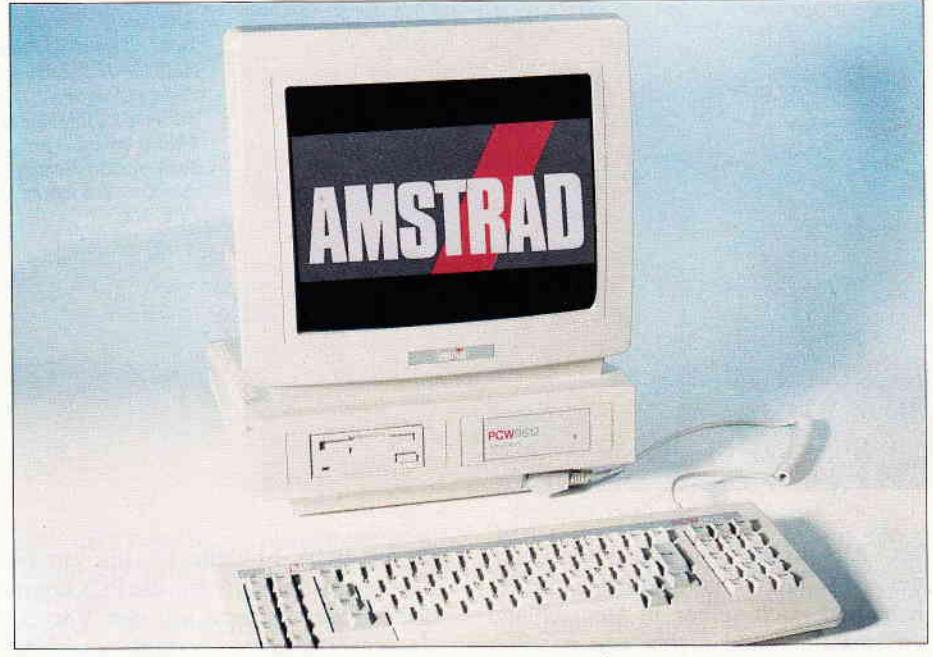

Abb. 1 : Der neue PCW 9512 erstmalig in Deutschland vorgestellt.

daß Computer heute nicht mehr kosten sollten, zielte auf die Käufergruppe ab, die zwar mit dem Kauf eines Computers liebäugelten, deren Budget dem Wunsch aber entgegenstand. AM-STRAD setzt dabei weiter auf die Produktlinie CPC, PCW und PC, die demnächst zu neuen Preisen angeboten werden, der CPC 464 darüber hinaus in einem optisch ansprechenderen Design mit farblich unterlegtem Kassettenteil, und rechnet sich dabei auch recht gute Chancen auf dem deutschen Markt aus . Die Preise der CPC 's bewegen sich dabei zwischen DM 399,- fur den CPC 464 m\t Monitor und dem CPC 6128 mit eingebautem Laufwerk und Monitor für DM 799, $-$ .

Aber nicht nur die Computer-Besitzer, auch die Anbieter von Zubehör und Programmen waren sich nicht im kla-

ren über die Zukunft dieser Rechner. Die Firma Schneider hatte sich vor der Messe von der Firma AMSTRAD, die ja bekanntlich der eigentliche Hersteller der CPC's, PCW's und PC's ist, getrennt, weil Schneider ab sofort eigene Produkte auf dem deutschen Markt vertreibt. So waren auf dem Stand von Schneider unter anderem ein Euro- PC zu sehen, ein MS-DOS- Rechner mit eingebautem 3,5"-Laufwerk, der wahlweise mit einem monochromen oder farbigen Monitor bestückt werden kann (DM  $1.298, -$ , bzw.  $1.798, -$ ), sowie der EGA-AT, dazu noch ein Tower-PC mit einem 80286er Prozessor und einem portablen Gerät, ebenfalls mit einem 80286.

Nach dieser Trennung kursierten die wildesten Gerüchte in der Computerszene, manche berichteten sogar von

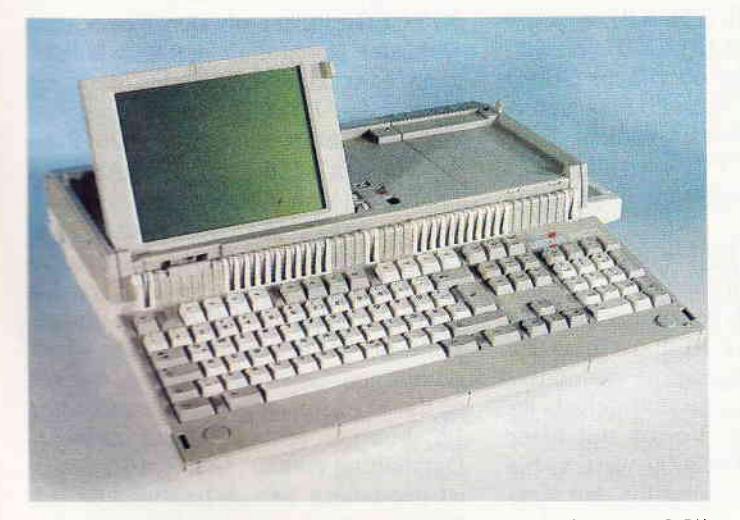

Abb.  $2 \div Der$  PPC 512 - Ein portabler MS-DOS- Rechner mit 3,5" Floppy.

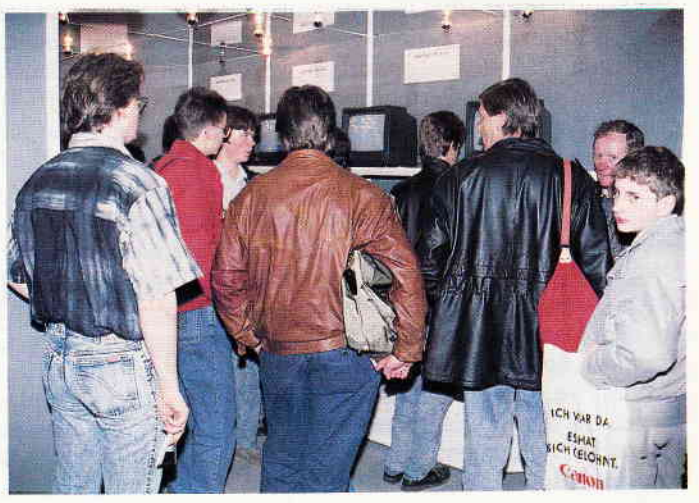

Abb.3 : Dicht undrängt waren die aufgebauten CPC's auf dem Stand.

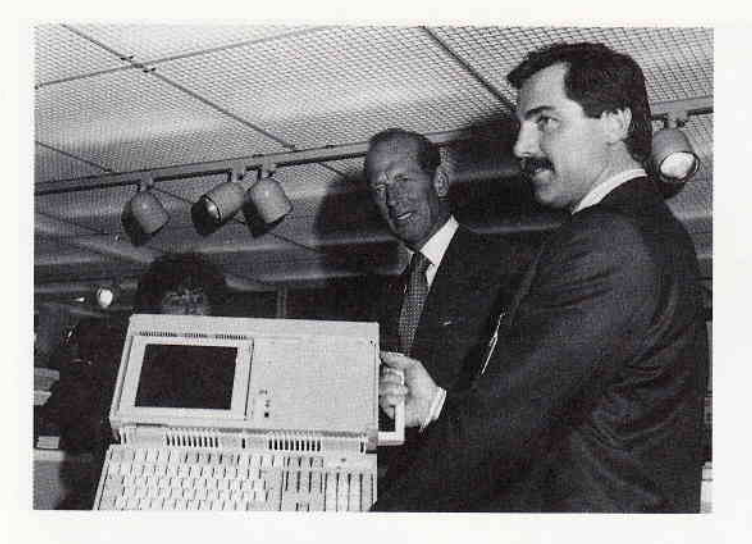

nem Aus für die oben genannten Rechner. AMSTRAD hatte nun also die Gelegenheit, sich selber in Deutschland vorzustellen, und nichts war naheliegender, als dies mit einem eigenen Stand auf der CeBIT zu tun, der dann in Halle 6 errichtet wurde. Auf diesem Stand waren nicht nur die Redakteure der PC International zu Gast - der DMV hatte auf der diesjährigen CeBIT keinen eigenen Stand - sondern auch Mitarbeiter von VORTEX, DATA-BECKER und Markt & Technik, deren Firmen zwar eigene Stände auf der Messe hatten, sich aber bereit erklärten, der Firma AMSTRAD bei der Präsentation der altbekannten Rechner und den Neuheiten PPC 512 und PCW 9512 sowie den beiden neuen Druckern DMP 2160 und LQ 5000 zur Seite zu stehen. Besucher des Standes hatten somit Gelegenheit, ihre Fragen, Anregungen und Wünsche gleich an die richtige Adresse zu richten, eine kompetente Standbesatzung stand Rede und Antwort. Gleichzeitig konnten die Geräte getestet und begutachtet werden, wie die beiden Drucker. Der DMp 2160 ist ein neuer EPSON-kompatibler Neun-Nadeldrucker, der zu einem Preis von DM 499, $-$  erworben werden kann und als Peripheriegerät zu den CPC's zuzählen ist. Der LQ 5000 dagegen ist ein neuer 24-Nadeldrucker ftir den DlN-A4-Querdruck, der Endlospapier- und Einzelblätter verarbeiten kann und mit seinem Preis von DM 1399, - mehr auf den professionellen Anwender hinzielt. Es wurden auf dem Stand auch professionelle Programme, so z.B. WordStar CPC, vorgestellt, welches bei den Textverarbeitungen für die CPC's immer noch eine Vorrangstellung einnimmt.

Auch die Fleiner Firma VORTEX präsentierte ihre Produkte: Vom X-Laufwerk flir den 6128 über die WD 2000

für die PCW-Modelle bis hin zur 60 MB-Festplattenkarte für die PCs konnten sich Interessierte mit den Vortex-Massenspeichern vertraut machen. Zwar liegt der Schwerpunkt der Entwicklungsarbeit zur Zeit bei den Atari-Rechnern, jedoch gibt es auch auf dem Gebiet der AMSTRAD-Rechner Aktivitäten im Hause Vortex. Trotz Messestreß hatten wir Gelegenheit, von VoRTEx-Geschäftsflihrer Michel einige Informationen über geplante Neuigkeiten zu erhalten. So werden zwar (wie aus Inseraten in Ausgabe 4/88 zu entnehmen) die reinen Controller-Laufwerke Fl-S und F1-D ausverkauft; das Fl-X mit dem umfangreichen Betriebssystem wird jedoch weiterhin produziert und zu einem deutlich reduzierten Preis angeboten. Der Schwerpunkt kommender Entwicklungen für die CPC-Serie soll jedoch beim 6128 liegen, was z.B. durch die (lang erwartete) Speichererweiterung SP Plus für diesen Rechner belegt wird, die wir in einer Vorserienversion bewundern konnten. Die SP Plus wird vermutlich in zwei Versionen angeboten; zum einen halb (256 KB), zum anderen voll bestückt (512 KB). Zusätzlich soll die Benutzeroberfläche GENO (Siehe Heft 3/88) mit der Speichererweiterung ausgeliefert werden. Eine Festplatte für die CPCs wird allerdings in das Vortex-Programm nicht mehr aufgenommen.

Der kommerzielle Erfolg der WD 2000 für die PCWs litt bislang ein wenig unter dem um vier KB verminderten Speicherplatz unter CP/M Plus, der den Ablauf einiger Programme verhinderte. Dieses Problem ist jetzt gelöst; jedoch will man bei Vortex mit einer Neuauflage der WD 2000 warten, bis eine vernünftige Lösung für den Versionswirrwarr der verschiedenen LocoScript-Ausgaben gefunden ist. Sehr

Abb. 4:

Hoher Besuch auf dem<br>AMSTRAD-Stand -AMSTRAD-Stand –<br>Helmut Jost von der Firma AMSTRAD (rechts im Bild) prösentiert dem Herzog von Kent den neuen PPC 512.

> Die Redakteure der PC-International zeigten neben den bekanntesten Spielen vor allem Anwendungen aus den Databoxen der Zeitschrift sowie neue Produkte des DMV. Sehr großes Interesse erweckte hier unter anderem die PC-Version der bekannten Textverarbeitung Context, das bisher nur für die CPC 's erhältlich war. Leser der PC-International hatten ebenfalls die Gelegenheit, die dringensten Probleme oder Fragen direkt mit dem 'Erzeuger' zu besprechen, von diesem Angebot wurde dann übrigens auch reger Gebrauch gemacht. Ein CPC-Rechner schließlich war für eine Anwendung reserviert, die nicht nur am AMSTRAD-Stand angepriesen wurde: Btx. Hier wurde den Besuchern direkt vorgeführt, zu welchen Leistungen ein CPC mit einem entsprechenden Modul fühig ist. Besucher hatten die Gelegenheit, dieses Medium an Ort und Stelle auszuprobieren, und die Vorzüge, hier war vor allem der niedrige Preis zu nennen, aber auch

die Schwachstellen kemenzulernen.

interessant: Seit einiger Zeit liegt eine komplette Serie von Hardwareerweiterungen für die PCWs in den Vortex-Schubladen; eine Entscheidung über deren Verwendung wird in der näch-

Auch für die PCs gibt es Erfreuliches zu berichten: Die Filecards werden Preisangleichungen nach unten erfahren; zusätzlich werden diese mit den vormals nur als Extra erhältlichen<br>Dienstprogrammen Multipart und Dienstprogrammen Multipart und

sten Zeit fallen.

Backdisk ausgeliefert.

## ...Die PCWs

Einen Ansturm erlebte auch der 'große Bruder' der als JOYCE bekanntgewordenen PCWs 8256 und 8512, der neue PCW 9512. Die ängstliche Frage vieler JOYCE-Besitzer, ob der Neue denn wohl der Nachfolger der 8xxx-er sei, kann ganz klar verneint werden: die guten alten JOYCE werden nach wie vor ausgeliefert und betreut. Die Preise: Für den 8256 (256 KB RAM, ein Laufwerk) sind  $999$ ,  $-$  DM zu entrichten, der'8512 (512 KB RAM, zwei Laufwerke) ist für 1299, - DM zu haben. Die Unterschiede des 9512 zu den älteren Modellen sind schnell aufgezählt: der Neue kommt in einem windschnittigen Gehäuse, welches optisch an die PC-Linie angepaßt ist und einen 12"-Monitor mit Weiß-auf-schwarz-Darstellung enthält. Das Startlaufwerk ist gegenüber den A-Laufwerken der 8xxx-er gleich mit 706 KB Kapazität ausgerüstet worden; die 173 KB-Disketten können jedoch in diesem Laufu erk problemlos gelesen werden. Weirerhin hat Amstrad eine neue Tastatur spendiert, die ebenso wie das Gehäuse den PC-Tastaturen angeglichen ist. Das Keyboard wurde von einer sachkundigen Besucherin als für Schnellschreiber durchaus tauglich analysiert; lediglich die Anordnung der SHIFT-Tasten wurde bemängelt. Interessant für JOYCE-Besitzer: die neue Tastatur arbeitet problemlos mit den 8xxx-ern zusammen...

\ls Ausgabegerät steht dem 9-er ein Typenraddrucker mit 20 Z/s zur Verfügung; eine schon eingebaute parallele Druckerschnittstelle ermöglicht den zusätzlichen Anschluß z.B. eines Matrixdruckers. Als Software steht Loco-Script 2.14 komplett eingedeutscht bereit; LocoMail und LocoSpell (letzteres mit ca. 6000 deutschen Worten) runden die Textverarbeitung ab. Das zweite Betriebssystem, CP/M PLUS, steht jetzt als Version 2.3 bereit; Mallard-BASIC mit JETSAM wird als erweiterte Version ausgeliefert. Standardsoftware wie Wordstar, Prowort, Multiplan und allerlei kommerzielle Spiele für JOYCE liefen auf dem 9512 auf Anhieb problemlos. Der Preis für das komplette Paket beträgt 1699,- DM; ein ausführlicher Test folgt in Heft 6/88.

## ...Die PCs

Hier hat sich bei den Tischrechnern außer dem Firmenzeichen nicht viel getan; lediglich die Harddisk-Version des 1512 wurde aus der Palette gestrichen. Zur Information seien hier in aller Kürze die Amstrad-Preise der einzelnen Modelle aufgeführt (alle Preise unverb. Preisempf.):

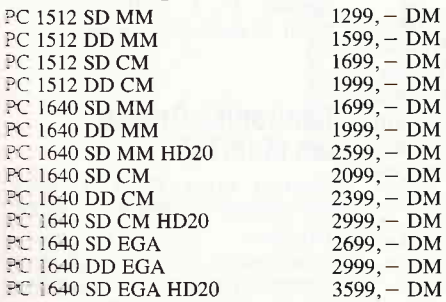

Besonders zu beachten ist die enorme Preissenkung für den PC 1640 mit Festplatte und EGA-Monitor: diese Version ist um exakt  $900$ , - DM im Preis gesunken!

Einen weiteren Hit hat Amstrad mit dem PPC (Portable PC) gelandet, der auf der Messe in der 512 KB-Version mit einem und zwei 3,5"-Laufwerken a 720 KB zu bewundern war. Ein 'Supertwist'-LC-Display mit 80x25 Zerchen läßt sich in mehreren Stellungen

l

Abb.5 : Der Schneider Euro-PC hat ein in die Tastatur eingebautes 3 ,5 " Floppy-Inufwerk.

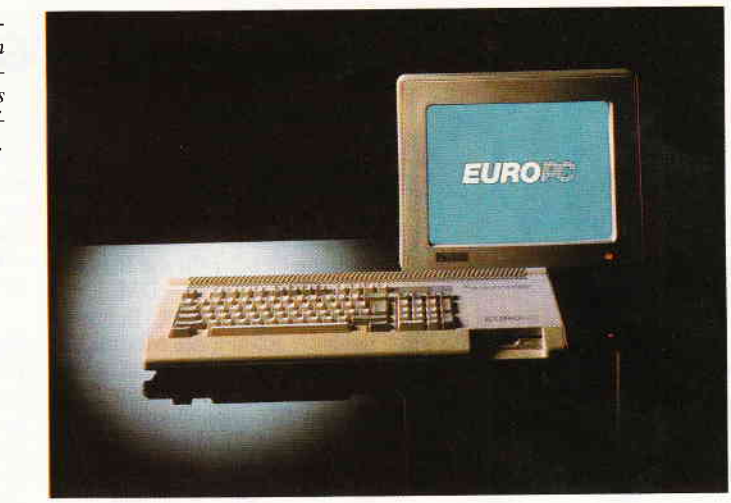

aus dem Rechner ausklappen; die Stromversorgung kann über ein mitgeliefertes Netzteil, über Batterien, über den Auto-Zigarettenanzünder und über einen Monitor der Amstrad PCs erfolgen. Der PPC arbeitet mit dem bekannten 8086 mit acht MHz Takt; für den Coprozessor 8087 ist bereits ein Steckplatz vorhanden. Eingaben erfolgen auf einer AT-Tastatur (Herstellerangabe) mit 102 Tasten, abgesetztem Cursorblock und separaten Funktionstasten. Verbindung zur Außenwelt schaffen ein serieller (RS232) und ein paralleler (Centronics) Port, ein genormter neunpoliger Anschluß zum Anschluß eines PC 1640-Monitors (der bald auch separat erhältlich sein soll) sowie eine Erweiterungsschnittstelle, an die eine (noch nicht erhältliche) Erweiterungsbox mit PC/XT-Steckplätzen sowie eine Festplatte angeschlossen werden können. Das 'Kampf'-Gewicht des PPC beträgt 5,4 KG (Herstellerangaben); eine mitgelieferte Tragetasche erleichtert den Transport. Der PPC 512 wird mit einem Laufwerk 1699,- DM, mit zwei Laufwerken 1999,- DM kosten.

## Fazit:

Obwohl die CeBIT hauptsächlich eine Messe für die professionelle Anwendung ist, haben die 8-Bit-Rechner ihre Rolle im großen Computer-Theater noch nicht beendet, was nicht nur die Neuerscheinung des PCW 9512, der ja ebenfalls als Herzstück einen 280-Prozessor enthält, zeigt. Auch die CPC's 464 und 6128 haben ihren Platz und werden ihn auch noch recht lange halten können; das Angebot jedenfalls ist auch hier ausreichend groß. PCW 8256- oder 8512-Besitzer brauchen ebenfalls nicht zu befürchten, daß durch den neuen 9512 ihr Rechner zum alten Eisen gezählt wird, das Zubehör für die beiden älteren Modelle wird weiterhin auf dem Markt sein, der neue PCW 9512 ist hier als ein um einige Funktionen erweitertes Modell zu sehen, welches sich eigenständig im Handel behaupten muß.

Der derzeitige Markt für Heimcomputer liegt wohl hauptsächlich im Einsteigersektor, hier ist ein Rechner, den man nach dem Einschalten direkt in einer bekannten Programmiersprache programmieren kann, immer noch im Vorteil bei denen, die das Programmieren von Grund auf erlernen wollen, gegenüber Rechnern, die für Nur-Anwender konzipiert worden sind, zu denen heute auch schon die meisten Personal-Computer gehören.

Ein anderes' Hauptanwendungsgebiet' sind die Spiele, die wohl auch in Zukunft zu Hauf auf den Markt kommen werden. Wer heute einen CPC kauft, hat sich immer noch ein echtes Multitalent zugelegt, die monatlich neu erscheinende Programmfülle zeigt es. Anwendungen für die 8-Bitter wird es ebenfalls weiterhin geben, die neue Locoscript-Version in Deutsch sei nur als Beispiel angeführt. Hier gilt es, in nächster Zeit die Augen offen zu halten, gerade durch die Ubernahme des Vertriebs der eigenen Geräte durch AMSTRAD in Deutschland ist noch einiges zu erhoffen. Ein Besuch der Ce-BIT lohnt sich allemal, selbst wenn man mit in der Computertechnik auftretenden Begriffen noch recht wenig anfangen kann. Gerade dann kann so ein Messebesuch sehr interessant sein, viele Aussteller bieten neben dem Verkauf ihrer Geräte auch umfassende Informationen zu bestimmten Themen. Die CeBIT kann wohl zu recht als größte Computermesse der Welt gelten, ein Abstecher nach Hannover lohnt sich in jedem Fall, ob man schon einen Computer hat, sich einen zulegen will oder nur einmal in die Materie reinschnuppern möchte.

 $(me/jb)$ 

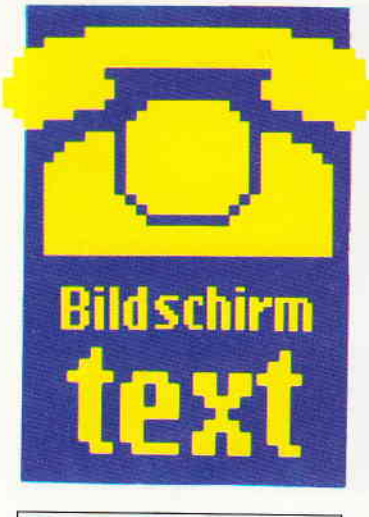

## Hallo Btx-Freunde

Dies ist nun schon die zweite Btx-Seite in der PC International, die sich mit Themen und Neuigkeiten über dieses Kommunikationsmedium beschäftigt. Wenn Sie die Btx-News durchsehen, werden Sie bemerken, daß die Post inzwischen einen Anschlußrekord zu vermelden hat. Die Anbieter des Schneider-Siemens-Btx-Moduls für die CPCs sind jedoch gar nicht zufrieden, was den Absatz der Geräte angeht. Dies ist eigentlich verwunderlich, wenn man bedenkt, wieviele CPC- Rechner es inzwischen in den Haushalten der Republik gibt, die nicht nur zur Spielfreude, sondern vor allem als Arbeitshilfe herangezogen werden. Rechnet man nur den Preis des Moduls und die Anschlußgebiihren der Post einmal zusammen, ist die Erweiterung des CPCs zu einem Telekommunikationsgerät doch eigentlich<br>überlegenswert. Vielleicht überlegenswert. spielt da auch etwas Unsicherheit mit, daß viele die Möglichkeiten Ihres CPC-Computers ungenutzt lassen. In diesem Sinne wäre es für uns interessant, welche Erfahrung Sie als Besitzer eines CPC und des Btx-Gerätes mit dem Modul gemacht haben, mit welchen Schwierigkeiten Sie anfangs zu kämpfen hatten und ähnliches. Ihre Erfahrung kann Btx-Einsteigern oder Einsteigewilligen eine wertvolle Hilfe sein. Auch Informationen über die Druckerfunktion, die Sie mit Ihrem Drucker gemacht haben, sollten Sie uns nicht vorenthalten. Einen guten Informationsfluß wünscht Ihre PC International-Redaktion.

## Btx-Pinwand

## Btx-Gebühren

Einige unserer Leser fragten nach den Gebühren eines Btx-Anschlusses. Die Grundgebühr (einmalige Anschlußgebühr) für Btx beträgt 65, - DM, die monatliche Gebühr für die Btx-Anschlußbox dann  $8, -DM$ . Dazu müssen CPC-Benutzer noch die Kosten des Moduls berechnen, dies sind ca. DM 400, -, PC-Besitzer den Preis fiir die Btx- Steckkarte, dieser liegt im Augenblick je nach Ausführung und Hersteller bei ca. DM 400, - bis zu DM 5000, -. Nähere Informationen über die Installation von Btx können Sie bei jeder größeren Postdienststelle erfragen, im Computerfachhandel erfahren Sie alles über die benötigte Hardware.

## Btx-Anschlußbox

Weitere Fragen bezogen sich auf die Btx-Anschlußbox und deren Funktion. Diese Anschlußbox ist das eigentliche Herz der ganzen Btx-Anlage, denn sie moduliert liert ähnlich wie ein MODEM die Btx-Signale, damit diese über Telefonleitung übertragen werden können. Zudem ist sie die Verbindungsstelle zur Btx-

Zentrale, per Knopfdruck wählt sie deren Nummer an, und übergibt die Teilnehmer-Anschlußerkennung, die jeden Teilnehmer als rechtmäßigen Btx-Benutzer ausweist. Diese Anschlußbox bekommen Sie von der Post beim Erstanschluß.

## Btx für PCs

Für die meisten IBM und IBMkompatiblen PCs, so auch für den  $PC 1512$  und  $PC 1640$ , sind mehrere Anschlußarten an das Btx-Netz vorgesehen. Dieses sind:

1. Decoder-Karten: AIs Steckplatinen werden Sie einfach in einen der freien Steckplätze Ihres PC gesteckt. Einige Decoderkarten unterstützt dabei den mohochromen Bildschirm, andere wiederum benötigen einen Farbmonitor.

2. Software-Decoder: Sie bestehen aus Decoder-Programmen, die Sie auf Diskette zu kaufen bekommen, der Preis ist allerdings mit ca. 700 bis 1000, --<br>DM recht hoch.

3. Die Decoder-Tastatur: Sie ist auch bei einigen PCs direkt anschließbar und ersetzt dabei die eigentliche Tastatur.

## Bundespostprogramm sehr beliebt

Das Btx-Programm der Bundespost ist, wenn man sich die Btx-Programmhitparade ansieht, eines der beliebtesten Programme, die zur Zeit abrufbar sind. Btx-User können hier die neuefür sie interessant sind. Aber nicht nur das, auch Hilfestellung wird hier gegeben, über die Probleme, wohl die meiste Mühe machen, wie Gebührenfragen bei Programmanwahl, und ähnlichem. Wer Interesse an einem gemeinsamen Spiel zwischen vielen Anwendern hat, der sollte sich am Hasenrennen beteiligen. Hierbei bilden sich drei Spielergruppen, je eine hat einen der Rennhasen zum Favoriten. Der Favorit wird vom Programm vorgesetzt, und zwar spielt dabei die zweite Kennziffer der eigenen Btx- Teilnehmernummer eine große Rolle. Die Spielergruppen setzen sich nun für Ihren Favoriten ein, indem Sie neue Spieler anwerben. Jeder neue Spieler gibt beim Einstieg dem Hasen einen Punkt. Zu gewinnen gibt es dabei auch noch etwas, zum Beispiel 100 freie Gebühreneinheiten. Das Postprograrnm ist unter der Nummer  $*20000 \neq zu$  erreichen. Reinschnuppern lohnt sich.

## Btx-News

## Bundespost bestellt TA-Btx-Terminals

Das Fernmeldetechnische Zentralamt in Darmstadt hat an den Nürnberger Computerhersteller TA Triumph-Adler einen Auftrag über Lieferung von 1000 Personal-Terminals für Btx-An-<br>wendungen im Wert von knapp drei Millionen Mark vergeben. Diese Terminals bestehen aus der alphatronic PC-Reihe. Diese PCs enthalten einen Btx-Adapter und werden über ein Postmodem mit dem Telefonnetz verbunden. Hiermit sollen<br>nicht nur Btx-Seiten empfangen und abgespeichert, sondern<br>auch Mitteilungen versandt Mitteilungen versandt werden.

Info: TA Triumph-Adler

## Gelbe Seiten per Btx

Wer einen Handwerker nötig hatte, oder eine Anwaltskanzelei, der sah bisher in die sogenannten gelben Seiten, das Branchenfernsprechbuch der

Bundespost. Dieser Dienst ist jetzt im Probebetrieb auch über Btx zu haben, und zwar unter<br>der Anwahl \*1188#.

Die Suche nach der jeweiligen Adresse gestaltet sich zwar etwas anders als über das Telefonbuch, da Sie die Branche sowie den Ort eingeben müssen, im Grunde gehen Sie jedoch genauso vor, wie beim normalen Gebrauch.

Durch das Anbieten solcher Dienste kann Btx nur gewinnen.

## Btx-Nr. 100000 ist geschafft.

Kürzlich wurde im Bereich der Oberpostdirektion Stuttgart der 100000. Btx-Anschluß installiert.

Nach den anfänglichen Verbreitungsschwierigkeiten darf die Post nach dieser Erfolgsmeldung wohl langsam aufatmen. Enthusiasten freuen sich schon

auf die erste Million Btx-Anwender, was durch die größer werdende Anzahl der Heimcomputer und der im Haus stehenden PC's vielleicht doch nicht so unrealistisch ist.

## Gentronics-Drucker am MultiTel

Besitzer einer Btx-CPC oder PC-Anlage sowie eines Centronics-Schnittstelle, die sich mit dem Entschluß tragen, ein MultiTel von Loewe (MultiTel 21) anzuschaffen, können dies über ein Interface der Firma Profi-Partner an den Drucker anschließen.

Dieses Centronics- Druckerinterface kann flir einen Preis von DM262,- zzgl. MwSt. direkt über Btx geordert werden.

Info:<br>Profi-Partner  $*510053123#$ 

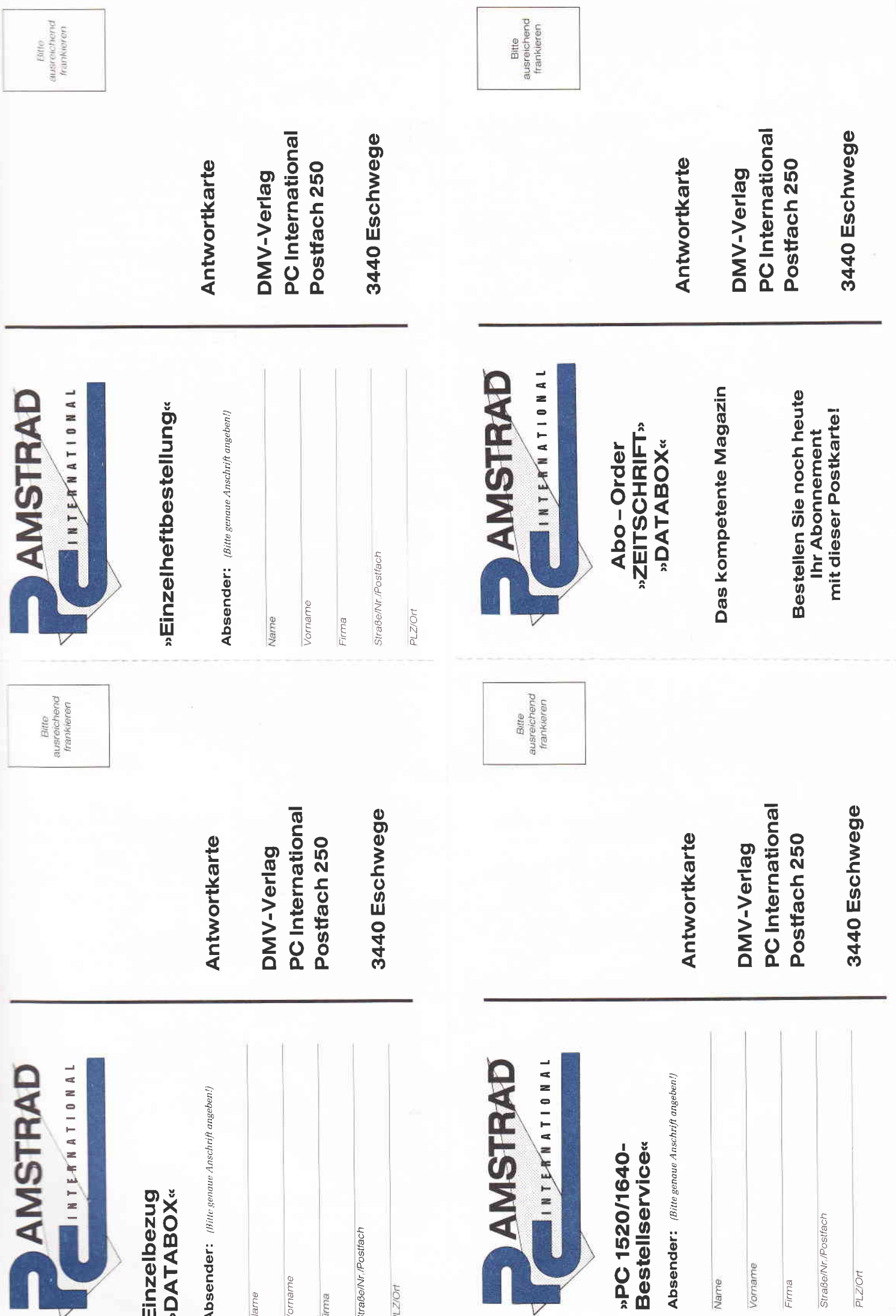

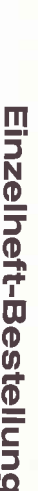

Nachfolgende Ausgaben von PC International sowie Sonderhefte sind noch vorrätig und können über den DMV Ver

lag bezogen werden.<br>Bei einem Bestellwert von mindestens 15. – DM werden keine Porto- und Versandgebühren erhoben; bei einem Be-<br>stellwert unter 15, – DM werden 3. – DM Porto/Verpackung berechnet (Ausland 5, – DM Porto/Ver rung nur gegen vorkasse (V-Scheck)

Bestellung Ausgaben (bitte ankreuzen):

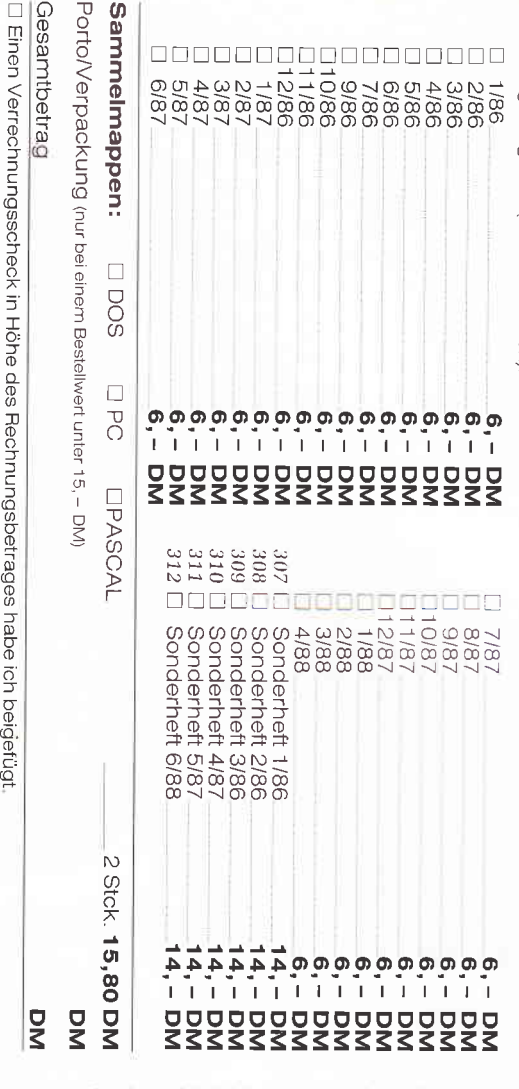

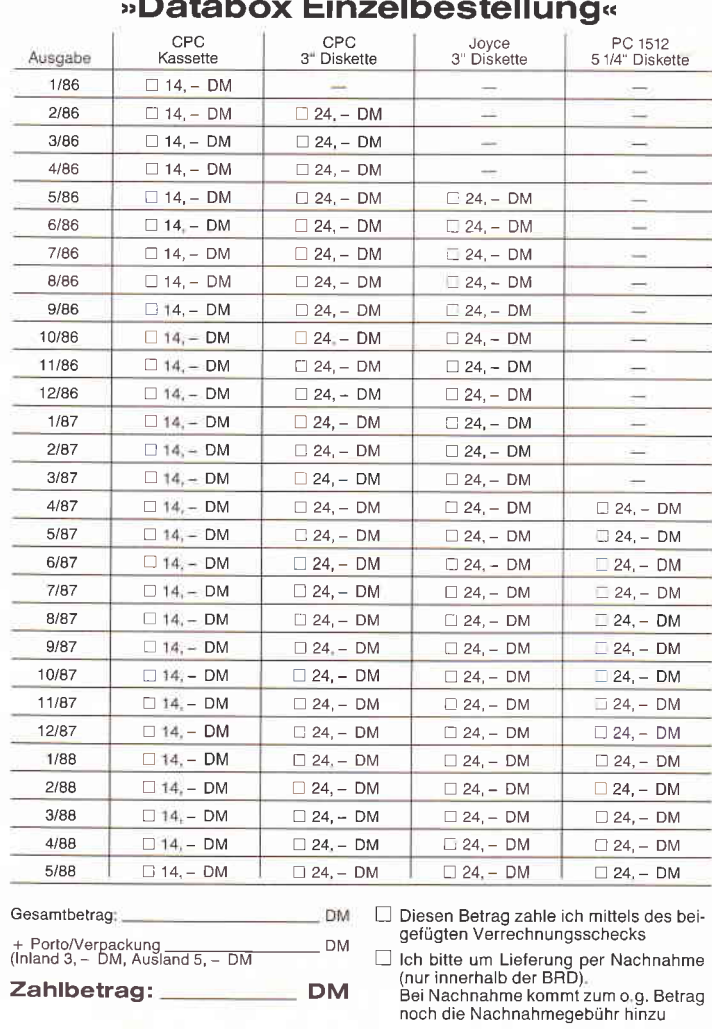

**DM** 

# »Abo-Order Zeitschrift«

»**Abo-Order DATABOX**«

Unterschrift (bei Minderjährigen des gesetzl. Vertreters)

Daturn

Auslandspreise: **Europa** 12 Ausgaben 90, – DM,<br>6 Ausgaben 45, – DM Zustellung, Vertriebskosten und MwSt, sind im günstigen<br>Preis von 30, – DM bzw, 60, – DM enthalten (BRD und Außereuropäisches Ausland 12 Ausgaben 120,− DM.<br>6 Ausgaben 60,− DM Lieferung erfolgt ab der nächsterreichbaren Ausgabe West-Berlin; Hiermit bestelle ich »PC International« für mindestens □ 1/2 Jahr □ 1 Jahr

## □ Geschäft □ Privat Lieferanschrift **DepC** Rechner-Typ **Duyce**  $Dd$

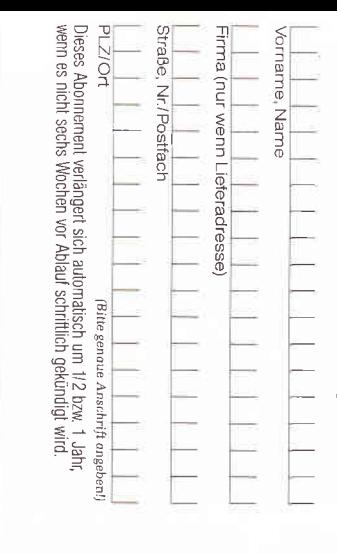

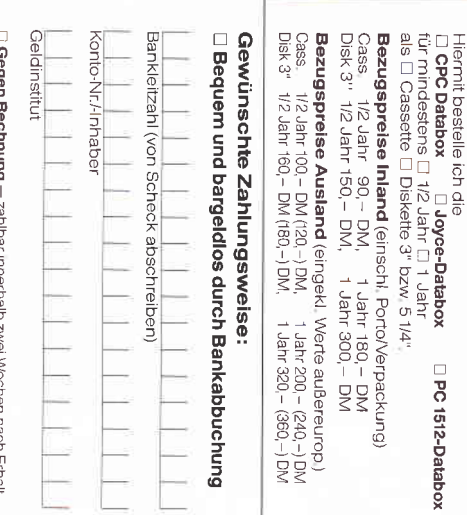

(Bitte keine Vorauszahlung leisten - Rechnung abwarten.)

Garantie:

wahrung ausreicht, Ich bestätige das durch meine zweite Unter<br>schrift rechtzeitige Absendung meines Widerrufschreibens zur Frist der Bestelladresse schriftlich widerrufen kann, wobei bereits die lch weiß, daß ich diese Vereinbarung innerhalb einer Woche be

Unterschrift (bei Minderjährigen des gesetzl Vertreters)

Datum

Unterschrift (bei Minderjährigen des gesetzt. Vertreters)

Datum

Bitte unbedingt zwei Unterschriften leisten!

Datum

Unterschrit (bei Minderjährigen des geselzl Vertreters)

□ Den Betrag bezahle ich mittels des beigefügten Verrechnungsschecks.<br>□ Ich bitte um Lieferung per Nachnahme zuzüglich der Nachnahmegebühr (nur innerhalb der BRD) **129**  $2.2.8$ 227 191 326 225  $524$ Stck. Stck. Stck. Stck. Stck. Stck: ConText-Pc Stck. CGX - Das Grafikwunder für den PC<br>Color Grafik Extension für PC 1512/1640 KNOW-PC<br>Das Spiel für die ganze Familie<br>Für MS-DOS PC PC-Spielebox No.1 Bimbo II, Bouncer<br>Für PC 1512/1640 sowie alle BCi Pascal/i86 GeSamtbetrag<br>229 L DM 3. – Porto/Verpackung, Per Nachtrahme 22gl. Nachtrahmegebühr: (In das Ausland ist Nachtrahme nicht möglich) BCi DisAsm/i86 Die neue Dimension für die Freunde fraktaler<br>Grafiken für PC 1512/1640, Atari PC und<br>PC's mit EGA-Karte und Microsoft-kompatibler Maus **Fraktal Generator** − Textverarbeitung per excellence!<br>Für MS-DOS PC kompatiblen PC unter MS-DOS **für MS-DOS PC** sowie alle kompatiblen PC unter MS-DOS Version 1.1 für den PC 1512/1640 bzw. IBM-kompatible e hiermit: **DN** DND  $\overline{\mathsf{z}}$ DN **DM199,-**DM 249, -DM 199, - $49, 99, 49, 49,-$ 

## **PC-Bestellservice**

Zahlbetrag:

Datum

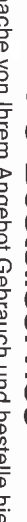

Ich mac

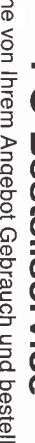

Unterschrift (bei Minderjährigen Unterschrift des gesetzl. Vertreters)

## Joyce Programmsammlungen

Hochwertige Software zu Niedrigpreisen finden JOYCE-Besitzer im Rahmen einer Programmsammlung in der Angebotspalette des DMV Verlages.

Jede Ausgabe aus dieser Reihe enthält eines oder zwei Programme, die aus verschiedenen Anwendungsgebieten kommen. Diese Serie erscheint in unregelmäßiger Reihenfolge und wird als komplettes Programmpaket mit 3"-Diskette und Bedienungsanleitung ausgeliefert.

Joyce-Programmsammlung VOL. III

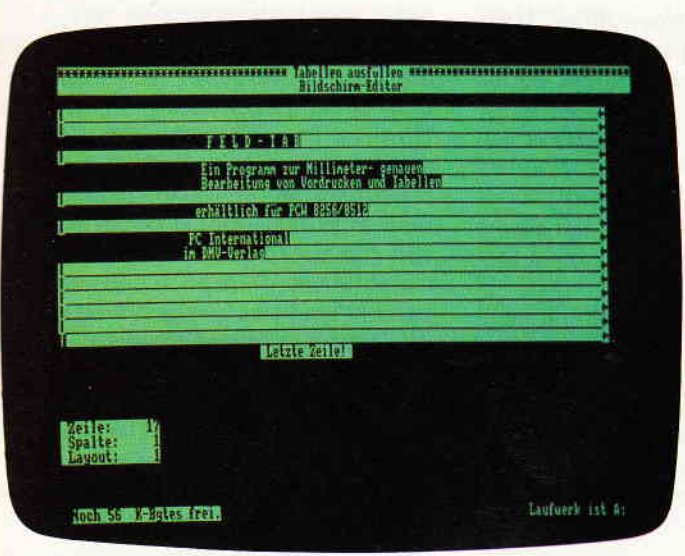

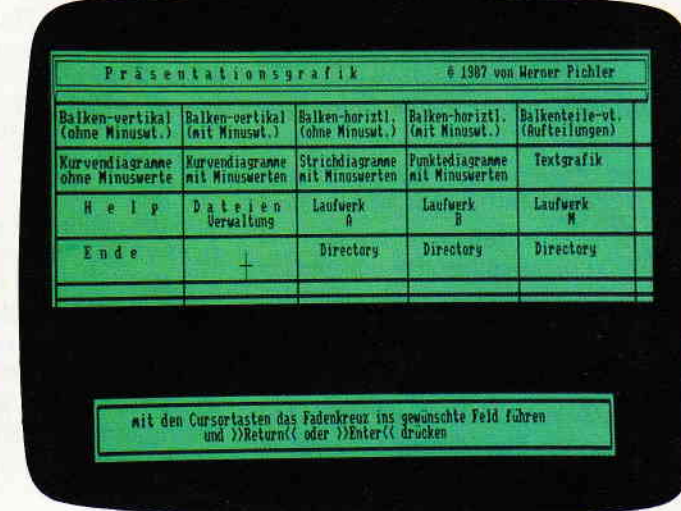

## Vol. III enthält:

### 1. Feld-Tab

Ein mehrteiliges BASIC-Programm zum millimetergenauen<br>Ausfüllen von Tabellen, Vordrucken und Formularen aller Art. Feld-Tab ist voll menügesteuert und bietet die Anwahl der einzelnen Funktionen per Balkencursor und Menüfenstern, wie unter LocoScript gewohnt. Geben Sie Seitenlänge, Zeilenabstand und Tabulatoren in Millimetern ein, bestimmen Sie Schriftweite, Schriftart und Text. Text kann mit LocoScript erstellt werden und nach Umwandlung in eine ASCII-Datei in Feld-Tab eingelesen werden. Weitere ASCII-Editoren können ebenso verwendet werden wie der komfortable programminterne Seiteneditor. Ein unentbehrliches Werkzeug!

## 2. Gsxplot

Ein Grafikpaket für Statistiken, Geschäftspräsentationen und viele andere grafische Anwendungen! Über ein Menü sind folgende Funktionen wählbar:

- Balkendiagramme
- Kurvendiagramme
- Strichgrafik
- Punktediagramme
- Textgrafik

Ein Hilfsprogramm erläutert Ihnen während der Arbeit mit Gsxplot die wichtigsten Funktionen. Alle erstellten Grafiken können sowohl am Bildschirm als auch auf dem Drucker dargestellt werden. Gsxplot ist ein Programmpaket der oberen Leistungsklasse und braucht den Vergleich mit wesentlich teurerer Software nicht zu scheuen!

## JOYCE-Programmsammlung VOL. III ist auf zwei Disketten inkl. Bedienungsanleitung beim Verlag zum Preis von 69,- DM erhältlich.

## VOL. I und VOL. Il weiterhin erhältlich!

**SUPERdat** 

## VOL. I

### Der Character Designer

Funktion: Komfortable Erstellung eigener Zeichensätze auf PCW 8256/8512 und deren Darstellung am Bildschirm! Ausdruck von ASCII-Files in diesem Zeichenstatz unter CP/M Plus

salz unter Universitäten CD.COM ist der Character-Designer, der Editierung<br>Leistungsumfang: CD.COM ist der Character-Designer, der Editierung<br>Der Neuerstellung von Zeichensätzen und deren Speicherung erlaubt. Zeichen-<br>Sätz dem Joyce-Drucker oder anderen Druckern in dem gewünschten Zeichensatz aus

CRAZY, ORIGINAL, LOCCHAR und SCRIPT sind mitgelieferte Zeichensätze. SE-TUP.COM erlaubt als Zugabe die Vorwahl einiger Systemparameter, z.B. die der seriellen Schnittstelle, der Tastaturgeschwindigkeit und der Floppy-Steprate.

Funktion: Graphische Darstellung von mathematischen Funktionen und belie-<br>bigen Meßreihen auf Bildschirm oder im Großformat auf dem Drucker.

g: Neben den arithmetischen Grundfunktionen sind auch weitere Funktionen darstellbar, die z.B. unter Mallard-Basic nicht zur Verfügung gestellt werden. Es können mehrere Funktionen und Meßreihen (diese wiederum mit mehreren Meßwerten gleichzeitig dargestellt werden). Die X- und Y-Bereiche können manuell oder automatisch bestimmt werden, ebenso ist die Darstellung der Graphen mit X/Y-Gitter, X oder Y-Gitter oder ohne Gitter möglich.

3" Diskette

\*unverbindliche Preisempfehlung

 $59 - DM^*$ 

### VOL. II

Eine universelle Dateiverwaltung für PCW 8256/8512 zur Erstellung eigener Dateien. Alle zugehörigen Programme sind in Mallard-Basic geschrieben und verwenden dessen JETSAM-Funktionen zur relativen Verwaltung der Datensätze Diskette.

Leistungsumfang: MASKE ist das Vorprogramm, mit dem Sie die Feldnamenund Längen sowie die Länge des Suchbegriffs voreinstellen können.

SUPERdat ist das Hauptprogramm, welches die Daten der gewünschten Datei verwaltet. Neben der Eingabe von Daten in die Maske sind mehrere Sucharten, so z.B. auch Jokersuchen möglich. Jede Datei kann max. acht Felder enthalten, wovon jedes max. 40 Zeichen enthalten darf. Die Gesamtlänge eines Datensatzes darf 255 Zeichen betragen.

For SuperFriest Dieses Programm stellt eine Rundschreib- (Mailmerge-)funktion für<br>SUPERtex Dieses Programm stellt eine Rundschreib- (Mailmerge-)funktion für<br>SUPERtex (z.B. mit RPED erstellt) werden automatisch vom Anwender dar: so können 30 beliebige Datensätze in eine für LocoScript lesbare Datei umgewandelt werden.

SUPERcal Der Taschenrechner zu SUPERdat. Dieser bietet neben den Grundrechnerten auch Winkelfunktionen, quadratische- und Prozentfunktionen. Eine Klammerebene und Memory-Funktionen vervollständigen das Leistungsangebot dieses Programms.

> $49 - DM^*$ 3" Diskette

\* unverbindliche Preisempfehlung

- Bitte Bestellkarte benutzen -

DMV Verlag · Postfach 250 · Fuldaer Str. 6 · 3440 Eschwege

## Die ZILOG-Story

## Eine Firmengeschichte

Nicht selten trifft man heute in der Computerwelt auf den Namen Zilog. Zilog ist, neben Intel und Motorola, wohl eine der wichtigsten Halbleiterfirmen; ein Hersteller, der Mitte der 70er Jahre mit dem Z80 den inzwischen am weitesten verbreiteten 8-Bit-Prozessor auf den Markt brachte. Und der arbeitet ja bekanntlich in sehr vielen Computern – auch in den CPCs und im JOYCE.

## Ortstermin Zilog, 12:30 Uhr

In Taufkirchen südlich von München liegt - klein und versteckt - die deut-<br>sche Niederlassung der Firma Zilog.<br>Der einzige Hinweis ist das markante "2" nebender Haustür. Das soll sich in nächster Zukunft ändern, denn die kleine 'Zilog-Familie' - acht Mitarbeiter - trägt sich wegen Platzproblemen mit Umzugsgedanken. Ob ein weiterer Beitrag zur Hitech-Konzentration im Osten von München, wo schon Intel und andere ansässig sind, geleistet wird, ist noch nicht sicher.

Wir trafen das Zilog-Team, das hier vorwiegend repräsentative Aufgaben hat, jedenfalls noch in ihren alten Räumen und sprachen mit Eckhart Stock, Zilog-Geschäftsführer für Mitteleuropa, und mit Hans-Jürgen Sperl, Verkaufsingenieur bei Zilog Deutschland, über Firmenphilosophie, Geschichte und Zukunft...

## t'Das Neueste in der integrierten Logik"

Zilog- heute einer der bekanntesten Hersteller für integrierte Schaltkreise (Mikroprozessoren, Peripherie-Bausteine, auch Computer Systeme) könnte als Ableger der mittlerweile zur Konkurrenz gewordenen Firma Intel gesehen werden. Denn gegründet wurde Zilog 1974 in Cupertino (Silicon Valley, Kalifornien) von einigen ehemaligen Intel-Mitarbeitern um Frederico Faggin. Dieser war zugleich der erste Präsident der neuen Firma.

Der Firmenname "ZILOG" ist übrigens eine Abkürzung: "2" istnicht nur der letzte Buchstabe im Alphabet, sondern steht hier auch für "das letzte Wort" in Sachen Technik. Das "I" steht für "integrated", der Rest für "lo- gic". Zusammengesetzt steht "ZI-LOG" also sinngemäß für "das Neueste in der integrierten Logik. "

Im Juni 1975 wurde die neue Firma von dem Riesenkonzern Exxon aufgekauft. Die Exxon Corporation, in Deutschland z.B. vertreten mit dem Namen Esso, beschäftigt sich in erster Linie mit der Erforschung und Ausbeutung von Ölvorhaben sowie mit deren Weiterverarbeitung und Vermarktung. Im Zuge von Ergänzungsbestrebungen kaufte der Konzern damals mehrere Elektronikfirmen, von denen inzwischen einige wieder verkauft wurden; Zilog gehört nach wie vor zu hundert Prozent zu Exxon Enterprises. Daß dieser Kauf für Exxon bestimmt nicht das Dümmste war, zeigte sich schon bald. Denn die ehemaligen Intel-Leute hatten einen Prozessor auf der Grundlage des 8080 entwickelt, von dessen Erfolg sie absolut überzeugt waren:

## Der Z80 - ein "goldenes Ei"

Das Aufsehen, das dieser Chip schon in den Anfängen erregte, wird aus einem Bericht des amerikanischen Dr. Dobbs Journals (Mai 1976) über das "Trenton Computer Festival" ersichtlich:

"Ein weiterer Vortrag, den ich hörte, war der Dr. Robert Sudings über die Zilog Z-80-MPU. Bob hatte vor etwa sechs Wochen ein Produktionsmuster

des Z-80 bekommen und er baute schnell und problemlos für den Z-80 ein Digital Group CPU Board um (er ist nicht Pin-kompatibel zum 8080). Bob zeigte sein System mit einer sehr beeindruckenden Bildschirm-Demonstration all der Z-80-Doppelregister. Alles, was ich sagen kann: 'Wenn Sie nicht da waren, haben Sie das Ereignis des Jahres verpaßt.' (übersetzung: ER) Diese Begeisterung ist in jeder Hinsicht gerechtfertigt: Der Z80 ist eine Weiterentwicklung des Intel-Konzepts parallel zum 8085. Durch seine Aufwärtskompatibilität zum 8080 ist er voll CP/M-fähig. Zugleich verfügt er über einen erheblich erweiterten Befehls- und Registersatz. Und außerdem war er der erste Prozessor, der mit nur einer Versorgungsspannung auskommt. Deshalb war der Erfolg des Z80 vorauszusehen: Er ist heute immer noch - mit einer Stückzahl von rund 240 Mio. - der weltweit verbreitetste 8-Bit-Prozessor.

Der 280 findet auch gegenwärtig noch Verwendung aufgrund seines Preises von weniger als  $5, -DM$ : vor allem im Industriebereich und in der Kommunikation (intelligente Nebenstellen). In den USA ist er auch sehr stark im Consumer-Produktbereich (Unterhaltungselektronik) anzutreffen. In Computern wird er dagegen immer mehr für Nebenaufgaben herangezogen: zum Beispiel in "intelligenten Keyboards".

## Die Nachfolger 2180/2280

Eine konsequente Weiterentwicklung des Z80 sind der Z280 und die Fremdentwicklung Zl80 (identisch mit Hitachis 64180). Sie sind Objectcode-aufwärtskompatibel zum 280. Der 2280 arbeitet aber wahlweise mit einer 8 oder 16-Bit-Außenwelt. In die Tat umgesetzt wird diese völlig neue Möglich-

Bild 1: Eckhard Stock, ZILOG-Geschäftsführer der deutschen Niederlassung

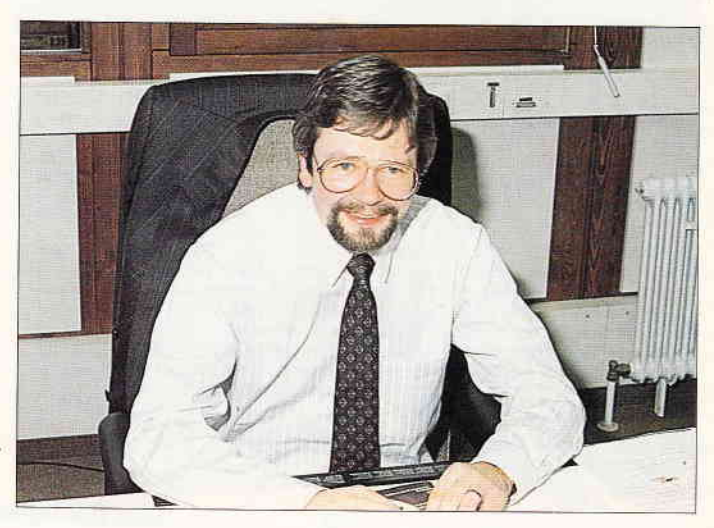

keit durch ein explizit ansprechbares Pin in der Konfiguration: durch eine entsprechende Programmierung beim Einbau wird die Außenwelt angewählt. Zum Z280 meint Herr Sperl: "Dieser Prozessor ist einmalig auf dem Markt. Das kann man sagen, ohne zu übertreiben." Der bisherige Einsatz des 2180 beschränkte sich auf Grafikboards und Steueranlagen; der 2280 wurde erstmals auf der Systems in einem Komplettsystem vorgestellt.

Doch Herr Stock sieht diese Prozessoren längerfristig als ernsthafte Konkurrenz für den 68000er von Motorola: "Wir sind im Moment dabei, die Entwicklung des Z180/280 zu forcieren und den Markt für uns aufzubereiten. Zunächst sehen wir eine gute Möglichkeit, daß Leute, die bisher mit dem 280 gearbeitet haben, umstellen können. Diese Leute können die gesamte Software, die sie geschrieben haben, weiterverwenden. Ich glaube, es ist ein wesentlicher Punkt, daß die Entscheidung, einen Prozessor einzusetzen, sehr häufig von der Software mitbestimmt wird."

Der Z28O ist ein höher integrierter und in der Leistung stark verbesserter 280: Dieser wurde um eine l6-Megabyte-MMU (Memory Management Unit), DMA-Kanäle, Schnittstelle, drei 16Bit-Counter und um ein Cache-Memory erweitert. Laut Datenblättern kann der C-MOS-2280 mit einer maximalen Taktfrequenz von 25 MHz angesteuert werden. Er soll bis zur achtfachen Geschwindigkeit gegenüber einer Z80A-CPU erreichen können.

## Die Produktpalette

Des weiteren bietet Zilog eine Palette mit Bausteinen von 8 bis 32 Bit. Ein Beispiel ist die Z8-Familie. Der Z8 ist ein Microcontroller, der für einfachere Steueraufgaben verwendet werden kann: in Telefonen, Automobilen, Ampelanlagen oder gar in elektronischen Katzentüren. Die wesentlichen Unterschiede zwischen den einzelnen Produkten der Z8-Reihe sind Gehäusegrö-Be. Komplexität des Innenlebens und verfügbarer Speicherraum.

Eine konsequente Weiterentwicklung des Z8 stellt der Super8 dar. Die N-\{OS-Versionen sind sehr kostengünstig und können somit gut in Waschmaschinensteuerungen, Schlagbohrmaschinen oder Autoradios eingesetzt werden. Zudem sind die Bauteile mit der Z8O-Peripherie (Ein-/Ausgänge, Timer) kombinierbar. Im 16-Bit-

lF

Bereich bietet Zilog den Z8000, der ursprünglich für militärische Zwecke entwickelt wurde: Er zeigt "schnelle Reaktion" aufgrund seiner besonderen Registerarchitektur. Wegen seiner niedrigen Transistorenzahl  $-$  es sind etwa 18000 - gilt er als sehr zuverlässig. Gerade für Extremanforderungen ("Mission Critical"-Situationen) ist er gut geelgnet.

Auf der 32-Bit-Ebene gibt es einen Upgrade des 28000: den 280000. "Er bietet bei weitem das beste Preis-/Leistungsverhältnis, das es heute im 32-Bit-Bereich gibt. " Dieser Chip verfügt über etwa ein Dutzend Datentypen: Bit, Bit-Felder, signed/unsigned Integer (Byte, Word, Longword, Quadword), Adressen, packed BCD, String und andere...

Ein weiterer 32-Bit-Prozessor ist der 2320: "Das ist heute der belegbar preiswerteste 32-Bit-Prozessor. Wir sagen: '32 \$, das heißt 1 \$ pro Bit!' Wir haben ihn in ein PLCC-Gehäuse hineingepackt und damit können wir von der Kostenstruktur her sehr gut konkurrieren ... Da versprechen wir uns sehr viel davon." Der ganz große Vorteil dieses Prozessors ist seine Vollkompatibilität zum 8000er und zum 80000er.

## Superintegration

Die Firma Zilog entwickelt verstärkt im Bereich der "Superintegration" (Höchstintegration).

Unter Superintegration versteht man die anwendungsbezogene Zusammenfassung verschiedener, schon erprobter Bausteine (Einzelchips) auf der Basis von Megazellen ("Großchips"). So werden zum Beispiel bei dem sogenannten "SPCT\*-Chip Z8O-Peripherals zusammengefaßt: Ein SIO (serieller I/O-Baustein), ein PIO (paraller I/O-Baustein), ein Counter-Timer sowie eine Kontrolleinheit werden in einem PLCC-Gehäuse intern entsprechend verdrahtet. "Wichtig ist bei dieser Superintegration, daß viele Kunden heute dazu übergehen und sagen: 'Wir müssen unbedingt auf der einen Seite Platz sparen, wir müssen Verlustleistung sparen und  $-$  was noch viel wichtiger ist - wir müssen letzten Endes mehr integrieren, um ein zuverlässigeres System zu bekommen und auch die Kosten niedrig zu halten."' Dies verringert die Anzahl der Arbeitsgänge und Arbeitsplätze und damit auch die Kosten im Produktionsablauf und bei der Lagerung. Dieses Prinzip läßt eine Tendenz zu starren Systemen mit hoher

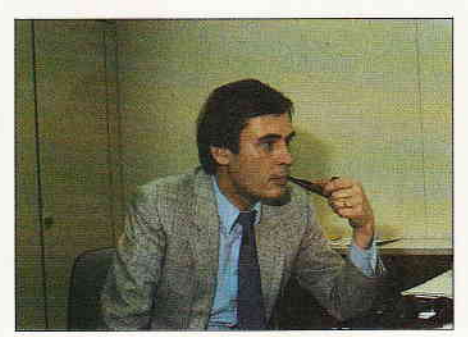

Bild 2: Hans-Jürgen Sperl: "Wir stellen nur High-Tech her

Integration und fest vorgegebenen Einheiten vermuten.

Herr Stock widerspricht jedoch: "Ja, wenn man sich an ein starres Schema hält! Nur, wir kombinieren diese Dinge praktisch so, wie es die Anwendung verlangt. Nehmen wir einmal an, ein Kunde hat eine Applikation. Wir würden dann sagen: 'Okay, das kann man machen, wir möchten aber gerne einen Standard-Chip daraus machen.' Das heißt, irgendwo wird dann ein IC geboren, das irgendwelchen Applikationserfordernissen entspricht, und wir haben dann ein Standard-IC, das sehr gut dafür geeignet ist. " Und Verkaufsingenieur Sperl fügt dem noch hinzu: "Wobei der Kunde den Vorteil hat, er bindet sich nicht auf Gedeih und Verderb an die Firma, dadurch, daß sie ihm ein kundenspezifisches IC geliefert hat, sondern einen ganz normalen 'Preislistenbaustein'.'

Superintegration-Bausteine sollen also kein Ersatz, sondern ein Zusatz zur Produktpalette sein.

## Innovationskonzept

Weil es DEN perfekten Prozessor nicht geben kann, hat Zilog sich bei seinen Bausteinen auf bestimmte Anwendungen spezialisiert: "Es gibt vielleicht einen Prozessor, der für eine bestimmte Lösung optimal wäre. Es ist immer abhängig von der Applikation. Für diese Applikation werden die Prozessoren optimiert. "

Der große Erfolg der Firma Zilog läßt sich zum Teil damit erklären, daß man nie kundenbezogen gearbeitet hat: "Wir wollen sehr applikationsspezifische Märkte mit unseren verschiedenen Mikroprozessoren und Mikrocontrollern abdecken. "

BeiZilog steht die Anwendung (Applikation) im Vordergrund. Für eine bestimmte Anwendung strebt man immer einen Industrienorm-standardisierten Baustein an. So erreicht man eine Kosteneinsparung, weil "ganz normale

## **Bericht**

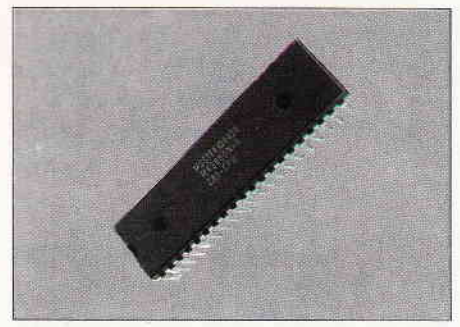

Bild 3: Nach wie vor der Renner im Programm: Der 280-Prozessor

Preislistenbausteine" billiger sind. Zudem kann man auf eine bereits existierende Software-Basis zurückgreifen.

Der 'Schlachtruf' bei der Verfolgung dieses Zieles lautet "Quality and Reliability". Stock: "Das ist natürlich ein ganz wichtiger Punkt für uns. Wir sind ständig dabei, neue Werte praktisch in Anrechnung zu bringen. Ich glaube, man muß hier eines sagen: die Zielsetzung hat sich innerhalb der letzten Jahre verschoben. Früher hieß es, 'man ist mit einem bestimmten Promillesatz an Ausschuß zufrieden.' Das hat sich geändert und man hat gesagt, 'wir wollen tatsächlich in Zielrichtung null Fehler gehen."

Heute gehört Zilog mit durchschnittlich etwa 300 Fits (300 Fehler/Mio.) zum oberen Feld der Hersteller. In naher Zukunft rechnet man dank neuester Technologien mit noch geringeren Ausfallraten. Gerade in dieser Branche gilt die alte Weisheit "you either get better or get beat" (entweder besser sein oder geschlagen werden). Zilog strebt deshalb ein "ship to stock" an. Das heißt, die Ware soll aufgrund einer geschaffenen Vertrauensbasis beim Kunden direkt ins Lager gehen.

Ein wichtiger Faktor bei der Firmenpolitik sind die Entwicklungskosten. Stock: "Die sind sehr, sehr abhängig von der Komplexität eines Bausteines. Das kann zwischen 2 und 40 Mio. Dollar liegen." Allerdings hat sich eine Kostenverlagerung von reinen Personalkosten zu Computersoftware und Hardware vollzogen.

Um diese Kosten zu senken, hat Zilog die eigene Produktpalette durch "Second Source"-Abkommen mit Firmen wie NEC, AT&T und Hitachi erweitert.

Neben dem schon erwähnten 2180 produziert die Firma den Z32100, eine AT&T 32-Bit-MPU, und auch die V-Serie als Zweitproduzent. Die V-Serie Intel-aufwärtskompatible, weiterentwickelte Bausteine – liegt gegenwärtig jedoch auf Eis: "Im Moment

gibt es einenLizenzstreit zwischen Intel und NEC. NEC hat uns die Rechte an der ganzer, Reihe gegeben, nur wir nutzen diese im Moment nicht, weil wir der Meinung sind, wenn Intel tatsächlich Recht bekommt, dann hätte uns NEC die Rechte gar nicht geben können, weil sie diese in dem Moment ja gar nicht hatten. Dieses Problem wollen wir im Augenblick vermeiden. Wir warten ab, was bei dem Rechtsstreit herauskommt und sind dann natürlich auch wieder voll dabei, mit diesen Prozessoren MS-DOS abzudecken.'

Der "Stein des Anstoßes" ist der Intel-Mikroprozessor 8086. Intels Anwalt Thomas Dunlap erklärte, was er bei dem Copyright-Verfahren erwartet: "IJnser Anliegen ist es, diesen Prozeß so schnell wie möglich zum Abschluß zu bringen, um eine einstweilige Verfügung zu erhalten, die den Verkauf oder Gebrauch von Bauelementen der V-Serie verbietet bzw. von Produkten, in die diese Teile eingebaut sind." (Intel-Nachrichten August 1987) Die Gerichte hatten bereits im Juli 1986 entschieden, daß der Mikrocode unter das Copyright-Gesetz fällt. Zu. entscheiden bleibt freilich noch, ob die V-Serie (V20/30/40/50/ 60/70) das Copyright am Intel-Mikrocode verletzt oder nicht.

Neben den "Second Source"-Produkten bietet Zilog Software-Unterstützung durch ein sogenanntes "Third<br>Party Vendor"-Programm. Dieses Vendor"-Programm. Dieses Programm enthält zum Beispiel Development-Tools (Entwicklungssysteme) und Cross-Software von Zilog-Vertragspartnern für Zilog-Prozessoren. Um Leerläufe in der Produktion zu vermeiden, werden freie Kapazitäten anderen Firmen angeboten. Die Fremdprodukte werden bei Zilog hergestellt und an die Auftraggeber ausgeliefert. Mit den entsprechenden Verträgen ist dieser sogenannte "Foundry Service" völlig problemlos.

## Zilog worldwide

Zilog hat heute beinahe auf der ganzen Erde Niederlassungen und Distributoren: in Japan, Hongkong, Korea, Australien, Israel, England, Italien und vielen anderen Ländern. In den USA hat Zilog ein dichtes Netz von "Reps" (Repräsentanten); die Staaten stellen auch den Hauptmarkt von Zilog dar. In den Firmen und Vertriebsbüros, die sich wie ein Gürtel um den Globus ziehen, arbeiten ungetähr 1200 Mitarbeiter. Hauptsitz der Firma ist heute Campbell (Silicon Valley); hier befinden sich das zentrale Verkaufsbüro, die Verwaltung, die Entwicklungslabors und die Einrichtungen für die Endtests. Die Fabrikation spielt sich im wesentlichen an zwei Orten ab: in Nampa (USA), wo die gesamte Wafer Fertigung (Module 1: N-MOS, Module 2: C-MOS) und die Assemblierung der Military Chips stattfindet und auf den Phillipinen, wo sich die 'normale' kommerzielle Fabrikation abspielt. Die Produktion hat hier den Spitznamen "Zippy" (Zilog Phillipines). Hier werden alle Unterhaltungselektronikund Industrieprodukte (Bausteine, wie auch Komplettsysteme) hergestellt. Die Wafer dazu kommen aus den USA. Hier finden also die Einheitstests für die Wafer, der Zusammenbau und die schrittweisen Tests (z.B.: 24-Stunden-Programmschleifen mit Messungen) statt. Die Tests sind abhängig von Anwendung und Gehäuse. Für jedes Produkt werden ein "Characterization Summary Sheet" (Zusammenfassung aller charakteris tischen Daten) und ein "Qualification Summary Sheet" angelegt, worin alle gemachten Tests beschrieben sind.

## MIL - Der Military Standard

Die als MIL (Militärstandard) spezifizierten Produkte werden komplett in Nampa/Idaho hergestellt und getestet. Die MIL-ICs haben zwar den Zusatz 'Military Qualification', finden aber durchaus auch in zivilen Systemen Anwendung, in denen der \*vollmilitärische Temperaturbereich' erforderlich ist. Die aggressiven Umweltbedingungen in der Stahlindustrie erfordern zum Beispiel den Einsatz von MIL-Prozessoren, weil 'normale' Prozessoren die hohen Temperaturen in einem Stahlwerk kaum überstehen würden. Über 50 verschiedene amerikanische und britische Verteidigungssysteme greifen auf Zilog-Prozessoren zurück. Im Pershing-Begleitsystem, in U-Booten und Torpedos, aber auch im zivilen Airbus werden diese Prozessoren eingesetzt. Im McDonell-Douglas F-15 sind beispielsweise vier 16-Bit-Prozessoren vom Typ 28002 verantwortlich für die Steuerung zweier voneinander unabhängiger Computer flir die Kontrolle von Neigung und Kurs.

Weil der Herstellungsprozeß und die Auslese aufwendiger ist als die 'normale' Fertigung, sind diese Prozessoren meist erheblich teurer als die zivilen. Die erhöhten Anforderungen verlangen nicht nur mehr Tests, sondern auch

## N'ssen à la carte **Themen-Sonderhefte von DMV**

### e Sonderheft 2

Das JOYCE-Sonderheit ist eine Sonderpublikation<br>aus der Redaktion der PC International für JOYCE<br>und JOYCE Plus. Es enthält ausschließlich noch nicht veröffentlichte Beiträge und Programme

FASCAL-Compiler, Adress-und Archivverwaltung,<br>Turbo-PASCAL Grafikerweiterung ohne GSX, Funk-<br>tionstastenbelegung, 3D-Funktionsplotter

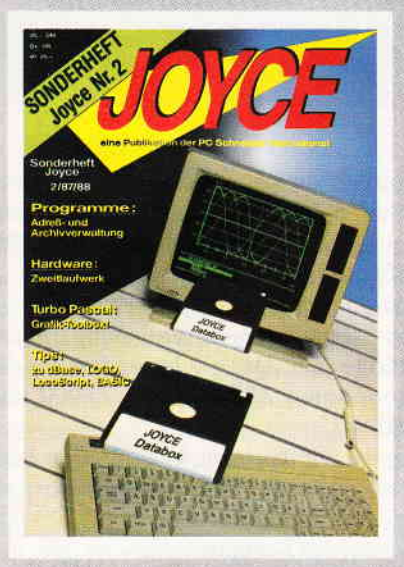

Sonderheft 6/88<br>Grundlagen, viele Tips, nützliche Anwendungen<br>und tolle Spielprogramme – ein Muß für jeden CPC-<br>Anwender. Dieses Sonderheft behandelt das ge-Anwender. Dieses Sonderheit behandelt das ge-<br>samte Spektrum möglicher CPC-Einsatzgebiete und<br>bietet Informationen für jedermann. U.a. komplette<br>Lagerbuchführung, relative und sequentielle Datei,<br>neues Disketten-DOS, viele

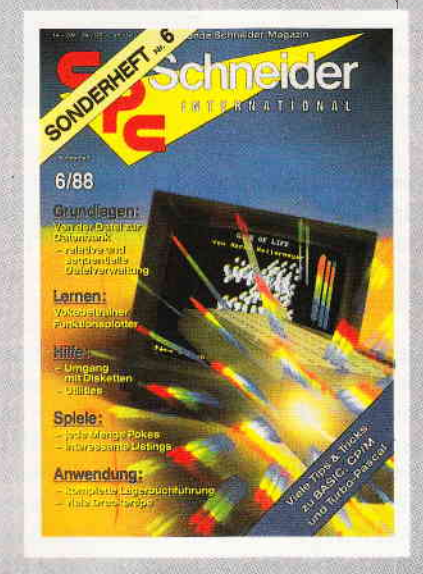

**Sonderheft 5/87**<br>
Power für Ihren CPC! Über 500 KByte leistungsstar-<br>
ke Software aus vielen Anwendungsbereichen bringen<br>
Ihren CPC auf Trab, Ob Einsteiger, Fortgeschriften<br>
ten eder Profi – hier finden Sie alles, was In Sonderheft zu einer unentbehrlichen Arbeitshilfe werden

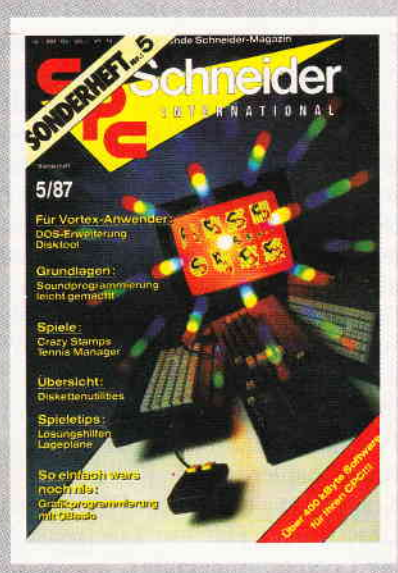

### Sonderheft 4/87

Programmiersprachen - Anwendungen in Turbo Programmersprachen – Americannen unto-<br>Pascal und mannigfaltige Informationen stehen im<br>Mittelpunkt des 4. CPC-Sonderhettes. Mit über 200<br>Seiten prailer CPC Informationen, Tips und wertvollen<br>Len Programmen das ideale Samm Sie sich schnell entscheiden, denn es sind nur noch wenige Restposten verfügbar.

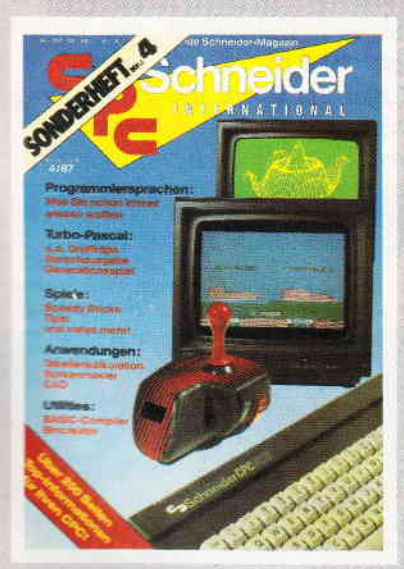

 $\begin{tabular}{l|c|c|c} \textbf{Sonderneft 3/86:} \\ \textbf{SourceInerf} & \textbf{3/86:} \\ \textbf{Review} & \textbf{Spiele} & \textbf{Anwendungen} & \textbf{ein whatres} \\ \textbf{Hit-Sammelsurium bigrd das CPU-Sondrentf 3/86.} \\ \textbf{Diageng unnd Karen zu Computerspielen- und Abenteuern, Begestem wird.} \\ \textbf{Fourier, Begestem wird Sie auch der Flugismuladator  
en ein echter Leckerbissen zum Eintippen! Fantasy-  
und Adventureferunde werden sich über das erste  
Rollenspieladwentenischenlichen ge-  
hendus ofneuen$ 

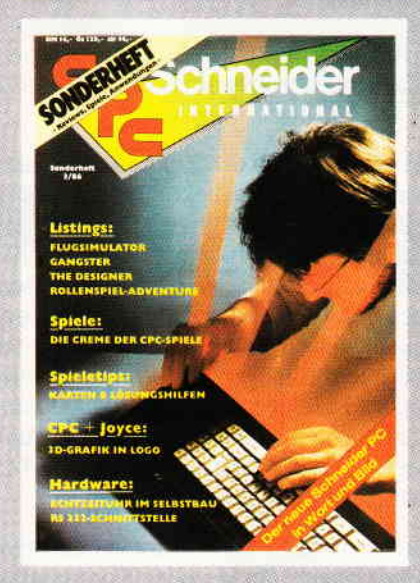

Sonderhefte 1/86 und 2/86<br>Software - Lisings - Infos für alle Schneider CPC!<br>Sonderheft 1 beinhaltet eine abwechslungsreiche<br>Sammlung beliebter und nützlicher Programme aus

den Sparten Anwendung, Spiel und Tips & Tricks.<br>Der große DFÜ-Sonderteil zeigt Ihnen alles Wissenswerte zur Datenfernübertragung auf und vermittelt Basiswissen, Insgesamt 28 aktuelle Listings -<br>Software satt im CPC Sonderheft 1/86!

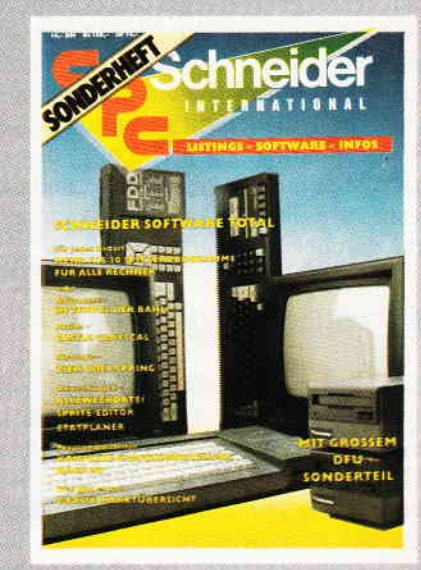

- Bitte Bestellkarte benutzen -

DMV Verlag · Fuldaer Str. 6 · Postfach 250 · 3440 Eschwege

eine verstärkte Uberwachung: "Spötter haben schon behauptet, diese militärischen Bausteine seien nur so teuer aufgrund der vielen Unterschriften." Die 'normalen' Standardprodukte für den Zivilbereich sind aber keine Abfallprodukte der militärischen Fertigung: "Man muß das umgekehrt sehen: von diesen werden besondere herausselektiert für das Militär." Es werden zwar die gleichen Wafer benutzt wie bei der zivilen Fertigung, aber die weitere Verarbeitung sieht ganz anders aus.

Erst nach der Waferfertigung werden die militärischen und zivilen Bausteine getrennt bearbeitet. Die Mll-Produkte werden während und nach dem gesamten Fertigungsprozeß mehr und härteren Tests unterzogen: Hitze- und Kälteschocks, Kontrollen über den gesamten Temperaturbereich und Beschleunigungsuntersuchungen in der Zentrifuge gehören dazu. So wird gewährleistet, daß zum Schluß nur noch die wirkliche Elite übrigbleibt.

Zum Herstellungsprozeß eines MIL-Produktes gehören die entsprechenden Begleitpapiere und Kontrollen. Die Kontrollen werden vom DESC (sprich: Dessi), vom Defense Electronic Supply Center durchgeführt.

Zilog hat in dieser Hinsicht eine Sonderstellung: es muß nicht jeder Produktionsausstoß vom DESC kontrolliert werden, wie das bei den meisten Firmen der Fall ist. Vielmehr wird nur alle drei Monate eine Prüfung durchgeführt.

Dieser Vorteil läßt sich damit erklären, daß bei Zilog bisher keine Probleme mit den Begleitpapieren und den vorgeschriebenen, umfangreichen Tests aufgetreten sind: "Man kann da unterscheiden. Einmal zwischen Bausteinen, die lediglich diesen militärischen Temperaturbereich erfüllen  $-$  das ist relativ einfach zu erreichen - und den ganzer, militärischen Qualifikationen, die darüber hinausgehen. "

## Derzeitige Marktsituation

Die Umsatzzahlen für das Jahr 1987 lagen bei 100 Mio. US-DolIar, das ist eine Steigerung um 30 % zum Vorjahr. Genaue Zahlen können für Zilog nicht angegeben werden. Sie werden nicht gesondert veröffentlicht, sondern nur in Verbindung mit der Muttergesellschaft Exxon.

Daß die derzeitige Marktsituation vor allem der schwache Dollarkurs

 $Bild 4$ : Aus dieser Siliziumscheibe, dem Wafer, werden ca. 100 Chips zur Weiterverarbeitung ausgesägt...

eine Auswirkung auf die Umsatzzahlen für dieses Jahr haben könnte. erwartet Geschäftsführer Stock nicht: "Der schwache Dollarkurs belastet uns als Firma Zilog Inc. nicht sehr.

Der größte Teil der Kosten entsteht im Dollar-Raum und wir verkaufen auch das meiste im Dollar-Raum. " Für Kunden in Europa und Japan fallen allerdings die Preise. Die Import-Schutzzölle von den USA in die EG betragen in der Regel 14 % für Halbleiter. Man kann jedoch eine Aussetzung oder Reduzierung des Zolls beantragen, wenn es keine EG-Hersteller für dieselbe Ware gibt. Aber da die Kosten pro Chip sehr stark abhängig von der produzierten Stückzahl sind, werden die Zollkosten für Zilog nie ein entscheidender Faktor in der Firmenpolitik werden. Man sieht deshalb keinen Grund, in naher Zukunft in Europa zu produzieren.

## Zukunftsperspektiven

Fragt man nach den Zukunftsperspektiven von Zilog, so bekommt man zuerst eine vieldeutige Antwort, die aber sehr schnell präzisiert wird: "Wir machen eine ganze Reihe von Neuentwicklungen und Weiterentwicklungen. " Zuerst sind weitere Bestrebungen in der Superintegration geplant. Weiterhin wird man Produkte wie Super8, 28000 und 280000 sowie deren dazugehörige universelle Peripherie von N-MOS auf C-MOS umstellen.

Neu auf den Markt kommen soll eine Erweiterung des seriellen Kommunikationsbausteines "SCC" (ein erfolgreicher Standardbaustein). Er wird voraussichtlich "UPC' (Universal Peri-

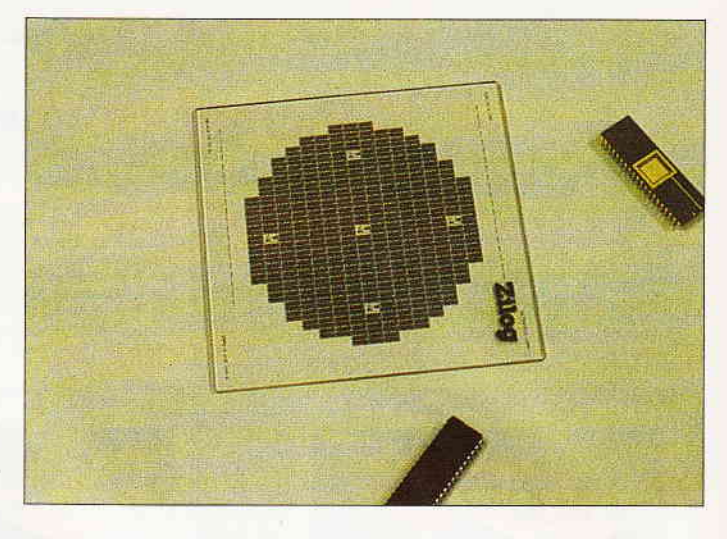

phery Controller) heißen und mit einer höheren Baud-Rate und einem erweiterten FiFo (First In First Out) Buffer aufwarten.

Die Zielsetzung für dieses Jahr wird vor allem die Erschließung neuer Märkte sein. Das gilt besonders für die Prozessoren 2280,2320, 28000 und Z80000.

Lassen wir das letzte Wort Verkaufsingenieur Sperl: "Wir sind ein Hersteller. der nur HiTech herstellt. Ob das nun auf der Komponentenseite oder auf der Systemseite ist. ist im Prinzip egal. Wir haben uns darauf konzentriert und sind damit erfolgreich. Wir haben und werden nichts im Sinn haben mit irgendwelchen anderen Bauteilen wie Speichern. linearen oder diskreten Bauteilen und solchen Dingen."

(Eckehart Röscheisen/me)

## Anmerkung:

Unser Dank gilt der Firma Zilog, insbesondere Herrn Eckhart Stock und Herrn Hans-Jürgen SperL, fiir unser Gespräch sowie das bereitgestellte Material.

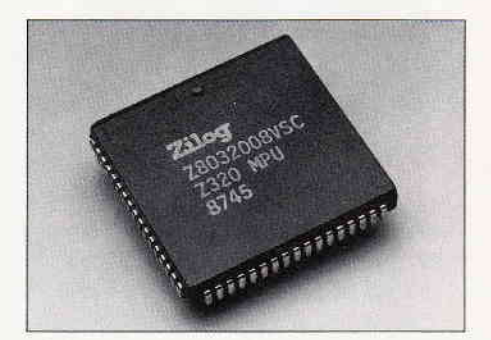

Bild 5: Das Flaggschiff: Die Z320 MPU...

ri **I** e

 $\mathcal{L}$ ll il a :i

## **Wichtige Begriffe aus der Mikro-Elektronik**

## **Assemblierung**

Fabrikation am Fließband, Montage. {ufrrärtskompatibilität

Die Programme des Prozessors X lauten uneingeschränkt auf dem Prozessor \'. umgekehrt jedoch nur mit Einschränkungen.

## C-MOS ("Complementary MOS")

Kombiniert N-MOS und P-MOS (Vorteil: geringer Stromverbrauch) miteinander. Durch ein Sperrsystem (Inverter) kann der Strom an der Masse nicht mehr abfließen - eine entscheidende Voraussetzung für netzunabhängige Computer.

Cache Memory (On-Chip Memory) Speicher, der in den Chip integriert ist. Er erlaubt Zugriff auf Daten, ohne den externen Datenbus zu benutzen. Der Speicher kann für Programmcode-, Daten-, oder als schneller Speicher genutzt werden. Größter Vorteil ist der schnellere Zugriff.

## Chip

D

Enthält auf kleinstem Raum (Fingernagelgröße!) elektronische Schaltelemente und Speicherzellen. Diese Teile werden durch komplizierte Verfahren mit Elektronen- und Laserstrahlen auf Wafer aufgetragen. Chip-Strukturen sind heute etwa ein Mikrometer groß (1/1000 Millimeter).

## Cross-Software

Ein Compiler (z.B.: Assembler) für den Prozessor X, dessen erzeugter Code auf einem anderen Prozessor Y ablaufen soll. Dieses Verfahren wird aber fast nur in der Industrie angewendet.

DMA (Direct Memory Access) Mechanismus, bei dem der Prozessor direkt auf den Speicher zugreift.

## Intel

US-Chipfirma, die l97l den ersten Mikroprozessor der Welt (4004) baute, aus dem 1974 der 8080 entwickelt wurde.

## Mikrocontroller/MCU (Micro Controlling unit)

Ein-Chip-Computer, der für Steueraufgaben verwendet wird.

## Mikroprozessor/MPU (Micro processing unit)

Ein Chip, auf dem die wesentlichen elektronischen Funktionen für einen Computer schon vereinigt sind: Er kann zählen, entscheiden und speichern.

## MOS-Technik

MOS steht für Metall, Oxid und Semiconductor (Halbleiter). Grundlage für die Herstellung eines MOSSchaltkreises ist extrem reines Silizium. Dieses wird bei 1200 Grad oxidiert. Es bildet sich dabei eine Oxidschicht. Auf diese wird Fotolack aufgetragen. Durch eine Fotomaske (stark verkleinerte Reproduktion des Chip-Designs) wird die Schicht mit UV-Strahlen belichtet. Lackfreie Stellen werden nun geätzt (freigelegt), damit man dotieren (chemisch'verunreinigen') kann; Lösungsmittel entfernen den Lack an den restlichen Stellen. An geätzten Stellen dringen Bor- oder Phosphoratome in den Kristall ein; an diesen Stellen entstehen leitende Zonen. Vorgänge von Lackieren bis Dotieren müssen bis zu zehnmal wiederholt werden. Mittels Maskentechnik werden nun noch Aluminium-Leitungen gelegt: Fertig ist der Chip.

### Motorola 68000

16-bit-Mikroprozessor, der zum Beispiel im Commodore Amiga oder Atari ST im Einsatz ist.

## N-MOS

Diese Technik erlaubt kleine Strukturen und relativ kurze Schaltzeiten, der Chip braucht aber viel Strom, weil dieser nach dem Schaltvorgang an der Masse abfließt.

## Objectcode (Binärcode)

Objectcode wird vom Mikroprozessor direkt ausgeführt. Er wird von Compilern (z.B.: Assembler, Pascal) erzeugt: Es sind, einfach gesagt, im Speicher stehende Zahlenfolgen.

## PLCC (Plastic Leaded Chip Carrier)

IC-Plastikgehäuse als preiswerte Alternative zu Keramikgehäusen.

## Upgrade

Verbesserte und weiterentwickelte Version eines Produktes.

### **Wafer**

Dünne Scheibe von rund 10 cm Durchmesser (z.B.: aus Silizium), auf der die Chip-Strukturen aufgeätzt werden. Ein Wafer enthält etwa 100 fingernagelgroße Chips, die nach der Bearbeitung herausgeschnitten und in Gehäuse eingebaut werden.

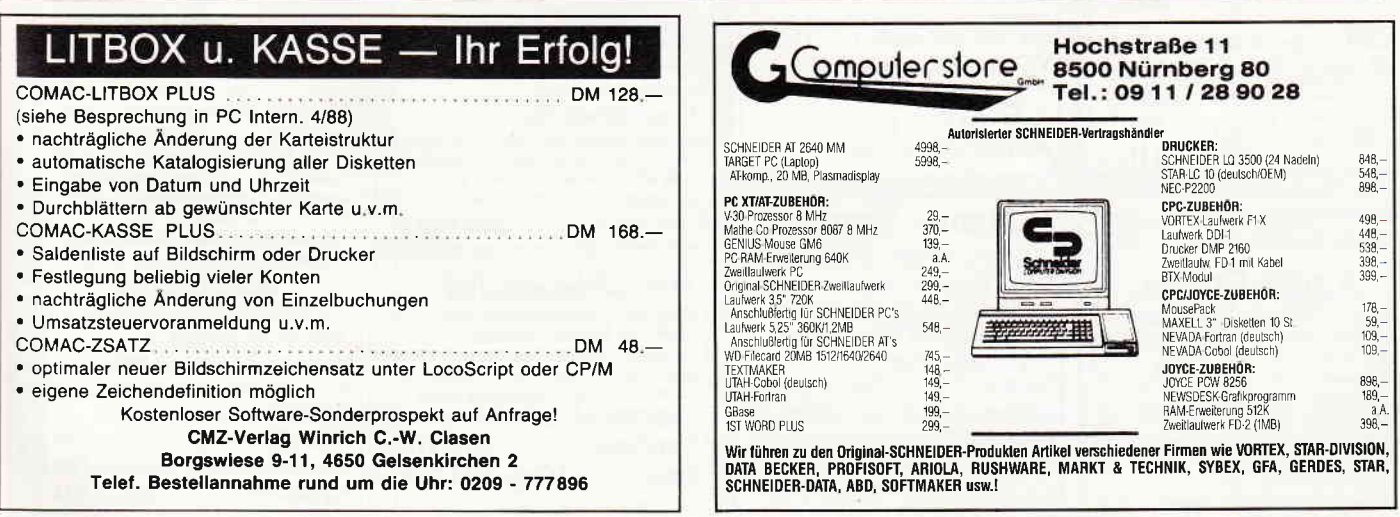

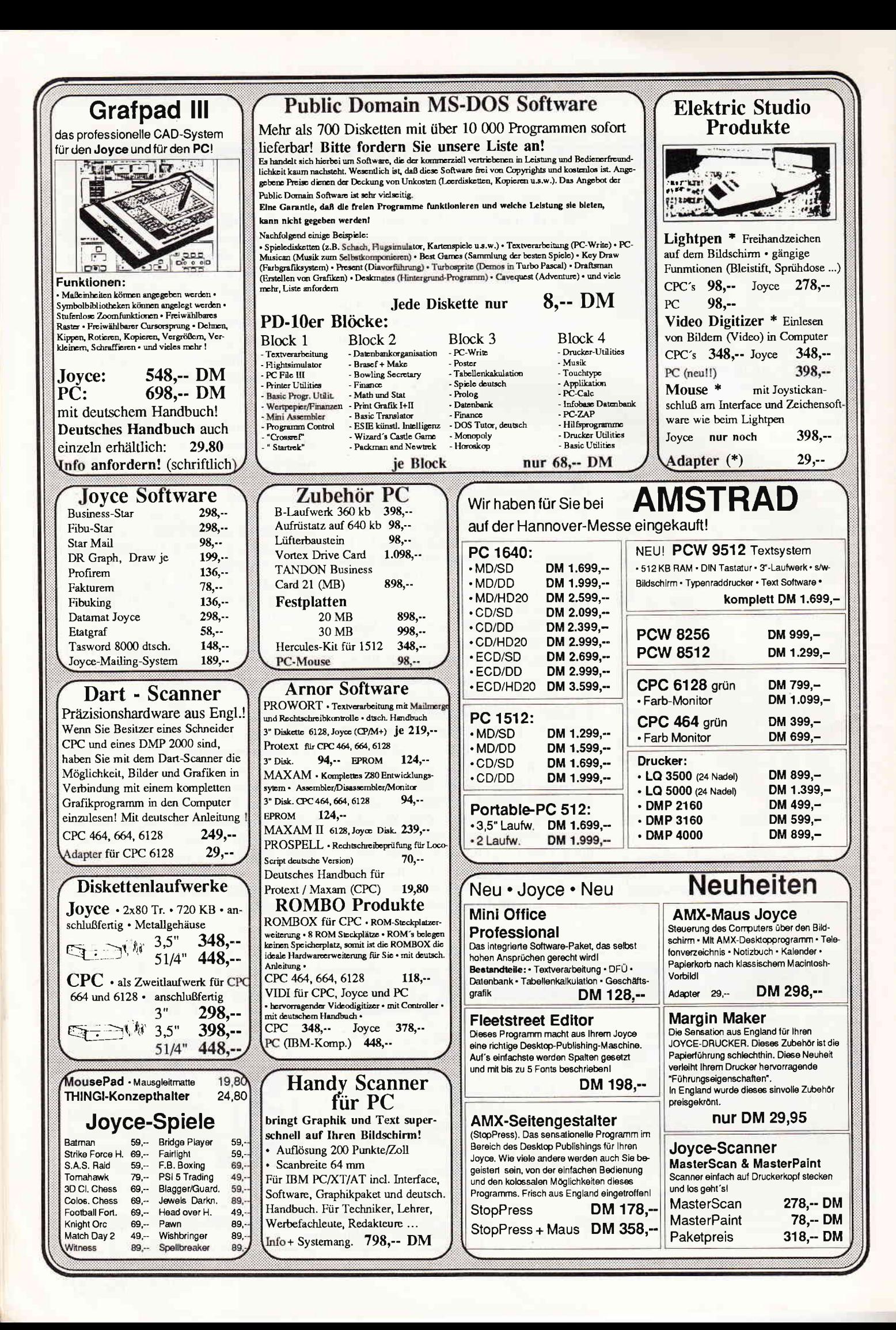

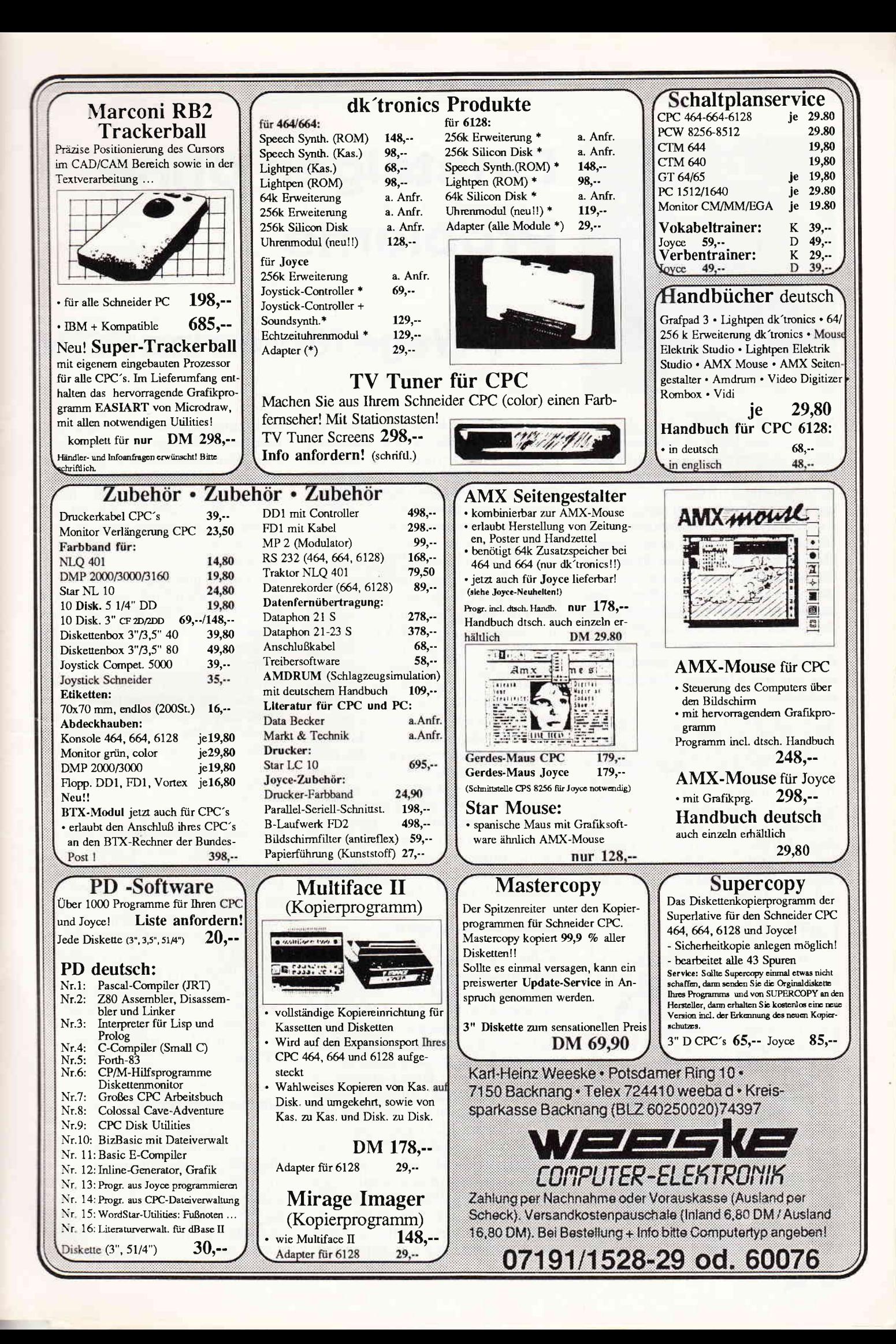

## Einsteiger

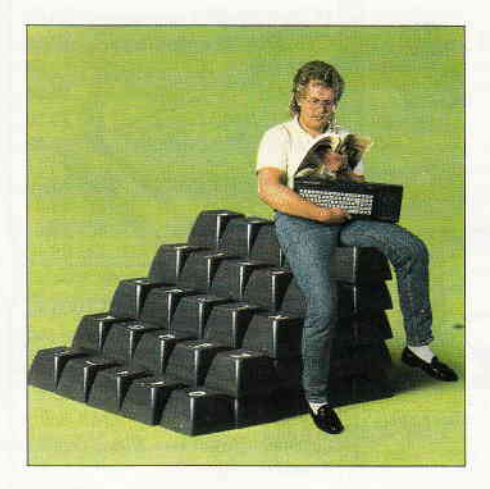

## Einsteigen ohne Probleme

## Alle Wegeführen ins ROM

Nichts geht im CPC ohne das Betriebssystem. Diese 16 KByte umfassende Sammlung von Unterprogrammen in Maschinensprache hat insbesondere die Aufgabe, den Kontakt zu den Peripheriegeräten herzustellen, also zum Bildschirm, zum Drucker, zur Tastatur, zum Soundchip und so weiter. Dem Programmierer bleibt es dadurch erspart, sich spezielle Hardware-Kenntnisse anzueignen. Will er ein Zeichen an den Drucker ausgeben, so ruft er einfach die entsprechende Betriebssystem-Routine auf, ohne sich Gedanken um irgendwelche Portadressen zu machen.

Auch der BASlC-Interpreter benutzt das Betriebssystem als Arbeitsgrundlage. Bei einem DRAW-Kommando ist es zwar die Aufgabe des CPC-BASICs, dieses Kommando richtig zu interpretieren und die nachfolgenden Parameter zu lesen. Diese werden dann jedoch einer Betriebssystem-Routine übergeben, die für die Ausführung zuständig ist. Im CPC herrscht also eine genau definierte Arbeitsteilung.

## I can hear you callin'...

Von BASIC aus kann man die Betriebssystem-Routinen per CALL-Befehl aufrufen. Probieren Sie z.B. einmal CALL &8818. Danach herrscht zunächst Sendepause, der Cursor bleibt verschwunden. Wenn Sie eine beliebige Taste drücken, erscheint er jedoch wieder: Das war nämlich eine Routine, die auf einen beliebigen Tastendruck wartet. Dieser CALL ersetzt also die übliche BASlC-Konstruktion

## $WHILE INKEY$ = " ":WEND$

Oder angenommen, Sie haben etwas zu wüst mit den Farben herumgespielt und sind schließlich bei blauer Schrift auf blauem Hintergrund gelandet. Was nun? Probieren Sie einfach mal im

Blindflug CALL &8C02, wodurch die INK-Farben wieder auf die Startwerte zurückgesetzt werden. Und hier ein Special für CPC 464-Besitzer: Mit CALL &BC6E können Sie den Kassettenmotor ein- und mit CALL &BC71 wieder ausschalten, wenn die PLAY-Taste gedrückt ist.

Nützlich ist weiterhin CALL &BB81, um während eines laufenden Prograrnms den Cursor erscheinen zu lassen. Die Abfrage der Cursortasten und die Steuerung mit LOCATE müssen Sie jedoch selbst programmieren, da sich das BASIC während einer Programmausführung nicht im Eingabemodus befindet. Mit CALL &BB84 wird der Cursor wieder ausgeschaltet. Wenn Sie sich noch an die in Heft 2/88 erläuterte Speicheraufteilung des CPC erinnern, sollten Sie allerdings bei den Adressen stutzig werden, die wir hier benutzen. Das Betriebssystem befindet sich im unteren ROM, also im Adreßbereich von &0000 bis &3FFF. Unsere CALL-Adressen liegen jedoch ganz woanders, nämlich zwischen &BB00 und &BDFF im RAM des CPC.

## Immer auf dem Sprung

In der Tat haben wir mit unseren CALLs nicht das Betriebssystem direkt<br>aufgerufen, sondern sogenannte sogenannte 'Sprungvektoren'. Diese können Sie sich als eine Ansammlung spezieller GOTO-Befehle vorstellen, die dann den eigentlichen Sprung ins Betriebssystem ausführen. Dieser Umweg ist aus zwei wichtigen Gründen notwendig. Erstens ist zum Zeitpunkt des Aufrufs das untere ROM noch durch das im gleichen Adreßbereich liegende RAM verdeckt und muß erst aktiviert werden, was durch eine sehr raffinierte Programmierung dieser Sprungbefehle erreicht wird. Zweitens mußten die Entwickler des CPC eventuelle Anderungen im Betriebssystem berücksichtigen. Angenommen, es wird ein neuer Programmteil eingebaut (wie etwa die FILL-Routine beim 664/6128), so verschieben sich alle nachfolgenden Einsprungadressen. Programme, die direkt das ROM aufrufen, würden dann hoffnungslos baden gehen, da keine Adresse mehr stimmt! Mit den Sprungvektoren ist das jedoch kein Problem. Ihre Lage bleibt in allen CPC-Versionen unverändert, nur das Sprungziel dieser 'Spezial-GOTOs' ist unterschiedlich. Auf diese Weise läßt sich übrigens auch das Diskettenlaufwerk nachträglich in den CPC 464 integrieren: Alle Sprungvektoren für den Kassettenbetrieb werden auf das Floppy-ROM umgebogen. Dadurch kann man testen, in welcher Konfiguration der Rechner betrieben wird:

IF PEEK(&BC77)=223 THEN PRINT "Disk" ELSE PRINT "Cassette"

Wer nun allerdings glaubt, daß sich über die Betriebssystem-Einsprünge noch zahlreiche bislang unbekannte Möglichkeiten aus dem Rechner hervorzaubern lassen, wird eine Enttäuschung erleben. Das Locomotive-BA-SIC nutzt das Betriebssystem nämlich sehr gut aus, die meisten Funktionen stehen bereits als BASIC-Befehle zur Verfügung. Weiterhin erfordern die meisten CALLs noch zusätzlich die Ubergabe von Zahlenwerten (Parameter), was in BASIC nicht ohne weiteres realisierbar ist.

## Interne Register...

Um zu verstehen, wie diese Parameterübergabe vor sich geht, müssen wir uns etwas mit dem Innenleben des Z 80beschäftigen. Neben den 64 KByte RAM des CPC verfügt der Prozessor nämlich noch über ein paar interne Speicherstellen, die seinen Arbeitsplatz darstel-

rl

**:**  $\epsilon$ :i li e

r  $\mathbf{I}$ I

len. Ein typischer Arbeitszyklus sieht im allgemeinen so aus:

1 Lade irgendwelche Werte aus dem Speicher in die internen Register. 2. \fache etwas damit.

3. Schreibe die Ergebnisse in den Speicher zurück.

Die Register können entweder 8-Bit oder l6-Bit-Werte aufnehmen und werden mit den Buchstaben A...F, H. L, SP, IX und IY bezeichnet. Einige haben dabei eine sehr spezielle Bedeufung:

Das A-Register (auch Akku oder Akkumulator genannt) ist 8 Bit breit und nimmt bevorzugt Werte auf, mit denen irgendwelche Rechenoperationen durchgefuhrt werden sollen. Im F-Register (Flagregister) stehen dagegen keine Zahlenwerte. Hier hat jedes einzelne Bit eine besondere Bedeutung und signalisiert, was bei der vorhergehenden Operation passiert ist. Ein bestimmtes Bit ist z.B. immer dann gesetzt, wenn das Ergebnis einer Operation gleich Null ist (Zero-Flag), ein anderes, wenn sich beim Rechnen ein Ubertrag ergeben hat (Carry-Flag). In Maschinensprache kann man die 'Flaggensignale' abfragen und im Programmablauf entsprechend reagieren.

Die 8-Bit-Register B,C,D,E,H und L finden als allgemeine Datenregister Verwendung, können jedoch bei bestimmten Maschinenbefehlen auch spezielle Aufgaben übernehmen. So dient das B-Register z.B. als Zähler bei Programmschleifen, ähnlich wie die Laufvariable beim FOR...NEXT in BASIC. Falls man auf Maschinenebene mit Zahlen arbeitet, die den 8-Bit-Bereich überschreiten, so kann man diese Register paarweise zu den Doppelregistern BC, DE und HL zusammenfassen. Insbesondere das HL-Register steht dann als eine Art 16-Bit-Akkumulator für Rechenoperationen zur Verfügung, wobei das höherwertige Byte ('Highbyte') in H und das niederwertige Byte ('Lowbyte') in L steht - deshalb ist es auch mit diesen beiden Buchstaben bezeichnet worden.

Die Register SP (StackPointer), IX und IY (Indexregister) sind 16 Bit breit und enthalten bevorzugt irgendwelche Speicheradressen. Ihre Bedeutung wird in den kommenden Folgen noch genau erklärt werden. Wie Sie aus diesen Angaben entnehmen können, ist der Z 80 also schon ein halber 16-Bit-Prozessor. Ganz hat er diesen Rang allerdings nicht verdient, da der Datentransfer zwischen den Registern und dem Speicher immer nur in 8-Bit-Portionen stattfindet.

## ...und wie man an sie herankommt

Das Problem bei den Betriebssystem-CALLs ist nun, daß die zu übergebenden Werte in bestimmten internen Registern erwartet werden, und diese lassen sich von BASIC aus nicht ohne weiteres erreichen. Damit Sie trotzdem etwas Erfahrung mit diesen Betriebssystem-Aufrufen und den Prozessor-Registern sammeln können, möchten wir Ihnen in dieser Folge mit Listing 1 ein kleines Werkzeug zur Verfügung stellen. Es besteht aus zwei Unterprogrammen, die in eigene Programme integriert werden können und das Laden der Register direkt von BASIC aus erlauben.

Natürlich geht das nicht ohne etwas Maschinencode. Das Unterprogramm ab Zelle 20000 stellt deshalb einen typischen BASIC-Lader dar, der den Code ab Adresse &A000 im Speicher ablegt. Die Festlegung der Startadresse in Zelle 20040 kann bei Bedarf geändert werden, da das Maschinenprogramm relokatibel ist, sich also frei im Speicher verschieben läßt.

Das Unterprogramm ab Zeile 10000 dient dazu, ein beliebiges Maschinenprogramm aufzurufen (also auch eine Betriebssystem-Routine) und vorher die Prozessorregister mit bestimmten Werten zu versorgen. Dabei wird eine sehr spezielle Möglichkeit des CPC-BASICs benutzt, mit der man die Adresse einer Variablen im Speicher ermitteln kann. Das geschieht, indem man dem Variablennamen das Zeichen '@' voranstellt. Probieren Sie einfach mal folgendes:

## $var% = 0$ : PRINT @var%

Der Variablen var wird hier der Wert Null zugewiesen, damit sie überhaupt erst einmal im Speicher existiert. Wendet man diese sogenannte 'Variablenpointer-Funktion' auf eine noch nicht definierte Variable an, so erhält man nur die Fehlermeldung 'Improper Argument'. Mitunter ist es sehr von Vorteil, die Adresse einer Variablen im Speicher zu kennen, da man dann direkt mit PEEK oder POKE auf sie zugreifen kann, wie das folgende Beispiel demonstriert:

var%=0: POKE @var%, 77: PRINT var%

Das Prozent-Zeichen hinter der Variablen sorgt dafür, daß der CPC sie als Ganzzahl-Variable (Integer) behandelt, da die Struktur einer Fließkommavariablen ziemlich kompliziert und für unsere Zwecke ungeeignet ist. Integer-Variablen sind dagegen sehr einfach aufgebaut. Sie belegen zwei Byte (also 16 Bit) im Speicher, und zwar zuerst das

Lowbyte (der niederwertige Teil) und dann das Highbyte an der darauffolgenden Speicheradresse. Um den Variableninhalt komplett auszulesen, müßte man also z.B. so vorgehen:

### $var% = 456$ : PRINT PEEK (@var%) +256\*PEEK  $(Qvar%+1)$

Der Inhalt des Highbytes ist wegen der internen Zahlendarstellung also 256 mal so viel wert wie das Lowbyte. Natürlich ist es viel einfacher, sich eine Variable direkt mit PRINT ausgeben zu lassen. Diese Beispiele sollen auch nur das Prinzip demonstrieren. Will man sich Low- und Highbyte jedoch separat anschauen oder sogar die Variable von einem Maschinenprogramm aus verwenden, so ist der Weg über die Variablenadresse außerordentlich praktisch. Nun zurück zu dem Unterprogramm ab Zeile 10000: Vor dem Aufruf müssen Sie einige Integer-Variablen mit den Werten belegen, die in die Prozessor-Register übertragen werden sollen. Die Variablennamen wurden in Analogie zu den Registerbezeichnungen gewählt: a% entspricht dem A-Register, flags% spricht für sich selbst, bc%, de% und hl% sind die bereits erwähnten Registerpaare und ix % bzw. iy % die beiden Indexregister.

Daß wir hier außer dem Akku die Register gleich paarweise ansprechen, liegt darin begründet, daß die BASIC-Integervariablen ebenfalls 16 Bit breit sind. Will man die Register B bis L einzeln beschicken, so muß man Low- und Highbyte der Variablen getrennt ansprechen. Der erste Buchstabe entspricht immer dem Highbyte. Möchte man also das B-Register mit dem Wert 20 belegen, so geht das einfach. mit  $bc\% = 256*20$ . Das kann jedoch Ärger geben, wenn der Wert größer als 127 ist,

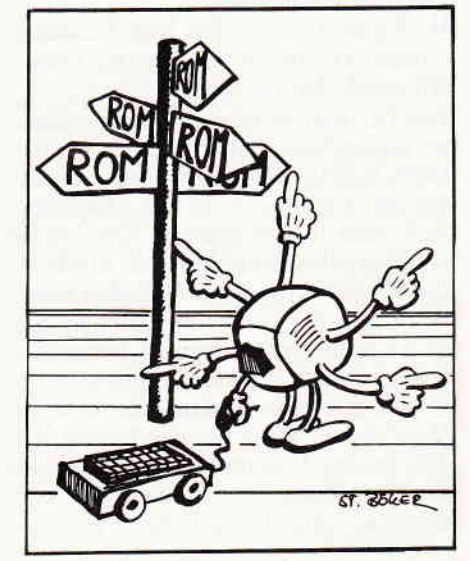

Alle Wege führen ins Rom

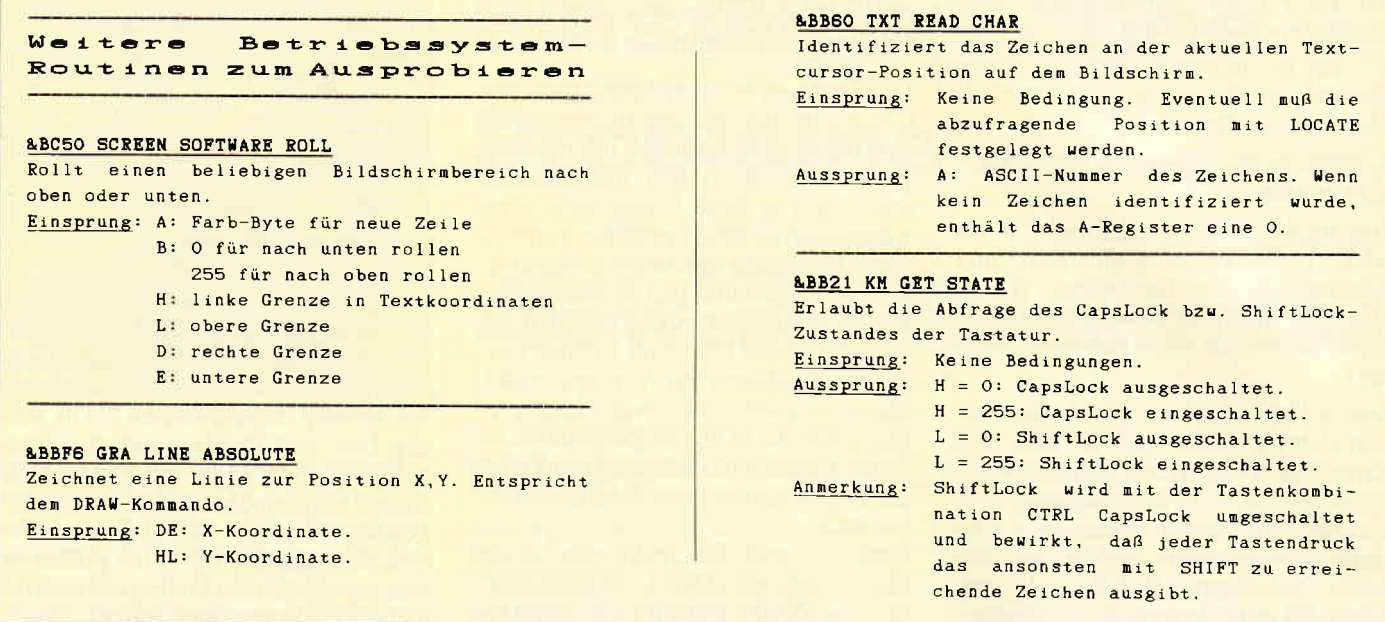

Einige Calls nehmen dem Programmierer einiges an zusätzlicher Arbeit ab.

weil wir dann auch das Bit ansprechen, das normalerweise für das Vorzeichen reserviert ist, und damit einen Overflow-Error provozieren. Helfen kann man sich jedoch mit der UNT-Funktion, die diese Sperre aufhebt: bc% =  $UNT(256*180)$  wäre z.B. in einem solchen Fall das Gegebene.

## Etwas Grafik gefällig?

Neben der Registerbelegung braucht unser Unterprogramm allerdings auch noch die Adresse des aufzurufenden Maschinenprogramms. Dazu dient die Variable adr%. Probieren wir es gleich anhand eines Beispiels aus, und zwar mit der Betriebssystem-Routine, die für das Füllen eines rechteckigen Bildschirmbereiches mit einer Farbe zuständig ist. Aufgerufen wird sie mit CALL &BC44 und verlangt folgende Werte in den Registern:

H: Linke Grenze der Box L: obere Grenze D: rechte Grenze E: untere Grenze A: Farb-Füllbyte

Die Grenzen werden in Textkoordinaten angegeben, ähnlich wie beim WIN-DOW-Befehl. Das Farb-Füllbyte entspricht allerdings nicht den gewohnten PEN-oder INK-Nummern, sondern ist ein spezielles Bitmuster, das direkt in den Bildschirmspeicher befördert wird. Wie sich das auswirkt, können Sie gleich selbst experimentell herausfinden; es erlaubt Effekte, die ansonsten in BASIC nur sehr umständlich zu erreichen wären. Wenn Sie das Listing mit den beiden Unterprogrammen bereits abgetippt haben, so können Sie jetzt folgende Zeilen hinzufügen:

10 GOSUB 20000: REM Initialisierung 20 REM Linke und obere Grenze:

 $30 \text{ h}1\% = 256 * 5 + 5$ 40 REM Rechte und untere Grenze:  $50 \text{ de}\% = 256 * 10 + 10$ 60 REM Das Farb-Füllbyte:  $70a% = 100$ 80 REM Und jetzt die Aufrufadresse: 90  $\text{adr}$  = &BC44 100 GOSUB 10000:REM Alles abschicken **110 END** 

Wenn Sie dieses Programm starten (bitte vorsichtshalber erst abspeichern!), sollte sich ein Rechteck mit einem aparten Streifenmuster auf dem Bildschirm zeigen, und zwar mit der linken oberen Ecke bei (5,5) und der rechten unteren Ecke bei (10,10) in Textkoordinaten. Der Wirkung des Farb-Füllbytes kommen Sie am ehesten auf die Spur, wenn Sie mit diesem Programm in MODE 2 arbeiten und den 8-Bit-Wert binär angeben, also etwa so:

### $70 a\% = \& X11001100$

In diesem MODE entspricht nämlich jedes gesetzte Bit einem Bildpunkt in der Vordergrundfarbe. In MODE 1 und 0 wird die Angelegenheit durch die verschiedenen Farben dagegen sehr kompliziert, so daß wir weitere Erklärungen auf eine spätere Folge verschieben müssen. Probieren Sie aber einfach etwas herum und verändern Sie die Koordinaten und das Farb-Byte. Besonders in MODE 0 können Sie auf diese Weise interessante Farbeffekte erzeugen. Beispielsweise könnte man auch die Zeilen 20 bis 100 in eine Programmschleife einpacken, in der die Parameter für die Prozessor-Register laufend verändert werden und ständig neue Muster erzeugen - doch das bleibt Ihrer Fantasie überlassen!

Mit diesem Anwendungsbeispiel vor Augen läßt sich nun leicht überblicken.

10060 überprüfen zur Sicherheit, ob das Maschinenprogramm korrekt initialisiert und eine Aufrufadresse angegeben wurde, damit nicht aus Versehen ein Reset des Rechners ausgelöst wird und alle eingetippten Zeilen verlorengehen. Wenn alles korrekt läuft, können Sie diese Zeilen entfernen, da sie ansonsten nur den Betrieb aufhalten. In den Zeilen 10070 bis 10080 wird mit Hilfe der Adreßfunktion der Inhalt der Variablen adr% direkt in das Maschinenprogramm hineingePOKEd. Wenn Sie einen Blick auf den BASIC-Lader werfen, so finden Sie in der Zeile 20190 die Code-Kombination CD 00 00. Der hexadezimale Code CD steht für den Maschinenbefehl CALL, der die gleiche Wirkung wie in BASIC hat. Die nachfolgenden zwei Bytes geben immer die Sprungadresse an. Natürlich bleibt es hier nicht bei den beiden Nullbytes. Genau an dieser Stelle wird nämlich nachträglich die von Ihnen angegebene

wie das Unterprogramm ab Zeile 10000

aufgebaut ist. Die Zeilen 10050 bis

Die Zeile 10090 macht auf den ersten Blick einen sehr unsinnigen Eindruck. Sie stellt jedoch sicher, daß alle in der nächsten Zeile benutzten Variablenadressen bereits existieren, um ein 'Improper Argument' zu verhindern. Damit bleibt es Ihnen erspart, vor dem Aufruf des Unterprogramms 10000 alle Register-Variablen mit Werten vorzubelegen, auch wenn Sie sie gar nicht benötigen. In der Zeile 10100 wird schließlich von der Möglichkeit Gebrauch gemacht, an den CALL-Befehl eine Reihe Parameter anzuhängen, die dann auf Maschinenebene ausge-

Aufrufadresse eingesetzt.

wertet werden können. Auf diese Weise erfährt das Maschinenprogramm die Adressen der Variablen, so daß es deren Inhalt wie gefordert in die Prozessorregister einsortieren kann.

Zunächst scheint nicht ganz klar, warum hier der Umweg über die Variablengdressen gewählt wurde. Wäre es nicht lirekter und einfacher gewesen, sofort den Inhalt der Variablen dem Maschinenprograrnm zu übergeben? Im Prinzip schon - doch dann wäre eine weitere interessante Möglichkeit verlorengegangen. Unser Maschinenprogramm kann nämlich nicht nur die Prozessorregister mit dem Inhalt der BASIC-Variablen laden, sondern auch nach der Ausführung des gewünschten CALLs die Registerbelegung wieder dorthin zurückschreiben. Und dazu muß es natürlich wissen, wo sich die Variablen befinden.

Dazu gleich wieder ein Beispiel. Angenommen, Sie wollen in einem BASIC-Programm abfragen, welcher MODE zur Zeit eingeschaltet ist. Da Ihr Programm nicht einfach einen Blick auf den Bildschirm werfen kann, um dies festzustellen, ist hier guter Rat zunächst teuer. Es existiert jedoch im Betriebssystem ein kleines Unterprogramm, das nach dem Aufruf über die Adresse &BCl1 den aktuellen MODE im A-Register zurückgibt. Ergänzen Sie die beiden Unterprogramme einfach durch folgende Zeilen:

10 GOSUB 20000 :REM Initialisierung  $20$  adr $% =$  &BC11: REM Aufrufadresse

30 GOsuB 10000

40 PRINT "Der aktuelle MODE ist "; a%

50 END

Il

## Der geklaute Editor

Und zum Abschluß noch ein besonderes Bonbon: Wäre es nicht fein, wenn man den Editor, mit dem Sie Ihre BA-SlC-Programme eingeben, als Bestandteil eigener Programme einsetzen könnte? Listing 2 zeigt, wie's gemacht wird. Der Editor kann nämlich ebenfalls per CALL aufgerufen werden. Allerdings erwartet er im Hl-Registerpaar die Adresse eines Eingabepuffers von 256 Byte Länge, in dem alle Zeichen zwischengespeichert werden. Weiterhin kann sich in diesem Puffer bereits vor dem Aufruf eine Zeichenkette befinden, die dann angezeigt und für beliebige Veränderungen freigegeben wird. Zu beachten ist dabei nur, daß diese Zeichenkette immer mit einem Nullbyte abgeschlossen werden muß, damit der Editor weiß, wo sie zu Ende ist. In dem Listing spielt sich nun Folgendes ab: In Zeile 70 wird die Startadresse des Puffers festgelegt; wir benutzen hier einen Bereich, der im CPC ohnehin für diesen Zweck vorgesehen ist. Ab Zeile 80 wird eine Stringvariable erzeugt und deren Inhalt Zeichen für Zeichen mit POKE in den Puffer befördert, einschließlich einer Null als Endmarkierung.

Ab Zeile 130 folgt dann die bereits bekannte Prozedur: Die Pufferadresse kommt ins Hl-Registerpaar und die Aufrufadresse wird festgelegt, bevor dann die Post mit GOSUB 10000 abgeht. Beachten Sie bitte die Hinweise für die verschiedenen CPC-Typen und ändern Sie das Listing gegebenenfalls ab! Nach dem Aufruf des Editors wird der Pufferinhalt auf dem Bildschirm angeboten, so wie Sie es von dem BA-SlC-Kommando EDIT her gewohnt sind. Sie können also mit dem Cursor herumwandern, Zeichen einfügen und löschen, den Copy-Cursor benutzen und die Eingabe mit RETURN bzw. ENTER abschließen.

Danach erfolgt die Rückkehr ins BA-SlC-Programm. Die Zeilen ab 190 übertragen den (womöglich geänderten) Pufferinhalt wieder in die Stringvariable a\$, und zur Kontrolle wird der Text abschließend noch einmal mit PRINT ausgegeben. Wenn Sie das Ganze ein bißchen modifizieren, in eine Programmschleife einpacken und<br>noch ein PRINT#8.a\$ für die noch ein PRINT  $\neq 8$ , a\$ für Druckerausgabe hinzufügen, dann haben Sie Ihren CPC bereits in eine komfortable Schreibmaschine verwandelt! Als zusätzliches Ubungsmaterial finden Sie hier noch eine Tabelle mit den Ein-/Aussprungbedingungen für vier weitere Betriebssystem-CAlls. In der nächten Folge wird es nämlich ernst; Was wir hier noch recht umständlich von BASIC aus erledigt haben, wird demnächst ohne Umschweife in Maschinensprache programmiert! Außerdem werden wir Ihnen das dazu nötige Werkzeug in Form eines Assemblers zur Verfügung stellen. Doch keine Angst: Wenn Sie in dieser Serie bis jetzt konsequent 'am Ball' geblieben sind, wird der Ubergang zur Maschinenprogrammierung nur noch ein kleiner Schritt für Sie sein.

(Matthias Uphoff/cd)

11711

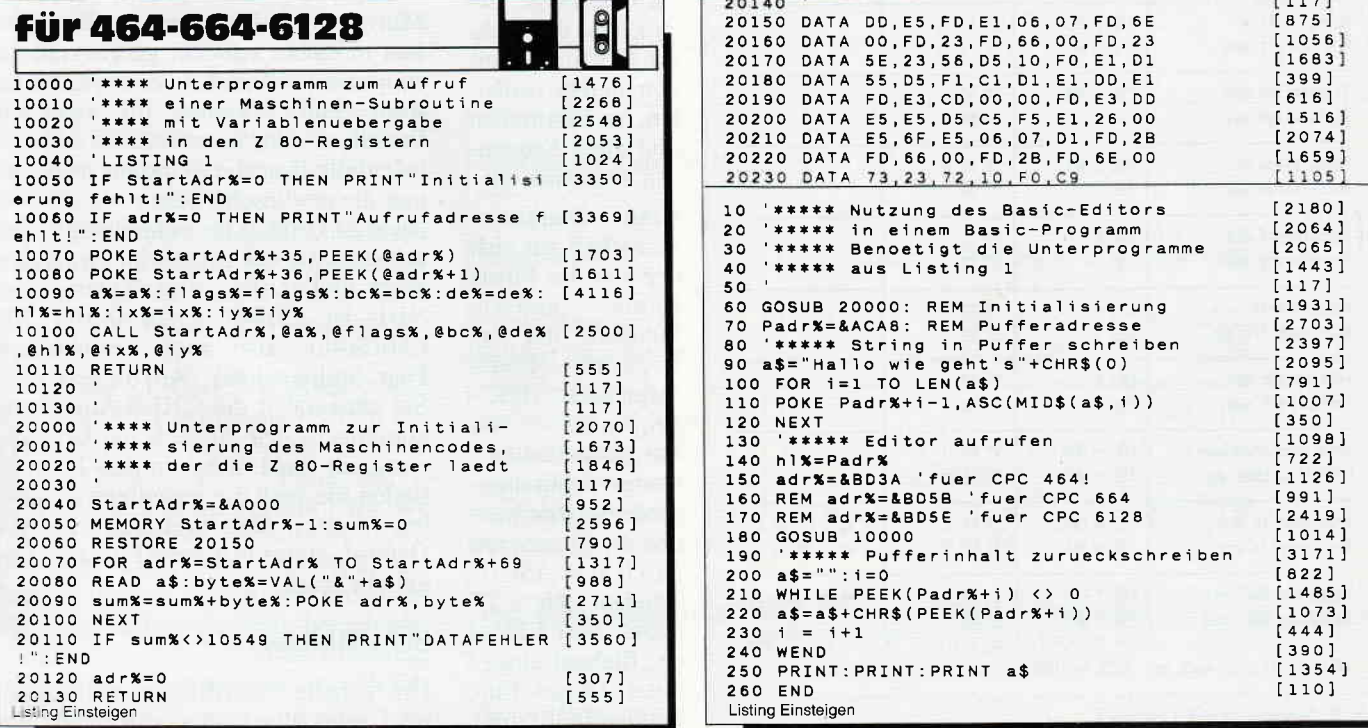

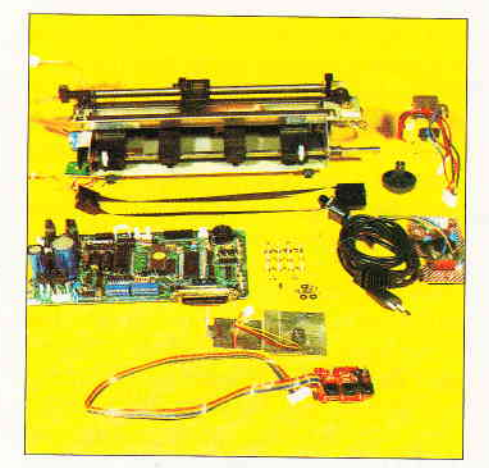

## Die Welt der Drucker Folge 3:'Steuererklärung' oder: Die Flucht aus der Enge.

Willkommen zum dritten Teil unserer Druckerserie. Für heute haben wir ein recht volles Programm; gilt es doch, über 50 steuersequenzen darzustellen, die die Möglichkeiten des Druckers yoll ausreizen.

Um mit dieser Vielzahl von Befehlen fertig zu werden, wurden diese in verschiedene Gruppen eingeteilt und tabellarisch zusammengefaßt. Zu jeder Gruppe existiert auch ein kleines Demoprogramm, welches einige Befehle der jeweiligen Gruppe auf dem papier zeigt. Der Begleittext ist eher knapp gehalten und geht nur auf Besonderheiten (oder Abnormitäten) einzelner Befehle ein, manche Befehle werden auch als'allgemeinverständlich' angesehen und nicht näher kommentiert. Ich hof-

Tabelle: Schriftarten & Optionen.

fe, den richtigen Kompromiß zwischen Didaktik und chronischem Platzmangel gefunden zu haben, am Ende dieser Folge haben Sie auf alle Fälle eine handliche Ubersicht der nach Funktionsgruppen geordneten Steuersequenzen Ihres Druckers...

## AusfIüchte

Die in der letzten Folge behandelten Grundcodes erlauben zwar schon einige Variationen des Schriftbildes, im

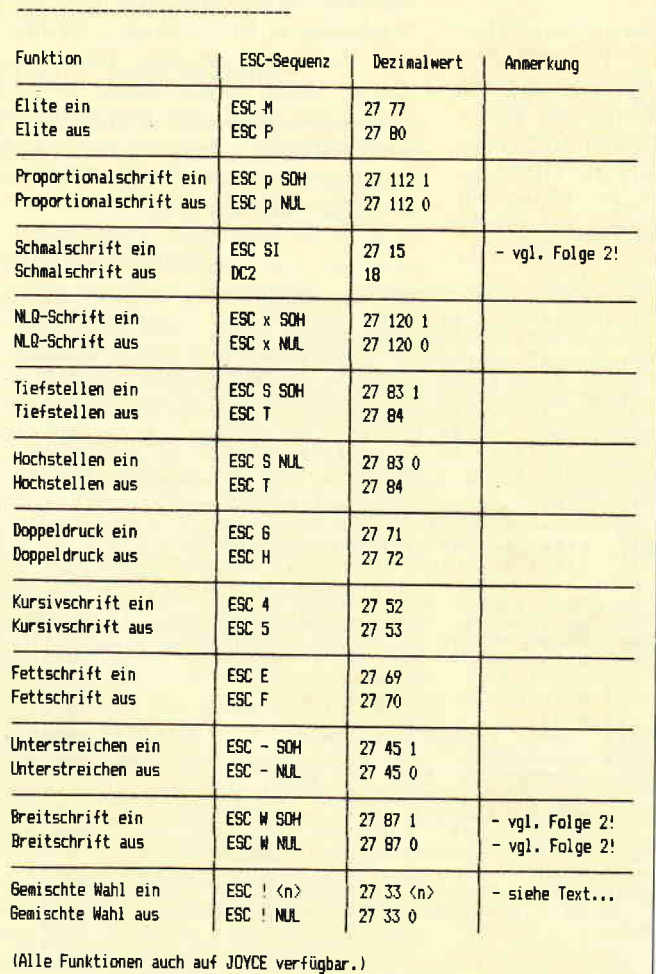

Tab. l: Schrifiarten & Optionen

 $\ddot{\phantom{a}}$ 

Laufe der Zeit reichten diese Befehle jedoch nicht mehr aus, um alle Möglichkeiten des Druckers voll aus-<br>zuschöpfen. Der zuschöpfen. Ausweg war, ein<br>bestimmtes Zei**bestimmtes** chen der Grundcodes als Einleitung für eine Folge von Zeichen, die in ihrer Gesamtheit einen Befehl bedeuten, zu bestimmen und diese Sequenzen zu normieren.

Kraft Marktvorherrschaft hat sich der von der Firma<br>Epson gesetzte gesetzte Standard der er-<br>weiterten Codeweiterten Sequenzen (ESC-Sequenzen, yon Extended Standard Codes) durchgesetzt. Bei ihm werden die Sequenzen durch das ASCII-Zeichen Nr. 27 (ESC, von ESCape, fliehen) eingeleitet. Dieser Einleitung muß mindestens ein weiteres Zeichen folgen, um eine sinnvolle und definierte Funktion auszuführen.

Es gibt im wesentlichen drei Grundtypen von ESC-Sequenzen: Die einfache Sequenz, die nur aus ESC und einem weiteren Zeichen besteht, 'Schaltsequenzen', bei denen zuden ersten beiden Zeichen noch ein Schalter gesendet wird - bestehend aus den ASCII-Zeichen  $\#0$  (NUL) oder  $\#1$  (SOH) - und so bestimmte Zustände ein- oder ausschaltet, und als dritten Typ 'Parametersequenzen', bei denen zusätzlich noch ein oder mehrere Zeichen übergeben und als Daten interpretiert werden. Das erste Zeichen nach ESC ist normalerweise ein druckbares Zeichen, die übrigen Parameter sind, je nach Größe, entweder druckbar oder nicht. Es ist zu empfehlen, die Sequenzen möglichst in ihrer numerischen Form zu übergeben,<br>also z.B. LPRINT CHR\$(27)+CHR\$ (65) statt der gemischten Form LPRINT CHR $$(27) + "A"$ . Dies hilft, Mißverständnisse zu vermeiden, denn was in einem schlecht gedruckten Listing wie ein Strich aussieht, kann sowohl 'eins', 'kleines ell' oder ein Backslash sein, in einer ESC- Sequenz jedenfalls mag die Wirkung nicht immer die erwünschte sein...

Auch ist Groß-/Kleinschreibung zu beachten sowie der Unterschied zwischen Wert und Ziffer, das Steuerzeichen NUL ist CHR\$(0), die Ziffer "0" CHR\$(48), also auch verschiedene Paar Stolperstiefel. Am besten also, Sie verwenden die CHR\$-Anweisung konsequent. Die Ausrede der Umrechnung gilt nicht mehr, in den Tabellen finden Sie auch die jeweiligen dezimalen Werte. (Interpretieren Sie die Demo-Listings in diesem Punkt als Negativbeispiel. ..)

## Schriftbilder

Die Tabelle 'Schriftbilder und Optionen' zeigt alle Codes, mit denen das

Serie

P ,(  $\tilde{z}$ I

,I -l rl

,\ussehen des Textes verändert werden kann. Bitte beachten Sie. daß nicht alle Kombinationen zulässig sind, eine Tabelle hierzu finden Sie auf S. 40 des DMP-Handbuchs. Auf ein Demo-Programm habe ich verzichtet, experimentieren Sie ruhig selbst ein wenig.

Genauere Erklärung bedarf lediglich der Befehl ESC! < n >. Mit ihm können mehrere Optionen auf einmal gewählt werden, unter Berücksichtigung der Einschränkungen natürlich. Der Parameter <n> steht für eine 5-Bit-Zahl, bei der jedes Bit eine bestimmte Funktion setzt, falls die Option gesetzt werden soll, ist zu  $\langle n \rangle$  die jeweilige Wertigkeit der Funktion zu addieren:

Eliteschrift  $= 1$ Schmalschrift  $= 4$ Fettschrift  $= 8$ Doppeldruck  $= 16$ Doppelbreit  $= 32$ 

Um z.B. Elite in doppelter Breite zu drucken muß als  $\langle n \rangle$  der Wert 1+32 übergeben werden, die komplette Sequenz lautet also

 $CHR\$(27) + CHR\$(33) + CHR\$(33).$ 

Mit ESC ! NUL (27/33/0) wird wieder auf Normalschrift umgeschaltet.

Die Option Elite + Fettdruck sollte vernieden werden. da der Wert als Tabulator-Befehl interpretiert wird.

## Zeichensätze

Die Tabelle'Zeichensatzauswahl' zeigt die Befehle zur Auswahl der Zeichensätze. wie sie auch mit den DIP-Schaltern vorgenommen werden kann. Dabei übernimmt ESC m <n> die Funktion der Schalter DSI-7 und DS1-8, ESC  $R < n$  entspricht den Schaltern DSl-l bis DSI-3. Die mit ESC R eingestellte Tabelle bleibt wirkungslos, wenn sich der Drucker im IBM-Modus befindet.

Mit ESC 6 kann im Epson-Modus ein erweiterter Zeichensatz zugeschaltet werden, bei dem auch die Zeichen -18-159 mit druckbaren Zeichen be legt sind.

Das Listing ZEICHEN.BAS zeigt, wie die Codes in verschiedenen Sätzen belegt sind. Interessant sind hier die letzten drei Gruppen, die in 'Extremberei--:en' liegen. Das Karo entspricht Code I e nrit Accent ist 130, das Grafikzei- - -:n 195. Auf dem PC erhalten Sie die Zeichen durch Eingabe des Codes auf der numerischen Tastatur bei gleichzeitigem Drücken der ALT- Taste, bei anderen Rechnern müssen Sie evtl. mit CHRS(code) arbeiten.

f,

Tabelle: Zeichensatzauswahl,

ESC-Sequenz | Dezimalwert | Anmerkung Funktion ESC m  $\langle n \rangle$  | 27 109  $\langle n \rangle$  | Modus IBM ignoriert ESC R Wahl Epson / IBM-Modus

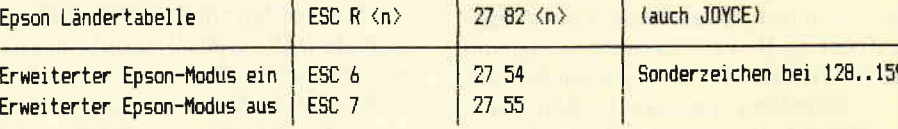

(Tabellen {ür tn)' siehe Handbuch 5.56/61/6?.) (Eetehle heben Einstellunq der DIF-Schalter au{.)

Tab. 2: Zeichensatzauswahl

Tabelle: Zeilenabstände.

Funktion ESC-Sequenz | Dezimalwert | Anmerkung Vorschub 1/8 Zell 27 48 ESC 0 Vorschub 7/72 Zoll ESC<sub>1</sub> 27 49 Vorschub 1/6 ZoIl ESC<sub>2</sub> 27 50 (Standard) Uorschub n/216 Zoll ESC  $3 \langle n \rangle$ 27 51  $\langle n \rangle$  $\langle n \rangle = 0.1255$ Vorschub n/7? Zoll ESC  $A \langle n \rangle$ 27  $65 \langle n \rangle$  $\langle n \rangle = 0.85$ einmalig n/216 Zoll vor  $\left| \right|$  ESC J  $\langle n \rangle$ 27 74  $\langle n \rangle$  $(n)=0.1255$  $\langle n \rangle = 0.1255$ einmalig n/216 Zoll zurück | ESC  $j \langle n \rangle$ 27 106  $\langle n \rangle$ 

(Außer ESC j / Rückschub alle Funktionen auf JOYCE vorhanden.) (ESC J und ESC j haben einmalige Wirkung, die anderen Befehle werden beim Vorschub durch LF wirksam und nur durch ihresgleichen aufgehoben.)

Tab. 3: Zeilenabstände

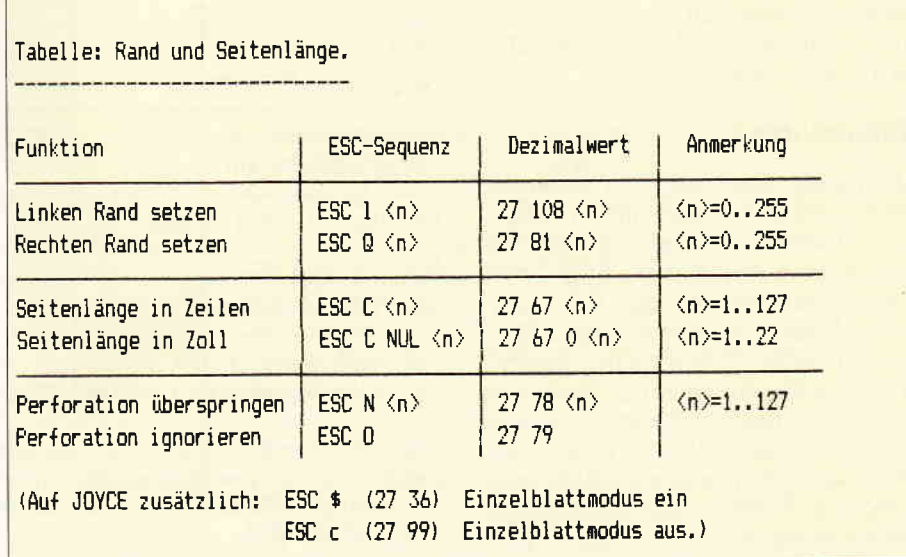

Tab. 4: Rand und Seitenlänge

## Zeilensprünge

In der Tabelle 'Zeilenabstände' sind<br>jene Sequenzen zusammengefaßt, mit denen der Zellenabstand eingestellt werden kann. Während die ersten fünf Befehle einmal gesetzt und dann bei jedem LF ausgeführt werden, werden die beiden letzten Befehle nur einmal ausgeführt (2.B. bei der Erzeugung von NLO, um das Papier quasi punktweise vorzuschieben und auch Zwischenpunkte zu erreichen. Bei den letzten vier Funktionen ist zusätzlich ein Wert zu übergeben, was dem Anwender punktgenaue Positioniermöglichkeiten bietet.

Die Demo ABSTAND.BAS zeigt zunächst die festen Abstände, anschließend kann mit den variablen Werten experimentiert werden.

## Randgruppen

Die Tabelle 'Rand und Seitenlänge' führt alle Befehle auf, mit denen sich das Aussehen und Format einer Seite beeinflussen läßt. Alle Befehle benötigen einen zusätzlichen Parameter. Bei der Randeinstellung werden die Werte ab dem linken Anschlag gezählt. Mit ESC  $N \leq n$  kann bei Verwendung von Endlospapier bestimmt werden, daß ein gewisser Bereich um die Perforation nicht bedruckt wird.

Ein Beispiel ist in RAND.BAS aufgeführt. Dort erweist sich BASIC auch mal wieder als sehr 'eigenständig'. Nachdem der linke Rand auf l0 gesetzt wurde, führt es nach 80 Zeichen einen zusätzlichen Zeilenvorschub aus, was zu den Einrückungen führt. Ausschalten kann man dies in BASIC mit dem Befehl WIDTH 255, der die Druckerund Bildschirmbreite auf 'extrabreit' stellt. (Bei manchen Anwendungen ist dies sogar zwingend notwendig, aber davon später mehr.)

## Tabulatoren

Mit Tabulatoren lassen sich bestimmte Positionen schnell und einfach 'anfahren'. Horizontale Tabulatoren entsprechen in etwa dem mehrmaligen Druck von Leerzeichen, vertikale Tabs mehrfachen Zeilenvorschüben. über ESC D können bis zu 32 horizontale, mit ESC B bis zu 16 vertikale Tab-positionen definiert werden, wobei die Positionen in aufsteigender Reihenfolge als parameter übergeben und mit NUL abgeschlossen werden. Zur Ansteuerung der Positionen dienen die Codes HT (9) und VT (11), die in der zweiten Folge bereits erwähnt wurden. Bei VTabs

36 PC 5'88

I

können bis zu acht Kanäle definiert und gewählt werden. Auf diese Art lassen sich Texte mit den gleichen Steuerzeichen auf verschiedene Weise ausgeben.

Das Programm TABS.BAS zeigt die Verwendung der Tab-Befehle. Im ersten Teil werden einige horizontale und vertikale Tabs definiert und angefahren. Im zweiten Teil werden 2 yTab-Kanäle definiert und der gleiche Text auf beiden Kanälen ausgegeben. Die Unterschiede sehen Sie beim Nebeneinanderlegen.

## Restbestände

In der Tabelle 'Diverses' sind Steuersequenzen aufgeführt, die zwar vorhanden, aber nicht unbedingt lebenswichtig sind. Im Modus 'Sofortdruck' wird nach dem Druck eines Zeichens das Papier vorgeschoben, so daß das Resultat begutachtet werden kann, zum Druck des nächsten Zeichens wird das

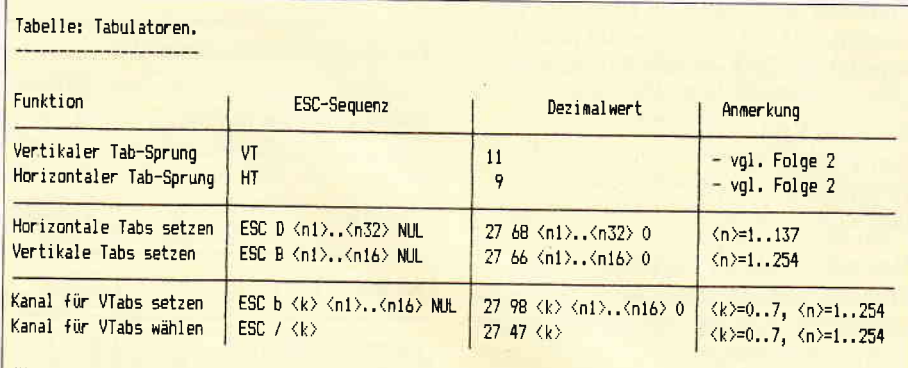

(Vertikale Tabulatoren & Kanäle auf J0yCE nicht vorhanden,) (Voreinstel Iungen: HTabs alle B Zeichen, VTabE=Zeilenvorschub, l{anal=0, )

Tab. 5: Tabulatoren

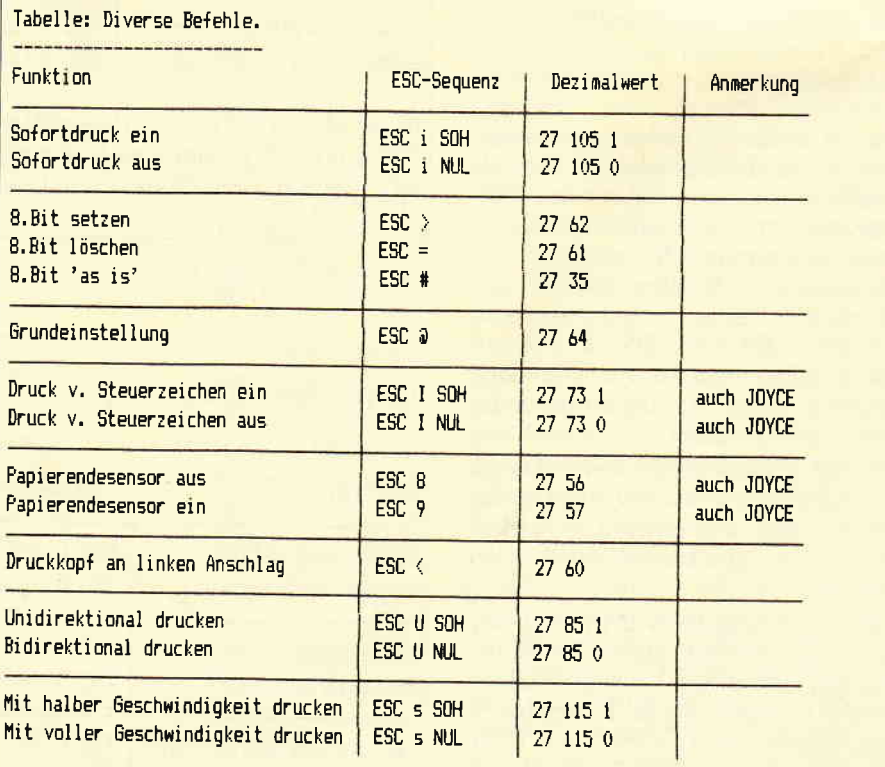

(Auf JOYCE kann mit ESC d (27 100) die momentane Einstellung als Standard gepeichert<br>werden, die bei einem Reset mit ESC (nicht ESC 0) wiederhergestellt werden. Weiterhin kann auf JOYCE mit ESC X (27 88) und ESC o (27 111) das Aussehen der Ziffer "0" verändert werden. )

Tab. 6: Diverse Befehle
Serie

S

it

 $\mathbf{I}$ 

F

 $\overline{\mathbf{C}}$ 

 $\Rightarrow$ 

d

 $i \in$ 

 $\mathbf{r}_1$  $\overline{n}$ 

 $\mathbf{I}$ 

 $\overline{ }$ 

Papier wieder in die alte Position gefahren – keine sehr bequeme Art der Textverarbeitung...

Die Befehle zur Verarbeitung des achten Bits erlauben auch auf Rechnern mit nur sieben Bit breiter Schnittstelle den Zugriff auf Zeichen > 128. Allerdings darf der Befehl zum Setzen des achten Bits nicht im IBM-Modus gegeben werden, da sonst Steuerzeichen nicht mehr korrekt erkannt werden!!!

Die Option 'Druck von Steuerzeichen' erlaubt den Druck von Grundcodes, die sonst Steuerzeichen ergeben würden.

Mit der Option 'Unidirektional' wird nur in einer Richtung gedruckt, bei senkrechten Linien läßt sich so eine größere Präzision erreichen. Der Druck mit halber Geschwindigkeit bringt eine leichte Lärmentlastung.

Die Demo DIVERSES. BAS zeigt einige dieser Funktionen in Aktion. Bitte stellen Sie für den ersten Teil (achte Bit-Demo) sicher, daß der Drucker nicht im IBM-Modus ist. (Z.B. DS1-7) und DS1-8 auf OFF stellen.)

Die letzte Tabelle zeigt Optionen, die beim Einschalten des Druckers durch gleichzeitiges Drücken von Tasten auf der Bedienungskonsole eingestellt werden können. Der Hex Dump-Modus bewirkt, daß die empfangenen Zeichen als Hexadezimal-Zahlen dargestellt werden, was zur Fehlerdiagnose hilfreich sein kann.

So, das wär's für heute. Ich bitte um Entschuldigung für die trockene Vor-

100 REM Demo Tabulatoren

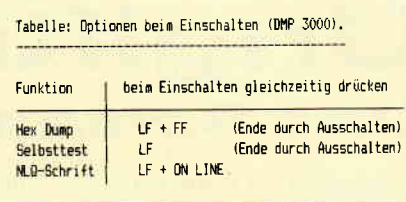

Tab. 7: Einschaltoptionen

stellung der vielen Funktionen, aber anders war's leider nicht möglich.

Zur Entschädigung gibt es in der nächsten (und letzten) Folge nach dieser Peitsche das Zuckerbrot in Form von Bitbildgrafik und frei definierbaren Zeichensätzen.

(Michael Anton/me)

100 REM Demo Zeichensatz 110 REM 120 TEST\$="abcde-äöüÄÖÜß4-♦♦-éé-|-|-|"<br>130 INPUT "Drucker fertig & Return";X\$<br>140 LPRINT "Grundeinstellung: ";TEST\$ 150 LPRINT CHR\$(27)+"m"+CHR\$(0); "Epson: "; TEST\$ 160 LPRINT CHR\$(27)+"6"; "Epson erweitert: ";TEST\$;CHR\$(27)+"7" 7.0 LPRINT CHR\$(27)+"m"+CHR\$(1);"IBM #1: ";TEST\$<br>180 LPRINT CHR\$(27)+"m"+CHR\$(2);"IBM #2: ";TEST\$ 190 LPRINT CHR\$(27)+"@";CHR\$(12) 200 END 100 REM Demo Zeilenabstände 110 REM 120 INPUT "Drucker fertig & Return"; X\$ 130 TEST\$=STRING\$(40, "x") 140 LPRINT "Standardabstand:" : GOSUB 300<br>150 LPRINT "1/8 Zoll:";CHR\$(27)+"0" : GOSUB 300 160 LPRINT : LPRINT 170 LPRINT "Abstand 7/72 Zoll:";CHR\$(27)+"1" : GOSUB 300 180 PRINT "Freie Wahl für x/216 Zoll. Ungültige Werte -> Ende."<br>Nerte -> Ende."<br>190 INPUT "Wert für x/216: ";N 200 IF N<0 OR N>255 GOTO 230 210 LPRINT CHR\$(27)+"3"+CHR\$(N);N;"/216 Zoll:" : **GOSUB 300** 220 GOTO 190 230 PRINT "Freie Wahl für x/72 Zoll. Ungültige Werte Ende.' 240 INPUT "Wert für x/72: ";N<br>250 IF N<0 OR N>85 GOTO 280 260 LPRINT CHR\$(27)+"A"+CHR\$(N);N;"/72 Zoll:": GOSUB 300 270 GOTO 240 280 LPRINT CHR\$(27)+"@";CHR\$(12) 290 END 300 LPRINT TEST\$ : LPRINT TEST\$ : RETURN

100 REM Demo Randeinstellungen 110 REM 110 ARM<br>120 INPUT "Drucker fertig & Return"; X\$<br>130 TEST\$=STRING\$(200, "X")<br>140 LPRINT CHR\$(27)+"@";<br>150 LPRINT "Grundeinstellung:" 180 LPRINT TEST\*<br>170 LPRINT CHR\*(27)+"1"+CHR\*(10);<br>180 LPRINT "Linker Rand=10:" 190 LPRINT TEST\$ 200 LPRINT CHR\*(27)+"Q"+CHR\*(50);<br>210 LPRINT "...& rechter Rand = 50"<br>220 LPRINT TEST\* 230 LPRINT CHR\$(27)+"@";CHR\$(12) 240 END

110 REM 120 INPUT "Drucker fertig & Return"; X\*<br>130 TEST\*=STRING\*(8, "X")<br>140 LPRINT CHR\*(27)+ "@"; 150 LPRINT CHR\$(27)+"D"+CHR\$(10)+CHR\$(20)+CHR\$(35)+CHR\$(0); 160 LPRINT CHR\$(27)+"B"+CHR\$(5)+CHR\$(10)+CHR\$(20); 170 FOR I=1 TO 4 LPRINT 180 TEST\$;CHR\$(9);TEST\$;CHR\$(9);TEST\$;CHR\$(9);TEST\$ 190 LPRINT CHR\$(11); 200 NEXT : 210 LPRINT CHR\$(27)+"@";CHR\$(12) 220 INPUT "DRUCKER FERTIG & RETURN"; X\*<br>230 TEST\*=STRING\*(20, "y") 240 LPRINT CHR\$(27)+"b"+CHR\$(0)+CHR\$(5)+CHR\$(10)+CHR\$(20)+CHR  $$(0);$ 250 LPRINT CHR\$(27)+"b"+CHR\$(1)+CHR\$(10)+CHR\$(20)+CHR\$(30)+CH  $R$(0);$ 260 LPRINT CHR\$(27)+"/"+CHR\$(0); : GOSUB 320 270 LPRINT CHR\$(12)<br>280 INPUT "Drucker fertig & Return"; X\$<br>290 LPRINT CHR\$(27)+"/"+CHR\$(1); : GOSUB 320 300 LPRINT CHR\$(27)+"@";CHR\$(12) 310 END 320 LPRINT TEST\$;CHR\$(11);TEST\$;CHR\$(11);TEST\$;CHR\$(11);TEST\$ : RETURN

100 REM Demo Diverses 110 REM 120 INPUT "Drucker fertig & Return"; X\*<br>130 TEST1\$="abcde/ABCDE/\*\*\*/|-|-" 140 TEST2\$=STRING\$(50, "x") 150 LPRINT "Normalmodus: ";TEST1\$ 150 LIRINI ROLLATINGUS | 1120114<br>160 LPRINT "8. Bit gesetzt:<br>";CHR\$(27)+">";TEST1\$;CHR\$(27)+"#" 170 LPRINT "8. Bit gelöscht:<br>";CHR\$(27)+"=";TEST1\$;CHR\$(27)+"#" 180 LPRINT "wieder normal: ";TEST1\$ 190 LPRINT 200 PRINT "Im folgenden Return drücken und Drucker beobachten. SOURCE THE "Normaldruck: (Return)"; X\$ : GOSUB 280<br>220 INPUT "Unidirektional: (Return)"; X\$ 230 LPRINT CHR\$(27)+"U"+CHR\$(1); : GOSUB 280 : LPRINT CHR\$(27)+"U"+CHR\$(0) 240 INPUT "Halbe Geschwindigkeit: (Return)";X\*<br>250 LPRINT CHR\$(27)+"s"+CHR\$(1); : GOSUB 280 : LPRINT CHR $$(27) + "s" + CHR$(0)$ 260 LPRINT CHR\$(27)+"@";CHR\$(12) 270 END 280 FOR I=1 TO 4 : LPRINT TEST2\$ : NEXT I : RETURN

# Ungiftig Das Schlangenspiel

Schlange ist ein völlig einfaches Spiel, bei dem allein Ihre Taktik entscheidet.<br>Das Spielfeld ist ein 20\*20 Felder großes Quadrat, welches von der Spielfigur eingefärbt werden muß. Dabei kann kein Feld zweimal betreten werden, einige überhaupt nicht, hier liegen Steine im Weg. Das hört sich zwar leicht an, so ganz ohne Gegner, aber Sie werden schon beim ersten Mal merken, daß es nicht ohne weiteres zu schaffen ist.

Das Spiel ist zwar nur für einen Spieler gedacht, doch für den Fall, daß man sein Geschick mit anderen messen oder einen Screen noch einmal versuchen will, läßt sich dieser beliebig oft wiederholen. Und was, wenn man sich vertippt und in die falsche Richtung gegangen ist?

Kein Problem, man kann sich seinen Weg jederzeit rückwärts fressen! Es besteht auch die Möglichkeit, mehrere Schwierigkeitsstufen (lbis 5) von leicht bis schwer zu wählen.

### Die Steuerung

Cursortasten oder Joystick Z oder Feuer für Zurücknehmen der Züse

# Zum Listing

Beim Eintippen können die REM-Zeilen (durch ""' gekennzeichnet) natürlich weggelassen werden.

#### Variablenliste

- $a = -e$ infache Zählvariable
- $a\$ = = einfache Tastaturabfrage
- $ah =$  Anzahl der Hindernisse
- $b = -$  einfache Zählvariable
- $d = = =$ dasselbe Bild nochmal
- $(1=ia/0=nein)$
- $h = -$  Bewegungsrichtung Schlange
- $p ==$  Punktestand
- $s\$  = = Schwierigkeitsstufe

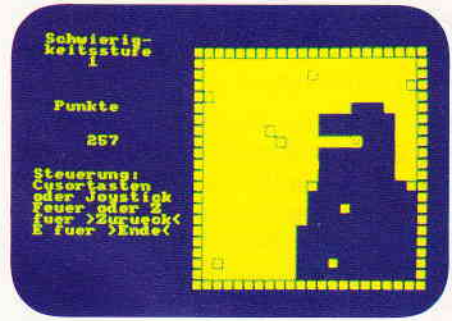

Bild l: Ein einfaches Spiel, das einen stundenlang fesselt.

 $w = -V$ ariable für Warteschleifen  $x/y =$  Koordinaten der Schlange (teilweise auch für Hindernisse)

#### hinder  $(20,2)$

Merkfeld für Hindernis-Koordinaten (für dasselbe Bild mehrmals hintereinander)

#### merk (20,25)

Merkfeld für Richtung der Figur, Hindernisse und Rand (gilt nur für das aktuelle Bild).

Und nun viel Spaß beim Spielen!

(Thomas Lipka/cd)

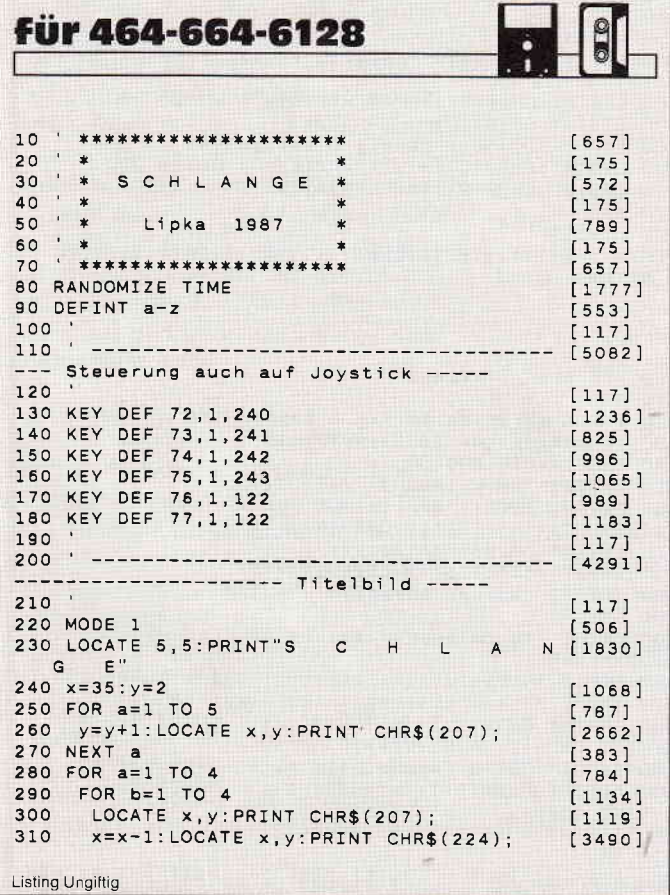

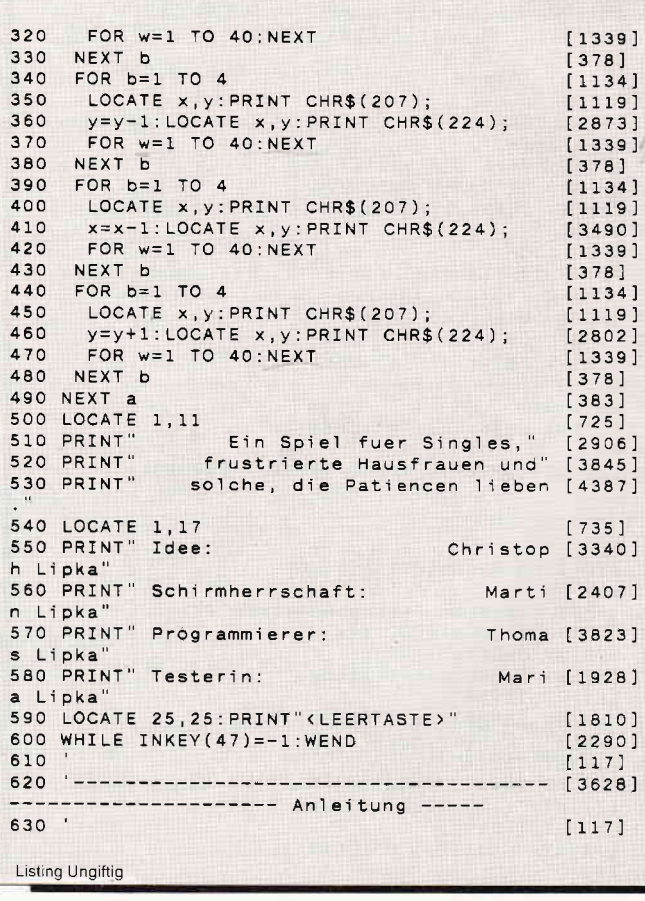

# Programm

iti  $, 6$  $16$ 

 $S$ 

 $\overline{51}$ 

 $P($  $\zeta$ e  $\overline{=}$ il da lei

irne  $\mathcal{N}$ 

 $\frac{e}{2}$ 

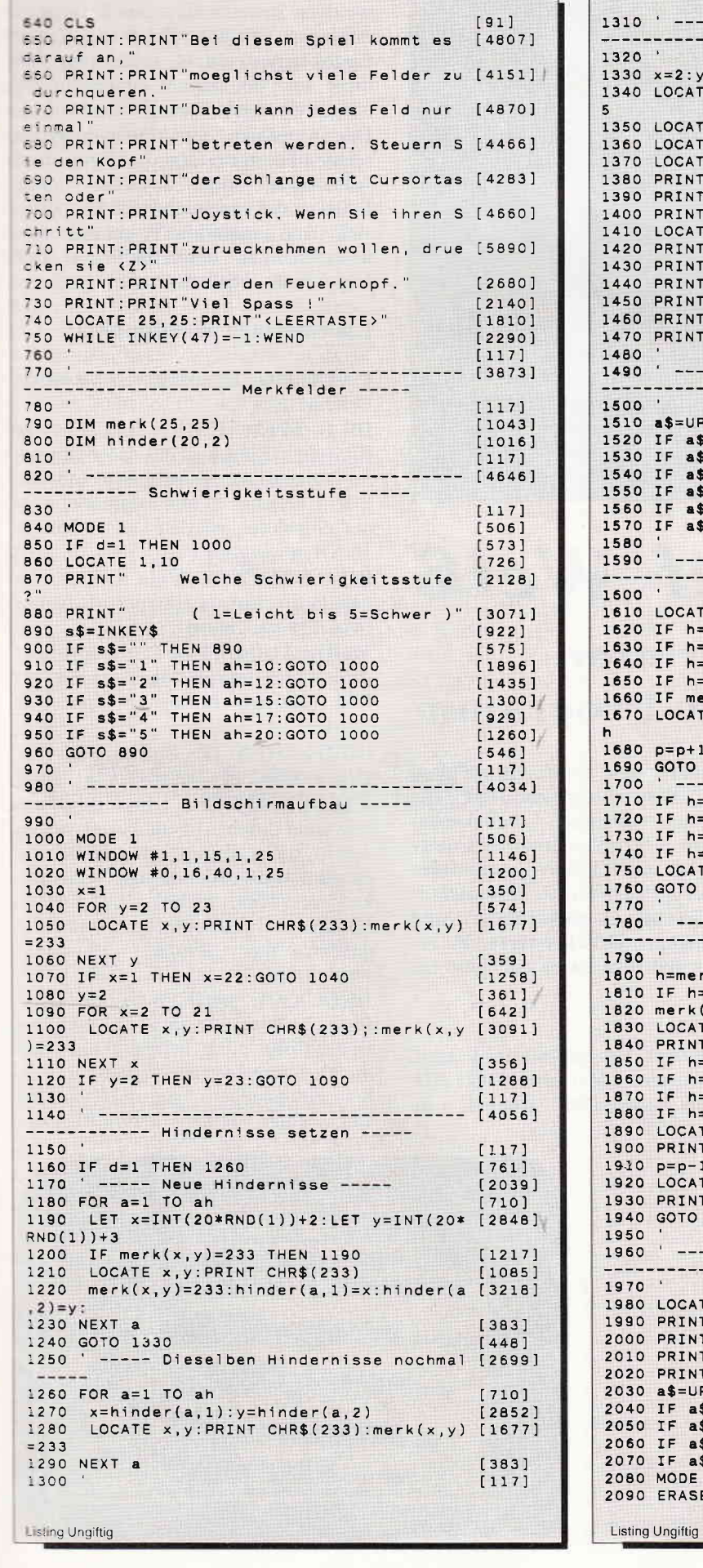

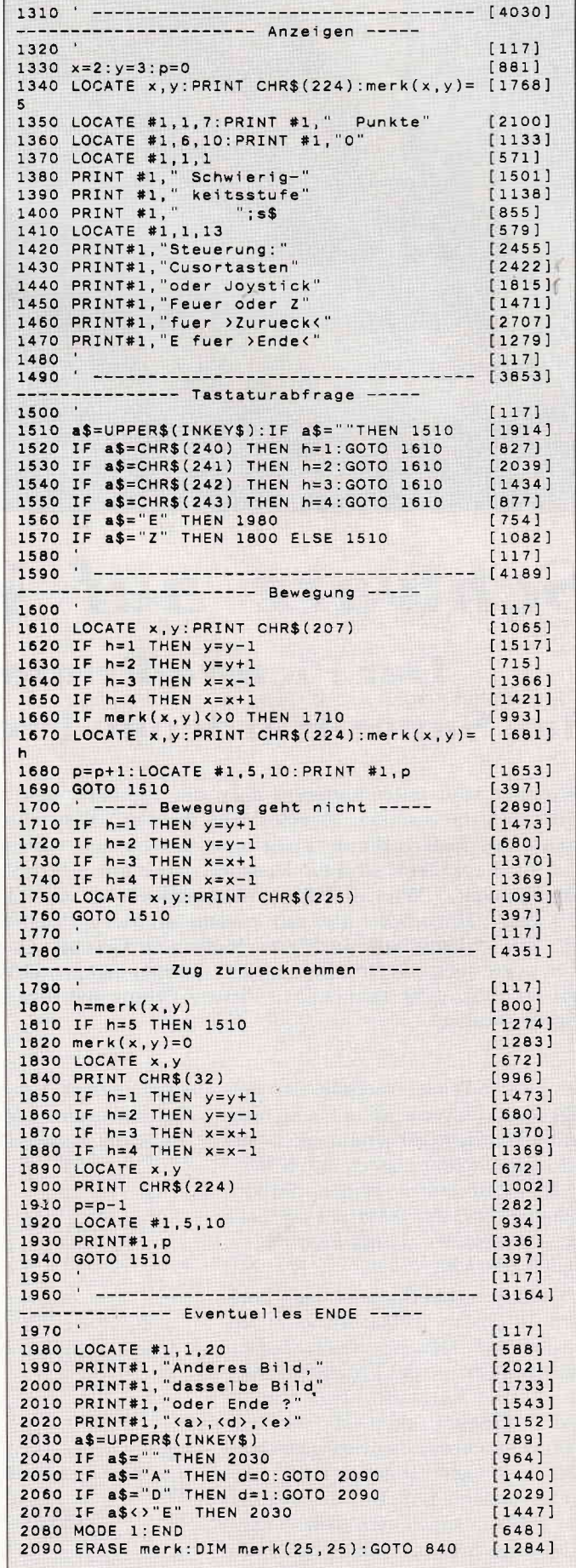

 $\cdot$  $\cdot$ J

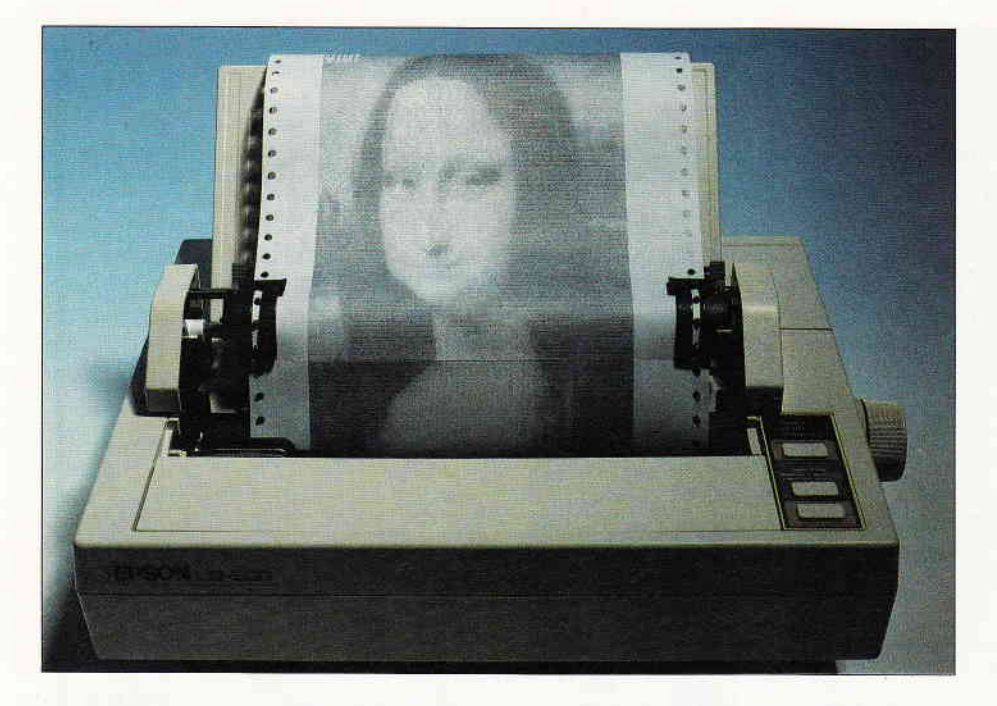

# Schwarz auf Weiß

# Der Picture-Printer, das Super-Hardcopy-Programm

Computer sind unter anderem dazu da, wunderschöne Grafiken auf dem Bildschirm darzustellen. Drucker sind dazu da, diese wunderschönen Grafiken auf das (Endlos-)Papier zu bringen. Das einzige, was dieser Arbeitsverteilung im Wege steht, sind die Drucker selber mit ihrer massenhaften Unterschiedlichkeit. (Wieviel EPsoN-kompatibel ist ein EPSON-kompatibler Drucker?). Hardcopies gibt es wie Sand am Meer, Programme, die es erlauben, Bildschirminhalte farbig nach eigenem Geschmack zu verändern und dann auch noch die Druckerausgabe mit den eigenen Druckerwerten zu erweitern, müssen Sie suchen. Mit Picture-Printer hat Ihre Suche aber nun ein Ende gefunden.

Der Picture-Printer vereinigt die Vorzüge eines Screen-Editors und eines Grafik-Hardcopy-Programmes in sich. Mit Picture-Printer lassen sich beliebige Bildschirmbilder zeigen, farblich verändern und der Ausdruck ist, dank der eingebauten Druckeranpassung, schnell gemacht.

Das einzige, was Sie jetzt noch brauchen, ist Ihr Druckerhandbuch, um Ihren Drucker, falls er spezielle Steuercodes braucht, an das Programm anzupassen. Die Voreinstellungswerte aus Bild 2 (Tabelle) sind zwar dem DMP 2000 entnommen, da dieser jedoch als<br>EPSON-kompatibel gelten kann, dürf- Das Menü des Picture-EPSON-kompatibel gelten kann, dürf-<br>ten alle anderen Drucker, die ebenfalls Printers. dieser Norm angehören, ebenso keine Schwierigkeiten nach Eingeben dieser Steuercodes machen. Diejenigen Le- oder dem Joystick anser, deren Drucker andere Codes be- gewählt.

sitzt, müssen nun anhand der Fragen, die ihnen unter dem Menüpunkt AN-<br>PASSEN vorgelegt werden, ihr PASSEN vorgelegt

Druckerhandbuch wälzen und die jeweiligen Steuercodes in das Programm eintragen. Ein Tip: Hat man sich die Codes herausgesucht, sollte man sich diese auch für andere Anwendungen aufschreiben und zurückbehalten.

Das Anwählen der Menüpunkte im rechten Fenster erfolgt durch Auf- und<br>Abbewegen des Joysticks oder Abbewegen Drücken der entsprechenden Cursortasten. Der angewählte Punkt erscheint invers und kann durch die Feuer- oder Copy-Taste aktiviert werden.

### Die einzelnen Menüpunkte:

CATALOG: Entspricht dem BASIC-Befehl "CAT".

BILD SPEICHERN: Speichert das Bild nach Eingeben des Dateinamens im Standardformat, so daß es mit fast jedem beliebigen Malprogramm wieder eingelesen werden kann. (Länge: 16 KByte).

BILD LADEN: Lädt ein Bild, das im Standardformat abgespeichert wurde (wie Bild speichern).

MODE ANPASSEN: Durch Auf- und Abbewegen des Joysticks kann die zum Bild gehörige Auflösung eingestellt werden.

BILD SEHEN: Das Bild wird zur Ansicht gezeigt.

FARBEN ANDERN : Im linken Fenster kann durch Auf- und Abbewegen des Joysticks die einzustellende Farbe gewählt werden (der dazugehörige Balken erscheint heller), und durch Rechts- und Linksbewegen kann die<br>dazugehörige Farbe eingestellt dazugehörige werden.

DRUCKEN: Nach Einstellung (Joystick), ob das Bild normal (wie auf dem Bildschirm) oder invers (helle und dunkle Farben werden vertauscht, z.B. bei Zeichnungen) gedruckt werden soll, erfolgt auf Feuerknopfdruck der

Die Menü-Punkte werden mit dem Cursorund der Space-Taste

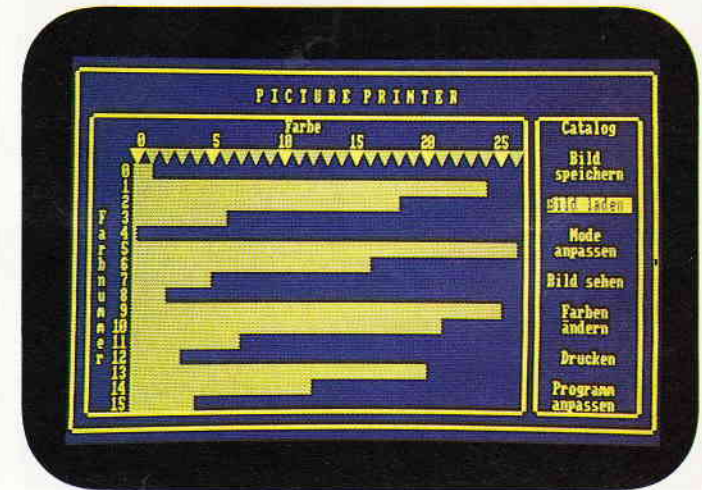

I

# Programm

 $\overline{3}i$ 

 $\mathbf{d}$ 

**te** 

 $n<sub>6</sub>$ 

 $\mathbf{d}$ 

e  $\overline{O}$  $\mathbf{r}$ 

Ausdruck, den Sie mit der DEL-Taste abbrechen können.

PROGRAMM ANPASSEN: Hier erfolgt die Anpassung des Programmes an den jeweiligen Drucker. Es sind die Anzahl der Steuerzeichen für den Drucker (Spalte "Anz." in der Tabelle), die verlangt sind, und die Steuerzeichen selbst (Spalte "Steuerzeichen") als Zahlenwerte einzugeben. Jeder einzelne Wert ist mit der ENT-ER-Taste zu bestätigen. Anschließend kann das geänderte Binärprogramm abrespeichert werden. Sind diese Steuerzeichen am Drucker nicht vorhanden. so muß man nach vergleichbaren Zeichen suchen, dazu dient die letzte Spalte in der Tabelle, die den Zweck der Zeichen erklärt.

Eine Beispieltabelle sehen Sie in Bild 2. dort sind die Steuercodes für einen DMP 2000 eingetragen.

### **Hinweise zu den Listings**

Zuerst geben Sie das Listing 1 ein und speichern es auf Diskette oder Kassette. Dann geben Sie Listing 2, den DATA-Lader, ein und speichern auch

| Frage::<br>Steuerzeichen<br>Nr.                                                                                                    | : Anz.: Steuer-<br>: zeichen                                                                                                    | ÷                                                                                                    |
|----------------------------------------------------------------------------------------------------|----------------------------------------------------------------------------------------------------|----------------------------------------------------------------------------------------------------|
| 1:Steuerzeichen für linken :: 7:27,108,15,<br>:Rand bei 15 setzen;<br>:für Superscript;<br>:komprimierte Schrift                                                                                | $\ddot{\phantom{a}}$ :<br>: 27,83,0.<br>$15-15$<br>1:1<br>$\mathbf{r}$                                                                                                    | :Erzeugt links einen Rand zum:<br>:Abheften, notfalls weglassen:<br>:Schrift für die Bildüber-<br>:schrift, andere kleine<br>:Schrift nehmen                                         |
| 2:Steuerzeichen für 20/216:: 9: 27,74,20,<br>:Zeilenvorschub;<br>:CR:<br>:8-Bit-Bitmuster Einstel- ::<br>: lung, 576 Plotter-Grafik, ::<br>:512 Punkte                                          | $\mathbf{1}$<br>13.<br>2.2<br>: 27, 42, 5.<br>0, 2<br>: :<br>$\ddot{\cdot}$                                                                                                    | :Schiebt das Papier um etwa<br>:6.5 Pixel vor<br>:Druckkopf an Zeilenanfang<br>:Grafik mit 7(6)Nadeln, Län-<br>:gen / Breitenverhältnis 1:1<br>:512 Punkte horizontal                |
| 3:Steuerzeichen für 1/216<br>:Zeilenvorsch.;<br>:CR:<br>:Bitmuster Einstellung,<br>:960 doppelte Dichte,<br>: 1Punkt; 0-Byte;<br>:Bitmuster Einstellung,<br>:576 Plotter-Grafik.<br>:512 Punkte | : 15 : 27, 74, 1,<br>$\mathbf{1}$ :<br>13.<br>$\mathbf{r}$<br>: 27, 42, 1,<br>$2.2 - 1$<br>$\mathbf{1}$<br>: 1.0.0.<br>$\mathbb{C}[\mathbb{C}^n]$<br>: 27.42.5.<br>$\mathbf{1}$<br>$\mathbf{r}$<br>0.2<br>$\mathbf{1}$ | :Schiebt das Papier um etwa<br>:0.5 Pixel vor<br>:Druckkopf an Zeilenanfang<br>:diese Steuerzeichenfolge<br>:setzt den Druckkopf um etwa<br>:0.5 Pixel nach rechts<br>:siehe Frage 2 |
| 4 : Steuerzeichen für FF;<br>: Initialisierung                                                                                                    | 1:3:<br>$12-12$<br>t t<br>27,64<br>出土<br>$\ddot{\phantom{a}}$                                                                                                    | :Schiebt das Papier aus dem<br>:Drucker<br>:setzt Dr. in Startzustand                                                                                                    |

Abb.2: Eine Beispieltabelle der Steuercodes des DMP 2000.

ihn sicherheitshalber ab. Danach starten Sie Listing 2 mit RUN, es erzeugt den Binärteil, der von Listing 1 nachgeladen wird. Kassettenbesitzer sollten also Listing 1 und den erzeugten Binär-

teil hintereinander auf der Kassette stehen haben. Danach steht dem Ausdruck Ihrer Bilder nichts mehr im Wege.

(Hans-Helmut Bühmann/jb)

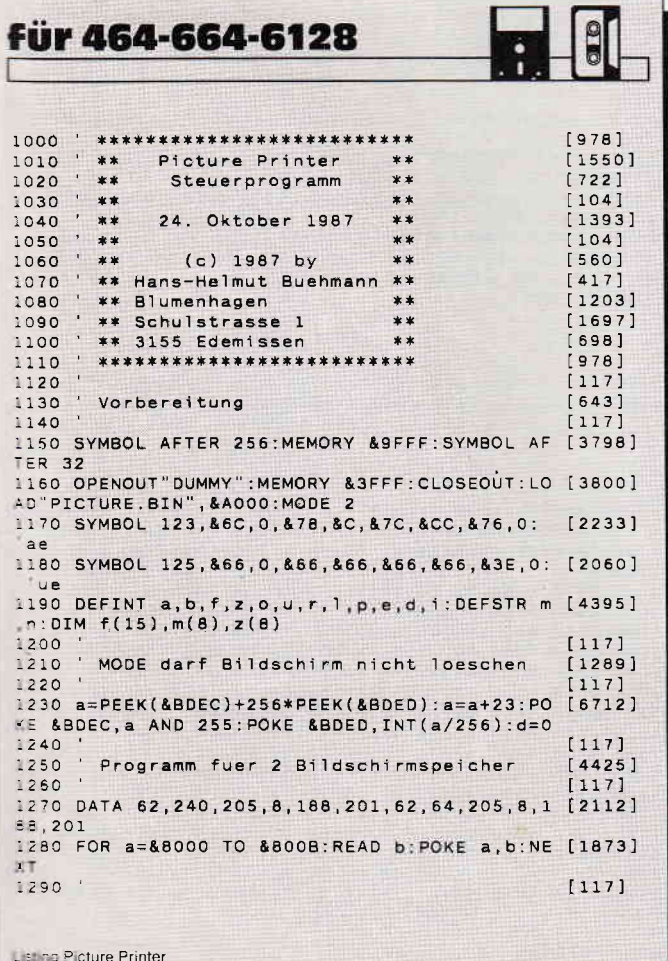

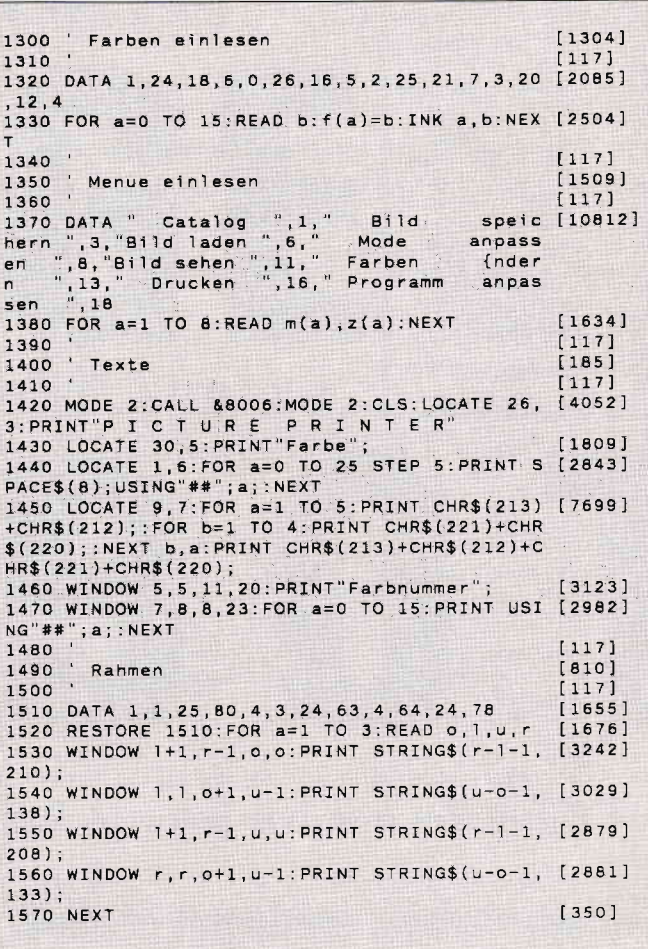

Listing Picture Printer

# Programm<sup>-</sup>

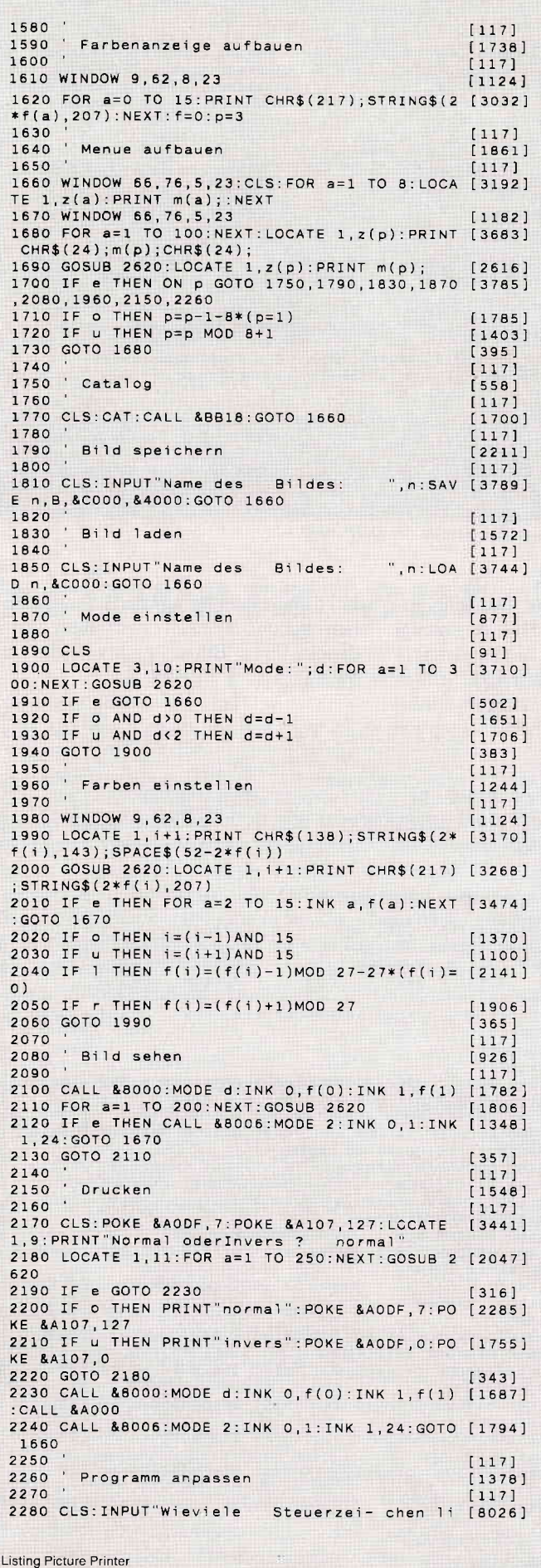

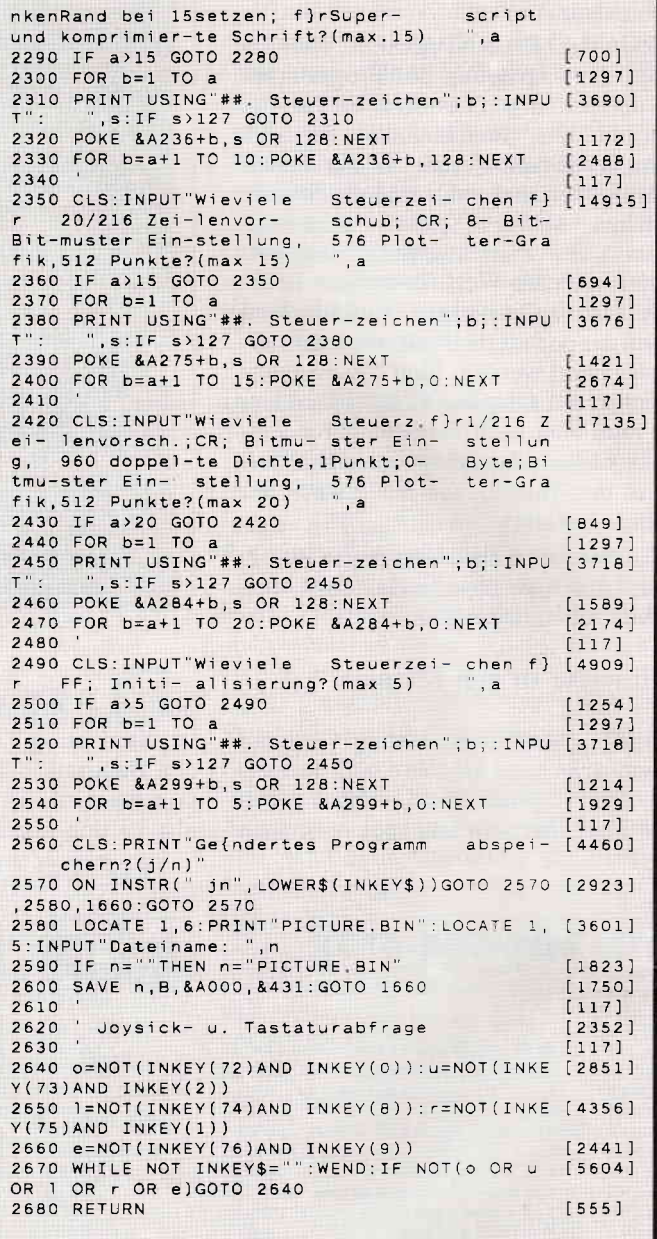

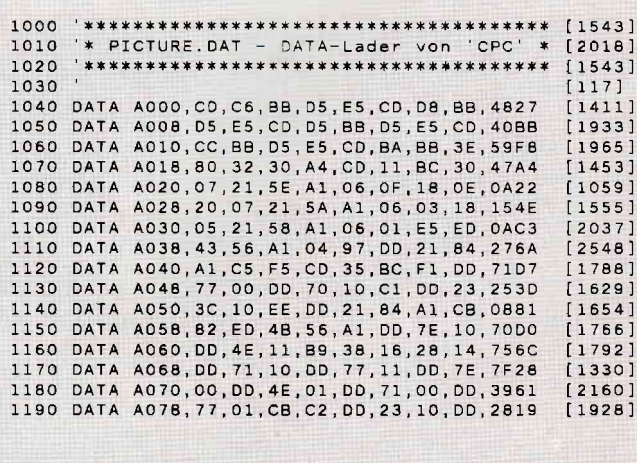

Listing Picture Printer

Programm<sup>-</sup>

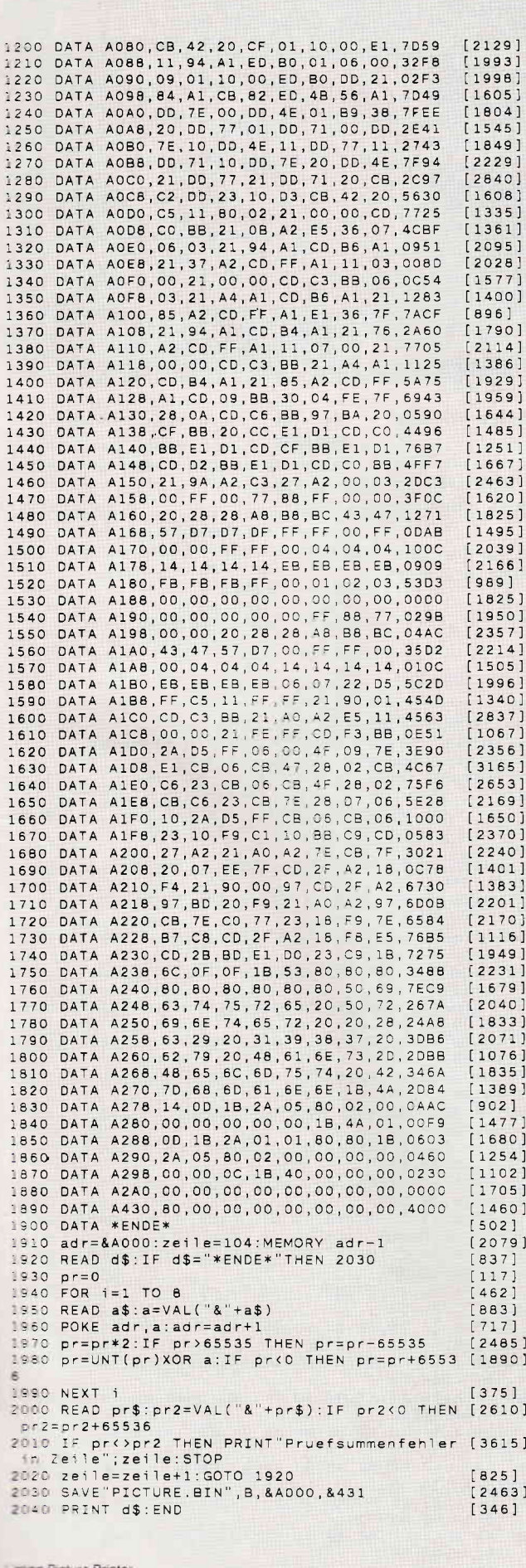

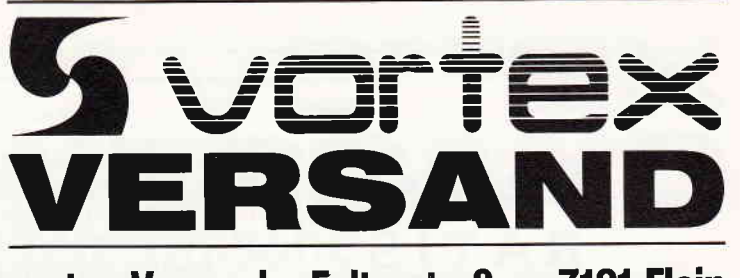

vortex-Versand · Falterstraße · 7101 Flein

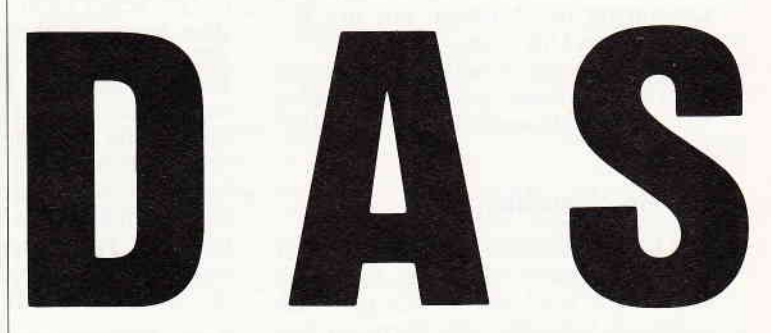

#### **REISWERT** UPER UND P S

FÜR ALLE SCHNEIDER-

Für Schneider CPC 464 und 664\*\*<br>Best.-Nr.: 50101 (3"-Disc.)<br>Best.-Nr.: 50102 (5%"-Disc. im vortex-Format)

Für Schneider CPC 464 und 664\*\*<br>Best, Nr.: 50301 (3"-Disc.)<br>Best, Nr.: 50302 (5%"-Disc. im vortex-Format)

Fur Schneider CPC 6128<br>
MCCRESCON (3<sup>7</sup>-Disc.)<br>
MULTIPLAN<br>
Für Schneider CPC 464 und 664\*\*<br>
Best.-Nr.: 50201 (3<sup>7</sup>-Disc.)<br>
Best.-Nr.: 50202 (5/<sub>1</sub><sup>7</sup>-Disc.)<br>
Best.-Nr.: 50202 (5/<sub>1</sub><sup>7</sup>-Disc.)<br>
m vortex-Format)

DESC-TVI... JOZZY TV - DIGO...)<br>The Sage und Mudiplien für Schneider CPC 464 und 564 ist lauf-<br>I Bring mit Speichtererweiterung auf 128 KB.<br>The Speichtererweiterung auf 128 KB.<br>China Speichtererweiterung Blockwarschiebe Op

**SENSATIONSPREIS** JE PROGRAMM DM 129,-

2 PROGRAMME DM 199,-

**CPC-BESITZER: wordStar** 

Für Schneider CPC 6128<br>Best, Nr.: 50104 (3"-Disc.) **dBASE®** u E

Für Schneider CPC 6128

Für Schneider CPC 6128 Best -Nr.: 50204 (3"-Disc.)

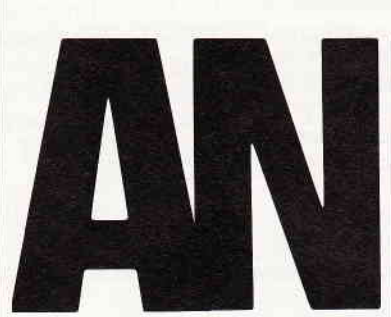

# **RIESENGROSS**

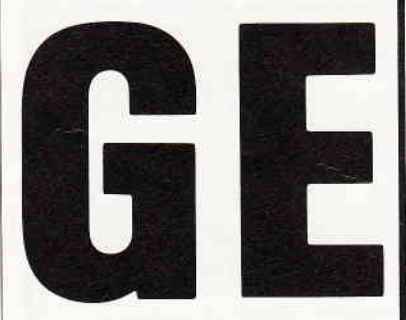

ANGEBOT **DAS** 

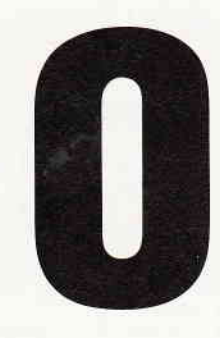

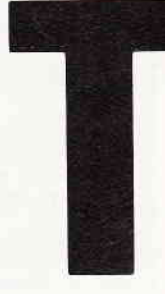

#### VORTEX-VERSAND VOM

Weitere Angebote nächste Seite und großen vortex-Versand-Katalog. **im** Gleich umblättern und bestellen.

# Medusa **RATIS**

Jeder kennt die alte sagenumwobene Geschichte der Medusa, aus der Erzählung des Odysseus.

Ein Spiel aus der damaligen Zeit möchten wir Ihnen heute vorstellen. Es handelt sich um ein Strategiespiel für zwei Personen.

# **Die Spielgeschichte**

Vor langer Zeit führten zwei alte Völker Krieg. Niemand wußte mehr, wer damit angefangen hatte und warum man sich überhaupt bekriegte. Die Herrscher beider Völker wurden es schließlich müde, jedes Jahr Unmengen von Staatsgeldern in den unsinnigen Krieg zu investieren. So wurde ein alter, neutraler Mann beauftragt, eine Lösung zu finden. Er erfand ein Strategiespiel, bei dem zwei Spieler gegeneinander kämpfen konnten, anstatt der 200.000 Soldaten auf den Schlachtfeldern.

Die Rolle der beiden Krieger übernehmen Sie und ein Mitspieler Ihrer Wahl. Nach dem Start des Programmes er-

scheint ein Spielfeld, das aus 8 \* 6 Flößen besteht. Ihre Aufgabe ist es jetzt, den Gegner zu isolieren, das heißt, ihm jede Bewegungsmöglichkeit zu nehmen.

Spieler 1 beginnt mit dem Spiel, indem er das Quadrat mit den Cursortasten steuert und mit seiner Figur ein Feld weiterzieht. (Die Zugmöglichkeiten sehen sie in der Abbildung 1.) Die Aktion wird mit der Leertaste ausgelöst. Das Floß sollte möglichst nahe bei der gegnerischen Figur sein, um ihr den Weg zu versperren. Danach zieht Spieler 2 und versenkt ebenfalls ein Floß, bis sich einer der Spieler nicht mehr bewegen kann.

Hinweis: Die farbigen Flöße können nicht versenkt werden, genausowenig die, auf denen eine Spielfigur steht.

#### Zum Abtippen noch einige wichtige **Hinweise:**

Die beiden Programmteile sind als "RA-TIS" (Listing 1) und als "RMAIN" (Listing 2) auf Kassette/Diskette hintereinander abzuspeichern!

CPC 464-Besitzer müssen in der Zeile 700, im Listing 2, folgende Änderung vornehmen:

 $700...$ :  $a=VAL(MID$(DEC$((turn, "#$  $\#$ <sup>\*</sup>,c,1)): ..

Bevor man die Programme für einen Pro-

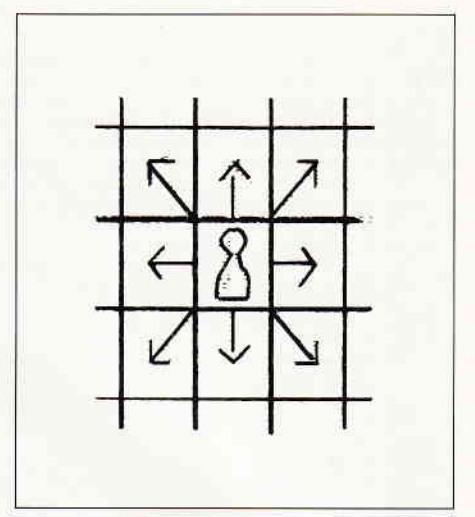

Abbildung 1: Die Bewegungsrichtungen der Spielfigur

belauf startet, sollte man sie unbedingt abspeichern.

#### Variablenliste:

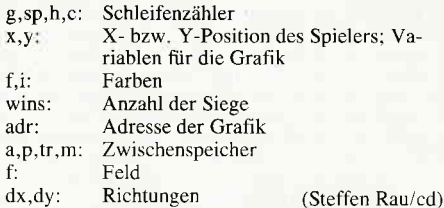

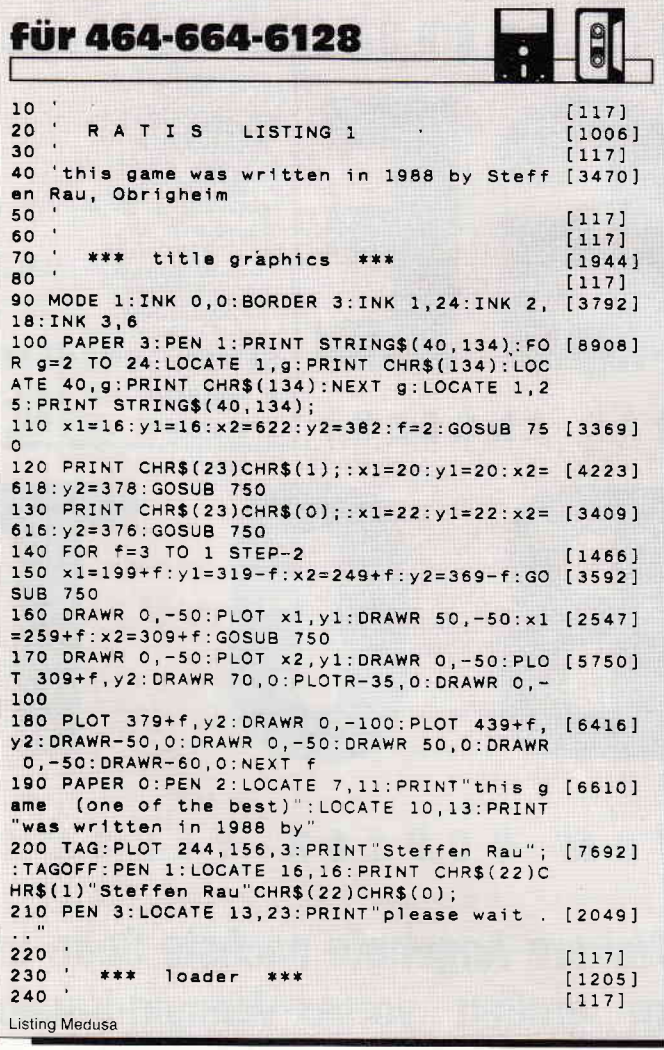

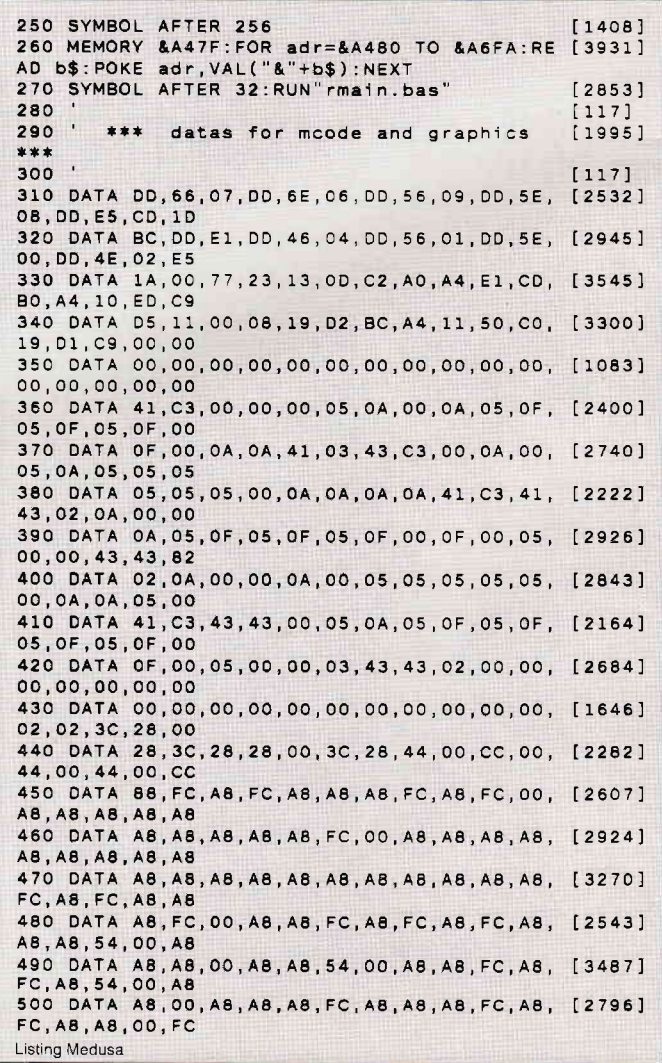

# Programm<sup>-</sup>

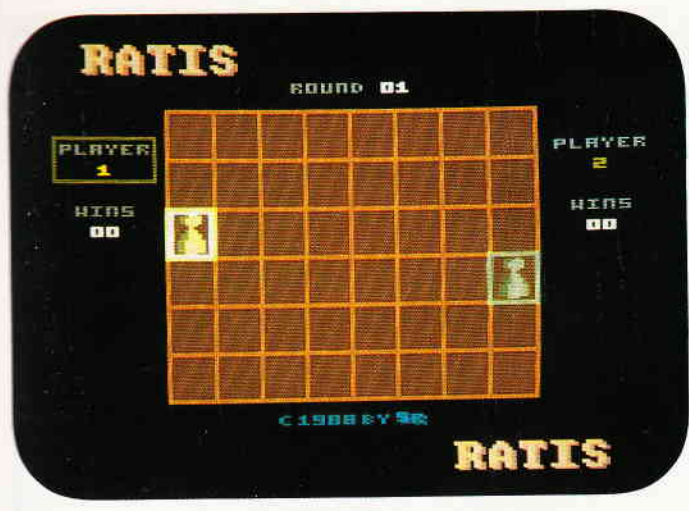

Bild 1: So sieht das Spielfeld von Ratis aus.

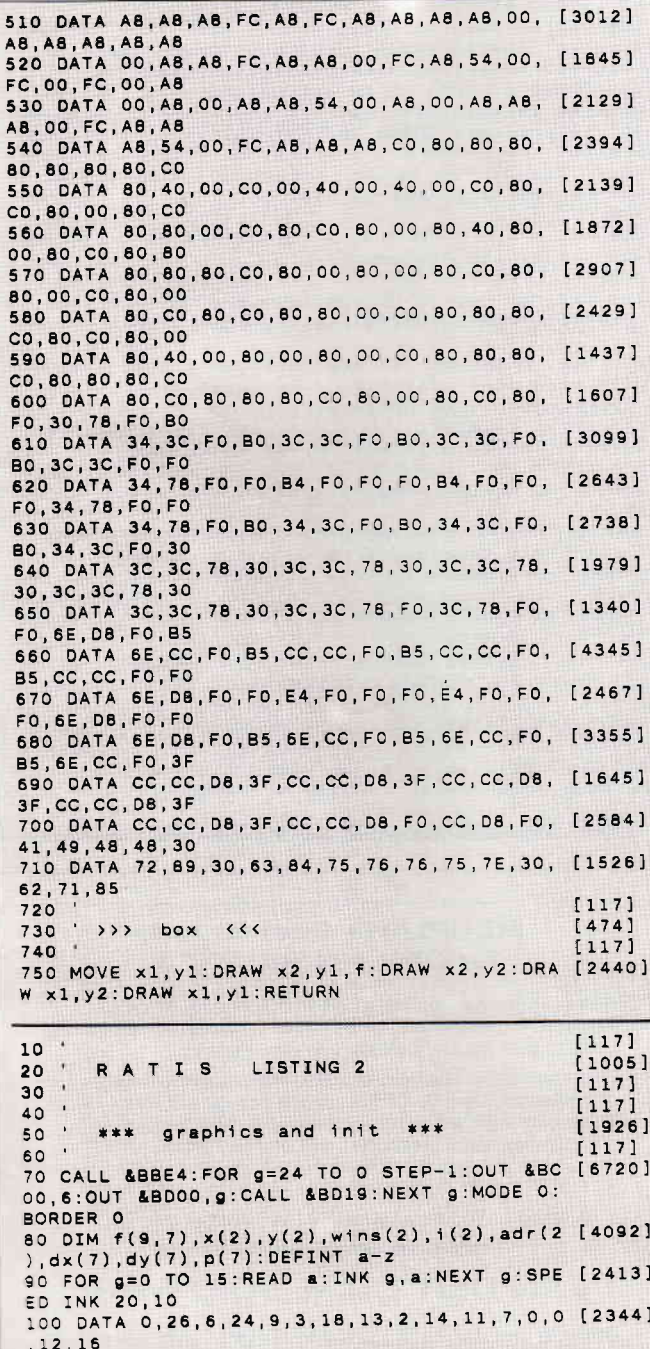

Listing Medusa

VOM 33 **Telefonische Bestellung 0 71 31/5 20 65 JOYCE HARD- UND SOFTWARE:**  $rac{1}{13}$ 

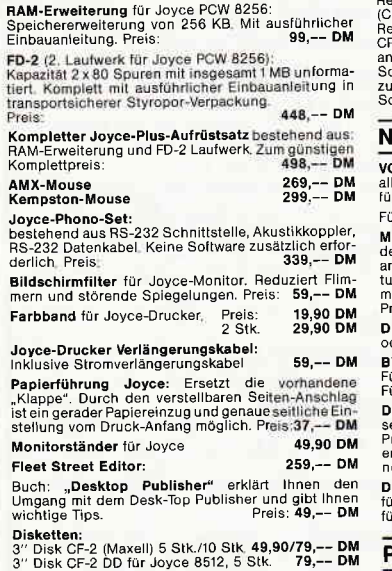

# PC HARD- UND SOFTWARE:

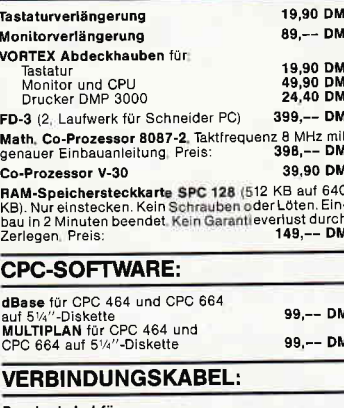

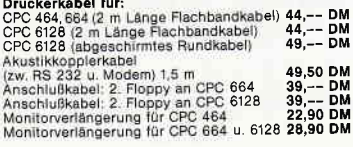

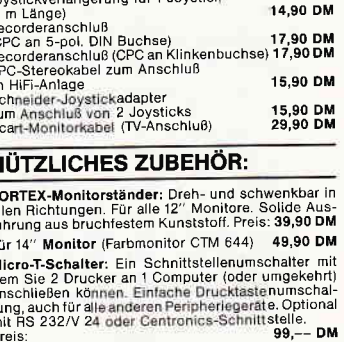

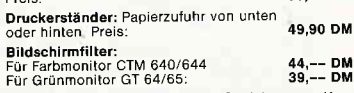

ur carumonicular de autorio de la Carumonica de la Carumonica de la caracterista de la Carumonica de la Carumonica<br>detensoftware aut dem CPC 664 und CPC 6128. Im<br>reis ist das Datenübertragungs- und das Netzkabel<br>normaler. .<br>)iskettenreinigungsset:

#### 12,90 DM<br>15,90 DM ür 5½″ Laufwerke:<br>ür 3½″ Laufwerke:

#### PFLEGEMITTEL:

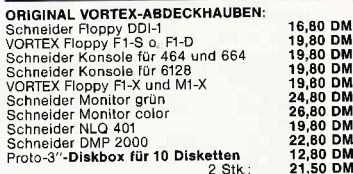

#### FARBBÄNDER:

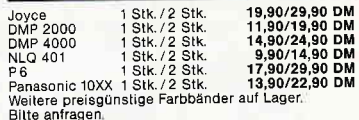

#### **VORTEX-LAUFWERKE:**

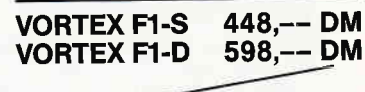

Greifen Sie schnell zu, urenen ord aumen zu,<br>nur noch geringer Bestand lieferbar!

# vortex-Versand · Falterstraße · 7101 Flein

O Senden Sie mir Ihren Katalog O CPC, O Joyce oder O PC 1512<br>(Schutzgebühr DM 3,−, bei Bestellung ab DM 100,− frei) O Senden Sie mir umgehend folgende Artikel aus Ihrem Angebot

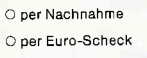

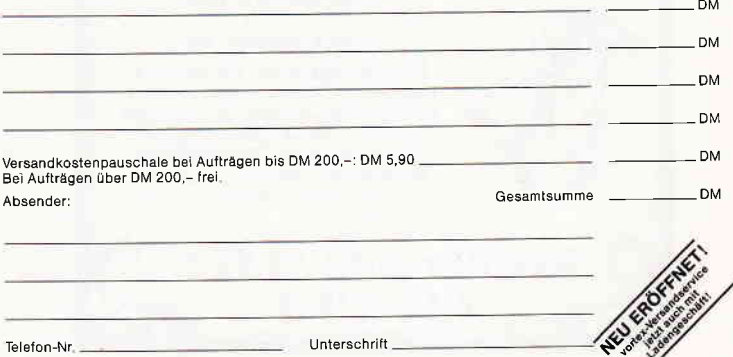

Alle Lieferungen erfolgen auf Grund unserer Allgemeinen Geschäftsbedingungen.

### Programm

110 PLOT 44,396,11:PRINT CHR\$(23)CHR\$(3):T [5712]<br>AG:a\$="RATIS":GOSUB 640:PLOT 40,398,15:GOS<br>UB 640:TAGOFF:PRINT CHR\$(23)CHR\$(0) 120 OUT &BC00, 6: OUT &BD00.2  $17971$ 130 RESTORE 140:FOR g=1 TO 2:READ x(g), y(g [6639] ), i(g), adr(g): NEXT g: FOR g=0 TO 7: READ dx( g), dy(g): NEXT g: FOR x=1 TO 8: FOR y=1 TO 6:<br>f(x,y)=1:NEXT y,x 140 DATA 1, 4, 12, &a6ab, 8, 3, 9, &a65b, 0, 1, 1, 1 [2995]  $125231$ 160 FOR g=126 TO 510 STEP 48: PLOT q.44.2:D [3072] RAW g.334:NEXT g<br>RAW g.334:NEXT g<br>170 FOR g=46 TO 334 STEP 48:PLOT 126,g:DRA [5105]<br>W 510,g:PLOT 126,g-2:DRAW 510,g-2:NEXT g<br>180 PLOT 126,190,3:DRAW 126,238:DRAW 172,2 [7436] 38: DRAW 172, 190: DRAW 126, 190: PLOT 126, 188: DRAW 172, 188: PLOT 172, 236: DRAW 126, 236 190 PLOT 510, 188, 6: DRAW 510, 140: DRAW 462, 1 [6159] 40: DRAW 462, 188: DRAW 510, 188: PLOT 510, 190: DRAW 462, 190: PLOT 510, 142: DRAW 462, 142<br>200 CALL &A480, 60, 15, 7, 20, &A4C1: CALL &A480 [3895] , 5, 150, 5, 12, &A5BB: CALL &A480, 132, 150, 5, 12, **&A5BB** 210 CALL &A480, 15, 140, 5, 2, &A557: CALL &A480 [3362] ,142,140,5,2,8A54D<br>220 CALL &A480,9,120,5,8,&A593:CALL &A480, [3099] 137, 120, 5, 8, & A593 230 CALL & 4480, 65, 180, 5, 10, & 4561 [2009]<br>240 zx=9:zy=110:turn=wins(1):GOSUB 700:zx= [7610] 137: turn=wins(2): GOSUB 700: zx=85: zy=180: tu  $rn=1:GOSUB 700$ 250 CALL &A480, 34, 116, 20, 4, &A6AB: CALL &A48 [2987] 0,118,92,20,4,&A65B<br>260 PLOT 8,306,13:DRAW 112,306:DRAW 112,26 [5908] 6: DRAW 8, 266: DRAW 8, 306: PLOT 8, 308: DRAW 11 2,308:PLOT 8,264:DRAW 112,264<br>2,308:PLOT 8,264:DRAW 112,264<br>270 PLOT 520,306,12:DRAW 626,306:DRAW 626, [7660] 266: DRAW 520, 266: DRAW 520, 306: PLOT 520, 308<br>: DRAW 626, 308: PLOT 520, 264: DRAW 626, 264 280 FOR g=2 TO 27:0UT &BC00,6:0UT &BD00,g: [3016] CALL &BD19:NEXT g 290  $[117]$ 300 \* \*\*\* game \*\*\* [599]  $310$  $[117]$ 320 FOR sp=1 TO 2  $[634]$ 330 FOR h=1 TO 2:m=0:FOR g=0 TO 7:m=m+f(x( [3759] h)+dx(g),y(h)+dy(g)):NEXT g<br>340 IF m>0 THEN NEXT h:GOTO 390  $13941$ 350 wins(3-h)=wins(3-h)+1:x=x(h):y=y(h):WH [4307]<br>ILE INKEY\$<>"":WEND<br>360 WHILE INKEY\$="":GOSUB 740:FOR g=1 TO 2 [5285] 00:NEXT g:GOSUB 780:FOR g=1 TO 200:NEXT g: WEND 370 FOR g=27 TO 2 STEP-1:OUT &BC00,6:OUT & [3260] BD00, g: CALL &BD19: NEXT g 380 GOTO 130 390 INK 14-sp, i(sp), 0:x=x(sp):x1=x:y=y(sp) [3922] : y1=y: v=0: GOSUB 740 400 IF INKEY(1)>-1 THEN v=1:x1=x+1:IF x1=9 [1708] THEN  $x1=8:y=0$ Listing Medusa

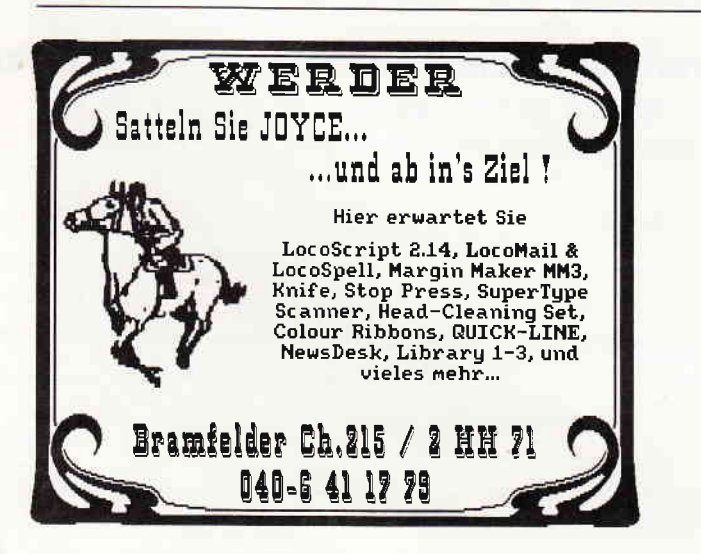

THEN  $x1=1: y=0$ 420 IF INKEY(0)>-1 THEN v=1:y1=y+1:IF y1=7 [2153] THEN y1=6:v=0<br>430 IF INKEY(2)>-1 THEN v=1:y1=y-1:IF y1=0 [1343] THEN  $y1=1: v=0$ 440 IF INKEY(47)>-1 THEN FOR g=1 TO 200:NE [1785] XT g: GOTO 470 450 TE V=0 THEN 400 FISE V=0 FOR 0=1 TO 10 [1977]  $0. NFXT a$ 460 GOSUB 780: x=x1: y=y1: GOSUB 740: GOTO 400 [2853] 470 IF  $f(x,y)=0$  OR(x=x(1)AND  $y=y(1)$ )OR(x=x [7029] (2) AND y=y(2) ) THEN SOUND 1, 1000, 25: GOTO 40 480 IF tr=0 THEN tr=1 ELSE 520  $118801$ 490 IF ABS(x-x(sp)))1 OR ABS(y-y(sp)))1 OR [1889]<br>(x=x(sp)AND y=y(sp))THEN SOUND 1,1000,25:t  $r = 0.60T0.400$ 100 ORIGIN 0,0,82+x(sp)\*48,118+x(sp)\*48,y( [4384]<br>sp)\*48,42+y(sp)\*48:CLG 5:ORIGIN 0,0,0,640, 400.0 510 x(sp)=x:y(sp)=y:CALL &A480,22+x(sp)\*12 [4378] 20+y(sp)\*24,20,4,adr(sp):GOTO 400 520 IF(x=1 AND y=4)OR(x=8 AND y=3)THEN SOU [3321] ND 1,1000,25:GOTO 400<br>530 GOSUB 780:tr=0:f(x,y)=0  $17441$ 540 PLOT 82+x\*48,y\*48,0:FOR g=0 TO 20 STEP [5507]<br>4:DRAWR 40-g\*2,0:DRAWR 0,42-g:DRAWR-40+g\* 2,0:DRAWR 0,-42+g:PLOTR 4,2:NEXT g 550 INK 14-sp.0:NEXT sp<br>560 turn=turn+1:GOSUB 700:GOTO 320  $114731$  $[2246]$ 570 END  $[110]$ 580  $[117]$ 590 \*\*\* subroutines \*\*\*  $(377)$ 600  $[117]$ 610  $[117]$ 620 ' >>> big letters <<<  $[877]$ 630  $[117]$ 640 TAG: FOR g=1 TO LEN(a\$): FOR h=0 TO 7: p( [2662]  $h$ )=PEEK(HIMEM+1+(ASC(MID\$(a\$,g,1))-32)\*8+h 650 NEXT h: SYMBOL 254, p(0), p(0), p(1), p(1), [6638] p(2), p(2), p(3), p(3): SYMBOL 255, p(4), p(4), p<br>(5), p(5), p(6), p(6), p(7), p(7) 660 PRINT CHR\$(254); : MOVER-32, -16: PRINT CH [5344] R\$(255);:MOVER 0,16:NEXT g:TAGOFF:RETURN 670  $[117]$ 680 ' >>> write numbers <<<  $[841]$ 690  $[117]$ 700 FOR c=1 TO 2:a=VAL(MID\$(DEC\$(turn,"##"<br>),c,1)):CALL &A480,zx+c\*4,zy,5,2,&A5F7+a\*1  $[7047]$ 0:NEXT C:RETURN 710  $[117]$ 720 ' >>> set cursor  $[1495]$  $\langle \langle \rangle$ 730  $[117]$ 740 PLOT 82+x\*48, y\*48, 1: DRAWR 40, 0: DRAWR 0 [2950] 42: DRAWR-40, 0: DRAWR 0, -42: RETURN 750  $[117]$ 760 ' >>> delete cursor  $\langle \langle \rangle$  $[651]$  $\overline{\mathcal{A}}$ 770  $[117]$ .<br>780 PLOT 82+x\*48,y\*48,f(x,y)\*5:DRAWR 40,0: [5132]<br>DRAWR 0.42:DRAWR-40,0:DRAWR 0,-42:RETURN

410 IF INKEY(8)>-1 THEN v=1:x1=x-1:IF x1=0 [3655]

#### FIBUPLAN - Buchführung für CPC 464/664/6128

Dieses Programm erleichtert eine Buchführung in vielen Punkten. Die Bedienung ist dank den komfortablen Eingabemasken und der Menuesteuerung sehr einfach.

- o automatische MwSt-Berechnung mit Steuerschlüssel
- Steuerschlüssel 0, für Buchungen ohne MwSt
- O 60 definierbare Konten mit 4-stelligen Nummern
- O Ausdruck von Grundbuch und Kontenblättern
- O bequem mit einem Laufwerk zu nutzen O FIBUPLAN 3" Diskette incl. Anleitung nur 148, - DM

Listing Medusa

Versand p. Vorkasse (portofrei), Nachnahme (zzgl. 5 DM) Fordern Sie unsere aktuelle Info an

## **VAN DER ZALM-SOFTWARE**

Elfriede van der Zalm, Software-Entwicklung & Vertrieb Schieferstätte, 2949 Wangerland 3, Tel. 0 44 61/55 24

# **Gesperrt! Umleitung benutzen**

# Umgang mit den Disketten-Befehlen

Sie kennen bestimmt folgende Situation: Sie besitzen einen CPC 464 ohne Diskettenlaufwerk. Ein Freund, der ein Diskettenlaufwerk besitzt, überspielt Ihnen ein schönes BASIC-Programm auf Kassette. Auf seinem Computer läuft es beim Probieren ganz prima, aber, kaum ist man zu Hause angekommen und hat die Kassette zum Laden eingelegt, da passiert es.

Das Programm wurde ganz ordnungsmäßig geladen, und auf einmal springt eine Fehlermeldung auf dem Bildschirm. In unserem Fall ist es die Meldung:

#### "Unknown Command in 40"

Die Überraschung ist groß. Da wurde doch vorher das Programm auf Lauffähigkeit getestet und für gut befunden. Und nun so etwas.

# Was ist passiert?

Der erste Gedanke wird sein: ein Programmteil wurde nicht mit kopiert. Nach einem Durchgang des Listings wurde kein weiterer LOAD-Befehl entdeckt. Aber, was ist das?

Ein dicker senkrechter Strich in Zeile 40 und ein mir nicht bekannter Befehl mit Namen "USER,3"

Der zweite Gedanke: erst mal ins Handbuch schauen. Aha, das Handbuch sagt uns..., gar nichts!?

Der dritte Gedanke: schauen wir uns die Fehlernummer mit PRINT ERR

an.

Der Computer gibt uns kommentarlos eine "28" aus. Also noch einmal, das Handbuch in die Hände genommen und die Fehlermeldungen 28 mit der im Handbuch vergleichen.

Hier wird gesagt: "Es wurde ein unbekannter externer Befehl

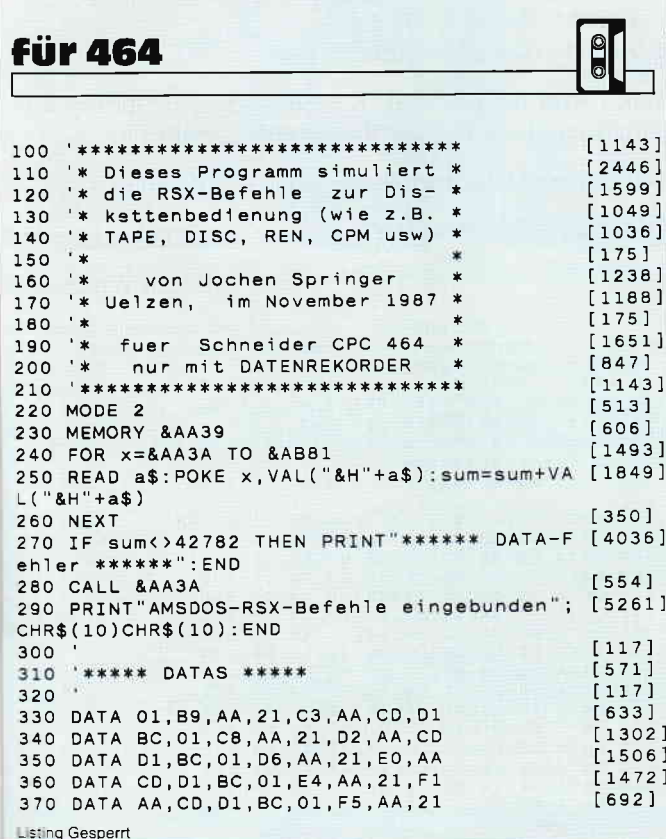

im BASIC angetroffen". Doch eine Hilfe ist das nicht. Es wurde weder erwähnt, noch erklärt, wie dieser "externe Befehl" einzugeben ist.

Ganz klar, die Fehlermeldungen haben ihren Ursprung in den "Floppy-ROM's". Dort sind nämlich sogenannte "RSX-Befehle" untergebracht, die mit der Tastenkombination "SHIFT UND @" und einem zusätzlichen Befehl ausgeführt werden.

Ist nun kein Laufwerk angeschloßen, so werden auch die vierzehn!) RSX-Befehle nicht mit eingebunden, und es gibt eine, uns bekannte Fehlermeldung.

# Die ersehnte Hilfe

Es gibt drei Möglichkeiten, diese "ERROR's zu vermeiden: 1. Immer wenn man so ein Programm im Speicher hat, müssen alle Zeilen getilgt werden, die einen speziellen Floppy-Befehl besitzen.

(Viele Stunden Arbeit).

2. Man kauft sich ein Diskettenlaufwerk. (Zu teuer für diese Angelegenheit).

3. Das nebenstehende Programm wird in einer halben Stunde abgetippt, abgespeichert (Name beliebig) und gestartet. Damit wäre auch dieses Problem aus dem Computer geschafft. Diese Befehle werden "simuliert":

TAPE, TAPE.IN, TAPE.OUT, DISC, DISC.IN, DISC.OUT, A, B, ERA, REN, CPM, DRIVE, USER, DIR.

Taucht nun einer dieser RSX-Befehle in einem Programm auf, so wird ein Unterprogramm aufgerufen, das man aber sofort wieder verläßt.

Auf diese Weise wird eine Fehlermeldung vermieden, und das Programm wird nicht unterbrochen oder gar zerstört.

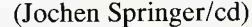

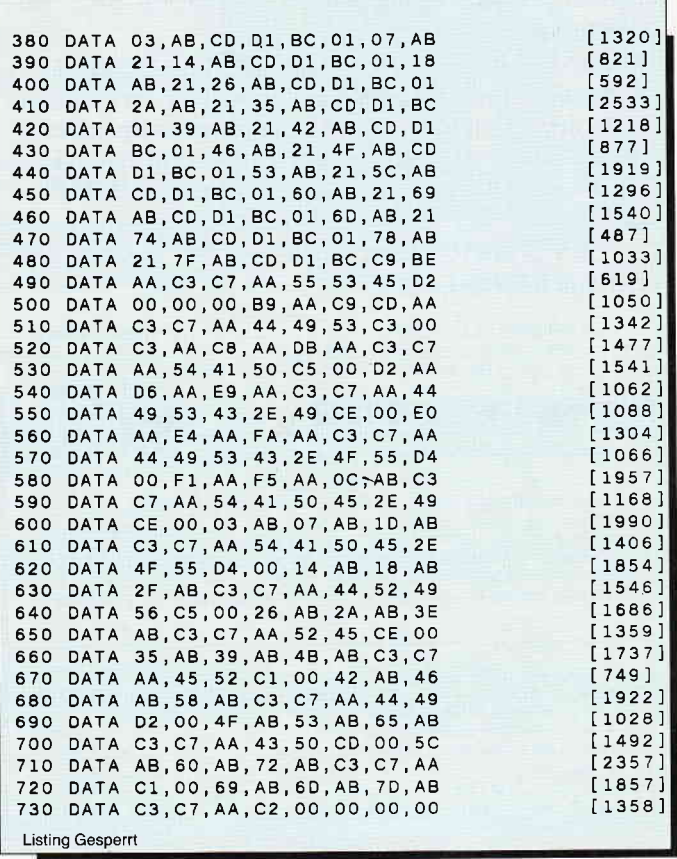

# Der Beschleuniger

# Drucker-Spooler für CpC

Bei der langsamen Druckgeschwindigkeit der meisten an den CPC angeschlossenen Drucker werden die Programme und das Handling immer wieder durch die Wartezeiten auf den Drucker unterbrochen. Hier die langersehnte Abhitfe.

Lassen Sie sich nicht Ihre Zeit nehmen, wenn Zeichen an den Drucker geschickt werden (durch PRINT # 8, LIST # 8 oder Sprung auf MC WAIT PRINTER). Dieses programm läuft nach kurzer Zeitweiter, während der Drucker arbeitet.

# Die Eingabe

Damit das Programm lauffähig wird, muß zuerst das Startprogramm SPOOLER.BAS (Listing 1) abgetippt und gespei-<br>chert werden. Dann muß der BASIC-Lader SPOOLER.LAD (Listing 2) eingegeben werden. Dieser wird abgespeichert, gestartet und anschließend die Binärdatei SPOOLER.BIN. erzeugt,

Bei Kassettenbetrieb muß darauf geachtet werden, daß sofort nach SPOOLER.BAS die Binärdatei SPOOLER.BIN folgt. Im Text wird das RSX-Zeichen (SHIFT+@) durch das ! dargestellt.

# Die Bedienung

- 1. Das Programm wird durch RUN "SPOOLER.BAS" geladen und gestartet.
- 2. Der RSX-Befehl ! SPON, Startadresse, Endadresse bewirkt die Aktivierung der Spoolerfunktion. Er definiert außerdem einen Puffer von Startadresse bis Endadresse und aktiviert den Interrupt. Der Puffer sollte durch HI-MEM geschützt sein. Größte End-Adresse ist &A3FF.

#### Beispiel:

MEMORY &8FFF: SPON,&9000,&A3FF definierr einen Puffer von &9000-&A3FF.

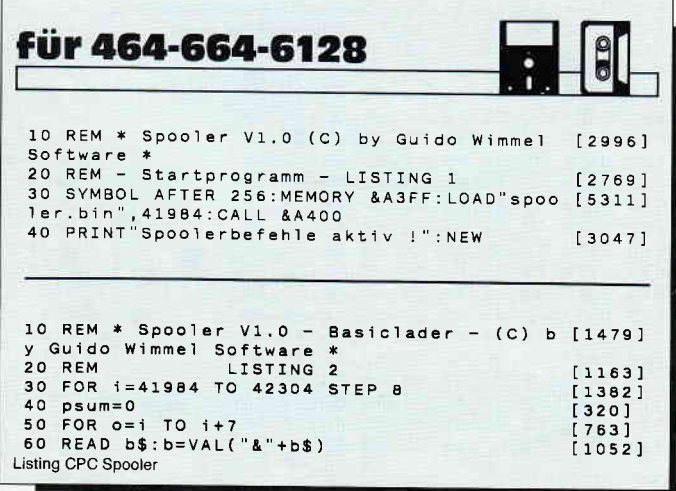

### Hinweis:

Wenn Spooler aktiviert worden ist, darf es nicht nochmals aufgerufen werden!

- 3. AIle Daten, die nun zum Drucker geschickt werden sollen (durch PRINT  $\#8$ , LIST  $\#8$ , CALL MC WAIT PRINTER etc.), werden nun in den Puffer geschrieben und von dort aus per Interrupt ausgelesen, wenn der Drucker dazu bereit ist.
- 4. Der RSX-Befehl IFLUSH leerr den Puffer vollständig (alle Zeichen aus dem Puffer werden an den Drucker weitergegeben).
- 5. Der RSX-Befehl !SPOFF schaltet die Spoolerfunktion wieder aus (Puffer wird vorher geleert). HIMEM kann wieder auf den alten Wert zurückgesetzt werden.

#### Beispiel:

!SPOFF:MEMORY &A3FF schaltet den Spooler wieder aus und gibt den verbrauchten Platz wieder frei.

## Funktionsbeschreibung

Das Maschinenprogramm "SPOOLER.BIN" hat folgenden Aufbau (s. Assemblerlisting):

- 1. Definition der Betriebssvstemroutinen.
- 2. Variablen.
- 3. Initialisierungsteil.
- 4. Routine für SPON.
- 5. Routine für SPOFF.
- 6. Druckroutine (wird anstelle von MC WAIT PRINTER bei PRINT #8, LIST #8 etc.) angesprungen (Label-DRU:).
- 7. Interruptroutine zum Ausgeben der Zeichen an den Drucker (Label ACTION:).
- 8. Routine für FLUSH (Puffer leeren).

Teil 3 wird bei RUN"SPOOLER.BAS" angesprungen und initialisiert die RSX-Befehle und den Eventblock.

Teil 6 schreibt die übergebenen Daten in den Puffer.

Teil 7 liest sie dort wieder aus, wenn der Drucker bereit ist.

(Guido Wimmel/cd)

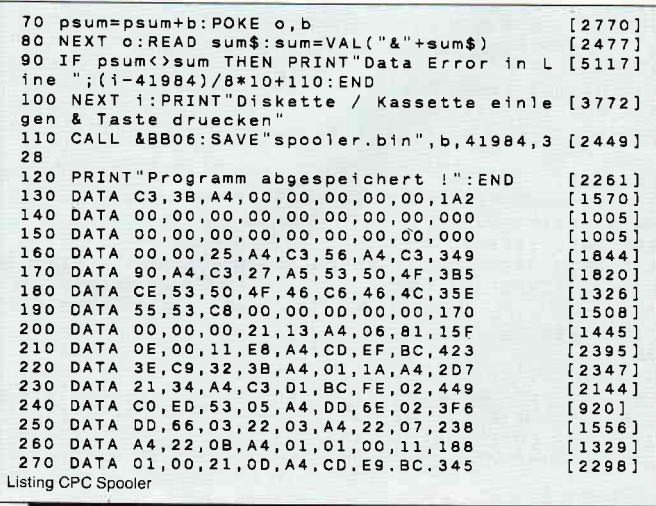

# Das Beste vom internationalen Spielemarkt

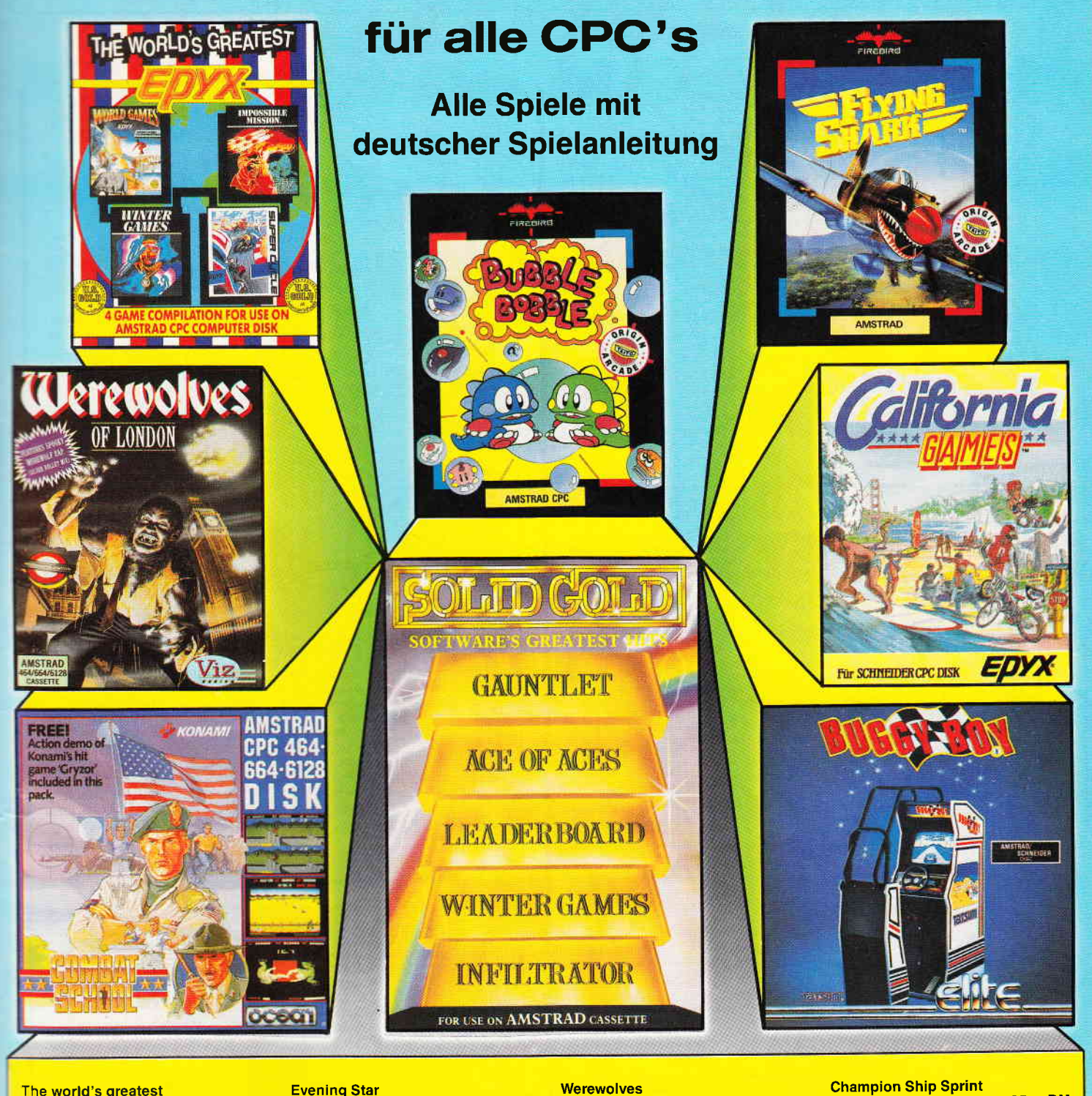

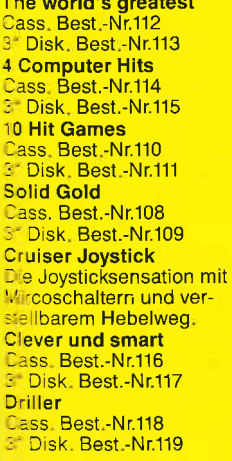

 $35,-$  DN<br>49,- DN

 $44, -$  DN

 $35, -$  DM<br>65, - DM

 $35, -$  DN

 $35 - DN$  $49, -$  DN

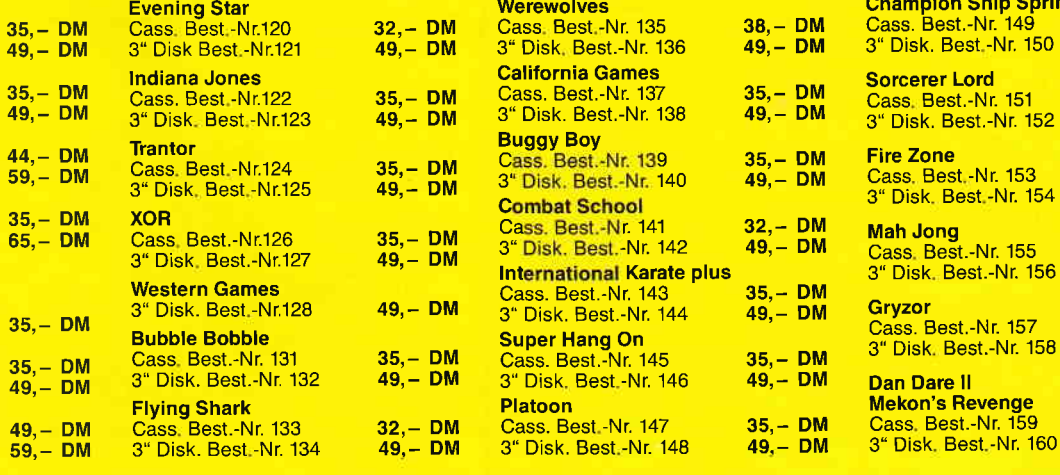

35,-DM<br>49,-DM

 $44, -$  DM<br>59, - DM

 $44, - DM$ <br>59, - DM

35, – DM<br>49, – DM

 $\frac{32, - DM}{49, - DM}$ 

29, – DM<br>49, – DM

-Nr. 155

-Nr. 157

Bitte verwenden Sie für Ihre Bestellung unsere Bestellkarte! DMV Verlag · CPC Bestellservice · Postfach 250 · 3440 Eschwege

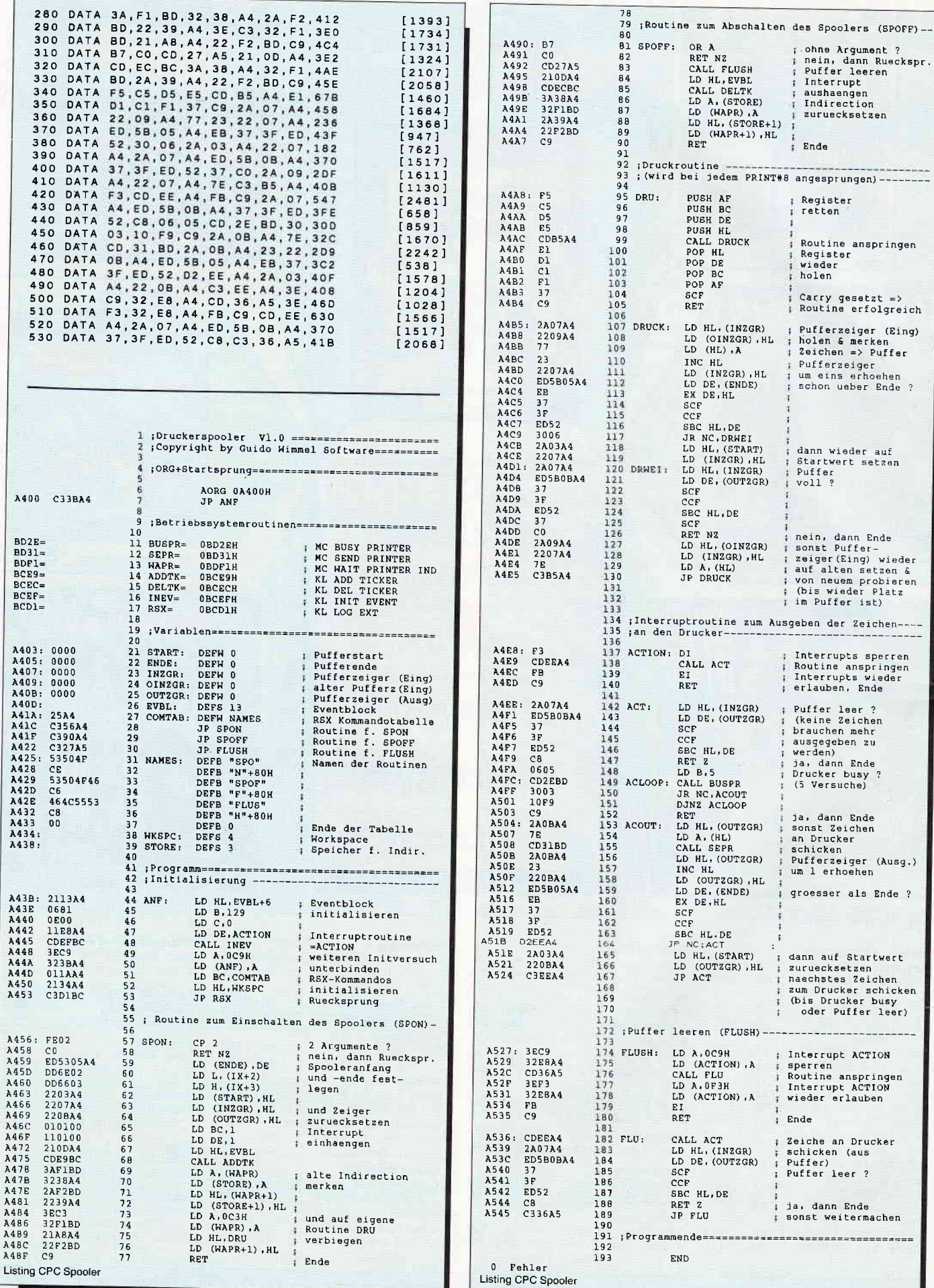

# SPECIAL OFFERS!

# für CPC 464-664-6128, nur auf 3"- Disketten Original CPc-software im Paket zu stark herabgesetzten Preisen

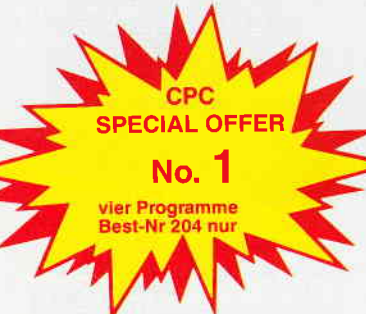

# **NUR 69.**

# COPY.STAR II

ist die ideale Befehlserweiterung für Druckerbesilzer, denn es stellt für alle gängigen Drucker Hardcopyfunktionen in verschiedenen Größen zur Verfügung. Sogar Farbbilder lassen sich schattiert ausgeben. COPY-STAR ll können Sie leicht in eigene Programme ein-

# **COMPOSER-STAR (664/6128)**

Ein Musikprogramm für alle Musikfans Mit COMPOSER-STAR können Sie komplette Musikstücke oder nur ein paar Taktfolgen aul einfachste Weise erstellen! Natürlich stehen lhnen auch eine Menge Korrekturhilfen zur Verlügung, um lhrem Stück den letzten Schlilf zu geben. Sie können aüch mehrere StÜcke verbinden, transponieren, die Tonhüllkurven und die Lautstärke verändern, den Rauschge-<br>nerator benutzen, Notenblätter drucken ... Das Programm ist sehr einfach zu bedienen; das beiligende Handbuch gibt auch dem Anfänger einen Einblick in die bislang fremde Welt der Musik. Das wichtigste jedoch ist, dass Sie Ihre Werke in ein Basicprogramm umwandeln können, um es in eigenen Programmen zu verwenden.

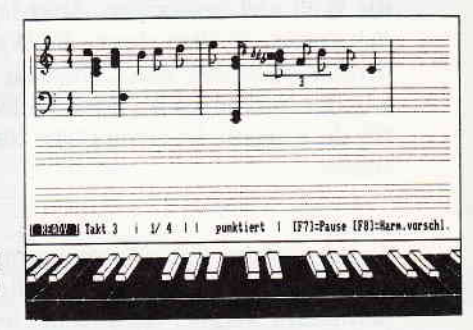

Beispielgratik STATISTIC-STAR

 $\mathbf{z}$ 

#### STATISTIC.STAR

Eine Grafik sagt mehr als 1000 Zahlen Ein professionelles Grafik- und Statistic-programm zum Auswerten von Daten aller rArt (Schule, Studium, Beruf, Hobby, Haushalt ... ).

- 
- Betiteln von Grafiken
- 
- . Umfangreiche statistische Berechnungen
- . Hardcopyfunktion u.v.m.

- o Linien-, Balken- und Tortengrafik<br>● Betiteln von Grafiken
- . 400 Daten direkt im Speicher
- Umfangreiche Editierfunktionen
- -

#### DISKSORT.STAR

Leistungsstarke Diskettenver<br>waltung, die keinem CPC-<br>Benutzer fehlen sollte, D ISKSORT-STAR verwaltet, archiviert, katalogisiert, druckt, ... Ihre Diskettensammlung auf einfachste Weise. Neben der reinen Diskettenverwaltung ist unter an-derem noch ein kompletter Disketten manager enthalten. Auch in punkto Bedienungs' komfort ist DISKSORT-STAR kaum zu schlagen.

# DESIGNER.STAR

4.64  $11.8$ 

Grafikprogramm, mit dem man Bildschirmgrafiken komfortabel erstellen kann Hilfsmenü auf Tastendruck - kein Joystick oder Maus notwendig

binden. SPECIAL OFFEB

No.

#### vier Programme Best-Nr.205

SPECIAL OFFER

No. 3 (Games)

Best-Nr.107

 $NUR49. -$ 

 $\overline{\phantom{a}}$ 

- Disassembler<br>Monitor
	- vier Breakpoints . Trace-Funktion

STAR.MON

Das Entwicklungssystem Assembler . Editor

**MATHE-STAR**<br>Vom Lehrer für Schüler • lin. Gleichungssysteme<br>• Gleichungen 4. Grades ● Gleichungen 4. Grades • Primfaktorenzerlegung<br>• Polynome

• Polynome **• Kurvendiskussion**<br>• Integralrechnung • Integralrechnung<br>• Vektorrechnung ● Vektorrechnung . Matrixrechnung

etc.

- . Bankswitch
- Memory Dump . Diskettenmonitor
- 
- Hobbyregisseure auf dem CPC<br>● Sprite-Designer<br>● Laufschrift
	- Laufschrift<br>• Utilities<br>• Kulissendesigner
	-

CREATOR-STAR Ein TricKilmdesigner für alle

- Sprites mit 4 Unter-
- positionen
- Verbinden von Sprites
- Kulissen auch überein-<br>andergelegt
- andergelegt<br>• Eigene Programmierspracher<br>• mit Editor und Compiler

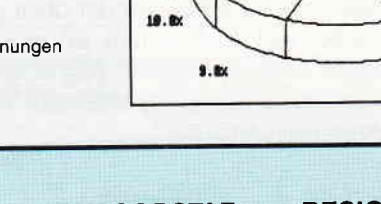

ö  $S, R$ 

**Bitte benutzen Sie die Bestellkarte!** SPECIAL OFFERS sind nur erhältlich bei: DMV Verlag · Postfach 250 · 3440 Eschwege

1) Stan und der Zauberstab - Ein deutsches Grafikadventure besonderer Art

- 2) Pyramide Eine Mischung aus Textadventure und Actionspiel
- 3) Puzzle Bringen Sie ein durcheinandergefallenes Bild wieder in Ordnung

9)Slalom 4) Black Jack 5) Orion 6) Labyrinth 7) Memory 8) Zick-Zack

# 9 Spiele für Ihren CPC auf 3" Disketten

wue **69,-UM**  $\n **u**  $\vee$  m$ 

# lnnenausbau

# 8 KByte-Druckerspeicher für den DMP 2000 und Riteman F +

Was nützt einem der schönste Computer, wenn man seine Ergebnisse hinterher nicht schwarz anf weiß besichtigen kann? Fazit: Ein Drucker muß her. Und plötzlich sieht die Welt viel besser aus. Aber irgendwann kommt dann der Punkt, an dem einem die Warterei auf den drucken-<br>den Gesellen, der den Computer in dieser Zeit lahmlegt, auf die Nerven geht. Unvermeidlich, meinen Sie? Nicht für diejenigen, die einen DMP 2000 oder Riteman F+ besitzen.

Auf den ersten Blick machen beide Drucker gar keinen so schlechten Eindruck, doch arbeitet man länger mit ihnen, fällt einem bald der doch recht klein geratene Drucker-pufferspeicher auf, der den Rechner bei größeren Druckaufgaben für den Benutzer regelrecht stillegt.

Viele Anwender umgehen dieses Problem, indem sie dem Arbeitsspeicher ihres Rechners einen Teil als 'Spooler' abringen, die Besitzer eines CPC 4641664 ohne RAM- Erweiterung stehen in dieser Sache aufgrund des ohnehin knappen Speichers allerdings im Regen.

Es gibt jedoch für die Besitzer der oben genannten Drucker eine einfache und doch geniale Lösung. Das einzige, was Sie brauchen, ist ein statisches 8 KByte RAM vom Typ 6264, das Sie bei fast allen Elektronikläden für einen niedrigen Preis bekommen können.

# Theoretische Grundlagen zur Erweiterung

Betriebssystem und Platine beider Drucker sind so ausgelegt, daß sich eine Speichererweiterung von 2 KByte auf 8KByte recht problemlos durchführen läßt. Das Betriebssystem des Druckers ftihrt zunächst einen Speichertest durch, indem es die Speicherstellen mit einem bestimmten Wert beschreibt. Stimmt bei der anschließenden Abfrage der eingeschriebene Adresse dieser Speicherstelle die höchste zur Verfügung stehende RAM-Adresse dar. Auf diese Weise erkennt das System die vorhandene Speicherkapazität.

Auf der Softwareseite stellen sich dem Bastler also keine Hindernisse in den Weg, jedoch sind die 2 KByte und 8 KByte RAM-Bausteine nicht pinkompatibel. Die R-/ W-Leitung des 2 KByte RAMs 6116 muß beim 6264 mit der Adreßleitung All beschaltet werden. Beim DMP 2000 und beim Riteman F+ wird hierzu eine kleine Steckbrücke, ein sogenannter Jumper, verwendet. Bild 1 zeigt den Schaltplan zum RAM-Baustein innerhalb des Druckers. Die pinbezeichnungen in der Zeichnung beziehen sich allerdings nur auf das 8 KByte RAM (der 2 KByte- Baustein ist gestrichelt gekennzeichnet).

ACHTUNG: Vor dem Öffnen des Gerätes unbedingt erst den Netzstecker ziehen. Diese Vorsichtsmaßnahme ist lebenswichtig, weniger für den Drucker, als für Sie. Wenn der Drucker aufgeschraubt vor Ihnen liegt, sollten Sie zunächst den in B1ld 2 dargestellten Ausschnitt der Platine des DMp 2000 wiederfinden (Riteman-Besitzer brauchen ebenfalls nur dem Bild zu folgen, der Riteman F+ ist fast baugleich mit dem DMP). Das dort befindliche 2 KB-RAM 6116 erkennen Sie sofort an den vier freien Pins des Sockels, die wegen des Größenunterschiedes freigeblieben sind. Es ist möglich, daß sich auf dem freien Platz neben dem RAM noch ein EPROM befindet, dieses hat aber keinen Einfluß auf die Erweiterung.

Tauschen Sie nun den 6116-Baustein gegen den 6264- Typ aus, indem Sie das 6116-IC mit einem Messer an den Sockelenden leicht anheben und vorsichtig aus dem Sockel ziehen. Das neue 6264er RAM setzen Sie nun in den leeren Sockel

ein, wie auf der Zeichnung zu sehen ist. Sollten die Pins zu weit auseinanderstehen, drücken Sie sie leicht gegen eine ebene Fläche. Achten Sie beim Einsetzen auch darauf, daß der Baustein richtig herum sitzt (zu erkennen an der Kerbe).

Als nächstes ist nun der Jumper auf der Platine unzustecken, befindet sich bei Ihnen anstelle des Jumpers nur

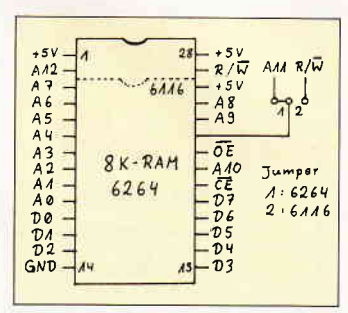

Abb. 1: Das Anschlußbild des RAM-Bausteins mit den Pinbelegungen.

eine Leiterbahnverbindung, so muß diese vorsichtig mit einem Bastlermesser entfernt werden. Auf der Platinenoberseite muß nun eine entsprechende Lötbrücke gelötet werden.

Wenn der Drucker nach dem Um- und Zusammenbau beim Einschalten die Ihnen bekannte Druckkopfpositionierung durchführt, war Ihr Eingriff erfolgreich, andernfalls schalten Sie ihn sofort aus und überprüfen Sie noch einmal alles sorgfältig.

## $(Thomas Klostermann/jb)$

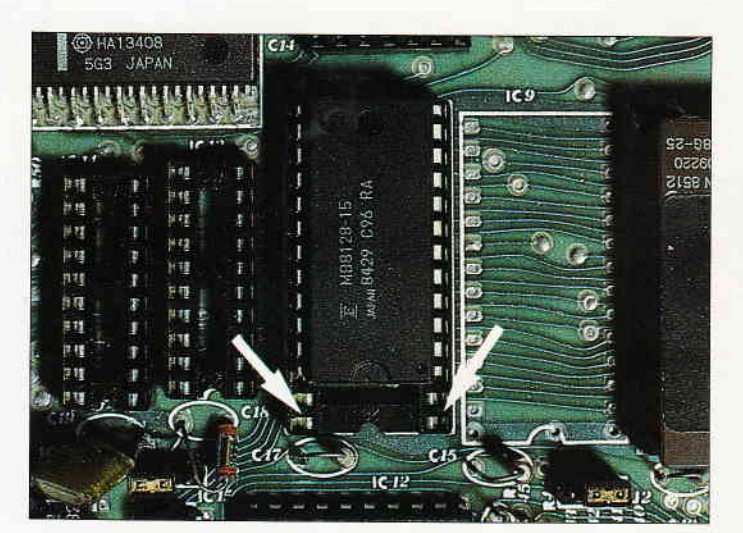

Abb. 2: Der Sockel wird vom neuen RAM ganz belegt.

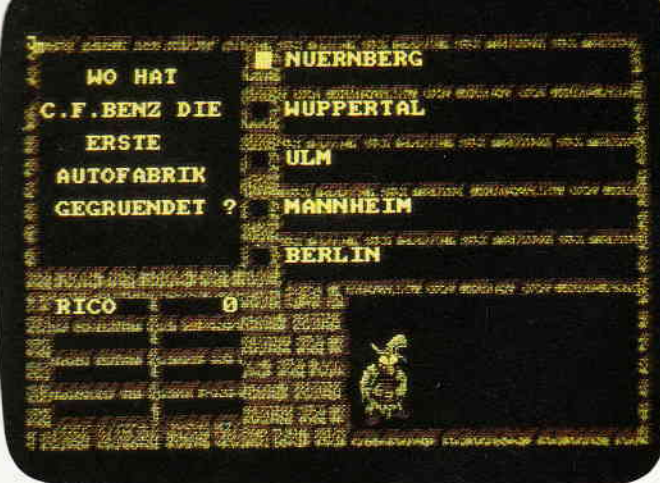

- kann eine unbegrenzte Anzahl von Fragen und Antworten verwalten!
- hat ständig ca. 400 Fragen plus Antworten im Speicher
- bietet die Möglichkeit, eigene Fragen einzugeben, und zwar mit einem
- komfortablen Editor! besitzt eine Supergrafik mit WindowTechnik!
- 
- ist vollkommen menuegesteuert!
- zeigt bis jetzt noch nie dagewesene Tricks mit dem Videocontroller!
- stellt zu jeder Frage 5 mögliche Antworten vor!
- kann man mit der ganzen Familie spielen, da jeder eine Mindest-Chance voh 1-5 hat!
- muß man mit Strategie spielen, da der Beste in jedem Wissensgebiet am Ende noch Zusatzpunkte bekommtl
- wurde mit äüßerst schnellen Suchroutinen ausgestattet, die verhindern, daß eine schon richtig beantwortete Frage nochmals erscheintl
- $-$  ist spielbar mit  $1-4$  Einzelspielern oder in Gruppen mit einem Vielfachen davon!
- erkennt **automatisch**, welche Fragenblöcke auf der Diskette noch unbeantwortet sind!
- zeichnet sich nicht nur durch die o.g. Punkte als höchst zukunftssicher ausl

#### $für$  CPC 464  $\cdot$  664  $\cdot$  6128

# Diskette 3"

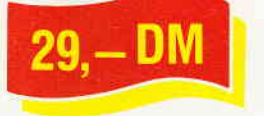

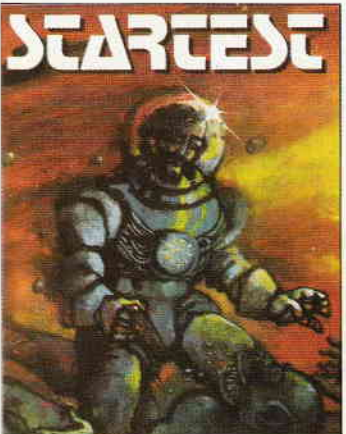

# wartet die letzte Herausforderung auf Sie

DerZeilhe.i ein Wesen aus d6nT efen desW€lkaums. hal €ln€n komisf hen W€rlbew6rb aus96schri6bon on erwas26ßk6uung in s€in unendlich lang€s Leb€n zu brinse.: O6n STA{ESI Do'Proiss nd zusärzlich€ L€b6nsjahr€ Jede lnl€ll'ge.z. ob Spinn€nw€s€n von Ada us, ob M€ns.h von dor Erde oder Schlalende Sleine von Murk. könn€n G lnehm€n Doch vor dEm ers6hnten P.e s 3 Pru-lungen, die sowoh die lntel genz a s auch dre G6schlck ichkeitleslen

Kassette 3" Diskette

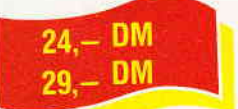

# **CPC Power-Spiele-Paket!**

18 tolle Spiele für lhren CPC 464,664 oder 6128 auf 3--Disketten zum Knüllerpreis von nur

4 Disketten

### rur solange Vorrat reicht

I

**Copyshop** 

Das universelle Hardcopy-Programm für Schneider CPC 464/664/6128 Autor: Matthias Uphoff

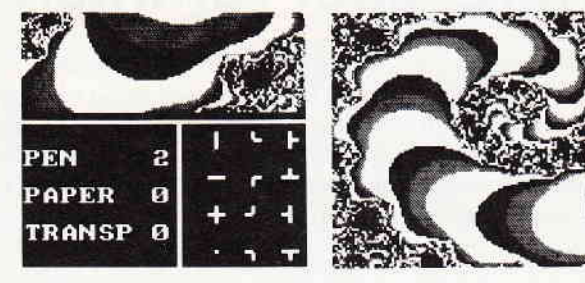

#### 'COPYSHOP lm Detall:

- Hardcopy in 4 (!) Formaten: DIN A4, DIN A5, 13,5 x 8,5 cm und<br>21,5 x 13,5 cm
- 
- 
- 
- 
- 
- 21.5 x 13.5 cm<br>
and particular comparison of the matter of MP 4000)<br>
 arbeitel in allen 3 Modes<br>
 Anpaformene für JEDEN Epson-kompatiblen Drucker<br>
 Anpaformene für JEDEN Epson-kompatiblen Drucker<br>
 Aiutt ebenfalls mit
- -
- 
- 
- 
- 
- 

- beliebige Ausschnittvergrößerungen<br>
- Bildschirm invertieren<br>
- selbstreiczierbare Hardcopy-Routinen für eigene Programme<br>
- selbstreiczierbare Hardcopy-Routinen für eigene Programme<br>
- neue Save- und Load-Routinen erken

Sie können sich Ihre Hardcopy vor dem endgültigen Ausdruck auf dem Bildschirm an-

sehen!

COPYSHOP ist das ultimative Hardcopy-Programm für alle Schneider Computer

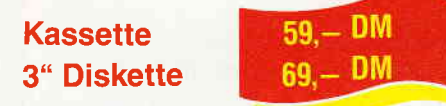

inkl, ausführlicher Bedienungsanleitung, (unverbindliche Preisempfehlung)

# **CYRUS II SCHACH**

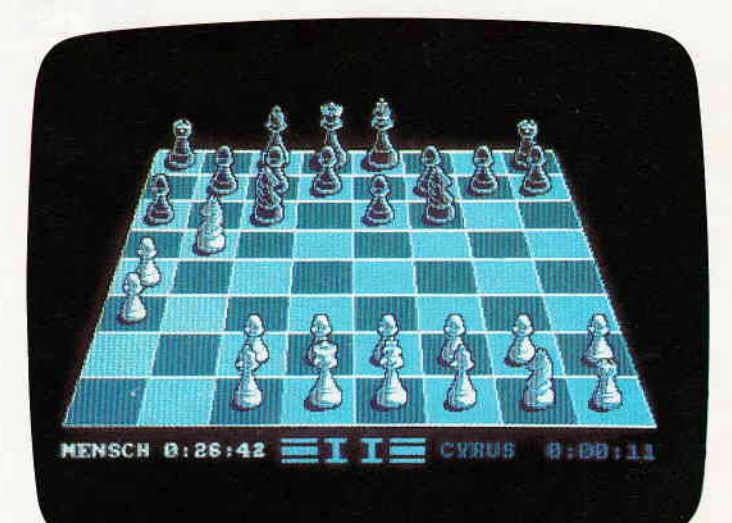

# für CPC's<br>
zum Sonderpreis Das bewährte Programm

Wahlweise 3D oder 2D Display, Einstellbare Spielstärke und v weitere Extra-Features (mit de scher Bedienungsanleitung).

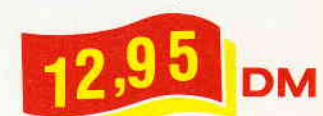

Kassette

- Bitte Bestellkarte benutzen -

DMV Verlag . Postfach 250 . Fuldaer Str. 6 - 3440 Eschwege

Nur wenige können sie alle bestehen, aber wer es schaft<br>dem winkl eine Verlängerung seiner Lebensspanne

für CPC 464 · 664 · 6128

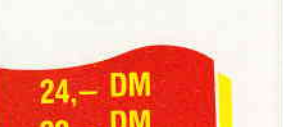

DM

# In den Tiefen der Galaxis

# Kurz, aber raffiniert

Daß man selbst mit wenigen Programmzeilen reizvolle Spiele programmieren kann, wollen wir zwischendurch immer mal mit einem guten Beispiel in dieser Tips- und Tricks-Rubrik beweisen. Dieses Mal ist es ein Geduldsund Konzentrationsspiel namens 'Ringschießen', daß wir Ihnen hiermit vorstellen wollen.

Dieses recht einfach gemachte BASIC-Spiel wurde schon auf den allerersten Heimcomputern a la 'PET 2001' umgesetzt und gespielt. Diese Version läuft auf allen CPC-Rechnern. durch seine Einfachheit ist es jedoch auch möglich, es bei entsprechender Programmiererfahrung auf andere Rechner umzusetzen. Das Spiel selbst wird mit dem Zehnerblock der Tastatur oder, falls Sie stolzer Besitzer einer Maus sind, mit dieser gespielt. Die Spielaufgabe ist recht einfach erklärt. Sie müssen aus einem vorgegebenen Feld dieser Art:

- $* =$  gesetztes Feld (Stern)
- ein solches:
- $=$  leeres Feld (Loch)  $\ast$
- erstellen. Dieses erreicht man, indem man auf die Sterne 'schießt' (die übrigens als einzige beschossen werden dürfen). Durch einen Schuß auf einen solchen Stern werden er selbst und bestimmte Felder aus seiner Nachbarschaft negiert, das heißt, aus einem Stern wird ein Loch, aus einem

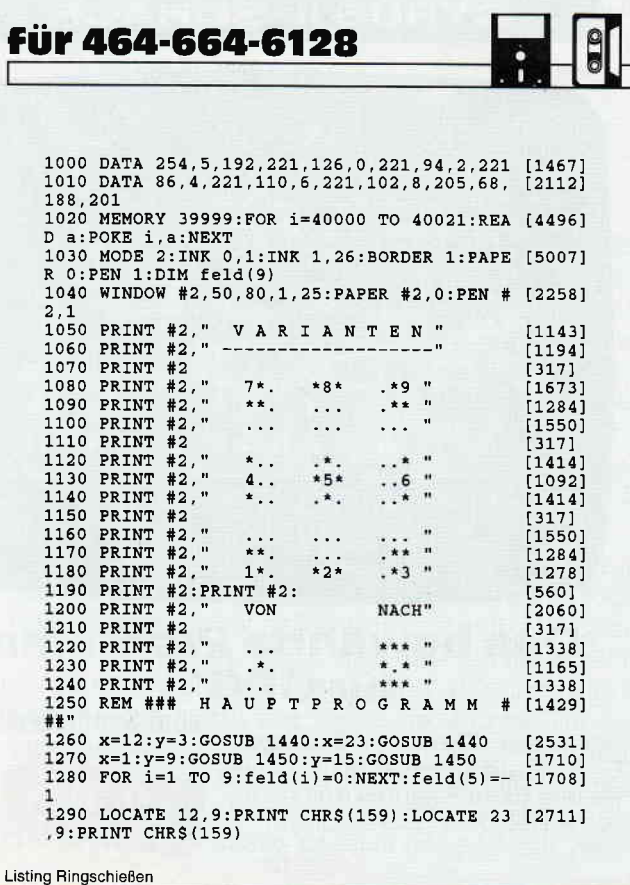

Loch ein Stern. Die beeinflußten Nachbarsterne ergeben sich beim Drücken der entsprechenden Taste wie folgt:

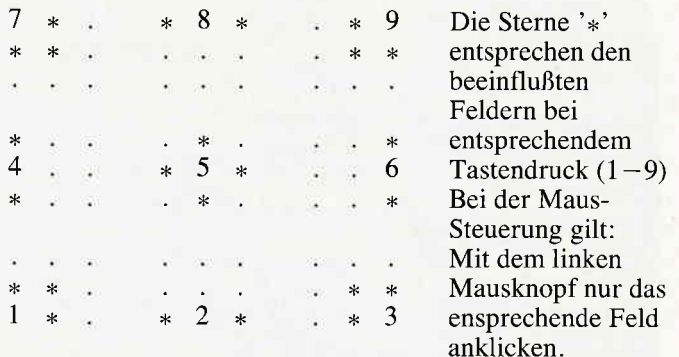

Als Vorgeschmack geben wir Ihnen ein 'schriftliches' Beispiel, damit Sie keine Verständnisschwierigkeiten bekommen:

Das Ursprungsfeld enthält immer den Stern in der Mitte. Nach Drücken der Zifferntaste im Zehnerfeld verändert sich der Aufbau durch die Negation ähnlich wie in diesem Beispiel:

 $-$  Taste 5  $\dot{x}$  - Taste 4 -

So, und nun genug der Erklärungen, probieren Sie es doch einfach selber einmal aus. Und falls Sie Lust bekommen, eigene kleine Spielprogramme zu entwerfen, schauen Sie sich doch mal das Listing an, es ist nur 3 KByte lang. Wie bitte, die Lösung möchten Sie haben? Nein, die wird nicht verraten

 $(O. Hofmann<sub>ib</sub>)$ 

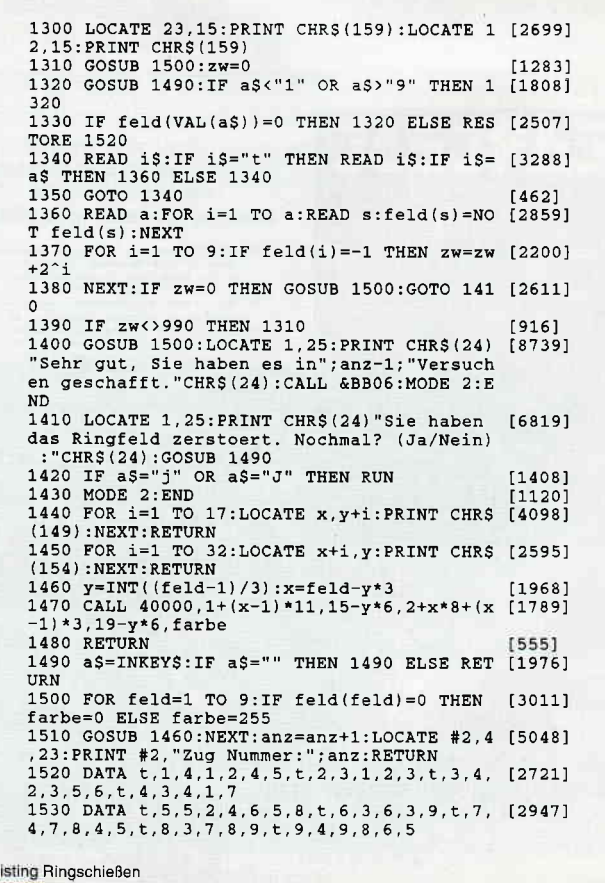

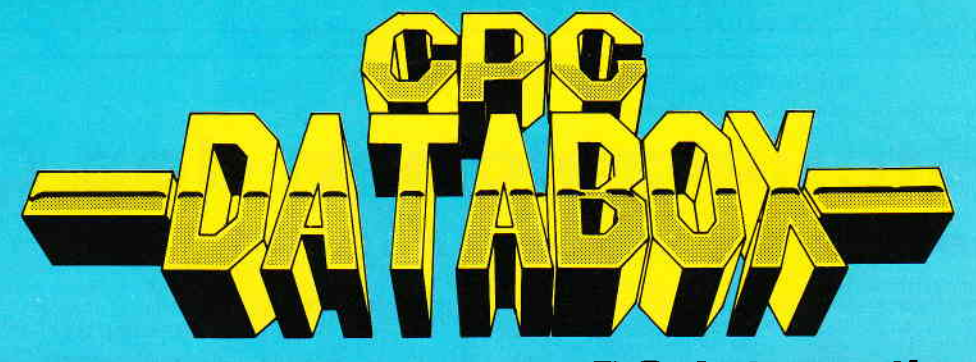

# - Das ist die Software zur PC-International - - Jeden Monat neu -

# DATABOX:

- mehr als der übliche Softwareservice
- bringt ergänzend sämtliche Listings der jeweiligen Zeitschrift und alle **Programmbeispiele** auf Kassette oder auf 3"Diskette.
- Programme sind, soweit systembedingt möglich, auf allen drei CPC-Modellen lauffähig. Einzelheiten entnehmen Sie bitte der nebenstehenden Aufstellung.
- soweit die Programme nicht Bestandteil einer Serie sind, befinden sich alle Programme als ,ready to run' auf der Databox.
- erscheint jeden Monat und trägt das Titelbild des gleichzeitig erscheinenden Heftes.
- der Datenträger zum PC lnternational enthält außerdem jedesmal ein zusätzliches Bonusprogramm, das nicht im Heft abgedruckt ist.

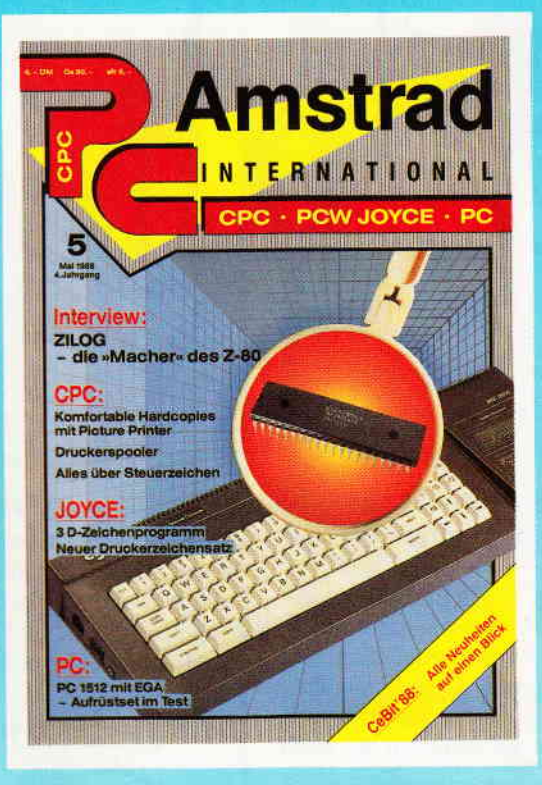

#### Für alle CPC's als Kassette und 3" Diskette. Auch als Abonnement mit Preisvorteil erhältlich.

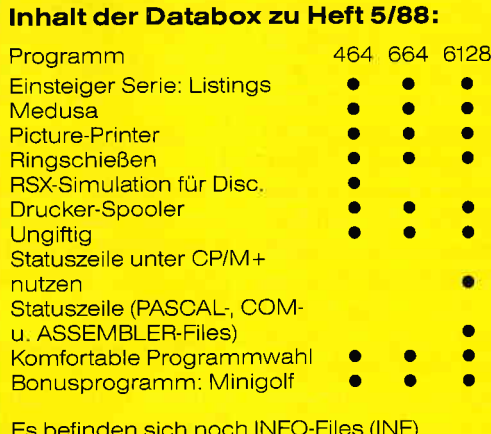

Es befinden sich noch INFO-F|les (lNF) auf der DATABOX

#### Einzelbezug:

Einzelbezugspreise für DATABOX: Diskette 3" 24, - DM zuzüglich 3, - DM Porto/Verpackung (im Ausland zuzüglich 5,- DM Porto/Verpackung).

Kassette 14,— DM zuzüglich 3,— DM Porto/Verpackung (im Ausland zuzüg lich 5,- DM Porto/Verpackung).

#### Zahlungsweise:

Am einfachsten per Vorkasse (Verrechnungsscheck) oder als Nachnahme zuzüglich der NachnahmegebÜhr (in das Ausland ist Nachnahme nicht möglich).

#### Preisvorteil durch Databox-Abo :

Unser beliebter Databox-Service kann selbstverständlich auch im Abonnement bezogen werden. Dadurch sparen Sie Mühe und haben außerdem noch einen Preisvorteil gegenüber dem Einzelbezug.

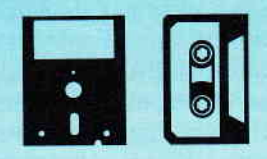

#### Das Databox-Abo kostet:

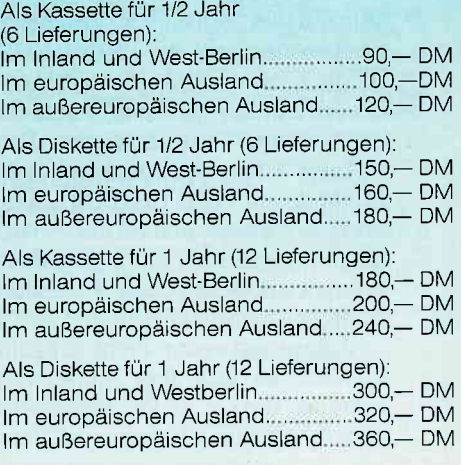

ln den vorgenannten Preisen sind die Versandund Verpackungskosten enthalten Bitte benutzen Sie fÜr lhre Bestellung die Abo-Karte

PC International - Postfach 250 - 3440 Eschwege<br>Bitte Bestellkarte benutzen!

# **Bitte Bestellkarte benutzen!**

# Die Steuerzeichen des CPC

Kaum bekannt, doch sehr nützlich

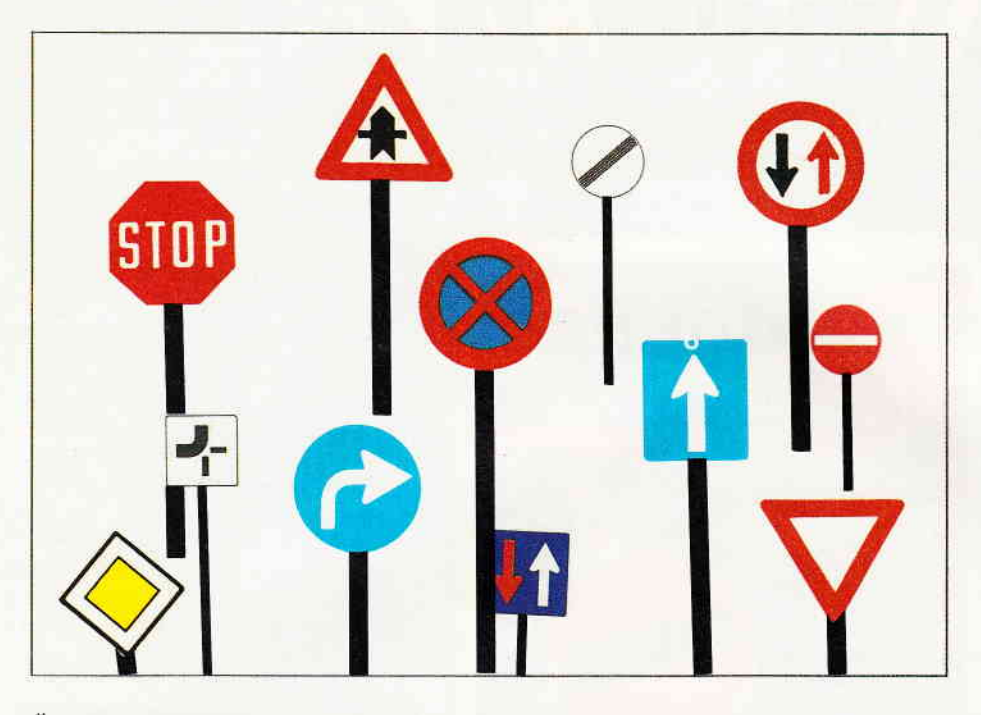

Ahnlich merkwürdig benimmt sich auch der Drucker, der solche Zeichen bestenfalls ignoriert oder aber irgendwelchen "Unsinn macht".

"Also muß es mit den Zeichen 0 bis 31 etwas Besonderes auf sich haben, "folgert der scharfe Denker. Richtig gefolgert  $$ diese Codezahlen gehören nämlich zu den Steuerzeichen (deswegen auch Steuercodes oder Control- Codes genannt), die sich nicht nur als Zeichen abbilden lassen, sondern auch eine bestimmte Funktion haben, u.a. entsprechen sie auch kompletten BASIC-Befehlen.

Das Wissen über diese Steuerzeichen, die hier beschrieben, erklärt und angewendet werden, wird Ihnen helfen, Ihre Programme kürzer, effektiver und damit wahrscheinlich auch leistungsfähiger zu machen.

Wie mit den "normalen" Zeichen auch, kann man die Steuerzeichen einerseits mit PRINT CHR\$ ausgeben oder (und hier ist die Gemeinsamkeit mit "normalen Zeichen" CHR\$(32) bis CHR\$(255) zu Ende) durch Drücken von CTRL und einer weiteren Taste erzeugen. Die Eingabe mit <CTRL>  $T$ aste > spart jedesmal mehr als 10 Zeichen gegenüber der Methode mit PRINT CHR\$(), weshalb Programme mit Steuerzeichen kürzer und oft auch übersichtlicher werden. Dieses hat aber, wie oben schon angedeutet, den Nachteil, daß Programme, in denen diese Tastenkombination erscheint, nicht richtig ausgedruckt werden, weil diese Steuercodes von den Druckern entweder nicht erkannt oder falsch interpretiert werden. Es gibt aber mittlerweile schon einige Hilfsprograrnme, die solche Programme richtig auf den Drucker ausgeben, weshalb ich nicht noch extra darauf eingehen möchte.

# Auch Steuerzeichen brauchen Daten

Da einige Steuerzeichen BASIC-Befehlen wie z.B. "LOCA-TE x,y" entsprechen, verlangen sie teilweise auch eine bestimmte Anzahl von Werten, die sogenannten Parameter. Bei dem LOCATE-Steuerzeichen muß z.B. die X- und die Y- Fast jeder CPC-User kennt den Zeichensatz seines Computers, der ab der Nummer 32 mit dem Leerzeichen beginnt. Das Leerzeichen kann außer durch PRINT" " auch noch mit PRINT CHR\$(32) dargestellt werden. Daraus ergibt sich der folgende Einzeiler, der den gesamten CPC-Zeichensatz darstellt: FOR  $i=32$  TO 255: PRINT CHR\$

(i);:NEXT. Doch ist das wirklich der ganze Zeichensatz? Wo sind denn die Zeichen mit den Nummern 0 bis 31? Versucht man, die Zeichen CHR\$(O) bis CHR\$(31) mit PRINT auf dem Monitor darzustellen, erlebt man sein blaues Wunder: plötzlich befindet man sich z.B. in MODE 0 mit blinkendem PAPER, dunklem PEN, der Rahmen blinkt, oder anderes Seltsames passiert.

Koordinate durch PRINT CHR\$ (X-Koord.) und PRINT CHR\$ (Y-Koord.) angegeben werden. Falls Sie mit dieser Bemerkung wenig anfangen können, macht das nichts, denn falls Parameter erforderlich sind, wird im Text immer drauf hingewiesen und im Beispiel sehen Sie dann, wie das Steuerzeichen benutzt werden kann.

## Die Steuerzeichen im einzelnen

Eine kurze Erklärung vorweg: Neben dem "Namen" des Steuerzeichen (z.B."CHR\$(0)") steht, wieviel Parameter benötigt werden und über welche Tastenkombination dieses Zeichen einzugeben ist; bei den Beispielen ist es oft so, daß erst eine Einleitung erscheint und Sie dann eine Taste drücken müssen, um die Wirkung des Steuerzeichens in den Vordergrund zu stellen; so wird sichergestellt, daß Sie die Auswirkungen des Steuerzeichens auch richtig mitkriegen. Und jetzt geht's los!

#### CHR\$(0) (keine Parameter; keine Tastenkombination)

Dies ist ein sehr seltsames Steuerzeichen, da es NICHTS, wirklich nichts bewirkt und einfach ignoriert wird! Deshalb können Sie es auch nicht über < CTRL > < Taste > eingeben oder, wenn es dargestellt wurde (s."CHR\$(1)"), mit COPY kopieren!

CHR\$(l) (ein Parameter; CTRL+A)

Dieses Steuerzeichen stellt das Zeichen mit der Nummer des Parameters dar. Alle Zeichen des CPCs können somit auf dem Bildschirm angezeigt werden, einschließlich der Steuerzeichen: PRINT CHR\$(1);CHR\$(0) stellt z.B. auch das "unnütze" Steuerzeichen "Null" dar. Probieren Sie es:

FOR  $i=0$  TO  $255$ : PRINT CHR\$(1); CHR\$(i);:NEXT

CHR\$(2) (kein Parameter; CTRL+B)

Dieses Steuerzeichen unterdrückt die Darstellung des Cursors innerhalb eines Programms (2.B. bei Eingaben mit IN-PUT). Im Direktmodus ist dieses Zeichen unwirksam, da der Cursor bei jedem "Ready" wieder freigeschaltet wird. Ein Beispiel:

10 PRINT CHR\$(2) 'Cursordarst. unterdrücken 20 INPUT "Ohne Cursor:", a\$ 30 PRINT CHR\$(3) 'Cursordarst. erlauben 40 INPUT "Mit Cursor :", b\$ 50 PRINT: PRINT a\$, b\$

#### CHR\$(3) (kein Parameter; CTRL+C)

Dieses Steuerzeichen erlaubt die Darstellung des Cursors wieder, wenn sie mit CHR\$(2) unterdrückt wurde. Im Direktmodus ist dieser Befehl sinnlos, da hier der Cursor immer freigeschaltet ist. Beispiel: s. Beispiel unter  $"CHR\$(2)$ "!

#### CHR\$(4) (ein Parameter; CTRL+D)

Dieses Steuerzeichen stellt den MODE ein, der durch den folgenden Parameter bestimmt wird. 'PRINT CHR\$(4); CHR\$(l)' schaltet also auf MODE 1 um, genauso wie 'PRINT" <  $CTRL+D > 1$ ', was bedeutet, daß Sie in den Anführungszeichen < CTRL> und "D" drücken und dann "1"  $e$ ingeben  $-$  dabei sind insgesamt nur acht Zeichen einzugeben gegenüber den 20bei dem Beispiel davor, welches aber genau das gleiche bewirkt! Hier wird also richtiggehend Speicherplatz gespart.

#### CHR\$(S) (ein Parameter; CTRL+E)

Das diesem Steuerzeichen folgende Zeichen wird an der Position des Grafik-Cursors ausgegeben, entspricht also bedingt dem TAG-Befehl des BASIC. "Bedingt", weil die Umschaltung nicht für das gesamte Programm, sondern nur für das folgende Zeichen gilt, danach also automatisch der BA-SIC-Befehl TAGOFF durchgeführt wird (für eine detailliertere Beschreibung der Befehle TAG und TAGOFF bitte im Handbuch nachschlagen). Ein Beispiel dazu:

10 MODE 1:LOCATE 1,1:PRINT<sup>u</sup>Text in Textkoordinaten"<br>20 MOVE 320,200 'Grafik-Cursor positionierer

(in der Bildschirmmitte)

30 CALL &BB18 'auf Tastendruck warten

 $40$  PRINT CHR\$ $(5)^n$ x < CTRL+5> Y<sup>u</sup> '"XY" wird an der Grafik-Cursor-Position dargestellt

#### CHR\$(6) (kein Parameter; CTRL+F)

Dieses Steuerzeichen erlaubt die Darstellung von Zeichenim aktuellen Textfenster wieder (s. Handbuch "Window"), die zuvor mit CHR\$(21) unterdrückt wurde (s."CHR\$(21)"). Hier ebenfalls ein Beispiel:

#### 10 MODE 2:WINDOW # 2, 40, 80, 1, 25: PAPER # 2, 1: PEN # 2, 0: CLS #2

- 20 PRINT#2,CHR\$(21) tDarstellung von Zeichen in Fenster 2 verbieten
- 30 PRINT#2, "HALLO" ' "HALLO" zu Fenster 2 schicken 40 PRINT#2, CHR\$(6) 'Zeichendarstellung in Fenster

2 erlauben 50 PRINT # 2, "GutenTag."

Obwohl "HALLO" zu Fenster zwei geschickt worden ist, findet keine Darstellung statt, weil das PRINTen von CHR\$(21) die Darstellung von Zeichen unterdrückt (s.u.). "Guten Tag." erscheint, weil die Zeichendarstellung durch PRINTen von CHR\$(6) wieder erlaubt wird.

#### CHR\$(7) (kein Parameter;CTRL+G)

Hier piepst es: PRINT CHR\$(7) oder PRINT"<CTRL+ G> " gibt einen Piepser (zum Aufwecken des eingeschlafenen Programmierers ?) aus.

CHR\$(8) (kein Parameter;CTRL+H)

Dieses Steuerzeichen versetzt den Cursor um eine Position nach links; falls er am Anfang einer Zeile "herausfüllt", erscheint er am Ende der nächsthöheren Zeile. Auch hierzu ein Beispiel:

10 MODE 1: PRINT"CPC 464":

20 CALL &BB18'auf Tastendruck warten

30 PRINT CHR $$(8)$ ; CHR $$(8)$ ; CHR $$(8)$ ; CHR $$(8)$ ; "6" 'nun wird CPC 664 angezeigt

#### CHR\$(9) (keinParameter; CTRL \* I)

Durch PRINTen von CHR\$(9) wird der Cursor um eine Position weiter nach rechts bewegt; wenn er am Ende einer Zeile "herausfä11t", wird er an den Anfang der nächsten Zeile gesetzt. (Dieses Zeichen hat nicht dieselbe Wirkung wie das Leerzeichen, da der Hintergrund nicht verändert wird). Beispiel:

10 MODE 1:PAPER 0:CLS:PAPER 2:PEN 1 20 PRINT"HALLO HALLO"; 30 PRINT CHR\$(9); CHR\$(9); "HALLO"

#### $CHR$(10)$  (kein Parameter; $CTRL + J$ )

Dieses Steuerzeichen setzt den Cursor eine Zelle tiefer. Erreicht er das "Ende" des Monitors, so scrollt das Bild eine Zeile nach oben, weshalb man mit diesem Befehl ein Scrolling simulieren kann:

10 MODE 1: PAPER 0 : PEN 1

- 20 FOR  $i=1$  TO  $12$ : PRINT"PC INTERNATIONAL"; CHR $$(10)$ ; NEXTi 30
- CALL &BB18'auf Tastendruck warten

40 FOR i=1T024: PRINT CHR\$(10): CALL &BD19 'verzoegern 50 NEXT i

#### CHR\$(11) (keinParameter;CTRL+K)

Das PRINTen von CHR\$(I1) versetzt den Cursor eine Zelle nach oben; kommt er an die obere Bildschirmgrenze. so scrollt das Bild eine Zeile nach unten, weswegen mit CHR\$(I1) ein Scrolling programmiert werden kann:

10 MODE 1:PEN 1:PAPER 0

20 LOCATE1,25 'Cursor auf den Anfang der untersten (Text-) Zeile 30 FOR i=1 TO 27: PRINT CHR\$ (11); "HALLO"; : NEXT i

40 CALL&8B18 rauf Tastendruck warten

50 FOR1=1T025: PRINT CHR $$(11)$ ; : CALL &BD19 'verzoegern 60 NEXT i

#### CHR\$(12) (kein Parameter;CTRl+ L)

Dieses Steuerzeichen löscht den Bildschirm und setzt den Cursor in die linke obere Ecke. Das dazugehörige Beispiel:

10 M0DE1 : PAPERO : PEN2 20 FORi=1T0200: PRINT"XYZ"; : NEXT 30 CALL &BB18 'auf Tastendruck warten 40 PRINT CHR\$(12): "ABC'

#### CIIR\$(l3) (kein Parameter; keine Tastenkombination)

Nach PRINTen dieses Steuerzeichens befindet sich der Cursor am Anfang der Zeile, in der er gerade steht. Beispiel:

10 MODE O:PAPER O:PEN 1 20 PRINT" PC6128"; 'da fehlt doch ein "C" ... 30 CALL &BB18 'Tastendruck abwarten 40 PRINT CHR $$(13)$ ; "C" 'nun ist es da !

#### CHR\$(l4)(ein Parameter;CTRl + N

CHR\$(14) entspricht dem PAPER- Befehl von BASIC: der diesem Steuerzeichen folgende Wert wird als neue PAPER-, also Hintergrundfarbe gewertet. Beispiel:

- 10 MODE 1: PEN 1: PAPER 0: PRINT "HALLO"
- 20 PRINT CHR $$(14)$ <sup>u</sup> 2<sup>u</sup>; 'Farbe des Hintergrundes: 2
- 30 PRINT<sup>H</sup>HALLO<sup>"</sup>
- 40 CALL &8818 | Tastendruck abwarten
- 50 MODE O: PEN 1: PRINT"Tag."
- 60 PRINT CHR $$(14)$ ; CHR $$(15)$ ; 'Hintergrundfarbe=15 70 PRINT"Tag."

#### $CHR$(15)(einParameter; CTRL + O)$

Der diesem Steuerzeichen folgende Parameter bestimmt die PEN-Farbe und entspricht daher dem BASIC-Befehl PEN. Beispiel:

10 MODE 1: PAPER 0: PEN 1: PRINT<sup>#</sup>HALLO<sup>#</sup> 20 PRINT CHR\$(15); CHR\$(2) 'neue PEN- (Schreibfarbe) :2 30 PRINT<sup>#</sup>HALLO<sup>#</sup>

#### CHR\$(16) (kein Parameter;CTRl +P)

Drückt man CTRL und "P", so wird das Zeichen auf der Cursorposition gelöscht - CHR\$(16) wirkt also wie ein Druck auf die CLR-Taste. Zum Probieren:

10 MODE 1: PEN1: PAPER O

20 PRINT"H";CHR $\$(8)$ ;'Cursor aufdem "H"

 $\texttt{positionieren}(\texttt{s.\texttt{``CHR\$}}(8)^\textsf{u})$ 

30 CALL&BB18 | auf Tastendruck warten

40 PRINT CHR\$(16) 'Zeichen aufder Cursorposition ( "H") 1öschen

#### CHR\$(17) (kein Parameter;CTRL+O)

Dieses Steuerzeichen löscht dieZeile, in der sich der Cursor befindet bis (einschließlich) zur Spalte des Cursors. Beispiel:

10 MODE 1: PEN 1 : PAPER 0 20 LoCATE 1,1 30 PRINT STRING\$(40, "A") 40 LOCATE 20,1 'Cursor in der Mitteder "A"-Zeile positionieren 50 CALL&BB18 'Tastendruck abwarten 60 PRINT CHR\$(17)

#### CHR\$(18) (kein Parameter; CTRL+R)

CHR\$(18) löscht die Cursorzeile inklusive Cursorposition bis zum Ende der Zeile. Dieses Steuerzeichen ist sehr nützlich, wenn z.B. bei Anzeigen von Namen noch ein Name dasteht, der nun mit einem kürzeren überschrieben, aber nicht ganz gelöscht wird. Daß er ganz gelöscht wird, besorgt dann ein PRINT CHR\$(18). Beispiel:

10 MODE 1: PAPER 0 : PEN 1 20 LOCATE 1,1 30 PRINT<sup>u</sup>PC INTERNATIONAL<sup>4</sup> 40 CALL &BB18 'auf Tastendruck warten 50 LOCATE 1, 1: PRINT"PC INTERNATIONAL"; CHR\$(18)

#### CHR\$(19) (kein Parameter;CTRL+S)

Dieses Steuerzeichen löscht das aktuelle Textfenster bzw. WINDOW vom Anfang bis (inkl.) zur aktuellen Cursorposition. Beispiel:

10 MODE 1: PAPER 0 : PEN l-20 FORi=1TO 150: PRINT "HALLO "; : NEXT ,0 L0CATE10,10 | Cursormitten im Textfenster positionieren 40 CALL &BB18 'Tastendruck abwarten 50 PRINT CHR\$(19)

#### CHR\$(20) (keinParameter ; CTRL + T)

Mit PRINT CHR\$(20) kann man das aktuelle Textfenster bzw. WINDOW ab (inkl.) der Cursorposition bis zum Ende löschen. Beispiel:

10 MODE 1:PAPER O:PEN 1 20 FOR i=1 TO 150: PRINT "HALLO "; : NEXT 30 LOCATE10, 11 'Cursormittenim Textfenster positionieren 40 CALL &BB18 'Tastendruck abwarten 50 PRINT CHR\$(20)

# CHR\$(21) (kein Parameter;CTRL+U)

Dieses Steuerzeichen verbietet die Ausgabe von Zeichen in dem aktuellen Textfenster. Beispiel: s. Beispiel zu CHR\$(6)

#### CHR\$(22) (ein Parameter;CTRl + V)

Je nachdem, ob der folgende Parameter Null oder Eins ist, wird der Transparentmodus aus- oder eingeschaltet. Beim Transparentmodus können Zeichen "übereinandergelegt"

werden und löschen sich dabei nicht - meistens benutzt man diesen Modus zum Unterstreichen. Beispiel:

10 MODE 2:PAPER 0:PEN 1 20 LOCATE 30, 10: PRINT"PC INTERNATIONAL" 30 CALL &BB18 'auf Tastendruckwarten 40 LOCATE 30, 10: PRINT CHR\$(22); "1"; 'Transparentmodus einschalten 50 PRINT STRING\$(16, "\_"); 'unterstreichen 60 PRINT CHR\$(22) ; CHR\$(0) | Transparentmodus ausschalten

#### CHR\$(23) (ein Parameter; CTRL+W)

Der Parameter legt den Grafikmodus fest, der bestimmt, ob beim PLOTten eines Punktes oder Zeichnen einer Linie die Punkte mit dem Hintergrund logisch verknüpft werden oder nicht (das Ganze ist etwas kompliziert und kann an dieser Stelle nicht ausftihrlich erklärt werden, weshalb Sie bitte Ihr Handbuch o . ä. bei Verständnisproblemen mit diesem Steuerzeichen zu Rate ziehen). Vielleicht als kleine Hilfe auch hierzu ein Beispiel:

10 PRINT CHR $$(23)$ ; CHR $$(0)$  'Grafikmodusnormal 20 PRINT CHR $$(23)$ ; CHR $$(1)$  'GrafikmodusXOR (Exklusiv - Oder) 30 PRINT CHR $$(23)$ ; CHR $$(1)$  'Grafikmodus AND (Und - Verknüpfung) 40 PRINT CHR $$(23)$ ; CHR $$(1)$  'GrafikmodusOR (Oder - Verknüpfung)

#### $CHR$(24)$  (kein Parameter; $CTRL + X$ )

Dieses Steuerzeichen vertauscht die PEN- und PAPER-Farben, bewirkt also eine Invers-Darstellung. So banal sich das anhört, die Wirkung ist wirklich gut! Beispiel:

10 MODE 1: PAPER O : PEN 1 20 PRINT<sup>H</sup>PC INTERNATIONAL<sup>#</sup> l0 PRINT : CALL&BB18 I Tastendruckabwarten 40 PRrNr cHR\$(21) 50 PRINT"PC INTERNATIONAL 60 PRINT CHR\$(24)

#### CHRS(2S) (neun Parameter; CTRL+Y)

CHR\$(25) entspricht dem Symbol-Befehl des Schneider-BASIC: der erste Parameter gibt das neu zu definierende Zeichen, die folgenden acht die gesetzten bzw. nicht gesetzten Punkte der 8\*8 Matrix des Zeichens an. Wichtig ist, daß VOR der Definition eines Zeichens immer mit "SYMBOL AFTER '(neu zu definierendes Zeichen)"' Platz dafür reserviert worden sein muß. Als Beispiel soll das Zeichen200 neu definiert werden:

10 MODE 1:PAPER 0:PEN 1

- 20 PRINT"CHR\$(200):";CHR\$(200)
- 30 SYMBOL AFTER200
- 40 PRINT CHR $$ (25)$ ; CHR $$ (200)$ ; CHR $$ (0)$ ; CHR $$ (255)$ ; CHR $$$  $(0)$ ; CHR $$(255)$ ;

50 PRINTCHR\$ (255); CHR\$ (0); CHR\$ (255); CHR\$ (0) 60 PRINT"CHR $$(200):$ "; CHR $$(200)$ 

# $CHR$(26)$  (vier Parameter; $CTRL + Z$ )

Dieses Steuerzeichen entspricht dem BASIC-Befehl WIN-DOW, der die Grenzen des aktuelle Textfensters neu definiert. Die vier folgenden Parameter entsprechen denen, die BASIC verlangt: erst die linke, dann die rechte Spalte und dann die oberste und die unterste Zeile. Beispiel:

10 MODE 1: PAPER 2: PEN 1: CLS

20 PRrNr cHR\$ ( 26) ; cHR\$ ( 10) ; cHR\$ ( 20 ) ; cun\$ ( 5 ) ; cHR\$ ( 15 ) WINDOW 10, 20, 5, 15 30 : PAPER 0 : CLS : LIST

#### $CHR$(27)$ (kein Parameter; $CTRL + D$

Ahnlich wie CHR\$(0) wird auch dieses Steuerzeichen von BASIC ignoriert, andererseits kann man es aber über die Tastatur eingeben. Dies ist dann sehr nützlich, wenn man bestimmte Drucker-Steuercodes übermittelt, diesen Druckercodes wird oft ein CHR\$(27) vorangestellt ,hierzu braucht

# **Tips & Tricks**

I

30 t0 t0 '0 0 I

# man nur noch  $\langle \text{CTRL} + [\rangle \text{ einzugeben.} \rangle$

#### CHR\$(28) (drei Parameter; $CTRL + \setminus$ )

CHR\$(28) entspricht dem BASIC-Befehl INK, benötigt aber im Gegensatz dazu IMMER drei Parameter: zuerst die Ink bzw. Tinte, die neu definiert werden soll und dann die beiden Farben, die dieser Ink zugewiesen werden sollen. Wenn man keine blinkende Ink haben will, gibt man als Farbwerte ein\_ fach zweimal dasselbe ein! Beispiel:

10 MODE 1:PAPER 0:PEN 1 20 PRINT<sup>u</sup>HALLO<sup>11</sup> ,0 CALL&8818' aufTastendruckwarten 40 PRINT CHR\$(28); CHR\$(1); CHR\$(6); CHR\$(15) 'INK 1,6 ,15 50 PEN 2

#### CHR\$(29) (zwei Parameter;CTRl + l)

Dieses Steuerzeichen setzt, wie der BASIC-Befehl BOR-DER, die Farbe des Bildschirmrahmens. Allerdings werden auch hier IMMER beide Farben benötigt, weshalb man zweimal denselben Wert hinter CHR\$(29) übergeben muß, um einen nicht blinkenden Rahmen zu erhalten.

#### CHR\$(30) (kein Parameter; CTRL + "Pfeil" (Taste neben dem Minus))

PRINTet man CHR\$(30), so wird der Cursor in die linke obere Ecke gesetzt. (Diese Funktion heißt bei anderen Computern oft "HOME")

#### CHR\$(31) (zwei Parameter; CTRL+0)

Dieses Steuerzeichen entspricht dem BASIC-Befehl LOCA-TE; die folgenden beiden Paramater sind daher auch logischerweise die Spalte und die Zeile, in die der Cursor gesetzt werden soll. Beispiel:

10 MODE l-: PAPER 0 : PEN1

20 PRINTCHR\$(31); CHR\$(20); CHR\$(15); "HALLO" 'LOCATE 20, 15: PRINT"HALLO"

So, jetzt kennen Sie alle Steuerzeichen Ihres CpCs und werden sicher schon Ideen haben, wie Sie diese in Ihren Pro-grammen zur Verkürzung, Optimierung und Leistungs- bzw. Komfortsteigerung einsetzen können. Beim Programmieren wird Ihnen sicherlich die Tabelle am Ende dieses Textes, die nur die wichtigsten Daten zu den Steuerzeichen auflistet, sehr hilfreich sein.

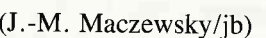

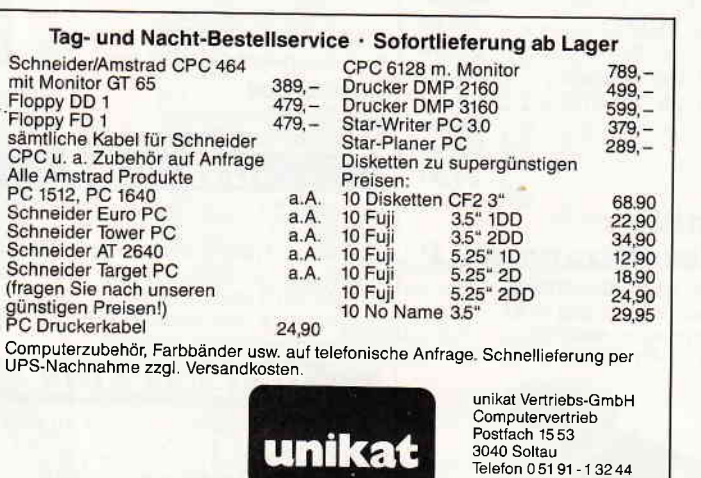

#### Ubersicht über die Steuerzeichen CHR\$(0) bis CHR\$(31) der CpC- Computer

SteuercodeTastenkomb.Parameter/Funktion<br>CHR\$() CTRL+ Anzahl CTRL+ Anzahl

5

 $\mathbf 6$ 

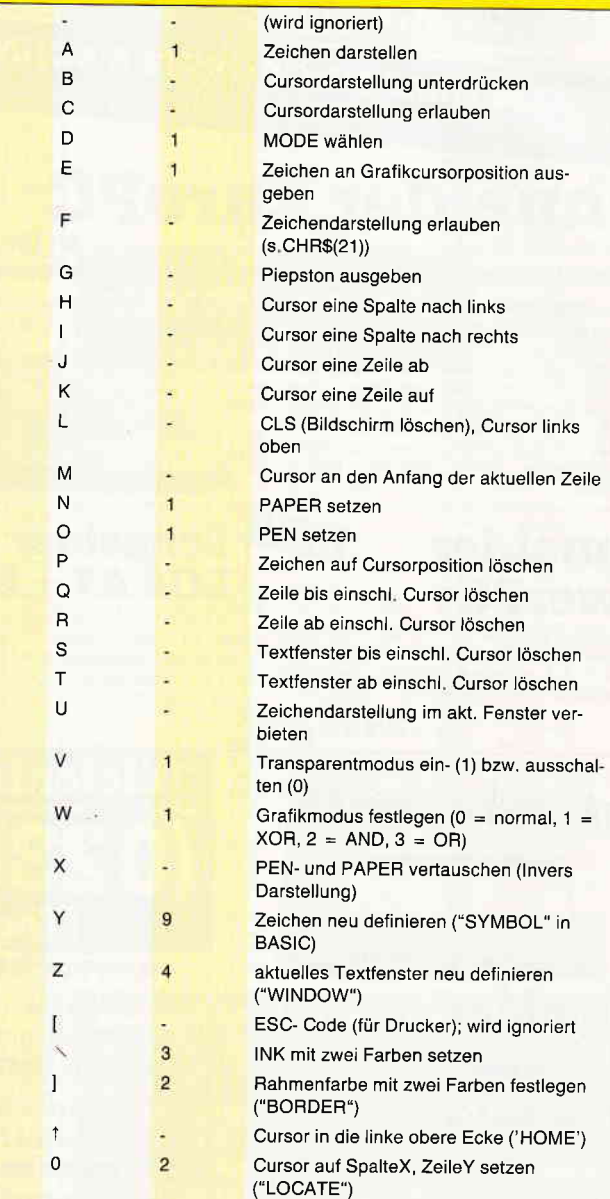

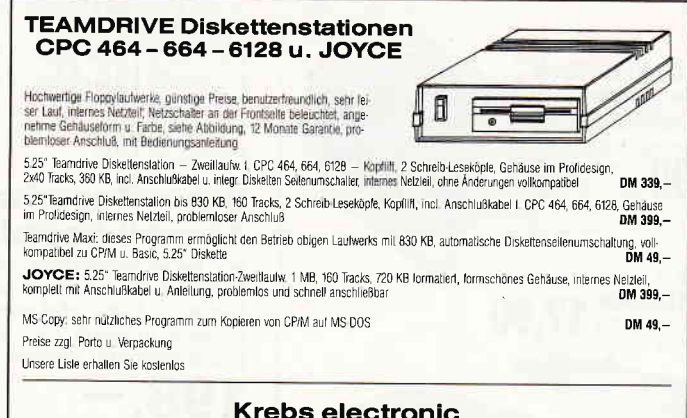

Datentechnik - Computer - Hardware u Software 6751 Wei erbach. Telei 0 6374 68 78

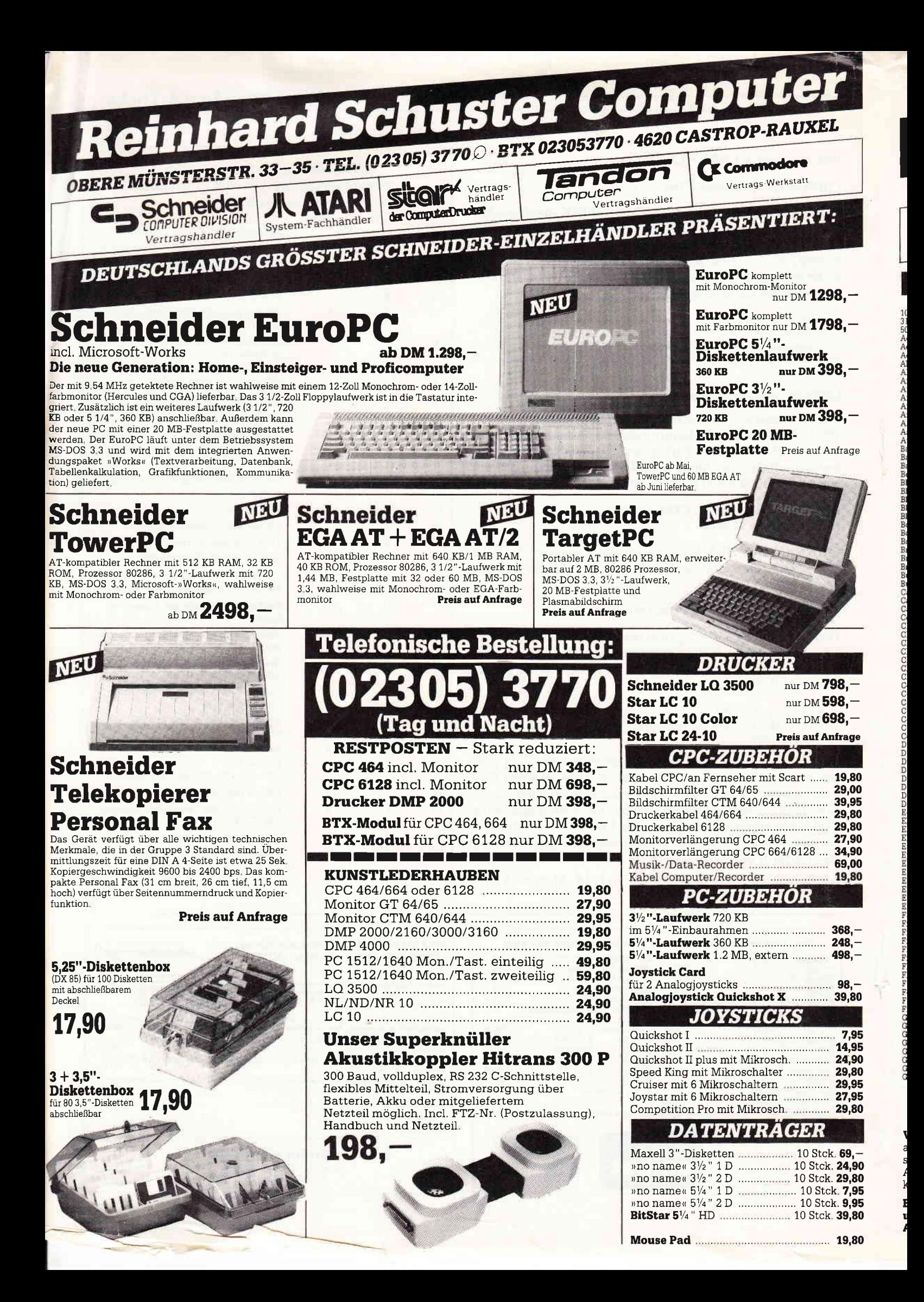

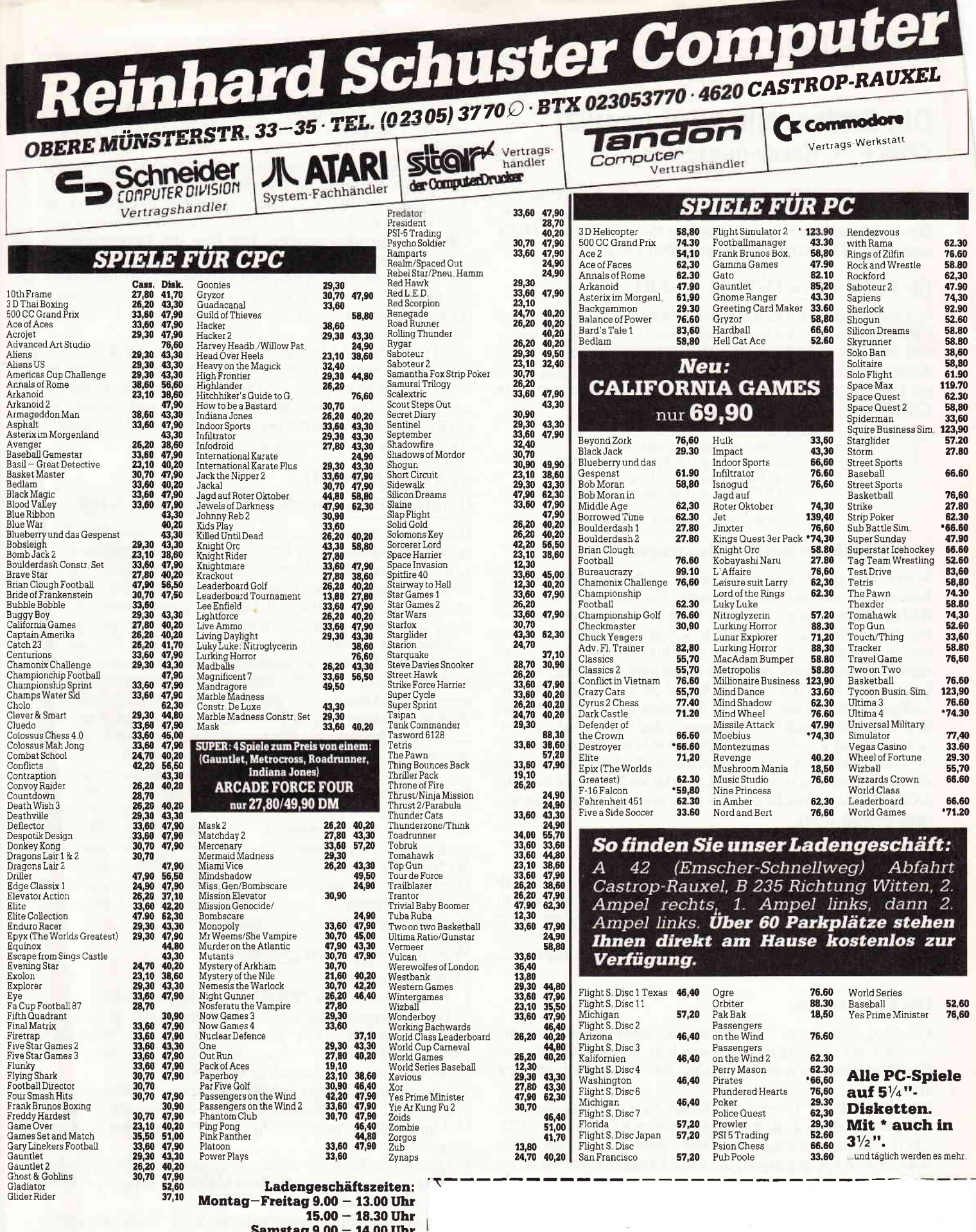

þ,

Samstag  $9.00 - 14.00$  Unr<br>Langer Samstag  $9.00 - 18.00$  Uhr

**Versand** per Nachnahme zuzügl. Versandkosten. Oder Vorkasse auf Psch.-Kto. Nr. 69422-460 PschA Dortmund zuzügl. 5, $-$  DM Versandkosten.

Ausland nur per Vorkasse auf Psch.-Kto. zuzügl. 10, – DM Versand-<br>kosten. Bitte bei allen Bestellungen Computertyp angeben!

Besuchen Sie unser Ladengeschäft und lassen Sie sich durch<br>unser Fachpersonal beraten. Wir haben laufend günstige<br>Angebote und stark reduzierte Vorführgeräte.

# Die Statuszeile wird genutzt  $CP/M + -$  Ready-to-use-Tip

Mit diesen Tips können Sie die Statuszeile des CP/M-Be-<br>triebssystems in Ihren eigenen Programmen benutzen. Die Routinen verwenden die BIOS-USERFUNKTION und den EXTENDED BIOS JUMPBLOCK.

# Die BIOS FUNKTION 30: USERF

Mit der Standard BIOS Jumpblock-Funktion 30: USERF des CP/M+ ist es auf den beiden Schneider Cp/M plus Computern möglich, CALLs auf die BANK 0 vorzunehmen. Diese Adresse für die BANK 0, die aufgerufen werden soll, muß als INLINE-Parameter gleich hinter dem Call stehen. Ein USERF-Call sieht also grundsätzlich so aus:

- ;USERFUNKTION-CALL ;<br>CALL OFC5AH ;USERFUNKTION AUFRUFEN<br>DEFW ADRUSRF ;ADRESSE DER USERFUNKTIO
	- ;ADRESSE DER USERFUNKTIONSUBROUTINE<br>;z.B. FIRMWARE- CALL ODER ANDERE : ;ADRESSEN AUF BANK O ALS IN-LINE DATA.

. ;(FORTSETZUNG DES PROGRAMMS).

# Registerinhalte werden übertragen

Werte, die in den Registern stehen (außer den alternativen Registern), werden als Parameter für die Routine in die BANK 0 übertragen. Falls die Routine einen oder mehrere Parameter durch die Register zurückgibt, werden auch diese bei der USERF berücksichtigt. Beachten Sie bitte, daß eventuelle Adressenwerte, die durch einen Firmware- oder BIOS-Call (2.B. TXT GET MATRIX und SCR NXT ByTE) zurückgesendet werden, sich auf Adressen der BANK 0 beziehen. Das gleiche gilt für Firmware- oder BIOS-Calls, die einen oder mehrere Adressen-Parameter benötigen (z.B. TXT SET MATRIX). Auch diese sollten in BANK 0 stehen, sie dürfen aber auch alternativ im COMMON RAM (ab Adresse &C000) untergebracht werden (was auch im Programmbeispiel gezeigt wird).

# EXTENDED BIOS JUMPBLOCK

Der Extended oder Lower BIOS JUMPBLOCK beginnt ab Adresse  $&80$  in der BANK 0 und faßt spezielle Funktionen, wie z.B. physikalischen Sektoren lesen und schreiben sowie die Statuszeile ein- und ausschalten, zusammen. Wenn der EXTENDED BIOS JUMPBLOCK auf BANK 0 lokalisiert ist, ist er nur über USERF zu erreichen.

#### Die Programme

Die Programme sind nur Demos, die Ihnen zeigen, wie die Zeichen auf die Statuszeile umgelegt werden sollen. Die Routinen lassen sich aber einfach in Ihre eigenen Programme einbauen.

STATUS-ZEILE I bietet die Möglichkeit, permanent Zeichen auf die Statuszeile zu bringen, während STATUS- ZEI-LE II Laufschriften ausgibt. Dabei wurden zwei ganz verschiedene Wege gegangen, um diese beiden Effekte zu erreiden, wenn der Firmware Jumpblock sich auf BANK 0 befindet. Auch die Firmware-Routine KM WAIT KEY wird aufgerufen.

Um die Statuszeile wieder zu löschen, braucht man die Extended BIOS-Funktion: ENABLE/DISABLE STATUSLI-NE. Auch die Adresse der Extended BIOS befindet sich auf BANK 0 und deshalb muß auch diese Funktion mittels USERF aufgerufen werden. Der Rest des Programmes ist nur für Demo-Zwecke da:

Der Bildschirminhalt wird gescrollt und demonstriert damit, daß die Statuszeile intakt bleibt. Dieser Teil des Programmes (Label DEMO) können Sie durch Ihre eigene Routine ersetzen.

Die Turbo Pascal-Listings zeigen den Kern der Routine als kommentiertes INLINE-Kommando. Es besteht nur ein kleiner Unterschied zwischen den beide Versionen in Assembler und Pascal. Die auszugebende Meldung muß immer mit CHR(255) (&FF) abgeschlossen werden. Auch Spezialzeichen werden übrigens berücksichtigt.

# STATUS-ZEILE II

### (Laufschriften innerhalb der STATUS-Zeile)

Dieses Programm nimmt einen ganz anderen Weg zum Ziel: Im Betriebssystem ist ja bereits eine Routine eingebaut, die Laufschriften auf der Status-Zeile darstellen kann. Das System verwendet diese Routine für verschiedene (Fehler-) Meldungen. Die Laufschrift-Routine ist zwar äußerst komplex, aber sie ist eben da und wartet nur darauf, gepatcht zu werden. Das Problem ist nur, unseren eigenen Text mit der eingebauten Routine zu verbinden, und im Prinzip ist dies auch ganz einfach. Die System-Fehlermeldungen sind durchnumeriert und beginnen ab der Adresse &8800 in der BANK 0. Welche Meldung ausgegeben werden soll, hängt vom Parameter im B-Register ab. Bis zu 128 Meldungen sind möglich. Was tun? - Ganz einfach: wir verbiegen einfach den normalen System-Adreß-Vektor und lassen ihn auf unsere eigenen Texte zeigen, statt wie gewöhnlich auf Adresse &8800. Da nur Adressen von BANK 0 oder COMMON RAM verwendet werden dürfen, wird der Text nach COMMON RAM verschoben. Geichzeitig übergeben wir durch das B-Register die Nummer unserer Meldung (Text), und haben danach die Möglichkeit, bis zu 128 verschiedene Meldungen auszugeben. Das Programm demonstriert diese feine Anwendung, allerdings nur mit insgesamt neun Meldungen.

#### Was im Programm geschieht

ist also folgendes:

1. Texte werden nach COMMON-RAM verschoben.

2. Die Anfangsadresse der auszugebenden Texte wird zeitweilig verändert. Dies geschieht durch eine Subroutine (BNKMOVE) mittels zweier BIOS-Calls. Die verwendete Systemadresse befindet sich ja in BANK 0.

3. Danach springen wir auf die 'gepatchte' System- Routine in BANK 0. Es ist dieselbe Routine, die normalerweise die Meldung 'Please insert disk for drive B: Then press any key' ausgibt.

4. Durch eine Schleife werden insgesamt neun verschiedene ' ' "<sup>\*</sup> "rigen ausgegeben. Welche Meldung, hängt vom Inhalt :gisters B ab.

: ursprüngliche Systemadresse wird'zurückgepatcht' . : Status-Zeile wird wieder in den normalen Zustand ge-

er DATABOX befinden sich außer den Pascal-Files die COM-Files sowie für Assembler-Programmierer EVPAC-Assembler-Files.

# **Tips & Tricks-**

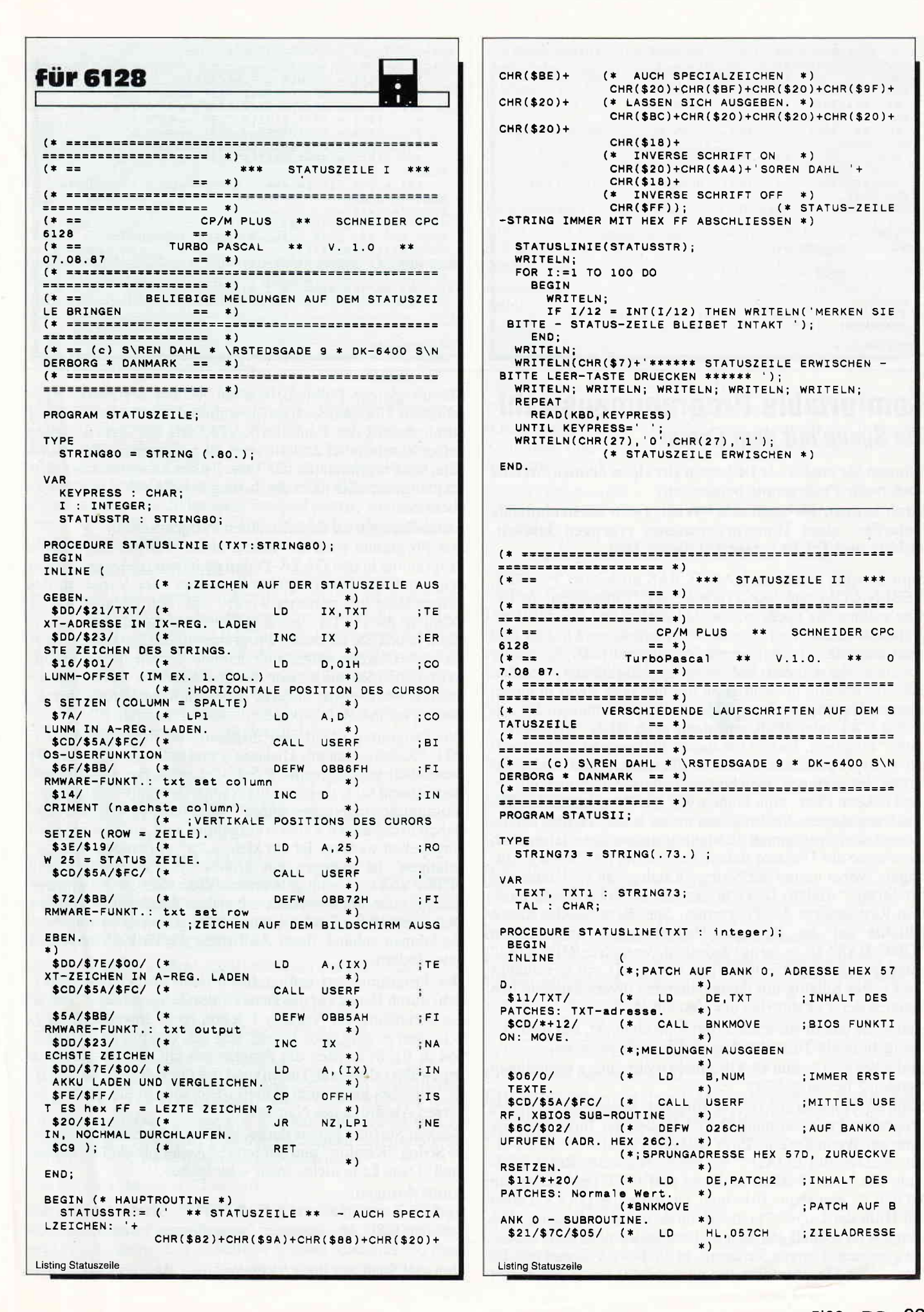

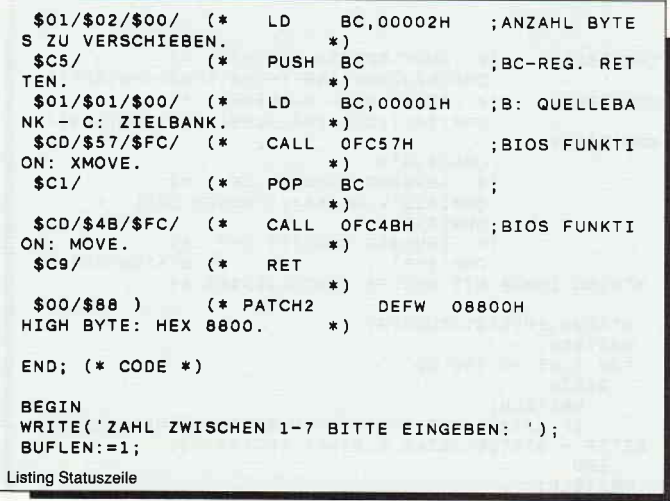

# Komfortable Programmauswahl Die Suche mit dem Cursor

Können Sie auch viele Disketten Ihr eigen nennen, welche noch mehr Programme beinhalten?

Dann kennen Sie auch den "Wust", den nachzuladende Unterfiles eines Hauptprogrammes erzeugen können. Abhilfe und Tricks verspricht dieses Tool.

Zum Beispiel gehört zu HAUPT.BAS noch MRCPT. BIN. NEBEN.COM und NOCHWAS.DAT. Zugegeben, zu Beginn wußten Sie noch, was wohin gehört und welches Programm das Ladeprogramm ist. Aber bereits nach kurzer Zeit kann man oft mit dem ganzen Namengewirr durcheinander kommen. Zwar bietet AMSDOS die Möglichkeit, einzelne Files im Katalog unsichtbar zu machen oder sogar in einem anderen Userstatus abzuspeichern, dennoch müssen Sie zunächst CAT oder IDIR und dann noch RUN "Programmname" eingeben. Das ist mit diesen kleinen und sehr schnellen Hilfsprogrammen ab sofort überflüssig und findet auf Grund des geringen Speicherplatzbedarfs wohl noch auf jeder Diskette Platz. Nun können Sie alle Programme auf Tastendruck starten. Sie brauchen nichts weiter zu tun, als die Namen der Programme (Ladeprogramme aber tatsächlich so, wie sie auf Diskette stehen!) in die DATA-Zeilen einzutragen, wobei immer der String "Katalog" an vorletzter und der String "Andere Diskette" an letzter Stelle stehen muß. Den Rest besorgt das Programm. Speichern Sie das kleine Hilfsfile auf der richtigen Diskette unter dem Namen "DISC.BAS" ab - fertig! Jedesmal, wenn Sie RUN"Disc" eingeben, erscheint -nicht langsamer, als ein eventuelles CAT- ein Katalog mit davorstehenden invers dargestellten Zeichen der Tastatur (bei der Version 1).

Haben Sie das zu startende Programm entdeckt, nur noch die dazugehörende Taste drücken und es wird gestartet.

Einfacher geht es nun wirklich nicht mehr (außer wenn Ihnen Version 2 besser gefällt).

Noch ein Hinweis zur DATA-Eingabe. Speichern Sie dieses Programm zunächst ohne DATA-Zeilen auf Ihrer Tooldiskette ab. Wenn Sie eine Ihrer Disketten damit versehen wollen, einfach mit LOAD"" einladen. Nach der Ready-Meldung die neue Diskette einlegen und CAT (am besten im MODE 2) eingeben. Errichten Sie dann die DATA-Zeilen mit Hilfe der Copy/ Cursor-Methode aus dem Katalog. Die Eingabe ist schnell gemacht und zusätzlich nach dem Alphabet geordnet. Denken Sie daran, in die DATA-Zeilen nur die Start- oder Hauptprogramme einzugeben, ansonsten haben

```
READLN(TAL);
 CASE TAL OF
             TXTI := 'NUMMER_1' + CHR(SFF);TXT1:= NOMMER I FORR(#FF),<br>TXT1:='STATUSZEILE TEST NUMMER 2'<br>TXT1:='STATUSZEILE TEST NUMMER 3'
    3<sup>1</sup>4^+:
            TXT1:='STATUSZEILE TEST NUMMER
                                                            \bar{A}TXT1:='STATUSZEILE TEST NUMMER
      \mathbf{g} \in \mathbb{R}5^{\circ}61:TXT1:='STATUSZEILE TEST
                                                            6<sup>1</sup>NUMMER
     .7.1TXT1:='STATUSZEILE TEST NUMMER
 ELSE
    TXT1:='*** FEHLER ***
                                         Nur zwischen 1-7. Bitte
 taste druecken'<br>END; (* CASE *)
 TEXT:=COPY(TXT1,1,72);
                                                             (* MELDUNG
 GES. NUR 73 CHAR. LANG *)<br>TEXT:=TEXT+CHR($FF);
                                                             (* IMMMER
MIT HEX FF ABSCHLIESSEN *)<br>statusline(addr(TEXT)+1);
                                                             (* STRING
BEGINNT AM TEXTADDR. + 1 *)<br>WRITELN(' ');
END.
Listing Statuszeile
```
Sie das gleiche Problem, wie am Anfang des Artikels geschildert. Übrigens können Sie während des Programmlaufs. durch Aufruf der Funktion KATALOG die DATA-Zeilen sofort komfortabel ändern oder auch eingeben. Bevor Sie dann das Programm mit der Taste F1 des Zehnerblockes starten, vergessen Sie nicht das Listing mit SAVE "Disc" zu sichern.

#### Anmerkungen zu den einzelnen Programmen:

Das Programm weiß zu Anfang nicht, wieviele und welche Programme in den DATA-Zeilen enthalten sind, geschweige denn, mit welcher Tastenkonfiguration oder Variablen das ausgewählte File gestartet werden soll. Nur dadurch war es möglich, die DATA-Zeilen vollkommen variabel zu halten. Denn haben Sie ein neues Programm in das Inhaltsverzeichnis einer Diskette aufgenommen und/oder ein altes gelöscht, so brauchen Sie das gleiche nur in den DATA-Zeilen zu realisieren, ohne etwas anderes im eigentlichen Programmablauf zu verändern (abspeichern nicht vergessen).

Das Programm verarbeitet insgesamt 66 Programmnamen, inkl. "Katalog/Andere Diskette") und sollte daher sogar für wesentlich umfangreichere 5 1/4"-Laufwerke vollkommen ausreichend sein, da ja nur die Namen der Start- oder Hauptprogramme eingetragen werden. Übrigens, so wie die Buchstaben in der ersten Version aufgeführt sind, müssen sie auch eingegeben werden. Ist ein kleines "a" vorhanden, nur "a" betätigen; ist dagegen ein großes "A" abgebildet, muß SHIFT und "a" betätigt werden. Wenn Sie im Programm-Katalog auswählen, werden neben dem Katalog der aktuellen Diskette auch die DATA-Zeile des Programmes ausgegeben. Sie können anhand dieser Auflistung die Zeilen überprüfen bzw. ändern.

Der Programmstart erfolgt (nach dem Abspeichern natürlich) durch Druck auf die Taste F1 des Zehnerblocks. Nun ist die Benutzung der Version 1 schon recht anwenderfreundlich, aber es geht noch besser. Mit der Version 2 (auch 464, 664 & 6128) werden die Programme mit den Cursortasten angewählt (allen vier Tasten) und mit der Copy-Taste gestartet. Welches Programm aktuell ist, erkennen Sie an dem inversen Ausdruck des Namens.

Denken Sie bitte immer daran, daß der vorletzte auszulesende String "Katalog" und der letzte "Andere Diskette" heißen muß. Dann kann nichts mehr schiefgehen.

#### Anmerkungen:

Version 2 enthält einen CLEAR INPUT-Befehl. Dieser muß von den CPC 464-Besitzern weggelassen werden, es kann auch der Emulator benutzt werden.

Nun viel Spaß mit Ihrer "Version". (Holger Schäkel/cd)

# **Tips & Tricks**

# **für 464-664-6128**

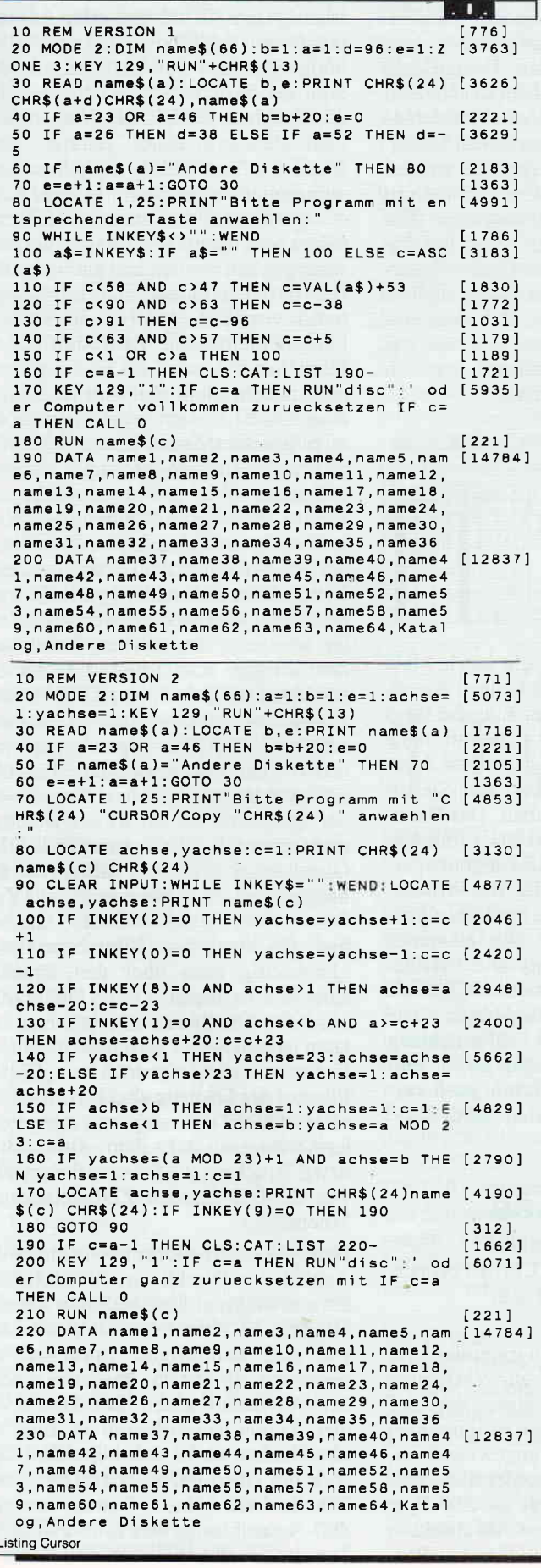

# **Aus dem Sybex-Angebot**

#### Einführung in WordStar

Der Bestseller zum populärsten Textverarbeitungsprogramm wurde für die Der Bestzeiler zum popularisten Textverlanden wirden und Nachschlage-<br>Besitzer des CPC überarbeitet. Und damit wichtige Hilfe und Nachschlage-<br>werk bei der Arbeit mit WordStar und MailMerge auf dem CPC. Neben der<br>klaren Ei 280 Seiten/40 Abb. Best.-Nr. 421 DM 42 -

#### **Arbeiten mit dBasell**

dBasell ist im PC-Bereich wohl eines der leistungsstärksten Datenbankprogramme. Benutzern eines Schneider CPC vermittelt ein echter Experte in diesem Buch alle Kenntnisse, die für den erfolgreichen Einsatz von dBasell die wichtig sind. Z.B.: Installation von und Programmieren mit dBasell, Editie-<br>ren von Dateien mit Wordstar, Tips und Tricks. Jeder Lernschrift wird durch<br>praxisgerechte Beispiele ergänzt. Und zwar so, daß dem Leser die U zung dann wirklich problemlos möglich ist. Ein Buch, das in jeder Arbeitsphase weiterhilft.

272 Seiten/m Abb.

Best.-Nr. 422 DM 48,-

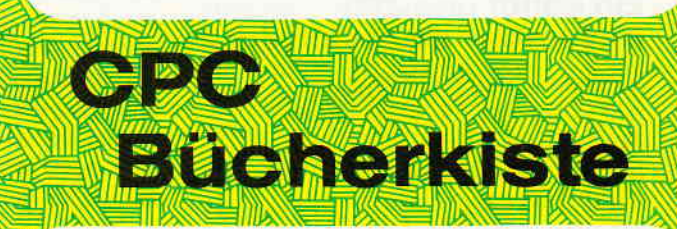

### **Aus dem Data Becker-Angebot**

#### **CPC 6128/664 Intern**

Blicken Sie hinter die Kulissen des CPC 664 und des CPC 6128. Kaum ein anderes Autorenteam hat sich so intensiv mit diesen Rechnern auseinandergesetzt: vom Prozessor bis hin zum speziellen Schnittstellenbaustein. Alles wird erklärt und dokumentiert. Natürlich auch das Betriebssystem mit all den wichtigen Facts und Hinweisen, die man braucht. Hier finden Sie die Information, die ein Profi erwarten kann. 456 Seiten

Best.-Nr. 411 DM 69.-

#### Das Floppybuch zum CPC

Das Troppybuch Zum Of CC (664 und CPC 6128 holen<br>Was man alles aus der DDI-1 des CPC 464, CPC 664 und CPC 6128 holen<br>klärungen und einem ausführlichen DOS-Listing gibt es zahlreiche Utilities:<br>klärungen und einem ausführli Best.-Nr. 412 DM 49,-422 Seiten

#### Das CP/M-Trainingsbuch zum CPC

Beherrschen Sie CP/M. Dieses Buch hilft Ihnen dabei. Von den ersten Schritbei bis zum perfekten Umgang. Dabei werden natürlich die Versionen 2.2<br>und 3.0 für Schneider CPC 464, 664 und 6128 berücksichtigt. Dieses CP/M-<br>Trainingsbuch bietet ein wenig mehr als andere: zum Beispiel Hilfsprogramme, mit denen Sie in der Lage sind, auch fremde Diskettenformate zu lesen oder Submit-Dateien zu erstellen 260 Seiten

Best.-Nr. 413 DM 49,-

#### **CPC Tips und Tricks Band 2**

Der 2. Band aus der Tips und Tricks-Reihe ist für alle CPC-Besitzer interessant: Egal ob Sie nun einen 464, 664 oder 6128 besitzen. Schreiben Sie eigene Befehlserweiterungen oder einen Maskengenerator. Lernen Sie wich-<br>tige Systemroutinen kennen. Erfahren Sie, wie man Programme beschleuhigh, und viele andere Dinge, die im täglichen Umgang mit dem Rechner fast<br>unverzichtbar sind. Mit diesem Buch holt man noch mehr aus seinem CPC. 250 Seiten Best.-Nr. 414 DM 39.-

#### Das Maschinensprachebuch zum CPC

Wer seinen CPC wirklich beherrschen will, der muß sich mit dem Thema Masschinensprache beschäftigen. Von den Grundlagen bis zur Programmierung des Z80-Prozessors. Das Maschinensprachebuch zum CPC hilft Ihnen von Anfang an. Mit einer genauen Beschreibung aller Befehle und ausführlichen<br>Beispielen, mit Hinweisen zur Benutzung der Systemroutinen und einem Assembler/Disassembler sowie einem Monitor zum Abtippen. So macht der Einstieg Spaß. 330 Seiten

Best.-Nr. 415 DM 39,-

#### Das große Grafikbuch zum CPC

Dieses Buch ist für alle, die bisher dachten, spektakuläre Grafik auf dem CPC<br>sei nicht möglich. Zwei Top-Autoren beweisen das Gegenteil: Mit CPC-Chart ser ment meglicht. Zwei Top-Autoren beweisen das Gegenteil: Mit CPC-Chart<br>- dem Diagrammgenerator, mit Destroyed - dem Arcade-Game, mit CPC-S<br>- World - dem 3-D-Animationsprogramm, mit Vektorgrafik, mit Sprites... Ja. Sie<br>h 589 Seiten

Best.-Nr. 416 DM 49.

Zu beziehen über:

DMV Verlag · Postfach 250 · 3440 Eschwege **Bitte benutzen Sie unsere Bestellkarte** 

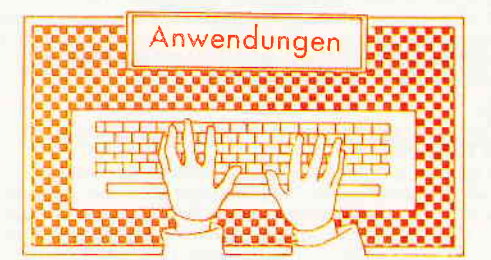

# Kraftfutter für Z8O-Programmierer

### Ein Editor und Z80-Assembler stellt sich vor.

Vertrieb: ComFood Software Am Rohrbusch 79, 4400 Münster Tel.: 02534 / 7093 System: Verschiedene CP/M-Formate (CPC, JOYCE, Vortex) Monitor: Farbe/Grün

Bei vielen CPC-Anwendern liegt das Betriebssystem CP/M 2.2 oder CP/M 3.0 leider immer noch im Dornröschenschlaf. Hat man sich jedoch erst einmal etwas gründlicher mit ihnen befaßt und akzeptiert ihre kleinen Unzulänglichkeiten, schon stellt sich der Appetit auf mehr ein. Deshalb haben wir uns wieder auf die Suche gemacht und stellen Ihnen diesmal kostengünstige Kraftpillen für Assembler-Programmierer vor, einen Z80-Editor und ein Makro-Assembler/Disassembler aus deutschen Landen.

# Am Anfang war die Eingabe... Z-EDIT Version 2.1

Wer schon einmal versucht hat, mit ED.COM, dem Editor auf der CP/M Systemdiskette Sourcelistings zu erstellen, wird sicher sehr schnell die Grenzen des ansonsten nicht üblen Prograrnms festgestellt haben. Z-EDIT ist dagegen ein wahrer Spezialist zum Eintippen von 280 Quelltexten. Beim Untersuchen des Diskettendirektories fiel uns das Fehlen eines Files mit Namen Z-EDIT.COM auf. Ein Blick ins Handbuch und uns wurde klar, wir müssen den Editor zuerst adaptieren. Da unser Monitor nicht im Verzeichnis zu finden war, mußten wir die Steuersequenzen selbst eingeben. Bei dem Frage und Antwortspiel mit dem Computer war dies aber kein Problem. Während der Eingabe eines Testfiles zeigten sich sehr schnell die umfangreichen Möglichkeiten dieses Full-Screen-Editors.

Fünfundzwanzig Befehle zur Textverarbeitung, vom Sprung zu einer bestimmten Zeile, über Austausch von Zeilen, Formatierung, Verschieben

von Textteilen bis hin zu Suchen und Sortieren stehen zur Verfügung. Aber auch an die Laufwerksteuerung ist gedacht worden. So lassen sich Files laden, anhängen, einfügen, sichern und am Bildschirm ausgeben. Ferner kann der Anwender Files auf der Diskette löschen und sich das Inhaltsverzeichnis auf dem Bildschirm auflisten lassen. Für den Ausdruck der Textfiles werden Zeilenabstand, Randbreite, Zeilen pro Seite und Ausgabe mit und ohne Zeilennummer festgelegt. Vier Befehle sind für die Consolenausgabe reserviert und weitere zehn lassen sich in keine der vorgenannten Rubriken einordnen. Sie sehen, etwas Zeit muß der Anwender schon investieren, um sich in Z-EDIT einzuarbeiten.

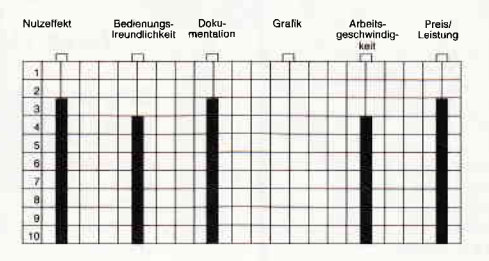

Wer viel arbeitet, macht auch viele Fehler, diese Weisheit kennen Sie sicher. Ihre Fehler bei der Eingabe fängt Z-EDIT behutsam und sicher ab, ohne selbst abzustürzen. In deutscher Sprache wird Ihnen mitgeteilt, was Sie soeben falsch gemacht haben. Das Handbuch, achtzig Seiten stark, untergebracht in einem DIN-A5-Ringbuch, erläutert kurz und bündig die Arbeitsweise mit Z-EDIT und stellt in alphabetischer Reihenfolge die einzelnen Kommandos mit Syntax und Erläuterungen vor. Eine Ubersicht der Befehle in Kurzform auf einer separaten Karte und eine Sammlung der Fehlermeldung bestätigen den insgesamt guten Eindruck, den der Editor schon nach kurzer Einarbeitungszeit hinterläßt.

# 3-Paß Makro-<br>Assembler ZASS

Vertrieb: ComFood Software System: Verschiedene CP/M Formate (CPC, JOYCE, Vortex u.a) Monitor: Farbe/Grün

Trotz zahlreicher Programmiersprachen, die unter CP/M zur Verfägung stehen, kommt derjenige, der auf schnelle Ausführung von Programmen oder Programmteilen angewiesen ist, ohne einen guten Assembler nicht aus. Kleinere Programme bis ca. 200 Byte kann man noch im Hex-Code direkt in den Speicher eingeben, aber bei Pro-

grammen, die wesentlich größer sind, bleibt nur ein Assembler. ZASS benötigt einen Computer mit 280-CPU, Betriebssystem CP/M 2.2 oder 3.0 und mindestens 64 KByte RAM. ZASS benötigt Textfrles auf Diskette, die den Sourcecode enthalten. Wichtig ist, daß die Zeilen durch CR/LF (Wagenrücklauf/ Zeilenvorschub) getrennt sind, damit der Text richtig eingelesen und verarbeitet werden kann. In jeder Zelle des Quelltextes darf nur ein Befehl enthalten sein. Dem Befehl kann ein Label vorangestellt werden und nach dem Befehl darf ein Kommentar folgen, getrennt vom Befehl durch ein Semikolon. Beginnt eine Zelle mit einem Sternchen (\*), wird sie wie ein Kommentar behandelt. Sie wird im Listing ausgedruckt, aber vom Assembler nicht beachtet. Somit lassen sich dekorative Programmköpfe und Listings aufbauen. Wie schon eingangs erwähnt, übersetzt ZASS den Quellcode in drei Durchläufen. Im ersten berechnet der Assembler die Labels, baut eine Labeltabelle auf und überprüft die Syntax. Schon hier werden eventuelle Fehler angezeigt. Im zweiten Durchlauf, dem übrigens schnellsten, stellt der Assembler eine Tabelle der DEF-Namen zusammen. Im dritten Durchlauf schließlich wird der Opcode generiert und auf Diskette gespeichert. Der Opcode erhält den gleichen Namen wie der Quelltext, jedoch ist der Dateityp nicht mehr z.B. .TXT, sondern .COM. Gleichzeitig hat der Anwender die Möglichkeit, sich ein Listing mit Zeilennummer, Speicheradresse, Opcode und Quelltext am Bildschirm oder gleichzeitig auch über den Drucker ausgeben zu lassen. Treten Fehler auf, wird der Durchlauf unterbrochen. Er kann jedoch weiter fortgesetzt werden. In diesem Fall wird jedoch kein .COM-File auf der Diskette abgelegt, sondern es erscheinen die entsprechenden Fehlermeldungen auf dem Bildschirm bzw. Drucker. ZASS verarbeitet alle von ZILOG für den 280 definierten Mnemonics.

Daneben verarbeitet er noch eine große Anzahl von Direktiven, Pseudobefehlen und Makros. Eine bedingte Assemblierung ist ebenso selbstverständlich wie eine komfortable Sprungzielberechnung. In ZASS integriert findet der Anwender einen Z8O-Disassembler. Leider ist er nicht in der Lage zu entscheiden, ob es sich bei einem Opcode um einen Befehl oder Teile einer Tabelle oder eines Textes handelt. Z8O-Assembler gibt es mittlerweile in den unterschiedlichsten Ausführun-

I

gen. Neben der Verarbeitung der Z80-Mnemonics sind sie kompatibel, aber ansonsten verlangen sie doch einen sehr speziellen Quelltext. Um auch für andere Z80-Assembler erstellte Texte verarbeiten zu können, beinhaltet ZASS die Option TRALAB. Es transformiert die Symbole und Equates eines fremden Textes in das Format, welches ZASS verarbeiten kann. Trotz allem kann es passieren, daß nach den zwei Durchläufen der Quelltext noch von Hand korrigiert werden muß, wenn Direktiven fremder Programme TRALAB nicht bekannt sind. Nobody is perfect!!! Noch ein weiteres Hilfsprogramm befindet sich auf der Disketre. Mit IZ.COM lassen sich 8080- Quelltexte in Z8O-Sourcecodes umsetzen. Die Beschreibung von IZ ist ebenfalls, diesmal als WordStar-File und in englischer Sprache auf der Diskette abgelegt. Das komplette Programmpaket ZASS besteht nicht nur aus den bisher besprochenen Teilen, sondern auf der zweiten Diskette findet der Anwender eine Quelltext-Bibliothek mit einer Vielzahl von nützlichen Modulen zum Einbau in eigene Programme.

Hier eine Ubersicht:

BASMAT Modulpaket für die vier Grundrechenarten und logische Vergleichsoperationen. FILEIN liest ein File von Diskette und schreibt es in den Arbeitsspeicher. BYTEIN byteweises Einlesen eines Files von der Diskette. FILEOUT schreibt ein File aus dem Arbeitsspeicher auf Diskette.

BYTEOUT byteweises Schreiben auf Diskette. GETTIME Datums- und Zeitangabe auf dem Bildschirm (nur cP/M 3.0).

HEXLINE gibt 16 Bytes im Hex-Code und als ASCII-Zeichen auf den Monitor. CURSOR Cursorsteuerung, Anpassung an Terminal erforderlich. TEXLIN Zeilenweise Eingabe eines Textes von der Diskette. INITBUF initialisiert den HEAS-Buffer mit dem Text, der auf den Aufruf folgt. CBCD wandelt zwei Dezimalstrings in ein BCD-Byte um.

CHEX wandelt zwei Hex-Zahlen in ein Byte um.

HEXC wandelt ein Byte in Hexzahlen um. HEXCON wandelt Zeichen in Hexzahl um.

GETHEX liest Hex-Zahl ein. BI-NOUT gibt Akku-Inhalt als Bitmuster auf dem Bildschirm aus.

SENDHL gibt den Inhalt von HL als Hex-Zahl aus. DIROUT gibt ein Zeichen aus dem Akku auf die Console. LSTSTR Textausgabe an den Drucker. SENDHEX gibt Akkuinhalt

Ü

als Hexzahl am Bildschirm aus. DIRIN direkte Eingabe eines Zeichens von der Console. LINEEDIT Zeileneditor HOME Cursor in die linke obere Ecke. DEZSUB subtrahiert DE von HL dezimal. DEZADD addiert HL und DE dezimal. BCDCON wandelt Akkuinhalt in eine BCD-Zahl um. PUNCHOUT gibt ein Zeichen an den Druckerkanal aus. COMPARE vergleicht HL mit DE und setzt die Flags. BITIN liest die Anzahl Bytes, die im Akku übergeben wird aus einem Diskfile und gibt die Bytes im Akku zurück. PRINTOUT gibt ein Zeichen an den Druckerkanal. PRTSTR gibt den Text, der diesem Aufruf folgt an die Console. CLEAR löscht den Bildschirm und setzt den Cursor in die linke obere Ecke. CPMOD führt eine CP/M-Aufruf aus. CDIR listet das Directory einer Diskette auf der Console. CONIN liest ein Zeichen von der Console. CONOUT gibt ein Zeichen an die Console. CHUSER ändert die Usernummer.

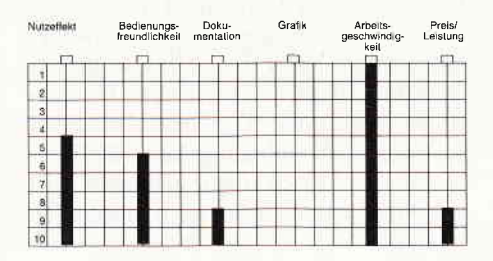

PREPFCB trägt einen Namen in den FCB ein. STARWIND bildet ein Sternenfenster auf dem Bildschirm ab.

GETSTR liest einen String von der Console. TABCOMP vergleicht einen String mit dem Inhalt einer Tabelle. PUNSTR gibt Text, der dem Aufruf folgt, an den Puncher aus. Das sehr umfangreiche Handbuch beinhaltet eine Bedienungsanleitung für ZASS, eine Liste der Z8O-Mnemonics, eine Fehlertabelle sowie einen Quelltext-Ausdruck aller oben genannten Module. ZASS ist ein wahrer Leckerbissen für Z80-Programmierer. Wer sich mit den Innereien von ZASS auseinandersetzen möchte, der kann auch den Quellcode des Assemblers gegen Bezahlung erhalten.

#### Die Preise:

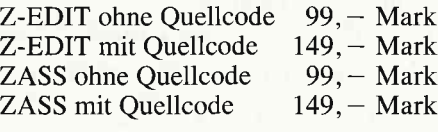

Unserer Meinung nach sind beide Programme empfehlenswert, das Preisleistungsverhältnis ist in Ordnung.

(Hans-Werner Fromme/cd)

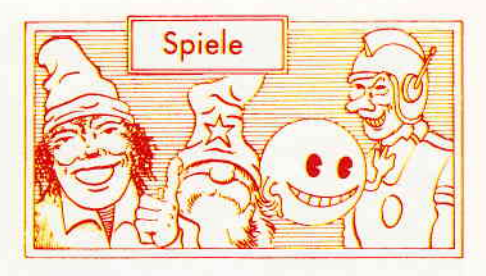

### Werewolves of London

Hersteller: U.S. Gold Vertrieb: Fachhandel Steuerung: Joystick/Tastatur Monitor: Farbe/Grün Preis:  $38. - DM$ 

CPC 464 X CPC 664 X CPC 6128 X

#### Vollmond und Lykantropie

Werewolves of London ist zweifellos eines der originellsten, neuen Arcaden-Adventures.

Der Spieler stellt in diesem Spiel einen Werwolf dar. Werwölfe sind tagsüber nicht von normalen Menschen zu unterscheiden, nachts jedoch verwandeln sie sich in schreckliche Unholde, deren größtes Bestreben es ist, harmlosen<br>Bürgern das Blut auszusaugen. auszusaugen. Doch gibt es in London auch eine gut organisierte Polizei, die dies zu verhindern versucht. Auf der anderen Seite stellt z.B. der Hyde-Park ein ideales Betätigungsfeld für nächtliche Streifzige dar. Sie haben nun die Möglichkeit, ganz London und Umgebung auf der Suche nach geeigneten Opfern zu durchwandern, die U-Bahn zu benutzen oder Ausflüge in der Kanalisation zu unternehmen. Selbst die höchsten Dächer werden nicht vor ihnen sicher sein.

# Wie werde ich ein guter Werwolf?

Sie spazieren sorglos durch London, als plötzlich ein Jucken Sie zu quälen beginnt. Sie bemerken auf einmal, daß überall an ihrem Körper Haare sprießen. Alles um Sie herum beginnt sich zu drehen, und ein merkwürdiges Gefiihl beschleicht Sie.

Der Drang, Blut zu saugen wird immer stärker und Sie haben jetzt nur noch einen Wunsch: Blut...

Die gesamte Szenerie stellt sich in 3D-Grafik in Seitenansicht dar.

Bei ihrem Marsch durch London und Umgebung werden Sie immer wieder auf friedfertige Passanten stoßen. Sie stellen in der Regel leichte Beute dar, nur sollte man sich möglichst nicht von der Polizei erwischen lassen. da selbst

# Software-Review

in London das wahllose Anfallen von Passanten nicht als das richtige Sozialverhalten angesehen wird. Sollten Sie es nur mit einem Polizisten zu tun haben, können Sie durchaus versuchen, denselben um sein Blut zu erleichtern, unseres Wissens sind noch keine ernsthaften Beschwerden nach dem Genuß von Polizistenblut aufgetreten. Sollten Sie jedoch Schwierigkeiten mit mehreren Polizisten haben, kann es Ihnen durchaus passieren, daß sie verhaftet werden und Ihren Blutrausch in einer Londoner Gefängniszelle ausnüchtern müssen.

Doch keine Sorge, wenn Sie es nicht schaffen, sich aus eigener Kraft zu befreien, werden Sie spätestens nach der morgendlichen Rückverwandlung in einen " harmlosen " Bürger wieder in die Freiheit entlassen. Ein weiteres Problem stellt für Sie der Schußwaffengebrauch der Polizei dar. Durch Einschußlöcher verlieren Sie ständig Blut. Dies können Sie nur durch verstärktes Saugen ausgleichen. Sollten Sie allerdings stark durchlöchert in der besagten Ausnüchterungszelle eintreffen, und können sich nicht selbst befreien, kann es passieren, daß sie so stark auslaufen, daß Sie sterben. Ihr aktueller Blutvorrat wird ständig durch einen mehr oder weniger gefüllten Blutkonservenbehälter am unteren Bildrand angezeigt, ist dieser vollständig leer, ist das Abenteuer an dieser Stelle für Sie zu Ende.

Ihr schweres Schicksal wird allerdings durch verschiedene Hilfen, die Sie bei ihren Streifzügen finden können, ein wenig gemildert. Manche dieser Gegenstände eröffnen Ihnen ungeahnte Perspektiven. Ein Gulli-Heber kann beispielsweise gute Dienste leisten, wenn Sie schnell untertauchen wollen. Vergessen Sie jedoch nicht, eine Taschenlampe, die Sie unterwegs finden können, mitzunehmen. Sonst tappen Sie schlicht im Dunkeln. Auch ein Schlüssel, den Sie bei einem entleerten Polizeibeamten finden können, schafft neue Möglichkeiten. Jetzt können Sie auch die Häuser heimsuchen, die Ihnen bisher verschlossen waren. Bei einigen Ihrer potentiellen Opfer wird in der Statuszeile am unteren Bildrand plötzlich ein Kreuz aufblinken. Es kennzeichnet die ortsansässigen Ganoven. Saugen Sie die betreffende Person aus, so bleibt das Kreuz in Ihrer Statuszeile stehen. Haben Sie acht Kreuze gesammelt, gelangen Sie in die nächste Runde.

Eine phantasievoll gestaltete Grafik und ein akzeptabler Sound untermalen Die Werwölfe treiben wieder ihr Unwesen. Erleben Sie London bei Nacht und Nebel. Begleiten Sie einen prominenten Londoner Werwolf bei seinen nächtlichen Streifzügen durch den Hyde-Park, die Kanalisation und diyerse Polizeistationen

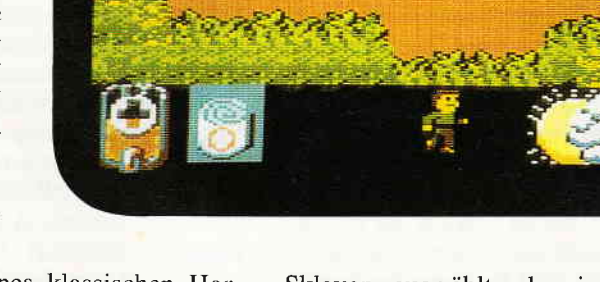

diese Parodie eines klassischen Horrorfilms. Allerdings liegt die Gewichtung mehr auf einer witzigen Unterhaltungsebene als in der Darstellung von Horrorszenen.

#### Resümee

Werewolves of London ist trotz seines relativ blutrünstigen Titels ein wahrhaft lustiges Spiel. Es stellt eine gelungene Persiflage zu klassischen Horrorfilmvorlagen dar. Die Spielidee selbst ist zwar nicht unbedingt neu, die Umsetzung ist jedoch so gut gelungen, daß wir Ihnen dieses Spiel gern empfehlen wollen.

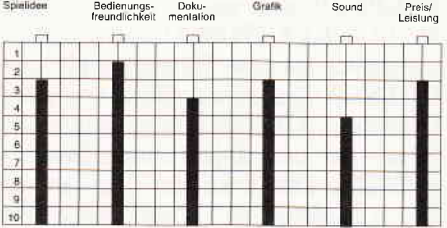

Die Animation der einzelnen Figuren hätte zwar etwas großzügiger erfolgen können, tut jedoch dem Gesamteindruck dieses Spieles keinen Abbruch. (mm)

# Blood Valley

Hersteller: Gremlin Graphics Vertrieb: Fachhandel Steuerung: Joystick/Tastatur Monitor: Farbe/Grün Preis: Kass. 35, -/Disc. 49,95

CPC 464 X CPC 664 X CPC 6128 X

Blood Valley ist ein Arcaden-Adventure, dessen Zieldas Entkommen aus der Gewaltherrschaft von Archveult ist. Archvault ist ein grausamer Feuerdrache, der jedes Jahr im Frühling einen Sklaven auswählt, der im weiteren Verlauf von Archvault und seinen Schergen durch das ganze Land gejagt wird. Dies stellt zumindest für den Feuerdrachen und seine Untergebenen den gesellschaftlichen Höhepunkt des Jahres dar: die Sklavenjagd. Da das ganze Territorium des Feuerdrachen von Bergen umgeben ist, hat der Sklave nur eine Chance; wenn es ihm gelingt, die Berge hinter sich zu lassen, ist er frei.

Gelingt dem Sklaven die Flucht nicht, steht ihm ein schreckliches Schicksal bevor, nämlich von den Höllenhunden des bösen Feuerdrachen gefressen zu werden. Doch damit nicht genug. Zu Beginn des Spieles können Sie wählen, was für einen Sklaven Sie darstellen möchten. Zur Auswahl stehen ein Priester, ein Barbarenkämpfer und eine junge Diebin. Mit jedem Charakter sind noch einige Zusatzaufgaben verbunden, die alle erfüllt sein müssen, bevor Sie tatsächlich entkommen können. So muß z.B. der Priester vorher den Archveult besiegen, ferner Malefice, den Fürst der Vampire, den untoten Krieger Lord Tobias sowie Demiveult, den Sohn des Feuerdrachen besiegen.

#### Den Häschern zu entkommen...

Das eigentliche Spiel beginnt in einer Felsenhöhle. Die Szenerie stellt sich als Ansatz einer perspektivischen 3D-Aufmachung dar. Ihre Figur hat die Möglichkeit, sich nach rechts und links zu bewegen. Der Bildschirm ist in einen Actionscreen links oben, ein Statusfeld am rechten Bildrand sowie ein Aufgabenfeld am linken, unteren Bildrand aufgeteilt. Im Actionscreen sehen Sie Ihre Figur sowie Ihren momentanen Gegner und die sie umgebende Szenerie. In der Statusanzeige finden Sie Informationen über Ihren aktuellen

Gesundheitszustand, symbolisiert durch eine weiße Linie unter einem Schwert. Ferner finden Sie hier die Menge Gold, die Sie bisher an sich bringen konnten.

Im Aufgabenfeld erhalten Sie Aufschluß über die Aufgaben, die Ihr ausgewählter Charakter noch erledigen muß, um letztendlich entkommen zu können. Während Ihrer Reise werden Sie immer wieder auf die Schergen des Archveult stoßen. Diese müssen Sie besiegen, um Ihren Weg fortsetzen zu können. Die meisten Ihrer Gegner hinterlassen nach ihrem Ableben Gegenstände, die für Sie lebenswichtig sind. Zum einen haben Sie die Möglichkeit, Gold zu finden, mit dem Sie später Gegner bestechen können, wenn Sie zu schwach zum Kämpfen sind. Zum anderen hinterlassen besiegte Gegner Nahrung, dargestellt als verschiedenfarbige, kleine Säckchen. Wenn Sie die Nahrung aufnehmen können, verlängert sich wieder der Strich, der Ihren Gesundheitszustand symbolisiert. Sie werden allerdings noch andere Gegenstände finden, z.B. einen goldfarbenen Krug, mit dessen Hilfe Sie ein Feuer-

Blood Valley: Schaffen Sie es, den Schergen des Archvault zu entkommen? Kämpfen Sie um Ihr Leben und Ihre Freiheit, oder Sie machen Bekanntschaft mit den Höllenhunden des Archvoult.

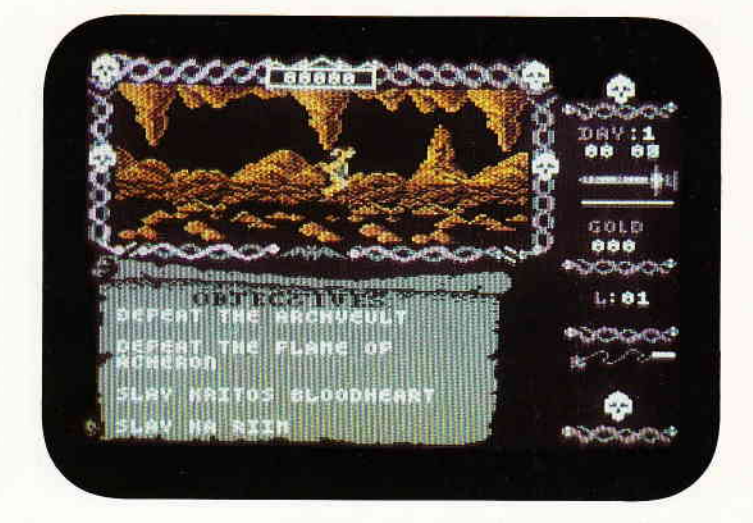

wesen vernichten, daß Sie am Ausgang des Dschungels erwartet. Die Stoßrichtung Ihrer Flucht verläuft von links nach rechts. Haben Sie ein Bild bewältigt, so erscheint ein kurzes Wegstück, daß eine Verbindung zwischen den einzelnen Sreens darstellt. Wenn Sie dieses Stück durchlaufen haben, erscheint dann die nächste Landschaftsformation. Weiterhin haben Sie an manchen Wegstücken Gelegenheit, an einer

Kreuzung Ihren weiteren Weg zu bestimmen. Jetzt brauchen Sie lediglich noch Ihre Aufgaben erfüllen, um schließlich entkommen zu können. Ein Ausgang befindet sich im Westen. Dieser Ausgang ist jedoch gut bewacht. Es existieren aber noch weitere Ausgänge. Versuchen Sie, diese zu finden und retten Sie Ihr Leben. An dieser Stelle sei noch bemerkt, das Sie auch die Möglichkeit haben, im Zwei-Player-

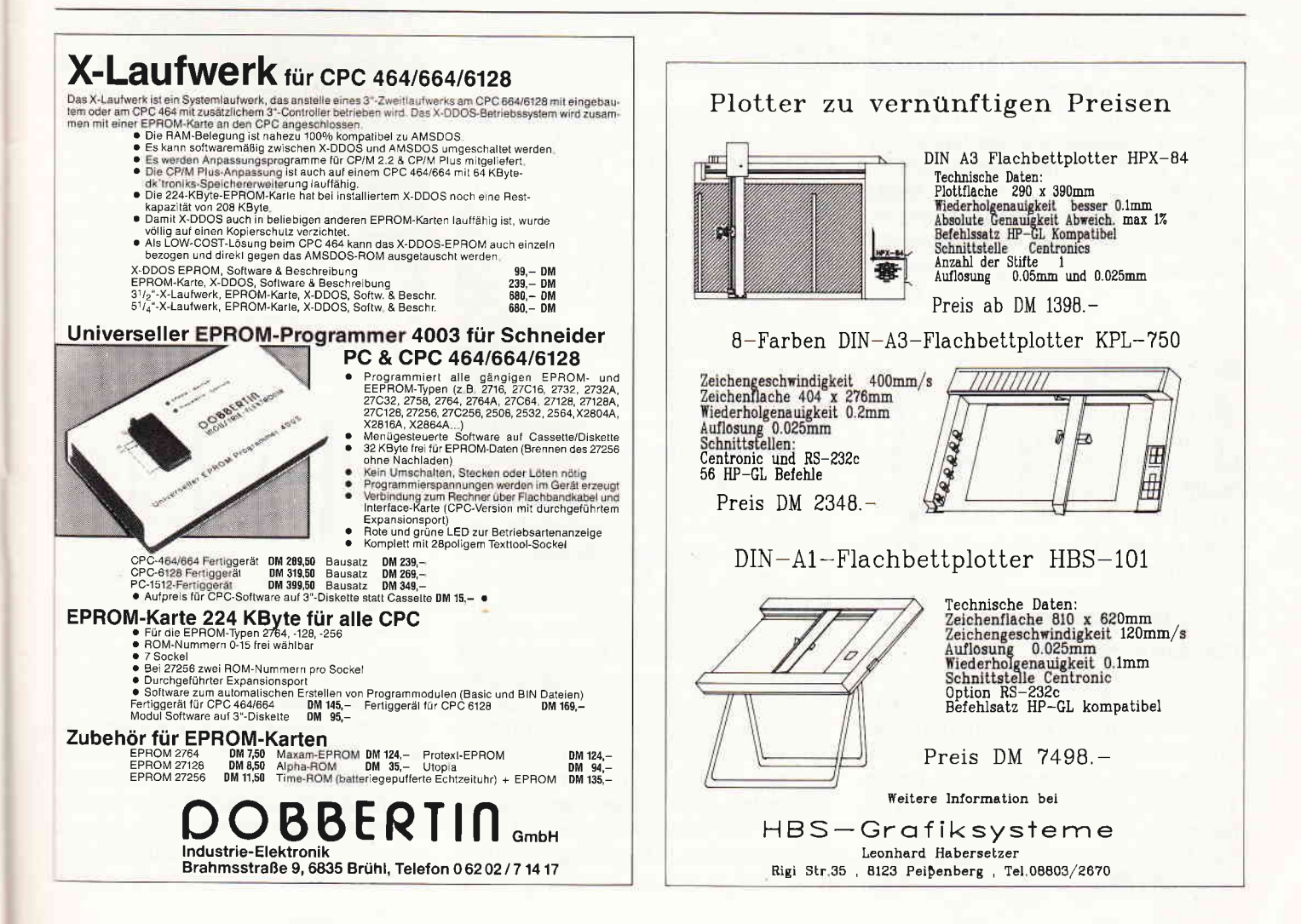

mode zu spielen. Der eine Spieler kann dann die Rolle des Jägers, der andere die des Opfers übernehmen. Sicher eine interessante Variante, die zusätzlichen Spielreiz bieten kann.

In diesem Mode verschwindet das Aufgabenfeld zugunsten eines zweiten Screens, indem der zweite Spieler und das ihn umgebende Spielfeld dargestellt wird.

### Resümee

Blood Valley ist ein Arcaden-Adventure, das durch eine Kombination von Spielprinzipien besticht. So sind darin Elemente eines Geschicklichkeitsspieles, der Arcadeund des Rollenspiels auf ansprechende Art miteinander verknüpft.

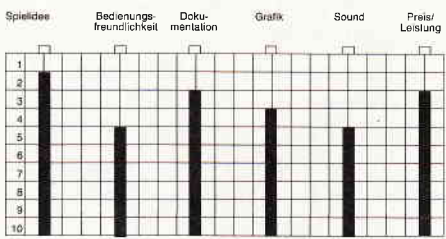

Für Freunde des nicht zu komplizierten Arcaden-Adventures wird dieses Spiel sicher eine interessante Bereicherung ihrer Programmsammlung darstellen. Eine zweckmäßige Grafik in Verbindung mit einem akzeptablen Sound und einem griffigen Spielprinzip stellen weitere Grundlagen zu diesem Spiel. Das Fehlen einer Pausenfunktion kann den Spieler allerdings in manchen Situationen in arge Bedrängnis bringen. (mm)

## Bubble Bobble

Hersteller: Firebird Vertrieb: Fachhandel Steuerung: Joystick/Tastatur Monitor: Farbe/Grün Preis: Kass. 35, -/Disc. 49,95 DM

CPC 464 X CPC 664 X CPC 6128 X

# Kaugummikauende Brontosaurier

Herzlich willkommen in der Arena. Unsere Favoriten Bub und Bob, die Brontosaurierzwillinge, springen sich gerade warm. Beide blasen die ersten Testblasen und stimmen sich auf das Eintreffen ihrer Gegner, der Bullies, ein. Da tauchen die Gegenspieler des niedlichen Echsenduos auf. Drei Ben-

Was, Sie kennen Bub und Bob die kaugummikauenden Brontosaurier noch nicht? Dann wird es aber Zeit. Sollte Ihnen die nächste Spielhalle zu weit weg sein, nun können Sie Bubble Bobble auch zu Hause spielen. Und es macht rasend viel  $Spa\beta$ .

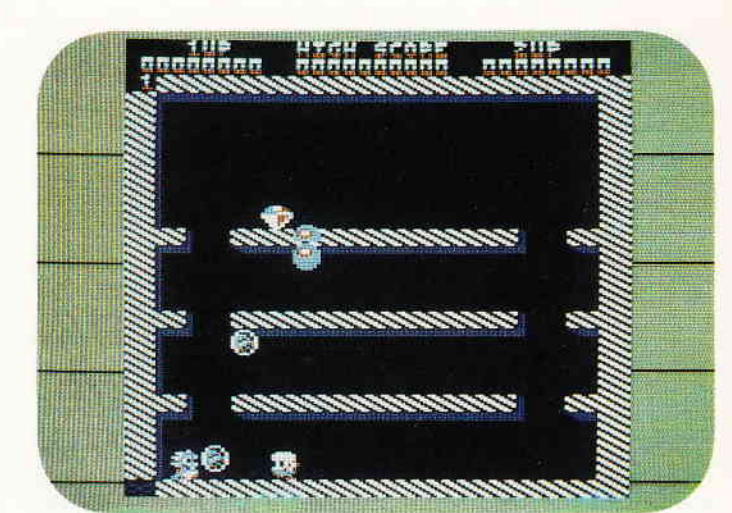

zos betreten das Spielfeld und machen sich sogleich daran, Bub und Bob nachzustellen. Doch die beiden sind ein verschworenes Team, Bub lenkt sie ab, und Bob tängt Sie mit Kaugummiblasen. Die in den Blasen gefangenen Benzos schweben langsam nach oben. Bob springt den Blasen hinterher und läßt sie zerplatzen. Der darin gefangene Benzo verwandelt sich dadurch in eine Sahnetorte, die sich Bub natürlich nicht entgehen läßt.

### Gruppenbild mit Bronto

Inmitten all der Arcadenspiele, die in den letzten Monaten für die CPCs umgesetzt wurden, nimmt Bubble Bobble einen ganz besonderen Stellenwert ein. Es nimmt sich inmitten eines Berges bluttriefender Software erstaunlich friedlich aus. Aber nicht nur das, Bubble Bobble ist eines jener Spiele geworden, die einen nicht mehr loslassen.

Sie steuern einen der beiden Brontosaurier, können aber auch einen Freund einladen, in dem selben Spiel den zweiten Bronto zu spielen. Wurde der Spielmode gewählt, beginnt das eigentliche Spiel. Im wesentlichen besteht das Spielfeld aus einem im Querschnitt dargestelltem Quadrat. In dessen Inneren befinden sich, je nach Level, immer neue Kombinationen aus Wänden und Plattformen, die für die beiden Saurier durch Springen erreichbar sind. Die beiden Saurier können zwar von unten durch die Plattformen springen, aber nicht wieder durch die Plattform zurück. Nach unten kommen die beiden nur wieder, wenn sie entweder am oberen Bildschirmrand verschwinden, (sie tauchen am unteren wieder auf) oder sich in eine Lücke zwischen den Plattformen fallen lassen.

Die Gegner, die Anleitung nennt sie Bullies, erscheinen in der oberen Hälfte des Monitors. Von dort aus wandern sie die Plattformen hoch und runter, berühren sie dabei einen der Saurier, hat dessen Stunde geschlagen. Aber man kann sich auch zur Wehr setzen. Mittels Kaugummi oder Seifenblasen, in die man die Bullies einschließen kann. Die in Blasen eingeschlossenen Bullies schweben nach oben und einer der beiden Saurier kann ihnen hinterherspringen und mit einem gezielten Tritt die Blase platzen lassen. Der eingeschlossene Bullie verwandelt sich in ein kleines Extra, welches die beiden Saurier nun einsammeln können.

# Fazit

Im Zuge der Umsetzungen von Arcadenspielen gelangten einige Programme in den Handel, über die besser kein Wort verloren wird. Bubble Bobble ist in der Tat eine wohltuende Ausnahme.

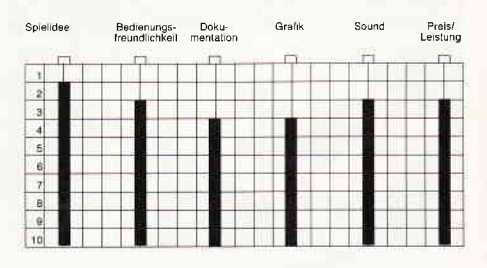

Neben dem bisher geschilderten Spielablauf warten noch viele Extras auf den Spieler, die erst im Laufe einer Partie zum Vorschein kommen. Die Grafik ist nicht gerade das CPC Optimum, aber dieses Spiel lebt nicht von bunten Bildern, sondern von einem fesselnden Spielgeschehen. Sound und Geräuscheffekte wurden korrekt programmiert und passen sich gut in das Gesamtbild des Programmes ein. Alles in allem ein Spiel, tatsächlich für die ganze Familie. (hs)

# 'Dan Dare ll The Mekon's Revenge"

Hersteller: Gang of five<br>Vertrieb: Virgin Games Steuerung: Joystick<br>Monitor: Color 5<sup>v</sup>stem: CPC Preis: Kass. 29,95/Disc 49,95 DM CPC 464 X CPC 664 X CPC 6128 X

# Dan Dare, ein Mann setzt sich durch

Dan Dare findet seinen Ursprung in eirer Comic-Reihe der 30'er Jahre. Dort zunächst als zwei Seiten Fortsetzungs-.eschichte konzipiert, beschloß man rund 50 Jahre später, den Helden wieder auferstehen zu lassen. Nach dem ersten Teil von Colonel Dan Dare ist<br>nun der zweite Teil " DAN DARE II – Mekon's Revenge " erschienen. Im zweiten Teil hat Colonel Dan Dare die Aufgabe, Mekon's dunkle Machen-:chaflen zu verhindern.

In der Zeit, die seit Dan Dare's letztem Abenteuer vergangen ist, hat Mekon durch Gen-Manipulation eine neue Art ,, on Treens erschaffen. Die Treens sind uns ja aus seinem letzten Abenteuer als gefährliche Gegner bekannt.

Die Supertreens sind noch wesentlich gefährlicher, da Mekon ihnen durch seine Gen-Manipulation Fähigkeiten angezüchtet hat, die ausreichend sind, Jie gesamte Menschheit zu vernichten 'bzw. unter ihre Kontrolle zu bringen. Dan weiß, daß der einzige Weg, die Bedrohung von der Erde abzuwenden, der direkte Kampf gegen Mekon ist.

# Dan Dare II, das Spiel

Nach dem Laden des Spiels hat man Gelegenheit, die Seiten zu wählen. Zwei Charaktere stehen zur Auswahl: Zum einen kann man die Rolle unseres Helden Dan übernehmen. Aufgabe ist :s dann natürlich, möglichst viele der Treens und Supertreens zu eliminieren, um nach erfolgreichem Abschluß des =rsten Levels den Kampf im nächsten . Jrtzusetzen.

Zum anderen bietet sich die Möglichkeit, die Rolle von Mekon zu über-.ehmen!

Dann müssen Sie versuchen, die Surertreens zu finden und sie manuell auf die Reise zur Erde zu schicken. Es ist<br>allerdings nicht einfach, da weniger Zeit zur Verfügung steht, und Dans :.nkunft die Sicherheits-Selbstzerstö- --ing aktiviert hat. Über diesem Vorha ben darf allerdings nicht übersehen **aller** and man auch als Bösewicht

Wieder einmal soll<br>die Erde von finsteren Monstern übernommen werden. Unter dem Kommando von Mekon wollen die Super-Treens die Erde unter ihre Kontrolle bringen. Doch zum Glück gibt es noch Colonel Dan Dare, der sofort den Kampf für die Erde aufnimmt, als er von den bedrohlichen Invasionsplänen er fährt...

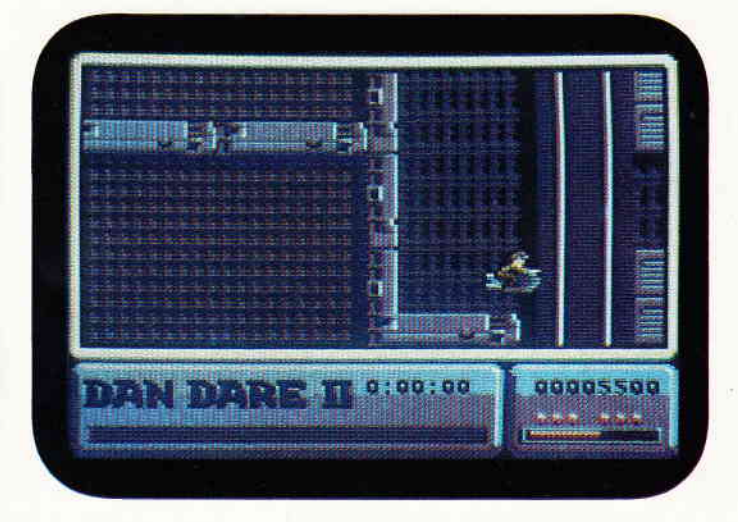

das nächste Level erreicht haben muß, bevor die Zeit abgelaufen ist.

Wenn man sich für Dan's Auftrag entscheidet, sollte man seinen Laser gut geölt haben. Gleich zu Beginn ist eine schnelle Reaktion gefordert, da man direkt im Feuerstrahl eines Treens eine Einstimmung auf das nun folgende erhält. Man beginnt das Spiel mit sechs zur Verfügung stehenden Leben, doch die sind schnell verbraucht, wenn man sich nicht beherzt, seiner Haut wehrt. Vermeiden Sie möglichst, ihre eigenen Hilfstruppen zu erschießen, die Ihnen bei der Erftillung des Auftrags hilfreich zur Seite stehen.

Vergessen Sie trotz aller Eile nicht, nach nützlichen Gegenständen Ausschau zu halten.

So ist z.B. bereits im ersten Level ein Waffenbunker zu finden, dessen Inhalt Dan höhere Schußkraft verleiht.

Besonderes Augenmerk ist auch auf die Kraftfeldgeneratoren zu richten.

Sie müssen zerstört werden, um in das nächste Level gelangen zu können. Apropos nächstes Level:

Sie erkennen den Eingang zum nächsten Level an einer Doppeltür, deren zweites Element sich erst dann öffnet, wenn Dan seine Mission im ersten Level erledigt hat. Dazu muß er alle sechs Räume finden, in denen die Supertreens auf ihre Aufgabe warten und sie zerstören.

Einige der Monstren sind jedoch sehr gut versteckt, so daß es sich auszahlt, zunächst alle Ziele zu lokalisieren, bevor man daran geht, ihnen den Garaus zu machen. Hat Dan den ersten Supertreen vernichtet, beginnt der Count Down zur Zerstörung dieses Levels. Jetzt gilt es schnell zu handeln, damit er sich noch rechtzeitig ins nächste Level vorkämpfen kann.

Dan's Aufgabe erfordert unter anderem gute Reflexe, da die Figuren sich rasant bewegen. Trotzdem ist auch bei diesem Tempo das Scrolling-Verhalten gleichmäßig und flüssig.

# Resümee

Die grafische Realisation ist recht gut gelungen und sehr detailreich, wirkt allerdings gelegentlich etwas unübersichtlich. Bei der Animation liegt der Schwerpunkt hauptsächlich in der Realisation hoher Feuergeschwindigkeiten und weniger auf der Darstellung von Bewegungsvorgängen. Dan ist ausschließlich in der Seiten- oder Frontalansicht zu sehen. Dies fällt aber nicht so stark ins Gewicht, da man kaum Zeit zur Verfügung hat, auf diesen Punkt genaueres Augenmerk zu richten. Unter diesen Umständen fällt auch der etwas mager ausgefallene Sound nicht so sehr auf.

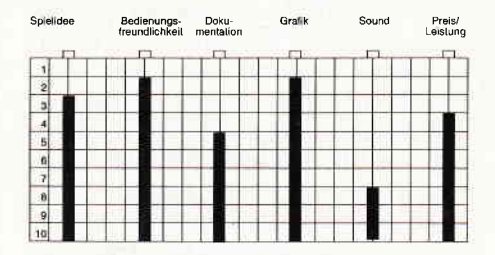

Freunde des Arcade-Adventures werden dieses Spiel sicher als Bereicherung ihrer Programmsammlung ansehen. Schnelle Reaktionen, verbunden mit einer guten Taktik, liefern sicherlich Stunden spannender Unterhaltung mit Dan's Auftrag. Für die Spezialisten besteht die Möglichkeit, Mekons Part in diesem Spiel zu übernehmen.

Da man in diesem Modus noch schneller sein muß, um das nächste Level zu erreichen, und die Aufgabenstellung gerade das Gegenteil zu Dan's Part darstellt, kann man schon fast von zwei

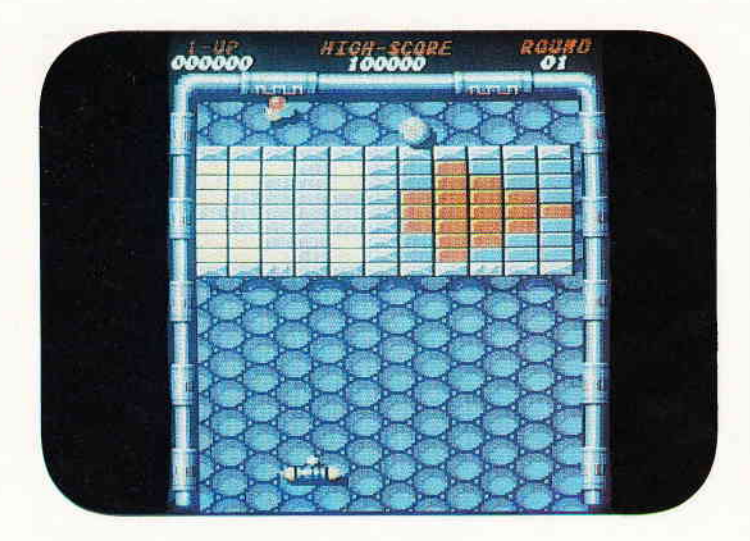

Erinnern Sie sich noch an Arkanoid? Dieses Spiel, welches sich schon bald nach seinem Erscheinen einen Platz unter den Evergreens der Computerspielbranche sicherte, erhäIt nun mit Revenge of Doh einen zweiten Teil. Es ist eindeutig Arkanoid, aber es ist noch mehr.

Spielen in einem sprechen. Es stellt ja durchaus eine Besonderheit dar, in ein und demselben Spiel auch einmal die Rolle des Bösewichtes übernehmen zu können.

(mm)

# Revenge of Doh

Hersteller: Imagine Vertrieb: Fachhandel Steuerung: Joystick/Tastatur Monitor: Farbe/Grün Preis: ca.  $36 - DM$ 

CPC464 X CPC 664 X CPC 6128 X

# Die Havarie der Arkanoid

Als vor knapp einem Jahr das Sternenschiff Arkanoid in einer abgelegenen Ecke der Galaxis verschwand, glaubte niemand daran, daß jemals Uberlebende dieses Unglücks auftauchen würden. Wenig später wurde das Beiboot der Arkanoid geborgen. An Bord ein einziger Uberlebender, der eine seltsame Geschichte zu berichten hatte. Und zwar von einer unheimlichen Macht, die die Arkanoid zerstörte, und das Beiboot durch Energiebarrieren gefangen zu halten versuchte. Noch während versucht wird, den genauen Hergang der Arkanoid Havarie zu recherchieren, nähert sich eine gewaltige Energiewolke aus den Tiefen des Raumes und hält ohne Mühe den Rettungskreuzer und das geborgene Beiboot fest. Dieses Etwas war schon für die Gefangenschaft der Vaus verantwortlich. Nachdem dieses kleine Schiff entkom-

zu suchen. Nun ist 'DOH' an seinem Ziel, und ihn dürstet nach Rache. Als vor einigen Jahren einer der Taito

men konnte, brach es auf, um danach

Hausprogrammierer seinen Chefs eine aktualisierte Version von Break Out vorlegte, war der Kommentar: Schnee von gestern. Das Programm fristete einige Jahre sein Dasein in irgendeiner Schublade, bis es veröffentlicht wurde. Der Erfolg gab dem Programmierer recht, und der zweite Teil von Arkanoid wurde weit schneller programmiert und veröffentlicht.

# Die älteste Computerspielidee der Welt

Pong, so heißt der Cro Magnon der Spezies der Arkanoidspiele. Dort wurde erstmals ein Ball mittels eines Schlägers gegen ein Hindernis geschlagen, von dem er durch Abprallen retourniert wurde. Das Konzept wuchs um Steine, welche bei Berührung des Balles verschwanden, Break Out war geboren.

Revenge of Doh ist im Grunde eine aktualisierte Variante von Break Out. Das Spielfeld nimmt als senkrecht stehendes Rechteck fast den kompletten Bildschirm ein. An dessen unterem Ende befindet sich der Schläger des Spielers, am oberen die zu treffenden Hindernisse. Trifft der Ball auf eine der Barrieren, so verschwindet diese in der Regel (einige der Blöcke müssen mehrfach getroffen werden, bis sie verschwinden). Bestimmte Blöcke hinterlassen nach ihrem Verschwinden kleine Walzen, welche nach unten in Richtung auf den Schläger schweben. Gelingt es dem Spieler, diese Walzen einzusammeln, kann er so manche kleine Uberraschung erleben. Denn jede dieser Walzen beherbergt, je nach Farbe, eine ganz bestimmte Extrafunktion. Es gibt Steine, welche die Größe ihres Schlägers verdoppeln oder einfach den Schläger verdoppeln, so daß Sie plötzlich zwei davon häben. Es gibt Rollen, die den einen Ball, mit dem gespielt wird, multiplizieren. So kann es passieren, daß Sie auf einmal mit fünf Bällen spielen. Wieder andersfarbige Rollen verwandeln den Ball in eine nicht zu stoppende Energiekugel, welche alle in ihrem Weg befindlichen Hindernisse verschwinden läßt. Eine ganz bestimmte Sorte von Walzen teleportiert Sie ohne Umwege in das nächste Level.

Jedesmal, wenn es Ihnen nicht gelingt, den Ball wieder zurückzuspielen, und er im Aus verschwindet, kostet Sie das einen Schläger. Je länger Sie einen Ball spielen, desto rasanter und schneller werden die Bewegungen des Balles.

### Resümee

Revenge of Doh ist eine interessante, neue Variante des mit Arkanoid eingeführten Neo-Break Out. Wesentlichste Veränderungen sind eine Vielzahl neuer Zusatzfunktionen.

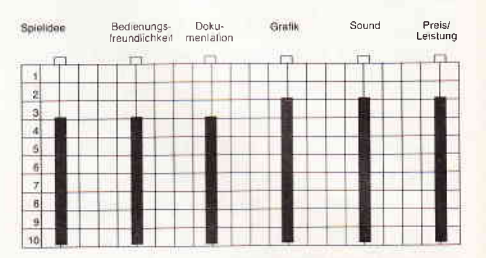

Eine aktualisierte Grafik und neuer, hörenswerter Sound ergänzen das Spiel zu einem runden, stimmigen Stück Software. Einzig und allein einige Kleinigkeiten bei der Programmierung fielen uns negativ auf. Allerdings kann man mit der leicht ruckelnden Animation des Schlägers recht gut fertig werden. Also, wer sich mit Arkanoid gut amüsiert hat oder diese Art Spiel kennenlernen möchte, dem kann Revenge of Doh wärmstens empfohlen werden. (hs)

# Enlightenment Druid ll

Hersteller: Firebird Vertrieb: Fachhandel Monitor: Farbe/Grün Steuerung: Joystick/Tastatur Preis: ca.  $35, - DM$ 

CPC 464 X CPC 664 X CPC 6128 X

# Auf der Suche nach Acamantor

Vor 103 Jahren hatte Hasrinaxx, unser Druide, die Dämonenfürsten von Acamantor besiegt und in die dunklen Ebe-
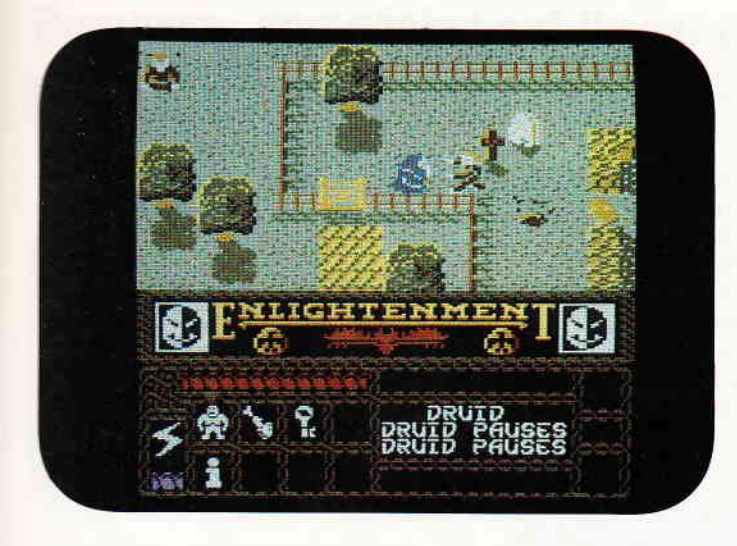

nen verbannt. Danach wurden sämtliche bekannten Zugänge zu dieser dunklen Ebene mit Hilfe von mächtigen, magischen Sprüchen von den Sekten der großen Druiden verschlossen. Im Laufe der Zeit begann Hasrinaxx, sich mit gefährlicher, experimenteller Zauberei zu beschäftigen. Dies hatte zur Folge, daß sich die anderen Druiden von ihm abwandten.

Plötzlich geschehen jedoch merkwürdige Ereignisse. Hasrinaxx wird von einem Wildschwein angegriffen, obwohl Druiden doch die Freunde aller Tiere sind. Er trifft auf dem Heimweg seinen Lehrling Ederyn und muß zu seinem Entsetzen feststellen, daß dieser in der Zwischenzeit zum Untoten geworden ist und seinen Meister angreifen will. Der ganze Wald ist auf einmal mit Untoten bevölkert, es sind alles ehemalige Bewohner des Dorfes Ishmar. Als nun ein Donnerschlag ertönt, und schwarze Wolken am Himmel sich zum Gesicht eines bösen Magiers zusammenballen, ist für Hasrinaxx die Lage klar. Dies kann nur das Werk von Acamantor und seiner Dämonenfürsten sein.

Er beschließt sofort, nach Ishmar zurückzukehren, und von dort aus Rache zu nehmen. Der dunkle Magier muß vernichtet werden.

#### Kampf den Dämonen

x

er ae-

Nach dem Laden des Spieles beginnt das Abenteuer in den grünen Hügeln nahe Ishmar.

Der Bildschirm ist in einen Actionscreen in der oberen Bildhälfte und ein Statusfeld in der unteren Bildhälfte aufgeteilt. Der Actionscreen stellt sich als idealisierte Draufsicht mit 3D-Touch dar. Unser Druide bewegt sich in der Regel etwa in der Mitte dieses Srceens, der Bildschirm folgt ihm scrollend.

Gauntlett? Dann wird lhnen der zweite Teil von Druid sicher auch gut gefallen. Als Druide können Sie hier eine Ianze brechen. Natürlich für eine gute und gerechte Sache.

Hatten Sie Spaß an

Das Statusfeld in der unteren Hälfte gibt über den Zustand und die verfügbaren Zaubersprüche des Druiden Aufschluß. Die Lebensenergie wird durch eine rote Girlande im oberen Teil des Statusfeldes dargestellt, je länger die Girlande, desto höher ist die Lebensenergie. Sie können allerdings durch Aufnehmen von Nahrung und Wein Ihre Lebensenergie wieder aufstocken. Unter dem Feld mit der Lebensenergie befindet sich das Zauberfeld. Dort finden bis zu acht Zaubersprüche Platz, zu Beginn des Spieles verftigen Sie aber nur über vier Sprüche. Die restlichen müssen Sie sich erst zusammensuchen. Auf dem Spielfeld werden Zaubersprüche, die Sie mitnehmen können, durch kleine, rechteckige Platten mit einem stilisierten "?" symbolisiert.

Links neben dem Zauberfeld ist ein Elektroblitz zu sehen. Die darunter befindliche lila Girlande informiert Sie über die Energie der Elektroblitze, mit denen Sie sich normalerweise Ihrer Haut wehren. Ist die Girlande verkürzt, ist dies ein Zeichen für eine zu schnelle Schußfolge, wenn Sie einen kleinen Moment warten, regeneriert sich diese Girlande von selbst. Rechts neben dem Zauberfeld befindet sich das Mitteilungsfenster. Hier werden Sie über aktuelle Ereignisse informiert. Direkt darunter finden Sie eine weitere, grüne Girlande, ihre Länge repräsentiert Ihre bisher erreichte Erfolgsrate. Links neben dem Mitteilungsfeld befindet sich das Elementarwesenfeld. Sie können nämlich zu Ihrer Unterstützung ein Elementarwesen herbeirufen, das zwar fastunbesiegbar ist, aber auch nur über eine begrenzte Lebensdauer verfügt. Der herbeigerufene Elementar kann Sie allerdings in manchen Situationen behindern, da er sehr langsam ist. Zudem müssen Sie parallel zur

#### Public-Domain für CP/M

Preiswerte Software für Schneider-CPC und Joyce mit deutschen Handbuch - so machen diese Programme richtig Spaß!

#### Neu: C-Interpreter SCI (Disk 17) \*

Ein richtiger Interpreter für die Programmiersprache C. Die ideale Lösung für Basic-Programmierer, die die aufregende Welt von C kennenlernen wollen. Und auch perfekt zum Austesten von C-Programmen geeignet. Integrierter Editor und Interpreter mit TRACE-Befehl, Systemaufrufen und vielen nützlichen Spracherweiterungen.

- 1- JRT-Pascal mit 64K-Strings, Overlays \* 2- 280-Assembler, Linker, Debugger,
- intelligenter Disassembler und Editor
- 3- Interpreter für XLISP und PROLOG \* 4- Compiler Smatl-C mit Fließkomma-
- zahlen und großen Bibliotheken \* 5- Forth-83 - mit Multitasking, Assembler,
- Bildschirmeditor, Decompiler etc.
- 6- CP/M-Utilities: Diskmonitor, Unera ... 7- Programme aus dem CPC-Arbeitsbuch
- 8- Text-Adventure Colossal Cave
- 9- CPC-Disk Utilities kopiert
- geschützte Software (nur CPC) 10- BizBasic - CPC-Basic-Erweiterung
- 11- Compiler E-BASIC CBASICkompatibler Basic-Compiler
- 12- Turbo Pascal-Programme INLINER, GSX- & CPC-ROM-Grafik
- 13- Programme aus Joyce programmieren
- 14- Programme aus CPC-Dateiverwaltung
- 15- WordStar-Utilities: Fußnoten, Mehrspaltendruck, Indexgenerator ...
- 16- Literaturverwaltung für dBASE II +

\* auf dem CPC-464/664 nur mit Speichererweiterung (64K genügen).

Der Preis? Sage und schreibe nur 30,- Mark pro Diskette inklusive Porto!

3 Zoll, Vortex-Format oder 1570/1571. Lieferung per Nachnahme oder Vorauskasse, Ausland: nur Vorauskasse.

#### MARTIN KOTULLA

Grabbestraße 9, 8500 Nürnberg 90 Telefon 09 11/30 33 33

#### Weitere Bezugsquellen:

Firma Simon,4600 Dortmund 1, Te|.0231/511370 Mükra, 1000 Berlin 42, Tel. 030/7529150<br>Firma Becker, 6690 St. Wendel 8, Tel. 06856/504<br>Computerstore, 8500 Nürnberg, Tel. 0911/289028 TESCO GmbH, 8714 \Mesentheid, Tel. 09383/1237 Hochholzer, 8062 Markt Indersdorf, Tel. 08136/1625 Weeske, 7150 Backnang, Tel. 07191/1528 Handelskontor Kay Jürgens, 2300 Kiel Fritz Obermeier, 4972 Löhne 1, Tel. 05732/3246<br>Gisbert Denz, 4784 Rüthen 2, Telefon 02902/5804<br>EDV-Schult, 7500 Karlsruhe, Tel. 0721/751700

s'88 PC 73

#### Software-Review

Steuerung Ihres Druiden noch die Lenkung des Elementars übernehmen. Ihre wirkungsvollsten Waffen stellen die Sprüche dar, die Sie im Verlauf des Spieles bekommen können. Insgesamt stehen 32 verschiedene Zaubersprüche zur Verfügung, deren Wirkungen von Erschaffen von Nahrung über z.B.Infravision bis zum sogenannten Finger des Todes reichen. Da nur acht Zaubersprüche auf einmal aufgenommen werden können, entscheidet die Auswahl der mitgeführten Zauber nicht unwesentlich über Erfolg oder Scheitern des Abenteuers. Wenn Sie den ersten Spruch verbraucht haben, können Sie natürlich einen anderen, den Sie unterwegs finden, mitnehmen. Ihre Aufgabe besteht präzise darin, die zehn Länder von Belorn zu durchstreifen, um letztendlich die dunklen Verliese von Acamantor zu finden. Dann müssen Sie alle Kräfte nutzen, die Ihnen zur Verfligung stehen, um die Dämonenfürsten und zum Schluß Acamantor selbst zu besiegen. Dazu ist aber der Spruch "Weißer Stern" unbedingt erforderlich. Um die Leibgarde von Acamantor, die Dämonenfürsten, zu besiegen, müssen Sie viele Male auf diese feuern. Dabei müssen Sie noch den Spruch "Licht des Todes" aussprechen. Wenn die Dämonen an Kraft verlieren, ändern sie ihre Farbe. Jetzt noch einige gezielte Schüsse, und Sie haben den Dämon endgültig vernichtet. Hierbei ist Vorsicht geboten, da der Dämon Feuerkugeln auf Sie schleudern wird, wenn Sie versuchen, Ihn zu vernichten.

#### Resümee

Enlightenment ist ein Arcadenadventure, daß diejenigen, die an Gauntlett Gefallen gefunden haben, sicherlich begeistern wird.

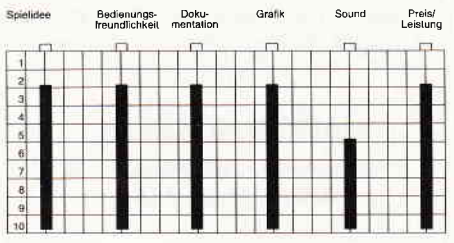

Die ansprechende Grafik und zweckmäßige Animation der einzelnen Figuren können den positiven Gesamteindruck nur bestätigen. Da ein relativ großes Gebiet durchwandert werden muß, verspricht Enlightenment Stunden interessanter und vielseitiger Unterhaltung. Vom Spielprinzip ist es dicht an Gauntlet angesiedelt, hebt sich von diesem aber durch neue Ideen und interessante Variationen ab. Wir können Ihnen Enlightenment daher wärmstens empfehlen. (mm)

Immer skrupelloser werden sie, die garstigen Aliens. Diesmal sind es die Durrs, die sich auf der Erde höuslich niederlassen möchten. Einziger Fehler unseres großen Erdenrundes ist seine Atmosphäre. Diese ist nämlich Gift fiir die Durrs. Also installieren sie einen Atmosphärenkonverter, und das paßt Lance Gryzor nicht...

#### GRYZOR

Hersteller: Ocean Vertrieb: Fachhandel Steuerung: Joystick/Tastatur Monitor: Farbe/Grün Preis: ca. 48, - DM

CPC 464 X CPC 664 X CPC 6128 X

#### Wettermacher und

#### Einzelkämpfer

In der Geschichte der Computerspiele war unsere gute alte Erde schon des öfteren das Ziel außerirdischer Invasoren. Nach den hundeköpfigen Rattenbestien vom Domestos und der Invasion der türkisgrünen Schlabberraupen sind es diesmal die Durrs, welche das unbändige Verlangen verspüren, unseren blauen Planeten zu anektieren.

Allein unsere Atmosphäre mögen die Durrs nicht so recht leiden. Um dies zu ändern, installieren sie einen Atmosphärenkonverter, der Bedingungen schaffen soll, wie sie den Durrs behagen. Konami, so nennt sich das japanische Label, das vor einigen Monaten dieses Spiel in Deutschlands Spielhallen aufstellte. Das Ocean Team hat daraus ein Spiel auch für den CPC gemacht. Hier können Sie die Bekanntschaft von Lance Gryzor machen, dem Mann, der die aberwitzigen Eroberungspläne der Durrs durchkreuzen soll...

#### Gryzor, das Spiel

In der ersten Szene von Gryzor finden wir unseren Helden am Anfang seiner gefährlichen Expedition zum Konverter der Durrs. Die Dschungelszenerie wird, Plattformspielen nicht unähnlich, im Querschnitt mit mehreren verschiedenen Ebenen dargestellt. Gry zor muß diesen Dschungel von links nach rechts durchqueren. Leider ist von Scrolling nicht die Rede, allerdings ist die gewählte Lösung  $-$  umblättern

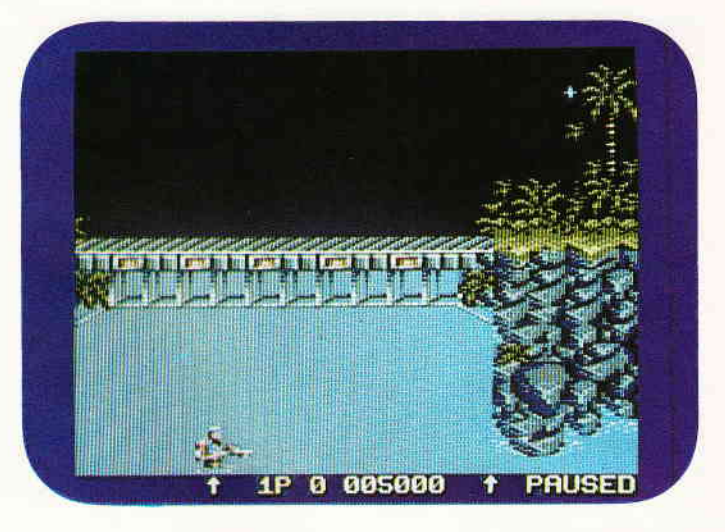

zwischen den einzelnen Bildschirmen technisch ausgezeichnet umgesetzt. Währenddessen wird Gryzor von entgegenkommenden und in den Büschen versteckten Durr Sturmtruppen bedroht. Er muß sie entweder mittels seiner Waffe beseitigen, oder ihnen und ihren Schüssen auf eine andere Ebene ausweichen. Immer wieder trifft Gryzor auf automatische Geschützstellungen und Waffendepots. Die DePots können zerschossen werden. Daraufhin kann sich Gryzor mit den darin enthaltenen Waffen zusätzlich ausrüsten. Auf diese Weise kann man Schnellfeuer, einen enorm leistungsstarken Laser oder eine Waffe mit Dreifachfeuer erhalten. Diese benötigt man spätestens am Ende des ersten Level, dem Eingang vom Dschungel in die Station der Durrs, welcher natürlich vehement gesichert ist. In die Durrbasis eingedrungen gilt es sich den Weg zum Konverter freizukämpfen. Jeder Teil des dorthinführenden Korridors, diesmal übrigens in einer perspektivischen Darstellung, ist mit einem Energiefeld und einigen Waffensystemen gesichert. Gryzor ist ein Spiel, welches auf den ersten Blick durch seine ausgezeichnete Grafik und das rasante, spannende Spielgeschehen besticht.

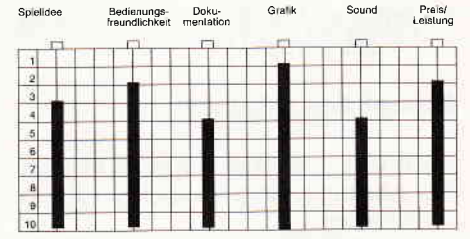

Das Spielgeschehen selbst ist zwar wenig originell, allerdings muß auch festgestellt werden, daß Gryzor seine Pluspunkte auf anderem Gebiet sammelt. Sei am Rande noch die moralische Bedenklichkeit des Ganzen angemerkt. Ich würde dieses Spiel meinem Sohn<br>nicht in die Hand geben. (hs) nicht in die Hand geben.

### Previews, demnächst auf Ihrem Computer

Bervährte Spielideen und Konzepte beherrschen auch in diesem Monat wieder den Markt. Kaum jemand versucht sich mit neuen Ideen.

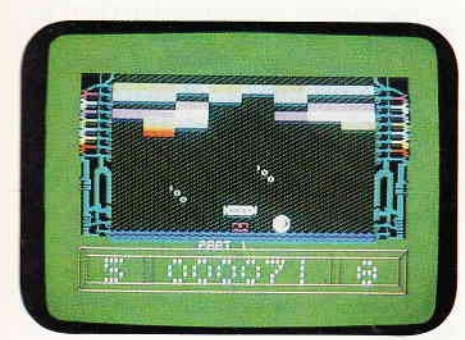

Zweifelsohne stand hier der Mega Hit Arkanoid Pate. Trotzdem ist Ricochet eine Bereicherung für jede Softwaresammlung. Erstens weil es nur ca. 12, - DM kostet und zweitens versteht<br>es, dem bekannten Spielgeschehen eies, dem bekannten Spielgeschehen ei-<br>nige neue Seiten abzugewinnen. Ein Spiel, welches yom Preis und von der Qualität zu überzeugen vermochte. Einziger Mangel: Ricochet ist leider nur auf Kassette erhältlich.

#### Jackal

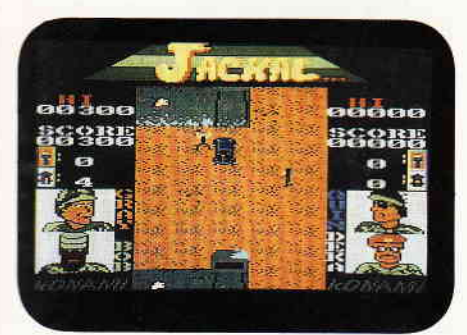

\rier Spezialisten sollen Gefangene aus len Klauen brutaler Terroristen befrei en. Wenn Sie nun sagen, daß Sie das irgendwoher kennen, kann ich Sie gut<br>verstehen. Bei diesem Spiel folgen die Programmierer ausgetretenen Genre-<br>pfaden: meucheln, ballern, sprengen. Ein wenig mager für ein Spiel, das Spaß machen soll.

#### Knightlore

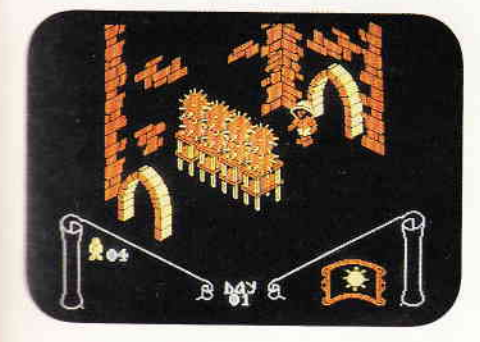

I

Ricochet Ein echter Klassiker, ein Evergreen der Computerspiele erlebte gerade seine zweite Veröffentlichung als Budget-Spiel. Das erste Spiel, bei dem man den inzwischen schon klassischen Ultimate-D Touch bewundern konnte. All diejenigen, die Knightlore noch nicht kennen, haben nun die Gelegenheit, preiswert an das Spiel heranzukommen.

#### Danger Mouse in Double Trouble

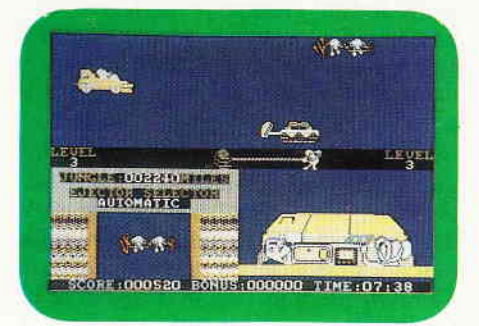

Die königlich britische Gefahrenmaus Nr.1 hat wieder einmal einen riskanten Auftrag erhalten. Der Auftrag führt die patriotische Maus mit der Augenklappe und ihren Sidekick Penfold durch den tiefsten afrikanischen Urwald. Ein Spiel, das sowohl von der Grafik als auch vom Spielgeschehen her eher auf die Gemüter kleiner Kinder ausgerichtet ist.

#### Mega Bucks

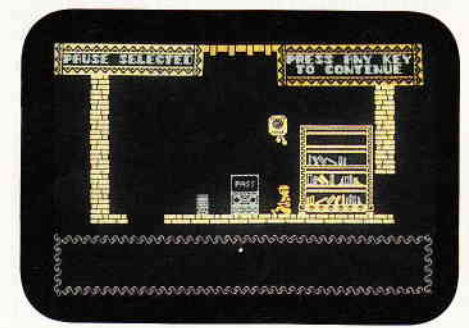

Maxbillion der Dritte hat das Zeitliche gesegnet. Er hat seinem Neffen Rock Carrington einen ganzen Batzen Geld hinterlassen, das dieser auch gut gebrauchen kann. Nur leider hat der alte Maxbillion seine Mark versteckt, und der arme Neffe muß das ganze Landhaus des Alten untersuchen. Ein brand-<br>neues Arcaden-Adventure. Nichts Arcaden-Adventure. Nichts Weltbewegendes, aber rundherum gut gemacht.

#### Predator

Arnold Schwarzenegger, Muckimann vom Dienst, hat in seinen Filmen. als

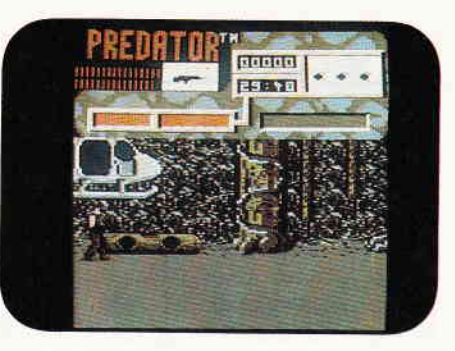

Conan oder City Hai, allen nur denkbaren Bösewichtern heimgeleuchtet. Im Predator durfte er sich sogar mit einem grausamen Alien herumprügeln. Das Machoepos liegt nun auch als Computerspiel vor. Ein Programm für Wohnstubenrambos!

#### Agent X3

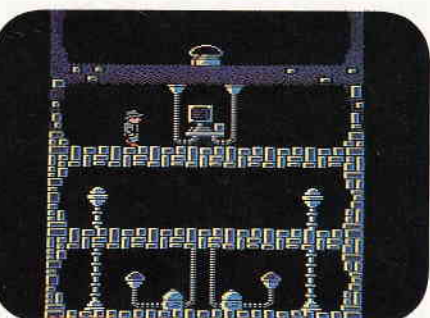

Ein anspruchsloses, aber liebevoll programmiertes Spiel. Sie steuern einen Raumjäger, der von links nach rechts durch ein scrollendes Weltraumszenario fliegt. Dabei werden Sie natürlich permanent durch gegnerische Raumschiffe und Torpedos behindert. Alles in allem zwar sehr einfach. aber auch sehr spielbar.

#### L'Ange de Cristal

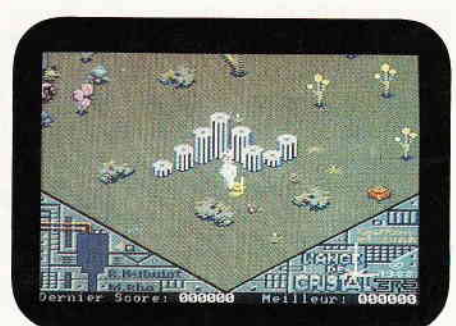

Brandaktuell aus Frankreich. Die Abenteuer von Crafton & Xunk gehen weiter. Nachdem die Abenteuer des ersten Teils yon den beiden bestanden wurden, haben die beiden Autoren Remi Herbulot und Michel Rho einen zweiten Teil vorgelegt. War der erste Teil schon ein echtes Highlight, hat man sich bei dem zweiten Teil noch etwas mehr Mühe gegeben.

(hs)

Abenteuer

# Gamers Message

#### Heiße Tips für harte Spiele.

Ob Frühling, Sommer, Herbst oder Winter, Spiele haben das ganze Jahr Konjunktur. Auch diesen Monat haben wir keine Schwierigkeiten gescheut, die interessantesten und praktikabelsten Tips herauszusuchen. Diesen Monat finden Sie Hinweise zu Sidewalk, Sram, The Colosal Cave Adventure, Clever & Smart und Basil, der große Mäusedetektiv.

Javier Airas aus Frankfurt am Main hat sich mit dem Spiel Sidewalk auseinandergesetzt und einen Weg ausgekundschaftet, auf dem Sie ihr Moped wieder zusammensetzen können und auch noch die begehrten Karten für das Band Aid Konzert bekommen.

#### Sidewalk, Band Aid und der Weg zu Germaine

Begeben Sie sich ohne große Umwege in das zweite Bild des Spiels. Dort sollten Sie sich das erste Fenster ansehen. Im dritten Bild müssen Sie dem feschen Mädchen den Schlüssel abkaufen (Bild vier). Am Zaun nehmen Sie sich die ersten beiden Latten vor. Wenn Sie den Hippi treffen (er sieht so aus), fragen Sie ihn, wo es noch Karten für das Konzert gibt. Marschieren Sie ein wenig herum, und suchen Sie nach dem Plattengeschäft. Versuchen Sie, dem Besitzer die Karten abzukaufen.

Wenn er keine mehr vorrätig hat, fragen Sie ihn, wo noch welche zu bekommen sind. Außerdem sollten Sie den guten Mann danach fragen, wo Germaine wohnt. Nun wieder zurück zu dem Hippi. Diesen sollten Sie nun betreffs lhres Mopeds interviewen.

Gehen Sie nun, noch im selben Bild, in dem sich auch der Hippi befindet, in die rechte Tür. Hier können Sie, falls Sie dies noch nicht irgendwo anders erledigt haben, Germaine die Karten abkaufen. Fragen Sie ganz nebenbei gleich nach den Teilen Ihres Mopeds. Germaine wird Ihnen sagen, daß der Motor sich in einer Sackgasse befindet. Nun zu dem Ort, an dem das Spiel beginnt und dort in die Sackgasse. Bei dem Schrotthändler brauchen Sie sich nur noch ein Rad zu kaufen. Wenn Sie nun alles beisammen haben, ab in die Telefonzelle und Bescheid sagen, daß Sie kommen.

Dietmar Craul aus Pfaffenweiler hat sich an dem französischen Adventure Sram versucht und die Lösung aufgeschrieben.

#### SRAM

Die Kernaufgabe von Sram besteht darin, den gefangenen König Egres zu befreien. Bevor wir uns dem eigentlichen Spielablauf zuwenden, noch ein eher allgemeiner Tip: Starten Sie Sram nicht, wie in der Anleitung beschrieben, mit RUN<sup>4</sup>DISC, sondern mit RUN: SRAM.

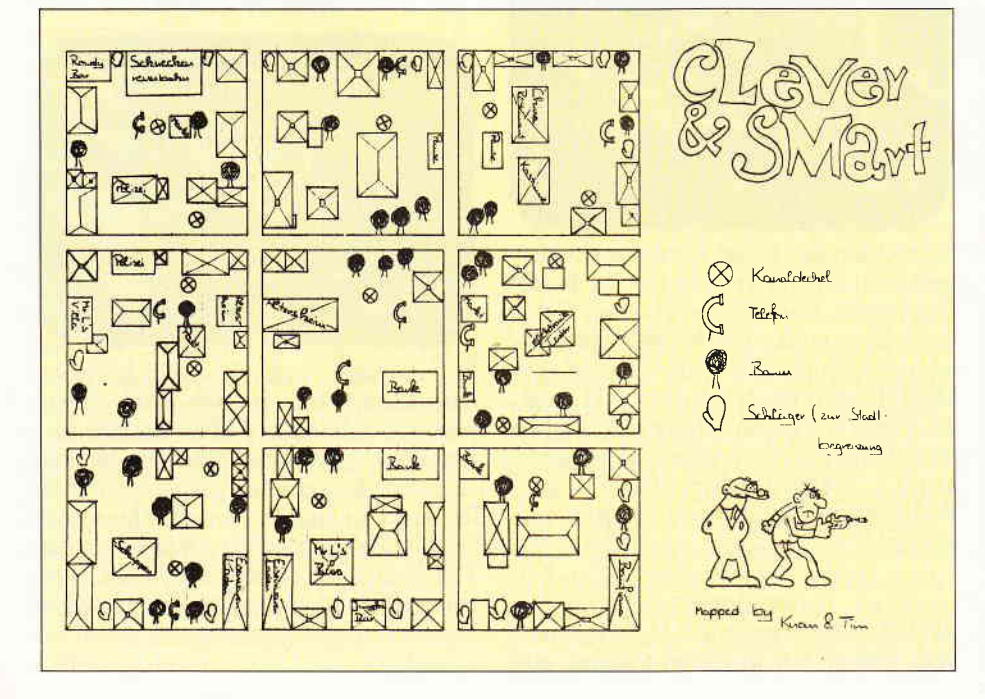

So lassen sich einige kleinere Probleme im Spielablauf leichter in den Griff bekommen.

Nun zur eigentlichen Lösung. Gleich zu Beginn des Spieles sollten Sie sich nach Norden wenden und den dort befindlichen Baum besteigen. In den Asten des Baumes verbirgt sich ein Nest, welches bei genauerer Untersuchung ein Messer preisgibt. Nachdem Sie die Klinge an sich genommen haben, runter vom Baum und weiter nach Westen.

So weit wandern, bis Sie den Wasserfall erreichen. Durch den Vorhang des fallenden Wassers hindurch gelangen Sie in eine Grotte. Hier können Sie bei genauerer Untersuchung eine Schaufel und ein Faß finden. Die Schaufel nehmen Sie sogleich an sich und machen sich hernach an die Untersuchung des Fasses. Hier gibt es eine Feldflasche zu erlangen, die im weiteren Spiel noch sehr wichtig wird. Füllen Sie die Flasche mit Wasser. Wandern Sie einmal nach Osten und einmal nach Süden. In der Gegend, die Sie dadurch erreichen finden Sie einen Bogen (er lehnt an einem Stein am unteren Bildrand).

Von hier aus wenden Sie sich einmal nach Osten und einmal nach Süden. Hier gibt es einen Stock zu finden, den Sie ebenfalls an sich nehmen sollten. Weiter Richtung Osten, bis Sie vor einem Wildschwein stehen. Pflücken Sie eine Eichel, und geben Sie diese dem Schwein, dafür erhalten Sie eine Borste. Nun organisieren Sie sich noch das Eichenblatt, das an demselben Baum hängt, an dem auch die Eichel prangte. Blatt und Borste sind die ersten Ingredenzien für den Zaubertrank, den Sie an anderer Stelle noch brauen müssen. Weiter nach Osten, über die Brücke. So gelangen Sie zur Insel der Schlangen. Auf der Insel sollten Sie ein Exemplar des Natterngezüchts mit dem Stab töten. Diesem Tier ziehen Sie die Haut ab. Wenden Sie sich zweimal nach Westen und einmal nach Süden. Nun müßten Sie mit einem Baumstamm auf einem See treiben.

Hier nehmen Sie eine der Seerosen an sich. Von hier aus weiter nach Westen. Dort nehmen Sie die Liane, und schwingen sich in bester Tarzan-Manier über das Wasser. Auf der Insel angelangt, nehmen Sie den goldenen Pfeil an sich.

Wieder zurück auf dem Festland wenden Sie sich nach Westen. Ihr Ziel ist nochmals die Schlangeninsel. Im Sand der Insel verbergen sich Eier, eine weitere Zutat. Ab hier zweimal Richtung Westen und einmal nach Norden. Hier -ehmen Sie zunächst einmal den Inhalt Ihrer Feldflasche zu sich. Wandern Sie noch zwei Lokationen nach Norden. Am Ende dieser Wanderung müßten Sie beim Werwolf angekommen sein. Hier müssen Sie nun wortwörtlich fol gendes zu der Bestie sagen: "Sage: was für große Augen du doch hast".

Dem toten Werwolf schneiden Sie ein Ohr ab und ergänzen damit Ihre Ausrüsrung. Von hier aus führt Sie Ihr Weg zweimal nach Osten. Beim Eremiten angekommen, nehmen Sie ihm sogleich die Flöte weg. Der Mönch gibr Ihnen daraufhin ein Rätsel auf, dessen Lösung "Mensch" lautet. übrigens handelt es sich hier um das Rätsel. wel ches die Sphinx Ödipus stellte.

Weiter geht es je einmal nach Westen, Süden und Osten. Füllen Sie Ihre Feldflasche noch einmal für den weiteren Verlauf des Adventures.

Wandern Sie zweimal Richtung Westen und einmal nach Süden. Hier trinken Sie das Wasser und gehen noch zweimal nach Süden. Wenn Sie den Weg mit den Zentaurenfährten gefunden haben, spielen Sie auf der Flöte.

Nach einer kurzen Weile wird ein Zentaur erscheinen, mit dem Sie einen Handel abschließen müssen. Sie geben ihm Pfeil und Bogen, dafür erhalten Sie seine Ersatzhufe. Somit hätten Sie alle Zutaten beisammen. Sie gehen nach Osten und füllen dort noch einmal die Feldflasche und gehen weiter Richtung Westen. Gehen Sie zweimal in nördliche Richtung weiter und zweimal nach Osten. Hier nehmen Sie etwas Wasser zu sich. Noch zweimal nach Norden wandern und zweimal nach Osten. Hier sollten Sie nun eigentlich beim Eremiten angekommen sein. Diesem überlassen Sie die Zutaten, aus welchen er für Sie den Zaubertrank berei-Iet. Ihre Reise führt Sie nach Westen, nach Süden und viermal nach Osten. Geben Sie dem Wicht den Zaubertrank und er bringt Sie über den Fluß. Bei der Hexe Edualc angekommen, sprechen Sie einfach zu ihr und folgen den An weisungen auf dem Bildschirm. Vor dem bewachten Tor des Schlosses heben Sie die Fußmatte mit "anhebe Matie'' hoch. Darunter finden Sie einen Schlüssel. Nehmen Sie ihn an sich und öffnen damit das Tor des Schlosses. In der Zelle des Gefangenen angekommen, geben Sie einfach "gebe Kraft" ein und, voila, das Adventure ist gemeistert. Bei der aufgezeigten Lösung wurden nur solche Spielzüge dokumentiert, die auch tatsächlich zur Lö-

I

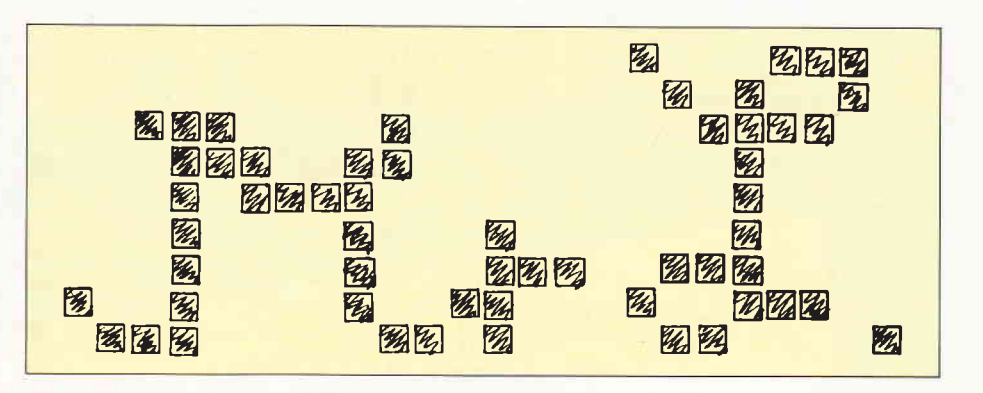

sung des Spiels notwendig sind. Es bleibt noch eine ganze Menge Freiraum für Erkundungen und Experimente.

Bisher haben wir auf diesen Seiten fast ausschließlich Tips zu kommerziell vertriebenen Spielen veröffentlicht. Manfred Monken hat uns einige Tips zu dem Public Domain-Spiel "The Colosal Cave Adventure" zugeschickt, die wir Ihnen nicht vorenthalten wollen.

#### Rund um eine kolossale Höhle

Das Colosal Cave Adventure ist eines der ersten Adventures, die es für Computer überhaupt gibt. Immer wieder verbessert gehört es sozusagen zum Standardrepertoir jeder Public Domain-Sammlung. Wer sich allerdings denkt, Diskette bestellen, einlegen, spielen, der unterliegt leider einem Trugschluß. Einige funktionieren nicht auf Anhieb, ärgerlich. Hier nun einige Tips, wie man aus der Colosal Cave Diskette eine lauffähige Spieldiskette macht.

Auf jeden Fall benötigen Sie dazu Ihre CP/M-Systemdiskette. Formatieren Sie eine Diskette im Systemformat. Kopieren Sie nun mit dem Programm PIP.COM alle Dateien von der Originaldiskette auf die soeben formatierte. Die beiden Dateien CATALOG.0O1 und ABSTRACT.O0I machen hier die Ausnahme. Sie müssen nicht unbedingt kopiert werden, da sie unnötig Speicherplatz fressen.

Von Ihrer Systemdiskette kopieren Sie nun folgende Dateien auf die Abenteu-<br>erdiskette: C10CPM3.EMS SUB-C10CPM3.EMS SUB-MIT.COM SETKEYS.COM KEYS. CCP und SAVE.COM.

So, haben Sie alles? Nun Tippen Sie bitte folgendes kleine BASIC-Listing ab, legen danach Ihre vorbereitete Adventurediskette ein und starten das Programm. Es macht Ihre Spieldiskette autostartfähig. Sie können das Colosal Cave Adventure nun mit

Icpm

starten.

10 OPENOUT "PROFILE. SUB" 20 PRINT  $# 9$ , "SETKEYS KEYS. CCP" 30 PRINT  $\neq 9,$ "  $[CONTROL+[]\varnothing,$ \$ $\rightleftharpoons \Phi^* \leq \bigstar \Theta \neq 9,$ "SAVE" 50 PRINT  $# 9,$ "AD" 6O CLOSEOUT

Nachdem Sie das Programm so modifiziert haben, funktioniert auch der SAVE-Befehl, der vorher seine Dienste verweigerte. Nachdem Sie die Frage "Do you really want to suspen this game" mit "Yes" beantwortet haben, ruft das Programm selbständig die am obersten Ende des CP/Ms gelegene SAVE Routine auf.

Das Programm fragt nun nach, wie Ihr File heißen soll, geben Sie hier: AD.COM ein. Danach werden Sie gefragt, ob das existierende File AD.COM gelöscht werden soll. Beantworten Sie diese Frage mit Y)

Nun benötigt das Programm noch den Speicherbereich, der gespeichert werden soll. Der Anfang liegt bei Hexadezimal 100 und 4000. Die Endadresse ,{000 kann bei Bedarf niedriger gelegt werden. AD.COM muß gelöscht werden, da das ursprüngliche AD.COM 40K Diskettenplatz verschlingt, auf unserer Spieldisk aber nur noch 14 K frei sind. Danach wird bei einem Neustart, von BASIC aus durch ICPM, am besten mit PROFILE.SUB an der Stelle fortgefahren, wo das letzte Mal abgespeichert wurde.

So, nun haben wir das Spiel laufiähig gemacht, nun wollen wir Ihnen aber noch ein Paar Tips zum eigentlichen Spiel geben.

#### Colosal Cave Tips

Das Gitter läßt sich öffnen, wenn man den Schlüssel bei sich hat. Hinein kommt man dann mit Go in. Die aggressiven Zwerge kann man mit der Axt vertreiben. Werfen Sie sie gegen die Zwerge, sie werden davon getroffen und lösen sich auf. Die Schlange können Sie mit dem Vogel, den Sie übrigens in dem Korb mitnehmen können, verjagen. Beim Bären sollten Sie den Trick mit der Axt nicht versuchen, da diese sonst verloren ist.

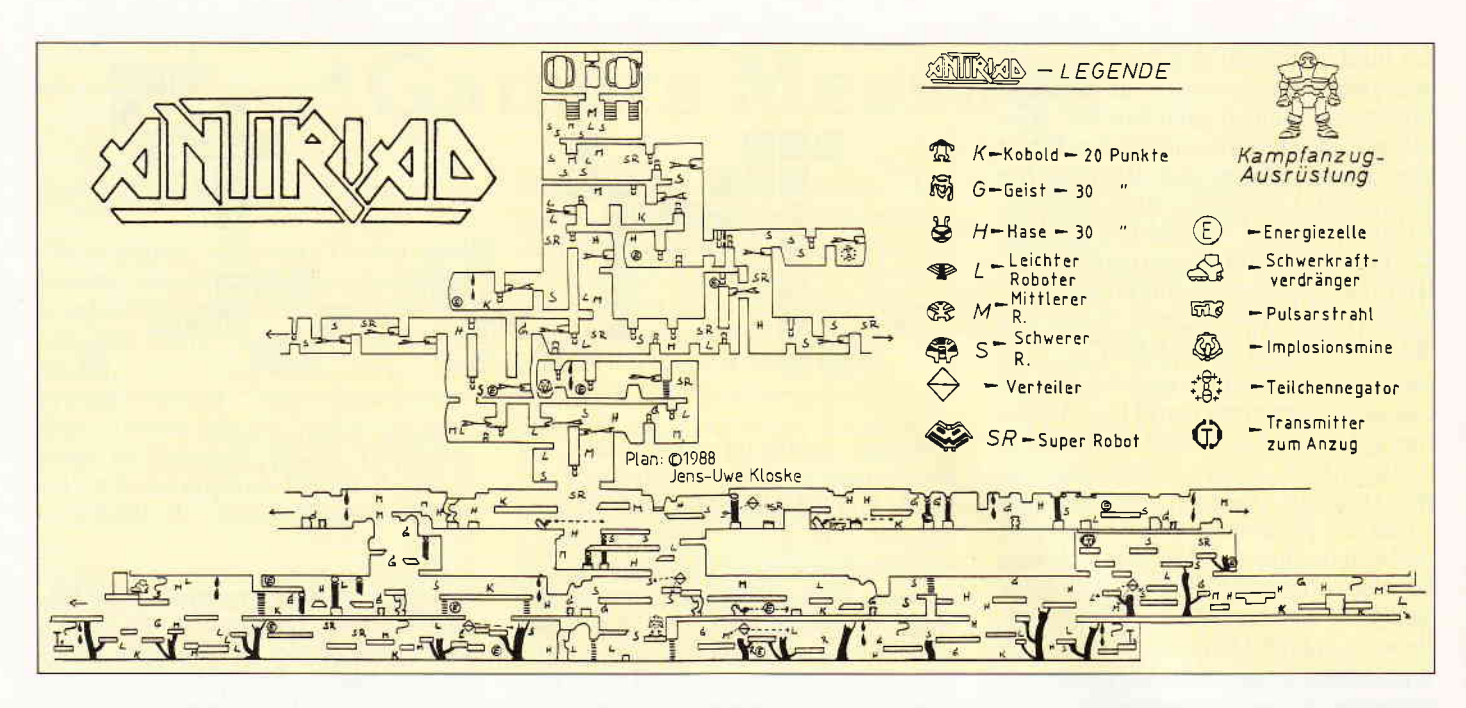

Im Labyrinth können Sie sich neue Batterien für die Lampe besorgen, wenn Sie Münzen bei sich haben. Soweit die Colosal Cave Tips von Herrn Monken. Die geheiligte Rüstung des Antiriad ist eines der erfolgreichsten Spiele aus 87. Jens Uwe Kloske hat zum Spiel Tips aufgeschrieben und eine Karte dazu aufgeschrieben. Beides möchten wir Ihnen nicht vorenthalten.

#### Aliens und Antiriad

Als erstes sollten Sie mit Tal zum Anzug gehen und dieses aktivieren. Tal kann dann in den Anzug einsteigen und sich dort erholen. Sie sollten unbedingt versuchen, kein Leben in den unteren Ebenen zu verbrauchen, da Sie in den höheren diese dringendst benötigen. Besorgen Sie sich nun den Schwerkraftverdränger und kehren Sie damit zum Anzug zurück. Nun können Sie damit herumfliegen. Allerdings sollten sie, solange Sie noch keinen Pulsar haben, den Anzug zum Kämpfen verlassen. So verbrauchen Sie keine Energie und können die raren Energiezellen sparen. Die weiteren Zonen von Antiriad sollten Sie selbst erforschen. Zwar können auch hierfür Tips gegeben werden, doch man findet es selbst leichter heraus und entwickelt dabei sozusagen eigene Strategien, wie man dem Spiel Herr werden kann.

Thomas Knoblauch hat sich an dem Comic-Spiel Clever & Smart versucht. Herausgekommen sind eine Karte und einige Tips.

#### Clever & Smart

Fred Clever ist der Verkleidungsspezialist des Duos. Nur, was läßt sich mit den einzelnen Verkleidungen anstellen?

Mit der Küchenschürze können Sie auf dem Markt einkaufen. In den Kimono gehüllt, können Sie beim Chinesen billig essen. Im Blaumann gelingt der Einkauf im Handwerksgeschäft und das Schneckenkostüm ermöglicht die Teilnahme in der Schneckenrennbahn.

Suchen Sie Mr. L's Büro auf. Dort finden Sie eine Briefmarkensammlung, die bei der Post zu Geld gemacht werden kann. In Mr. L's Villa finden Sie einen Scheck über 1000,- DM den man in der Bank einlösen kann. Es kann sein, daß Sie hier ein wenig üben müssen, da Mr. L's Unterschrift nachgemacht werden muß. Sie sieht etwa wie in Bild 1 aus.

Um in den Elektroladen zu gelangen, müssen zuvor Blumen gekauft werden. Haben Sie diese bei sich, wirft Trudchen Sie nicht mehr hinaus. Dort sollten Sie auf jeden Fall folgende Gegenstände erwerben: Amperemeter, Kabel, Lüsterklemmen und ein Telefon. Im Schuppen finden Sie einen Dietrich. Er kann dazu verwendet werden, um die Sicherungskästen in der Kanalisation zu öffnen. Im Eisenwarenladen besorgen Sie sich Schraubenzieher und Zange und ergänzen diese Werkzeuge mit der Schlagbohrmaschine aus der Baufirma.

Wenn sich nun der Bombenleger in die Kanalisation zurückzieht, folgen Sie ihm. Verlieren Sie ihn nun im Gewirr der Gänge, gehen Sie zum nächsten Stromkasten und schalten auf Telefonieren. So können Sie ermitteln, in welche Richtung der Finsterling verschwunden ist. Wenn Sie in der Kanalisation bohren wollen, gehen Sie zu einem Stromkasten und drücken "CRTL" auf ihrem Computer. So können Sie auch Kabel verlegen. Ist dies erst einmal so weit geschafft, schalten Sie die ganze Konstruktion ein. Nun brauchen Sie die Lüsterklemmen. So, und wenn Sie nun Strom auf der Leitung haben, kann der Wanddurchbruch beginnen. Im allgemeinen sollten Sie versuchen, nicht über einen Kontostand von 2000, - DM zu kommen, da Sie sonst Einkommenssteuer zahlen müssen.

Sollten Sie in Geldschwierigkeiten kommen, können wir nur den Erwerb des Schneckenkostüms empfehlen, damit können Sie nämlich beim Schneckenrennen mogeln.

Von Martin Buhren aus Bonn stammt eine Liste der Gegenstände, die zum Lösen von Basil, dem großen Mäusedetektiv, vonnöten sind.

#### Basil braucht

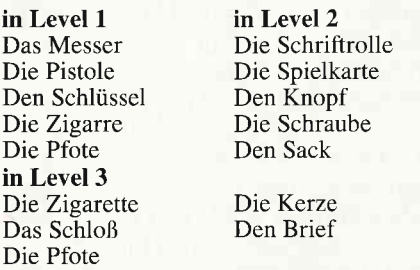

Soweit die Tips zu Basil.

Nun, das war es schon wieder. Leider sind wir für diesen Monat am Ende der Gamers Message angekommen. All diejenigen, deren Tips dieses Mal die Seiten füllten, haben dafür natürlich ein feines Stück Software erhalten. Wir würden uns freuen, wenn nächsten Monat einer Ihrer Spieltips diese Seiten füllt. Also, einfach versuchen. Tip aufschreiben, in einen Umschlag und Kennwort "Beat It" draufschreiben. Und dann ab die Post zum DMV Verlag. (hs)

J. I

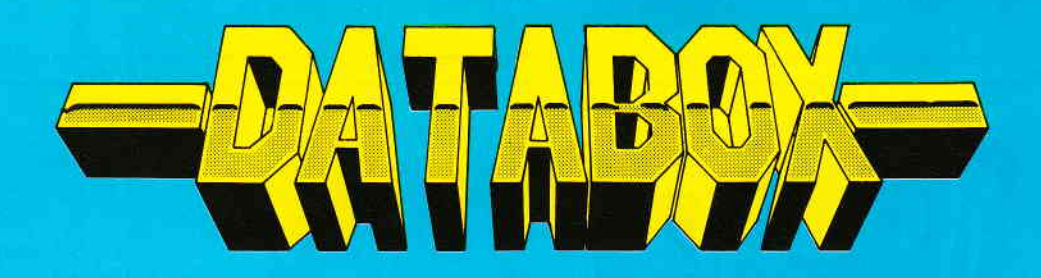

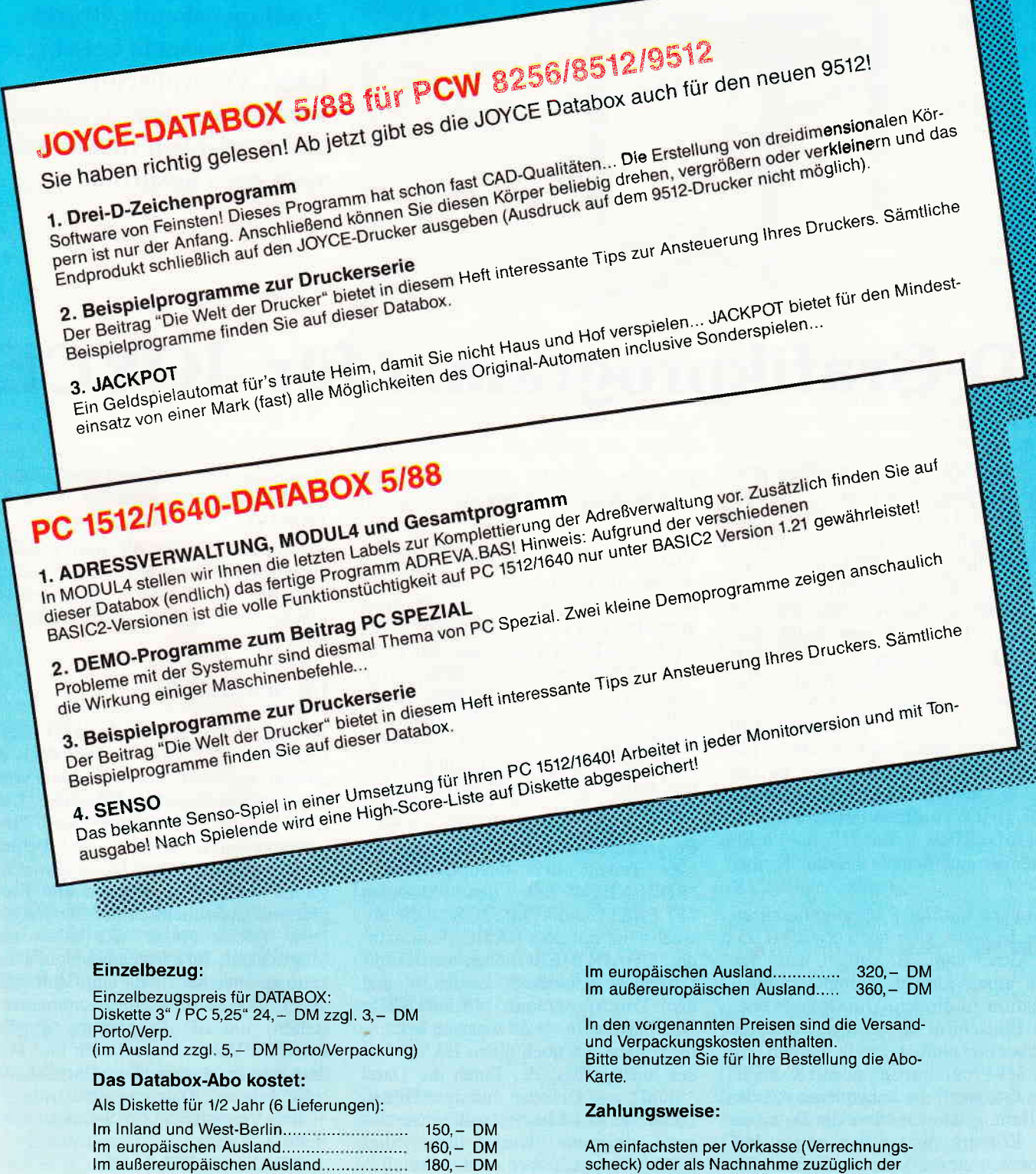

scheck) oder als Nachnahme zuzüglich der Nachnahmegebühr.

(In das Ausland ist Nachnahme nicht möglich)

### PC International · Postfach 250 · 3440 Eschwege

Als Diskette für 1 Jahr (12 Lieferungen):

**Bitte Bestellkarte benutzen** 

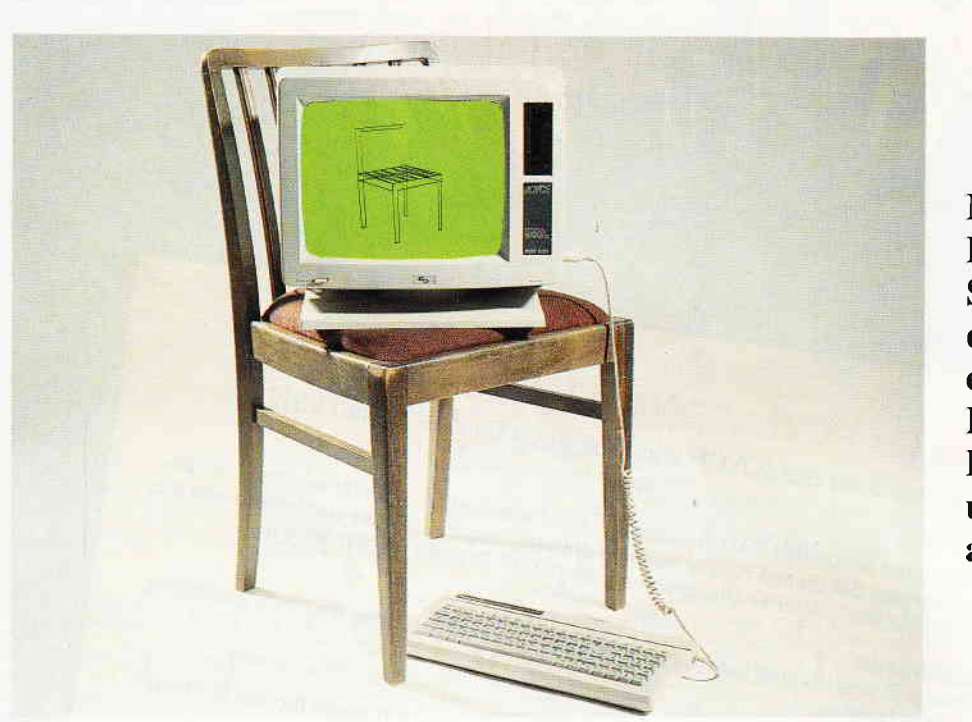

Mit diesem Programmpaket können Sie auf Ihrem JOYCE dreidimensionale Objekte entwerfen, sie in beliebiger Lage, Vergrößerung, Perspektive usw. zeichnen und schließlich Ihre Werke auch noch ausdrucken...

# 3D-Grafikprogramm für JOYCE

Gleich zu Anfang ein wichtiger Hinweis: Das Programm liegt in zwei Versionen vor. Die erste ist im Heft abgedruckt und versorgt diejenigen Leser, die nur über die Bildschirm- und Druckertreiber DDfXHR8 auf der Systemdiskette S.3 verfügen. Das Programm heißt '3D-ZEICHJ', wobei das 'J' für JOYCE steht, und arbeitet mit der Routine 'Input-Locater' aus der GSX-Serie von Matthias Uphoff. Besitzern von Bildschirm- und Druckertreibern aus kommerziellen Paketen wie z.B. DR DRAW oder DR GRAPH steht auf der DATABOX zu diesem Heft die Version '3DZEICH' (ohne 'J') zur Verfügung, die sich der erweiterten Treiber bedient.

Bevor ich mit der Programmbeschreibung beginne, kurz noch etwas zu seiner Geschichte. Eigentlich hatte ich vor, einen kleinen Computeranimationsfilm zu drehen. Um Objekte über den Bildschirm zu bewegen, müssen sie aber erst einmal erstellt werden. An den 3D-Prograrnmen anderer Computer störte mich die unbequeme Art der Editierung. Dort mußten die Daten eines Körpers punktweise eingegeben werden, ohne daß man ihn dabei zu Gesicht bekam. Also schrieb ich einen Editor, mit dem Objekte direkt am Bildschirm entworfen werden können. Um zu sehen, wie ein Körper in verschiedenen Positionen, Vergrößerungen usw. aussieht, schrieb ich dazu auch noch ein Zeichenmodul.

Und schließlich  $-$  aus der Not geboren - erstellte ich noch ein Druckmodul dazu, welches die erstellten Grafiken auszudrucken vermag. Denn der JOY-CE besitzt leider keinen nachleuchtenden Bildschirm (solche Bildschirme sind extrem teuer), so daß beim Abfilmen des Schirms immer deutliche Streifen zu sehen waren. Da half nur noch das Ausdrucken der Bilder. Doch nun zurück in die Gegenwart.

Programmpaket besteht aus insgesamt vier Teilen: dem Hauptprogramm<br>"3DZEICH" mit den Modulen den Modulen "FLERST" und "FLZEICH" - die abwechselnd mit dem BASIC- Kommando "CHAIN MERGE" an das Hauptprograrnm angehängt werden - und dem Druckprogramm "FLDRUCK". Damit Sie auch etwas zu sehen bekommen, habe ich noch einen BASIC-Lader hinzugefügt, der Ihnen die Datei "Stuhl" auf Diskette erzeugt. Diesen Lader (letztes Listing) sollten Sie zuerst abtippen. Nach dem Start ("RUN") speichert er auf der aktuellen Diskette die Dateien "STUHL.PDT", 'STUHL.FDT" und "STUHL.DDT" (eweils 1K Umfang), die ich zusammen als Datei "STUHL" betrachte. Die drei Dateien enthalten alle nötigen Parameter zum Zeichnen eines Stuhls (sie befinden sich auch auf der DA-TABOX).

Verwenden Sie für die drei Dateien diejenige Diskette, auf der Sie später auch die Daten Ihrer selbsterstellten Flächen und Objekte speichern (Datendiskette).

#### Die Startdiskette

Tippen Sie die Programme 3DZEICH, FLERST, FLZEICH und FLDRUCK ab und speichern Sie diese unter den angegebenen Namen auf Diskette. Um Zeit bei der Einbindung von Programmteilen zu ersparen und Fehler durch versehentlichen Diskettenwechsel zu vermeiden, arbeiten alle Prograrnme ausschließlich auf der RAM-Disk! (Keine Angst, Sie haben die Möglichkeit, Ihre Daten auch auf Diskette zu speichern). Es empfiehlt sich daher, eine Startdiskette zusammenzustellen, um die Programme in die RAM-Disk zu transportieren und von dort aus zu starten. Die Startdiskette sollte folgende Dateien enthalten:

- Ihre Version der .EMS-Datei<br>- GSX.SYS<br>- DDFXHR8.PRL
- 
- 
- DDSCREEN.PRL
- ASSIGN.SYS
- BASIC.COM (Mit GSX-Lader)<br>- 3DZEICH<br>- FLERST
- 
- 
- FLZEICH
- FLDRUCK
- SUBMIT.COM<br>- PROFILE.SUB
- 
- PIP.COM<br>- SETDEF.COM
- 

Die mit '\*' gekennzeichneten Dateien finden Sie auch auf der DATABOX.

Damit BASIC mit GSX zusammenarbeiten kann, müssen Sie es erst mit GENGRAF "behandeln".

Dazu laden Sie BASIC und GENGRAF auf dieselbe Diskette und tippen dann:

GENGRAF BASIC <RETURN>

BASIC wird nun automatisch mit dem GSX-Lader verbunden. Die Datei PROFILE.SUB sollte folgendermaßen aussehen  $(I=\tilde{A};l=\tilde{U})$ :

setdef m:,\* order =  $(sub,com)$  tempo $rary = m$ :

```
pip
 \leq m:=basic.com[o]
\leq m: = 3dzeich.bas[o]
\langle m:=\text{flerst}.\text{bas}[\text{O}]\langle m:=flzeich.bas[0]\langle m:=\mathit{fldruck}.bas[o]
\leq m: = ddscreen.prl[o]
\langle m:-ddf xhr8.prl[0]\leq m: = assign. sys[o]
\langle m:=gsx,sys[o]<br>\n\langlem:
basic 3dzeich
```
Diese Version der PROFILE.SUB finden Sie auch auf der DATABOX. Besitzer der erweiterten Treiber müssen '3DZEICHJ' durch '3DZEICH' ersetzen. Damit beim Aufruf von BASIC der Bildschirmtreiber geladen wird, muß in der Datei ASSIGN.SYS unbedingt Folgendes stehen:

#### 0l §:DDSCREEN

Erstellen Sie die Dateien PROFI-LE.SUB und ASSIGN.SYS bitte nicht mit LocoScript, sondern mit dem Editor RPED.BAS (wegen der Unterschiede bei den Sonderzeichen).

#### Es geht los!

f,

Wenn Sie alles richtig gemacht haben, brauchen Sie nur Ihren Computer einzuschalten und die Startdiskette einzulegen. Alle benötigten Dateien werden dann in die RAM-Disk geladen und 3DZEICH wird gestartet. Nach dem Start des Programms können Sie die Startdiskette aus dem Laufwerk nehmen. Sie wird nicht mehr benötigt. Legen Sie statt dessen Ihre Datendiskette, auf der Sie die Daten der Objekte und Ihre Druckdateien speichern wollen, ins Laufwerk.

#### Das Hauptprogramm:

Vorab eine kurze Bemerkung zu Eingaben, die Sie über die Tastatur machen. Optionen können Sie einfach per Tastendruck (egal ob Groß- oder Kleinbuchstabe) wählen. Einzige Ausnahme, bei der Sie [RETURN] drücken müssen, sind Zahleneingaben und Dateinamen. 3DZEICH fragt zuerst nach einer Kennung für die Druckfiles. Diese Kennung, ein Buchstabe, dient der Unterscheidung Ihrer Druckdateien. Sie müssen sie nur dann eingeben, wenn Sie schon Druckdateien gespeichert haben. Als nächstes können Sie zwischen normalem Bildschirmformat (Bild 1) und "DIN A 4"-Bildschirmformat (Bild 2) wählen (Eingabe "n" oder "d"). Im DIN A 4-Modus sehen Sie die Objekte auf dem Bildschirm so, wie sie später auch auf dem Drucker erscheinen (wollen Sie Grafiken erstellen und ausdrucken, so wählen Sie dieses Format).

Haben Sie sich für ein Bildschirmformat entschieden, so erscheint nach kurzer Zeit das Hauptmenü mit folgender Auswahl:

#### [D] Laufwerk ändern

Sie können zwischen Laufwerk "A" und "M" als aktuellem Laufwerk wählen (entsprechenden Buchstaben mit [RETURN] eingeben). Das aktuelle Laufwerk dient nur zum Laden und Speichern Ihrer Flächensätze bzw. zum Speichern von Druckfiles. Programmteile werden in jedem Fall vom Laufwerk "M" geladen.

[E] Flächen erstellen Lädt das Modul "flerst" zum Erstellen von Flächen bzw. Objekten.

[Z] Flächen zeichnen

Lädt das Modul "flzeich" zum Zeichnen der Flächen bzw. Objekte (arbeitet nur dann, wenn bereits Flächen existieren).

#### [L] Flächensatz laden

Lädt nach Eingabe des Dateinamens einen existierenden Flächensatz (die schon erwähnten drei Dateien mit den Parametern einer oder mehrerer Flächen bzw. Objekte) von der Diskette in den Arbeitsspeicher (Abbruch mit Leereingabe, das heißt, nur [RETURN] drücken).

#### [S] Flächensatz speichern

Speichert alle im Arbeitsspeicher vorhandenen Flächen mit ihren Parametern nach Eingabe eines Dateinamens auf Diskette (aktuelles Laufwerk). Es werden pro Flächensatz drei Dateien erzeugt: (name).PDT für alle Punkte, (name).FDT für die Punkte einer Fläche bzw. eines Objektes (name).DDT für die Parameter einer Fläche bzw. eines Objektes.

#### [A] Fläche auswählen

Wählt aus den im Arbeitsspeicher vorhandenen Flächen die gewünschte (Nummer) aus und geht in den Zeichenmodus über.

#### [EXIT]-Taste

Programmlauf beenden mit Sicherheitsabfrage. Um aufzuhören, müssen Sie nach der Frage (Aufhören?) "j" eingeben und [RETURN] drücken.

#### Zuerst zum Zeichnen...

Damit die Anleitung nicht gleich zu abstrakt wird und Sie bald etwas zu sehen bekommen, wenden wir uns zunächst dem Zeichenmodul zu. Laden Sie dazu die Datei "STUHL" in den Arbeitsspeicher (Option [L]) und wählen Sie dann "Flächen zeichnen" (Option [Z]). Nach kurzer Zeit erscheint dann das Zeichenmenü und bietet Ihnen folgende Möglichkeiten zur Auswahl an:

#### [Z] Zeichnen

Zeichnet die Fläche bzw. das Objekt auf dem Bildschirm

#### [V] Verschieben

Durch Drücken der Cursortasten können Sie einen Fadenkreuzcursor auf dem Bildschirm bewegen. Wenn Sie die gewünschte Zeichenposition erreicht haben, drücken Sie irgendeine Taste und die Position wird gespeichert ([Z) zeichnet sofort).

#### [P] Parametermenü

Zeigt Ihnen das Parametermenü (Näheres dazu später).

[L] Bildschirm löschen Löscht den Bildschirm

#### [D] Druckfile anlegen

Schreibt die Punkte und Parameter des zuletzt gezeichneten Objektes in eine Datei (nummer+Kennung).PRN, die mit dem Druckprogramm gedruckt werden kann. Die Druckfiles werden ihrer Reihenfolge nach numeriert und, wenn vorhanden, mit einer Kennung (siehe Beschreibung Hauptprogramm) versehen. Druckfiles sind die einzelnen **JOYCE** 

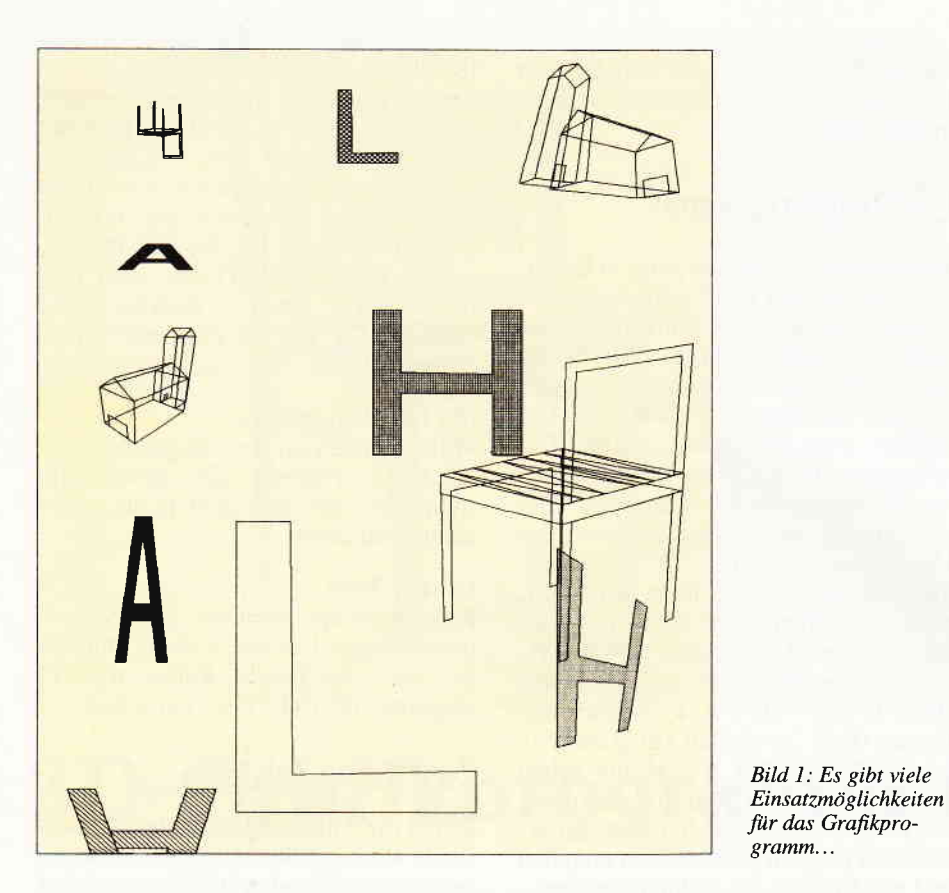

Elemente, aus denen Sie Ihre Grafiken zusammensetzen. Sie können so viele Druckfiles erstellen, wie der Speicherplatz ihrer Diskette zuläßt (ein Druckfile belegt maximal 2K).

[EXIT]-Taste Zurück zum Hauptmenü Sie können beliebig oft ins Hauptmenü springen, um z.B. einen Flächensatz zu speichern, zu laden, oder um ein anderes Objekt bzw. Fläche auszuwählen.

Ein Leckerbissen des Zeichenmoduls ist seine integrierte 'CLIP- Funktion". Sie verhindert das Zeichnen über den Bildschirmrand hinaus, das heißt, es wird nur der Teil eines Objektes dargestellt, der sich innerhalb des Bildschirmausschnittes befindet. Ohne diese Funktion bekämen Sie beim Versuch, über den Bildschirmrand hinauszuzeichnen, einen Integer overflow.

Am besten, Sie sehen selber, was die "CLIP-Funktion" bewirkt. Zeichnen Sie den Stuhl ein paarmal (Option [Z]), und schieben Sie ihn wohin Sie wollen (option [V]).

Etwas Geduld müssen Sie allerdings haben. Bei den fast 60 Punkten des Stuhles dauert es ein paar Sekunden, bis er auf dem Bildschirm erscheint.

Wenn Sie vom Verschieben genug haben, sehen Sie sich einmal das Parametermenü an (Option [P]). Es bietet ihnen weitere Möglichkeiten:

#### [Z] Zeichenparameter

Fragt der Reihenfolge nach folgende Werte zur Darstellung ihrer Flächen bzw. Objekte ab (Eingabe mit [RE-<br>TURN] abschließen):

#### 1. Darstellungsart:

Bei "d" wird das Objekt als Drahtmodell gezeichnet, bei anderen Eingaben wird die Fläche gefüllt. Haben Sie "d" gewählt, so werden die nächsten beiden Eingabemöglichkeiten ("Füllart"/"Muster") übersprungen.

#### 2. Füllart:

"0" Fläche wird mit der Hintergrundfarbe gefüllt.

" 1" Fläche wird mit der Schreibfarbe gefüllt.

"2" Fläche wird mit einem Punkteraster gefüllt, dessen Helligkeit Sie durch die nächste Eingabe ("Muster") bestimmen.

"3" Fläche wird mit einem Linienmuster geflillt, dessen Variante Sie im nächsten Punkt ("Muster") wählen.

#### 3. Muster:

Wenn Sie bei Punkt "Füllart" die "2" eingegeben haben, so können Sie hier zwischen sechs verschiedenen Helligkeitsstufen von "1" bis "6" wählen.

Haben Sie bei "Füllart" die "3" gewählt, so stehen Ihnen hier sechs verschiedene Füllmuster zur Verfügung:

" $1$ " = vertikal liniert " $2$ " = horizontal liniert

- " $3^{\mu}$  = diagonal liniert
- " $4^{\circ}$  = andere Diagonale
- " $5^{\circ}$  = kariert
- " $6$ " = rautiert

4. Schreibmodus:

" $1"$  = normaler Schreibmodus " $2"$  = transparent das heißt der Hintergrund bleibt erhalten

 $3^{\mu}$  = komplement, das heißt, dunkle Punkte werden beim Uberzeichnen hell und helle Punkte dunkel (ergibt interessante Effekte)

"4" = Löschmodus. Hierbei wird mit der Hintergrundfarbe gezeichnet. Falls Sie die Hefte 12/'86 bis 2/'87 von PC-INTERNATIONAL besitzen, schauen Sie sich die jeweiligen Artikel über grafikfühiges Mallard- BASIC einmal an. Dort werden die gerade genannten  $Möglichkeiten - und mehr - sehr um$ fassend behandelt.

#### [D] Drehen

Hier können Sie Winkel für die Drehung eines Objektes um X- und Y-Achse eingeben. Die Winkel beziehen sich immer auf die Ausgangslage des Objektes, nicht auf die zuletzt eingegebenen Winkel.

#### [M] Maßstab

In der Grundeinstellung beträgt der Maßstab 1, das heißt, das Objekt wird in der Größe dargestellt, in der Sie es entworfen haben. Sie können den Maßstab von größer 0 bis 20 wählen. Bei einem Maßstab kleiner 1 wird das Objekt verkleinert, bei einem Maßstab größer 1 vergrößert dargestellt.

#### [A] Abstand

Hier können Sie die Entfernung des Objektes vom Ursprung des Koordinatensystems (Bildschirm) wählen. Bei Entfernungen größer 0 erhalten Sie eine perspektivische Darstellung. Dieser Effekt ist vergleichbar mit dem "Zoomen" bei einer Kamera und reicht vom Tele- bis zum extremen Weitwinkelbereich. Bei einer Entfernung von 0 erhalten Sie eine Darstellung ohne jede Perspektive (Parallelprojektion).

ACHTUNG: Wenn Sie eine Entfernung größer 0 eingeben, so wählen Sie diese nicht zu klein, sonst kann es passieren, daß Sie sich quasi "im Objekt" befinden. Das Objekt wird dann total Yetzerrt. Fangen Sie am besten mit großen Entfernungen (ca. 40000) an und werden Sie dann kleiner.

h

#### [V] Verschieben

Diese Verschiebefunktion arbeitet anders, als die des Zeichenmenüs. Während dort nur die Position des Objektes auf dem Bildschirm verändert wurde, so werden hier die Punkte im X/Y-Koordinatensystem verschoben. Diese Möglichkeit können Sie nutzen, um ein Objekt zu zentrieren.

#### [P] Parameter zeigen

Zeigt Ihnen Flächennummer und die Werte von Maßstab, Drehwinkel, Entfernung, Darstellungsart, Füllart-/Muster und Schreibmodus. Diese Werte werden auch auf Diskette gespeichert (Option [S] im Hauptmenü).

[EXIT]-Taste Zurück zum Zeichenmenü

Wenn Sie versuchen, den Stuhl "einzu- {ärben", so werden Sie feststellen, daß es nicht so richtig funktioniert. Der Stuhl setzt sich nämlich nicht aus mehreren Flächen zusammen, sondern besteht aus einer einzigen Fläche. Das ist etwa so. als wäre er aus einem einzigen Stück Papier gefaltet und da kommt der Füllmodus nicht so richtig mit. Ich habe die ganze Zeit von Flächen und Objekten gesprochen. Mit Flächen meine ich ebene Flächen, wie z.B. ein ungefaltetes Blatt Papier. Solche Flächen werden anstandslos gefüllt. Objekte bestehen eigentlich aus mehreren Flächen, können hier aber nur als eine, quasi gefaltete Fläche dargestellt werden.

Objekt aus mehreren Flächen zusammenzusetzen, erfordert mehr (Programm-) Speicheraufwand und seine Darstellung benötigt wesentlich mehr Zeit. Da das Programm zur Zeit schon an der Grenze des (Speicherplatz-) Möglichen arbeitet, und der JOYCE nicht gerade zu den schnellsten Computern zählt, habe ich vorerst auf diese Möglichkeit verzichtet. Noch etwas zur Eingabe der Zahlenwerte im Parametermenü. Um eine "redo from start"-Meldung durch Tippfehler zu vermeiden, habe ich die Funktion für die Eingabe von Real-Zahlen neu geschrieben (Zellen 18210-18380 des Hauptprogramms). Allerdings können Sie nicht mehr wie beim "Input"-Kommando korrigieren, sondern müssen bei Fehlern nochmal eingeben (Option nochmal wählen).

#### ...dann zum Erstellen von Flächen und Objekten,

I

Wir kommen nun zum Modul "Flächen erstellen". Gehen Sie dazu am besten aus dem ganzen Programm (nicht aus

#### BASIC!) raus und starten Sie es mit

#### load "3dzeich", r

Diese Form des Neustarts ist nötig, da 3DZEICH beim "chainen" seinen Initialisierungsteil löscht, um Speicherplatz zu schaffen. Im Speicher befinden sich nach dem Neustart keine Punkte mehr, die Sie stören könnten. Wählen Sie zum Erstellen von Flächen bitte den normalen Bildschirmmodus ("N"). Nachdem Sie Option [E] gewählt haben, meldet sich nach kurzer Zeit das Modul "Flächen erstellen" mit der Eingabe der Zeichenparameter ihrer Fläche. Haben Sie diese Werte eingegeben, befinden Sie sich im eigentlichen Erstellungsmodus. In der Kopfzeile erscheint die Nummer der aktuellen Fläche ("Fläche"), die Nummer des aktuellen Punktes ("Punkt"), die Anzahl der Punkte insgesamt (in eckigen Klammern) sowie die XIYlZ-Koordinaten des aktuellen Punktes. Der Fadenkreuzcursor erscheint in der Mitte des Bildschirms.

Bevor Sie mit dem Erstellen beginnen, noch einige Bemerkungen zur Organisation der Punkte. Ein Punkt im dreidimensionalen Raum läßt sich durch drei Koordinaten (Werte) festlegen: seine Position in der Horizontalen (X-Achse), der Vertikalen (Y-Achse) und in der "Tiefe" (Z-Achse). Flächen und Objekte werden durch ihre Eckpunkte definiert, die hier der Reihe nach durch eine Linie verbunden werden. Ein Objekt wird also an einem Stück gezeichnet und muß auch so erstellt werden.

Die Nummer eines Punktes wird im Feld flaeche% (Flächennummer,Zähler) gespeichert (Flächenpunkt), seine Koordinaten (Werte) in den Feldern xw % (Zähler),yw % (Zähler) und zw % (Zähler) (Wertespeicher). Die Nummer eines Punktes dient hier als "Zeiger" und gibt die Position seiner Koordinaten im Wertespeicher (Felder xw%,yw%,zw%) an. Wenn Sie für ihre Fläche einen Punkt benötigen, dessen Koordinaten schon gespeichert sind, so brauchen Sie lediglich seine Nummer anzuwählen. Sie haben also die Möglichkeit, die Koordinaten eines Punktes mehrmals zu "benutzen". Daher kann die Anzahl der Flächenpunkte u.U. erheblich größer gewählt werden als der Wertespeicher.

Wie beim Zeichenmodul, so habe ich auch hier eine Eingabeprozedur neu geschrieben (Zellen 18000-18190 des Hauptprogramms). Da im Erstellungsmodus ausschließlich mit Integerwerten gearbeitet wird, handelt es sich um

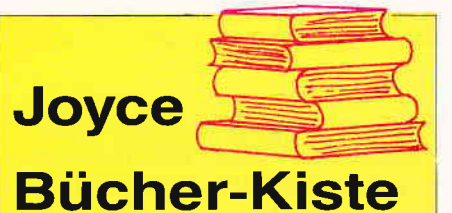

#### Aus dem Data Becker-Angebot Das Große LOGO-Buch zu CPC und Joyce

LOGO kann mehr als Sie denken LOGO ist heute eine anerkannte Sprache bei vielen ehrgeizigen Programmprojekten Das reicht bis hin zur Erstellung von Kl-Programmen. Hier das Buch für CPC- und Joyce-Besitzer, die viele Vorteile dieser Sprache kennenlernen wollen. Um nur einige Stichworte zu nennen:

Listenverarbeitung, Prozeduren, Rekursionen, Sortierroutinen, Maskengenerator. Nutzen Sie diese Sprache für lhre eigenen, ehrgeizigen Programmideen 410 Seiten Best.-Nr. 417  $DM 39. -$ 

#### Das große Joyce-Buch

Von der Textverarbeitung zum Programmieren - das bietet Ihnen das große Joyce-Buch Hier werden alle Themen abgedeckt, die für Joyce-Nutzer interessant sind Spezielle Anwendungen mit LogoScript, Personalisieren des Systems mit CP/M. Multiplan auf dem Joyce, Uhr in BASIC, Grafikprogrammierung in LOGO und viele andere interessante Themen warten auf Sie im großen Joyce-**Buch** 418 Seiten Best -Nr. 418

 $DM$  59, $-$ 

#### Aus dem Franzis Verlag-Angebot Den Joyce programmieren

Der Autor hat es sich zur Aufgabe gemacht, den Joyce als vollständigen Computer zu beschreiben Er vermittelt dem Joyce-Besitzer eine Menge interessanter und nicht alltäglicher Kenntnisse. Außerdem ist das Buch angefüllt mit Programmlistings, die für den fertigen Einsatz konzipiert sind Aus diesen Li-stings lassen sich zahlreiche ausgefeilte Programmtricks entnehmen. Der Aufbau und die Bedienung des CP/M-Betriebssystems wer den ebenfalls für den Joyce-Anwender, der sich nicht mit einfacher Textverarbeitung be-<br>gnügen will, behandelt, Insgesamt stellt das Buch eine interessante Programmierliteratur für den technisch interessierten Joyce-Eigner dar

ca, 160 Seiten Best -Nr. 425 **DM 38,-**

#### D M V - Angebot

Praktische Textverarbeitung mit Joyce Ein Buch/Disketten-Paket. Der Autor Jürgen Siebert zeigt in diesem Buch Möglichkeiten der Textverarbeitung auf, die Sie von Loco-Script nicht erwartet hätten

Von der Pike auf werden Sie an den Umgang mit Schablonen und Standardlayout herangeführt. Einige Abstecher führen Sie anhand anschaulicher Beispiele an Textverarbeitung und CP/M (ED/Wordstar) heran

#### Aus dem lnhalt:

- LocoScript Spezial Softwaretraining für **Fortgeschrittene**
- Fehler im System: Wie rette ich meinen Text?
- Joyce-Tasten installationsdatei für das Programm Wordstar
- Aleatorische Poetik: Der Computer dichtet Auf Diskette:

Uber 50 Dateien mit Schablonen, Briefen, Postkarten, Serien-Rundschreiben, Formularen, Etiketten, Druckbeispielen, Schriften, Bildschirm-lnstallationen uvm. Leinen-Hardcover, 207 Seiten, DM 89,-3"-Diskette Best -Nr. 401

DMV-Verlag

Fuldaer Str. 6 . 3440 Eschwege

die Integereingabe. Allerdings haben Sie hier die Möglichkeit, Ihre Eingabe zu korrigieren (DEL-Taste). Bei unzulässigen Eingabewerten meldet sich die Eingabeprozedur nochmal.

Nun zu den Möglichkeiten, die Ihnen im Erstellungsmodus zur Verfügung stehen:

#### Cursor bewegen

den Cursor bewegen Sie mit den Cursortasten. Wenn Ihnen die Schrittweite zu groß ist, drücken Sie [SHIFT] zusarnmen mit der entsprechenden Cursortiaste. Dann bewegt sich der Cursor pixelweise. Um einen Punkt zu setzen, zu wählen usw., müssen Sie dann eine der folgenden Tasten drücken. Andere Tasten haben keine Funktion.

[EINBL]-Taste Punkt setzen Ubernimmt die Position des Cursors und den aktuellen Z-Wert.

#### [CAN]-Taste Punkt löschen

Löscht den aktuellen Flächenpunkt (Nummer). Seine Koordinaten bleiben allerdings erhalten (um zu vermeiden, daß Werte gelöscht werden, auf die ein anderer Flächenpunkt zugreift). Der Cursor wird auf den letzten Punkt gesetzt.

#### [f5]Taste Z-Wert eingeben

Hier können Sie für den aktuellen Punkt (Cursorposition) den Z-Wert eingeben. Er muß vom Typ Integer (32767 bis -32767) sein. Der Z-Wert wird von nun an solange beibehalten, bis er durch einen neuen (Eingabe,Punktewahl) ersetzt wird.

#### [f7]-Taste Punktemenü

Stellt Ihnen verschiedene Möglichkeiten zur Verfügung. Falls Sie aus Versehen eine der folgenden Optionen wählen (außer [E]) und wieder zurückwollen, so geben Sie bei "Punkt Nr.: " eine "0" ein. Sie kommen dadurch wieder in den normalen Erstellungsmodus, ohne daß sich etwas ändert. Die Optionen:

#### [S] Punkt sehen

Nach Eingabe der Punktnummer wird Ihnen seine Position gezeigt (zurück in den Erstellungsmodus durch Tastendruck).

#### [W] Punkt wählen

Ubernimmt den angewählten Flächenpunkt (Nummer) als aktuellen Flächenpunkt. Die Anzahl der Punkte (Werte) erhöht sich dadurch nicht.

#### [X] Nur X-Wert

Ubernimmt von einem angewählten Punkt (Nummer) nur den X-Wert. Yund Z-Wert werden vom Bildschirm

II XIII E LE ROMAN I U ET SON DIEN I BETRACKT IN BSDIEN I DITTERATIVE Bild 2: Hier ist deutlich die Ubereinstimmung zwischen Bildschirmformat und Aus-

(Cursorposition aktueller Z-Wert) übernommen.

#### [Y] Nur Y-Wert.

druck in DIN A4 zu

sehen.

Wie eben, nur wird diesmal der Y-Wert des angewählten Punktes übernommen.

#### [Z] Ohne Z-Wert

X- und Y-Werte eines angewählten Punktes werden übernommen. Als Z-Wert wird der aktuelle Z-Wert übernommen. Mit dieser Option können Sie beim Erstellen dreidimensionaler Objekte die gleiche Fläche in einer anderen "Tiefe" (Z-Achse) übernehmen, indem Sie einfach einen anderen Z-Wert eingeben ([f5]) und dann nacheinander die Punkte Ihrer Fläche anwählen (Nummer).

#### [E] Werte eingeben

Hier können Sie die Werte des aktuellen Punktes "per Hand" eingeben. Die Maximalwerte sind:

 $X: -16293 \le X \le 16474$  $Y: -16252 \le Y \le 16515$  $Z: -32767 < Z = Z < 32767$ 

#### [EXIT]-Taste

Raus aus dem Punktemenü, zurück in den Erstellungsmodus (falls Sie versehentlich ins Menü gekommen sind).

[EXIT] -Taste Erstellen beenden Danach können Sie wählen: [N] Fläche nochmal erstellen Die Flächenpunkte werden gelöscht, die Punktwerte bleiben erhalten. [W] Nächste Fläche erstellen [EXIT] Zurück zum Hauptmenü

Insgesamt stehen Ihnen 10 Flächen mit je 60 Flächenpunkten zur Verfügung. Die maximale Anzahl der Punktwerte beträgt 400. Diese Einstellung können Sie bei Bedarf natürlich ändern. Beachten Sie dabei, daß für jede Fläche eine Anzahl von Parametern gespeichert

werden müssen. Wenn Sie die Anzahl der Flächenpunkte erhöhen, so müssen Sie u.U. auch die Felder pi%(Zähler) vergrößern, durch die die Punkte an GSX übergeben werden. Als grobes Maß gilt:

 $((\text{Anzahl } \text{pi}\%)/2)+40 = \text{Anzahl}$  $flaeche %$  (Flächenzähler, ZÄHLER).

Die "40" dient als Sicherheitsreserve, da beim Zeichnen über den Bildschirm hinaus Punkte hinzugefügt werden (!).

Am besten fangen Sie beim Erstellen mit einfachen Flächen an (2.B. Viereck, Dreieck usw.), bevor Sie sich an komplizierte Objekte wagen. Gewöhnen Sie sich erst einmal an die Art und Weise der Eingabe und beachten Sie, daß Sie alle Objekte an einem Stück erstellen müssen.

#### Zu guter Letzt das Druckprogramm

Vorab einige wichtige Informationen zum Programmwechsel. BASIC erhält die Information, mit welchem Treiber (bzw. Treibern) es zusammenarbeiten soll, aus der Datei ASSIGN.SYS. Beim Start von BASIC wird der in AS-SIGN.SYS benannte Treiber dann an BASIC angehängt. Daher muß die Information über den Treiber vor dem Start von BASIC in der Datei stehen. Damit das Druckprogramm den Druckertreiber und das Zeichenprogramm den Bildschirmtreiber zugewiesen bekommt, gehe ich so vor:

Auf der Startdiskette steht in AS-SIGN.SYS "DDSCREEN". BASIC wird jetzt zusammen mit dem Bildschirmtreiber geladen. 3DZEICH schreibt sofort nach seinem Start "DDFXHR8" in die Datei AS-SIGN.SYS (auf der Ram-Disk). Beim

aächsten Start von BASIC wird nun der Druckertreiber angehängt. Solange Sie allerdings BASIC nicht verlassen, rleibt der Treiber erhalten (Sie können also 3DZEICH innerhalb von BASIC beliebig oft neu starten). Wenn Sie Ihre Druckfiles nach dem Zeichnen ausdrucken wollen, so müssen Sie BASIC unbedingt ganz verlassen (Befehl "SY-STEM-) und das Druckprogramm mit:

#### basic fldruck

laden. BASIC wird nun mit dem Druckertreiber verbunden, FLDRUCK<br>wird geladen und gestartet. wird geladen und gestartet FLDRUCK wiederum schreibt<br>"DDSCREEN" in die Datei AS-SIGN.SYS, womit beim nächsten Start von BASIC wieder der Bildschirmtreiber angehängt wird. Wollen Sie nach dem Drucken weiterzeichnen, so verlassen Sie BASIC wieder und starten Sie das Zeichenprogramm mit:

#### basic dzeich

Halten Sie sich unbedingt an diese Form, sonst droht Ihnen u.U. ein Programmabsturz!

Doch nun zum Druckprogramm. Nach dem Start meldet es sich mit einer Menüzeile, die Ihnen folgende Möglichkeiten anbietet:

#### [L] Laufwerk ändern

Wie beim Zeichenprogramm, so haben Sie auch hier die Möglichkeit, Ihr aktuelles Laufwerk zu wählen ("A" oder " $M$ ").

[I] Inhaltsverzeichnis zeigen Zeigt Ihnen die Druckdateien auf Ihrer aktuellen Diskette.

#### [W] Kennung wählen

Falls Sie Druckfiles mit verschiedenen Kennungen gespeichert haben, können Sie hier eine Kennung (ein Buchstabe) eingeben.

#### [D] Drucken

T

Druckt die (durch Kennung ausgewählten) Druckfiles der Reihenfolge nach auf einem Bogen Papier aus (Ihr Bild).

Zuerst wird nach dem ersten Druckfile (1+Kennung.PRN) auf der aktuellen Diskette gesucht. Ist es vorhanden, so werden Sie aufgefordert, Papier in den Drucker zu legen. Sie haben die Wahl, zu drucken (Option [D]) oder ins<br>Hauptprogramm zurückzukehren zurückzukehren ([EXIT]-Taste). Bei [D] wird Ihr Bild ausgedruckt. Das Druckprogramm lädt die Druckfiles ihrer Reihenfolge nach ( 1.PRN, 2.PRN, 3.PRN...usw.) in den Speicher. Der Ladevorgang wird been-

det, wenn das nächste Druckfile<br>((zähler+1).PRN) nicht gefunden  $((zähler + 1).PRN)$  nicht wird.

[EXIT]-Taste Beendet den Programmlauf

Gehen Sie am besten so vor, daß Sie sich zuerst das Inhaltsverzeichnis der gewünschten Diskette ausgeben lassen (Option [I]), dann evtl. Ihre Wahl treffen (Option [W]) und danach drucken (Option [D]).

#### Es geht auch ohne...

Die Luxustreiber aus den eingangs erwähnten Programmpaketen sind zwar komfortabler als die auf den Systemdisketten mitgelieferten; die im Programm'3DZEICHJ' unternommenen Anstrengungen ermöglichen aber ein fast ebenso komfortables Arbeiten mit der Sparversion.

Das Ausfüllen von Flächen auf dem Bildschirm erreichen Sie zwar nicht, beim Drucken werden aber alle Flächen säuberlich ausgefüllt. Dazu ist auch Ihr normaler JOYCE-Druckertreiber in der Lage.

Und nun wünsche ich Ihnen viel Spaß mit 3DZEICH.

(Rainer Teßmann/me)

#### Hinweis:

Dieses Programm arbeitet unter Mallard-BASIC. Die links neben dem Listing stehenden spitzen Klammern werden nicht abgetippt; dies sind die Präfsummen fiir den CHECKSUM-MER aus JOYCE Sonderheft 1/87. Die geschweiften Klammern und der senkrechte Strich müssen durch die entsprechenden Umlaute ersetzt werden. Durch die Ausgabe des Programms auf einen Fremddrucker erscheinen in vielen Zeilen merkwürdige Zeichen. Es handelt sich hierbei schlicht um die linke und rechte eckige Klammer  $\gamma$   $\Gamma$ . Beispiel: Zeile 310 im Programm 3DZEICHJ muß richtig lauten:

310 PRINT "Bildschirmformat [N]ormal oder [D]in A4-Format: ";

Nach dem Abtippen die Programmteile unbedingt SAVE abspeichern!

Start des Programms: Unter CP/M: A> BASIC 3DZEICHJ Unter BASIC: RUN "3DZEICHJ"

### **BEKANNTMACHUNG**

Bei unserem allseits bekannten und beliebten Telefon-Service, dem »Heißen Draht« können Sie lhre Fragen und Anregungen von

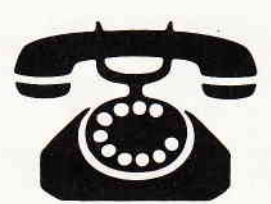

### $17\,^{\circ\circ} - 20\,^{\circ\circ}$  Uhr

an die Redaktion von PC lnternational richten.

Auf lhre Anfragen freuen sich:

Michael Ebbrecht (Joyce, PC),

Claus Daschner (CPC, Software)

Jürgen Borngießer (CPC, Hardware)

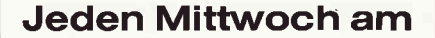

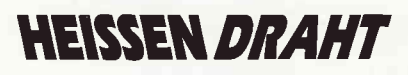

Tel. (0 56 51) 87 02

#### **JOYCE**

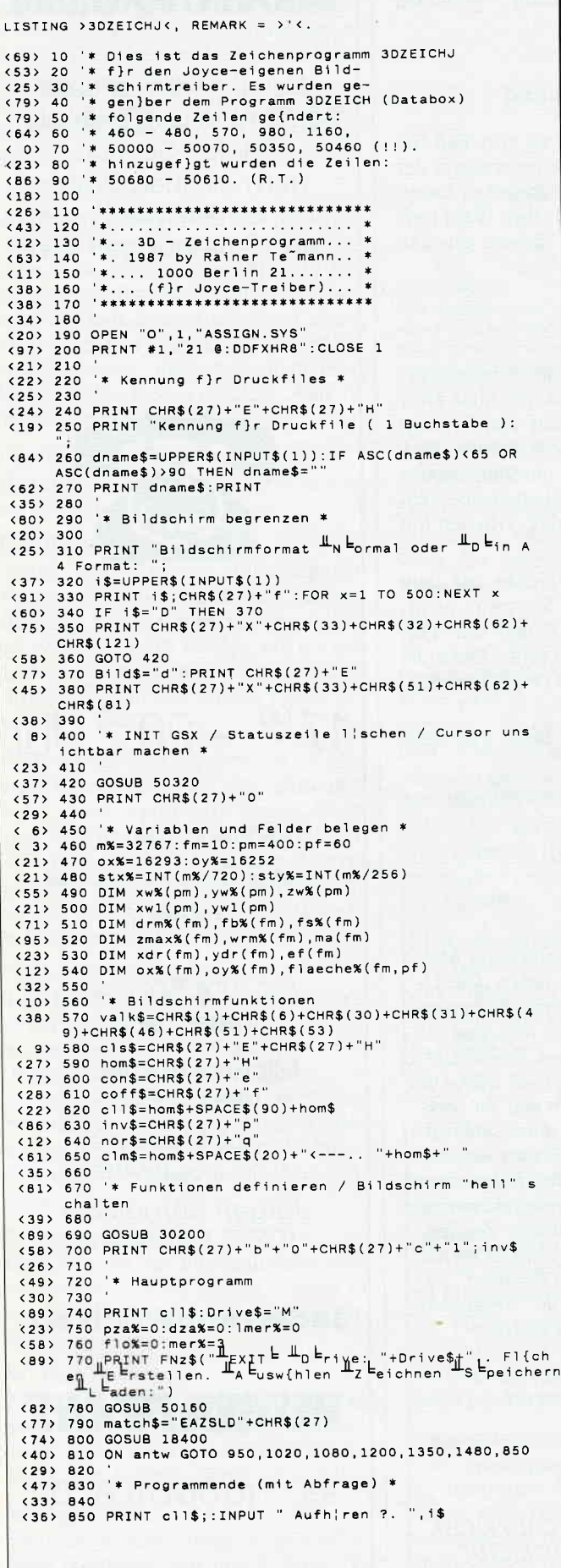

<18> 860 1\$=UPPER\$(1\$)<br><88> 870 IF NOT 1\$="J" THEN 770<br><71> 880 PRINT CHR\$(27)+"X"+CHR\$(32)+CHR\$(32)+CHR\$(63)+ CHR\$(121). (42) B90 PRINT cls\$;nor\$;<br>
(12) 900 PRINT cls\$;nor\$;<br>
(13) 910 GOSUB 50600:OPTION FILES "m":PRINT con\$:END<br>
(30) 920 068) 930 '\* "Fl{che erstellen" laden \*<br>
089 940 '<br>
099 950 IF mer%=0 THEN 10000 (49) 950 IF mer%=0 THEN 10000<br>
(10) 960 PRINT FNz\$ ("Modul "+nor\$+"  $\frac{1}{2}F$ ] (chen Erstelle<br>
"+inv\$+" wird geladen")<br>
(70) 970 mer%=0:OPTION FILES "M"<br>
(83) 980 CHAIN MERGE "flerst",10000,ALL,DELETE 30-710<br>
(44) 990<br>
( "tnor\$t" Fi{chen Erstellen E  $(86) 1010$ (2) 1030 IF fin%=0 THEN 770<br>(95) 1040 IF fin%>fio% THEN 1020 ELSE fi%=fin%<br>(98) 1050  $(49) 1060$ <br> $(5) 1070$ \*\* "Fl{che zeichnen" laden \* (15) 1120 dr%=1<br>(48) 1130 IF mer%=1 THEN 10000<br>(93) 1140 PRINT FNz\$(" Modul "+nor\$+"<sup>H</sup>zeichnen ="+inv\$+" wind geladen")<br>
< 0) 1150 mer%=1:OPTION FILES "M"<br>
<38) 1160 CHAIN MERGE "flzeich", 10000, ALL, DELETE 30-710<br>
< 7) 1170 <92> 1180 '\* Fl{chen speichern \*  $(13) 1190$ (13) 1190 '<br>( 8) 1200 IF flo%=0 THEN 770<br>----- ---- ---- --- --- Dateiname: ",name\$ (8) 1200 IF flox=0 THEN 770<br>
(50) 1210 PRINT cll\$;:INPUT " Dateir<br>
(50) 1220 IF name\$=" THEN 770<br>
(22) 1230 IF LEN(name\$)>8 THEN 1210<br>
(42) 1240 name\$=UPPER\$(name\$) (42) 1240 name\$=UPPER\$(name\$)<br>
(19) 1250 IF (FIND\$(name\$+".PDT")="" AND FIND\$(name\$+".<br>
FDT")="" AND FIND\$(name\$+".DDT")="") THEN 1290 LL<br>
(67) 1260 PRINT FNz\$(" Datei ist schon vorhanden!. LL<br>
berschreiben / - NL euer Na  $v$)$ < 2> 1300 GOSUB 20130: GOSUB 20190<br>
<81> 1310 GOSUB 20300: GOTO 770<br>
<95> 1320  $\begin{array}{ccc} \langle 12 \rangle & 1330 \\ \langle & 2 \rangle & 1340 \end{array}$ \* Fl{chensatz laden \* (85) 1350 PRINT cli\$;:INPUT " Dateiname: ",name\$<br>(24) 1350 PRINT cli\$;:INPUT " Dateiname: ",name\$<br>(24) 1370 IF LEN(name\$)>8 THEN 1350 (81) 1370 IF LEN(name\$)>8 THEN 1350<br>
(56) 1380 name\$=UPPER\$(name\$)<br>
(47) 1390 IF (FIND\$(name\$+".PDT")="" AND FIND\$(name\$+".<br>
PDT")="" AND FIND\$(name\$+".DDT")="") THEN 1430<br>
(40) 1400 PRINT FNz\$(nor\$+" Datei wird geladen = , i \$  $\begin{array}{cc} \langle 14 \rangle & 1440 & \text{GOTO} & 1350 \\ \langle & 7 \rangle & 1450 \end{array}$ (1) 1450<br>(43) 1460 '\*\*\*\*\*\* Laufwerk (ndern<br>(13) 1470 <37> 1480 PRINT clm\$;:INPUT "Laufwerk: ".i\$ (37) 1480 PRINT CHRS (1\$)<br>
(38) 1500 IF 1\$="M" THEN:OPTION FILES "M":Drive\$="M"<br>
(82) 1510 IF 1\$="A" THEN:OPTION FILES "A":Drive\$="A"<br>
(80) 1520 GOTO 770<br>
(31) 1530 (3) 1530<br>
(7) 18000 '\* Integer eingeben \*<br>
(18) 1530<br>
(8) 18000 '\* Integer eingeben \*<br>
(18) 18020 st\$=0:i\$="":po\$=1<br>
(92) 18030 PRINT clm\$;inf\$;i\$<br>
(17) 18040 ii\$=INPUT\$(1)<br>
(33) 18050 I\$=1\$+"-":GOTO 18080<br>
(33) 18060 PRI  $(3) 1530$ (91) 18120 PRINT CHTS:<br>
(27) 18130 11\$=INPUT\$(1):WEND<br>
(45) 18140 IF NOT ASC(11\$)=127 THEN 18190<br>
(33) 18150 IF LEN(1\$)<=1 AND po%=1 THEN 18020<br>
(74) 18160 IF LEN(1\$)<=1 AND po%=0 THEN 18070<br>
(74) 18160 IF LEN(1\$)<=1 AND : (44) 18170 1\$=LEFT\$(1\$,LEN(1\$)-1)<br>(33) 18180 stX=stX-1:GOTO 18080<br>(53) 18190 IF 1\$="-" THEN:wert=0:RETURN ELSE:wert=VAL(1  $$):$  RETURN

Listing 3D-Grafik

Listing 3D-Grafik

```
JOYCE
```
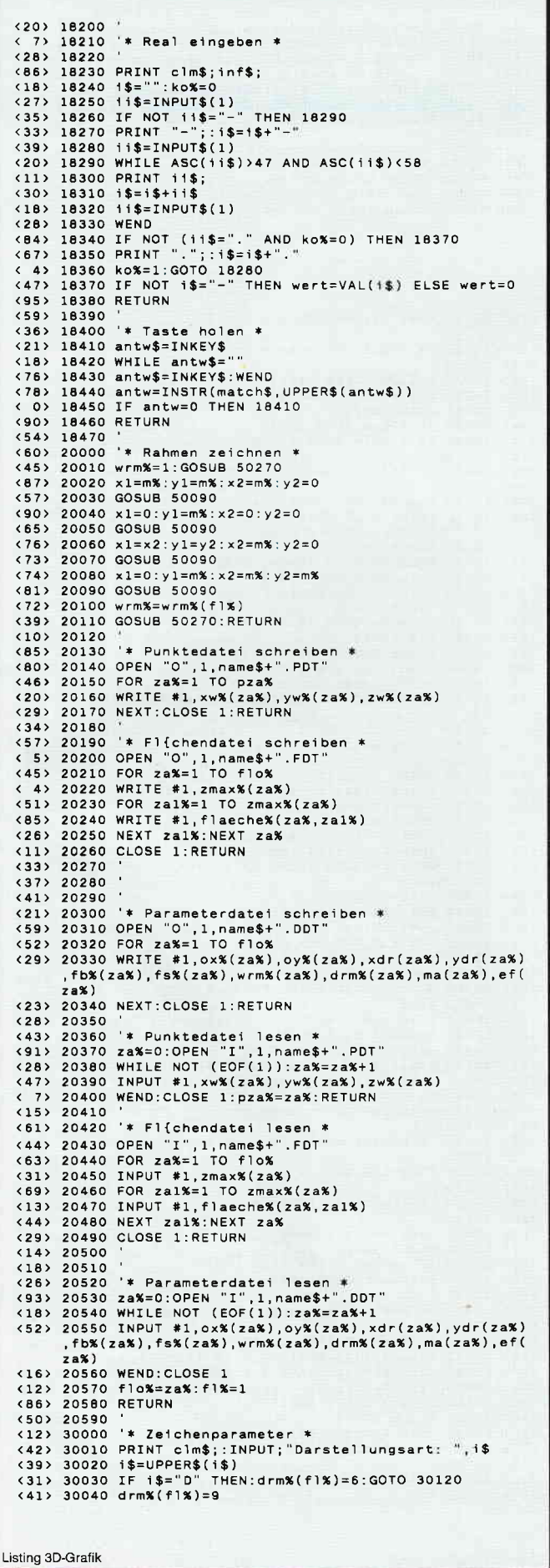

# PR8-SOF Telefon: 0931/464414

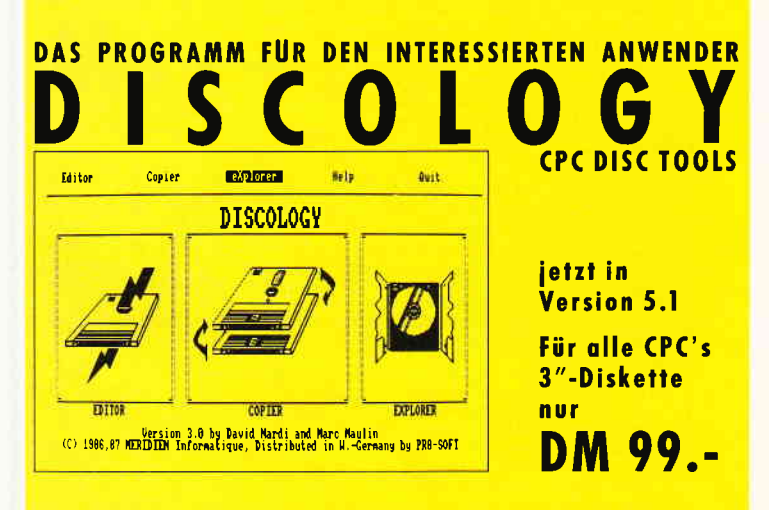

Das Programmpaket mit dem herausragenden Testergebnis. In fünf der möglichen Bewertungskriterien fünf mal die Note 1 (Heft 1/88 PC Schneider International).

DISCOLOGY ist voll menügesteuert. 50 Bildschirmseiten Hilfstext und Handbuch komplett in Deutsch. Speichererweiterungen (DK-Tronics, VORTEX) werden eingebunden.

### **EDITOR**

- Editieren geschützter Sektoren beliebiger Größe
- Datenauswertung in HEX, ASCII, Dezimal, Binär, Oktal ÷,
- Umrechnen in verschiedene Zahlensysteme  $\overline{\phantom{0}}$
- $\equiv$ Disassemblieren und Ausgabe als BASIC-Listing
- $\overline{\phantom{0}}$ Cut. Copy. Paste Funktionen (über Zwischenspeicher)
- Reparieren defekter oder gelöschter Files

### **COPIER**

- Sicherheitskopien geschützter Disketten (99.99%)
- Erkennen und Schreiben beliebiger Schutzsektoren jeder  $\overline{\phantom{0}}$ Größe, inclusive manipulierter GAP's
- Unterstützung von Fremdlaufwerken (bis zu 99 Spuren)
- Komfortable Filecopy-Routinen (auch Kassette)
- LIST-Schutz entfernen, Filestatus ändern (R/O usw.)
- Disketten formatieren in 16 Sekunden

### **EXPLORER**

- Grafische Auswertung der Diskettenstruktur
- Darstellung aller Blocks/Sektoren einzelner Files
- Auswertung der Sektor-/Filedaten **über Cursor**steuerung

 $_{2}$ Regelmäßiger **Update-Service!**  $\alpha$ 

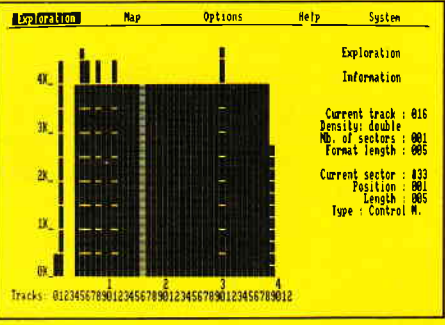

Telefonische Eil-Bestellung (24 Stunden-Service): 0931/464414 PR8-SOFT Klaus-M. Pracht · Postfach 500 · D-8702 Margetshöchheim

#### -JOYCE

```
(10) 30050 '* F}llfarbe *<br>
(45) 30060 PRINT clm$;:INPUT;"F}llart: ",i$<br>
(57) 30070 PRINT clm$;:INPUT;"Muster: ",ii$<br>
(58) 30080 fb%=INSTR("123",i$)<br>
(28) 30090 fb%=INSTR("123",i$)<br>
(28) 30100 Fb%(fl%)=fb%:fs%(fl%)=fs%<br>
(3
  (59) 30150 Wrm%(†1%)=wrm%<br>
(38) 30150 GOSUB 50210:GOSUB 50280<br>
(71) 30170 RETURN<br>
(35) 30180<br>
(69) 30200 DEF FNm$(x,i$)=nor$+CHR$(27)+"Y"+CHR$(32)+CH<br>
R$(32+x)+1$+inv$<br>
(11) 2011 2014 Strink (55-bom$+" Eliche:"+STP$(f1%)+
  R$(32+x)+1$+inv$<br>
(41) 30210 DEF FNkoor$=hqm$+" F1{che:"+5TR$(f1%)+" Punk<br>
t:"+5TR$(f1%)+"..."+5TR$(za%)+" -.."+"X:"+5TR$(x<br>
1-ox%)+SPACE$(1)+"Y:"+5TR$(y1-oy%)+SPACE$(1)+"Z:"+<br>
STR$(z1%)+SPACE$(20)+hom$<br>
(17) 30220 DEF FNz
                                                                                                                                                        +STRS(x<br />
SOZZO DCI<br>
<br />
SOZZO RETURN<br>
<<br />
SOZZO RETURN
  (22) 30240<br>
(95) 50000 '* Cursorposition (1. Teil) *<br>
(28) 50010 GOSUB 50800<br>
(86) 50020 i$=INKEY$:IF i$="" THEN 50020<br>
(84) 50030 GOSUB 50830<br>
(39) 50040 ON INSTR(valk$, i$) GOTO 50710,50720,50730,50<br>
(39) 50040 ON INSTR
   <36> 50050 1ch$=1$:RETURN<br><26> 50060 1ch$=1$:RETURN<br><30> 50070 1
    (34) 50080<57> 50090 '* draw line
   (49) 50090 * araw ine *<br>
(49) 50100 contri%(1)=6:contri%(2)=2<br>
(43) 50110 pi%(1)=x1:pi%(2)=y1<br>
(52) 50120 pi%(3)=x2:pi%(4)=y2<br>
(97) 50130 GOSUB 50600:RETURN
  (97) 50130 GUSUB 3000<br>
(97) 50140<br>
(97) 50150 '* draw line 1 *<br>
(88) 50160 h1%=pi%(1):h2%=pi%(2):h3%=pi%(3):h4%=pi%(4)<br>
(55) 50170 GOSUB 20010:pi%(1)=h1%:RETURN<br>
(3) 50180 pi%(3)=h3%:pi%(4)=h4%:RETURN<br>
(4) 50180 pi%(3)=h3
   (2) 50210 contr1%(1)=23:contr1%(2)=0<br>
(3) 50210 contr1%(1)=5b%: GOSUB 50600<br>
(30) 50230 contr1%(1)=24:contr1%(2)=0<br>
(15) 50240 intin%(1)=fs%: GOSUB 50600
    (68) 50250 RETURN
    (32) 50260(32) 50260<br>(38) 50270 '* set writingmode *<br>(30) 50280 contr1%(1)=32:contr1%(2)=0
    <70> 50290 intin%(1)=wrm%:GOSUB 50600<br><51> 50300 RETURN
   (15) 50310<br>
(96) 50320 * init GSX *<br>
(95) 50320 DIM pb%(5), contrl%(10), intin%(20)<br>
(38) 50340 DIM pi%(200), intout%(45), ptsout%(20)<br>
(72) 50350 gdos%=UNT(59130!)<br>
(16) 50360 MEMORY gdos%, 14<br>
(58) 50360 MEWORY gdos%+1,
     (15) 50310(30) 50330 FURE gaos 3/42, 135<br>
(50) 50400 POKE gdos 3/43, 5<br>
(50) 50410 POKE gdos 3/44, 0<br>
(83) 50420 device 3/41: GOSUB 50470<br>
(66) 50430 RETURN
     (30) 50440 '<br>(31) 50450 '* open workstation *
      (38) 50460<33> 50470 contrl%(1)=1:contrl%(2)=0
     (76) 50480 contrl%(4) = 10(60) 50490 intin%(1)=device%<br>
(60) 50490 intin%(1)=device%<br>
(67) 50500 RESTORE 50540<br>
(73) 50510 FOR i=2 TO 10<br>
(73) 50520 READ intin%(i):NEXT
      <10> 50530 GOSUB 50600:RETURN<br><15> 50530 GOSUB 50600:RETURN<br><15> 50540 DATA 1,1,1,1,1,1,2,6,1<br><37> 50550 '
     (28) 50560 '* close workstation *<br>(54) 50570 contrl%(1)=2:contrl%(2)=0
       <30> 50580 GOSUB 50600:RETURN
    (53) 50590'
(10) 50600 '* GDOS-aufruf *<br>
(905 0600 '* GDOS-aufruf *<br>
(905 0610 pb%(1)=UNT(VARPTR(contrl%(1)))<br>
(42) 50620 pb%(2)=UNT(VARPTR(intin%(1)))<br>
(42) 50630 pb%(3)=UNT(VARPTR(ptsout%(1)))<br>
(36) 50660 pb%(5)=UNT(V
      <53> 50590
      <88> 50670 RETURN
      52 50680
      56 50690
                                      * cursorposition (Ende)
       <44> 50700
      <40> 50710 x1=MAX(x1-10*stx%,0):GOTO 50010
```

```
(88) 50720 x1=MIN(x1+10*stx%,m%):GOTO 50010<br>
(91) 50730 y1=MAX(y1-10*sty%,0):GOTO 50010<br>
(40) 50740 y1=MIN(y1+10*sty%,m%):GOTO 50010<br>
(40) 50750 x1=MAX(x1-sty%,0):GOTO 50010<br>
(35) 50750 x1=MAX(x1-sty%,0):GOTO 50010<br>
(46
 (90) 50780 y1=MIN(y1+sty%,m%):GOTO 50010<br>
(59) 50790 '<br>
(74) 50800 contr1%(1)=5:contr1%(2)=2:contr1%(6)=18<br>
(64) 50810 pi%(1)=x1:pi%(2)=y1<br>
(31) 50820 GOSUB 50610:RETURN<br>
(39) 50840 GOSUB 50610:RETURN
```
**ITSTING >FLERST** (. REMARK =  $\frac{1}{2}$  °C. (85) 10000 '\* Modul "Fl{chen erstellen" \*<br>( 2) 10010 '<br>(36) 10020 OPTION FILES Drive\$ : (91) 10030 fl%=flo%:xpos%=ox%:ypos%=oy%<br>(19) 10030 fl%=flo%:xpos%=ox%:ypos%=oy% (19) 10040 GOSUB 30200<br>
(64) 10050 IF f1%=0 THEN 10180<br>
(56) 10060 IF f1%=fm THEN 10140<br>
(26) 10070 '\* Abfrage weiter / nochmal \*<br>
(34) 10090 '\* Abfrage weiter / nochmal \* (34) 10090<br>
(48) 10100 match\$="NW"+CHR\$(27)<br>
(36) 10100 match\$="NW"+CHR\$(27)<br>
(36) 10120 GOSUB 18400<br>
The Negret of The College of 10190, 10180, 10510<br>
(33) 10120 GOSUB 18400<br>
(33) 10120 GOSUB 18400<br>
(33) 10140 match\$="N" <48> 10220 ma\$=CHR\$(8)+CHR\$(16)+CHR\$(19)+CHR\$(23)+CHR\$( <16> 10230<br>
< 6> 10230<br>
< 6> 10240 '\* Hauptschleife \*<br>
<24> 10250 (60) 10260 PRINT FNkoor\$<br>(79) 10260 PRINT FNkoor\$<br>(79) 10260 xo%=x1:yo%=y1<br>(26) 10280 xo%=x1:yo%=y1 <41> 10290 GOSUB 50000<br>
<41> 10290 GOSUB 50000<br>
<62> 10300 ich\$=UPPER\$(ich\$) <56> 10310 antw=INSTR(ma\$,ich\$)<br><67> 10320 ON antw GOTO 10620,10730,10550,10330,10410:G  $(67)$  10320 ON antw GOIO 10520, 1073<br>
(74) 10330 flz%=flz%+1<br>
(82) 10340 za%=za%+1:zw%(za%)=z1%<br>
(61) 10350 xw%(za%)=x1-ox%<br>
(81) 10350 xw%(za%)=x1-ox%<br>
(84) 10360 yw%(za%)=y1-oy%<br>
(84) 10360 flache&(fl%,flz%)=za%<br>
(84)  $(86)$  10380 x2=x0%; y2=y0% <52> 10390 GOSUB 50090:PRINT FNKoor\$<br><52> 10390 GOSUB 50090:PRINT FNKoor\$ (3) 10400 WEND<br>
(67) 10410 flacche%(fl%, flz%+1)=flaeche%(fl%, flz%)<br>
(83) 10420 zmax%(fl%)=flz%+1<br>
(37) 10430 xdr(fl%)=0:ydr(fl%)=0<br>
(81) 10440 ox%(fl%)=xw%(flacche%(fl%,1))+ox%<br>
(41) 10440 ox%(fl%)=yw%(flacche%(fl%,1))+  $(33) 10490 * F1$ (che erstellen 1<br>  $(33) 10500 *$ <br>  $(50) 10510 f10$   $(50*)$ <br>  $(21) 10520 *$ <br>  $(22) 10530 *$ <br>  $(29) 10540 *$ <br>  $(64) 10550 18585 10589 *$ <br>  $(66) 10550 18585 10589 *$ <31> 10560 GOSUB 18020<br><41> 10570 IF ABS(wert)>m% THEN 10560 <76> 10580 z1%=wert:GOTO 10330<br><49> 10590 | (49) 10590<br>
(2010 1990)<br>
(2010 1610 1<br>
(2010 1610 1<br>
(14) 10620 IF flz%(=1 THEN 11350<br>
(14) 10620 IF flz%(=1 THEN 11350<br>
(88) 10630 x1=xw%(flaeche%(fl%,flz%-1))+ox%<br>
(47) 10640 y1=yw%(flaeche%(fl%,flz%-1))+oy%<br>
(83) 10650  $\langle 27 \rangle$  10720

```
Listing 3D-Grafik
```
Listing 3D-Grafik

```
JOYCE-
```

```
<54) 10730 IF za%<1 THEN 10260 ELSE match$="SWXYZE"+CHR
             $(27)(27)<br>(28) 10740 PRINT FNz$("\frac{1}{2}FXIT = \frac{1}{2}S enen \frac{1}{2}w = (hien Nur-\frac{1}{2}x =
1110, 11350
(47) 10770(47) 10770<br>(55) 10780 '****** Punkt zeigen<br>(55) 10790 '<br>(28) 10800 GOSUB 11270
(28) 10800 GOSUB 11270<br>
(33) 10810 IF zal% (2al%)+ox%<br>
(34) 10820 x1=xw%(2al%)+ox%<br>
(7) 10830 y1=yw%(zal%)+oy%<br>
(47) 10840 SWAP z1%,zw%(zal%)<br>
(11) 10850 SWAP zal%,f1x%<br>
(23) 10860 PRINT FNkoor$+nor$+"<sup>11</sup> ZEIGEN E"+inv$<br>
(51) 10870 605308 51000<br>
(48) 10880 x1=x0%;y1=y0%<br>
(48) 10890 SWAP zal%,f1z%<br>
(26) 10900 SWAP zl%,zw%(zal%)<br>
(35) 10910 GOTO 10260
(33) 10920
\frac{1000}{1000} * Punkt ausw{hlen / nur X- / nur Y- / nur Z
              -Wert *
- wert<br>
(41) 10940<br>
(51) 10950 GOSUB 11270<br>
(36) 10960 IF zai%=0 THEN 11350<br>
(24) 10970 IF NOT (antw=2 OR antw=5) THEN 11050
(13) 10980 f128=f128+1<br>
(93) 10990 flaechex(f1x, f1zx)=za1x<br>
(34) 11000 x1=xw%(za1x)+oxx
(34) 11000 x1=xw%(za1%)+ox%<br>
(26) 11010 y1=yw%(za1%)+oy%<br>
(20) 11020 IF antw=5 THEN:PRINT cll$:GOTO 10340<br>
(14) 11030 z1%=zw%(za1%)<br>
(43) 11040 PRINT cll$:GOTO 10380
(43) 11040 Print C 1 $.000 10330<br>
(48) 11050 IF antw=3 THEN x1=xw*(2a1x)+ox*(2a1x)+ox*(2a1x)+ox*(2a1x)+ox*(2a1x)+ox*(2a1x)+ox*(2a2) 11080<br>
(42) 11080 '<br>
(68) 11090 '* Punktwerte eingeben *
(88) 11000<br>
(83) 11100 1%=5<br>
(26) 1120 105$="X-Wert: ":<br>
(84) 11100 105$="X-Wert: ":<br>
(34) 11130 GOSUB 18020:x1=wert<br>
(49) 11140 IF (x1+ox%)>m% OR (x1+ox%)<0 THEN 11120<br>
(62) 11150 GOSUB 18020:y1=wert<br>
(85) 11150 GOSUB 180
 <65> 11160 GOSUB 18020: v1=wert
(65) 11160 GOSUB 18020:yl=wert<br>(77) 11170 IF (yl+oy%)×m% OR (yl+oy%)<0 THEN 11150<br>(87) 11180 inf$="Z-Wert: "<br>(33) 11190 GOSUB 18020<br>(8) 11200 IF ABS(wert)>m% THEN 11190
 <br />
11200 11 ABS<br />
11210 21%=wert<br>
<<br />
11220 x1=x1+ox%:y1=y1+oy!
 <14> 11230 PRINT c11$:GOTO 10330<br><22> 11240 '
 (22) 11240<br>
(30) 11250<br>
(30) 11250<br>
(30) 11270<br>
18=3:inf \frac{5}{2}<br>
-2:inf \frac{2}{3}<br>
-2:inf \frac{2}{3}<br>
-2:inf \frac{2}{3}<br>
-2:inf \frac{2}{3}<br>
-2:inf \frac{2}{3}<br>
-2:inf \frac{2}{3}<br>
-2:inf<br>
\frac{2}{3}<br>
-2:inf<br>
\frac{2}{3}<br>
 <br />
11310 za1%=flaeche%(fl%, za1%):RETURN
 (89) 11310 201.<br>(17) 11320 '* Punkt behalten *<br>(95) 11340 '* Punkt behalten *
  (53) 11350 x1=xo%: y1=yo%
 <40> 11360 GOTO 10260<br><37> 11370 '
```

```
LISTING >FLZEICH<, REMARK = >'<.
```

```
<84> 10000 '***** Modul "FLZEICH" *****. ("Fl{che zeich
(2) nen") *
<36> 10020 OPTION FILES Drive$<br><23> 10030 GOSUB 30200:rad=0.0174533
\frac{14}{90} 10040
                     ** Hauptmen} *
<22> 10060 '<br><22> 10060 '<br><75> 10070 match$="ZVPLD"+CHR$(27)
(43) 10080 GOSUB 50160<br>
(36) 10080 GOSUB 50160<br>
\frac{1}{10000} GOSUB 50160<br>
\frac{1}{10000} GOSUB 50160<br>
\frac{1}{10000} GOSUB 18400<br>
(23) 10100 GOSUB 18400
(69) 10110 ON antw GOTO 10550, 10460, 10150, 10620, 10670, 7<br>70
(9) 10120(9) 10120<br>
(17) 10140<br>
(17) 10140<br>
(17) 10140<br>
(18) 10150 match$="ZDMAYP"+CHR$(27)<br>
(8) 10160 PRINT FNZ$("LEXIT Ly Eeichenparameter Loben<br>
en Mata stab La Ebstand Ly Eerschieben LP Earameter 2
          eigen:")
Listing 3D-Grafik
```
## PR8-SO Telefon: 0931/464414

#### **ECHTE DESKTOP-GRAFIK AM SCHNEIDER/AMSTRAD CPC** E CRO<sup>1</sup> S G [220k  $\frac{1}{1N}$ <sup>3</sup>  $\frac{1}{5}$  or  $320$ 100k  $m = 1$  $\frac{1}{2}$ 280  $67$ 1.  $\frac{47n}{2}$  $\frac{1}{2}$  and  $\frac{1}{2}$  and  $\frac{1}{2}$ ₩П ₿× Ιe **BUIS** 7415399 5.9.

- Vollständig menügesteuert, über Tastatur und/oder Maus (auch mit Joystick); Pull-Down-Menüs

 $0<sub>27</sub>$ 

 $\frac{1}{7}$  iq.

**A** 

 $-150$ 

**Vy green** 

Ūк

 $K^{\text{sc}}$ 107

- Zeichenroutinen: Linie, Winkel, Rechteck, Kreis, Ellipse, Dreieck, Raute, Fill, Freihand etc.
- Editierfunktionen: Copy, Move, Paste, Zoom etc.
- Beliebig viele Icon- und Zeichensätze (Schriften) frei definierbar, 44 Iconsätze bereits vorhanden
- Schreibrichtung wählbar (z.B. senkrecht, überkopf)
- Abspeichern von Teilscreens (z.B. für Bibliothek)
- Ganzseitenlayout (DIN A4 hoch/quer, etc.)

 $4, 12$   $8$   $10$ 

¥≑

LIGHTEST

100m

- Echte WYSIWYG-Darstellung am Bildschirm
- Druck auf Matrixdrucker in max. 1/2-Pixelauflösung und in verschiedenen Größen, Rand positionierbar

#### Für CPC 6128 (oder CPC 464/664 mit DK-Tronics Speichererweiterung) **MICRODESIGN mit AMX-kompatibler Maus**

DM 99.-DM 248.-

#### DER VIDEODIGITISER VON ROMBO FÜR DEN CPC G E  $\bf{0}$

- Anschluß an jede beliebige Videoquelle (COMPOSITE), z.B. Videorecorder/Kamera, TV, andere Computer etc.
- Auflösung digitalisierter Bilder in bis zu 640x200 Pixel bzw. 16 Graustufen/Farben mit 6 Scr's/sec
- Steuerung des Hauptprogramms über komfortable Menüs mit Cursortasten und/oder Joystick
- BASIC-Erweiterung mit 25 RSX-Befehlen, zur Einbindung digitalisierter Videobilder in eigene Programme
- Hervorragende, dokumentierte Beispielprogramme
- Kompatibel zu AMX-Seitengestalter (StopPress) und The Art Studio (eigene Konvertierungsprogramme)
- Bis zu 6 Screens im direkten Zugriff (CPC 6128)
- 16K Video-RAM im Gerät (2 Screen Mode) - Druck über ausgefeilte Hardcopyroutinen (EPSON-Stan-
- dard), unter Verwendung 27 versch. Grauwerte - Inclusive deutschem Handbuch und Anschlußkabel
- Für alle CPC's, incl. Software auf 3"-Disk. **DM 348 -**

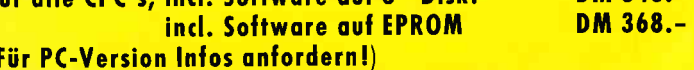

Telefonische Eil-Bestellung (24 Stunden-Service): 0931/464414 PR8-SOFT Klaus-M. Pracht · Postfach 500 · D-8702 Margetshöchheim

#### $\Box$ OYCE

```
(51) 10170 GOSUB 18400<br>(25) 10180 ON antw GOTO 10220, 10230, 10280, 10320, 10370, 1<br>0350, 10070
0330, 1999<br>(37) 10190 '* Parameter (ndern *<br>(57) 10200 '* Parameter (ndern *
(57) 10200 '* Parameter (ndern *<br>
(89) 10210 'n Parameter (ndern *<br>
(89) 10220 GOSUB 30000:GOTO 10070<br>
(50) 10230 GOSUB 18210:xdr (f1%)=wert<br>
(89) 10250 GOSUB 18210:ydr (f1%)=wert<br>
(14) 10250 GOSUB 18210:ydr (
(48) 10290 GOSD 16210<br>(47) 10300 IF wert=0 OR wert>10 THEN wert=1<br>(5) 10310 ma(f1%)=wert:GOTO 10070
(5) 10310 ma(f1%)=wert:GOTO 10070<br>
(5) 10320 inf$="Entfernung:<br>
(85) 10330 GOSUB 18210:ef(f1%)=wert<br>
(83) 10340 dr%=1:GOTO 10070.<br>
(68) 10350 PRINT cll$;"Fl";fl%;" Ma":";ma(f1%);" Wi x,<br>
y:";xdr(f1%);"/";rdr(f1%);" Entf:"
 <69> 10360 1$=INPUT$(1):GOTO 10070<br><61> 10370 inf$="X-Wert: "
 <68> 10380 GOSUB 18210: vx=wert<br><82> 10390 inf$="Y-Wert: "
 (18) 10420<br>(22) 10430* Verschieben *
  \langle 1 \rangle 10440(30) 10450<br>(30) 10450<br>(56) 10460 PRINT FNm$(18, \frac{1}{2}Verschieben \frac{1}{2})
 (56) 10460 PRINT FNm$(18, "Verschieben")<br>
(37) 10470 x1=xpos%:y1=ypos%:GOSUB 50000<br>
(78) 10480 IF x1=0 THEN xpos%=1 ELSE xpos%=x1<br>
(85) 10490 IF y1=0 THEN ypos%=1 ELSE ypos%=y1<br>
(2) 10500 ox%(f1%)=xpos%:oy%(f1%)=ypos%
                                                                          THEN 10070
 <83> 10510 IF NOT UPPER$(ich$)="Z"
  \langle 21 \rangle 10520
  (6) 10530* Zeichnen *
  (29) 10540(66) 10550 PRINT FNm$(7, "Hzeichnen E")
 369 10560 IF dr%=0 THEN: GOSUB 10960: GOTO 10070<br>3668 10560 IF dr%=0 THEN: GOSUB 10960: GOTO 10070
 <br />
10580 dr%=0:GOTO 10070<br>
<49> 10590 '
  < 2> 10600 '* Zeichenbereich 1¦schen *<br><20> 10610 '
  <15> 10620 PRINT CHR$(27)+"Y"+CHR$(33)+CHR$(32);CHR$(27
  <22> 10630 GOTO 10070<br><32> 10640
  (10) 10650 * Druckfile anlegen *
  (77) 10670 dza%=dza%+1<br>(87) 10680 PRINT FNm$(58, "Loruckfile: "+STR$(dza%)+" -")<br>(56) 10690 OPEN "O", 1, MID$(STR$(dza%), 2, 3)+dname$+".PRN
  <89> 10700 WRITE #1,drm%(f1%),fb%(f1%),fs%(f1%),wrm%(f1
  <83> 10740 CLOSE 1:GOTO 10070
 (39) 10750<br>
(64) 10750<br>
(64) 10750<br>
(64) 10750<br>
(64) 10750<br>
(64) 10760 witherprogramm "Drehen" *<br>
(42) 10780 entf=ef(fl%)*rad:y=ydr(fl%)*rad<br>
(8) 10800 a=COS(x):b=COS(y)<br>
(83) 10810 d=SIN(x):e=SIN(y)<br>
(83) 10810 d=SIN(x):
   < 3> 10930 ywl(za%)=ywl(za%)+2<br><13> 10940 NEXT za%:RETURN
   (15) 10950<br>
(76) 10950 '* Unterprogramm "Zeichnen" *<br>
(85) 10970 '<br>
(92) 10980 IF Bild$="d" THEN massy=0.64*ma(fl%) ELSE ma
             ssy = ma(f1X)(9) 10990 mass=ma(f1%):ak=0:gk=0<br>(60) 11000 xa=xpos%:ya=ypos%:xo=xa
    (36) 11010 yo=ya:xn=xa:yn=ya:zai%=-1<br>
(54) 11020 FOR za%=1 TO (zmax%(fl%)-1)<br>
(63) 11030 zk%=za%+1:verzw%=0
    <23> 11040 IF (xo>0 AND yo>0 AND xo<m% AND yo<m%) THEN
              12070
    <69> 11050 IF (yo<0 AND ya<0) THEN 12190
   Listing 3D-Grafik
```
(33) 11060 IF (yo)m% AND ya)m%) THEN 12200<br>(42) 11070 IF (xo(0 AND xa(0) THEN 12250<br>(27) 11080 IF (xo)m% AND xa)m%) THEN 12260<br>(68) 11090 IF ak=0 THEN 11950<br>(55) 11100 IF xa(xo THEN 11550<br>(74) 11110 IF xa(xo THEN 11630<br>(3  $(25)$  11130 pt%(zal%)=xn:pt%(zal%+1)=yn  $(4) 11140 \text{ ak} = (xwt(z \cdot x) - xwt(z \cdot x)) \cdot \text{mass}$ (37) 11150 gk=(ywl(zk%)-ywl(za%))\*massy<br>(48) 11160 xo=xa:yo=ya<br>(14) 11170 xa=xa+ak:xn=xa:ya=ya+gk:yn=ya  $(48)$  11170 Assamble control of the case of  $(48)$  11180 Control X(1)=drm X(flX) contrl%(2)= $((2a1% + 1)/2)$  $\langle 13 \rangle 11200$ (90) 11210 GOSUB 50600:RETURN  $(14) 11220$ <br> $(81) 11230$ '\* Unterorogramm "Clip" \*  $(22)$ 11240 <16> 11250 IF (xa>m% OR xa<0 OR ya>m% OR ya<0) THEN 113 <36> 11260 IF gk=0 THEN:bg%=0:GOTO 12310 <30> 11270 ga=gk/ak:ag=ak/gk<br><53> 11280 ty=-(ga\*xa)+ya:IF (ty<0 OR ty>m%) THEN 11310 <13> 11290 za1%=za1%+2:pi%(za1%)=0<br><30> 11300 pi%(za1%+1)=ty:GOTO 11120 (40) 11310 zai¥=zai¥+2<br>(40) 11310 zai¥=zai¥+2<br>(42) 11320 IF NOT gk(0 THEN 11350<br>(42) 11330 pi%(zai¥+1)=m%:GOT0 11120<br>(81) 11350 pi%(zai%+1)=m%:GOT0 11120<br>(81) 11350 pi%(zai%+2)=-(ag\*ya)+xa  $(50)$  11360  $p$ 1%(za1%+1)=0:GOTO 11120<br>  $(0)$  11370 IF NOT gk=0 THEN 11410<br>  $(68)$  11380 za1%=za1%+2 <br />
1380 281x=281x+2<br>
<
6> 11390 pi%(za1%)=0:pi%(za1%+1)=ya<br>
<40> 11400 xn=m%:GOTO 11120  $(12)$  11410 ga=gk/ak:ag=ak/gk<br> $(74)$  11420 ty=-(ga\*xo)+yo <77> 11430 IF (ty<0 OR ty>m%) THEN 11830  $(55)$  11440 zal**X**=zalX+2 (66) 11450 pt%(zal%)=0<br>(66) 11460 pt%(zal%+1)=ty<br>(90) 11470 tyl=(ga\*m%)+tyl  $(57)$  11480 IF tyl>m% THEN:xn=(ag\*(m%-ty)):yn=m%:GOTO 11 (5/2 11490 IF tyl<br/>(0 THEN:xn=-(ag\*ty):yn=0:GOTO 11120<br>
(76) 11490 IF tyl<br/>(0 THEN:xn=-(ag\*ty):yn=0:GOTO 11120<br>
(40) 11500 xn=m%:yn=tyl:GOTO 11120<br>
(54) 11510 IF gk<br/><o THEN:bg%=m%:tx=-(ag\*(yo-m%))+xo:ELSE (54) 11510 IF gko THEN:bg\$=m\$:tx=-(ag\*(yo-m\$))+xo:ELSE<br>
:bg\$=0:tx=-(ag\*yo)+xo<br>
(45) 11510 IF gko THEN:bg\$=m\$:tx=-(ag\*(yo-m\$))+xo:ELSE<br>
(45) 11520 IF tx\m\$ THEN 12250<br>
(45) 11530 IF tx\m\$ THEN 12260<br>
(58) 11530 IF tx\m\$ TH  $\sim$ <46> 11640 IF gk=0 THEN:bg%=m%:GOTO 12310 (46) 11640 IF  $gK = 0$  if  $K = 0$  is  $\sqrt{2}$ <br>
(34) 11650  $\log_2(k/\sqrt{2}k)$ <br>
(42) 11650  $\log_2(k/\sqrt{2}k)$ <br>
(42) 11650  $\log_2(k/\sqrt{2}k)$ <br>
(42) 11670 IF  $(\frac{1}{2}(\sqrt{2}0 \text{ R} \cdot \frac{1}{2})^2)^2$ <br>
(34) 11670 IF  $(\frac{1}{2}(\sqrt{2}0 \text{ R} \cdot \frac{1}{2})^2)^2$ (89) 11720 pt%(zal%)=m%:pt%(zal%+1)=ya<br>(79) 11730 xn=0:GOTO 11120 (33) 11740 ga=gk/ak:ag=ak/gk<br>(49) 11750 ty=(ga\*(m%-xo))+yo<br>(30) 11760 IF (ty(0 OR ty)m%) THEN 11510 (30) 11/60 IF (ty(d OR ty) Then 11310<br>
(52) 11700 2al%=2al%+2<br>
(52) 11780 pi%(zal%)=m%:pi%(zal%+1)=ty<br>
(64) 11790 ty1=-(ga\*m%)+ty<br>
(38) 11800 IF ty1>m% THEN:xn=-(ag\*(ya-m%))+xa:yn=m%:GOT (38) 1000 1120<br>
(66) 1120<br>
(67) 1120<br>
(71) 11830 IF tyl<br/>(0 THEN:xn=-(ag\*ya)+xa:yn=0:GOTO 11120<br>
(71) 11830 IF gk:0 THEN:bg\=m\%:tx=-(ag\*(yo-m\%))+xo:ELSE<br>
:bg\%=0:tx=-(ag\*yo)+xo <62> 11840 IF tx<0 THEN 12250<br><62> 11850 IF tx>m% THEN 12260 <75> 11860 zal%=zal%+2<br><36> 11870 pi%(zal%)=tx (35) 118/0 pix(zalx+1)=bgx<br>
(62) 11880 pix(zalx+1)=bgx<br>
(67) 11890 pix(zalx+1)=bgx<br>
(67) 11900 IF NOT tx1>mx THEN 11930<br>
(8) 11910 xn=mx:yn=(ga\*(mx-tx))+bgx <br/>80> 11920 GOTO 11120<br>
<21> 11930 yn=ABS(bg%-m%)<br>
<13> 11940 xn=tx1:GOTO 11120 <92> 11950 IF ya>m% THEN 12010<br><1> 11960 IF ya<br/>0 THEN 12040 Listing 3D-Grafik

```
JOYCE
```
(465) 11970 IF gk<br/>(0 THEN:zal%=zal%+2:pi%(zal%)=xa:pi%(zal%)11980 IF gk=0 THEN 11140<br>
(82) 11980 IF gk=0 THEN 11140<br>
(82) 11990 2al%=zal%+2:pi%(zal%)=xa<br>
(19) 12000 pi%(zal%+1)=0:GOT0 11120<br>
(25) 12010 2al%=zal%+2:pi% <br />
12020 pi%(zal%+1)=0:yn=m%<br>
<br />
12020 pi%(zal%+1)=0:yn=m% (33) 12030 GOTO ITIZO<br>(37) 12040 za1%=za1%+2:pi%(za1%)=xa<br>(86) 12050 pi%(za1%+1)=m%:yn=0 <71> 12060 GOTO 11120 (54) 12070 IF (xa>0 AND xa<m% AND ya>0 AND ya<m%) THEN 11120 <67> 12080 IF gk=0 THEN:IF xa<0 THEN:xn=0:GOTO 12330:EL SE: xn=m%:GOTO 12330<br>
SE: xn=m%:GOTO 12330<br>
(82) 12090 IF ak=0 THEN:IF ya<0 THEN:yn=0:GOTO 12370:EL<br>
5E: yn=m%:GOTO 12370<br>
(82) 12100 IF NOT xa(xo THEN 12150<br>
(43) 12110 ty=-(gk/ak\*xo)+yo<br>
(92) 12120 IF ty(0 THEN:yn=0:xn=x 2370 <57> 12130 IF ty>m% THEN:yn=m%:xn=(ak/gk\*(m%-yo))+xo:GO %57> 12130 IF ty>m% THEN:yn=m%:xn=(ak/gk\*(m%-yo))rxo.uo<br>70 12370<br>%27> 12140 xn=0:yn=ty:GOTO 12330<br>%73> 12150 ty=(gk/ak\*(m%-xo))+yo<br>%84> 12160 IF ty<0 THEN:yn=0:xn=-(ak/gk\*yo)+xo:GOTO 123 <73> 12170 IF ty>m% THEN: yn=m%: xn=(ak/gk\*(m%-yo))+xo: GO TO 12370 10 12370<br>
(22) 12180 xn=m%:yn=ty:GOTO 12330<br>
(12) 12190 yn=0:GOTO 12210<br>
(43) 12200 yn=m% (18) 12210 xn=xa<br>(18) 12210 xn=xa<br>(10) 12220 IF xa>m% THEN xn=m%<br>(98) 12230 IF xa(0 THEN xn=0<br>(69) 12240 GOTO 11120 <13> 12250 xn=0:GOTO 12270 <60> 12260 xn=m% (59) 12270 yn=wa<br>(65) 12280 IF ya>m% THEN yn=m%<br>(65) 12280 IF ya>m% THEN yn=m%<br>(53) 12290 IF ya<br/><br/>x0 THEN yn=0<br>(56) 12300 GOTO 11120<br>(30) 12310 za1%=za1%+2:pi%(za1%)=bg% (51) 12320 pi%(zal\*+z:pix(zal\*)=pg\*<br>(51) 12320 pi%(zal\*+z:pix(zal\*)=pg\*<br>(52) 12330 IF ya+((yw1(zk\*)-yw1(za\*))\*massy)>m% THEN yn<br>1=m% ELSE yn1=0<br>(40) 12340 zal\*=zal\*+2:pi\*(zal\*)=xn 

LISTING >FLDRUCK<. REMARK =  $>$  <. <20> 100 \* Druckprogramm \* (20) 110<br>
(22) 120<br>
(22) 130 OPEN "o",1, "ASSIGN.SYS"<br>
(33) 130 OPEN "o",1, "ASSIGN.SYS"<br>
(11) 140 PRINT #1, "01 @:DDSCREEN":CLOSE 1<br>
(28) 150<br>
(28) 150<br>
(28) 150<br>
(28) 150<br>
(28) 150<br>
(28) 150<br>
(28) 150<br>
(28) 150<br>
(28) 150 <17> 160 '\* INIT GSX / Statuszeile l|schen / Cursor uns 1chtbar machen \*<br>32> 170 (10) 180 GOSUB 1790<br>
(89) 190 PRINT CHR\$(27)+"0";CHR\$(27)+"f"<br>
(94) 200 PRINT CHR\$(27)+"E"<br>
(55) 210 PRINT CHR\$(27)+"b"+"0"+CHR\$(27)+"c"+"1";inv\$  $\langle 23 \rangle$  220 - <2/>200 m%=32767: fm=100: Drive\$="M": id\$=" <sup>1</sup><br><32> 250 m%=32767: fm=100: Drive\$="M": id\$=" <sup>1</sup><br><32> 270 DIM zmax%(fm), fb%(fm), fs%(fm)  $(35)$  280 <13> 290 '\* Bildschirmfunktionen  $(20) 300$ <92> 310 cls\$=CHR\$(27)+"E"+CHR\$(27)+"H"  $(11)$  320 hom\$=CHR\$ $(27)$ +"H'<br> $(80)$  330 con\$=CHR\$ $(27)$ +"e'

Listing 3D-Grafik

# PR8-SOF Telefon: 0931/464414

**DISCOVERY PLUS** 5 Programme zum Kopieren geschützter Kassettensoftware auf Diskette. Für alle CPC's 3"-Diskette DM 59.90

**CHERRY PAINT** Komfortables Malprogramm, Menüsteuerung (Joystick, Tastatur, Maus), Ausdruck in versch. Größen. Für alle CPC's 3"-Diskette DM 49.90

HANDY MAN Utilitydiskette zur Kapazitätserweiterung von 3"-Disketten auf 416K. Incl. MASTERDISC. Für alle CPC's 3"-Diskette DM 59.90

**PRINT MASTER** Druckprogramm mit 20 versch. Schriften. incl. Schriftendesigner, Ausdruck über ASCII-Files, in versch. Breiten und Höhen. RSX-Erweiterung zur Einbindung in eigene **BASIC-Programme.** Für alle CPC's 3"-Diskette DM 59.90

#### **ARNOR SOFTWARE:**

**PROWORT** Textverarbeitung, Mailmerge und deutsche Rechtschreibprüfung für JOYCE u. CPC 6128 (CPM+). 3"-Diskette DM 219.-Komplett in Deutsch. **PROTEXT** Textverarbeitung für CPC 3"-Diskette DM 94 .- EPROM DM 124 .-**PROMERGE** Mailmerge zu PROTEXT für CPC 3"-Diskette DM 84.- EPROM DM 114.-**MAXAM** Assembler/Disass., MC-Programmierung für CPC 3"-Diskette DM 94.- EPROM DM 124.-

**UTOPIA BASIC-Erweiterung für CPC** EPROM DM 94.-Deutsches Handbuch für MAXAM/PROTEXT je DM 24 .-Zum Anschluß der EPROM's ist eine EPROM-Karte notwendig!

ROMBO Epromkarte für CPC mit 8 Steckplätzen Wahlweise für ROM-Nummern 0-7 od. 8-15. Für CPC 464/664 DM 118.- CPC 6128 DM 142.-

**AMX-kompatible Maus** incl. Interface

DM 198 -

hi 88

#### Weitere Angebote und Spiele in unserem Katalog!

Telefonische Eil-Bestellung (24 Stunden-Service): 0931/464414 PR8-SOFT Klaus-M. Pracht · Postfach 500 · D-8702 Margetshöchheim

Lieferung per Nachnahme (Versandkosten DM 5.- + NN-Gebühr) oder gegen Scheck (+Versandk, DM 5.-). Auslandslieferungen gegen Scheck (+Versandkosten DM 10.-)  $\rightarrow$ 

Schicken Sie mir Ihren neuen Katalog (DM 3.- in Briefmarken liegen bei) BESTELLUNG (incl. kostenlosem Katalog) □ per Nachnahme

mit beiliegendem Scheck

(Computertyp:

 $-$  Tel

Name

**Straße** 

PLZ. Ort.

Datum, Unterschrift

#### $-$ JOYCE

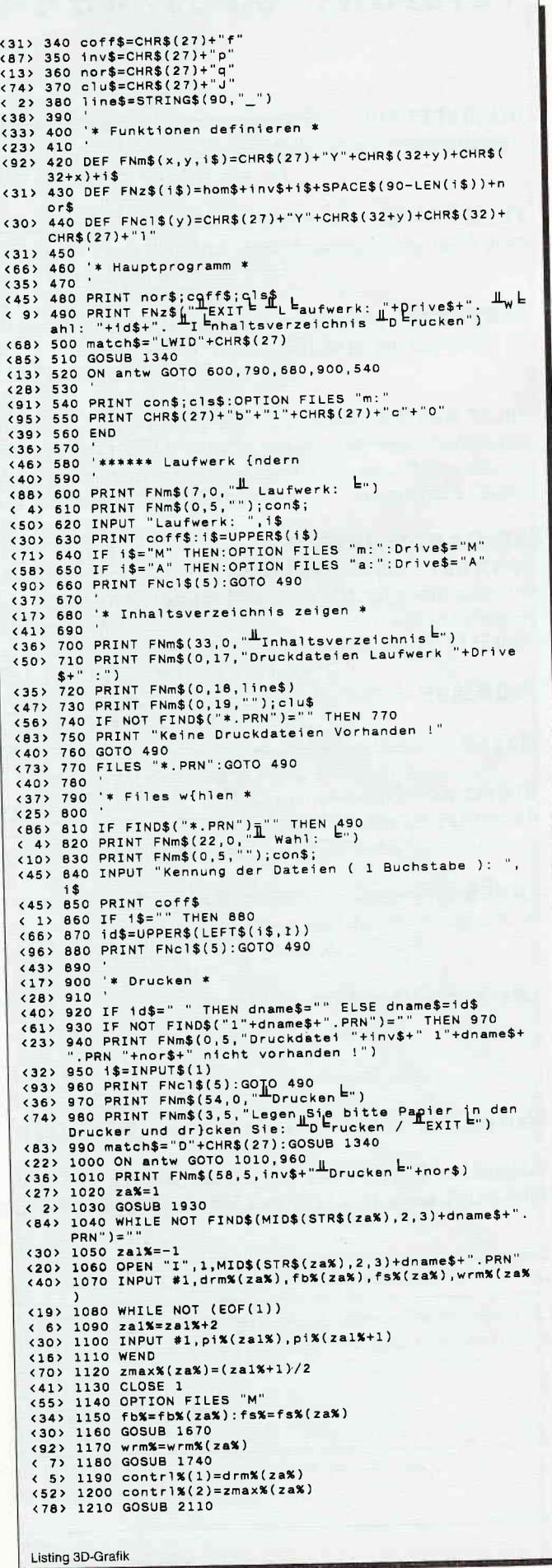

(52) 1220 za%=za%+1<br>
(2) 1230 OPTION FILES Drive\$<br>
(27) 1240 WEND<br>
(62) 1250 PRINT FNm\$(26,5,inv\$+" Jetzt wird gedruckt, b<br>
(35) 1260 PRINT FNm\$(26,5,inv\$+" Jetzt wird gedruckt, b<br>
itte warten !")<br>
itte warten !") (35) 1260 PRINT FMm%(26,5,189)<br>1270 OPTION FILES "m"<br>(55) 1270 OPTION FILES "m"<br>(55) 1280 GOSUB 1430<br>(49) 1300 GOSUB 2080<br>(49) 1300 GPINT FNc1\$(5)<br>(67) 1310 OPTION FILES Drive\$<br>(67) 1320 GOTO 490 (67) 1320 GOTO 490<br>
(88) 1330 '\* Taste holen \*<br>
(72) 1340 '\* Taste holen \*<br>
(66) 1350 WHILE antw\$=""<br>
(56) 1370 antw\$=INKEY\$:WEND<br>
(83) 1300 antw=INSTR(match\$,UPPER\$(antw\$))<br>
(83) 1380 antw=INSTR(match\$,UPPER\$(antw\$))<br>
(8  $(94)$  1410<br>  $(89)$  1420<br>  $(89)$  1430 wrm%=1:GOSUB 1740<br>  $(24)$  1430 wrm%=1:GOSUB 1740<br>  $(24)$  1440 x1=m%:y1=m%:x2=m%:y2=0<br>  $(91)$  1450 GOSUB 1550<br>  $(91)$  1450 GOSUB 1550 (91) 1450 GOSUB 1550<br>
(23) 1460 x1=0:y1=m%:x2=0:y2=0<br>
(95) 1470 GOSUB 1550<br>
(95) 1470 GOSUB 1550<br>
(76) 1500 GOSUB 1550<br>
(76) 1500 x1=0:y1=m%:x2=m%:y2=m%<br>
(81) 1510 GOSUB 1550<br>
(81) 1520 wrm%=wrm%(f1%)<br>
(81) 1520 wrm%=wrm% (89) 1580 pix(3)=x2:pix(4)=y2<br>
(89) 1590 gOSUB 2110:RETURN<br>
(95) 600018 2110:RETURN<br>
(95) 1600 cmrx(1)=15:contrx(2)=0<br>
(31) 1630 ontrx(1)=1x:GOSUB 2110<br>
(31) 1630 intinx(1)=1x:GOSUB 2110<br>
(3) 1640 RETURN<br>
(31) 1650 cmrx(1 (10) 1700 INCIDENT = 78.1999 2110<br>
(465) 1720 PRINT FNC1(5)<br>
(465) 1720 PRINT FNC1(5)<br>
(7) 1730<br>
(42) 1750 contr1%(1)=32:contr1%(2)=0<br>
(81) 1760 intin%(1)=wrm%:GOSUB 2110<br>
(81) 1760 intin%(1)=wrm%:GOSUB 2110<br>
(81) 1760 in (96) 1900 RETURN<br>
(51) 1920 '\* open workstation \*<br>
(14) 1920 '\* open workstation \*<br>
(14) 1930 GOSUB 2030<br>
(96) 1940 contrl%(1,=1:contrl%(2)=0<br>
(20) 1950 contrl%(1,=1evice%<br>
(22) 1970 RESTORE 2010<br>
(7) 1980 READ intin%(i): (g0) 2020<br>
(g5) 2030 '\* close workstation \*<br>
(g6) 2040 contrl%(1)=2:contrl%(2)=0<br>
(g9) 2050 GOSUB 2110:RETURN<br>
(3) 2060 '  $(6, 3)$  2050<br>  $(6, 4)$  2070 '\* update workstation \*<br>
(43) 2080 contrl%(1)=4:contrl%(2)=0<br>
(2) 2090 GOSUB 2110:RETURN<br>
(86) 2110 14.0000 (86) 2100<br>
(25) 2110 '\* GDOS-aufruf \*<br>
(26) 2120 pb%(1)=UNT(VARPTR(contrl%(1)))<br>
(88) 2130 pb%(2)=UNT(VARPTR(intin%(1)))<br>
(89) 2140 pb%(3)=UNT(VARPTR(pi%(1)))<br>
(26) 2150 pb%(4)=UNT(VARPTR(intout%(1)))<br>
(34) 2160 pb%(4)=UN

Listing 3D-Grafik

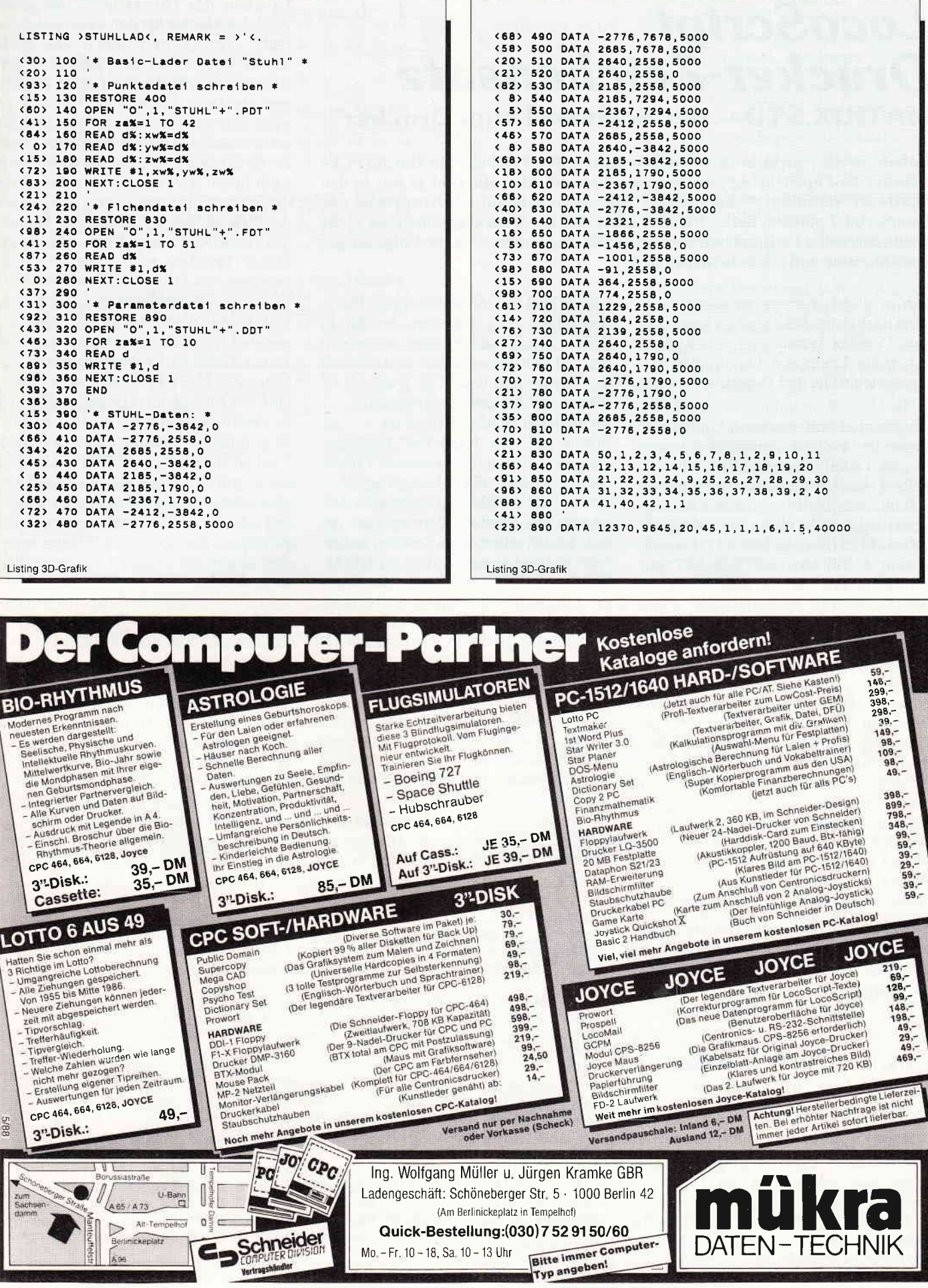

### LocoScript Drucker'Zeichensatz MATRIX.STD - der Schlüssel zum Drucker

Haben Sie sich nicht auch schon gewünscht, die Zeichen, die Ihr JOYCE-Drucker zu Papier bringt, etwas zu verändern? Aber die sind ja fest in der Hardware verankert - oder nicht? Spätestens seitdem ich Ausdrucke mit LocoScript 2 gesehen hatte, war mir klar, daß der Druckerzeichensatz nicht hardwaremäßig bestimmt wird – oder hatte da jemand ein paar Chips ausgetauscht, ohne daß ich es bemerkt hatte?

Um es gleich vorweg zu sagen: man kann fast jedes beliebige Zeichen aus dem Drucker herausholen, aber davor haben die Leute von Locomotive Systems viel Mühe und Detektivarbeit gesetzt.

Ausgestattet mit etwas Zeit und viel Papier begann ich vor einigen Wochen, in den Tiefen von MATRIX.STD zu graben. Da ich zunächst nichts finden konnte, was halbwegs nach Druckersteuerung aussah, mußte ein Trick herhalten. Mit Hilfe von SID.COM wurde ein kurzer Teil von MATRIX.STD mit 00h überschrieben, die neue Datei auf eine LocoScript Systemdiskette abgespeichert und neu gestartet. Nachdem ich eine Datei mit allen Zeichen des Zeichensatzes erstellt hatte, konnte es losgehen: Papier einziehen und drucken. Der Drucker stürzte wider Erwarten nicht ab, sondern druckte brav alles aus: zuerst Korrespondenzqualität in den verschiedenen Zeichendichten und danach das Ganze noch einmal in Entwurfqualität. Das Ergebnis war sehr erfreulich. In der Korrespondenzschrift war einiges defekt: Bei 10 und 12 Zeichen pro Zoll und bei der Proportionalschrift war das 'h' ganz verschwunden und das 'g' zur Hälfte.

Nach einigen weiteren Durchgängen ergab sich folgendes Bild für den Aufbau von MATRIX.STD: Nach einem

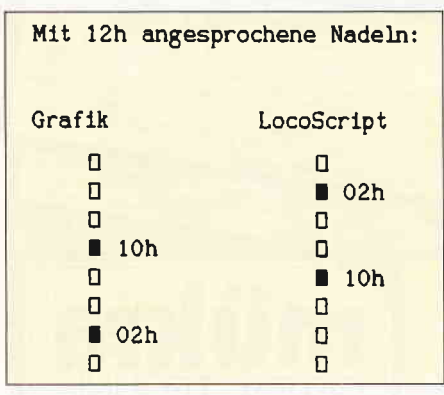

Abb. 1: Mit 12 H angesprochene Nadeln

kurzen Teil mit mir unbekannter Funktion folgen sechs Tabellen: drei für 10 Z/Z, 12 Z/Z und Proportionalschrift des NlQ-Zeichensatzes und danach drei für 15 Z/Z und 17 Z/Z der NLQ-Schrift und für die Entwurfqualität.

Im weiteren werde ich mich im wesentlichen auf den NLQ-Teil beziehen. Fangen wir mit der zweiten Tabelle (Start bei 044C; die Adressen beziehen sich auf SID.COM). In ihr ist eine Reihe von Bit- Mustern abgelegt, aus denen die verschiedenen Zeichen aufgebaut werden können. Wer im CP/M-Teil des JOYCE-Handbuchs das Kapitel 'Drucken von Graphik' durchliest, kann mit etwas Mühe erfahren, daß man im Grafikmodus Spalten von jeweils 8 Bit zum Drucker schicken kann, um damit acht übereinanderliegende Nadeln anzusteuern. Aus solchen vordefinierten Mustern besteht auch die Tabelle 2, allerdings mit einer Besonderheit: Mit 01h wird nicht die unterste, sondern die oberste Nadel angesprochen (vergl. Abb. 1).

Jeweils zwei Hex-Zahlen aus der Tabelle gehören zusammen. Die zweite Zahl liefert das Muster für den ersten Überlauf des Druckkopfes, die erste Zahl das Muster für den zweiten Uberlauf - etwas nach unten und nach rechts versetzt. In der Tabelle 2 der Entwurf-Schrift dagegen wird jeweils nur ein Byte aufgerufen. Es wird ja auch nur ein Uberlauf für jede Druckzeile benötigt. Die dritte Tabelle (Stat bei 0542) enthält die einzelnen Zeichen nach ihrem ASCII-Code in aufsteigender Reihenfolge angeordnet. Für jedes Zeichen ist hier die Folge der Muster aus Tabelle 2 aufgeführt, die beim Druck benötigt wird. Die Erweiterungszeichen  $(128 - 159)$  fehlen.

Wie wird nun auf die Muster der Tabelle 2 zugegriffen? Die Muster sind beginnend mit 00h durchnumeriert bis 1Ah. O2h am Anfang des Zeichens 'A' bedeutet also, daß beim ersten Uberlauf das Muster für 41h gedruckt wird und beim zweiten für 00h, d.h., nichts. Man findet in Tabelle 3 aber durchaus Zahlen, die größer als 7Ah sind. Was hat es mit denen auf sich? Um es kurz zu machen: Ab 80h wird mit der Tabelle 2 schlicht noch einmal von vorne angefangen, die jeweiligen Muster werden allerdings zweimal nacheinander ausgedruckt. 7Ch bis 7Fh sind ebenfalls für die Wiederholung des folgenden Bytes zuständig. 7Bh scheint zwei Muster zu addieren, um solche zu erzeugen, die in Tabelle 2 nicht vordefiniert sind.

Wozu brauchen wir jetzt aber noch die erste Tabelle? Wenn man sich Tabelle 3 etwas näher anschaut, stellt man fest, daß im Gegensatz zu den Tabellen für den Bildschirmzeichensatz, die immer aus 8 Byte langen Blöcken aufgebaut sind, bei den Druckerzeichen die Anzahl der benötigten Bytes variiert. Um ein 'g' zu drucken, benötigt LocoScript

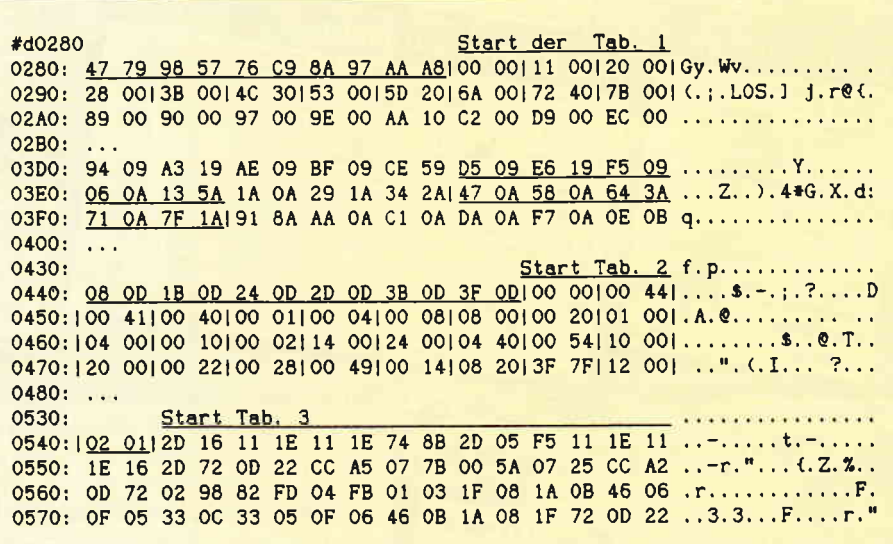

Abb. 2: Start der Tabellen I bis 3 für die NLQ-Schrifi

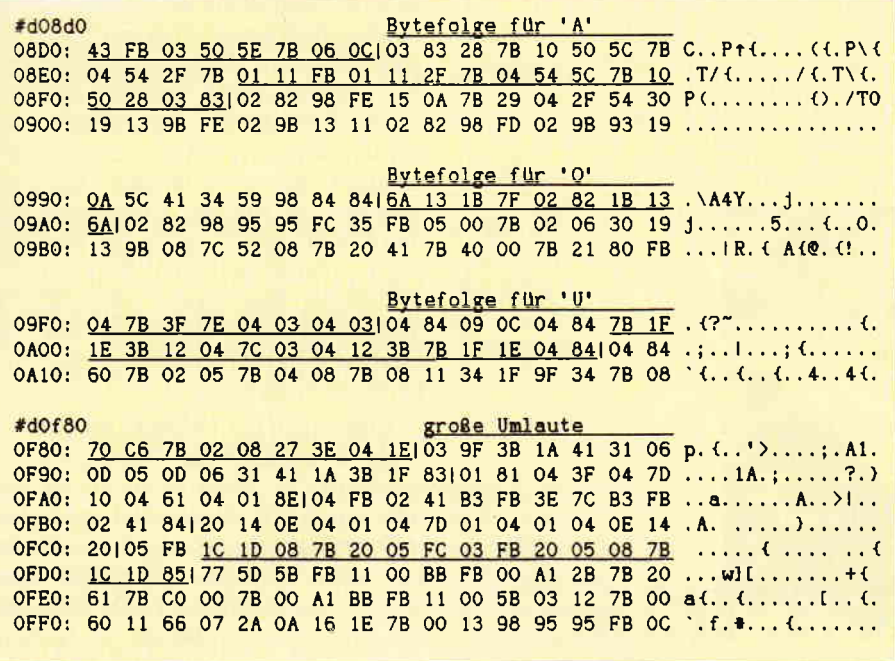

Abb. 3: Bytefolge für 'A', 'O', 'U' und die Umlaute in Tabelle 3

33 Bytes aus Tabelle 3, für 'i' dagegen nur 9 Bytes. Irgendwo muß also festgelegt sein, wieviele Bytes für ein Zeichen verwendet werden sollen und wo das Zeichen in Tabelle 3 beginnt. Dies

ist die Aufgabe der ersten Tabelle (Start bei 028A). Die Angabe erfolgt als 'Offset' zu einem vorgegebenen<br>Wert. Das Zeichen ' $\infty$ ' mit dem ASCII-Code 0 beginnt bei 00 00, 'I' -

ASCII-Code 1 - beginnt bei 11 00 (siehe Abb. 2). Damit ist Start und Länge der jeweiligen Bytefolge in Tabelle 3 festgelegt. Als letzter Offset in der Tabelle 1 ist der Beginn der Entwurf-Schrift (Start Tab. 1 bei 1281, Tab. 2 bei 1443, Tab. 3 bei 14A7) angegeben; diese beginnt direkt nach dem letzten Byte des Zeichens 255 des NLQ-Teils. Der Teil für die Entwurfschrift ist grundsätzlich genauso aufgebaut wie der NLQ-Teil.

Mit diesem Wissen kann man nun daran gehen, die Zeichen zu verändern.

Besonders interessant wäre natürlich, den Umlauten auf die Sprünge zu helfen. Die Lage der Großbuchstaben in der dritten Tabelle ist in Abb. 3 dargestellt. Für die Änderungen kann man sich bei der Bytefolge von 'A', 'O' und 'U' Anregungen holen. Bei 'A' ist die Änderung besonders einfach. Ersetzt man 03 83 jeweils durch 02 82, so erhält man außer dem 'Fuß' auf der Grundlinie noch die Punkte des Umlautes. Erschwert wird die Sache allerdings dadurch, daß der Platzbedarf der Zeichen unterschiedlich ist. So belegt 'A' 28 Bytes, während für 'A' nur 17

### Softwareautoren für die Amstrad Computer gesucht.

Haben Sie nicht auch schon einmal daran gedacht, ein gutes Programm, das Sie selbst geschrieben haben, zu veröffentlichen ?

Warum sollten nicht auch andere Leser in den Genuß Ihrer Mini-Dateiverwaltung, Grafikerweiterung, Tips, Tricks, Tools, Utilities, Simulationen, Games usw. kommen?

Wirklich qute Software, die den Anforderungen unserer Leser genügt, wird von uns entsprechend honoriert.

Sie sollten jedoch bei der Einsendung Ihres Programms ein paar Punkte beachten.

Wenn Sie Nachstehendes befolgen, wird Ihre Post zügig und ohne große Rückfragen und Verzögerungen bearbeitet :

Senden Sie uns Ihr Programm mit

(a) allen benötigten Files auf der mit dem Programmnamen bezeichneten Diskette.

(b) den kompletten Ausdrucken/Listings aller Files der Diskette.

(c) einer Beschreibung Ihres Programms und

(d) einer genauen Bedienungsanleitung.

Die Bedienungsanleitung und die Beschreibung sollten als Textdatei mit auf der Programm-Diskette enthalten sein. Wichtig für uns zu wissen wäre noch, mit welcher Konfiguration Sie arbeiten, welchen Drucker Sie benutzen, ob Sie ein zweites Laufwerk angeschlossen haben usw.. Wenn Sie der Meinung sind, ein solches Programm geschrieben zu haben,

dann nichts wie einschicken an den

#### DMV Verlag · Red. PC International Abtlg. CPC/Joyce/PC Fuldaer Str. 6 · 3440 Eschwege

Geben Sie bitte in der Adresse die für Ihren Amstrad Computer (CPC, Joyce, PC) zuständige Abteilung mit an, damit Ihr Programm direkt in die richtigen Hände gelangt.

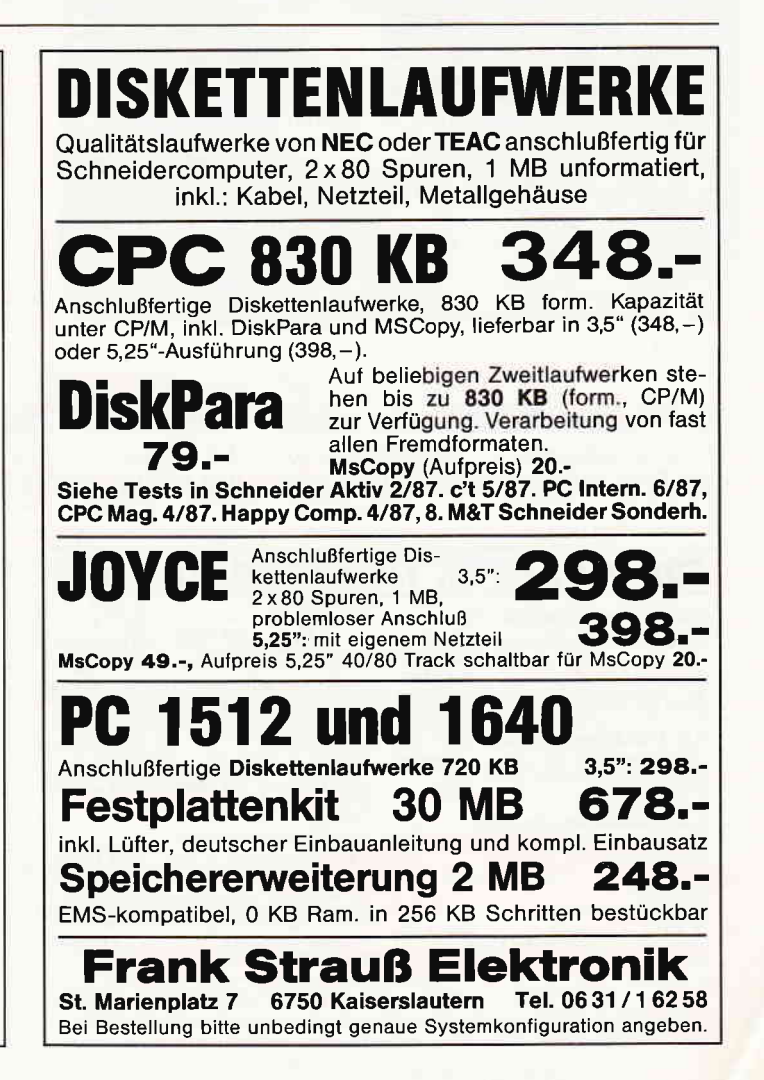

#### JOYCE

**B**>save B>sid a:matrix.std CP/M 3 SID - Version 3.0 NEXT MSZE PC END 1D00 1D00 0100 CDFF  $*$ c $0f89$ OF89 03 02 **OF8A 9F 82** OF8B 3B usw. OFD3 77.  $#s03ec$ 03EC 58 63 O3ED OA 03EF 64 usw. 03F3 1A #d03e0 03E0: 06 0A 13 5A 1A 0A 29 1A 34 2A 47 0A 63 0A 6F 3A ... Z..). 48G. c. o: O3FO: 6F OA 7E 1A 91 8A AA OA C1 OA DA OA F7 OA OE OB o. "........... 0400: 23 0B 36 3B 3D 3B 44 0B 57 0B 68 0B 79 0B 84 2B £.6;=; D.W.h.y..+ #d0f80 OF80: 70 C6 7B 02 08 27 3E 04 1E102 82 28 7B 10 50 5C p. (..').... ({.P\ OF90: 7B 04 54 2F 7B 01 11 FB 01 11 2F 7B 04 54 5C 7B (.T/(...../(.T\( OFAO: 10 50 28 02 82101 81 04 3F 04 7D 10 04 61 04 01 . P(.....?.)..a. OFBO: <u>8E|84 84 00 6A 13 1B 7D 02 02 1B 13 6A 84 84 00</u> | .... j.. ) .... j... OFDO: 1E 1F 04 77 5D 5B FB 11 00 BB FB 00 A1 2B 7B 20 ... wlf.......+{ OFFO: 60 11 66 07 2A 0A 16 1E 7B 00 13 98 95 95 FB 0C .f. ........ #g0 CP/M 3 SAVE - Version 3.0 Enter file (type RETURN to exit): a:matrix.std Delete a: matrix.std? y Beginning hex address 0100 Ending hex address  $1cf f$ B>set a: matrix.std ÄsysÜ

Abb. 4: Vorgehensweise zur Änderung der großen Umlaute

Bytes vorgesehen sind. Am besten wäre es, das neue 'A' einzufügen und den Rest von MATRIX.STD zu verschieben. Damit muß aber ab dem Start des 'A' auch die ganze Tabelle 2 verändert werden, was einige Rechnerei verursacht. Spätestens bei Entwurfschrift führten die Versuche bei mir bisher regelmäßig zum Absturz des Systems. Aus diesem Grund habe ich mich für einen anderen Weg entschieden. Auf Kosten des 'I' mit Überpunkten habe ich die Umlaute 'verlängert'. Die Vorgehensweise für die Änderungen finden Sie in Abb. 4. Falls Sie nur über ein Laufwerk verfügen, kopieren Sie vorher die Programme SAVE.COM, SET.COM und SID.COM auf das Laufwerk M und legen dann eine Diskette mit einer Kopie

 $-$  (bitte nicht das Original patchen!)

- der LocoScript-Startdiskette ins Laufwerk A. Nach dem Aufruf von SAVE und SID tragen Sie die geänderte Bytefolge, die in Abb. 4 zu finden ist, nach Eingabe von s0F89 bzw. s03EA ein. Wenn MATRIX.STD später wieder als 'versteckt' aufgeführt werden soll, muß mit SET.COM die Datei mit dem System-Attribut versehen werden. Die Grenzen der Änderungsmöglichkeiten zeigen sich bei der Neufassung des 'Ü'. Entweder man läßt den Buchstaben klein wie bisher, dann erkennt man die Punkte gut, oder man übernimmt 'U', dann bleibt kein Platz mehr für die Punkte. Beliebig verbreitern kann man den Buchstaben nicht. Alle Möglichkeiten, die ich durchprobiert habe, blieben unbefriedigend – mir persönlich gefällt dann die alte Fassung immer noch besser. Von der vorgenommenen Anderung ist - um es noch einmal deutlich zu sagen nur die Korrespondenzschrift (10 Z/Z, 12 Z/Z und PS) betroffen. Weitere Verbesserungen dürften mit den vorliegenden Informationen aber relativ einfach zu bewerkstelligen sein. Viel Spaß beim Ausprobieren des 'neuen Druckers'!

(Eckhard Wirth/me)

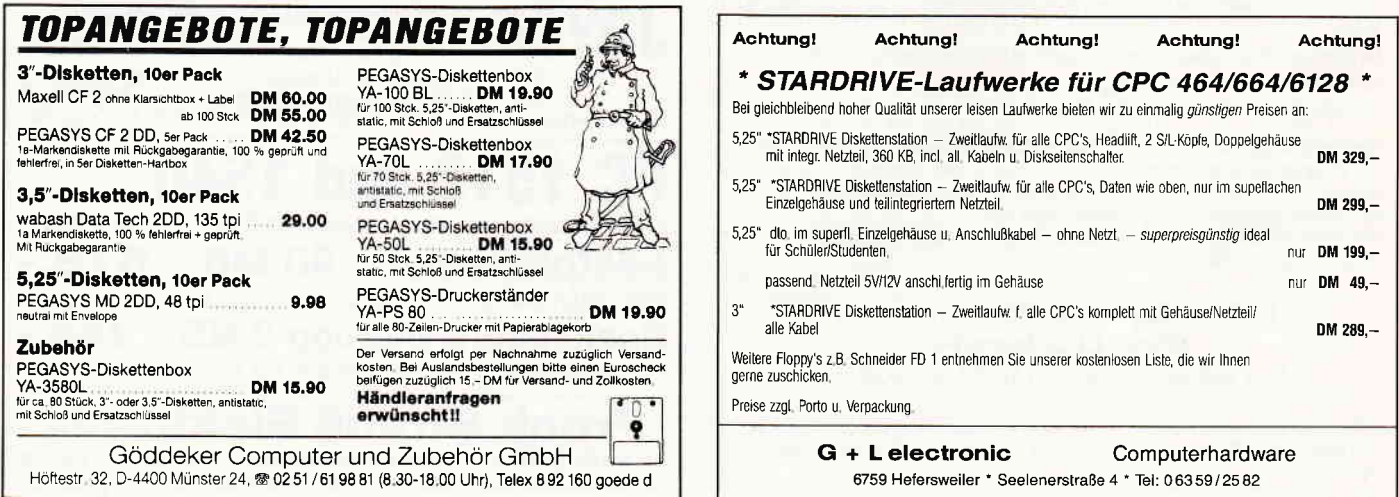

### DMV präsentiert:

# JOYCE Sonderheft 3/88!

Das erste JOYCE Sonderheft ist ausverkauft, das zweite schickt sich an, ein Hit zu werden, das dritte wird beide überrunden...

Aufbauend auf den Informationen, die in den ersten :eiden Sonderheften gegeben wurden, hat in dieser Ausgabe die Cröme der Programmierer ihr Können **Unter Beweis gestellt. Hier finden Sie Tips, nach de**nen Sie immer gesucht haben; die Programme sind rnit dem Heftpreis gar nicht zu bezahlen...

#### Aus dem lnhalt:

- Komplett wie noch nie: Unsere Marktübersicht Softund Hardware stellt Neues und Bewährtes vor
- Ein Grundlagenbeitrag befaßt sich mit der lnstallation und täglichen Arbeit mit PROWORT
- Der Vokabeltrainer ermöglicht flexibles Lernen beliebiger Fremdsprachen und erstellt zusätzlich eine **Statistik**
- Ein Mini-DTP-Programm macht Sie zum Herausgeber einer eigenen kleinen Zeitung!
- Ein Spooler macht's möglich: Drucken und Arbeiten mit JOYCE auch unter CP/M!
- Nicht nur für Freaks: Ein RAM-Monitor der Spitzenklasse inklusive Disassembler macht Sie zum BANK-Manager...
- 43 Spuren lesen und schreiben? Kein Problem; unser Beitrag installiert LocoScript und CP/M. Beigabe: ein Luxus-Kopierprogramm
- Jetzt möglich: der drei-Finger-Reset ohne Datenverlust in der RAM-Disk.,.
- Ein dBase-Anwender stellt Ihnen seine Werkzeugkiste zur Verfügung
- Viel geschmäht: die LOGO-Schildkröte. Dennoch: Unsere Prozeduren erlauben Zeichnen mit Komfort und vieles andere mehr!

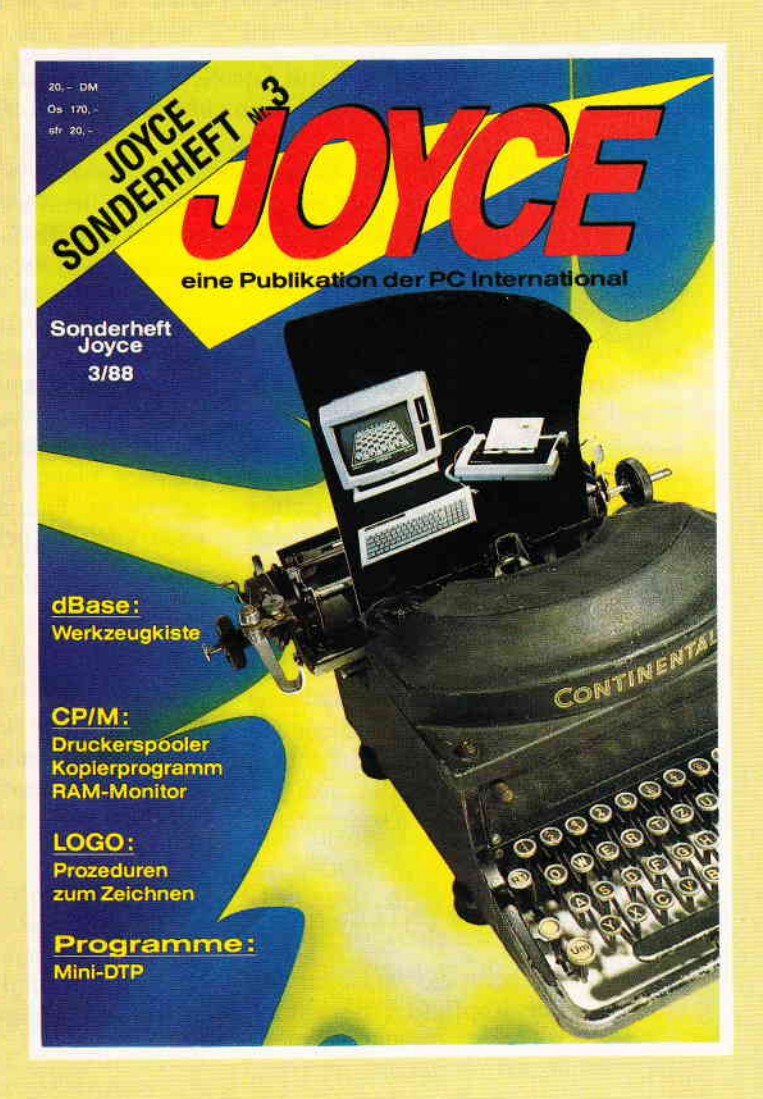

Alle im Heft veröffentlichten Programme sind auch auf 3"-Disketten erhältlich (insgesamt über 640 KB)

### JOYCE Databox: die Disketten zurn Sonderhett 3188

- Di**skette 1:**<br>- Memory-Spie<br>- Mino<del>ri</del>n R
- Mini-DTP-Programm
- Vokabeltrainer
- Zeichenprogramm in LOGO
- 17-und 4-Spiel
- Kopierprogramm

- RAM-Monitor

- Druckerspooler - Reset ohne Datenverlust
- 43 Spuren schreiben und
- lesen

#### Diskette 2, S. 1

notwendig

- ein Super-Werkzeugkasten für dBase! Zahlreiche Hilfsprogramme mit LocoScript-Bedienungsanleitung, insgesamt 168 KB!

Achtung: dBase ll-Paket

Diskette 2, S. 2

- alle Turbo-PASCAL und Assembler-Quelltexte mit dazugehörigen COM-Dateien, insgesamt 166 KB! Achtung: Turbo-PASCAL-Programmpaket für mehrere<br>Dateien erforderlich

u.a. mehr, insgesamt 24 Programme

### JOYCE Sonderheft 3/88

ist ab 20. April 1988 beim Verlag, im Bahnhofsbuchhandel und beim guten Zeitschriftenhandel zum Preis von erhältlich.

Best-Nr. 370  $\bm{\mathsf{U}},$ 

**Bitte Bestellkarte benutzen** 

### DMV-Verlag ' Postfach 250' 3440 Eschwege

# Serienbriefe mit LocoScript

### auch mit Version 1.21!

Beim Herumexperimentieren mit LocoScript stellt man schnell fest, daß dieses Textverarbeitungsprogramm mehr kann, als das Handbuch auch nur annähernd ahnen läßt.

In der Version 1.21 ist zwar keine Serienbrieffunktion enthalten, jedoch läßt sich etwas Ähnliches auf ein paar Umwegen dennoch realisieren, wobei natürlich klar ist, daß man dabei den Komfort und die Leistungsfähigkeit von Programmen, die speziell für die Erstellung von Serienbriefen geschrieben sind, nicht erreichen kann.

Wer aber des öfteren mehrere Schreiben gleichen Inhalts an verschiedene Empfänger zu versenden hat (ich denke z.B. an den Schriftführer eines kleinen Vereins, der mal dän Vorstand zu einer Sitzung einzuladen hat, ein anderes Mal die Mitglieder über Neuigkeiten informieren will etc.), der sollte das folgende Verfahren einmal ausprobieren:

1. Erstellen einer Gruppenschablone Zuerst erstellt man in einer bisher nicht benutzten Gruppe eine Schablone (SCHABLON.STD), in der man die Kopfinfo folgendermaßen bearbeitet: Man wählt:

 $f7 = Modus$ 

und betätigt dann mit ENTER: Kopfinfo ändern Daraufhin erscheint das Menü zur Be-

arbeitung der Kopfinfo ("Seitenzäh-

lung Bearbeitung. ") mit der Einteilung in die vier Abschnitte für die Kopf- und Fußteiltexte. Diese sollen aber erst nachher eingefügt werden; zunächst müssen die Parameter für den Aufbau einer Textseite neu eingestellt werden.

Deshalb noch einmal:

 $f7 = Optionen$ 

und wieder:

 $f7 = Seitenmaß$ 

In dem nun erscheinenden Pull-Down-Menü sollten die folgenden Werte eingegeben werden: Seitenlänge 70

Kopfteil 14 Position 7 Fußteil 44 Position 27

Für den Mittelteil bleiben dann zwölf Zeilen übrig. Diese Angaben gelten bei

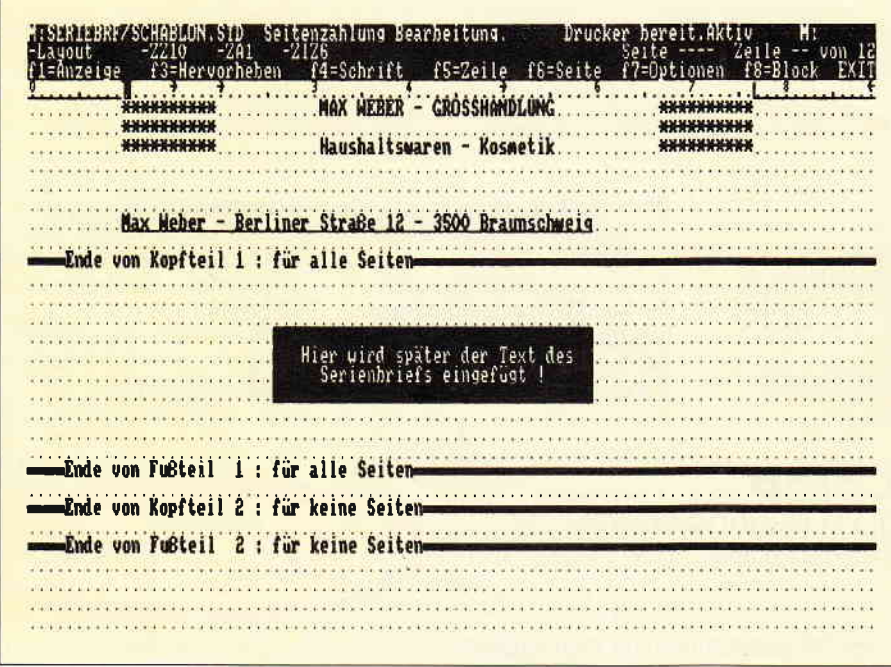

Abb. 1: Eingabe von Kopf- und Fußteil im Menü 'Seitenzählung Bearbeitung'

der Verwendung von Einzelblättern DIN A4- oder für 12"-Endlospapier. Wer nur Endlospapier benutzt (bei Serienbriefen sehr zu empfehlen), kann die Kopfteil-Position von 7 bis auf den Wert 3 verringern und erhält damit mehr Raum für die Gestaltung eines Briefkopfes.

Diese Eingaben werden mit ENTER bestätigt. Als nächstes wird das Menü zur Seitenzählung aufgerufen:  $f8 =$ Seitenzählung

Hier sollten nun die folgenden Parameter gesetzt werden: erste Seitennummer 1 Alle Seiten gleich +

Erste Seite Kopfteil möglich +<br>Fußteil möglich +

Letzte Seite Kopfteil möglich +<br>Fußteil möglich +

(Die erste Seitennummer ist im Prinzip beliebig, kann aber später beim Ausdrucken der Serienbriefe einen Anhaltspunkt liefern.) Nach Bestätigung aller Eingaben mit ENTER folgt nun noch die Bearbeitung des Basislayouts:  $f1 =$ Layout

Die hier vorzunehmenden Einstellungen sind nahezu beliebig und den eigenen Bedürfnissen anzupassen (Schriftart etc.), jedoch muß man für die Zeilendichte sechs Zeilen/Zoll wählen, sonst stimmen die eingegebenen Werte für das Seitenmaß nicht. Auch sollte man als Zeilenabstand den Wert eins nehmen, man behält dann später eine bessere Ubersicht beim Eingeben der Texte in den Kopf- und Fußteil.

Nach diesen etwas langweiligen, aber notwendigen Vorbereitungen geht es nun zur Sache:

Durch Drücken der Tasten EXIT, EXIT, ENTER verläßt man die Bearbeitung des Basislayouts und gelangt wieder in das Menü zur Eingabe von Kopf- und Fußteil. Der Fußteil bleibt zunächst frei, hier wird später der eigentliche Serienbrieftext eingegeben. Im Kopfteil stehen nun acht Zellen (nämlich die Zellen sieben bis vierzehn, bei geänderter Kopfteil-Position entsprechend mehr) für die Gestaltung eines Briefkopfes zur Verfligung, den man nach eigenem Geschmack entwerfen kann. Es empfiehlt sich jedoch, sich an die genormten Regeln zu halten, siehe auch LocoScript-Tips in PC 9187.

\\'ilI man später Fenster-Briefumschläge verwenden, so kann man in die Zeile Nr. 13 (die siebte Zeile auf dem Bildschirm, wenn der Kopfteil bei Position sieben beginnt) in möglichst kleiner Schrift (17 Zeichen/Zoll, unterstrichen und hochgestellt) die Absenderangabe eingeben, die dann nachher richtig oben im Fenster des Umschlages positioniert ist.

Abbildung I zeigt an einem einfachen Beispiel, wie der Bildschirm dann im Prinzip auszusehen hat.

Nach der Eingabe des Briefkopfes ist die Gruppenschablone fertig erstellt und kann abgespeichert werden.

(EXIT, ENTER, EXIT, ENTER)

#### 2. Erstellen von Serienbriefen

Zur Erstellung eines Serienbriefes geht man nun folgendermaßen vor:

Ausgangspunkt ist jetzt natürlich die Gruppe (vielleicht sollte man sie "SE-RIEBRF" nennen), in der man die vorher erstellte Schablone gespeichert hat. Den Text, den man an mehrere Personen versenden will, gibt man nun nicht  $-$  wie oben bereits angedeutet  $-$  in den Fußteil der Kopfrnfo. Man wählt also zuerst wieder:  $f7 = Modus$ 

und bestätigt mit ENTER:

Kopfinfo ändern

, - t n n t i- 1.

n r-'n ıg  $\frac{1}{r}$ h, ıl-C

Der gewünschte Serienbrieftext wird nun in obere Fußteilzone eingegeben (Fußteil für alle Seiten, siehe auch Abbildung). Dafür stehen nun 41 Zeilen (44 minus drei Zeilen wegen der Angaben zum Seitenmaß, siehe oben) zur Verfügung. Der Text darf aber auch ruhig länger werden, der Rest wird dann eben nachher auf ein zweites Blatt, und zwar ganz oben beginnend, gedruckt. Trotzdem muß man dabei etwas aufpassen: LocoScript zählt nämlich für die Texte im Kopf- und Fußteil keine Zeilennummern mit, es wird also auch kein Seitenende angezeigt.

Man muß sich also um einen eventuellen Umbruch selbst kümmern und aufpassen, daß keine "Witwen und Waisen" entstehen, oder daß nachher nur die letzte Zeile auf der zweiten Seite steht. Aus diesem Grund ist ein Zeilenabstand eins im Basislayout sinnvoll, man kann dann leichter mitzählen. Und wer kein Freund vom Zählen und Rechnen ist, muß halt durch Probieren das optimale Ergebnis beim Ausdrucken zu erzielen suchen.

Nach der Texteingabe verläßt man die Bearbeitung der Kopfinfo mit EXIT und bestätigt mit ENTER. Man kommt zurück ins Menü für die eigentliche Textbearbeitung.

Dort stehen nun für jede Seite gerade zwölf Zeilen zur Verfügung. Genug, um aufjeder Seite eine Anschrift unterzubringen, die aber nicht mehr als die ersten fünf Zeilen in Anspruch nehmen sollte, wenn Briefumschläge mit Fenster benutzt werden.

InZelle zwölf kann, wenn gewünscht, eine persönliche Anrede für den Adressaten formuliert werden; diese Anrede muß dann natürlich im Brieftext, der im Fußteil steht, weggelassen und durch eine Leerzeile ersetzt werden. Nach jeder Adresse muß eine neue Seite begonnen werden.

Noch schöner ist es, wenn man eine<br>vorher entsprechend vorbereitete vorher entsprechend

Adressenliste einfach in den Text einfügen kann. Hat man einen Personenkreis anzuschreiben, der immer gleich bleibt, ist es noch besser, wenn man diese Adressenliste gleich in der Gruppenschablone mit eingibt. Sie steht dann bei der Erstellung eines neuen Briefes immer sofort zur Verfügung.

Mit der Eingabe der Anschriften ist der Serienbrief nun komplett.

#### 3. Ausdrucken

Wer bis hierher mitgedacht hat, kann sich vorstellen, was beim Ausdrucken des so erstellten Textes herauskommt: Jeder Adressat bekommt einen Brief mit seiner Anschrift und eventuell einer persönlichen Anrede - es handelt sich jeweils um eine Seite aus der mehrseitigen Textdatei. Auf jeder dieser Seiten sind Kopf- und Fußteil gleich. Das heißt, daß jeder Brief denselben Kopf mit der Absenderangabe enthält und eben unterhalb der Adresse immer denselben Brieftext, den man nur einmal einzugeben braucht.

Wichtig ist natürlich die richtige Druckereinstellung. Bei DIN A4-Einzelblättern braucht man nichts zu ändern, bei 12"-Endlospapier jedoch muß in der Drucker-Kontrollstellung das Menü

 $f1 = Optionen$ 

aufgerufen werden, um nach der Wahl von "Endlospapier" die Formularlänge 72 einzustellen.

Beim Einspannen des Endlospapiers ist der Seitenanfang so festzulegen, daß sich die Performation knapp oberhalb des Druckkopfes befindet.

(Heinz Wehmeyer/me)

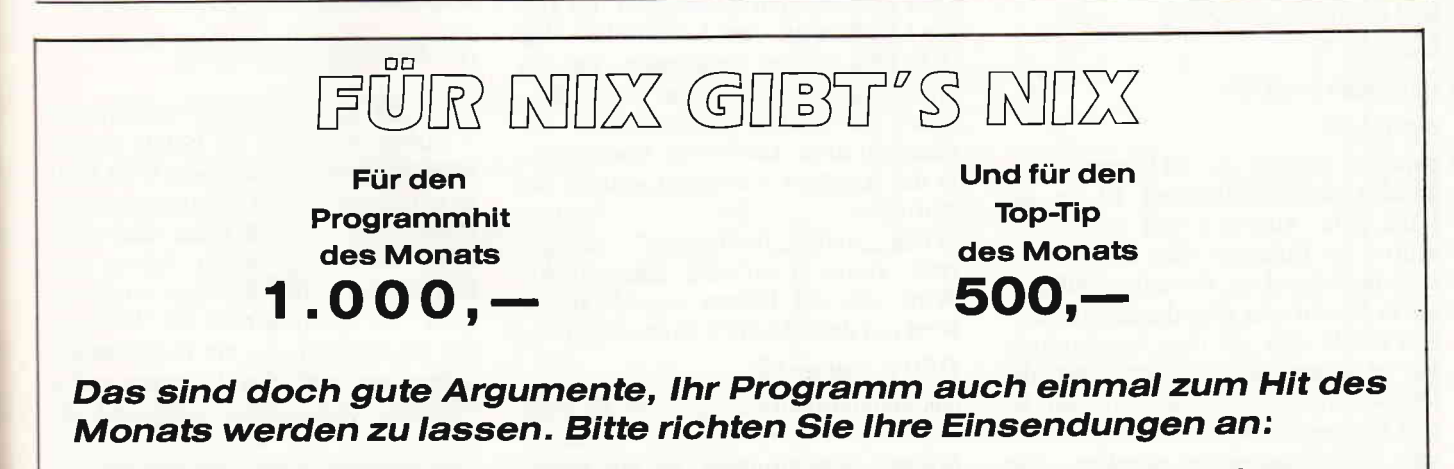

DMV Daten & Medien Verlagsgesellschaft mbh — Fuldaerstr 6 – 3440 Eschwege

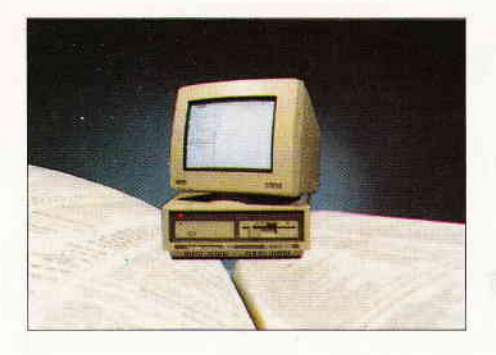

PC

Wie die Module, wenn Sie sie einzeln abgespeichert haben, zu einem Programm zusammengefügt werden, will ich Ihnen nachstehend erklären.

Am besten geht dies unter DOS. Verlassen Sie also GEM und legen Sie die Diskette ein, auf der sich die Module eins bis drei und das in dieser Ausgabe abgedruckte vierte befinden. Da sich im vierten Modul das eigentliche Hauptprogramm befindet, müssen Sie das vierte Adreßmodul voranstellen. Geben Sie das DOS Kommando

 $COPY$  modul4. bas + modul1. bas + modul2. bas + modul3. bas adress. bas

in Ihren Rechner auf DOS-Ebene ein. Die vier einzelnen Module werden nun zu einem BASIC2-Prograrnm mit dem Namen "Adress.Bas" geMERGEt.

#### Verbesserungen

Einen kleinen Fehler muß ich noch verbessern. In Heft 2/88 haben wir im Modul Nummer eins das Unterprogramm "Hauptmenü" abgedruckt. Es ist ein Menüpunkt zuviel. Folgende Zeile müssen Sie entfernen:

 $walk$(5) = "Adressen löschen"$ 

Folglich wird dann

 $walk$(6) = "Information"$ 

zu

 $walk$(5) = "Information"$ 

und so weiter. Die Zeile

 $anzahl = 7$ 

muß dann noch in

#### $anzahl=6$

geändert werden. Soviel hierzu. Unsere Adreßverwaltung ist in der Lage, die Adressen auf dem Bildschirm als Etiketten oder als Adreßlisten auszudrucken. Etwa die Hälfte aller in Modul vier abgedruckten Routinen befaßt sich mit dem Ausdrucken. Es ist sogar an ein Menü für die Druckeranpassung gedacht worden. Es gibt in diesem Menü die Möglichkeit, mit Zwischenstop zu drucken, also nach jedem Etikett beziehungsweise nach jeder Adresse wird der Drucker

### Adreßverwaltung in BASIC2 selbst programmiert (4)

Im vierten und letzten Teil unserer Serie erhalten Sie, wie bereits angekündigt, die restlichen Routinen für unsere leistungsstarke Adreßverwaltung in BASIC2. Dies sind im wesentlichen die Unterprogramme für das Dateimenü und die Druckroutinen.

angehalten. Der linke Rand beim Drucken sowie die Spaltenzahl  $-$  ma $x$ imal vier - beim Etikettdruck kann angegeben werden. Selbstverständlich wurde auch an ein Variieren der Seitenlänge gedacht.

Beginnen wir jetzt mit dem Rest des Dateimenüs. Die Bubble Sort- Routine und die Routine zu einem 'MS-DOS like Dir' haben Sie bereits in Heft 4/88 erhalten. Bleiben noch die letzten sechs Menüpunkte.

Um festzustellen, in welchem Unterdirectory sich BASIC2 gerade befindet, gibt es den Befehl

#### CHDIR\$

Dieses Kommando liefert als Wert einen String. In diesem String ist der gerade aktive Standard und das aktuelle Unterverzeichnis enthalten. Im Unterprogramm

"Disk-status-bestimmen" wird durch eine Stringmanipulation das Laufwerk und das aktuelle Unterverzeichnis ermittelt. Diese Routine wird unter anderem von dem Unterprogramm "Laufwerk\_wechseln" aufgerufen.

#### Die Routinen des Filemenüs

Wird nun von einem Anwender der Menüpunkt "Laufwerk wechseln" aufgerufen, öffnet sich eine der von mir gern verwendeten Alertboxen. Es gibt die Möglichkeit, drei Laufwerke - also A,B und C - zu verwenden. Da die Alertboxen maximal nur drei "Buttons" verwenden können, habe ich mich auf diese Laufwerke beschränkt. In der Alertbox wird auch - durch das Aufrufen der Routine<br>"Disk\_status\_bestimmen" - das gerade aktive Laufwerk ausgedruckt. Wird nun ein Button angeklickt, so wird mit dem BASIC2 Kommando

#### DRIVE laufwerk\$

das Standardlaufwerk gesetzt. Es wird nun das Unterprogramm "Datei\_ öffnen" angesprungen, da auf einem eventuellen neuen Laufwerk die Dateien wieder geöffnet werden müssen. Da

MS-DOS sinnigerweise auch Dateien mit einer Dateilänge von Null Bytes im Directory nicht wieder automatisch löscht, kann es durchaus sein, daß Sie einige dieser Leerdateien in Ihrem Inhaltsverzeichnis stehen haben. Zum Löschen dieser Dateien gibt es ja die Menüpunkte "Inhaltsverzeichnis" und "Datei löschen".

Dieses Unterprogramm war gegen Falscheingaben noch immun. Wie ist es jedoch zum Beispiel beim Andern des Unterverzeichnisses, wenn der Anwender ein falsches, nicht vorhandenes, eingibt? Der Rechner, vielmehr der Interpreter, muß selbstverständlich auf eine solche Fehleingabe reagieren. Im Label "Verz-ändern" wird auf solche Fehleingaben reagiert.

Wenn Sie den Menüpunkt "Unterverzeichnis ändern" aufrufen, wird unter dem Dateimenü das gerade aktuelle Directory ausgedruckt. Dann wird auf die Eingabe des neuen Verzeichnisses gewartet. Durch Verwenden der sogenannten Returncodes können wir nun selber auf Programmfehler reagieren.

Ein Returncode ist, wie es der Name schon fast vermuten läßt, ein Code beziehungsweise eine Zahl, die bestimmt, ob der Befehl erfolgreich war oder nicht. Ein Returncode wird wie folgt verwendet:

#### rc=BEFEHL

"Rc" ist hierbei unsere Returncode-Variable. Wird nun der Befehl abgearbeitet und "Rc" ist auf dem Wert Null, so wurde der Befehl erfolgreich ausgeführt. Alles jedoch, was über Null liegt, deutet auf einen Fehler hin. Durch eine "IF"-Abfrage wird nun auch "Rc" überprüft. Ist der Wert größer als Null, ist also ein Fehler aufgetreten, so wird das Unterprogramm "Fehler" aufgerufen. Aufgrund der Nummer in "Rc" kann nun eine typische Alertbox aufgerufen werden. Das Programm ist somit gegen Fehleingaben fast "wasserdicht".

100 PC 5'88

I

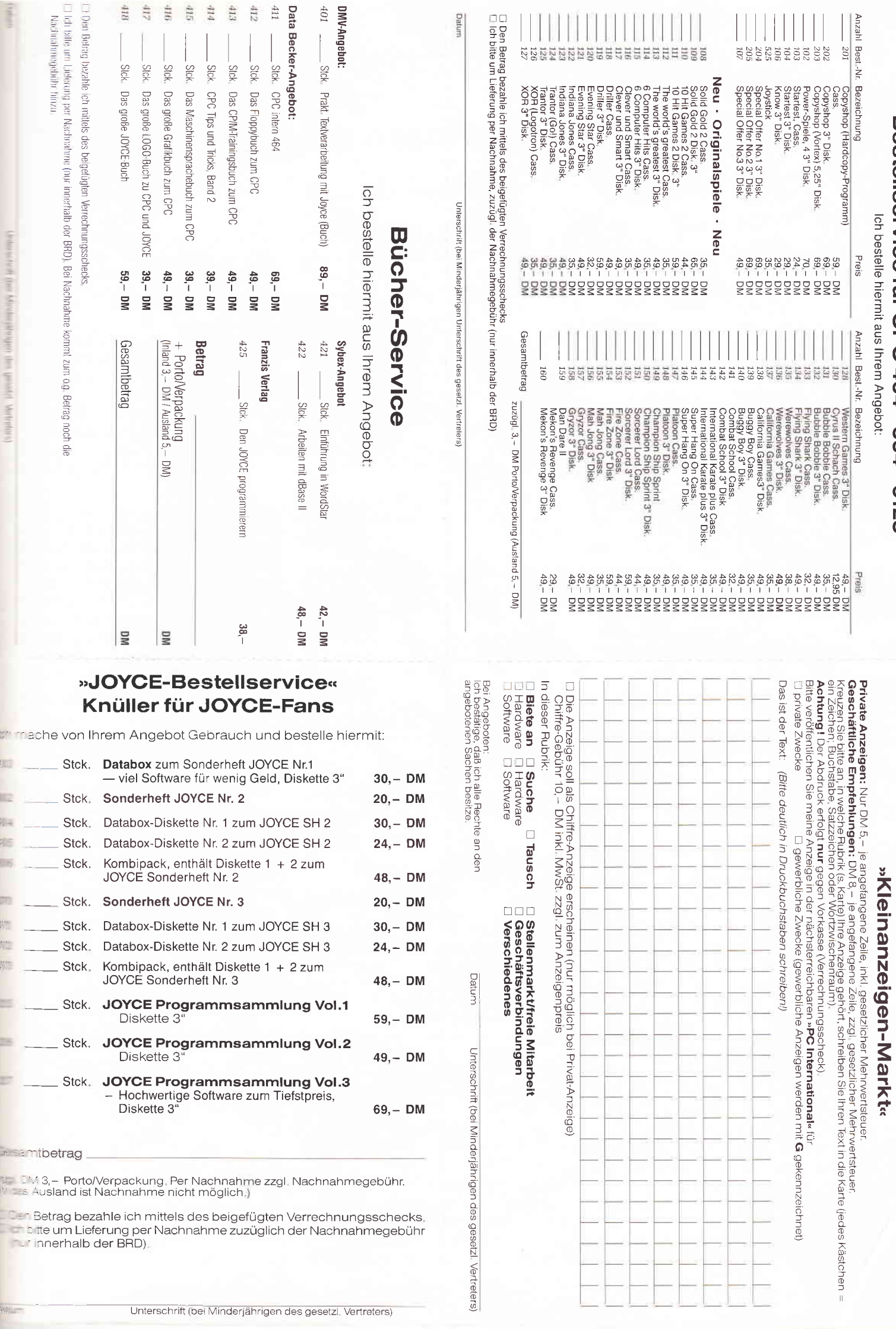

 $\gamma$  .

Bestellservice für CPC 464 - 664 - 6128

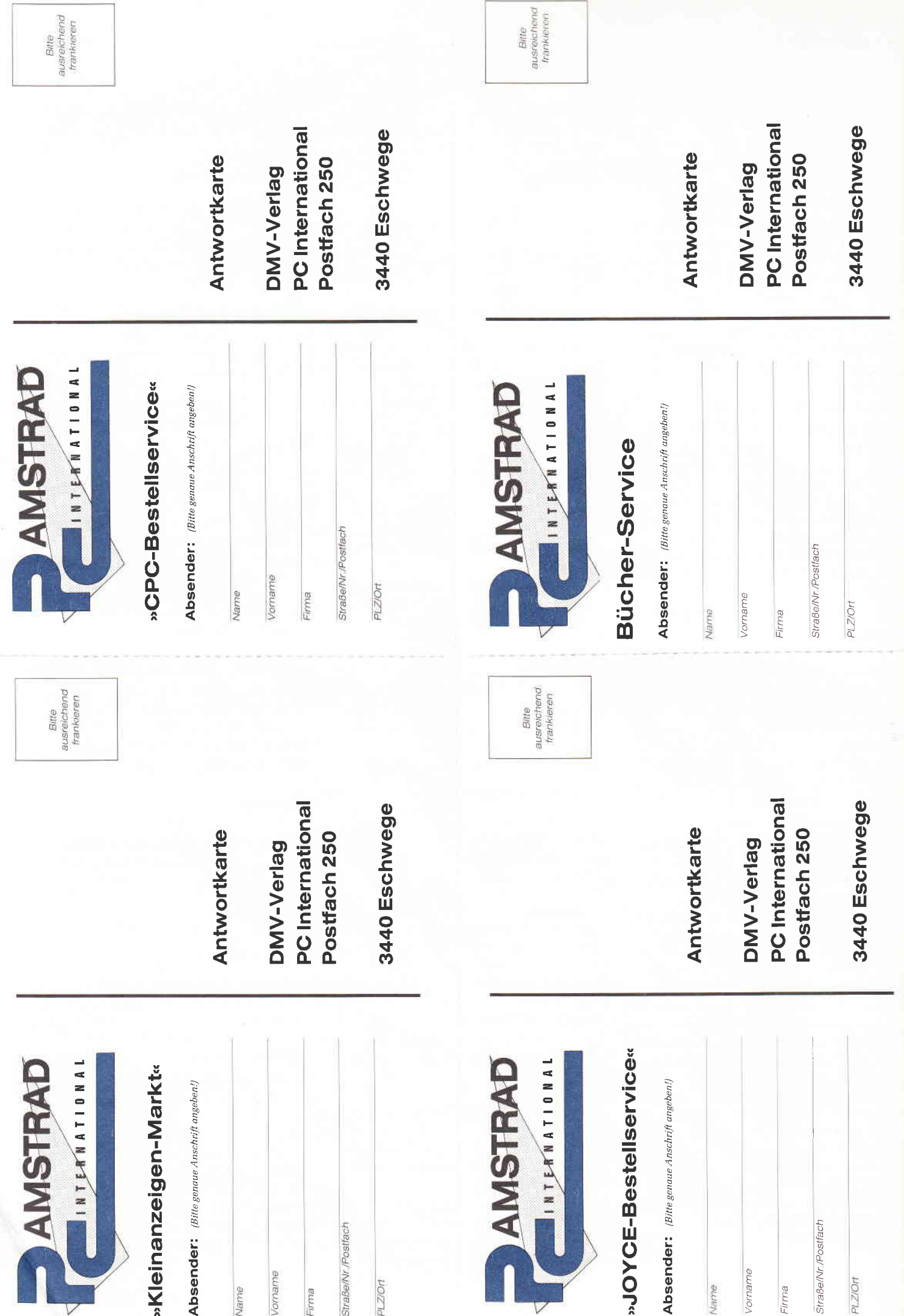

#### Fehlerbehandlung

der Routine werden unbekannte Fenler, also Errors, auf die nicht direkt reagiert werden kann, mit der Meldung

#### **Chipekannter Fehler Nummer:nnn**

**Lasgedruckt.** Diese Alertbox wird nur **U.** dem Monitor ausgegeben, wenn die variable "a" einen Wert ungleich eins **Est** "a" ist immer eins, da der User bei edem Fehler den Okay Button betäti- $Een muB$ .

Bei "Dateiname ändern" ist erst der alte und dann der neue Dateiname einzugeben. Mit dem BASIC2 Kommando

#### NAME datei1\$ AS datei2\$

id der erste Dateiname in den zweiten Dateinamen umbenannt. Auch hier sird wieder der Returncode verwendet, da es möglich sein kann, daß versucht wird, eine nicht existierende Datei umzubenennen, oder einen ungültizen Dateinamen zu verwenden.

Sicherlich ist es Ihnen aufgefallen, daß an einigen Stellen im Programm die Zeilen

#### $WINDOW \# kanal SCROLLO:0$

auftauchen. Dies liegt an der Tatsache, aß das große Window ab und zu vom System gescrollt wird. Damit die Meauroutinen weiter fehlerfrei arbeiten. muß das Fenster wieder auf "0:0" rescrollt werden.

Dateien können mit "Datei löschen" on der Platte oder dem Laufwerk entfernt werden. Hierzu wird das **BASIC2-Kommando** 

#### **KILL** dateiname\$

erwendet. Es wird auch eine Fehlermeldung ausgedruckt, wenn Sie eine Datei löschen wollen, die nicht exidiert.

Datei öffnen" ist ein sehr wichtiger Menüpunkt. Hier wird eine bestehende Adreßdatei geöffnet. Selbstverständ-**Sch können auch Datenfiles geöffnet** erden, die noch nicht bestehen. Als erstes wird der gerade aktive, also die tereits geöffnete Datei, auf dem Bildschirm angezeigt. Nun kann der Adreßverwaltungsbenutzer die Returnaste drücken, um wieder ins Menü zu relangen. Es kann aber auch der neue Dateiname eingegeben werden. Der Dateiname kann genauso wie unter IS-DOS aufgebaut sein. In dieser Foutine wird ebenfalls das Unterproramm "Datei\_öffnen" verwendet. Der letzte große Menüpunkt aus dem Hauptmenü stellt also noch Datei drucken

dar.

Wird dieser Auswahlpunkt aufgerufen. so wird wieder eine der Alertboxen verwendet. Sie können nun wählen zwischen dem Ausdruck auf Bildschirm oder auf Drucker.

#### Ausdrucken der Adreßdaten

Das wohl einfachste Label ist "drucken\_screen". Bei diesem Unterprogramm werden alle Datensätze hintereinander, also so wie Sie auf Diskette stehen, ausgedruckt. Mit "Get" wird der Datensatz eingelesen. Es wird dann das Unterprogramm "eingabe\_belegen" und "eingabe genauer" aufgerufen. Bei "eingabe\_genauer" werden alle Leerzeichen durch einen Strich ersetzt. Schließlich erfolgt ein Sprung in die Routine zum Aufbau der Bildschirmmaske und anschließend zu "Felder\_drucken".

Es wird also immer die Maske aufgebaut und dann erst werden die durch "eingabe\_belegen" gefüllten Strings ausgedruckt.

Es wird nun auf eine Aktion mit der Maustaste oder einer beliebigen Taste auf der Tastatur gewartet. Erst dann wird die Alertbox aufgerufen, bei der ein weiteres Drucken auf dem Bildschirm bestätigt werden muß. Man kann eine FOR-Schleife durch einen kleinen, aber sehr effizienten Trick beenden. Es muß einfach die Zählgrenze auf ein Maximum gesetzt werden. Dies wird mit der Kommando-Zeile

 $lesen = dataensatz$ \_nummer

#### bewerkstelligt.

Wurde von Ihnen nun aber der Menüpunkt zum Drucken auf dem Drucker gewählt, so öffnet sich eine zweite Alertbox. In dieser Alertbox, die im "drucken\_printer" Unterprogramm gesteuert wird, werden Sie nun nach der Art des Ausdruckes gefragt, wobei Sie zwischen Etiketten- und Listendruck wählen können. In jedem der beiden Fälle wird die BASIC2-Routine "drucker\_abfragen" aufgerufen.

Es werden vorher bestimmte Flags, also Schalter gesetzt, die dafür verantwortlich sind, daß auch nur die Fragen gestellt werden, die für die jeweiligen Routinen wichtig sind. Lediglich beim Etikettendruck werden alle Fragen ausgedruckt. Welche Frage gerade gestellt wird, sehen sie an den kleinen schwarzen Promptzeichen.

Beim Listendrucken wird jeweils auf jeder Zeile eine Headline - Überschrift - mit der aktuellen Seitennummer und dem Datum mit Uhrzeit ausgedruckt.

Ein Seitenvorschub erfolgt nach der von Ihnen definierten Zahl.

#### **Druckerparameter**

Besonders interessant dürfte das Unterprogramm "drucker setzen" sein. Dieses Unterprogramm stellt einen Kompromiß bei der Druckerinitialisierung dar. Es können bis zu 15 Zeilen eingegeben werden, die bei jedem Druckvorgang an den Printer geschickt werden. Um zum Beispiel jedesmal auf NLQ Modus umzuschalten, müssen Sie folgende Zeilen ändern:

 $parameter\_anzahl = 1$  $drucker$  parameter  $f(I) = CHRS(27)$  $+$  "4"

Diese Zeile wird dann, wie gesagt, jedesmal an den Drucker geschickt. Es bleibt Ihnen überlassen, welche Parameter Sie übergeben wollen. In der derzeitigen Ausführung werden keine Parameter übergeben. Überhaupt wurden alle Druckerroutinen sehr flexibel geschrieben, damit Sie diese nach Ihren eigenen Wünschen und Vorstellungen anpassen können.

Unterprogramm "e\_belegen" I<sub>m</sub> werden die neun Etikettenzeilen belegt. Es wurde dabei die derzeit aktuelle DIN-Vorschrift zum Beschriften von Etiketten verwendet. Auch hier können Sie wieder ohne große Probleme Änderungen vornehmen.

#### **Etikettendruck**

Wollen Sie zum Beispiel, daß Etiketten für Drucksachen ausgegeben werden, so sollten Sie folgende Zeile verändern:

#### $e$ <sub>zeile</sub> $\$(I)$  = "D R U C K S A C H E"

So einfach ist das!

Damit auch Anwender berücksichtigt werden, die mehrere Etiketten nebeneinander drucken wollen, gibt es die Option, bis zu vier Spalten mit beliebiger Breite nebeneinander zu drucken.

Wir sind schon fast fertig. Der letzte Menüpunkt ist "Programm beenden". Hier gibt es die Möglichkeit, in BASIC2 zu wechseln, oder GEM Desktop aufzurufen. Wird dann die Variable "Ende" auf "Wahr" gesetzt, trifft die Repeat-Until-Schleife im Hauptprogramm nicht mehr zu, das Programm wird beendet. Vorher wird jedoch noch das Unterprogramm "abmelden" aufgerufen, von welchem die

 $\overline{\phantom{1}}$ PC

Dateien geschlossen und die Datei "Intro.Dat' erneuert wird. Mit dem Kommando

#### **SYSTEM**

kann man auf einfachem Wege in den GEM-Desktop wechseln; diesen Menüpunkt aber nur anwählen, wenn Sie das BASIC2-Prograrnm vorher auf Diskette gesichert haben.

Soviel zum programmiertechnischen der Adreßverwaltung. Zur Handhabung wollen wir Ihnen jetzt eine kurze 'Gebrauchsanweisung' für die Adreßverwaltung geben.

#### Die Bedienung

Beim Starten des Programms wird als allererstes nach einer Datei mit dem Namen "Intro.Dat" gesucht. Das Programm greift hier immer auf das Standardlauf'werk zurück. In dieser Datei befindet sich unter anderem der Name der zuletzt bearbeiteten Datei. Wird beim Start diese Datei nicht gefunden, so kann dies daran liegen, daß sich die Datendiskette nicht im Laufwerk befindet, oder Sie das Programm zum ersten Mal starten. Im ersten Fall sollten Sie die Datendiskette einlegen und "Nochmal" anklicken. Beim zweiten Fall klicken Sie mit der Maus bitte " 1 st" an. Es wird nun die Datei "Intro.Dat" erzeugt.

Nach dieser Prozedur erscheint das Eröffnungsbild der Adreßverwaltung. Wenn Sie nun eine beliebige Taste auf dem Keyboard beziehungsweise die linke Maustaste drücken, so wird das Hauptmenü aufgebaut.

In das Untermenü "Dateimenü" gelangen Sie, indem Sie den ersten Menüpunkt anklicken. Hier werden Sie Funktionen zum Andern der Dateinamen, Sortieren von Dateien, Löschen und Erzeugen von Files finden.

Um neue Adressen einzugeben, wählen Sie bitte den Menüpunkt "Adressen eingeben" an. Es wird nun eine typische Maske aufgebaut. An der Anzahl der Punkte können Sie die Eingabelänge entnehmen.

Es gibt einige Felder, die nur numerische Eingaben erlauben. Sind Sie mit Ihren Eingaben fertig, so haben Sie die Chance, etwaige Fehler zu korrigieren. Hierzu muß der Button "Andern" bei der Alertbox aufgerufen werden. Haben Sie sich nun zumBeispiel bei 'Straße' vertippt, so fahren Sie mit Ihrem Mauszeiger auf das Feld Straße. Das erste, was Sie sehen werden, ist, daß sich das entsprechende Feld schwarz vertärbt. Betätigen Sie jetzt die linke Maustaste. Danach kann das Feld geHaben Sie vor, bestimmte Adressen zu suchen, so brauchen Sie nur den Menüpunkt "Adressen suchen" aus dem Hauptmenü auszuwählen. Das Prograrnm bietet Ihnen die Chance nach den Kriterien

Vorname Nachname Straße Ort

zu suchen. Die Auswahl erfolgt ebenfalls wieder über die Maus. Mit 'Hauptmenü' gelangen Sie wieder ohne Aktion in dasselbe.

#### Suchen

Es gibt drei verschiedene Suchparameter. Der eine wäre Normal, bei dem zwischen Groß- und Kleinschreibung unterschieden wird und wirklich nur das ausgedruckt wird, was hundertprozentig der Eingabe entspricht. Dann gibt es 'Groß', wobei Groß- und Kleinschreibung ignoriert wird und zu guter Letzt gibt es noch 'Stück'.

Geben Sie als Nachnamen - Suchparameter zum Beispiel "ei" ein, so werden die Namen

#### Elßner

MEIer

ausgedruckt. Auch hier wird die Großund Kleinschreibung unterdrückt. Wurde keine Adresse gefunden, wird sofort wieder ins Hauptmenü gesprungen. Bei gefundenen Adressen haben Sie, ebenso wie bei "Drucken auf Bildschirm" die Möglichkeit, die Einträge zu verändern.

Der Menüpunkt "Adressen drucken" müßte eigentlich schon ausreichend bekannt sein.

Durch das Anklicken von "Information" werden aktuelle Daten zur Adreßverwaltung auf dem Bildschirm ausgedruckt. Unter anderem die gerade aktive Datei, die Versionsnummer und das Datum mit aktueller Uhrzeit.

Sie sollten immer den Menüpunkt<br>"Programm beenden" auswählen, "Programm wenn Sie das Programm verlassen wollen, da hier die Datei "Intro.Dat' aktualisiert wird und noch geöffnete Dateien geschlossen werden. Sie vermeiden somit einen schmerzlichen Datenverlust.

Sie können bei diesem Menüpunkt wieder ins Hauptmenü gelangen, ohne daß das Programm beendet wird. Wählen Sie "GEM" bitte nur an, wenn Sie das BASIC2 Programm vorher bereits auf Diskette gesichert haben.

Das Untermenü "Dateimenü" dürfte auch klar sein. Vergessen Sie bitte nicht, daß sich hier der Menüpunkt zum Sortieren einer Datei, wobei immer die gerade aktuelle Datei verwendet wird, befindet. Ebenso können hier neue Dateien mit "Datei öffnen" geöffnet werden.

Bevor wir zum Schluß kommen, noch einige kleine Hinweise:

Da BASIC2 in der jetzigen Version immer noch Fehler aufweist, kann es leicht vorkommen, daß Sie sich plötzlich in einem ganz anderen Programmteil befinden, also einem, den Sie gar nicht ausgewählt haben. Dies liegt ganz einfach an der Tatsache, daß BASIC2 manchmal die Füße beim Verwalten des Stacks verliert. Auch werden Fenster nicht mehr geschlossen. Hier hilft dann nur ein Neustart von BASIC2.

Ich will Sie auch noch darauf hinweisen, daß die Adreßverwaltung nur mit MS-DOS zur vollen Zufriedenheit läuft, also verwenden Sie bitte nicht das mitgelieferte Betriebssystem DOS-PLUS.

Die Adreßverwaltung ist in der Lage, sich bei einem fatalen Fehler selbst und vollkommen automatisch neu zu starten, dies kann manchmal vorkommen, was aber weiter nicht so tragisch ist, da keine Daten verlorengehen. Sollte das Programm irgendwann einmal im Programmteil abbrechen, so geben Sie immer erst einmal den Befehl

#### CLEAR RESET

ein, da dann alle Dateien geschlossen werden. Uber eventuelle Programmanpassungen an das Programm, die von Ihnen vorgenommen wurden, freut sich natürlich die Redaktion von "PC International". Schreiben Sie uns!

 $(Christian Eißner/me)$ 

Hinweis: Die komplette Adreßverwaltung befindet sich unter dem Namen ADREVA.BAS aufder Databox zu diesem Heft. Sie können das Programm wie gewohnt unter BASIC2 starten. Die Adreva wurde auf PC 1512 und PC 1640 unter Version l.2l von BASIC2 getestet. Sollte das Programm auf lhrer Version nicht lauffähig sein, so wenden Sie sich bitte zwecks Umtausch lhrer BASIC-Version gegen Version l.2l an die Firma Schneider bzw. die Firma AMSTRAD.

(Red.)

\$

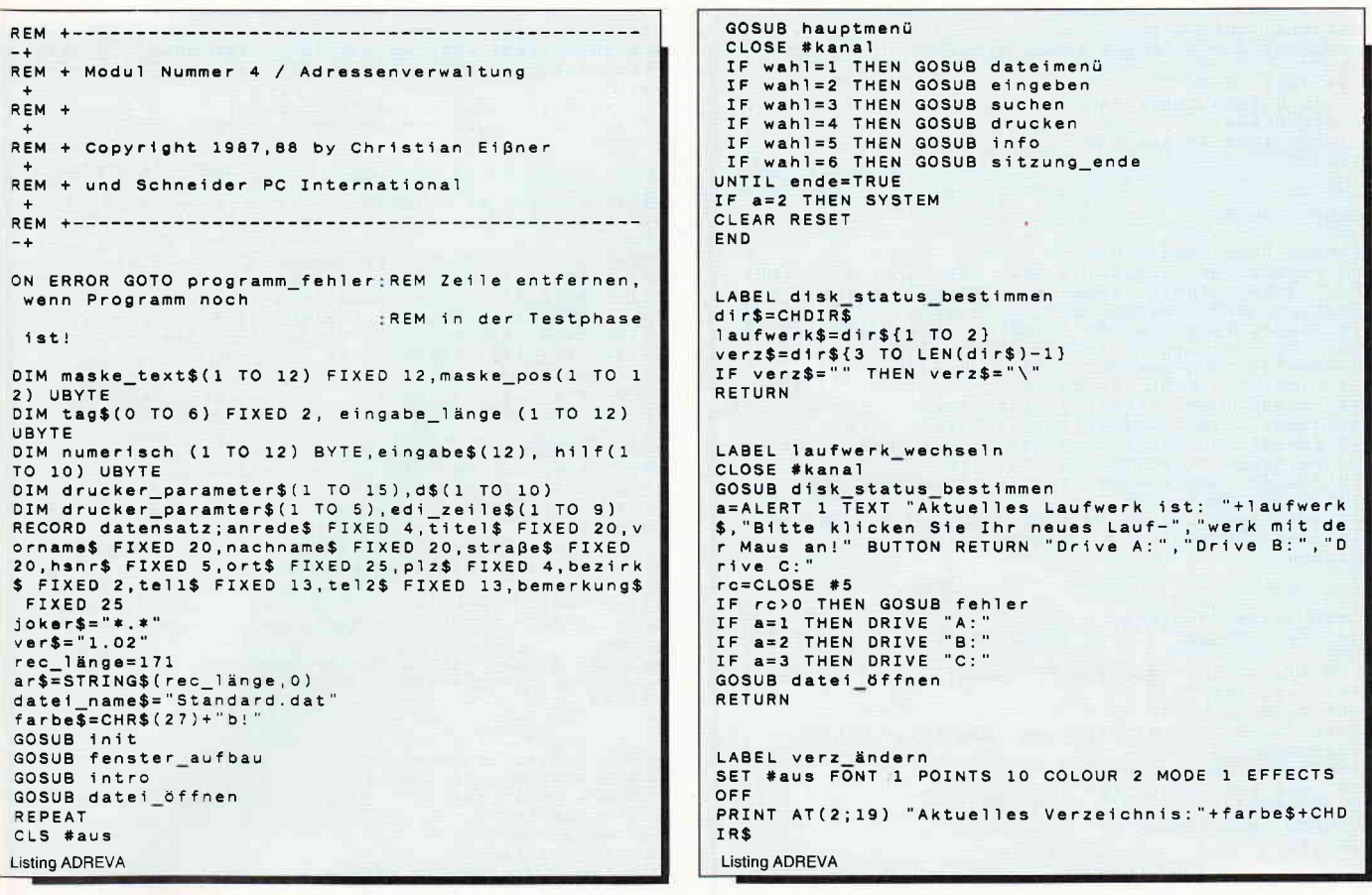

Sie wollen uns ein Programm zusenden! Folgende Regeln sollten Sie beachten:

- Schicken Sie Ihre Programme auf  $\left| \right|$ Kassette oder Diskette. Dabei mehrmals hintereinander abspeichern.
- Legen Sie eine ausführliche Pro- $2)$ grammbeschreibung bei, aus der eindeutig der Sinn und Zweck des Programmes hervorgeht. Eine Variablenliste ist sehr wichtig, in ihr sollten alle im Programm definierten Variablen mit ihrer Verwendung aufgeführt sein

Beispiel:  $N\$  = Nachname

 $g =$  glücklicher usw.

- 3) Wenn Sie gleichzeitig Besitzer eines Druckers sind, schicken Sie auf jeden Fall ein Programmlisting mit.
- $4)$ Vergessen Sie Ihren Absender nicht! Vollständige Anschrift, wenn möglich auch die Telefonnummer, ersparen unnötige Verzögerungen unsererseits.
- 5) Behalten Sie auf jeden Fall eine Kopie Ihres Programms, unvorhersehbare Umstände, wie z.B. Bandriß

der Kassette werden somit nicht zur Katastrophe.

6) Wenn Sie sogar mehrere Programme geschrieben haben und diese veröffentlichen wollen, nehmen Sie bitte für jedes Programm eine separate Kassette (mehrmals abspeichern!).

Damit erleichtern Sie uns die Arbeit wesentlich und eine schnellere Bearbeitung wird möglich.

- 7) Versehen Sie das Programm mit den sehr wichtigen REM-Statements. Das fördert nicht nur die Übersicht für uns und unsere Leser, sondern unterstützt zusätzlich das strukturierte Programmieren. Merke: Auch erfahrene Programmierer verwenden REM-Zeilen. das Programm sollte schließlich jeder verstehen und anwenden können.
- Vermeiden Sie möglichst Variablenna-8) men, wo leicht I und i oder O und o verwechselt werden können. Variablen sollten grundsätzlich in Klein-

buchstaben geschrieben werden und möglichst verständlich sein. Die Variable butter sagt mehr aus als nur bu.

- Bieten Sie das Programm niemals  $9)$ verschiedenen Verlagen gleichzeitig an! Mit der Veröffentlichung und dem daraus resultierenden Honorar, gehen die Urheberrechte an den Verlag über! Sollte Ihr Programm noch in einer anderen Zeitschrift abgedruckt werden, liegt ein Verstoß gegen das Wettbewerbsrecht vor.
- 10) Jedes bei uns ordnungsgemäß eingegangene Programm wird ausführlich begutachtet und getestet. Sie erhalten von uns dann umgehend Bescheid, ob Ihr Programm veröffentlicht wird oder nicht. Wenn Sie das Programm nach unserer Begutachtung zurückhaben wollen, legen Sie bitte der Einsendung einen frankierten Rückumschlag bei. Die Kosten einer eventuellen Rücksendung sind in jedem Fall vom Einsender zu tragen.

Falls wir uns für den Abdruck Ihres Programmes entschieden haben, setzen wir uns unverzüglich mit Ihnen in Verbindung und besprechen Ihr verdientes Honorar!

Ubrigens wäre es nett, wenn Sie uns auch ein paar persönliche Daten schreiben würden (z.B. Ihr Alter, Tätigkeit, wie und wann kam die Idee zu dem Programm, was alles machen Sie mit dem Rechner usw.?). So, jetzt aber genug der Theorie, mit fast unerträglicher Spannung und Neugier wartet Ihre »PC International« auf Ihre Beiträge.

Einsendung bitte an: DMV - Daten & Medien Verlagsges.mbH, Fuldaer Straße 6, 3440 Eschwege

-<br>rc=CHDIR verz\$<br>IF rc>O THEN GOSUB fehler CLOSE #kanal<br>WINDOW #aus SCROLL 0;0 RETURN LABEL fehler WINDOW #aus SCROLL 0:0 WINDOW #aus SCROLL 0;0<br>
IF re=100 THEN a=ALERT 3 TEXT "Es wurde ein OSERR<br>
IF re=100 THEN a=ALERT 3 TEXT "Es wurde ein OSERR<br>
IF re=122 THEN BUTTON RETURN "Okay"<br>
IF re=122 THEN a=ALERT 3 TEXT "Unbekannter GEM Feh<br>
Pr", "a rt nicht!" BUTTON RETURN "Okay"<br>IF re=134 THEN a=ALERT 3 TEXT "Dieser File existie<br>rt nicht","in "+CHDIR\$ BUTTON RETURN "Okay"<br>IF re=135 THEN a=ALERT 3 TEXT "Diese Datei ist sch<br>on vorhanden!" BUTTON RETURN "Okay"<br>On vorha **RETURN** LABEL dateiname\_ändern SET #aus COLOUR 2 FONT 1 POINTS 10 MODE 1 EFFECTS OFF INPUT AT(2;19) "Bitte alten Dateinamen eingeben :" farbe\$,alt\$<br>SET #aus COLOUR 2 INPUT AT(2;20) "Bitte neuen Dateinamen eingeben :" farbe\$, neu\$<br>rc=NAME alt\$ AS neu\$ IF rc>0 THEN GOSUB fehler CLOSE #kanal WINDOW #aus SCROLL 0;0 **RETURN** LABEL datei\_löschen SET #aus COLOUR 2 FONT 1 POINTS 10 MODE 1 EFFECTS OEE INPUT AT(2;19) "Bitte zu löschende Datei eingeben: "+farbe\$, kill\$<br>rc=KILL kill\$<br>IF rc>0 THEN GOSUB fehler<br>CLOSE #kanal **RETURN** LABEL neue\_date1\_auf<br>SET #aus COLOUR 2 FONT 1 POINTS 10 MODE 1 EFFECTS OFF hilf\$=datei\_name\$<br>PRINT AT(2;19) "Alter Dateiname  $\pm$  "+ farbe\$+date1\_name\$ raroes-paaler\_names<br>SET #aus COLOUR 2<br>INPUT AT(2;20) "Bitte neuen Dateinamen eingeben:"+ farbe\$,datei\_name\$<br>IF datei\_name\$="" THEN datei\_name\$=hilf\$ ELSE CLOS E #5: GOSUB date1\_öffnen CLOSE #kanal RETURN LABEL drucken<br>a=ALERT 2 TEXT "Ausgabe auf Bildschirm oder","auf<br>Drucker?" BUTTON RETURN "Screen","Drucker","Menü"<br>IF a=1 THEN GOSUB drucken\_screen<br>stitute F a=2 THEN GOSUB drucken\_printer **RETURN** LABEL drucken\_screen<br>FOR lesen=1 TO datensatz\_nummer<br>GET #5,ar\$ AT lesen GOSUB eingabe\_belegen GOSUB maske GOSUB felder\_drucken<br>REPEAT:UNTIL INKEY\$<>"" OR BUTTON <>-1 a-ALERT 2 TEXT "Wollen Sie fortfahren, ändern","<br>oder zurück zum Menü" BUTTON RETURN "Weiter","Ände<br>rn","Menü" IF a=2 THEN lesen\_nummer=lesen: GOSUB gefunden\_än dern: GOTO alert IF a=3 THEN lesen=datensatz\_nummer<br>NEXT lesen<br>NEXT lesen

LABEL drucken\_printer<br>a=ALERT 2 TEXT "Wollen Sie Etiketten oder","Listen<br>ausdrucken?" BUTTON RETURN "Etiketten","Listen"," Menü' menu<br>IF a=1 THEN GOSUB etiketten\_drucken<br>IF a=2 THEN GOSUB 1isten\_drucken **RETURN** LABEL drucker\_abfragen SET #aus COLOUR 2 MODE 1 EFFECTS OFF FONT 1 POINTS  $\overline{10}$ IO<br>
PRINT AT(2;2) "Druckerparameter eingeben"<br>
PRINT AT(2;8) "Linker Rand beim Drucken<br>
PRINT AT(2;8) "Wieviel Spalten (1-4)<br>
PRINT AT(2;10) "Wieviel Spalten (1-4)<br>
PRINT AT(2;12) "Maximale Größe einer Spalte<br>
PRINT AT(2;1  $\frac{1}{2}$  in FRITH FILE SOLOUR 1<br>SET #aus COLOUR 1<br>INPUT AT(32;6) ">",halt\$<br>IF UPPER\$(halt\$)="JA" THEN halt=TRUE ELSE halt=FAL INPUT AT(32;8) ">",linker\_rand<br>IF linker\_rand<=0 THEN linker\_rand=1<br>IF eti=TRUE THEN INPUT AT(32;10) ">",spalten<br>IF eti=TRUE THEN IF spalten <=0 OR spalten >4 THEN spalten=1 sparten-1<br>IF eti THEN INPUT AT(32;12) ">",spalten\_länge<br>IF eti THEN IF spalten\_länge<=0 THEN spalten\_länge  $= 35$ IF eti=FALSE THEN INPUT AT(32;14) ">",seitenlänge<br>IF eti=FALSE THEN IF seitenlänge<=0 THEN seitenlä seitenlänge<= 0 THEN seitenlän  $ge=64$ ge=e4<br>a=ALERT 1 TEXT "Bitte Papier einlegen und","Drucke<br>r auf ONLINE schalten?" BUTTON RETURN "Okay" RETURN LABEL listen\_drucken GOSUB drucker\_abfragen<br>GOSUB drucker\_abfragen<br>seitenzaehler=0 zeilenzaehler=0 GOSUB headline Son lesen\_druck=1 TO datensatz\_nummer<br>GET #5,ar\$ AT lesen\_druck<br>GOSUB eingabe\_belegen<br>GOSUB listen\_belegen<br>IF halt=TRUE THEN REPEAT:UNTIL INKEY\$<>"" OR BUTTO  $N(2)-1$ NEXT lesen\_druck RETURN LABEL etiketten\_drucken  $et i = TRUE$ GOSUB drucker\_abfragen<br>GOSUB drucker\_setzen eti=FALSE lesen\_druck=1<br>REPEAT FOR s=1 TO spalten GET #5, ar\$ AT lesen\_druck esen\_druck=lesen\_druck+1 GOSUB eingabe belegen GOSUB  $e_{\text{belegen}}$ <br>FOR  $i = 1$  TO 9 druckzeile\$(ii)=druckzeile\$(ii)+e\_zeile\$(ii) NEXT 11 NEXT s FOR d=1 TO 9 LPRINT TAB(linker\_rand) druckzeile\$(d) NEXT d IF halt=TRUE THEN REPEAT: UNTIL INKEY\$<>"" OR BUTTO  $N(2)-1$ FOR 1=1 TO 9 druckzeile\$(i)="" NEXT i UNTIL lesen\_druck>datensatz\_nummer **RETURN** LABEL e\_belegen  $e_2$ zeile\$ $(1) =$ "<br> $e_2$ zeile\$ $(2) =$ "" e\_zeile\$(3)=eingabe\$(1)<br>e\_zeile\$(4)=eingabe\$(2)+CHR\$(32)+eingabe\$(3)+CHR\$( 32)+eingabe\$(4)<br>e\_zeile\$(5)=eingabe\$(5)+CHR\$(32)+eingabe\$(6)<br>e\_zeile\$(6)=""<br>e\_advances(80)+diagonal="" e\_zeile\$(7)=eingabe\$(8)+CHR\$(32)+eingabe\$(7)+CHR\$(  $32$ ) + e ingabe  $$ (9)$ e\_zeile\$(8)=""<br>e\_zeile\$(9)=""  $FOR$  e=1 TO 9  $a = LEN(e ze1 e$ \$ $(e))$ IF a+11nker\_rand>spalten\_länge THEN GOSUB spalten\_ fehler ELSE e\_zeile\$(e)=e\_zeile\$(e)+STRING\$(spalte Listing ADREVA

RETURN

**Listing ADREVA** 

PC

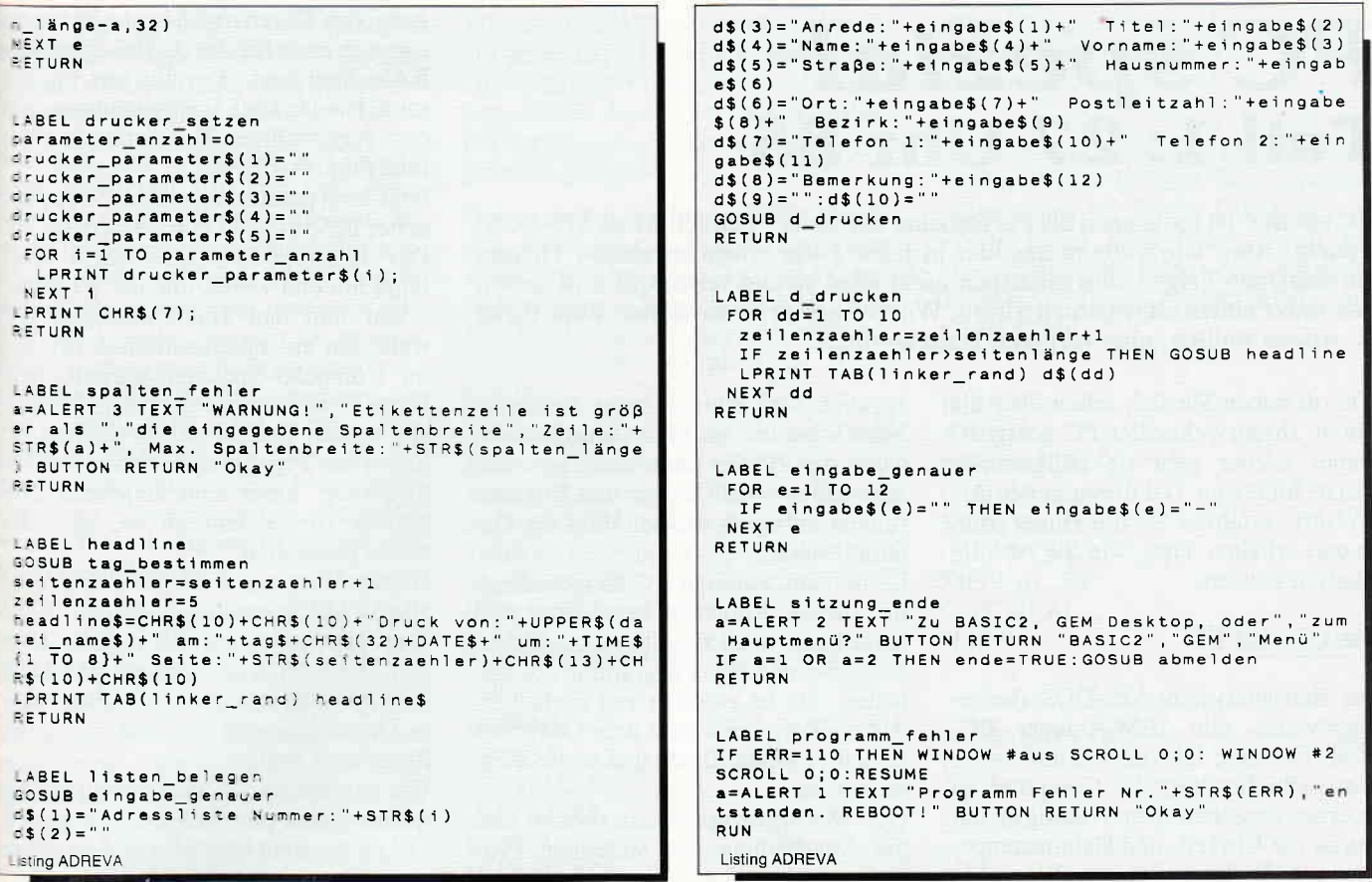

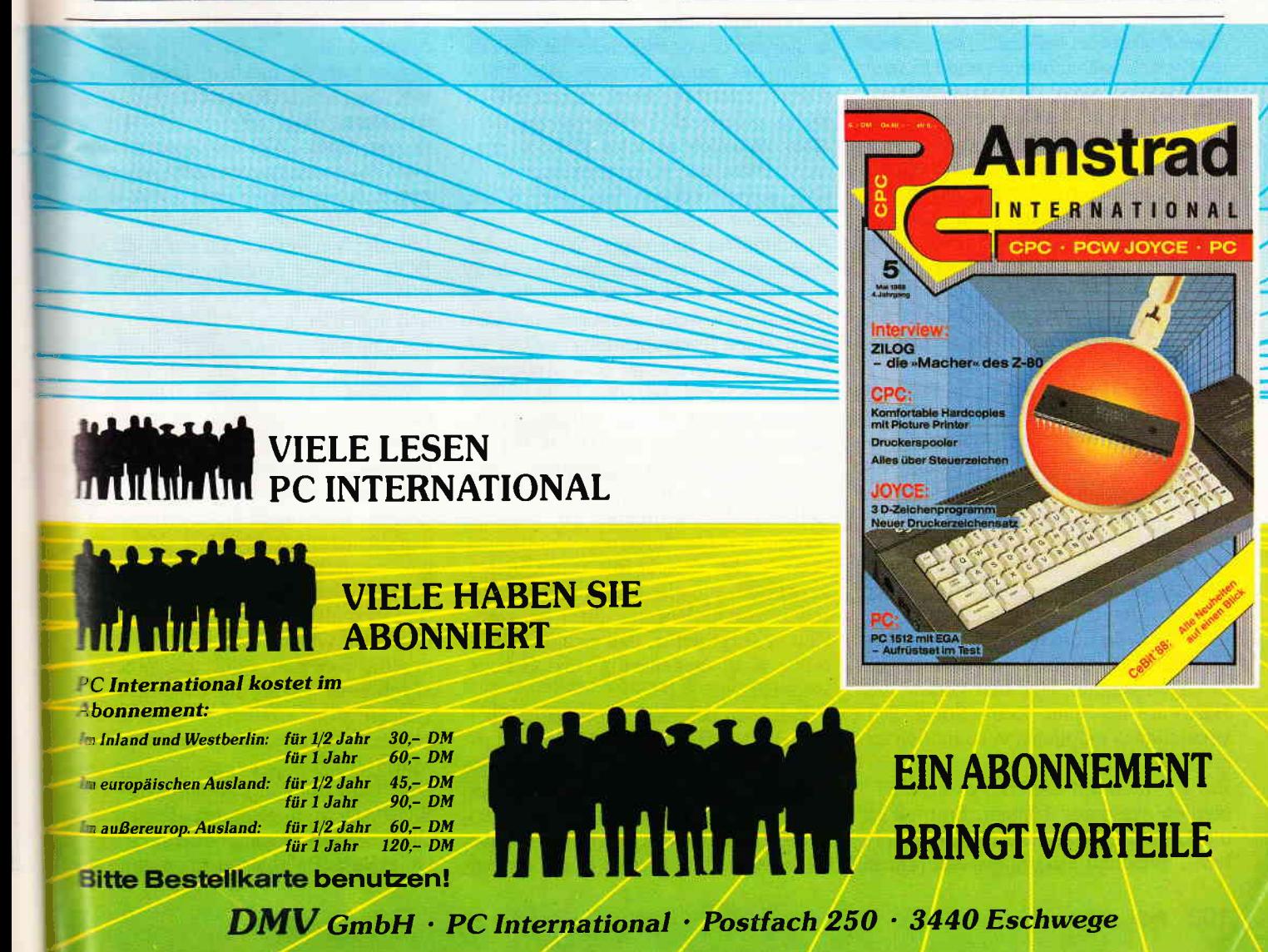

# PC spezial<br>Teil 1: 27 Uhr 85

'PC spezial'ist sozusagen als Fortsetzung der Serie'Von CP/M zu MS-DOS' gedacht. Aber wir widmen uns hier in jeder Folge einem speziellen Thema. Die einzelnen Folgen sind inhaltlich nicht allzu streng verknüpft und stehen eher unter einem allgemeinen Motto: Was Sie bisher schon immer über Ihren PC wissen wollten, aber nirgends lesen konnten.

Wie oft haben Sie sich schon über die Uhr in Ihrem Schneider-PC geärgert? Immer wieder geht sie vollkommen falsch. Im ersten Teil dieser neuen Artikelserie erfahren Sie die Hintergründe und erhalten Tips, wie Sie Abhilfe schaffen können.

#### Die Uhr im PC

Das Betriebssystem MS-DOS (beziehungsweise sein IBM-Ableger PC-DOS) läßt eine Uhr im PC mitlaufen. Diese Uhr benötigt der Computer zu diversen Zwecken. Der Wichtigste davon ist die Uhrzeit- und Datumstempelung von Diskettendateien. Wenn Sie sich von DOS das Inhaltsverzeichnis einer Diskette ausgeben lassen, erhalten Sie neben Dateinamen und Umfang der Dateien auch die dazugehörigen Angaben, wann die Datei erzeugt wurde. Die Uhr dient auch dazu, Zeitschleifen in Programmen exakt ablaufen zu lassen, unabhängig davon, ob ein alter 8088-PC mit einer Taktfrequenz von 4,77 MHz ein Programm abarbeitet oder ein moderner Compaq-386 mit 20 MHz. Und schließlich gibt es ja auch Programme, die dauernd die Uhrzeit am Bildschirm einblenden.

So zeigt sich, daß eine Uhr im PC eine sehr nützliche Einrichtung ist. Wie aber wird sie gesteuert? MS-DOS betreibt die Uhr rein softwaremäßig. Es sorgt also regelmäßig dafür, daß ein interner Zähler im Betriebssystem in regelmäißigen Zeitabständen erhöht wird. Wenn aber gerade ein Programm läuft, ist das Betriebssystem inaktiv. Denn das Vordergrundprogramm gibt ja nicht freiwillig die Kontrolle über den Computer ab. Deshalb muß es dazu gezwungen werden. Und hier kommt die Hardware ins Spiel. Keine Sorge: Ich versuche, es möglichst verständlich zu erklären...

Ein PC muß auf vielerlei externe Ereignisse reagieren können. So muß er die Tastatur, die serielle(n) Schnittstelle(n), eventuell eine Maus oder einen Joystick und einiges mehr abfragen. Nun wäre es ziemlich umständlich, wenn der PC der Reihe nach bei allen angeschlossenen Geräten und Erweiterungen anfragen würde: Habt Ihr Daten für mich?

Denn dann wäre der PC hauptsächlich mit diesen Aufgaben beschäftigt und käme kaum noch zu seiner eigentlichen Aufgabe: nämlich Programme abzuar beiten. Da ist es doch viel einfacher, daß ein Peripheriegerät dem Computer mitteilt, es habe Daten und wolle diese loswerden.

Der Mikroprozessor unterbricht also die Abarbeitung des laufenden Prograrnms, bearbeitet die Anfrage des Geräts und macht dann an der Stelle weiter, an der er aufgehört hat. Das ist schon das ganze Konzept der Interrupts. 'Interrupt' heißt ja schließlich nichts anderes als Unterbrechung.

Aber natürlich ist alles nicht so einfach. Denn der Mikroprozessor 8088 und seine Verwandten wie 8086, 80286 usw. besitzen nur einen einzigen Anschluß flir Interrupts. Wie soll der Prozessor da feststellen, welches Gerät eine Unterbrechung anfordert? Und was passiert, wenn zwei Geräte gleichzeitig einen Interrupt wünschen?

Aus diesem Grund ist dem Mikroprozessor noch ein spezieller Chip vorgeschaltet, dessen einzige Aufgabe es ist, Interrupts zu bearbeiten. Der IC hat die Bezeichnung 8259 $A$  und stammt  $-$  wie vieles andere im PC - vom Chip-Hersteller Intel. Er wird auch PIC genannt (Programmable Interrupt Controller) und kann bis zu acht Interrupt-Quellen auswerten, die alle eine unterschiedliche Priorität (Vorrangstufe) besitzen. Und er sorgt dafür, daß sich die Interrupts nicht gegenseitig ins Gehege kommen.

Von diesen acht Interrupt-Quellen besitzt die Systemuhr die höchste Priorität. An den Interrupt-Controller ist ein spezieller Timer angeschlossen, der PIT (Programmable Interval Timer) mit der Typenbezeichnung 8253. Eine seiner Aufgaben besteht in der Erzeugung von Tönen und Musik. Nebenbei sorgt er auch für die Auffrischung des RAM-Speichers. Der fiir uns interessante Hauptzweck liegt aber darin, daß er in regelmäßigen Zeitabständen einen Interrupt losschickt.

Und dann passiert folgendes: Der Zeitgeber 8253 schickt einen Interrupt los. Der Interrupt-Controller 8259 empfängt ihn und wertet ihn aus. Er unterbricht nun den Hauptprozessor und weist ihn an, eine bestimmte Routine im Computer-Speicher abzuarbeiten. Diese Routine zählt die DOS-Systemuhr weiter. Sobald das geschehen ist, löscht der Prozessor die Interrupt-Anforderung, kehrt zum laufenden Programm zurück und tut so, als wäre nichts geschehen.

Dieser Vorgang wird vom Zeitgeber alle 54 Millisekunden ausgelöst. Wenn dann ein Programm die aktuelle Uhrzeit ermitteln will, wandelt MS-DOS die interne Systemuhrzeit in eine lesbare Darstellung um und gibt sie an das Programm weiter.

Wie passiert es nun aber, daß in mysteriösen Fällen plötzlich die Uhr im PC viel zu langsam läuft? Da stoßen wir in einen Bereich, in dem der Schneider-PC nicht allzu kompatibel zum IBM-Standard ist.

Um es kurz zu machen: Das Problem tritt unter MS-DOS nur dann auf, wenn der Maustreiber MOUSE.COM geladen ist. Unter DOS-Plus kann das Problem der zu langsamen Uhr immer auftreten, da der Maustreiber direkt in dieses Betriebssystem integriert ist.

Lösung: Verwenden Sie nur noch MS-DOS 3.2 und verzichten Sie auf die Maussteuerung. Einfach, aber ziemlich unbefriedigend!

Forscht man genauer nach, kann man feststellen, daß die Uhr nur nach bestimmten Programmen läuft. Und da steckt auch der Schlüssel: Diese Programme sind praktisch ausnahmslos compilierte BASIC-Programme! Und hier kommt es zu der großen Inkompatibilität: Sobald Sie den Maustreiber MOUSE.COM starten, programmiert dieser den Zeitgeber 8253 derart um, daß der Zeit-lnterrupt jetztalle 18 Millisekunden ausgelöst wird. Gleichzeitig wird die Routine, die die Zeit zählt, entsprechend abgebremst, damit die Uhr nicht 'davonrast'. So arbeitet die Systemuhr gleichermaßen exakt, ob mit oder ohne Maustreiber.

Nun wird aber ein compiliertes BA-SlC-Programm gestartet. Da gibt es aber in GW-Basic beziehungsweise QuickBasic Befehle zur Erzeugung von

Line of the local division in the local division in the contract of the contract of the contract of the contract of the contract of the contract of the contract of the contract of the contract of the contract of the contra
**Musik.** Die Musik darf aber nicht das Frogramm stoppen, sondern soll im Lealfall simultan zum laufenden Pro-**Eamm** erklingen.

Microsoft, das GW-Basic und Quick-Elasic entwickelt hat, hat sich einen cemlich einfachen Weg ausgesucht, de dafür erforderliche Interrupt-Tech-**Alk** zu bewerkstelligen: BASIC instal-**Lert** im Betriebssystem eine spezielle Interrupt-Routine, die sich die zu spieenden Noten aus dem Programm holt. Zu diesem Zweck programmiert die Laufzeitbibliothek eines compilierten BASIC-Programms den Timer im PC so um, daß rund alle 13,7 Millisekunden eine Unterbrechung ausgelöst and. Diese Unterbrechung ruft die Musik-Routine auf.

Nenn ein derartiges Programm beendet wird und der Computer zur Betriebssystem-Ebene zurückkehrt, sorgt QuickBasic dafür, daß der 8253-Timer sieder auf den alten Wert umprogrammiert wird. Nur dummerweise geht QuickBasic davon aus. daß es sich um einen ganz normalen PC handelt, bei **Cam Interrupts nur alle 54 Millisekun**een ausgelöst werden. Das ist keinessegs Faulheit der Microsoft-Leute. lelmehr ist der Timer-Chip so ausgeet, daß zwar der aktuelle Zählerwert elesen werden kann, nicht aber die Taktrate. So mußte sich Microsoft anz einfach darauf verlassen, daß sich System PC-kompatibel verhält.

**Da haben wir nun die Bescherung: Ti**their und interne Systemuhr sind demchronisiert: Der Timer aktiviert alle 54 Millisekunden eine Unterbrenung, die auch die Uhr weiterzählt. Die Uhr-Routine geht aber immer noch **Lavon aus, daß sie alle 18 Millisekunan aktiviert wird und zählt deshalb Extra mit einem Drittel der sonst übli-** $\blacksquare$  en Geschwindigkeit.

 $\frac{1}{2}$ 

n

j-

r

l:

5-)-

 $\mathbf{r}$ 

ie

ľ-

e-

 $\mathbf{r}$ -

 $e-$ 

ti-

nd

 $\overline{a}$ -

hr

ne

 $A -$ 

es

ise

on

and somit wäre das große Mysterium slöst, warum nach bestimmten Procammen die Uhr nur noch dahinmecht, anstatt ordentlich die Sekunn zu zählen...

- Derdings ist damit noch nicht geklärt, the man dieses Phänomen beseitigen ann. Aber das ist eigentlich nicht schwer. Man muß nur wieder den Ti-**Example 18 Millisekunden-Takt Enstellen**.

**Das läßt sich mit extrem kurzen Ma**inenprogrammen bewältigen, die **Ech von Assembler-Unkundigen einzeben werden können. Wir werden Example 1** and auch in weiteren Folgen den Monitor DEBUG verwenden, den Sie auf Ihrer DOS-Systemdiskette finden. Dieser Monitor besitzt einen einfachen eingebauten Assembler und ist deshalb gut zur Eingabe kurzer Assemblerprogramme geeignet.

Zuerst einmal möchte ich Ihnen zeigen, daß ein kleines Maschinenprogramm wirklich den gesamten Takt im PC verändern kann. Dazu eignet sich DOS-Plus ideal, weil es stets in der untersten Bildschirmzeile die aktuelle Uhrzeit anzeigt.

Leider verweigert DEBUG unter DOS-Plus seine Arbeit und meldet nur "Falsche DOS-Version". Deshalb müssen Sie wohl oder übel die Programme mit DEBUG unter MS-DOS eintippen und DOS-Plus gegebenenfalls unter starten.

Tippen Sie exakt die folgenden Befehle ein:

**DEBUG** A0100 MOV AL, 36 OUT 43, AL MOV AL, 0 OUT 40, AL MOV AL, 2 OUT 40, AL  $JMP<sub>0</sub>$ 

N PROG1.COM **RCX** 10 W

Q

Vergessen Sie keinesfalls die Leerzeile nach dem JMP 0, weil sonst DEBUG nicht korrekt arbeitet. Wenn wieder der DOS-Prompt erscheint, starten Sie DOS-Plus und laden von dort aus PROG1:

#### $A > PROG1$

Sofort beginnt die Uhr in der rechten unteren Bildschirmecke wild zu rasen. Sie haben den Timer auf eine sehr hohe Taktrate umprogrammiert, so daß er viel häufiger den Mikroprozessor unterbricht, der wiederum viel häufiger die Routine zum Weiterzählen der Uhrzeit aufruft.

Diesen Effekt können Sie durch Zurücksetzen des Computers mit Ctrl-ALT-DEL wieder beseitigen.

Mit genau demselben Programm, nur mit anderen Werten, können Sie auch nach dem Ablauf compilierter BASIC-Programme die Laufgeschwindigkeit der Uhr wieder normalisieren. Der benötigte Wert läßt sich ziemlich leicht aus der Taktfrequenz des 8253-Timers berechnen.

Das folgende Programm verwendet die beiden Werte E5 und 54. Eventuell müssen Sie bei Ihrem Computer die Werte leicht korrigieren, damit Sie eine absolut korrekte Zeit erhalten. Tippen Sie das Programm wieder mit DEBUG ein:

**DEBUG** A0100 MOV AL.36 OUT 43.AL MOV AL.E5 **OUT 40, AL** MOV AL, 53 OUT 40, AL  $JMP<sub>0</sub>$ 

N PATCH.COM **RCX** 10 W  $\overline{Q}$ 

Sie müssen dieses Programm jedesmal starten, wenn Sie ein compiliertes BA-SIC-Programm haben laufen lassen.

Das ist natürlich etwas umständlich. Sie können es aber durchaus in eine Batch-Datei packen. Verwenden Sie zum Beispiel File-Express, eine sehr leistungsfähige Dateiverwaltung aus der Public-Domain, mit dem Namen FE.EXE, erstellen Sie eine Batch-Datei FE-RUN.BAT:

**FE PATCH** 

Vielleicht besitzt ja auch ein Leser von PC International die entsprechenden Kenntnisse, einen entsprechenden Patch oder eine kleine speicherresidente Routine direkt im MS-DOS beziehungsweise DOS-Plus unterzubringen.

Einsendungen werden gerne entgegengenommen...

(Martin Kotulla/me)

Die Programme PROG1. COM und PATCH. COM finden Sie lauffähig auf der PC DATABOX zu diesem Heft.

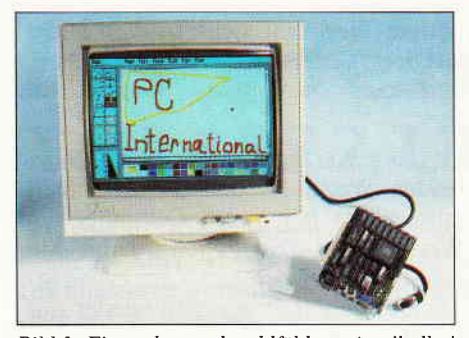

PС

Bild l: Einstecken und wohlfühlen: eine 'halbe' Karte bringt Farbe in den PC...

Abhilfe schafft jedoch die Erweiterung der PCs mit im Handel angebotenen Erweiterungskarten, die in einen der Erweiterungsslots eingesteckt werden und an welche ein externer Monitor mit der entsprechenden Auflösung angeschlossen werden kann. Jedoch tritt auch hier ein Problem auf: Nimmt der PC die Karte an? Wenn ja, arbeitet sie mit der vorhandenen Software zusammen? Wenn ja, arbeitet der ins Auge gefaßte Monitor mit der Karte und der Software zusammen? Reichlich viele Fragen für jemanden, der schlicht und einfach gute Farbgrafik auf seinem Computer 'fahren' möchte.. .

Aber es geht auch anders. Von der Firma PC-Technik in Hennef wurde jüngst ein komplettes EGA-Set, bestehend aus Monitor, Karte und Schaltsoftware vorgestellt. Dieses Set läßt sich in einer Viertelstunde problemlos am PC 1512 installieren und stellt eine recht universelle Erweiterung zu einem guten Preis dar.

## Die Karte

Eine sogenannte PEGA-Steckkarte in der Größe einer halben Normkarte (kann z.B. direkt neben einer Drivecard eingesteckt werden) enthält einen Multi-Grafik-Adapter, dessen Herz-

# PC en couleut...

## EcA-Erweiterungsset zum PC 15L2 im Test

Über die Auflösung der Monochrom/ CGA-Versionen der Monitore der Amstrad (Schneider)-PCs gibt es viele Klagen von kopfschmerzgeplagten Anwendern. Der Kauf eines PC mit EGA-Auflösung schlägt aber immer noch mit fast 3000, - DM in der Minimalausstattung zu Buche - für den PC 1512 gibt es überhaupt kein EGA-Color-Modell.

stück der verbreitete Paradise-Chip ist (daher'P'EGA). Nach dem Einstecken und Verschrauben der Karte erkennt diese selbständig den von der Software geforderten Auflösungsstandard und stellt sich automatisch darauf ein. Die Palette der Darstellungsmöglichkeiten reicht vom RGB-Standard mit 40 oder 80 Zeichen über den sogenannten Plantronic-Modus mit maximal vier Farben bei 640x200 Bildpunkten bis zur höchsten EGA-Auflösung: 640x350 Bildpunkte bei max. 16 aus 64 Farben. Weiterhin eingebaut, aber nur per TTl-Monitor zu erreichen ist ein Hercules-Monochrom-Modus mit 720 x 348 S/W-Bildpunkten. Ein zusätzliches Bonbon stellt ein auf der Karte integrierter Lightpen-Port dar.

## Der Monitor und die Schaltsoftware

Ein anschlußfertiger l4-Zoll-Monitor (VISA MC 5400) ist der Zweite im Bund dieses Sets. Er steht auf einem abnehmbaren Drehfuß, der fast maßgeschneidert in die Mulde in der Zentraleinheit des PC l5l2 paßt. Optisch sehr ansprechend gestaltet, ist er geeignet, über seine entspiegelte Front auch anspruchsvolle Darstellungen (Fraktalge-

CAPT MATE FINE **UTB** 开口  $7.14$ Total New  $X(x)$ TIM £. 25.31 **Hiss** 論語 **TO ON BEAT DEPARTMENT OF DEPARTMENT COMPANY** 的功力功均均均均均为 Ŧ, 1,872<br>4,144<br>1,112<br>7,464

Bild 2: Der Unterschied ist beachtlich: links 'normale' CGA-Auflösung, FIPPen eines SlOts 5202 Hennef 1 rechts das gleiche in EGA-Qualität...

nerator. Paint) zufriedenstellend zu bewältigen. Nach subjektivem Empfinden ist er dem Original-EGA-Monitor des PC 1640 an Leuchtkraft und Bildschärfe überlegen. Der neunpolige Stecker, mit dem Monitor und Karte verbunden werden, ist ein wenig zu breit geraten; er muß zwischen zwei Trennrippen eines Slots hindurchgequetscht

und festgeschraubt werden. Das auf<br>Diskette mitgelieferte Programm mitgelieferte 'EGA' erlaubt eine Voreinstellung des Darstellungsmodus zwischen EGA-, Plantronic- und CGA-Modus, die dann Priorität vor dem ebenso einstellbaren 'Auto-Switching' haben. Der Aufruf ist jedoch für den normalen Betrieb nicht notwendig und kann als Hilfestellung für Problemfälle betrachtet werden.

## Kompatibilität?

...kein Problem. Das Gros der zum Test eingesetzten Software arbeitete im vorgeschriebenen Modus einwandfrei mit dem Set zusammen - selbst GEM ließ sich anstandslos betreiben, wobei ein leises 'Klack-klack' im Inneren des Monitors bezeugt, daß die Umschaltung auf die geforderte Auflösung stattgefunden hat. Nur der gute alte Word-Star 3.40 ließ es sich nicht nehmen, seine immerwährende Einzigartigkeit durch einen Rechnerabsturz zu demonstrieren. Dies Problem war aber nach Umschalten eines der auf der Steckkarte vorhandenen DlP-Schalter (Hier: DS 5, Umschaltung Autoswitching  $ON/OFF$ ) gelöst - von Stund an gab's keine Schwierigkeiten mehr.

Fazit: Nicht nur für den aufrüstungswilligen PC 1512-Besitzer, auch für den am Kauf eines PC-Interessierten stellt das EGA-Set mit seinem Preis von 1298,- DM ein gutes Angebot dar. Spezielle Features, die von Komplettrechnern zumeist nicht geboten werden, sind hier die wirklich universelle Umschaltmöglichkeit und der für diesen Preis ausgezeichnete Monitor. Empfehlenswert!

(me)

EGA-Set, bestehend aus PEGA-Karte und 14-Zoll-Monitor, Auto-Switching sowie Schaltsoftware Preis: 1298, - DM Vertrieb: PC-Technik Rheinstr. 16<br>5202 Hennef 1

# KNOW-PC Das Spiel für die ganze Familie!

-'r(,t

## **Mehr als nur ein Spiel** KNOW.PC

- kann eine unbegrenzte Anzahl von Fragen und Antworten verwalten!

- bietet die Möglichkeit, eigene Fragen in einem selbstgewählten Wissensgebiet einzugeben, und zwar mit einem komfortablen Editor! - ist vollkommen menuege-

#### steuert!

)

 $\overline{\phantom{0}}$  $\overline{c}$ 

)

- besitzt eine Supergrafik! - stellt zu jeder Frage wahlweise 5 oder 1 Antwort zur Auswahl!

- verhindert, daß eine richtig beantwortete Frage nochmals erscheint!

- gibt alle Fragen und Antworten sowie sämtliche Aufforderungen für jeden Spieler und für jedes Wissensgebiet

mit Angabe der jeweiligen Plazierung aus!

 $-$  ist spielbar mit 1  $-$  4 Einzelspielern oder in Gruppen mit einem Vielfachen davon!

- kann man mit der ganzen Familie spielen, da jeder eine Mindestchance von 1 : 5 hat! muß man mit Strategie spielen,

da der Beste in jedem Wissensgebiet am Ende noch Zusatzpunkte bekommt!

- verlangt *keinerlei* Programmierkenntnisse!<br>- wird mit 13 verschiedenen Wissensgebieten ausgeliefert! - kann auch für andere Zwecke Verwendung finden, z.B. als Vokabeltrainer.

## Was ist KNOW-PC?

f

-§

 $\sum_{i=1}^n$ 9J

 $\lambda$ 

n S )<br>t In trr r.

e)

 $\left| \begin{array}{c} 1 \\ 2 \end{array} \right|$ 

KNOW-PC ist ein Frage- und Antwortspiel der Extraklasse, denn es bietet lhnen nicht nur kurzweilige Unterhaltung, sondern ist darüber hinaus hervorragend dazu geeignet, eigene Fragen einzugeben, mit denen Sie lhre Familie, lhren Skatverein, lhre Mitschüler, Kegelbrüder, Arbeitskollegen, Freunde usw. überraschen können.

## KNOW-PC das Superspiel

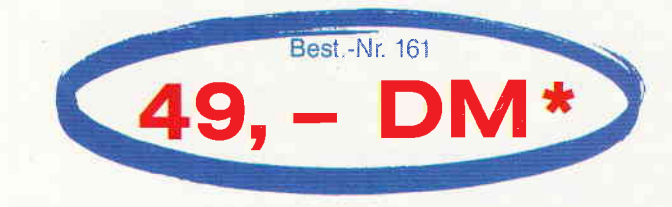

### Konfiquration:

PC XT/AT mit 512 kByte oder mehr, 1 Diskettenlaufwerk oder Festplatte, MS-DOS ab Version 2.0 oder größer, für Farbgrafik, Monochrom, Hercules oder EGA.

unverbindliche Preisempfehlung

Bestellen Sie noch heute mittels unserer Postkarte DMV GmbH · Abt. Software · Postfach 250 · 3440 Eschwege

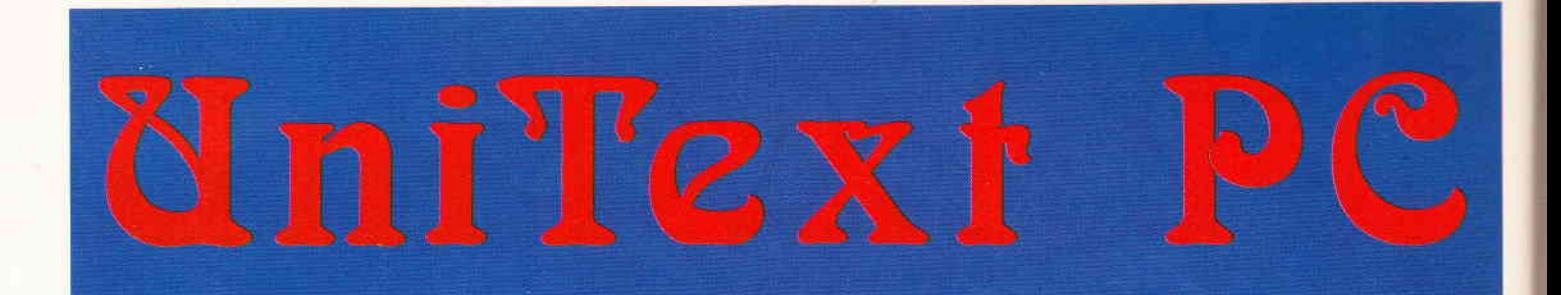

# Das »fabelhafte« **Textsystem**

UniText. Viele der Leistungsmerkmale von UniText gehören bei anderen Textverarbeitungsprogrammen in das Reich der Legenden und Sagen.

UniText. lntelligente Textverarbeitung. Moderne Datenfernübertragung. Neuartige Adreßverwaltung. Komfortabler Dateimanager.

UniText. Ein ausgereiftes Komplettpaket:

#### **Textverarbeitung**

- Textgröße nur durch Kapazität der Diskette/Festplatte begrenzt erweiterbare, automatische deutsche Rechtschreibkorrektur (30000 Worte)
- **Serienbrieffunktion**
- deutsche Silbentrennung
- Im- und Exportieren von ASCII- und WordStar-Dateien
- auch Sonderzeichen können benutzt werden
- Druckertreiber für alle gängigen Matrix-, Typenrad- und Laserdrucker

### Adreßverwaltung

- Dateigröße nur durch Kapazität der Diskette/Festplatte begrenzten automatische Aprodectionung
- automatische Anredeerkennung Etikettendruck, Druck auf Einzelblatt- und Endlospapier
- Suchen und Sortieren nach allen Kriterien
- lm- und Exportieren von ASCI|-Dateien

#### Datenfernübertragung

- 11 verschiedene Baudraten
- unterschiedliche Bildschirmemulationen (VT, ANSI, ASCII)
- Senden und Empfangen von Dateien
- umfangreiche Parametereinstellungen (Protokoll, Datenbits, Stopbits, Parität) - automatische ASCII-Anpassung
- 
- großer Empfangs- und Sendepuffer<br>Retainspaces **Dateimanager**
- Löschen, Kopieren und Umbenennen von Dateien
- Ansehen von Dateiinhalten
- grafische Darstellung der Verzeichnisstruktur

UniText paßt sich dem Benutzer an. Gesteuert wird es kinderleicht über Pulldown-Menüs mit der Maus oder den Cursortasten oder über Control-Tasten.

UniText. ln allen Programmteilen sind Schreibtischhilfen wie Taschenrechner, Notizblock, Uhr und Hilfsbildschirme aufrufbar.

UniText. Bücher schreiben und Mailboxen anrufen, Serienbriefe erstellen und Datenbanken benutzen, Festplatte organisieren und Kundendateien erstellen, Diktate korrigieren und Bewerbungen verschicken, Diplomarbeit schreiben und Vereinsmitglieder verwalten, Zeitungen machen und, und, und ...

UniText. Das "fabel"hafte Textsystem. Mit ausführlicher deutscher Bedienungsanleitung.

UniText. Für Hausfrauen, Manager, Journalisten, Studenten, Sekretärinnen, Beamte, Rechtsanwälte, Arzte, Lehrer, Übersetzer, Ingenieure, Geistliche, Spediteure, Selbstständige, Einzelhändler ...

UniText. Lauffähig auf allen gebräuchlichen Grafikkarten. Für ieden IBM-kompatiblen PC, XT oder AT mit mindestens 256 KByte Hauptspeicher, mindestens einem Diskettenlaufwerk und MS-DOS oder PC-DOS ab Version 2.10.

## mental connection

Althaus und Zietlow GbR Schwelmer Straße 119 D-5820 Gevelsberg Telefon: 02332151443 Das Unternehmen fÜr innovative

l\*.

Computertechnik

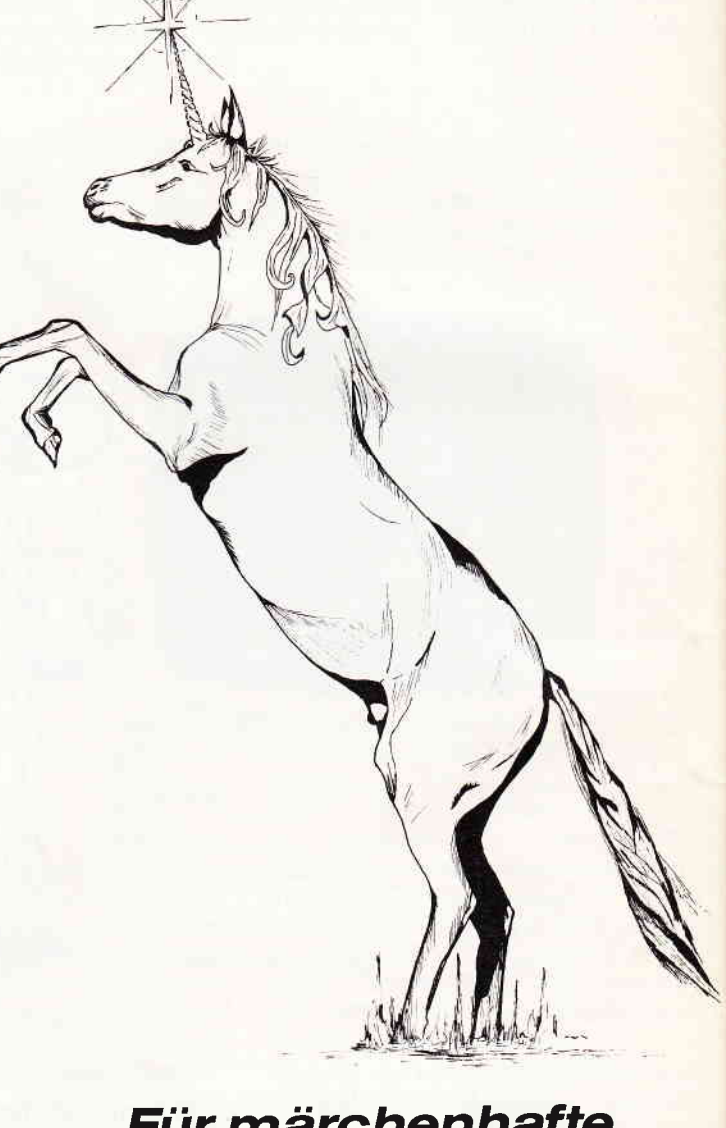

# Für märchenhafte

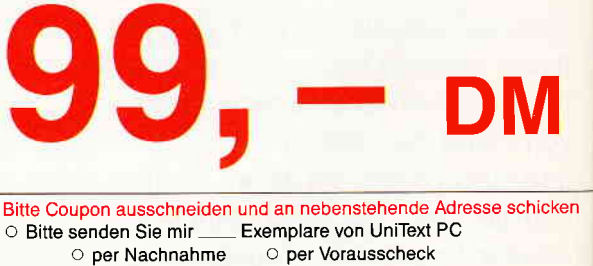

o lch benötige nähere lnformationen zu UniText PC

Name

**Straße** 

Ort

Datum, Unterschrift

## $\cdot$ Kleinanzeigen $-$

\*SUPER-LOHN-EINKOMMENSTEUER\*

Jahresausgleich 87 neu m. Datenspeicher,

### **Biete an Software**

SUPER-ANGEBOT !!! **JOYCE-FINANZBUCHHALTUNG 49 DM Express Contract Contract Contract Contract Contract Contract Contract Contract Contract Contract Contract Contract Contract Contract Contract Contract Contract Contract Contract Contract Contract Contract Contract Contra Manufacturer 11, 4400 Münster** 

**NUMBER BONZO'S BLITZ WHEE DER SPEEDLOCK-KNACKER FÜR ALLE CPC'S:** kopiert auch neueste Speed-Dek-Programme vollautomatisch per **Cappfdruck von Band auf Disk.** Disk DM 35,  $-$  + Versandk.<br> $\blacksquare$  BONZO'S SUPER MEDDLER **DAS SPITZEN-KOPIERPROGRAMM FÜR** BAND-DISK-KOPIEN, auch headerlose. Turbolader, Speedlock. Jetzt **Excession Control Control Control Control Control Control Control Control Control Control Control Control Control Control Control Control Control Control Control Control Control Control Control Control Control Control Con Example 10.** Example 10. Evantation<br> **Example 10.** Example 1<br> **Example 10.** Example 10. Example 10. Example 10. Example 10. Example 10. Example 10. Example 10. Example 10. Example 10. Example 10. Example 10. Example 10. E

Wirtschaftliche Programme für die Arztpraxis auf Schneider CPC, Joyce, PC Fa. EFFEKTA, Am Wiggert 9c 4500 Osnabrück, 0541-442416  $G^*$ **UUU** Besser als ein Safe! **UUU Insere Kryptologie-Diskette** erschlüsselt alles Sehr **Eaktisch für Schmiergeldlis En Plutoniumlagerverwaltung** Lieferbar für Joyce und - DM, Außerdem bieten wir Bücher, Computerzubehör, **clic-Domain und andere Soft**ste für CPC, Joyce und PC's. ratis-Katalog anfordern bei: **Cliver Reeg EDV-Versand** Level Rosy EDV Versions<br>Levelstr. 3, 1000 Berlin 20<br>■■■■ Tel. 0 30/3 31 14 26 G I Astrologie mit Computer ٠ International geschätzte Astro п ogenprogramme, professionelle ш Deutungsprogramme, Lernprogramme × in für Anfänger. Handschriftenanalyse, п Bio-Rhythmus, Astro-I-Ging Info gegen DM 2, - in Marken Astron, K.W. Bonert, P. Marqu. Str.4a 2000 Hamburg 60 G FORTRAN-77 Disk-Handbuch für DRC/Joyce 116,67 DM für PC 1512<br>PC/Joyce 116,67 DM für PC 1512 Kunz - Stapelbrede 60 - 4800 Bielefeld 1 Tel. (05 21) 87 25 04  $\Omega$ "\*\*LOHN-EINKOMMENSTEUER 1987\*\*\* vom Fachmann, Berechnet (fast) alles. Umfangr. Erläuterungen. Update 1988 garantiert. Nur für PC 1512/IBM: 70 DM. Info: -,80. Demodisk 10, - DM; wird angerechnet.<br>Dipl, FinWirt U. OLUFS Bachstr. 70 5216 Niederkassel 2 02208-4815 G

ESt 1975-1988 **JOYCE JOYCE** Berechnet: alle Einkunftsarten Sonderausgaben, Freibeträge Lohn- Einkommen- Kirchenst. incl. Progressionsvorbehalt  $lnfo$  3,  $-$  Disk 90,  $-$  DM H. Reinert

Kundenverw.,Formulardruck,Analyse, jährl.<br>Aktu (10, -- ) Info gg. RP PC-Demodisk 10, --<br>
\* MIET-WOHNGELDBERECHNUNG \* Mit allen Kreisen d BRD!Jedes Prg.ab70,-H-I-SOFTWARE H.Ilchen Niederfelderstr.44 8072 Manching 0 84 59-16 69  $\mathbf G$ SAMSON DAS TAPE TO DISCPRO-<br>GRAMM, MIT DEM SICH ÜBER 400 PRO-GRAMME KOPIEREN LASSEN, AUCH HEADERLOSE, DAS BESONDERE, ES WIRD LAUFEND ERGANZT. F.G. WEBER HALLERHÜTTENSTR. 6, 8500 NÜRNBERG, TEL: 09 11/49 91 03 DER PREIS NUR 50, - DM.  $\epsilon$ NEU SPEEDTRANS 6128 KOPIERT SPEEDLOCKGESCHÜTZTE PROGRAMME KOPIERT CA. 200 PROGRAMME UND DAS NUR AUF KNOPFDRUCK. DM 50. BEI SOFTWAREHANDEL WEBER, HALLER-HUTTENSTR. 6, 8500 NÜRNBERG, G TEL. 09 11/49 91 03 Klassen-Noten-Punkteverwaltung praxisnah, alle Klassen/Fächer Schnittberecha, Gewichta, mögl. Listendruck und Bildschirmanz. Notenspiegel, einf. Menuebedien. alle CPC, JOYCE, jetzt auch PC alle CrC, JOTOL, Journalism<br>ausf. Info geg. 1,30 Freiumschl.<br>Claus Bernhold, Rommelstr. 31, 8783 Hammelburg **B** dBase NOTENVERWALTUNG PCW/CPC für Fachlehrer, Info (-,80) Manfred Pruv. Stegerwaldstr. 2a 8870 Günzburg, Tel. 082 21/62 59 \*\* Dias ordnen mit Computer \*\* CPC 464/664/6128, JOYCE und PC bis zu 100000 Dias; Suchzeit 1 Sekunde. Info gegen Rückporto bei: Dipl.-Ing. W. Grotkasten,<br>Birnenweg 6; 7060 Schorndorf<br>Tel. 071 81/4 28 46 G Geld verdienen mit dem PC 1512 Biorhythmus mit Mondphase 60,-Horoskop (professional) 98, Lohn- und Eink.-Steuererklärung 60,-Adressverw. m. Etikettendruck 60,-Transfile IBM-Sharp-IBM 110,-Weitere Software auf Anfrage Tel. 089/4300930 **PUBLIC-DOMAIN-SOFTWARE für W**  $\blacksquare$ CPC + JOYCE, Liste DM 0,80<br>Fa, Frenzel, Am kl, Rahm 101 п π ш 4030 Ratingen G. Für Joyce + Schneider PC:  $\circ$  STEUERMAT  $\circ$ Lohn- und Einkommensteuer: Druck direkt auf's Formular, Analyse,<br>Tabelle, Disk 70, - DM, Aktu, 20, - DM<br>**\* FORMULARPRINT** \* Formularbearbeitungssystem, Disk40, - DM Info gg, frank, Umschlag: F. Farin, FF-<br>SOFTWARE, Postf. 1363, 4460 Nordhorn G 464 464 Führerschein Professionelles Lernprogramm für Führerscheinbewerber 1/3. CPC fragt, verbessert, bewertet Falsches wird nochmals gefragt. Auch für Fahrschulen geeignet/<br>60 Benutzer, 3" DISC DM 79 Janke, Gartenweg 5, 8261 Mettenheim

## Nach der DOS nun die WINDOW

# Premiere am 2. Mai bei Ihrem Zeitschriftenhändler

Software noch besser ausnutzen, das ist das Thema der neuen WINDOW. Zu allen bekannten Programmpaketen werden in Workshops jede Menge Informationen geboten. Tips und Tricks für den effektiven Einsatz zeigen, wie Sie noch mehr Probleme mit dem Computer lösen.

Textverarbeitungen, Datenbanken, Tabellenkalkula-<br>tionen, Integrierte Pakete, CAD und Desktop Publishing sind nur einige Themen aus dem breiten Spektrum der WINDOW. Als Ergänzung zur DOS gibt es nun die WINDOW für den<br>Industriestandard. Darunter verstehen wir MS-DOS-, OS/2- und Windows-Applikationen. Mit dem Fenster zur anspruchsvollen Software bleiben Sie immer am Puls der Zeit!

WINDOW, die neue Zeitschrift aus der Redaktion von

**DOS** International

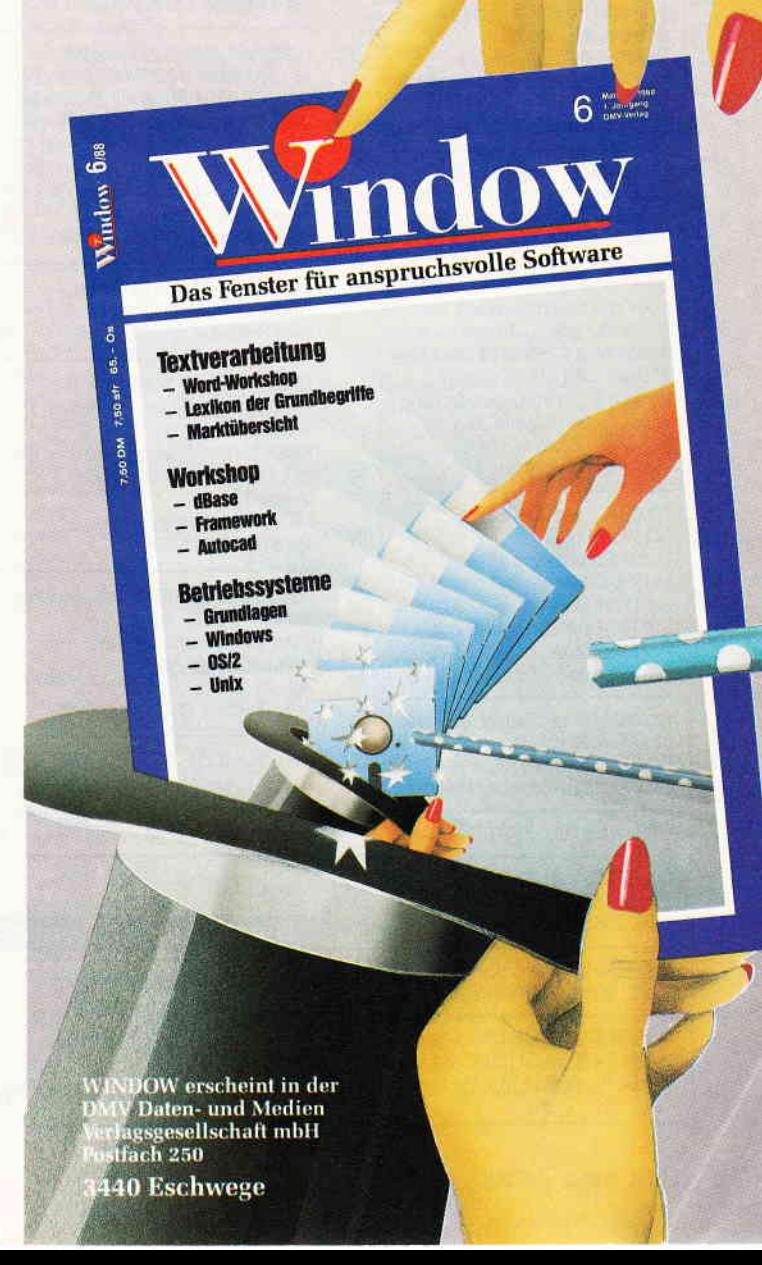

## Kleinanzeigen

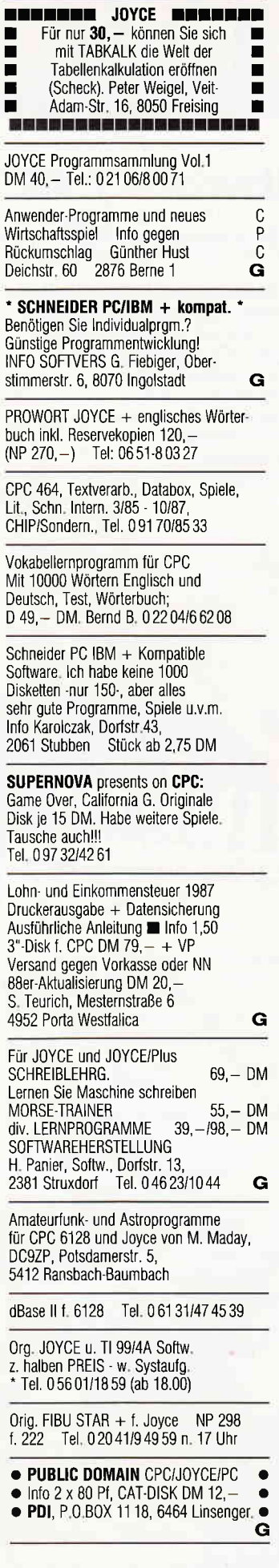

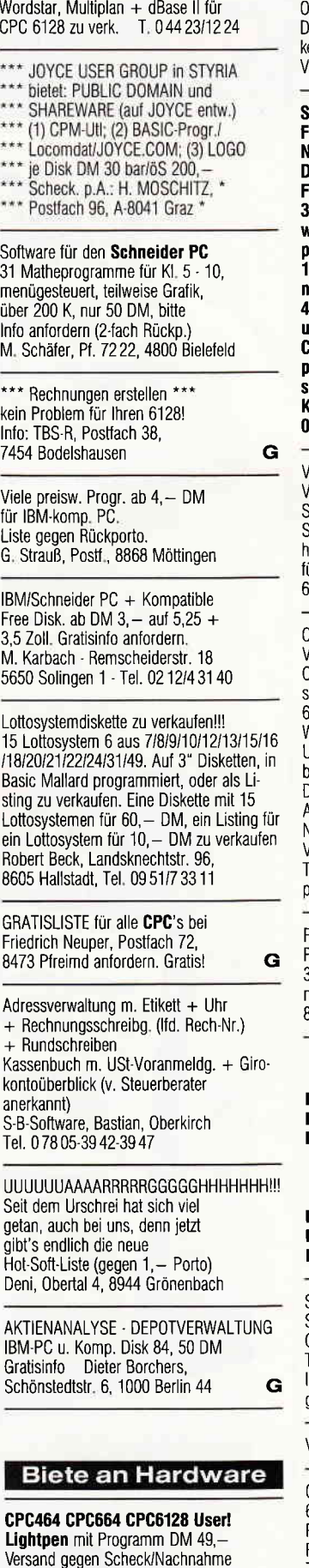

Info gratis! Fa. Schißlbauer,

Tel.: 096 61/65 92 bis 21 Uhr

Postfach 11 71 S, 8458 Sulzbach

Driginal 3"Schneider-Laufwerk mgmar orodinieruer-caurwerk<br>)DI-1-Controller + 10 Maxell-Dis-<br>:etten (originalverpackt) + CP/M 2.2 Tel. 0 66 31/44 07 /B DM 350.—

Schneider PC 1512/1640/2640/Floppy/<br>Festplatten/PC-MM und Farbmonitor\* Velphattoring to their distribution<br>Velle und gebr. 464/664/6128/Floppy/<br>Drucker \* BTX Modul 398 DM \* CPC лискет – илл. modur 050 Dm<br>:loppy 830 KB 5 1/4"=398 DM; 5 1/4"<br>}60 KB=315 DM \* Vortex Floppy/Erveiterungen/Festplatten \* Akustikkopiterative of the material of the control of the control of the 120 DM; GT 640 = 380 DM; GT 644 eu 555 DM \* Drucker DMP:2000= led 999 DM – Drucker DMT .2000–<br>199 DM; LQ 3500 = 798 DM \* Star<br>Ind Epson Drucker \* PC Datenbank programme \* Ankauf bei Systemwechel \* Reparaturservice \* Manfred or Theparaturescribe Mannou<br>Kobusch, Bergenkamp 8, 4750 Unna,<br>ا Ğ

/erkaufe für CPC464: Hardw: **Jortex Speichererw**, serielle Schnittstelle für ECB-Bus Softw: dBasell, Profimat, Sonderefte mit Prog. - 7 Bücher ür Basic, Assembler, dBasell: 600,00 Tel. 09287/3722

CPC 664, 4/86 ca. 1 Jahr gebr. Vortex 256 KB eingebaut, Color, Sumana B-drive, DMP 2000, Joy-<br>Sumana B-drive, DMP 2000, Joy-<br>stick; div. Software (CPM 2.2 44 und<br>66 KB, Starwriter 3.0, Dateistar 2.4, NS, Magic Brush, Cyrus II 3D, viele omnes, Sicherheitskopen), er Daar<br>oox-D. (2/86 - 1/87), ca. 40 weitere<br>Disk, 2 Disk-Boxen; Orig Verpackungen,<br>Abdeckhaube;alle Kabel Neupreis ca. 5000 DM;<br>Neupreis ca. 5000 DM; Tel. Büro 00 31/45/26 24 08 oriv. 00 31/45/24 35 39

Festplatten-Einbaukit für Schneider <sup>2</sup>C1512 oder PC1640 mit Anleitung 45,60 DM. 30 MB-Komplett-Kit mit Einbauanleitung nur 759,— DM. Compoff, Postfach 75 09 35 8000 München 75, Tel: 0 89/7 21 15 61 G

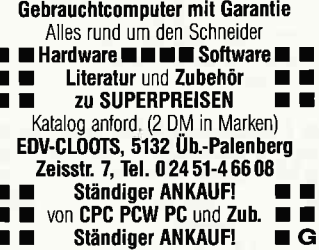

Sp.Erw. Sp. 320 DM 220, RS 232 Schnittst. DM 75, Data Becker CPC 464 intern, Adventures lips & Tricks 1/2 Preis, CPC International Anfang bis jetzt aeaen Höchstaeb., 074 33/1 61 83

Verk: DMP 4000 Tel.: 0 22 33/7 54 34

CPC6128+GT65+FD1+DMP+div. Zub.+ 6 DB-Bücher + 50 Disc. mit ü. 300!!! Prog. »»Profi-Paint + Textom. usw. PC-Intern. + alle sond.mit Databox 1739,-Tel. 066 42/55 48 ab 16.15 Uhr

G DDI-1 + GT-65 Tel.: 061 31-47 45 39 CPC 6128 Grünmonitor mit rd. 20 Disketten z.B. Wordstar, Multiplan, dBase,<br>Supercalc, Dr Graph 900,— DM Tel.: 0 22 63/2 05 78 ab 19.00 Uhr

CPC 6128 (grün), F1X, NLQ401 Wordstar, Multiplan, Turbo, DOS-Copy DM 1200 - (VB) 0 89/6 09 36 32

CPC 464, Color CTM 644, DDI 1, Softw., Lit., Joyst., 3" Disk.<br>DM 800,— Tel. 0 21 61/2 27 42

JOYCE PLUS incl. Multiplan, Dr.Graph, Supertype, div. Spiele DM 1000,-Tel. 06121-520643

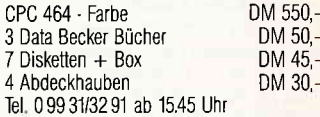

CPC-6128 grün + 50 Leerdisk + viele Anwenderprg. + Spiele + Bücher mit<br>Disk + Databox + Sonderheftbox + Aku-<br>stikkoppler 1500 DM T. 084 58/20 13

Vortex F1X für CPC 6128 mit Para 3.0 div. Zubehör VB 550, - / Prog. des Z 80<br>Sybex 35, -/ Firmware HandbuchCPC464  $35 -$ 02682/4680

Verkaufe Einzelteile einer umfangreichen 464-Anlage 1a-Zustand, aber spottbillig, Liste gegen Freikuvert v. F. RAAB Siering 29, 6000 Frankfurt a. M.

JOYCE Plus SW: Compack, Texpack, Starbase, Finanzmathe, Gerdes-Mouse und weitere Programme, Disketten +<br>Literatur -neuwertig- DM 1450,-Tel. 02 14/50 40 82

CPC  $664 + \text{Farbm.} + \text{Mirage Im.}$ CPC-SOFTWARE zu verkaufen 074 31/85 76 freitags ab 15 Uhr

Hochrüstung Vortex-HSP-Erw.  $128 - 512 KB + BOS 2.0 = 150 DM,$ Schneider 3"Floppy = 200 DM, Amstrad<br>RS 232 = 200 DM Philipps-LW, SS, 80 TR,  $= 120$  DM, Key Tronic Tastatur  $= 20$  DM, Tel.: 02224/80100

CPC 464 grün + Vortex F1 + SP 512 +<br>150 Programme + Literatur NP 2600 Preis VHS ab 18h Tel. 096 42/26 30

Verkaufe PC 2640 5,25" Diskettenlaufwerk im ext. Gehäuse f. 485,- DM M. Focke, Robert-Schumanstr. 8, 4290 Bocholt Tel. 0 28 71/3 75 78

Systemaufgabe: CPC 464 grün m. Systematigable. Or 0 404 gramm.<br>Vortex SP512, JOY, Vortex-Doppellaufw. 5 1/4", Drucker NLQ401 u. viele Bücher VB 1000,- DM Tel. tags 091 91/8 62 22, abends 0 91 99/2 74<br>Hans Drummer, Schlaifhausen 72, 8551 Wiesenthau

CPC 6128 farb., Cass.-Rec., Joyst., Multiface2, Softw., Lit., Zeit., u.<br>Leerdisk., 1200,-; DMP 2000 400,zus. nur 1500 -Tel. 093 24/15 70

Verk. 6128, grün, 5 1/4" = 708 KB, RS 232C, BTX, 230 Disk., über 2000 Prg, Bücher, Hefte, sonstiges Zubehör Fickinger, Finkenweg 21, 8901 Diedorf

index SP512 für CPC 464 280,-E 092 81/8 51 36 ab 18 Uhr

ETX-Modul für 6128, DM 300,- VB Lothar Adam, Tel. 09 11/59 37 76

 $POW 8512 + Zubeh\bar{o}r + Software$ +3 2100 DM Tel 0 70 31/27 26 49

JOYCE Magic Cube Lösen Sie Ihren Zauberwürfel per Joyce 3" Disk 25 - DM Tel: 0 21 61/63 05 95

Loyce plus, Joyce-Mail.Sys., PCI 4/87 -<br>3:58, Data-Boxen, SH 1 + 2,<br>1:5. Il zu verk. Tel. 09 31/28 42 56

essaufe CPC 464 mit Grünmonitor<br>"Bill – DM, CPC Magazin Heft 3/85 this Hell 3/88 plus Sonderheft 1 und Literia nur komplett) gegen Höchst-**CEOCO** Landschaftsarchitekt M vsorwold, Kruppstr. 98, 4000 Düsseldorf

#### **Suche Software**

DBase II f. JOYCE 07 51/6 14 19

## **Suche Hardware**

Drucker NLQ 401 für CPC 6128 Rockstroh Tel. 053 62/6 19 06

Suche 3" 1. Floppy mit Kabel für CPC 464, Tel: 051 76/72 94

Suche ZX-81-Hardware: Erweiterungen etc., sowie HW-Literatur und ROM Listings Tel. 0 22 0 2/2 14 43

Suche für PC 8256 Festplatte 20 MB discribe for 1 0 6250 1 estipate<br>
L. Kirchbach, 4400 Münster<br>
Tel. 02 51/32 48 84

JOYCE - ext. LW oder Festplatte Software Versicher/Finanzierg.<br>BAHR oHG, Pf. 1228, 2390 Weding

#### **Tausch**

Suche Tauschpartner für P-D-Software. Habe Superangebot für Schneider PC. Liste an F. Dötsch, Rüttenscheider 74, 4300 Essen 1

#### Verschiedenes

Biete (als Privatmann) interessante neue Spiel- und Unterhaltungs-Idee (bisher textlich gefaßt in ausführlichem, erläuterndem Exposé) zur Umsetzung und zum Vertrieb als Software. Finanzielle Ideen-Abfindung. Erbitte Referenz-Angaben. Zuschriften unter 300588PC

Verkaufe CPC Int. 3/85 - 12/86 Preise: VB Tel.: 020 53/52 90 **Achtung JOYCE Besitzer** Software - Bücher - Disketten - Farbbänder<br>am Lager. Fordern Sie unsere kostenlose Info an. Computerhandel und Buchversand Jürgen Krissel. Im Viertel 5, 5409 Dienethal Tel. 026 04/18 18 24 Std. Auftragsannahme 0 26 04/18 16 BTX 0 26 04 18 16 G

SCHNEIDER PC 1512 USER-CLUB Die Anwendervereinigung für alle Besitzer eines PC 1512 Wir bieten eine monatliche Zeitschrift, Public-Domain und eigene Software,<br>Hilfestellung bei allen Problemen. Fordern Sie unser Info an (bitte Rückporto beil.) und werden auch Sie Mitglied. Anfragen an: Rolf Knorre, Postfach 20 01 02, 5600 Wuppertal 2

PC Schneider Internat. 3/85 bis 2/88 100,- DM Tel: 0 51 21/86 97 02

Schn. PC Int. 9/85 - 8/88 = 36 Hefte  $= 90 -$  plus Versand. Thoemmes, Postfach 13 61, 4192 Kalkar

CP/M - MS/DOS Tel: 0 61 31-47 45 39

Zeitschr. SCHNEIDER-Internat. 3/85 - 9/87 ges. DM 50 0 61 45/69 37

Austrial CPC-User-Treff monatlich in Salzburg Tel. 06 62/83 06 59

Künstlerische farbige Computergrafik<br>als Poster B 34 x H 45 cm. Versandhülse mit 6=DM 18,- oder 12 Motiven=DM 36,incl. MwSt + DM 5,- Versandkosten p. NN<br>Hubbert Ind, Wbg., Postf. 7, 3447 Meißner G

Sensation auf 3" D: DISKOMAN! Katalog: HARY, Gärtnerstr. 14,<br>6602 Dudweiler! Karte genügt!

G

G

G

**Lohnender Nebenverdienst!** Infos: HARY, Gärtnerstr. 14. 6602 Dudweiler! Dringend!

1. Kölner Computer/Elektronik-Börse am 29.05. im Hbf. Riesenauswahl Infoband 02 21/61 80 04

### **Clubs**

#### Hallo Computerfans!

Wer hat Lust, dem "Mountain Software User Club" beizutreten? Wir tauschen Erfahrungen und Spieletips aus und schreiben eigene Programme. Außerdem bieten wir Software zum Verkauf oder Tausch an. Gegen Bezahlung gibt es eine Klubzeitung mit Testberichten von Spielen und Ähnlichem (auch Listings). Bitte schreibt an: Christopher Cohrs, Forstamt Kupferhütte, 3422 Bad Lauterberg oder ruft an (nach<br>18.00h) bei: 0.55.24/12.47.

## Computerclub e.V. Oberschwaben

Sucht interessierte User, wir bieten AG's in MS-DOS, Joyce, CPC, Atari, C64, Hardware, eine Vereinszeitschr. und Public Domain Software. Ihr seid alle willkommen!! Stefan Heinzler, Schillerstr. 34, 7996 Meckenbeuren, Tel. 075 42/15 22

**JOYCE USER GROUP in STYRIA (A)** - sucht neben JOYCE Usern auch CP/M-<br>User (6128er), PASCAL-Freunde etc. bietet Kontakte und Treffen, eigene PUBLIC DOMAIN-Reihe. Kontaktadr.: H. Moschitz. Postfach 96. A-8041 Graz

Public Domain User Gruppe Postfach 11 18 6464 Linsengericht

## SICO-USER-CLUB e.V.

Computerclub für Sinclair, Commodore und PCs aller Art z.Hd. Christian Steiner Postfach 1 A-8330 Feldbach

#### $A-C-T$

Auch in Dortmund gibt es jetzt einen Com-<br>puterclub, den A-C-T. Die Abkürzung steht für AMSTRAD COMPUTER TEAM, und genau das wollen wir auch sein - ein Team. Mitgliedsbeiträge in der gewohnten Form gibt es bei uns nicht. Die einzigen finanziel-Ten Aufwendungen für Mitglieder sind Porter Adiwerdungen für wirdigeber sind For-<br>to-, Verpackungs- und Fotokopierkosten.<br>Wir wollen eine Interessengemeinschaft für<br>die User der Schneider CPC-Computer sein, die sich gegenseitig bei Fragen und Problemen weiterhelfen. Alle eingehenden Fragen und Problemlösungen veröffentlichen wir in unserem Cluborgan, der ACT-NEWS. Weitere Informationen werden gegen Einsendung von DM 5,- in Briefmarken versendet Peter Kurfürst Baroper Str. 385 4800 Dortmund 50 **WACCI** Jeff Walkers europaweiter Amstrad-Schnei-

der Club sucht noch Mitglieder zum Mitmachen - auch in Österreich und der Schweiz: Hards, Softs, Freesofts, Public Domain, usw. monatliches Newsletter, Information gegen 3 80 Pfg. Marken.<br>In Schweiz, Österreich auch ohne Marken, dort muß noch eine Landesstelle eingerichtet werden. Interessenten willkommen. WACCI BRD, Enzianstr. 10

7464 Schömberg

Schneider PC User Group e.V. Die Schneider PC User Group e.V. wurde im Dezember 1986 in München gegründet. Sie besteht aus 50 Mitgliedern, die über verschiedene Computersysteme, meist Schneider PC, verfügen. Der Verein bietet seinen Mitgliedern folgende Leistungen an: 1. Programmservice auf Basis Public Domain User-Sprechstunde 3. Regelmäßige Vereinstreffen 4. Hilfestellung für Anfänger Vereinszeitschrift 6. Computerbörse für Gebrauchtgeräte 7. Händlernachweise mit besonderen Rabatten

Der Monatsbeitrag beträgt DM 6,00 Schneider PC User Group e.V., Südliche Hauptstraße 45. 8184 St. Quirin

#### Wichtiger Hinweis für Kleinanzeigeninserenten

Der Verlag behält sich vor, bei Softwareangeboten indizierte Spiele ersatzlos zu streichen. Folgende Video- und Computerspiele sind indiziert:

**Battelzone** Beach Head Beach Head II **Blue Max** Commando Desert Fox Eroticon F 15 Strike Eagle **Falcon Patrol** Falcon Patrol II Friday 13th Girls they want to have fun **Green Beret** Nice Demo Paratrooner Porno Dia Show Protector II Raid on Bungeling Bay Raid over Moscow Rambo, First Blood Part II **River Raid** Seafox/Seawolf **Silent Service** Skyfox Speed Racer Stalag I **Tank Attack** Teacherbusters **Theatre Europe** Anti-Türken-Test S.D.I. Star Soldier Army Moves Bridgehead (Legionnaire 2) Cobra **Express Raider** Legionnaire **Police Cadet** Shockway Rider Barbarian - Der mächtige Krieger Barbarian - The Ultimate Warrior **Black Belt** Blood'n Guts C 64 Porno Nummer 1! Castle Wolfenstein Commando Libya Part I Death Wish III Flyerfox G.I. Joe Highlander **Hitler Diktator Infernal Runner** Jailbreak 1942 Prohibition Sex Cartoons **Sex Games** Soldier One Stroker **S.W.A.T.** Swedish Erotica The Porno Show I+II Terror Who dares wins I+II

## **Händlerverzeichnis**

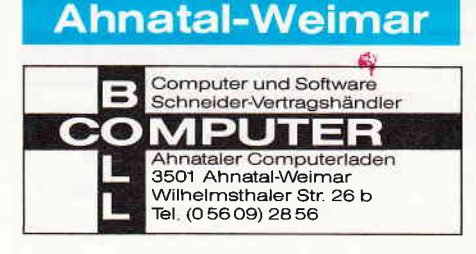

## **Düsseldorf**

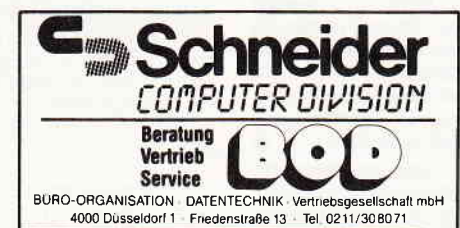

## **Basel**

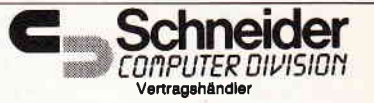

Büro Knüppel & Co. Computer und Büromaschinen Riehenring 81 (MUBA) **4058 Basel** Telefon (061) 26 12 62

Eintragungen

im Händlerverzeichnis,

nach Städten geordnet,

kosten ie mm Höhe

6, - DM bei einer

**Spaltenbreite von** 

58 mm.

Einträge möglich

mindestens

 $6 \times$  innerhalb eines

Insertionsiahres.

Nähere Informationen:

**DMV-Verlag Wolfgang Brill** Telefon (05651) 8702

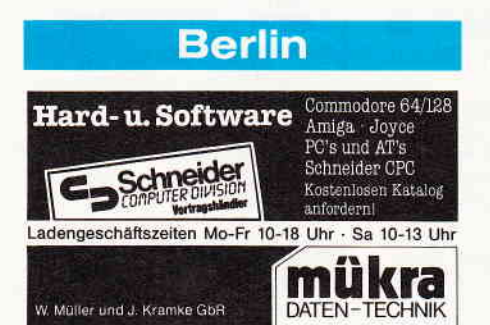

Schöneberger Straße 5 · 1000 Berlin 42 · Tel. 030-752 91 50

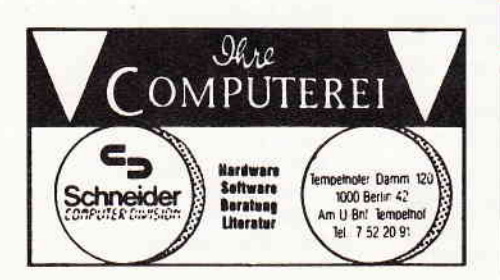

**Castrop-Rauxel** 

′£<br>⊥81

(02305) 3770

ENEGUTE DEE NACH DER ANDEREN

**Schneider** Vertragshandle

Commodore

Vertragswerkstatt

Münsterstr. 33 4620 Castrop-Raux

Œ

## **Hamburg**

Schneider PC<br>CPC 6128 + JOYCE Hardware Software Zubenör Literatur in reicher Auswahl für SOFT WARE Garmerstraße 5 - 2 Hamburg 20 ADE

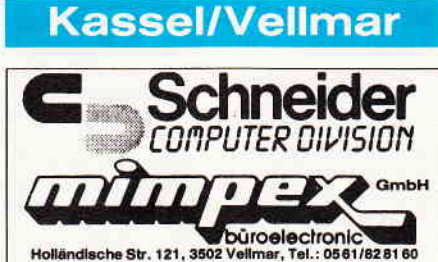

## .öhne/Ostwestfalen

Schneider Vertragshändler & Servicecenter Hard- & Software von A-7 für Ostwestfalen FRITZ OBERMEIER "Computer"HiFi\*Video\*TV\*<br>alles für Schneider vom 464 - Joyce of " Bünder Str. 20 " 4972 Löhne 1 " Tel. 05732/3246

Lüchow

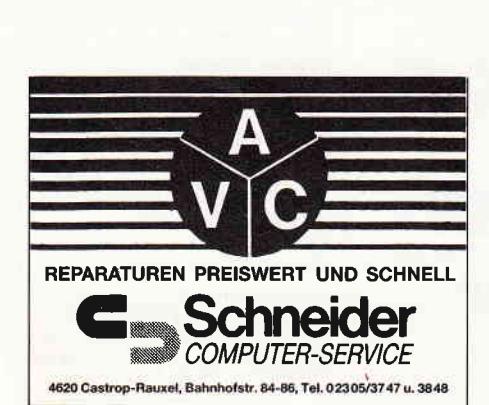

**Computer-Shop E**Schneider  $\mathbf{G}$ 

**人 ATARI** 

Drawehner Str.15 3130 Lüchow Tel. (0 58 41) 54 99<br>Hard- und Software Zubehör · Literatur Versandkatalog anfordern.<br>Bitte Computertyp angeben.

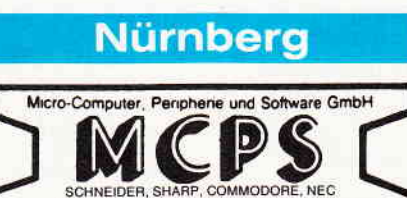

STAR, ESPSON, SOFTWARE-ERSTELLUNG<br>Gibitzenhofstr. 69, 8500 Nürnberg 60, Tel. (0911) 4250 18

STAR, ESPSON, SOFTW

Anzeigenschluß für die Ausgabe 7/88 von **PC** International ist der 26.5.88 Erscheinungstermin ist der 29.6.88

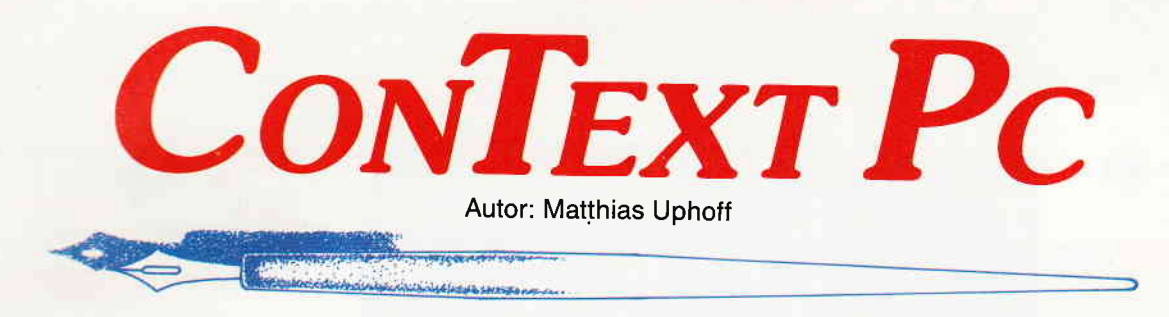

# Diese Textverarbeitung zeigt, was sie leistet!

## **Was Context PC nicht kann:**

- Dokumente mit 4000 Seiten verwalten
- 3-fach geschachtelte Fußnoten
- Grafik aus Fremdprogrammen einbinden.

Nenn Sie diese Features unbedingt benötigen, empfehlen wir Ihnen die Textverarbeitung der Firma XXXI

## Was Context PC dafür jedoch

### ausgezeichnet beherrscht:

- exakte Wiedergabe des Druckbildes auf dem **Bildschirm**
- automatische Worttrennung durch Trennhilfe mit 99% Treffer-Wahrscheinlichkeit.
- einfachste Bedienerlogik, Hilfsmenues für jede denkbare Situation
- Integrierter Dateimanager
- Wordstar-Kompatibilität, über Tastaturmakros auch selbst konfigurierbar.
- Rechnen im Text, automatische Datum- und Zeiteinfügung, Kalender
- Grafik-Zeichen direkt aus Tabelle in Text einsetzen
- 5 parallel bearbeitbare Textpuffer, Textlänge nur durch eigene Hardware-Konfiguration begrenzt
- zweispaltiges Layout möglich.
- automatische BackUp-Funktion
- DOS-Aufrufe (auch andere Programme) aus **Context heraus**
- kontrollierbar über Kommandozeilen-Argumente
- Hervorragend als Programm-Editor
- An jedem handelsüblichen Drucker einsetzbar

## **TERESCRIPTION** ctRL ۱ است.<br>Swahl mit Po Pobo und BETTIR CONTEXT.COM CONTEXT.C<br>GRAPHICS.COM SCREEN.OU **Lating Lating Color** Date Lader Auch komplexe Formeln(<br>ke in Problem(  $sin(x) = x - \frac{x^3}{3!} + \frac{x^5}{5!} - \frac{x^74}{7!4} + \cdots$ **NTEXT Set** Dateiformat Layout  $\frac{dx}{2x + b} = \frac{1}{2} \ln |ax + b|$ an legen

Der Dateimanager des Context PC macht DOS-Benutzeroberflächen überflüssig.

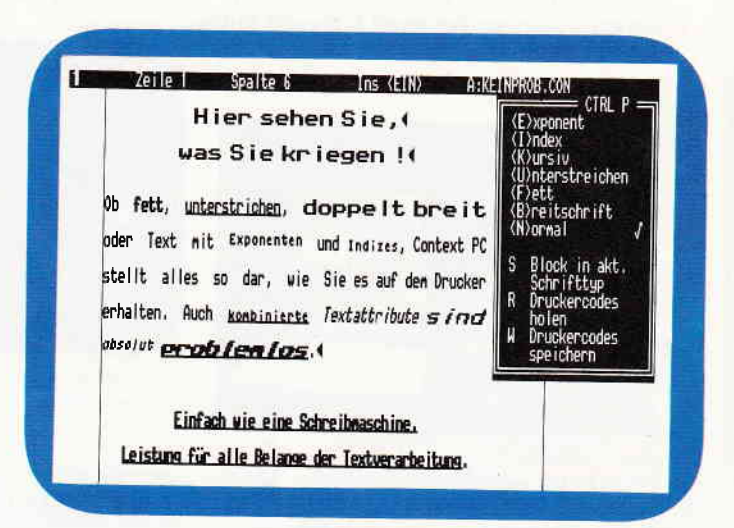

»WYSIWYG« in Reinform: Alle Schriftattribute werden am Bildschirm dargestellt.

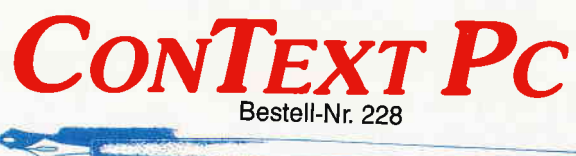

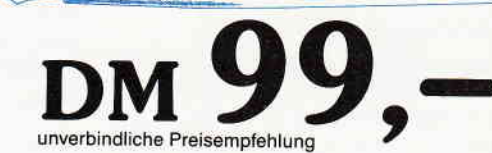

## **Notwendige Konfiguration:**

PC XT/AT mit 256 kByte oder mehr, 1 Diskettenlaufwerk bzw. Festplatte, MS-DOS ab Version 2.0. CGA-, Hercules- und EGA-Grafikkarten werden unterstützt. Zum Lieferumfang gehört ein umfangreiches deutsches

Handbuch inklusive Tutorial. <sup>3</sup> 1988 DMV GmbH

- Bitte Bestellkarte benutzen -DMV GmbH · Abt. Software · Postfach 250 · 3440 Eschwege

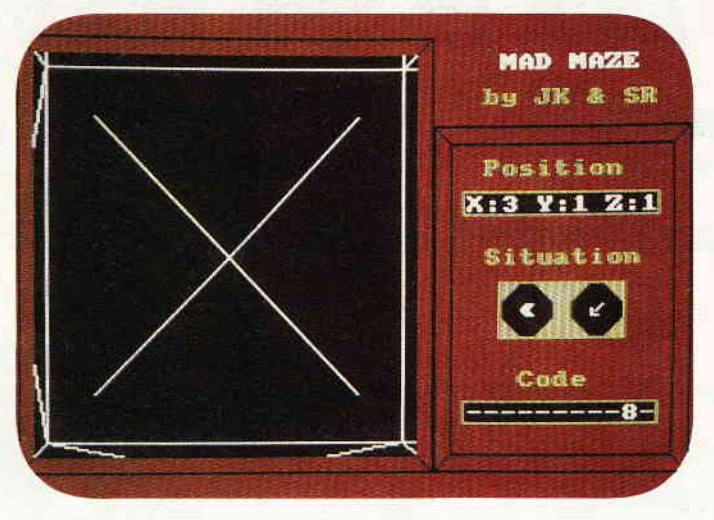

Ein dreidimensionales Irrgarten-Spiel mit schnellem Bildaufbau wird auch Sie fesseln. MAD MAZE erwartet Sie schon.

## Tips & Tricks:

Unser starker Tip: Verschenken Sie keinen unnötigen Speicherplatz. Ein Tool, das Ihren Bildschirm von 17 KB bis auf 5 KB komprimiert.

Anpassungen für unterschiedliche CPC Programme, die in der PC-International veröffentlicht wurden (2.B. Screenlocker, Screensave).

Weitere hilfreiche Tips, z.B. Starten von BASlC-Programmen unter CP/M, sorgen für einen besseren Umgang mit Ihren CPC.

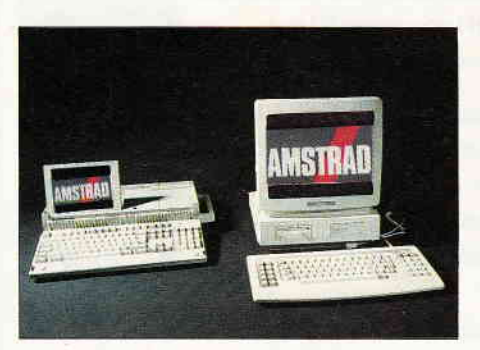

Unser aktueller Testbericht: Die neuen AMSTRAD-Computer.

## Bericht:

In einem aktuellen Testbericht werden wir über die neuen AMSTRAD-Computer (PPC/PCW) berichten.

## CPG-Programme:

#### Verstehen Sie Spaß?

Ein Programm mit Humor, daß Ihnen auf diese Weise einfach und verständlich ein Dialog-System vorstellt. MAD-MAZE, ein Programm, das Sie

einige Stunden vor den Bildschirm fesselt. Herauszuheben wären unterschiedliche, dreidimensionale Levels.

Hier wird es Ihre Aufgabe sein, verschiedene Codewörter zu suchen.

## Software-Review:

Combat-School

In diesem Spiel werden Sie zum Joystick-Artisten gemacht. Sieben Prüfungen müssen in einer vorgegebenen Zeit geschaft werden.

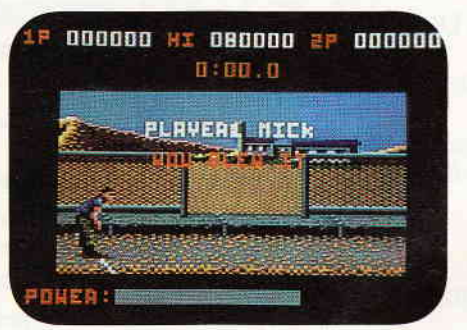

Software-Review: Combat-School – Lernen Sie die amerikanische Kampfausbildung kennen.

## Serie:

Welt der Drucker Unser letzter Teil gibt weitere Hilfen mit dem Umgang des Druckers.

## PC:

Super-Zeichensätze unter GEM selbst erstellt! Unser BASIC2-Programm zaubert Ihre Grafikzeichen auf Hercules-Monitor und / oder Drucker...

## Hardware:

- Ein neues 5 1/4 X-Laufwerk im Test.

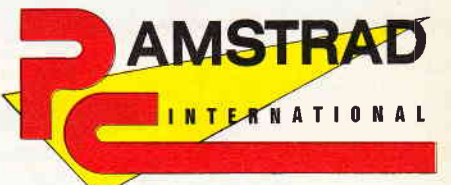

# 6/ss

,PC lnternational erhalten Sie ab 25. Mai bei Ihrem Zeitschriftenhändler

## **Die Inserenten**

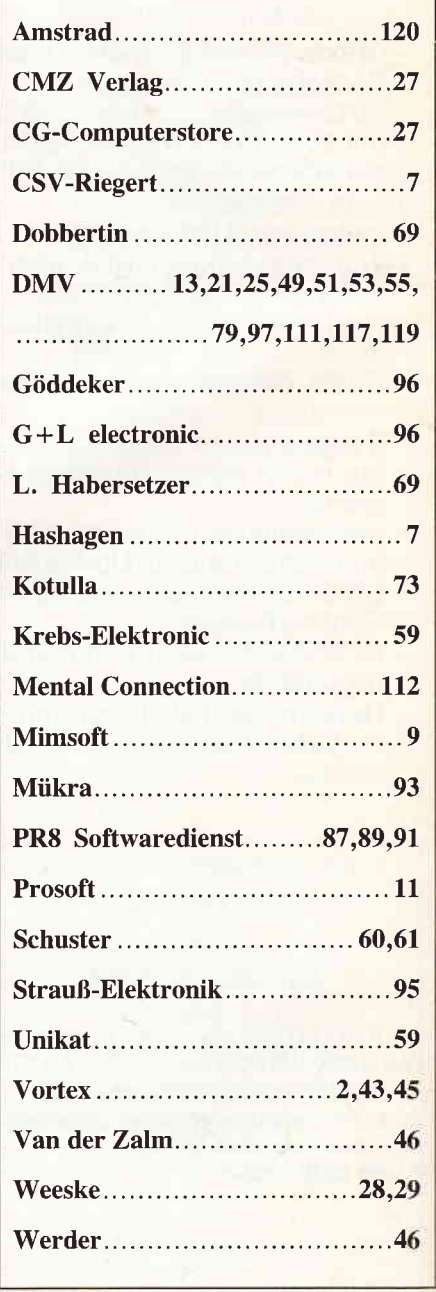

i-1

# **PC-Anwendersoftware von DMV**

## **BCi DisAsm erschließt jedes Programm!**

and karin nach Modifizierung oder Änderung durch einen Editor mit gängigen Assemblern oder Debuggern wieder assembliert werden.

is pitrikaum einen, der ihm das Wasser reichen kann!

nen nicht immer die Lösung, aber sie wissen, wo sie suchen

schützer hilft JEDEM, die verwirrenden und frustrierenden Software-Puzzle,<br>Ein die Soft beim Umgang mit dem Computer ergeben, zu lösen. Und zwar<br>Ein die Software ergeben Produkt, das Sie erwerben können, egal welche

the dem BO Disksmier en en Sie Know How, das Sie sonst Jahre an Erfahrung<br>ISSEE INDEX VERICO En Sie nicht, das Radineu zu erfinden!

## Aum - Der inte Sgente Disassembler

**HC Diskurre is ein meiligen ar selbstfätig dokumentierender MS-DOS Disassem-**<br>Die Busgefeilten Rout nan im BCi DisAsm analysieren in kürzester Zeit selbst **Complete Time und undergreichen Programmcode und zeigen dabei potentielle Pro-**

#### **Das Lernmittel**

Se traucter ein Spezialist in Assembler-Programmierung zu sein. BCi DisAsm<br>Die Erste Einstehen beliebigen Programm ihres IBM-kompatiblen Computers ein<br>Die Erste Fernes leicht verständliches Assemblerlisting.

#### Einfach in der Handhabung

**Example 19 - Emiach in der Handhabung**<br>EXAMPLIFIED Also also solven in Solven Parameter von der DOS-Kommandozeile aus als<br>Companies viber Menues gesteuert werden. Die Menuestruktur ist Lotus-

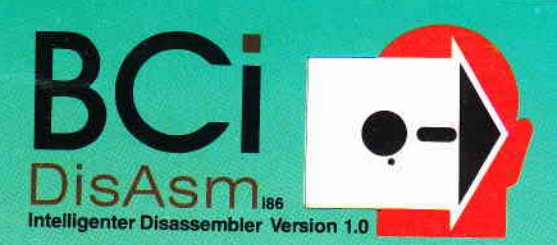

Befehle zu lernen oder ständig im Handbuch nachzuschlagen. BCi DisAsm ist unmittelbar anwendbar

Minimale Systemanforderungen<br>256 kB RAM, 8088/8086/80186/80286 oder 80386 CPU. MS-DOS oder PC-DOS Version 2.0 oder größer

- BCi DisAsm wird Ihnen bei den folgenden Schritten helfen:
- 
- 1. Lernen Sie Assembler-Programmierung, wenn Sie mochten.<br>2. Entdecken Sie, warum Programm XYZ auf ihrem Rechner nicht läuft und tun Sie etwas dagegen.<br>
21. auf ihrem Hechner nicht läuft und fun Sie etwas dagegen.<br>
3. Ändern oder entfernen Sie Programmteile.<br>
4. Sichern Sie sich gegen destruktive Programme ab. Finden Sie einen "Virus" und entfernen Sie ihn.
- 
- 
- 5. Integrieren Sie Code aus compilierten Programmen in eigene Anwendungen. et miegneren die Coue aus compilienen mogrammen in eigene<br>6. Erhöhen Sie die Kompatibilität Ihrer Software.<br>7. Passen Sie Software an verschiedene MS-DOS-Versionen an.
- 

e 1987 BCI, West Germany und USA - Lotus ist eingetragenes Warsnzeichen der Lotus Corp.<br>MS-DOS ist eingetragenes Warenzeichen der Microsoft Corp.

BCi DisAsm kostet incl. einem sehr ausführlichen deutschen Handbuch (mehr als 100 Seiten) nur

\* unverbindliche Preisempfehlung 199, - DM<sup>\*</sup>

(Best.-Nr. 227)

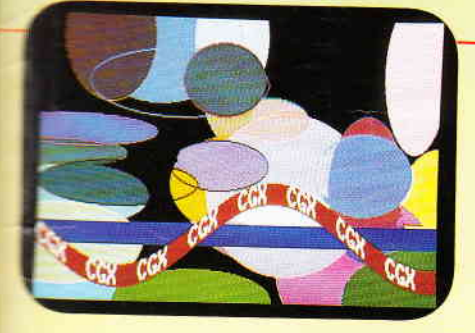

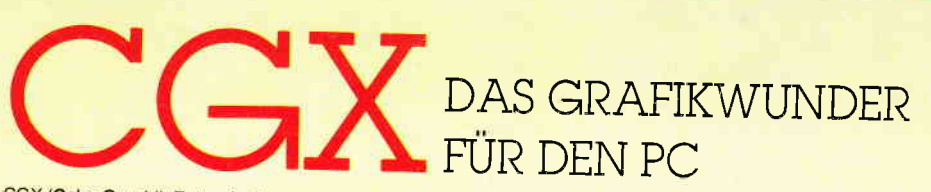

CGX (Color Graphik Extension) ist eine Turbo Pascal-Toolbox der Superlative: Eine Sammlung von 100 lei-<br>stungsfähigen Prozeduren, mit denen sowohl der Heimprogrammierer als auch der Profi grafisch beein-<br>druckende und benu oder zeitraubende Assemblerprogrammierung angewiesen zu sein.

sammen aus ein und dem gleichen Quelltext lauffähige Programme für 3 hochauflösende PC-Grafikmodi

i saasider PC 1512 Farbgrafik (640x200 bei 16 Farben) → EGA Farbgrafik (z.B. Schneider PC 1640, Atari)<br>Dx200 bei 16 Farben) → CGA Hires-Grafik (640x200 bei 2 Farben) nit ist es ohne welteres möglich, auf dem Schneider PC 1512 Software für EGA-Rechner zu entwickeln – i

is.<br>■ CGX-Prozeduren arbeiten sehr schnell und effektiv, da sie unter Verwendung modernster Grafikalgorithmen<br>● Enem großen Teil in kompakten 8086 Inline-Assemblercode realisiert wurden. Sie sind in mehreren Bibliothe-<br>●

KEPNEL – Bibliothek stellt den CGX-Betriebssystem-Kern dar und enthält u. a. einen neuen Bildschirmtrei<br>"der verschiedene Schrifttypen und -größen zur Verfügung stellt, weiterhin Unterstreichen, Fettschrift, Expo-<br>den und

Se GRAPHIK-Bibliothek enthält zahlreiche Grafikprozeduren, angefangen bei «Plot» und »Draw» bis hin zu Ellip-<br>tenbögen und Rechtecken mit runden Ecken. Weiterhin finden Sie hier eine ganze Palette von Füllprozeduren für<br>"

MOUSE-Bibliothek stellt die Schnittstelle zum Maustreibe, dar und erlaubt neben der Abfrage und Kontrolle.<br>Mausposition und -tasten auf komfortable Weise die Gestaltung eigener Mauszeiger. Zusätzlich gibt sie Hilfen<br>-Event

)ie **HARDCOPY-Bibliothek**, ermöglicht den Ausdruck beliebiger Bildschirmausschnitte in Irei wählbarem Format,<br>vobei die 16 Farben durch verschiedene Muster dargestellt werden.

Die SCREEN-Bibliothek enthält Prozeduren, mit denen Bildschirmbereiche im Speicher oder auf Diskette abge-

Die WINDOW-Bibliothek stellt ein System zur Verwaltung von Text- und Grafikfenstern zur Verfügung - die

Weiterhin umfaßt CGX neben Anwendungsbeispielen und einem ausführlichen Handbuch kommentierte Quellpro-<br>gramme für einen Füllmuster- und Zeichensatzeditor – eine komfortable Programmierhilte mit »Pull-Down»<br>Menues und Maus

## CGX für MS-DOS PC unter Turbo Pascal

Farbenvielfalt durch CGXmehr als 100 Farben am PC!

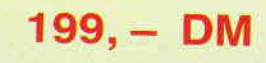

## **RAKTAL** TEXTVERARBEITUNG, TABELLENKALKULATION aenerator LOHNBUCHHALTUNG-STATISTIK.....

Überarbeitet? Gönnen Sie sich eine Urlaubsreise in das Land der Fraktale, genießen Sie die phantastische Farb-Fähigkeit Ihres PC.

eine neue Dimension für die Freunde fraktaler Grafiken: Über 100 (!) Farben stellt Ihnen dieses Programm bei einer Auflösung von 640 x 200 Punkten zur Verfügung. Und das berühmte »Apfelmännchen« braucht dank ausgefeilter Algorithmen nur noch ca. 3 Minuten für seine Entstehung keine stundenlangen Wartezeiten hindern Sie mehr daran, eine märchenhafte Welt voller Farben und Formen zu entdecken.

Und dazu der Bedienungskomfort:

- 
- Bedienung per Maus und Pulldown-Menues<br>Hardcopy auf Knopfdruck
- Speichern von Bildern auf Diskette
- Umschalten zwischen verschiedenen Bildern
- Nachträgliches Ändern der Farben
- Vergrößerte Ausschnitte durch Auswahlrahmen
- Rechentiefe bis 9999

## **FRAKTAL GENERATOR**

- Schneider PC 1512 /PC 1640 Atari PC
- 
- PC's mit EGA-Karte & Microsoftkompatibler Maus.

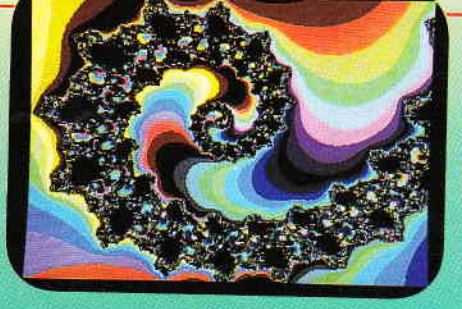

**FRAKTAL GENERATOR für MS-DOS** - ein CGX-Programm von DMV

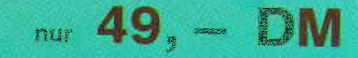

Autor: Matthias Uphoff

- Bitte benutzen Sie die Bestellkarte -

DMV - Verlag · Postfach 250 · Fuldaer Straße 6 · 3440 Eschwege

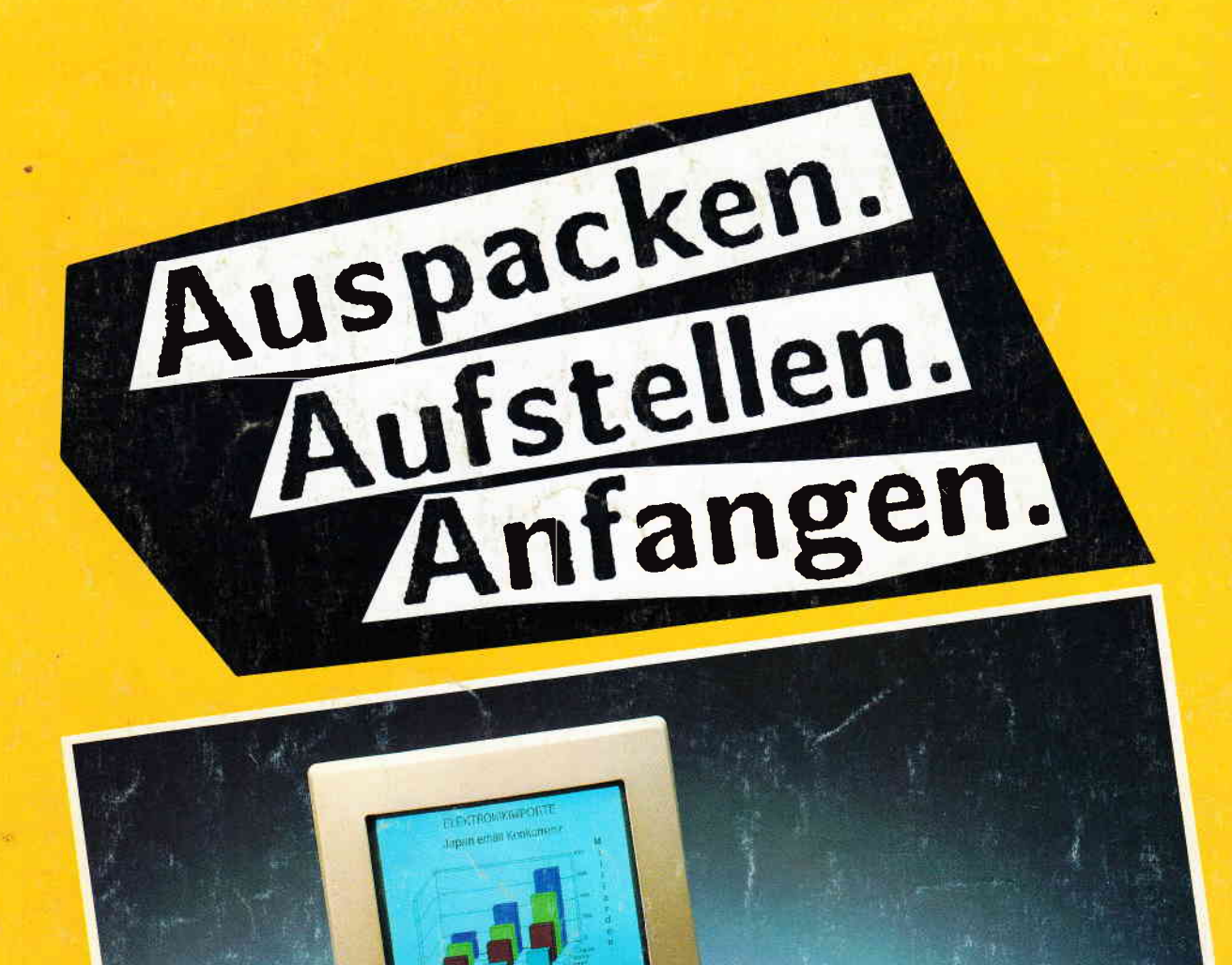

In Null Komma Nichts zum Profi: AMSTRAD PC 1640 mit In INALI ISOMINA INCOLS ZAME Prof. AND TOWER TO TOWARD IN THE TABLE OF THE CHAPTER.

Wer zuviel Zeit hat, macht erst einen Computer-Führerschein. Wer gleich loslegen will, nimmt einen AMSTRAD PC. Der ist von Anfang an komplett ausgestattet und klar für den ersten Start. Weil die Maus drin und der Monitor dran ist. Und das Spitzen-Grafikprogramm sofort läuft.

Über 1 Million Computer von AMSTRAD arbeiten bereits auf Europas Schreibtischen. Weil sie einfach zu bedienen sind. Weil Qualität und Preis stimmen. Und weil Service und Beratung So hätten Computer von Anfang an sein sollen.

# - PC 1640 ab 1.699,-DM. PC 1512 ab 1.299,-DM.

- Textsysteme: PCW 9512 für 1.699,-DM. PCW 8512 ab 999,-DM.
	-
- Portable-PC 512 ab 1.699,-DM. -9-Nadel-Drucker ab 599,-DM. 24-Nadel-Drucker ab 899,-DM. - Semi-professioneller CPC 6128 ab 799,- DM.
- 
- 
- (unverbindliche Preisempfehlungen) Jetzt beim namhaften Fachhandel.

## Computer sind für jeden da.

Händler- und Produkt-Informationen bei AMSTRAD GmbH, Abt. VKF Robert-Koch-Straße 5, 6078 Neu-Isenburg